工单管理

**API** 参考

文档版本 05 发布日期 2023-12-18

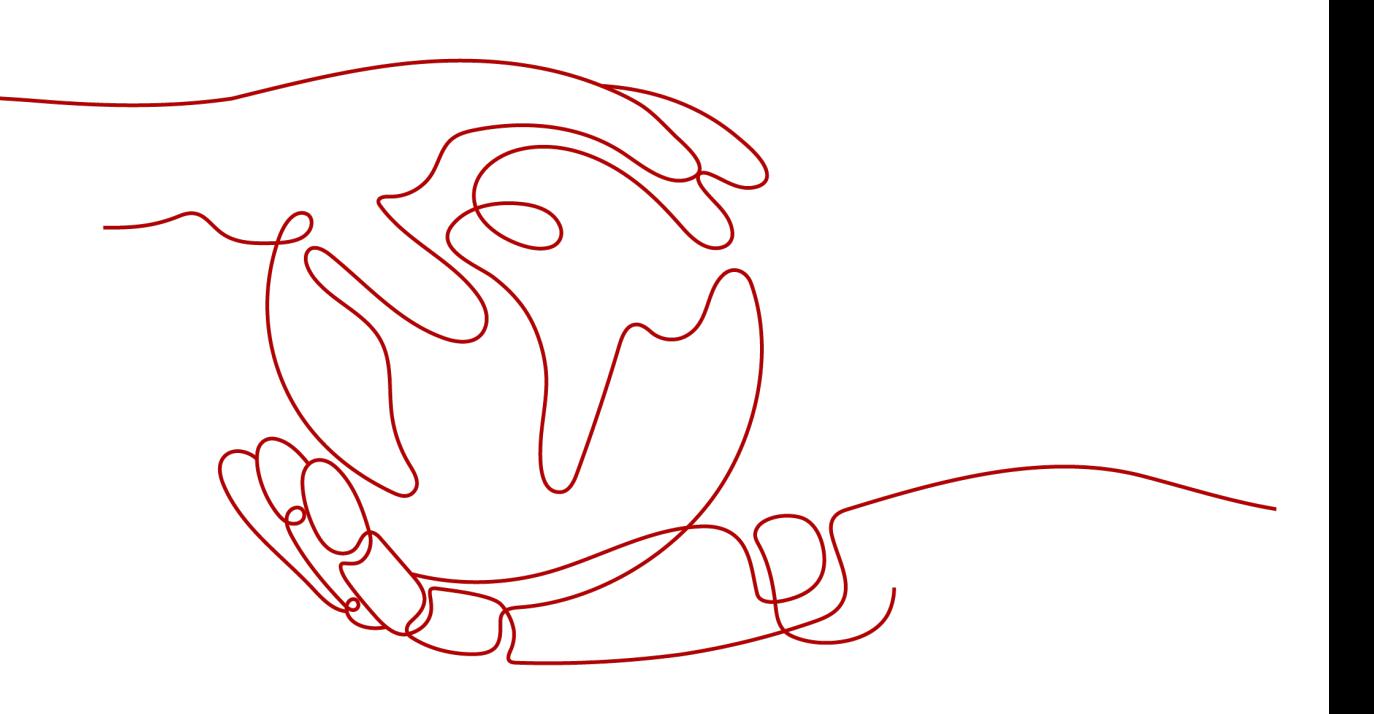

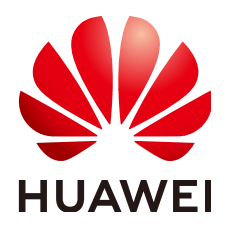

### 版权所有 **©** 华为云计算技术有限公司 **2023**。 保留一切权利。

非经本公司书面许可,任何单位和个人不得擅自摘抄、复制本文档内容的部分或全部,并不得以任何形式传 播。

### 商标声明

**、<br>HUAWE和其他华为商标均为华为技术有限公司的商标。** 本文档提及的其他所有商标或注册商标,由各自的所有人拥有。

### 注意

您购买的产品、服务或特性等应受华为云计算技术有限公司商业合同和条款的约束,本文档中描述的全部或部 分产品、服务或特性可能不在您的购买或使用范围之内。除非合同另有约定,华为云计算技术有限公司对本文 档内容不做任何明示或暗示的声明或保证。

由于产品版本升级或其他原因,本文档内容会不定期进行更新。除非另有约定,本文档仅作为使用指导,本文 档中的所有陈述、信息和建议不构成任何明示或暗示的担保。

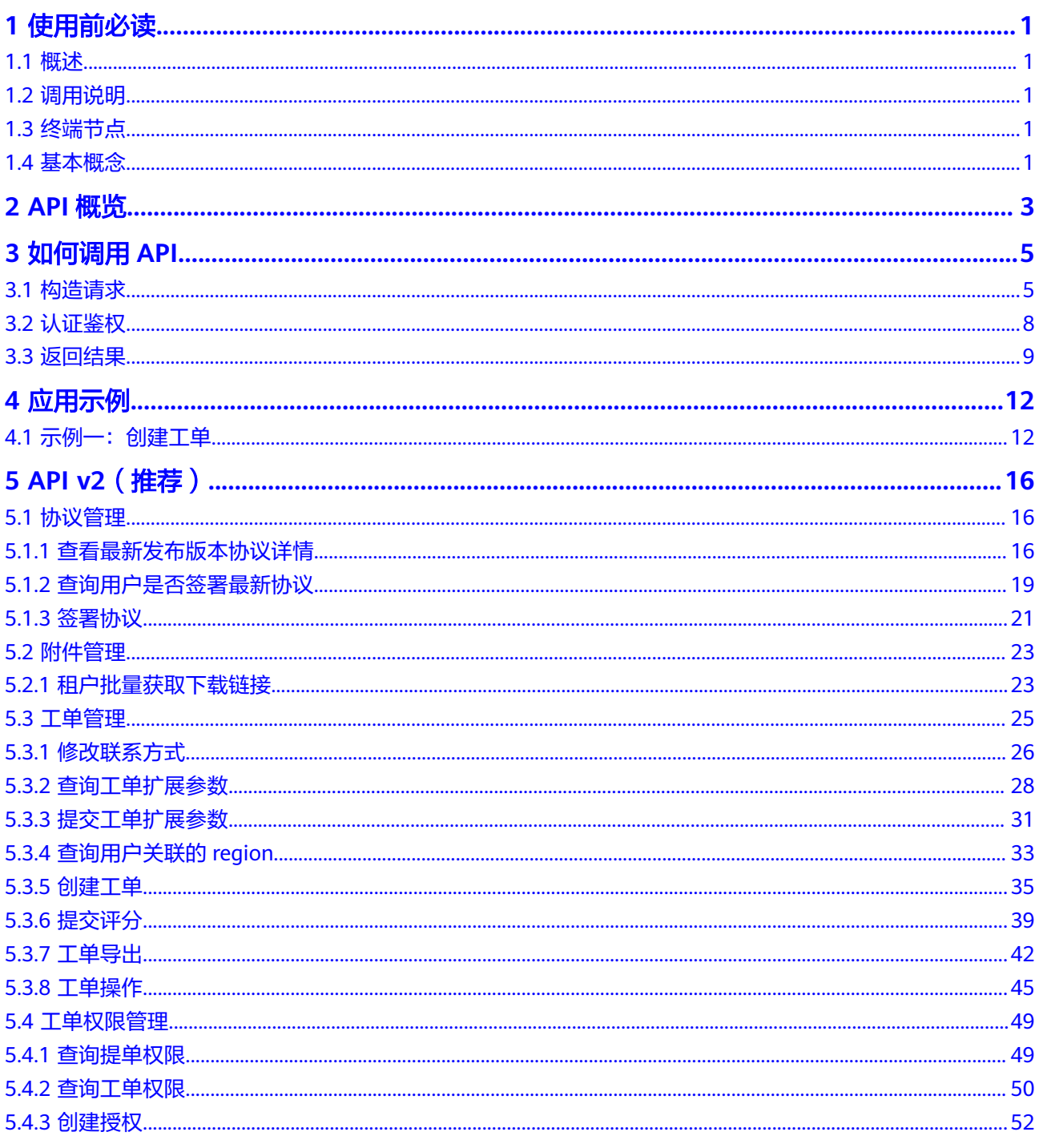

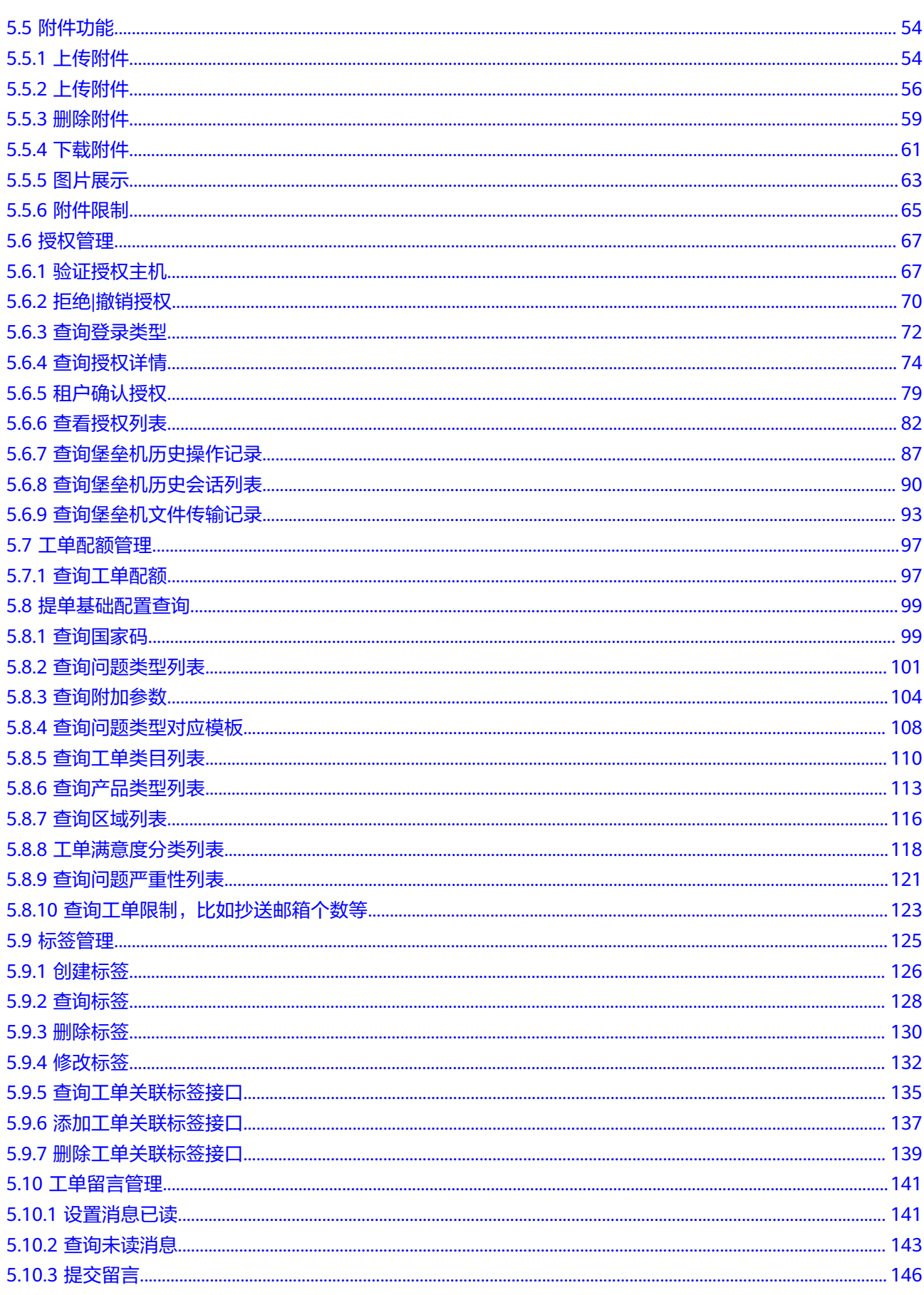

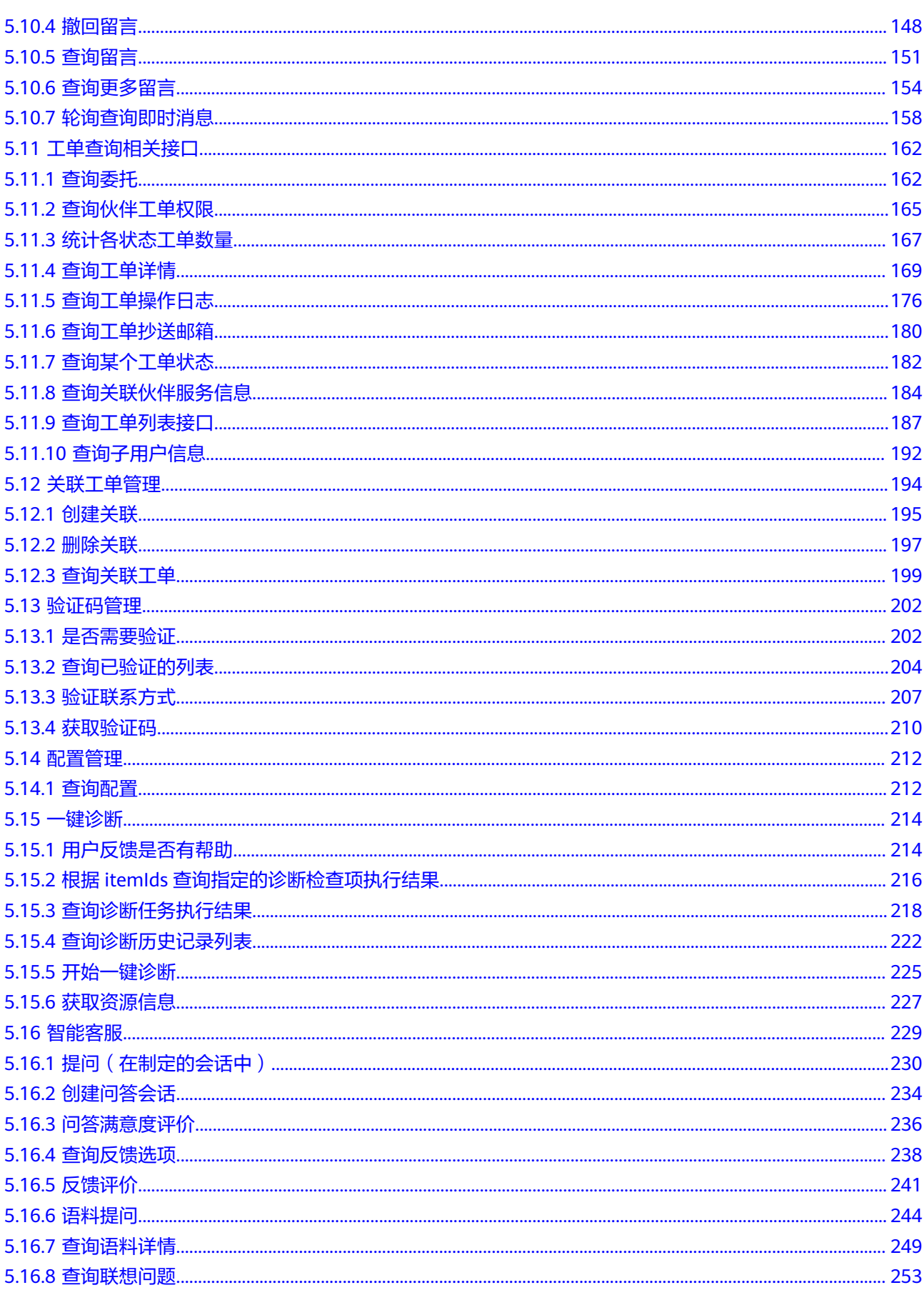

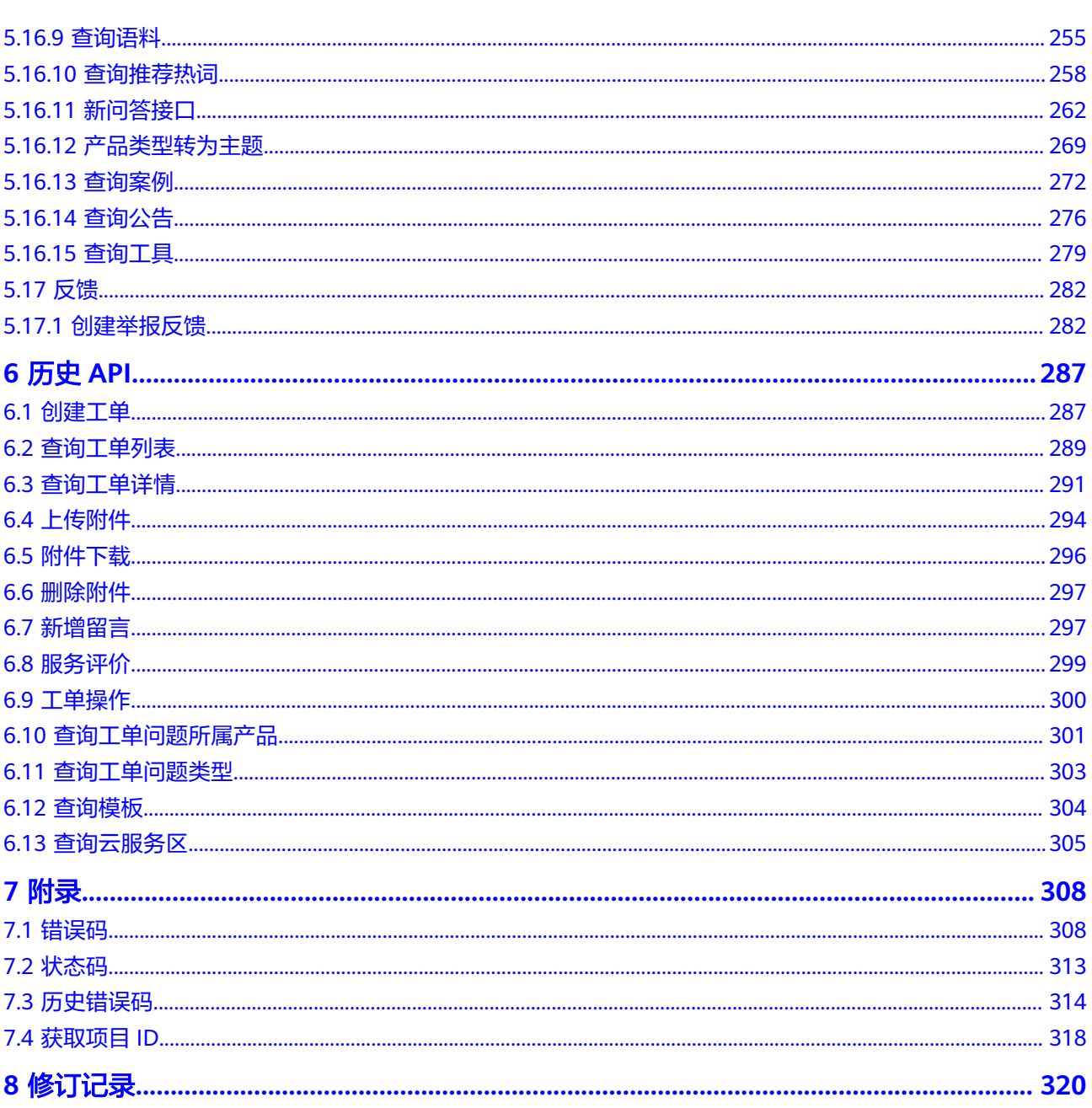

目录

# **1** 使用前必读

# <span id="page-6-0"></span>**1.1** 概述

欢迎使用OSM, OSM是支撑华为云售后服务的客户服务支持系统, 售后服务人员在 OSM处理华为云客户通过电话、官网、APP等途径提交的咨询、技术报障等工单。

您可以使用本文档提供的API对工单进行相关操作,如创建、删除、查询等。支持的全 部操作请参见**API**[概览。](#page-8-0)

# **1.2** 调用说明

工单管理提供了REST (Representational State Transfer)风格API, 支持您通过 HTTPS请求调用,调用方法请参见<mark>如何调用API。</mark>

# **1.3** 终端节点

终端节点(Endpoint)即调用API的**请求地址**,不同服务不同区域的终端节点不同,您 可以[从地区和终端节点中](https://developer.huaweicloud.com/endpoint?OSM)查询所有服务的终端节点。

工单管理的终端节点如下表所示,请您根据业务需要选择对应区域的终端节点。

表 **1-1** 工单管理的终端节点

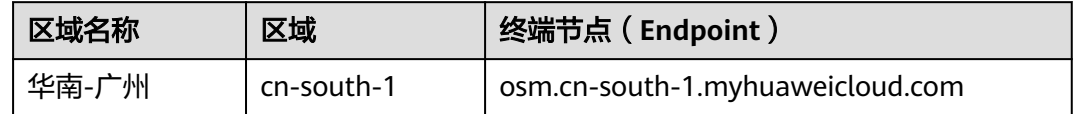

# **1.4** 基本概念

● 帐号

用户注册时的帐号,帐号对其所拥有的资源及云服务具有完全的访问权限,可以 重置用户密码、分配用户权限等。由于帐号是付费主体,为了确保帐号安全,建 议您不要直接使用帐号进行日常管理工作,而是创建用户并用来进行日常管理工 作。

● 用户

由帐号在IAM中创建的用户,是云服务的使用人员,具有身份凭证(密码和访问 密钥)。

[在我的凭证](https://console.huaweicloud.com/iam/#/myCredential)下,您可以查看帐号ID和用户ID。通常在调用API的鉴权过程中,您需 要用到帐号、用户和密码等信息。

● 区域

指云资源所在的物理位置,同一区域内可用区间内网互通,不同区域间内网不互 通。通过在不同地区创建云资源,可以将应用程序设计的更接近特定客户的要 求,或满足不同地区的法律或其他要求。

● 可用区

一个可用区是一个或多个物理数据中心的集合,有独立的风火水电,AZ内逻辑上 再将计算、网络、存储等资源划分成多个集群。一个Region中的多个AZ间通过高 速光纤相连,以满足用户跨AZ构建高可用性系统的需求。

● 项目

区域默认对应一个项目,这个项目由系统预置,用来隔离物理区域间的资源(计 算资源、存储资源和网络资源),以默认项目为单位进行授权,用户可以访问您 帐号中该区域的所有资源。如果您希望进行更加精细的权限控制,可以在区域默 认的项目中创建子项目,并在子项目中购买资源,然后以子项目为单位进行授 权,使得用户仅能访问特定子项目中资源,使得资源的权限控制更加精确。

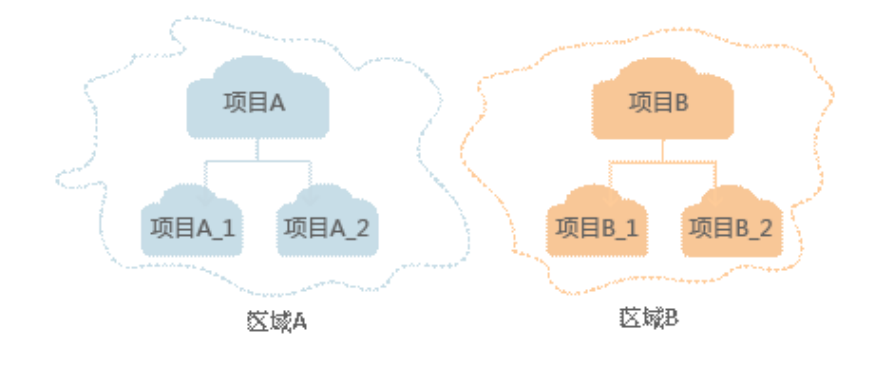

图 **1-1** 项目隔离模型

# **2 API** 概览

<span id="page-8-0"></span>OSM对外开放的API主要是为运营华为公有云服务的合作伙伴开放工单请求管理API, 便于合作伙伴系统能够将华为云工单提交给华为云售后服务团队协助处理。

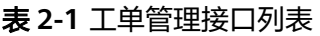

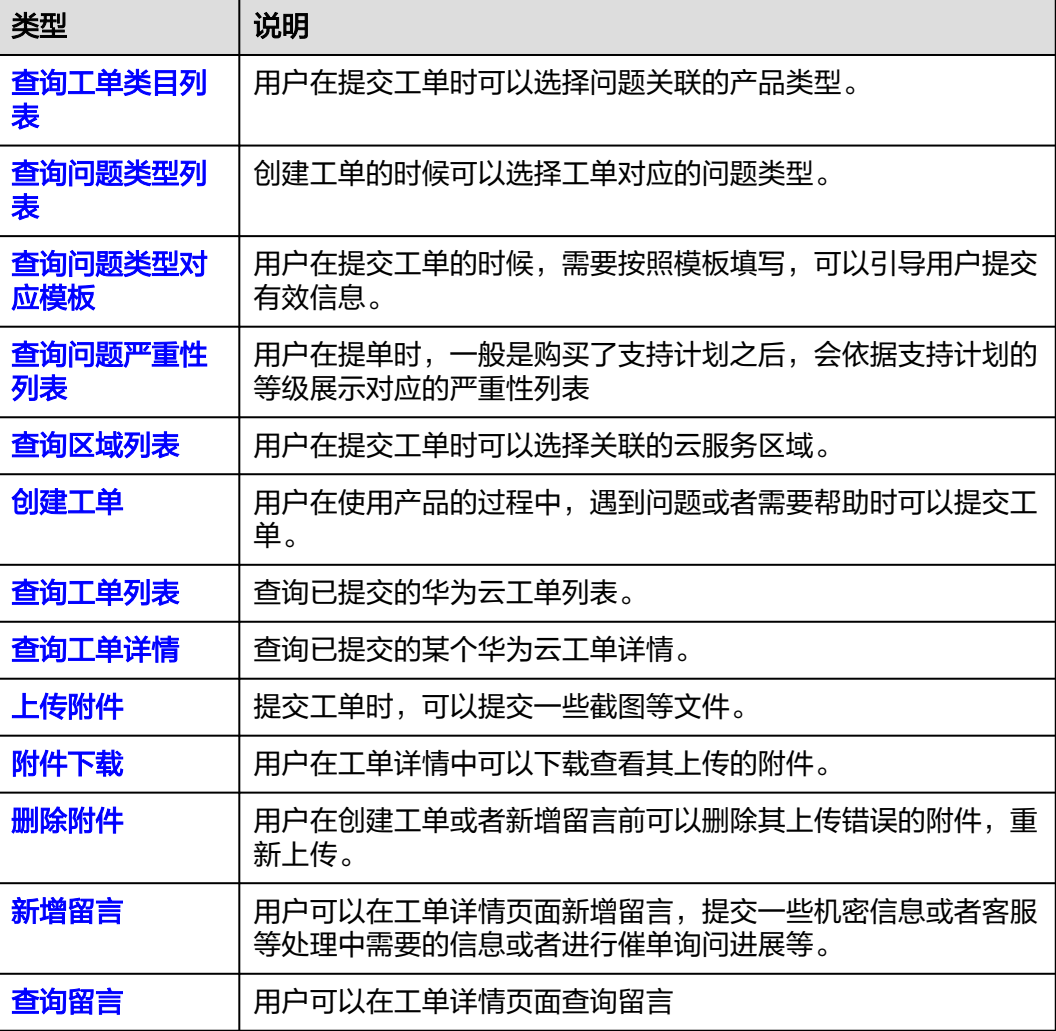

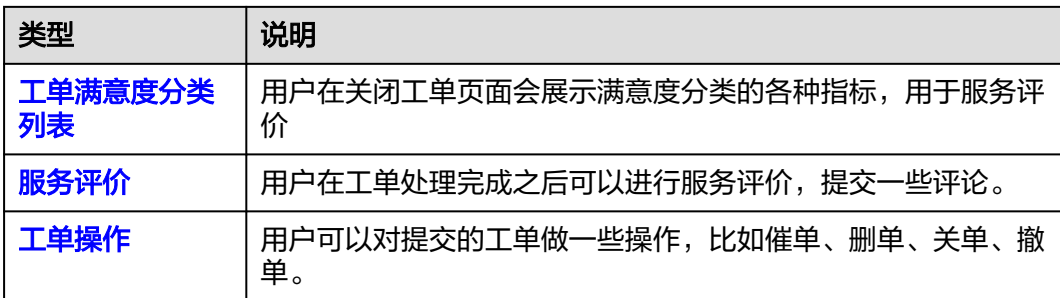

# **3** 如何调用 **API**

# <span id="page-10-0"></span>**3.1** 构造请求

本节介绍REST API请求的组成,并以调用IAM服务的[获取用户](https://support.huaweicloud.com/api-iam/iam_30_0001.html)**Token**说明如何调用 API,该API获取用户的Token,Token可以用于调用其他API时鉴权。

# 请求 **URI**

请求URI由如下部分组成:

### **{URI-scheme}://{Endpoint}/{resource-path}?{query-string}**

尽管请求URI包含在请求消息头中,但大多数语言或框架都要求您从请求消息中单独传 递它,所以在此单独强调。

### 表 **3-1** URI 中的参数说明

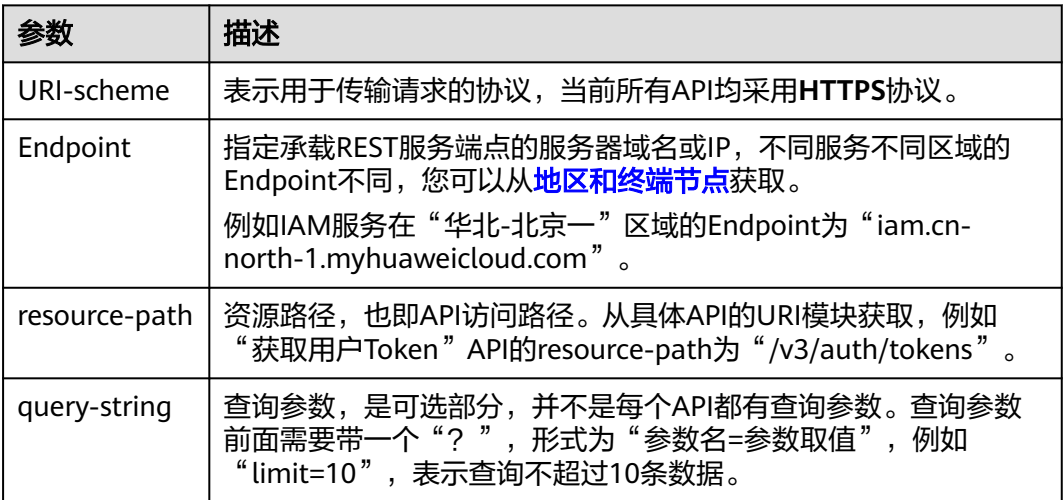

例如您需要获取IAM在"华北-北京一"区域的Token,则需使用"华北-北京一"区域 的Endpoint(iam.cn-north-1.myhuaweicloud.com),并[在获取用户](https://support.huaweicloud.com/api-iam/iam_30_0001.html)**Token**的URI部 分找到resource-path(/v3/auth/tokens),拼接起来如下所示。

https://iam.cn-north-1.myhuaweicloud.com/v3/auth/tokens

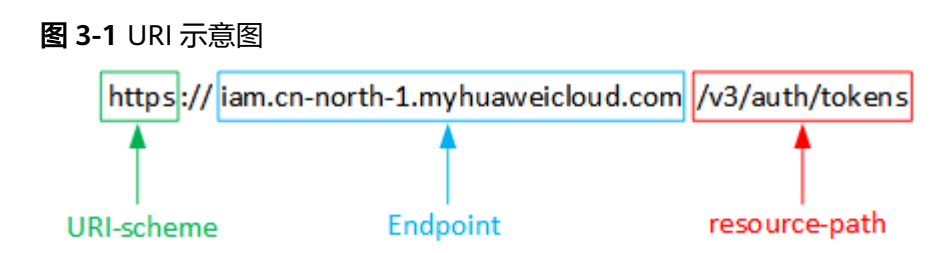

### 说明

为查看方便,在每个具体API的URI部分,只给出resource-path部分,并将请求方法写在一起。 23三百万尺广正写:SChemesportaliss),Caldicorumo(pamaiss),HTS4555521 512 (2)。<br>这是因为URI-scheme都是HTTPS,而Endpoint在同一个区域也相同,所以简洁起见将这两部分 省略。

# 请求方法

HTTP请求方法(也称为操作或动词),它告诉服务你正在请求什么类型的操作。

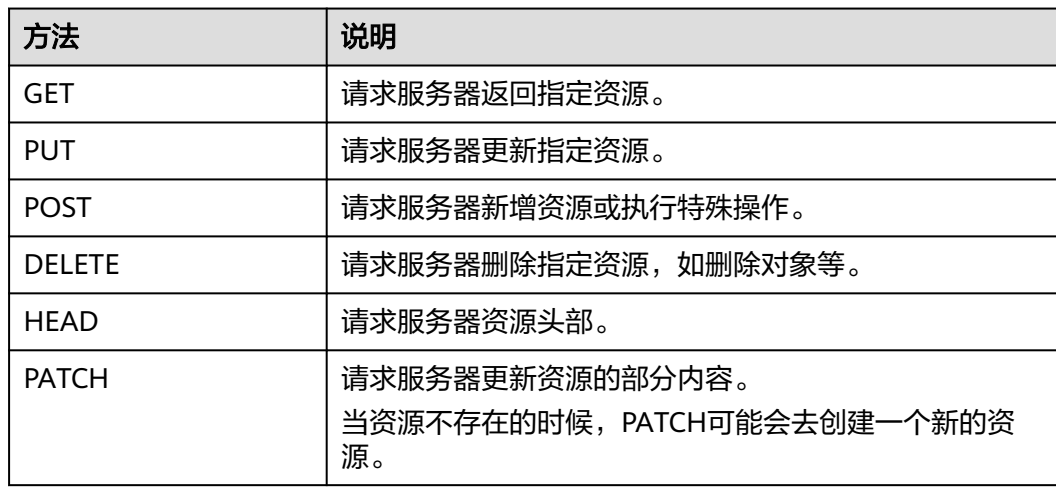

### 表 **3-2** HTTP 方法

[在获取用户](https://support.huaweicloud.com/api-iam/iam_30_0001.html)**Token**的URI部分,您可以看到其请求方法为"POST",则其请求为:

POST https://iam.cn-north-1.myhuaweicloud.com/v3/auth/tokens

# 请求消息头

附加请求头字段,如指定的URI和HTTP方法所要求的字段。例如定义消息体类型的请 求头"Content-Type",请求鉴权信息等。

详细的公共请求消息头字段请参见表**[3-3](#page-12-0)**。

### <span id="page-12-0"></span>表 **3-3** 公共请求消息头

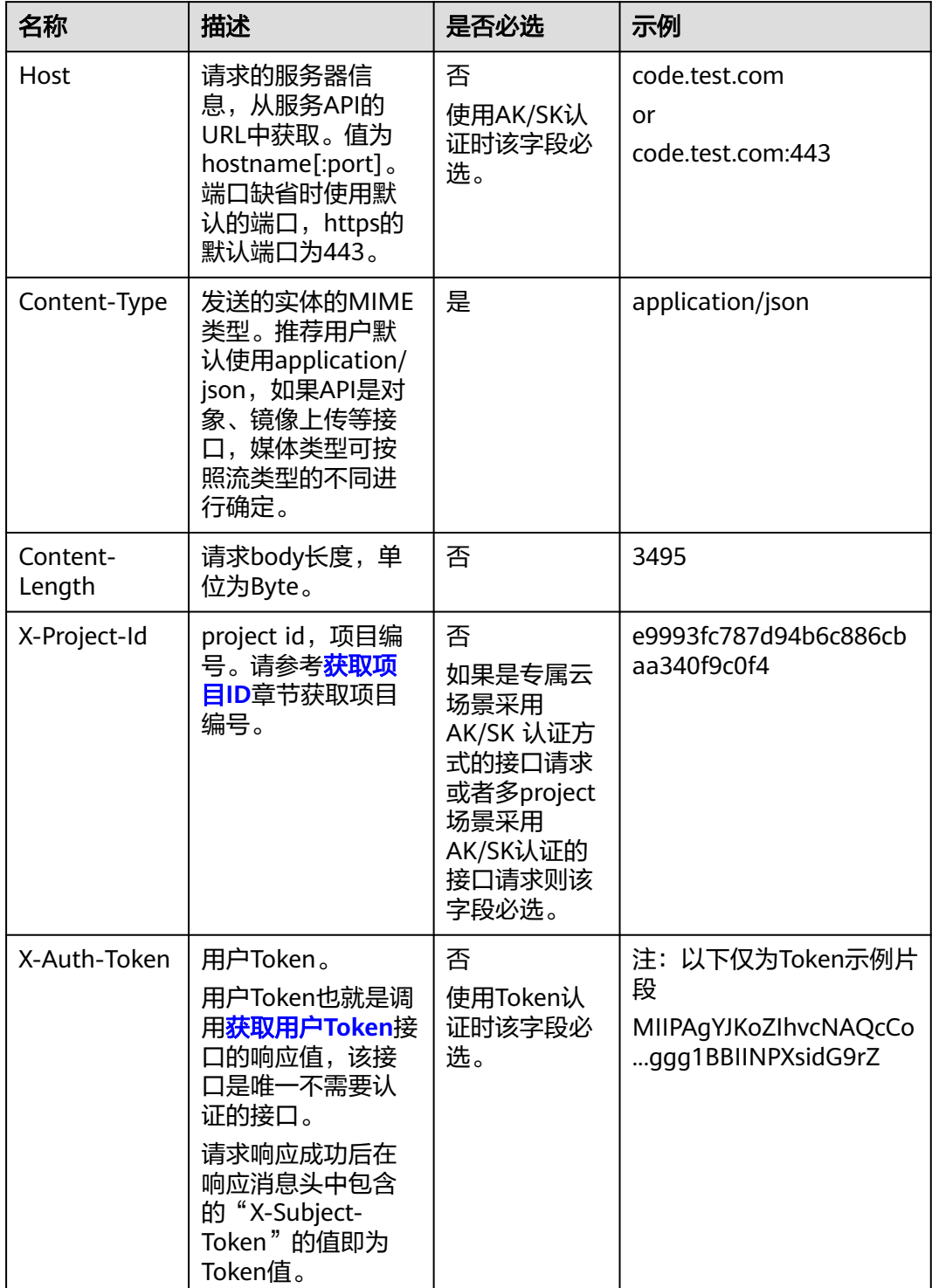

# 说明

API同时支持使用AK/SK认证,AK/SK认证是使用SDK对请求进行签名,签名过程会自动往请求中 添加Authorization(签名认证信息)和X-Sdk-Date(请求发送的时间)请求头。 AK/SK认证的详细说明请参见<mark>认证鉴权</mark>的"AK/SK认证"。

对于<mark>[获取用户](https://support.huaweicloud.com/api-iam/iam_30_0001.html)Token</mark>接口,由于不需要认证,所以只添加"Content-Type"即可,添 加消息头后的请求如下所示。

POST https://iam.cn-north-1.myhuaweicloud.com/v3/auth/tokens Content-Type: application/json

# <span id="page-13-0"></span>请求消息体(可选)

该部分可选。请求消息体通常以结构化格式(如JSON或XML)发出,与请求消息头中 Content-Type对应,传递除请求消息头之外的内容。若请求消息体中的参数支持中 文,则中文字符必须为UTF-8编码。

每个接口的请求消息体内容不同,也并不是每个接口都需要有请求消息体(或者说消 息体为空),GET、DELETE操作类型的接口就不需要消息体,消息体具体内容需要根 据具体接口而定。

对于[获取用户](https://support.huaweicloud.com/api-iam/iam_30_0001.html)**Token**接口,您可以从接口的请求部分看到所需的请求参数及参数说 明。将消息体加入后的请求如下所示,加粗的斜体字段需要根据实际值填写,其中 **username**为用户名,**domainname**为用户所属的帐号名称,**\*\*\*\*\*\*\*\***为用户登录密 码,**xxxxxxxxxxxxxxxxxx**为project的ID,获取方法请参[见获取项目](#page-323-0)**ID**。

### 说明

scope参数定义了Token的作用域,上面示例中获取的Token仅能访问project下的资源。您还可 以设置Token的作用域为某个帐号下所有资源或帐号的某个project下的资源,详细定义请参见<mark>[获](https://support.huaweicloud.com/api-iam/iam_30_0001.html)</mark> [取用户](https://support.huaweicloud.com/api-iam/iam_30_0001.html)**Token**。

POST https://iam.cn-north-1.myhuaweicloud.com/v3/auth/tokens Content-Type: application/json

```
{
   "auth": {
      "identity": {
        "methods": [
           "password"
        ],
         "password": {
           "user": {
              "name": "username",
             "password": "********",
 "domain": {
 "name": "domainname"
\qquad \qquad \} }
        }
 },
 "scope": {
         "project": {
           "id": "xxxxxxxxxxxxxxxxxx"
        }
     }
   }
}
```
到这里为止这个请求需要的内容就具备齐全了,您可以使用**[curl](https://curl.haxx.se/)**、**[Postman](https://www.getpostman.com/)**或直接编 写代码等方式发送请求调用API。对于获取用户Token接口,返回的响应消息头中"xsubject-token"就是需要获取的用户Token。有了Token之后,您就可以使用Token认 证调用其他API。

# **3.2** 认证鉴权

调用接口有如下两种认证方式,您可以选择其中一种进行认证鉴权。

- Token认证:通过Token认证通用请求。
- AK/SK认证: 通过AK (Access Key ID) /SK (Secret Access Key) 加密调用请求。 推荐使用AK/SK认证,其安全性比Token认证要高。

# <span id="page-14-0"></span>**Token** 认证

### 说明

Token的有效期为24小时,需要使用一个Token鉴权时,可以先缓存起来,避免频繁调用。

Token在计算机系统中代表令牌(临时)的意思,拥有Token就代表拥有某种权限。 Token认证就是在调用API的时候将Token加到请求消息头,从而通过身份认证,获得 操作API的权限。

[在构造请求](#page-10-0)中以调[用获取用户](https://support.huaweicloud.com/api-iam/iam_30_0001.html)**Token**接口为例说明了如何调用API。获取Token后,再 调用其他接口时,您需要在请求消息头中添加"X-Auth-Token",其值即为Token。 例如Token值为"ABCDEFJ....",则调用接口时将"X-Auth-Token: ABCDEFJ...."加到 请求消息头即可,如下所示。

POST https://iam.cn-north-1.myhuaweicloud.com/v3/auth/projects Content-Type: application/json **X-Auth-Token: ABCDEFJ....**

# **AK/SK** 认证

### 说明

AK/SK签名认证方式仅支持消息体大小12MB以内,12MB以上的请求请使用Token认证。

AK/SK认证就是使用AK/SK对请求进行签名,在请求时将签名信息添加到消息头,从而 通过身份认证。

- AK(Access Key ID): 访问密钥ID。与私有访问密钥关联的唯一标识符;访问密钥 ID和私有访问密钥一起使用,对请求进行加密签名。
- SK(Secret Access Key): 与访问密钥ID结合使用的密钥, 对请求进行加密签名, 可标识发送方,并防止请求被修改。

使用AK/SK认证时,您可以基于签名算法使用AK/SK对请求进行签名,也可以使用专门 的签名SDK对请求进行签名。详细的签名方法和SDK使用方法请参见**API**[签名指南。](https://support.huaweicloud.com/devg-apisign/api-sign-provide.html)

您也可以通过这个视频教程了解AK/SK认证的使用:**[https://bbs.huaweicloud.com/](https://bbs.huaweicloud.com/videos/69d4cf0269c34d41ab3dff02c73dd6c9) [videos/69d4cf0269c34d41ab3dff02c73dd6c9](https://bbs.huaweicloud.com/videos/69d4cf0269c34d41ab3dff02c73dd6c9)**。

### 须知

签名SDK只提供签名功能,与服务提供的SDK不同,使用时请注意。

# **3.3** 返回结果

### 状态码

请求发送以后,您会收到响应,包含状态码、响应消息头和消息体。

状态码是一组从1xx到5xx的数字代码,状态码表示了请求响应的状态,完整的状态码 列表请参见<mark>状态码</mark>。

对于[获取用户](https://support.huaweicloud.com/api-iam/iam_30_0001.html)**Token**接口,如果调用后返回状态码为"201",则表示请求成功。

### 响应消息头

对应请求消息头,响应同样也有消息头,如"Content-type"。

对于[获取用户](https://support.huaweicloud.com/api-iam/iam_30_0001.html)**Token**接口,返回如图**3-2**所示的消息头,其中"x-subject-token"就是 需要获取的用户Token。有了Token之后,您就可以使用Token认证调用其他API。

### 图 **3-2** 获取用户 Token 响应消息头

```
connection \rightarrow keen-alivecontent-type → application/json
date \rightarrow Tue, 12 Feb 2019 06:52:13 GMT
server → Web Server
strict-transform-security \rightarrow max-age=31536000; includeSubdomains;
transfer-encoding \rightarrow chunked
via \rightarrow proxy Ax-content-type-options \rightarrow nosniff
x-download-options \rightarrow noopen
x-frame-options → SAMEORIGIN
x-iam-trace-id \rightarrow 218d45ab-d674-4995-af3a-2d0255ba41b5
x=xwyect-coken<br>|-> MIIYXQYJKoZIhvcNAQcCoIIYTjCCGEoCAQExDTALBgIghkgBZQMEAgEwgharBgkqhkiG9w0BBwGgghacBIIWmHsidG9rZW4iOnsiZXhwaXJIc19hdCl6jIwMTktMDItMTNUME<br>|-> MIIYXQYJKopVNRbW2eZ5eb78SZOkqjACgkIqO1wi4JIGzrpd18LGXK5txIdfq4IqH
 ..<br>+CMZSEB7bUGd5Uj6eRASXI1jipPEGA270g1FruooL6jqgIFkNPQuFSOU8+uSsttVwRtNfsC+qTp22Rkd5MCqFGQ8LcuUxC3a+9CMBnOintWW7oeRUVhVpxk8pxiX1wTEboX-
```
 $x$ -xss-protection  $\rightarrow$  1; mode=block;

# 响应消息体(可选)

该部分可选。响应消息体通常以结构化格式(如JSON或XML)返回,与响应消息头中 Content-Type对应,传递除响应消息头之外的内容。

对于<mark>[获取用户](https://support.huaweicloud.com/api-iam/iam_30_0001.html)Token</mark>接口,返回如下消息体。为篇幅起见,这里只展示部分内容。

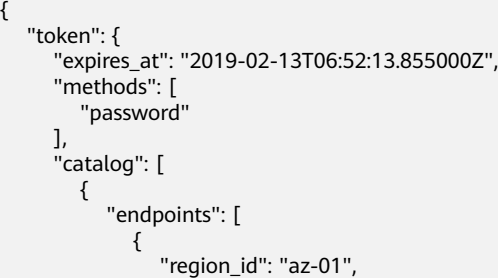

当接口调用出错时,会返回错误码及错误信息说明,错误响应的Body体格式如下所 示。

"error\_msg": "The format of message is error",

......

{

 "error\_code": "AS.0001" }

其中, error\_code表示错误码, error\_msg表示错误描述信息。

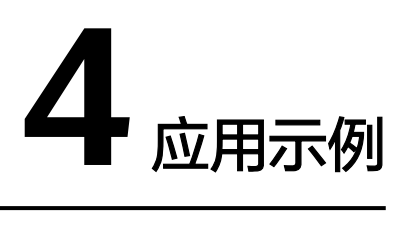

# <span id="page-17-0"></span>**4.1** 示例一:创建工单

# 场景描述

本章节指导用户通过API创建工单。API的调用方法请参[见如何调用](#page-10-0)**API**。

# 涉及接口

- 获取**IAM**用户**Token**[\(使用密码\):](https://support.huaweicloud.com/api-iam/iam_30_0001.html)用于鉴权认证。
- [上传附件:](#page-59-0)针对有附件的提单场景,通过该接口上传附件。
- **创建工单**: 提交工单。
- [查询工单详情:](#page-174-0) 根据工单id查询工单的进展和详情。

# 前提条件

● 已获取目的端AK/SK,参见[创建访问密钥\(](https://support.huaweicloud.com/clientogw-obs/obs_03_0405.html)**AK/SK**)。

# 操作步骤

步骤**1** 获取IAM用户Token。

● 接口相关信息 URI格式:POST /v3/auth/tokens 详情请参见获取**IAM**用户**Token**[\(使用密码\)](https://support.huaweicloud.com/api-iam/iam_30_0001.html)。 ● 请求示例 POST: https://{iam\_endpoint}/v3/auth/tokens {endpoint}信息请从[地区和终端节点](https://developer.huaweicloud.com/endpoint?IAM)获取。 Body: { "auth": { "identity": { "methods": [ "**password**" ], "password": {

```
 "user": {
                "name": "username",
                "domain": {
                   "name": "domainname"
, and the state \} "password": "****"
             }
          }
       },
        "scope": {
          "project": {
             "id": "****"
          }
       }
   }
}
```
响应Header中"X-Subject-Token"的值即为Token:

**X-Subject-Token**:MIIDkgYJKoZIhvcNAQcCoIIDgzCCA38CAQExDTALBglghkgBZQMEAgEwgXXXXX...

```
步骤2 上传附件。
```
● 接口相关信息

```
URI格式:
```
POST /v2/servicerequest/accessorys/json-format-content

详情请参见上<del>传附件</del>接口。

● 请求示例

POST https://osm.cn-south-1.myhuaweicloud.com/v2/servicerequest/accessorys/json-format-content Header:

Content-Type: application/json X-Auth-Token: "Token"

Body:

```
{
      "accessory_name": "filename",
      "accessory_from": "incident",
      "upload_type": 0,
      "accessory_data": "Base64 XXXXX"
}
```
● 响应示例

{

}

"accessory\_id": "accessory\_id"

### 步骤**3** 调用创建工单接口创建工单。

● 接口相关信息

URI格式:

POST /v2/servicerequest/cases

详情请参[见创建工单](#page-40-0)。

● 请求示例

POST https://osm.cn-south-1.myhuaweicloud.com/v2/servicerequest/cases

Header:

Content-Type: application/json X-Auth-Token: "Token"

Body:

{

 "business\_type\_id": "business\_type\_id", "product\_category\_id": "product\_category\_id",

```
 "incident_sub_type_id": "1",
   "source_id": "83aeb0f2834c4df49826c781d32a963e",
   "simple_description": "test",
 "remind_time": "0",
 "region_id": "cn-test-1",
 "area_code": "86",
   "extends_map": {
 },
 "extension_map": {
   },
  "accessory_ids": [
     "accessory_id" // 这里的id用第三步上传附件返回的id,//如果没有附件,不要传accessory_ids这个参
数
   ]
}
● 响应示例
```

```
{ 
        "incident_id": "TS-123456"
}
```
### 步骤**4** 调用查询接口,查看工单的详情和进展。

● 接口相关信息

```
URI格式:
```
GET /v2/servicerequest/cases/{case\_id}

详情请参[见查询工单详情](#page-174-0)接口。

### ● 请求示例

GET https://osm.cn-south-1.myhuaweicloud.com/v2/servicerequest/cases/TT-123456

### Header:

Content-Type: application/json X-Auth-Token: "Token"

### ● 响应示例

],

{

```
"incident_detail_info": {
    "xcustomer_name": "test",
     "status": 0,
     "incident_id": "TT-123456",
 "business_type_name": "活动规则咨询",
 "customer_id": "customer_id",
     "dc_name": "华南-广州",
     "simple_description": "123",
 "source_name": "用户中心",
 "create_time": "2020-12-25T09:24:18Z",
     "message_list": [
        {
           "type": 0,
           "replier": "",
           "content": "123",
          "message_id": ""
 "replier_name": "",
 "create_time": "2020-12-25T09:24:18Z",
           "is_first_message": 0,
           "accessory_list": [
\{ "accessory_id": "",
               "file_actual_name": "test.jpg"
             }
          ]
        }
     ],
      "incident_satisfaction": [
```

```
 "is_authorized": 0,
     "resolve_time": 0,
     "business_ownership": 0,
 "ext_info": {
 "area_code": "",
 "remind_mobile": "",
 "remind_mail": "",
 "contact_type": "0,1,2",
 "remind_time": "0",
 "cc_email": ""
     }
  }
}
Status 0表示待受理。
```
**----**结束

# **5 API v2**(推荐)

# <span id="page-21-0"></span>**5.1** 协议管理

# **5.1.1** 查看最新发布版本协议详情

# 功能介绍

查看最新发布版本协议详情

# 调试

您可以在**[API Explorer](https://console.huaweicloud.com/apiexplorer/#/openapi/OSM/doc?api=ShowLatestPublishedAgreement)**中调试该接口,支持自动认证鉴权。API Explorer可以自动生成 SDK代码示例,并提供SDK代码示例调试功能。

# **URI**

GET /v2/servicerequest/agreements/published-agreement

# 表 **5-1** Query 参数

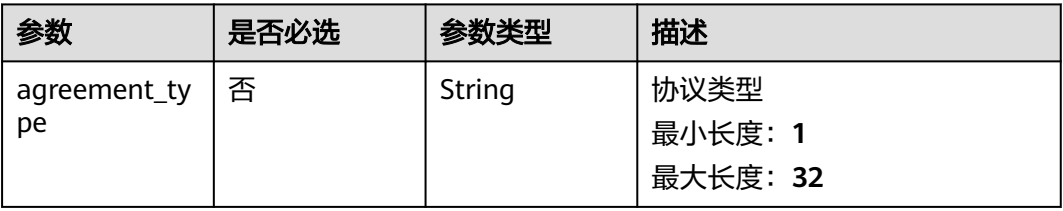

# 请求参数

表 **5-2** 请求 Header 参数

| 参数           | 是否必选 | 参数类型   | 描述                                                                                                    |
|--------------|------|--------|----------------------------------------------------------------------------------------------------|
| X-Auth-Token | 是    | String | 用户Token。<br>通过调用IAM服务获取用户<br>Token接口获取 ( 响应消息头中<br>X-Subject-Token的值)。<br>最小长度: 1<br>最大长度: 5000                         |
| X-Language   | 否    | String | 语言环境,值为通用的语言描述<br>字符串,比如zh-cn等,默认为<br>zh-cn $_{\circ}$<br>会根据语言环境对应展示一些国<br>际化的信息,比如工单类型名称<br>等。<br>最小长度: 1<br>最大长度: 32 |
| X-Time-Zone  | 否    | String | 环境时区,值为通用的时区描述<br>字符串,比如GMT+8等,默认<br>为GMT+8。<br>涉及时间的数据会根据环境时区<br>处理。<br>最小长度: 1<br>最大长度: 32                            |

# 响应参数

# 状态码: **200**

表 **5-3** 响应 Body 参数

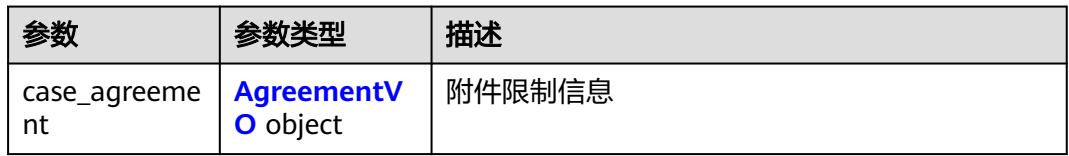

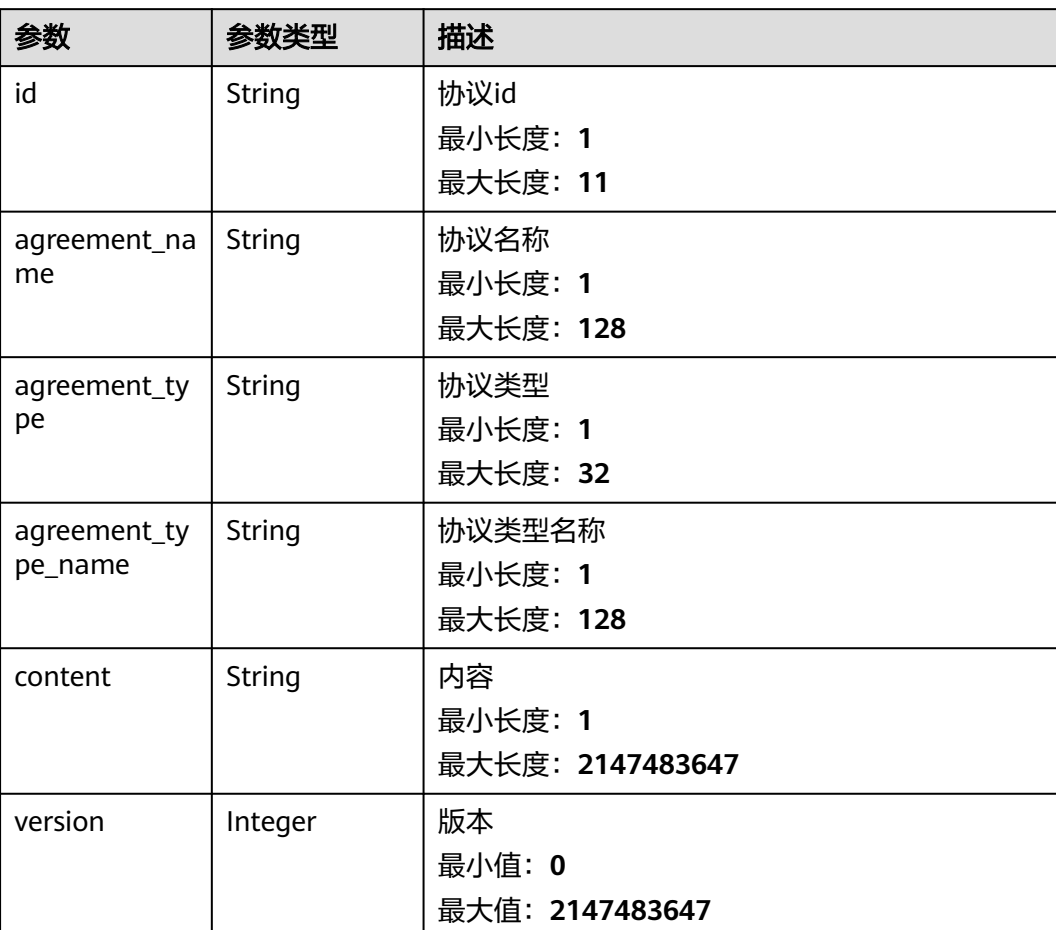

### <span id="page-23-0"></span>表 **5-4** AgreementVO

# 请求示例

GET https://{endpoint}/v2/servicerequest/agreements/published-agreement?agreement\_type=5 null

# 响应示例

# 状态码: **200**

成功返回200

```
{
 "case_agreement" : {
 "id" : "123",
 "agreement_name" : "新建工单",
 "agreement_type" : "0",
 "agreement_type_name" : "新建工单",
 "content" : "content",
 "version" : "1.0.0"
 }
}
```
# <span id="page-24-0"></span>状态码

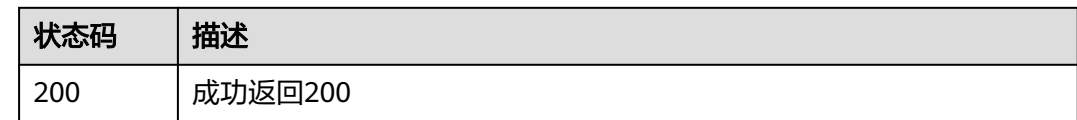

# 错误码

请参[见错误码。](#page-313-0)

# **5.1.2** 查询用户是否签署最新协议

# 功能介绍

查询用户是否签署最新协议

# 调试

您可以在**[API Explorer](https://console.huaweicloud.com/apiexplorer/#/openapi/OSM/doc?api=ShowSignedLatestPublishedAgreement)**中调试该接口,支持自动认证鉴权。API Explorer可以自动生成 SDK代码示例,并提供SDK代码示例调试功能。

# **URI**

GET /v2/servicerequest/agreements/signed-latest

### 表 **5-5** Query 参数

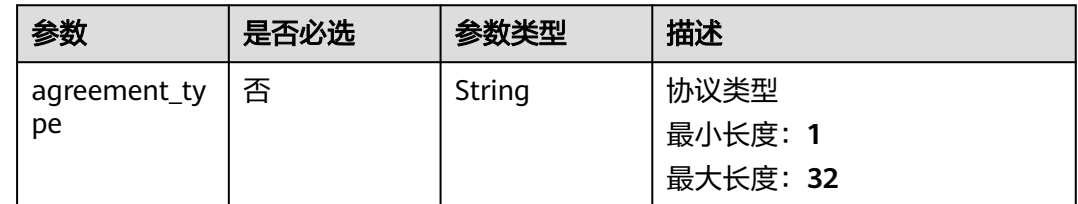

# 请求参数

表 **5-6** 请求 Header 参数

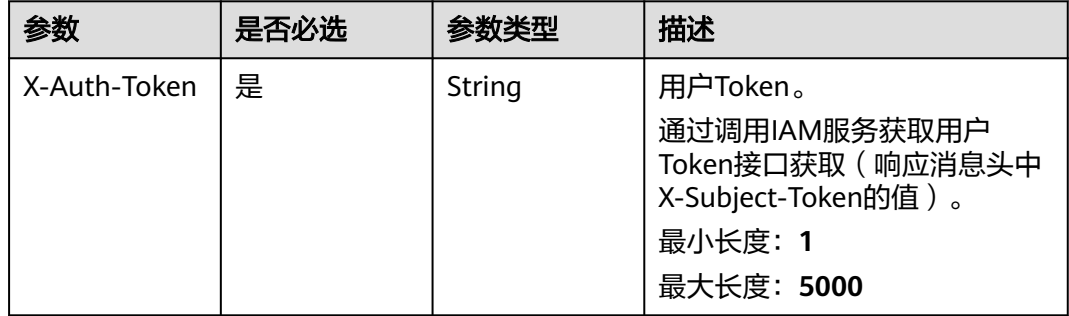

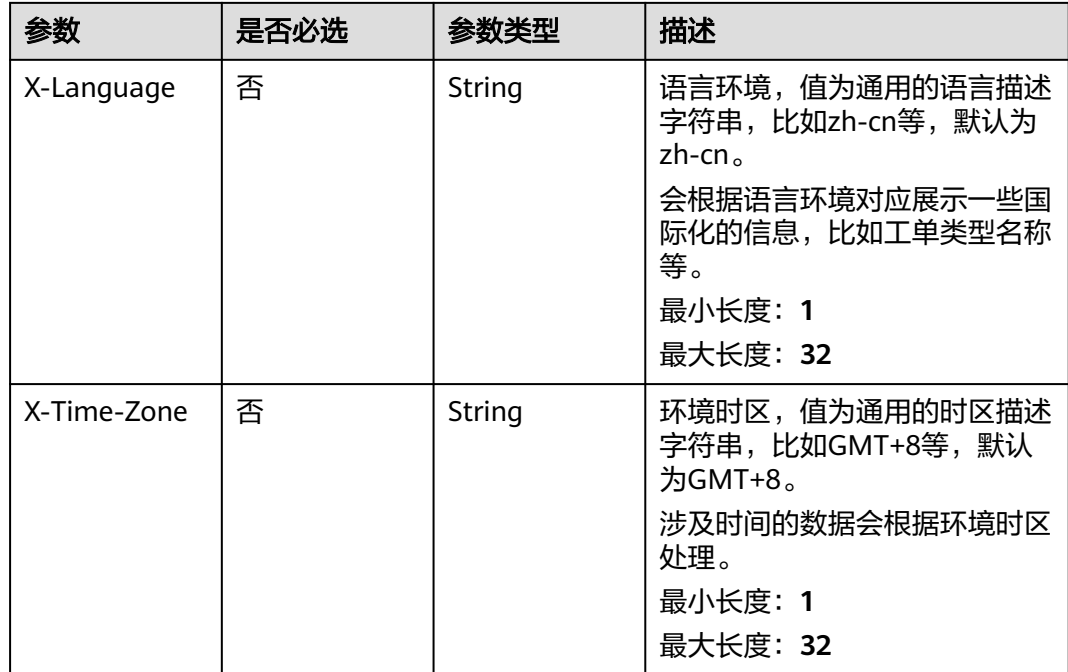

# 响应参数

# 状态码: **200**

表 **5-7** 响应 Body 参数

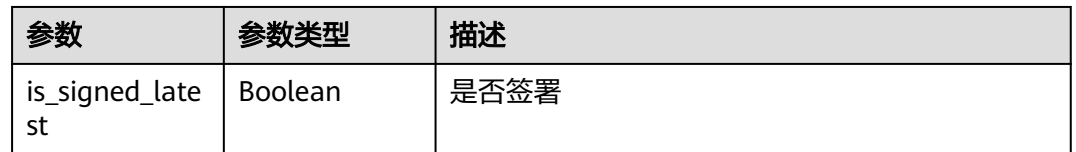

# 请求示例

GET https://{endpoint}/v2/servicerequest/agreements/signed-latest?agreement\_type=5 null

# 响应示例

### 状态码: **200**

成功返回200

{ "is\_signed\_latest" : true }

# <span id="page-26-0"></span>状态码

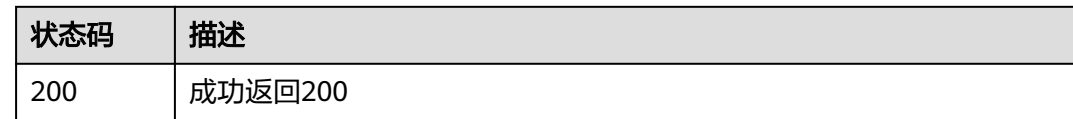

# 错误码

请参[见错误码。](#page-313-0)

# **5.1.3** 签署协议

# 功能介绍

签署协议

# 调试

您可以在**[API Explorer](https://console.huaweicloud.com/apiexplorer/#/openapi/OSM/doc?api=SignPublishedAgreement)**中调试该接口,支持自动认证鉴权。API Explorer可以自动生成 SDK代码示例,并提供SDK代码示例调试功能。

# **URI**

POST /v2/servicerequest/agreements/{id}/signed

### 表 **5-8** 路径参数

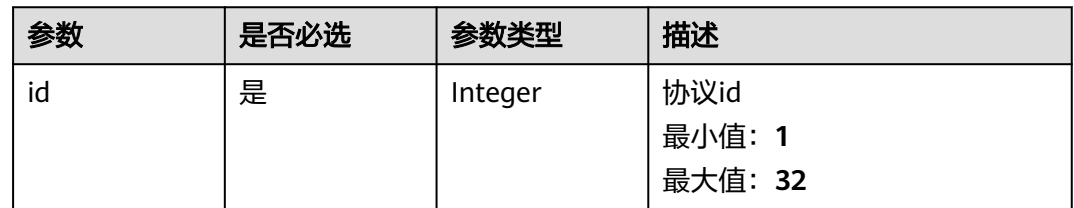

# 请求参数

表 **5-9** 请求 Header 参数

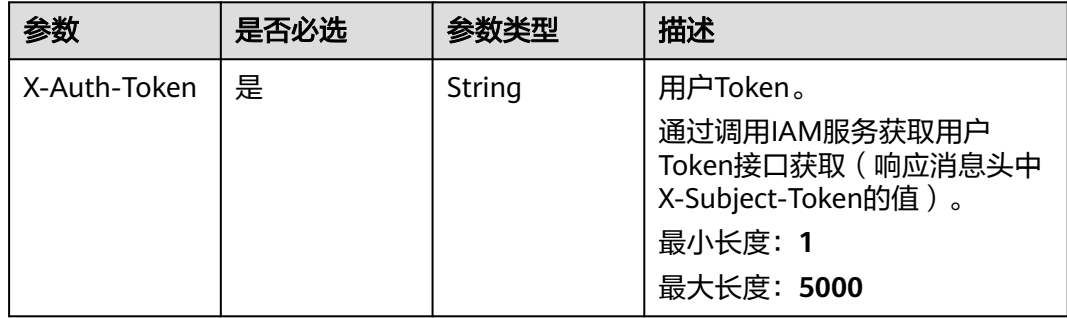

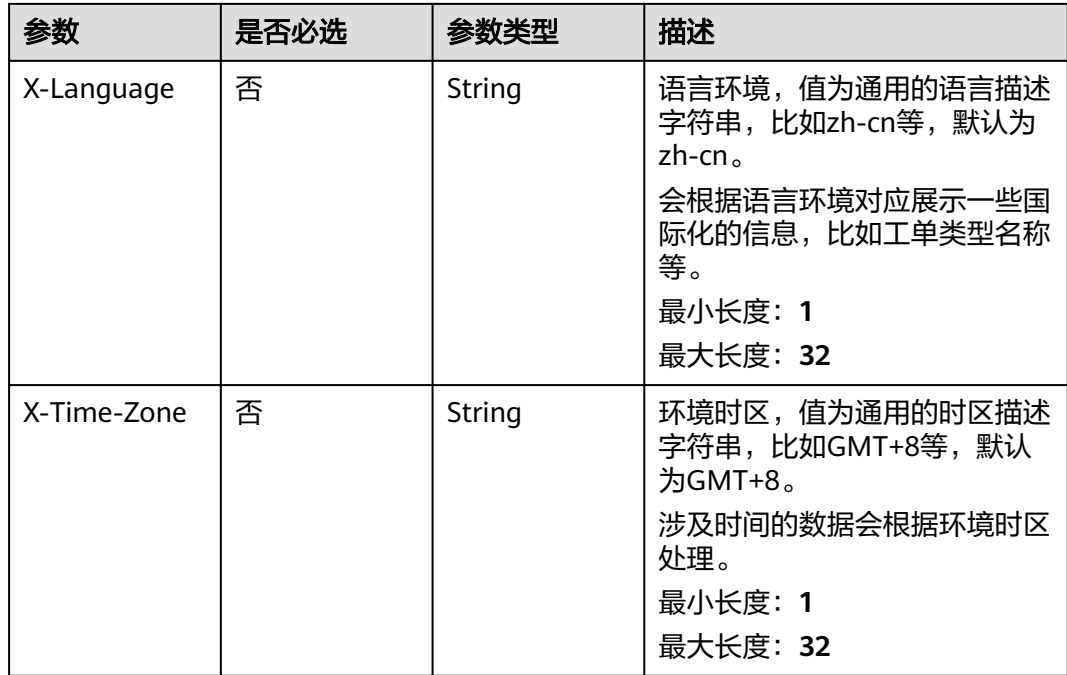

# 表 **5-10** 请求 Body 参数

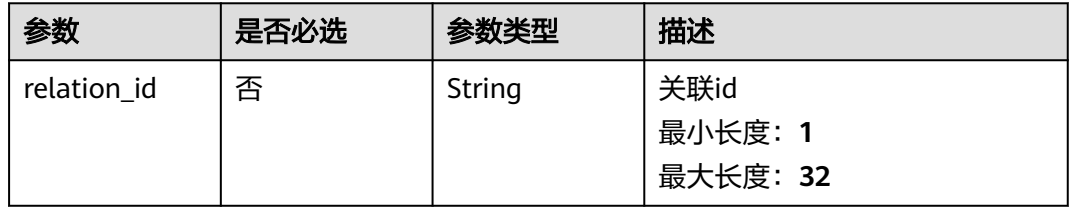

# 响应参数

### 状态码: **200**

表 **5-11** 响应 Body 参数

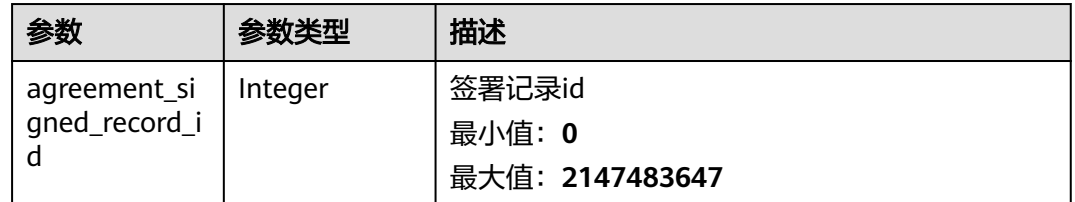

# 请求示例

GET https://{endpoint}/v2/servicerequest/agreements/0/signed

```
{
 "relation_id" : "relationId"
}
```
# <span id="page-28-0"></span>响应示例

# 状态码: **200**

成功返回200

{ "agreement\_signed\_record\_id" : "1" }

# 状态码

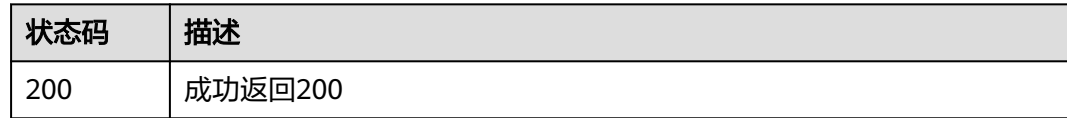

# 错误码

请参见<mark>错误码</mark>。

# **5.2** 附件管理

# **5.2.1** 租户批量获取下载链接

# 功能介绍

租户批量获取下载链接

# 调试

您可以在**[API Explorer](https://console.huaweicloud.com/apiexplorer/#/openapi/OSM/doc?api=ListAccessoryAccessUrls)**中调试该接口,支持自动认证鉴权。API Explorer可以自动生成 SDK代码示例,并提供SDK代码示例调试功能。

# **URI**

GET /v2/servicerequest/accessorys/access-urls

### 表 **5-12** Query 参数

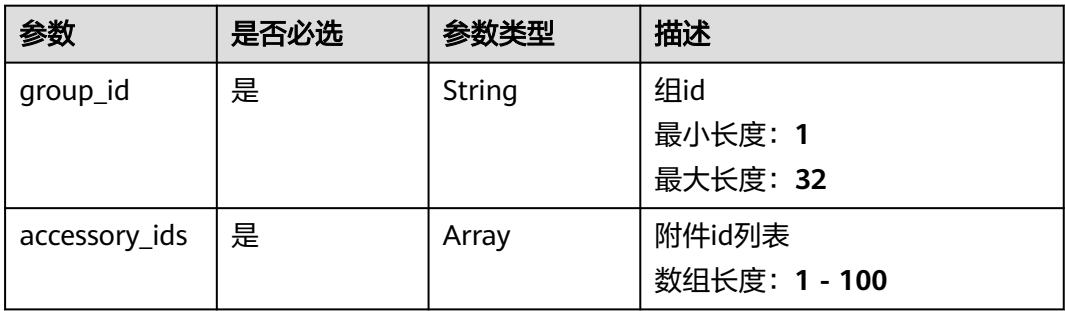

# 请求参数

### 表 **5-13** 请求 Header 参数

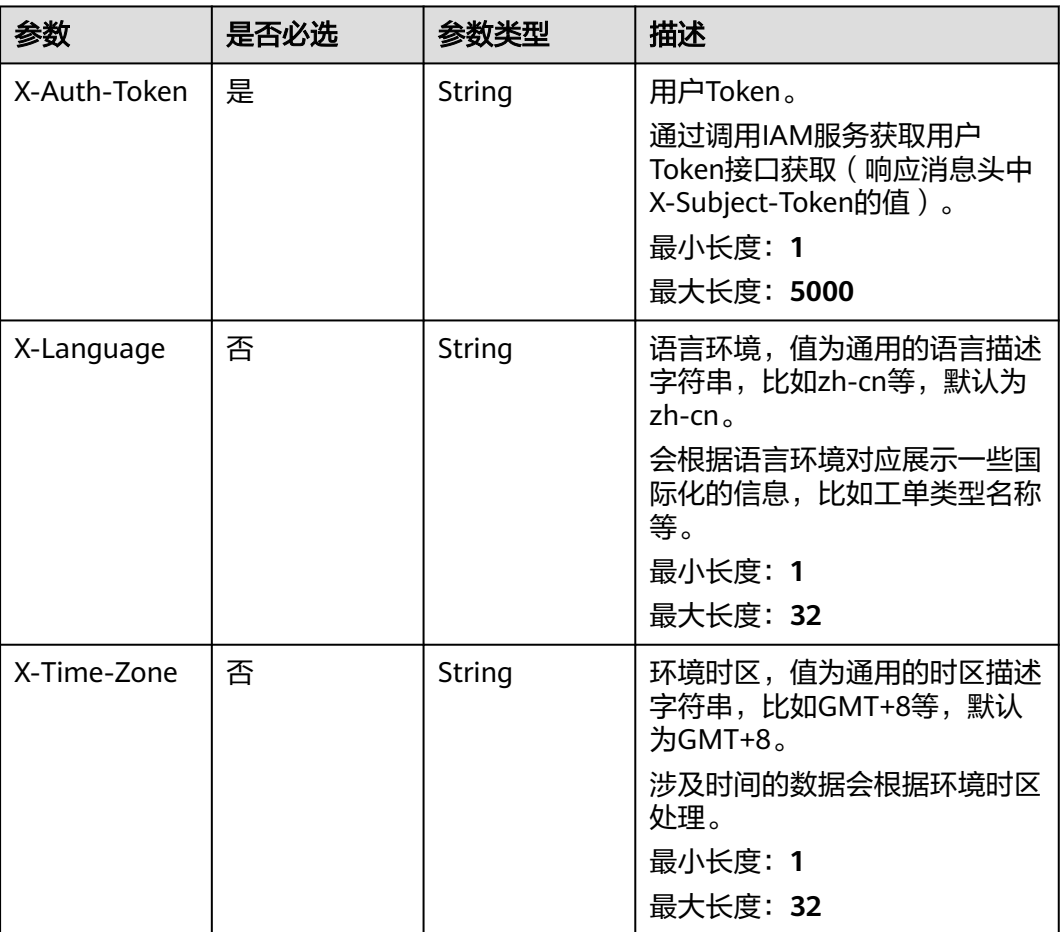

# 响应参数

# 状态码: **200**

# 表 **5-14** 响应 Body 参数

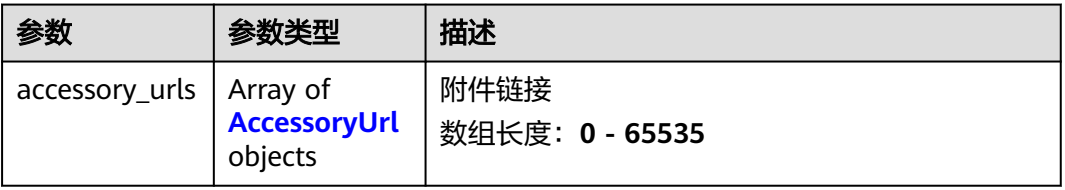

### <span id="page-30-0"></span>表 **5-15** AccessoryUrl

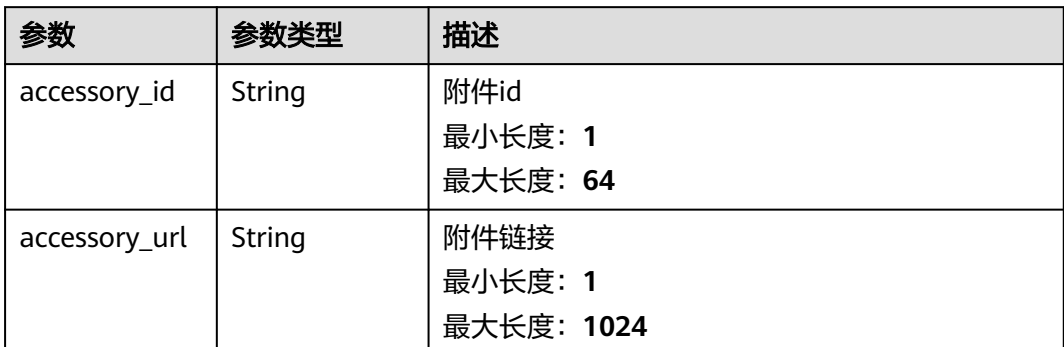

# 请求示例

GET https://{endpoint}/v2/servicerequest/accessorys/access-urls

```
{
 "group_id" : "1",
 "accessory_ids" : [ "1", "2" ]
}
```
# 响应示例

# 状态码: **200**

成功返回200

```
{
 "accessory_urls" : [ {
 "accessory_url" : "url1",
 "accessory_id" : "1"
 }, {
 "accessory_url" : "url2",
 "accessory_id" : "2"
  } ]
}
```
# 状态码

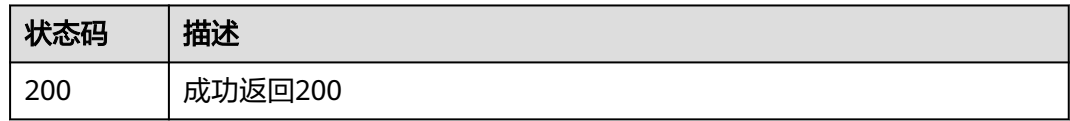

# 错误码

请参[见错误码。](#page-313-0)

# **5.3** 工单管理

# <span id="page-31-0"></span>**5.3.1** 修改联系方式

# 功能介绍

修改联系方式

# 调试

您可以在**[API Explorer](https://console.huaweicloud.com/apiexplorer/#/openapi/OSM/doc?api=UpdateCaseContactInfo)**中调试该接口,支持自动认证鉴权。API Explorer可以自动生成 SDK代码示例,并提供SDK代码示例调试功能。

# **URI**

PUT /v2/servicerequest/cases/{case\_id}/contact-info

### 表 **5-16** 路径参数

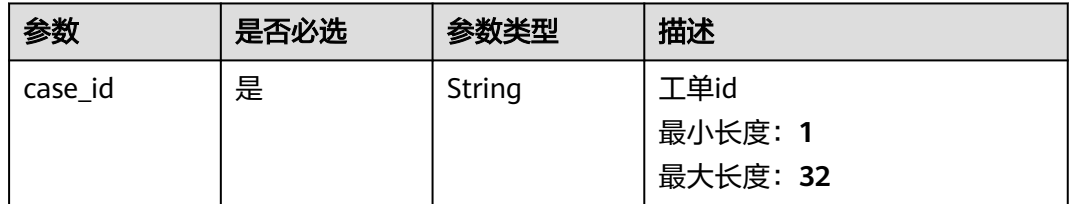

# 请求参数

### 表 **5-17** 请求 Header 参数

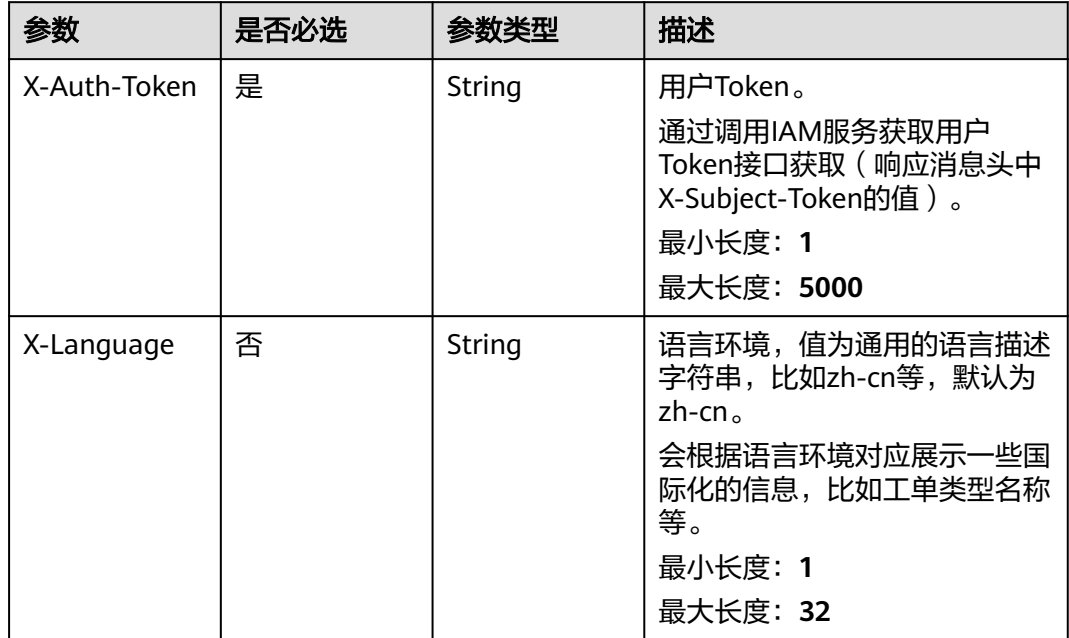

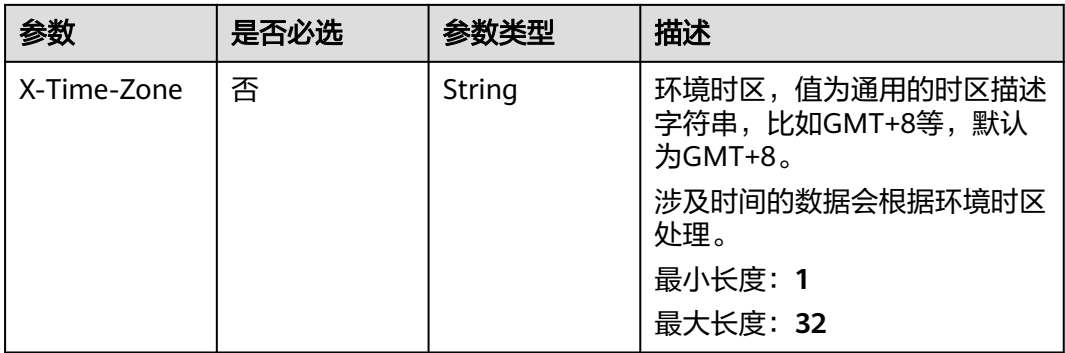

# 表 **5-18** 请求 Body 参数

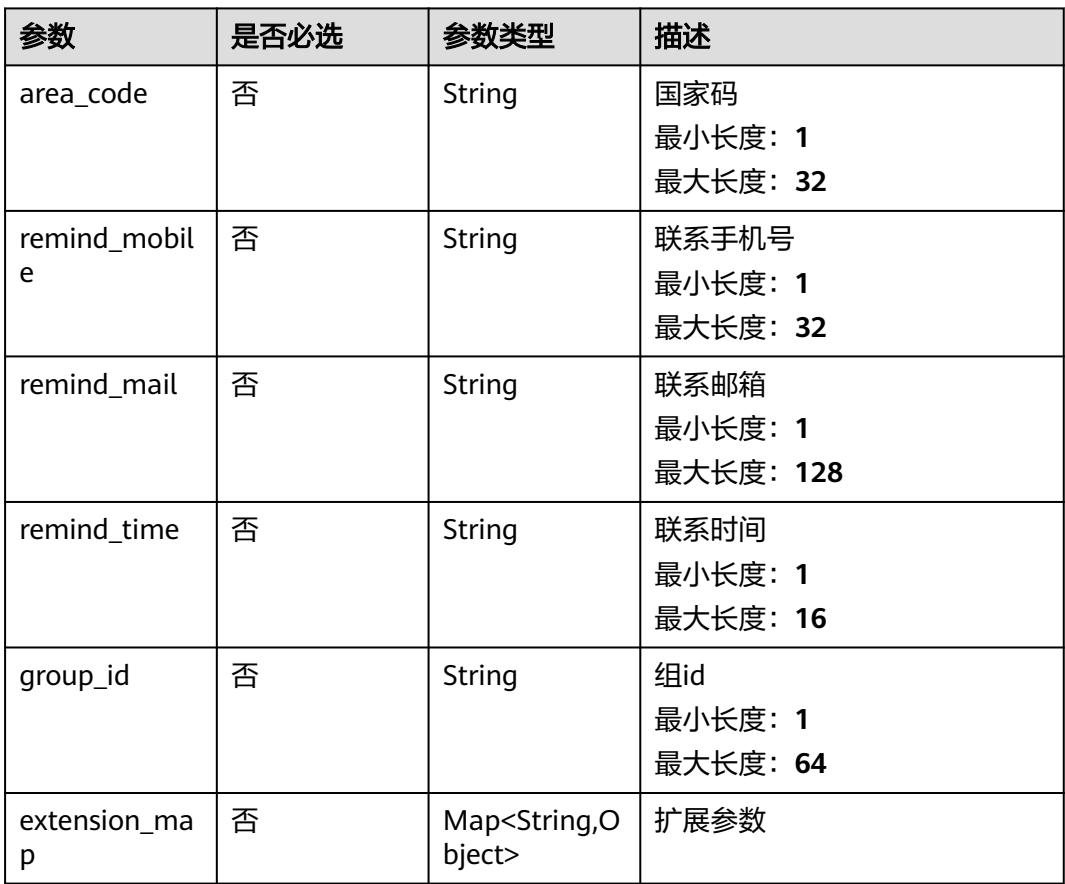

# 响应参数

状态码: **200**

### <span id="page-33-0"></span>表 **5-19** 响应 Body 参数

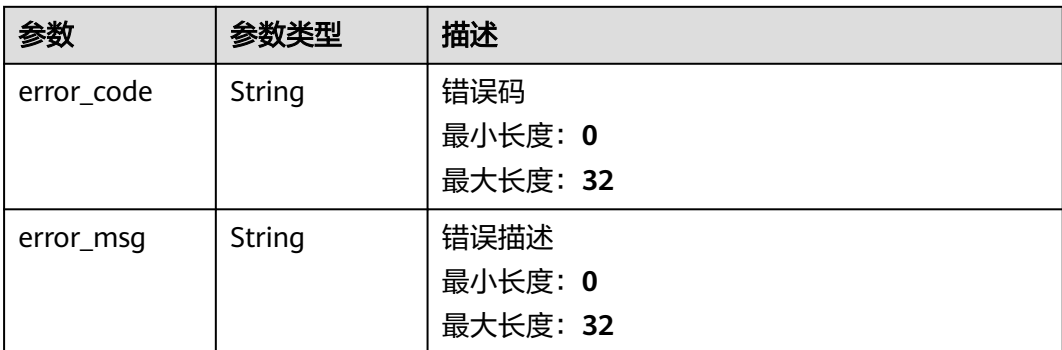

# 请求示例

PUT https://{endpoint}/v2/servicerequest/cases/1/contactInfo

```
{
 "area_code" : "1",
 "remind_mobile" : "1",
 "remind_mail" : "1",
 "remind_time" : "1",
 "group_id" : "1",
  "extension_map" : [ ]
}
```
# 响应示例

无

# 状态码

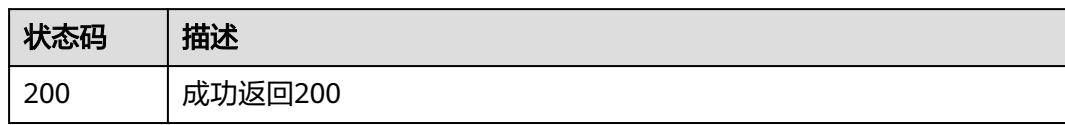

# 错误码

请参见<mark>错误码</mark>。

# **5.3.2** 查询工单扩展参数

# 功能介绍

查询工单扩展参数

# 调试

您可以在**[API Explorer](https://console.huaweicloud.com/apiexplorer/#/openapi/OSM/doc?api=ShowCaseExtendsParam)**中调试该接口,支持自动认证鉴权。API Explorer可以自动生成 SDK代码示例,并提供SDK代码示例调试功能。

# **URI**

GET /v2/servicerequest/cases/{case\_id}/extends-param

### 表 **5-20** 路径参数

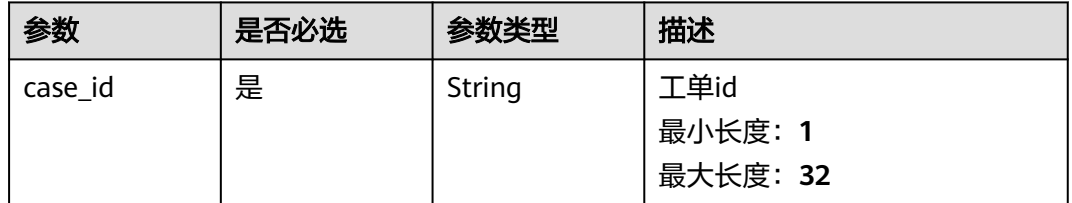

### 表 **5-21** Query 参数

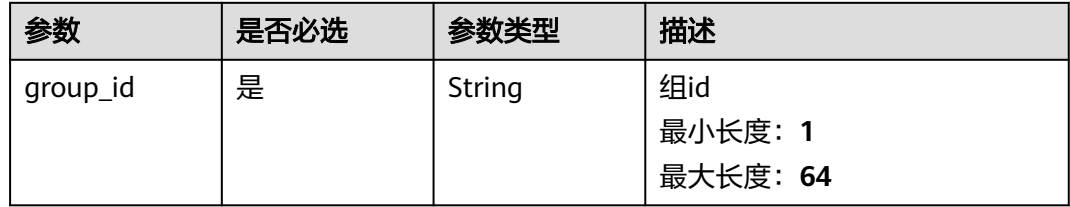

# 请求参数

# 表 **5-22** 请求 Header 参数

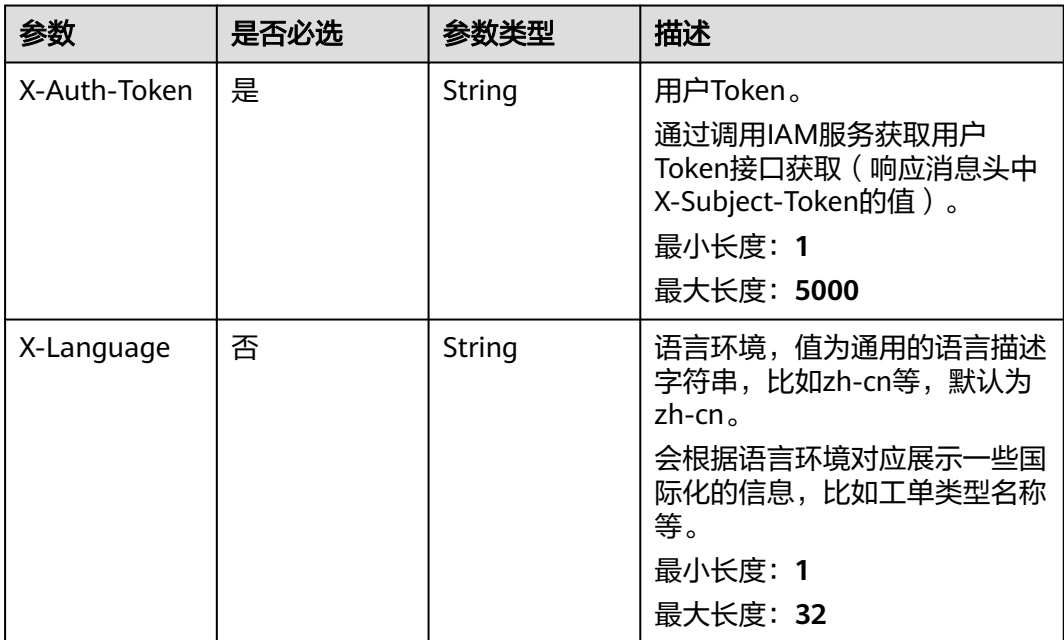

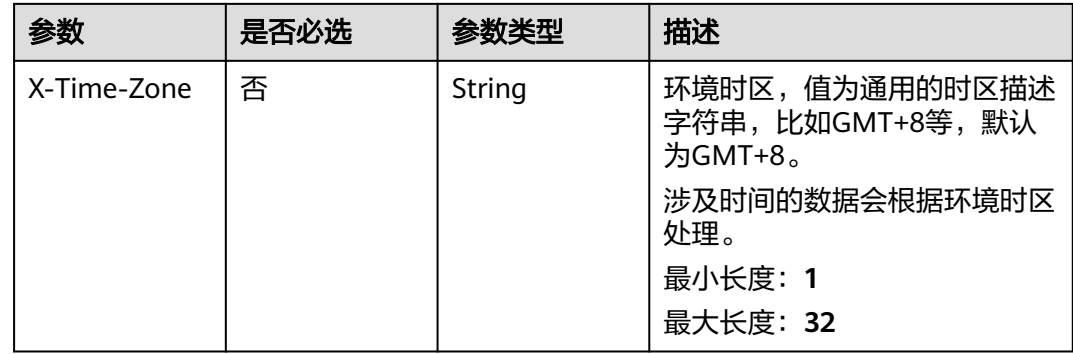

# 响应参数

### 状态码: **200**

表 **5-23** 响应 Body 参数

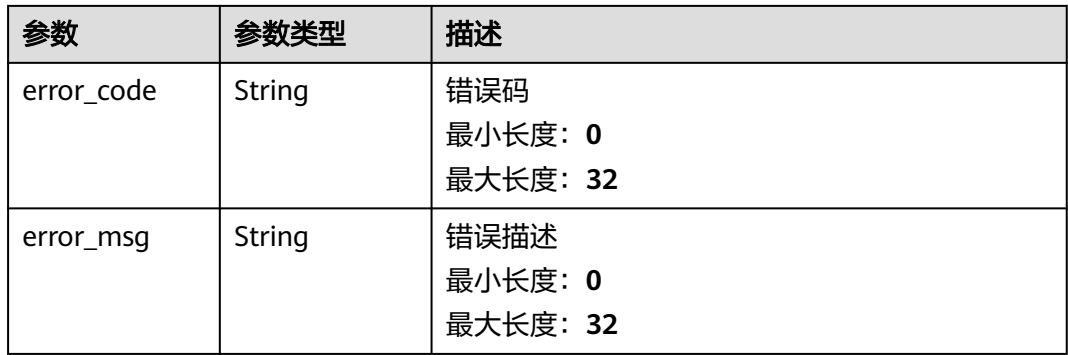

# 请求示例

GET https://{endpoint}/v2/servicerequest/cases/1/extends-param?group\_id=1 null

# 响应示例

无

# 状态码

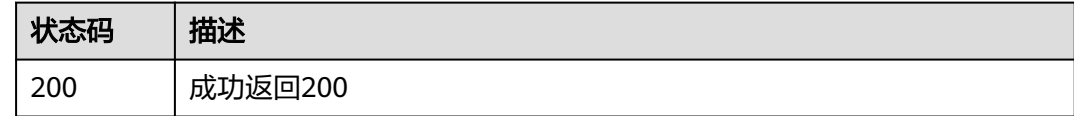

# 错误码

请参[见错误码。](#page-313-0)
# **5.3.3** 提交工单扩展参数

#### 功能介绍

提交工单扩展参数

#### 调试

您可以在**[API Explorer](https://console.huaweicloud.com/apiexplorer/#/openapi/OSM/doc?api=CreateCaseExtendsParam)**中调试该接口,支持自动认证鉴权。API Explorer可以自动生成 SDK代码示例,并提供SDK代码示例调试功能。

#### **URI**

POST /v2/servicerequest/cases/{case\_id}/extends-param

#### 表 **5-24** 路径参数

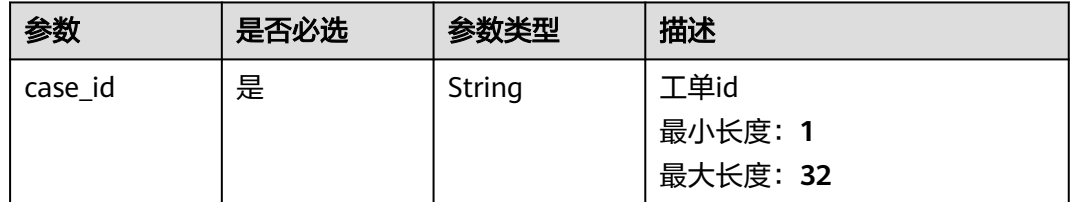

#### 请求参数

#### 表 **5-25** 请求 Header 参数

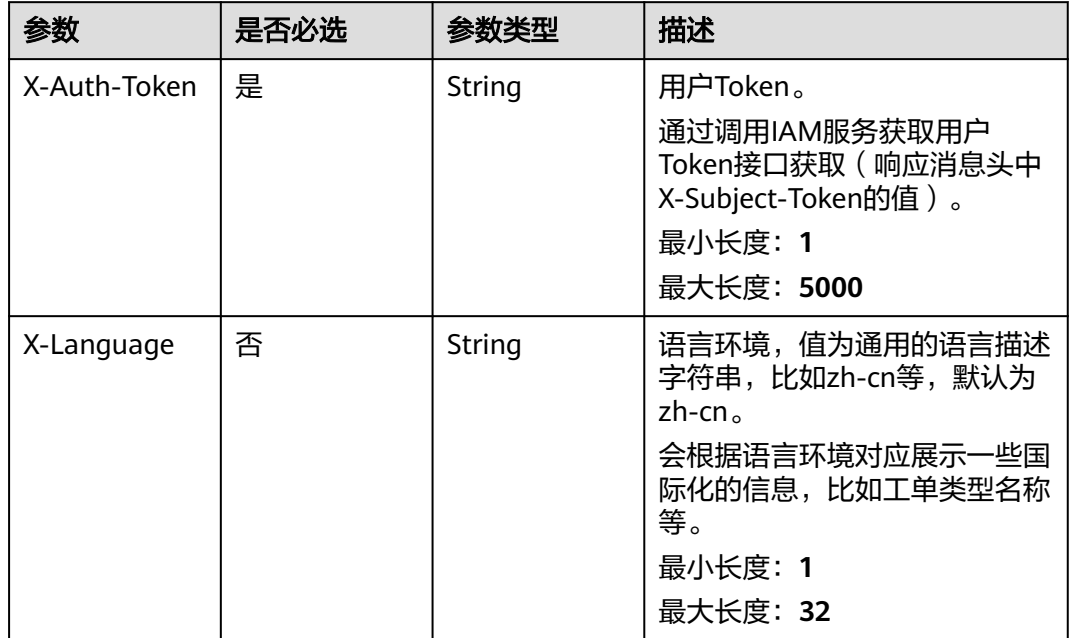

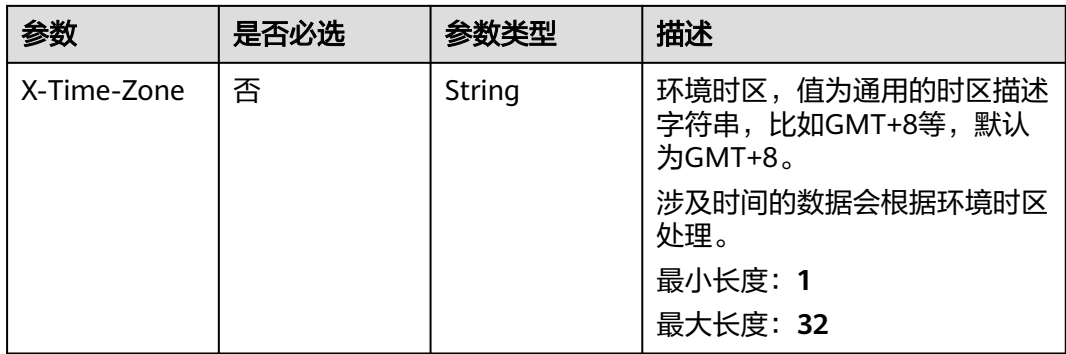

#### 表 **5-26** 请求 Body 参数

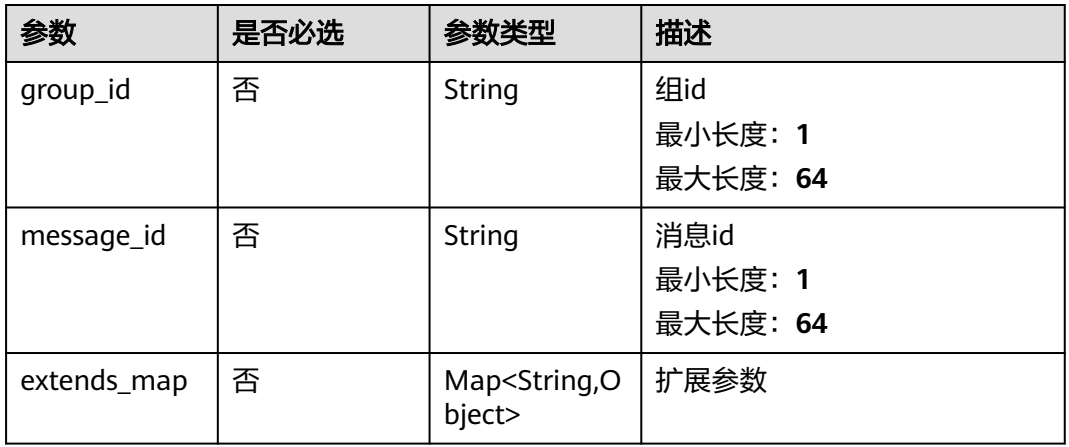

## 响应参数

#### 状态码: **200**

表 **5-27** 响应 Body 参数

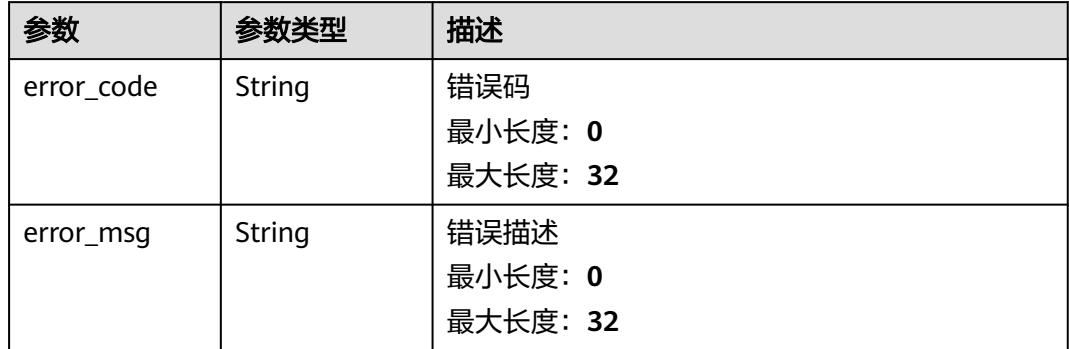

## 请求示例

GET https://{endpoint}/v2/servicerequest/cases/1/extends-param

"group\_id" : "1",

{

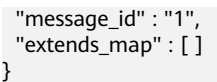

#### 响应示例

无

#### 状态码

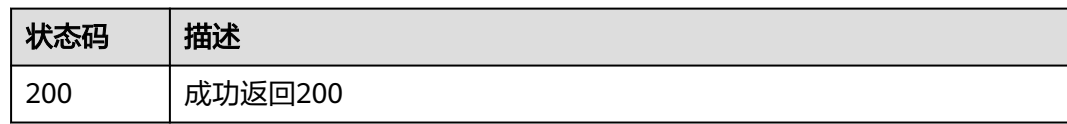

# 错误码

请参[见错误码。](#page-313-0)

# **5.3.4** 查询用户关联的 **region**

# 功能介绍

查询用户关联的region

#### 调试

您可以在**[API Explorer](https://console.huaweicloud.com/apiexplorer/#/openapi/OSM/doc?api=ListCustomersRegions)**中调试该接口,支持自动认证鉴权。API Explorer可以自动生成 SDK代码示例,并提供SDK代码示例调试功能。

#### **URI**

GET /v2/servicerequest/customers/regions

# 请求参数

#### 表 **5-28** 请求 Header 参数

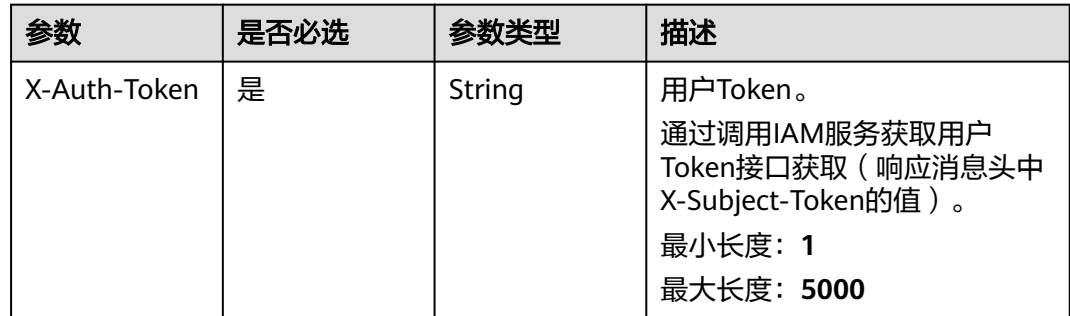

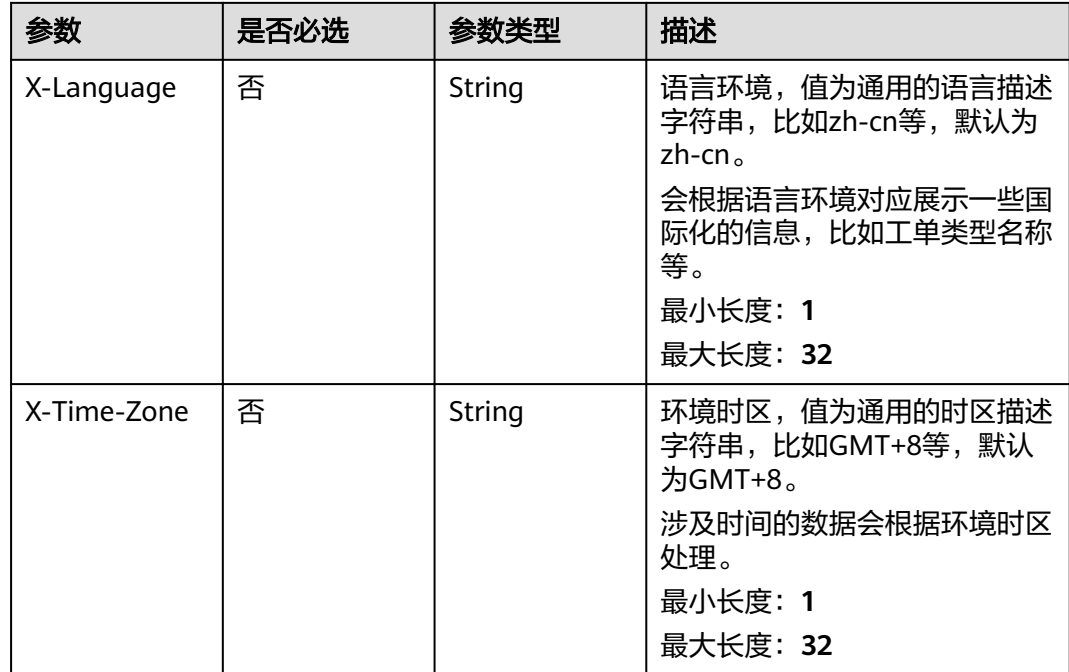

#### 状态码: **200**

#### 表 **5-29** 响应 Body 参数

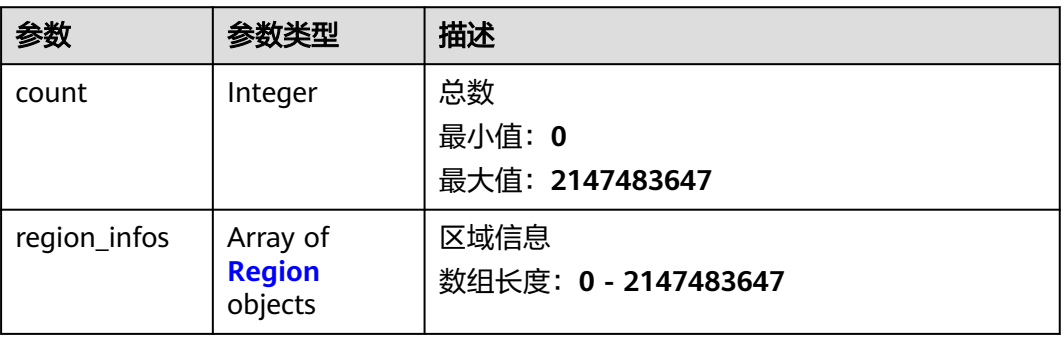

#### 表 **5-30** Region

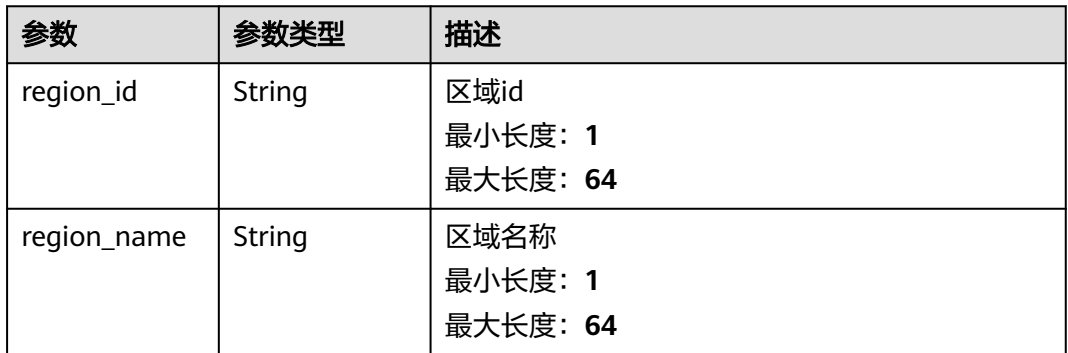

# 请求示例

GET https://{endpoint}/v2/servicerequest/customers/regions

null

# 响应示例

#### 状态码: **200**

成功返回200

```
{
  "count" : 2,
 "region_infos" : [ {
 "region_id" : "1",
 "region_name" : "1"
  }, {
 "region_id" : "2",
 "region_name" : "2"
 } ]
}
```
## 状态码

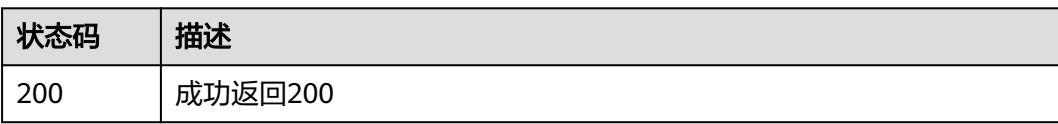

# 错误码

请参见<mark>错误码</mark>。

# **5.3.5** 创建工单

## 功能介绍

创建工单

#### 调试

您可以在**[API Explorer](https://console.huaweicloud.com/apiexplorer/#/openapi/OSM/doc?api=CreateCases)**中调试该接口,支持自动认证鉴权。API Explorer可以自动生成 SDK代码示例,并提供SDK代码示例调试功能。

#### **URI**

POST /v2/servicerequest/cases

# 请求参数

#### 表 **5-31** 请求 Header 参数

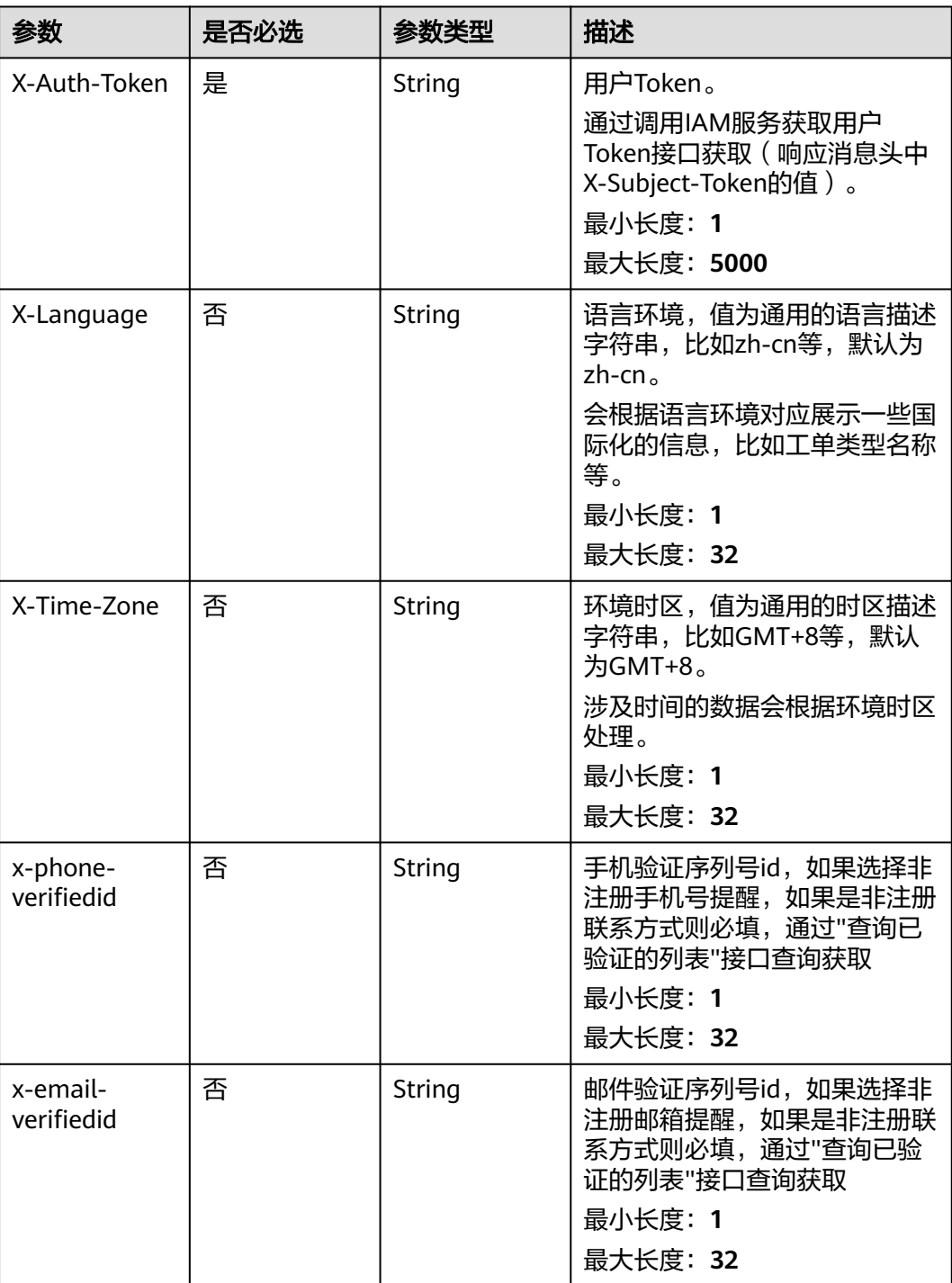

#### 表 **5-32** 请求 Body 参数

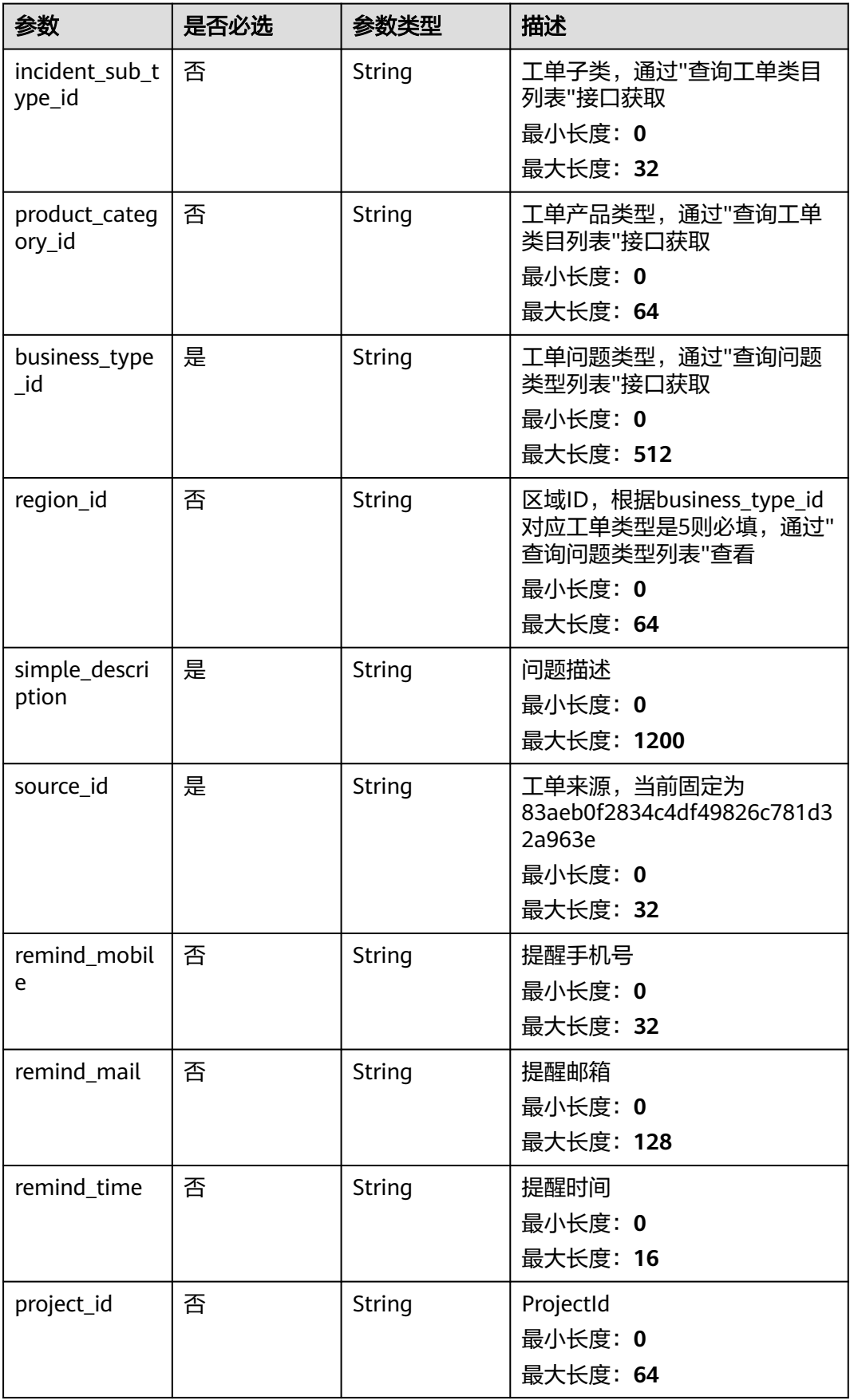

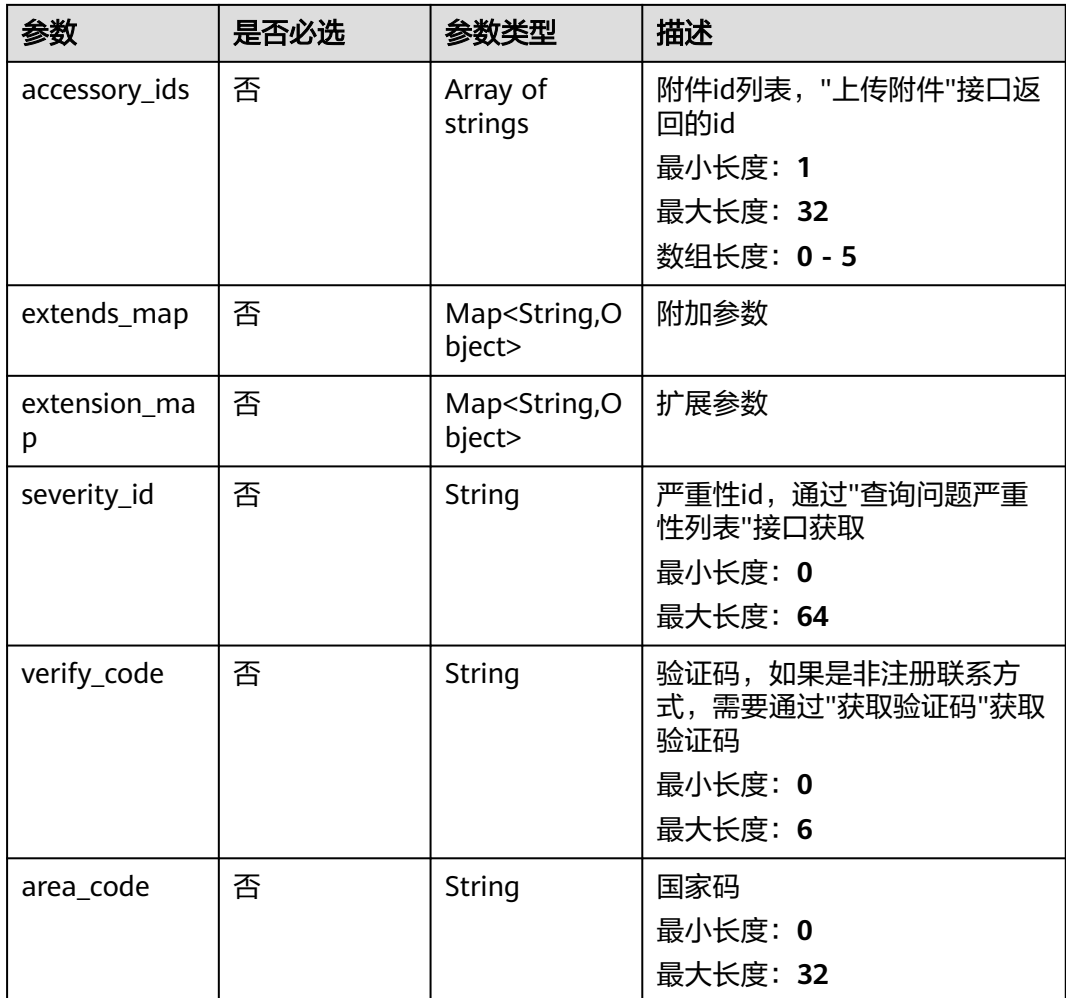

状态码: **200**

表 **5-33** 响应 Body 参数

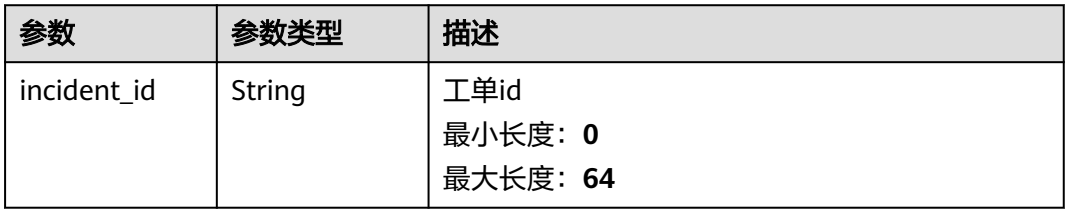

# 请求示例

POST https://{endpoint}/v2/servicerequest/cases

```
{
 "incident_sub_type_id" : "123",
 "product_category_id" : "123",
 "business_type_id" : "123",
 "region_id" : "cn-north-1",
```

```
 "simple_description" : "test",
  "source_id" : "123",
  "remind_mobile" : null,
 "remind_mail" : null,
 "remind_time" : "9:00-18:00",
  "project_id" : null,
  "accessory_ids" : [ ],
  "extends_map" : [ ],
 "extension_map" : [ ],
 "severity_id" : "123",
 "verify_code" : null,
  "area_code" : 86
}
```
# 响应示例

#### 状态码: **200**

成功返回工单号

{ "incident\_id" : "123" }

#### 状态码

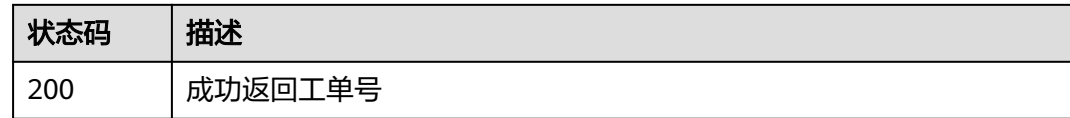

#### 错误码

请参[见错误码。](#page-313-0)

# **5.3.6** 提交评分

# 功能介绍

提交评分

#### 调试

您可以在**[API Explorer](https://console.huaweicloud.com/apiexplorer/#/openapi/OSM/doc?api=CreateScores)**中调试该接口,支持自动认证鉴权。API Explorer可以自动生成 SDK代码示例,并提供SDK代码示例调试功能。

#### **URI**

POST /v2/servicerequest/cases/{case\_id}/score

#### 表 **5-34** 路径参数

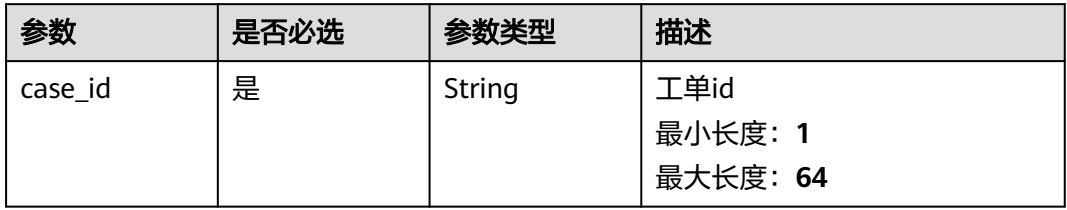

# 请求参数

#### 表 **5-35** 请求 Header 参数

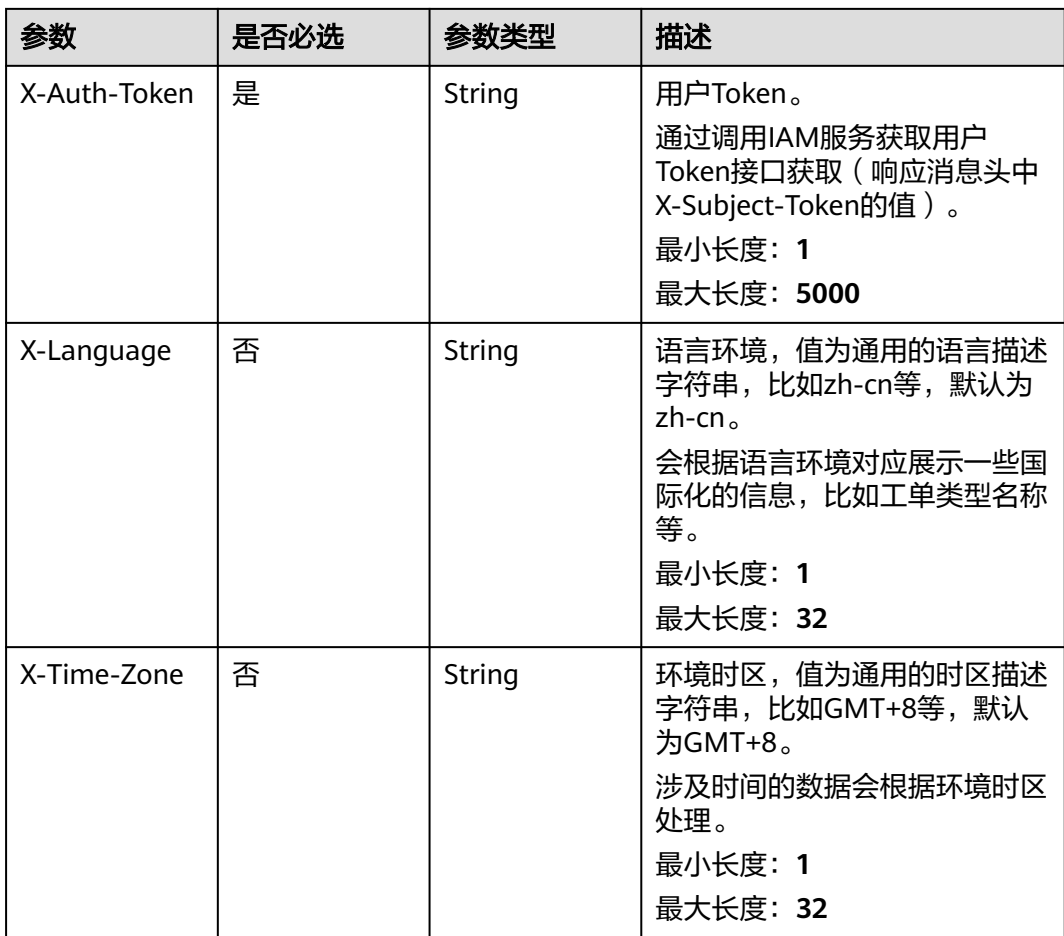

#### 表 **5-36** 请求 Body 参数

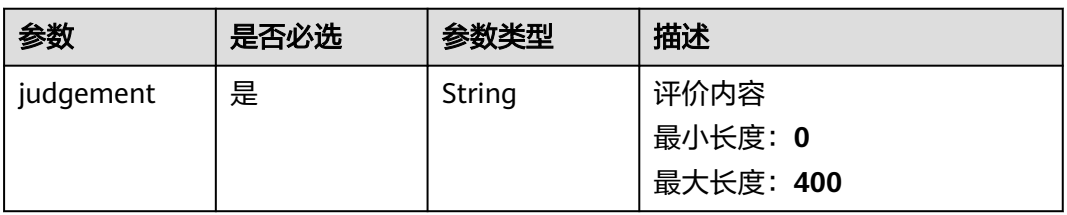

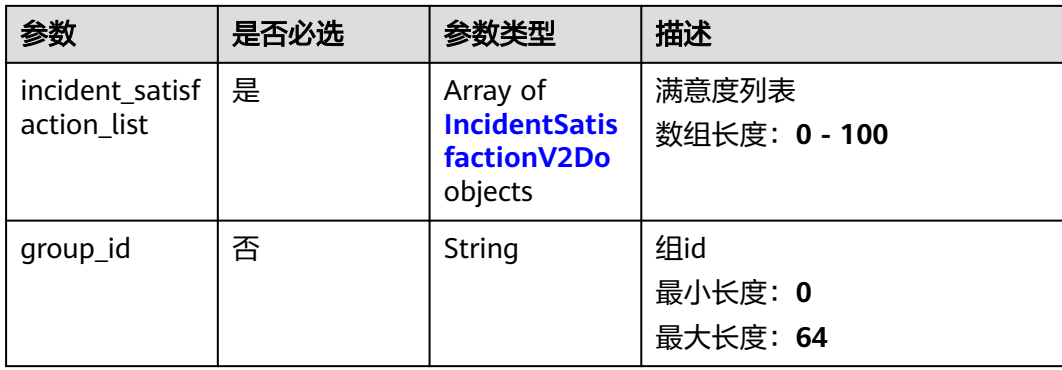

# 表 **5-37** IncidentSatisfactionV2Do

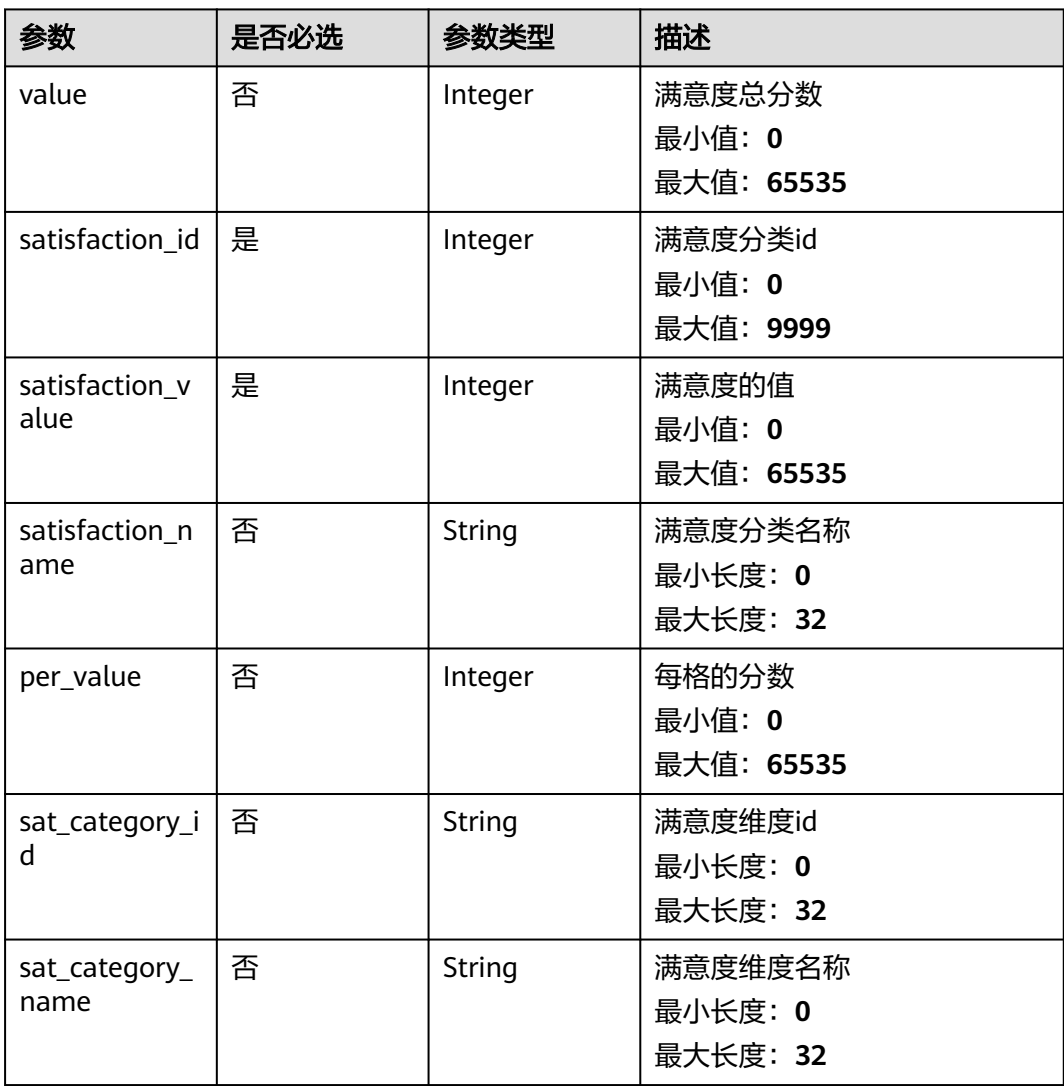

# 响应参数

状态码: **200**

#### 表 **5-38** 响应 Body 参数

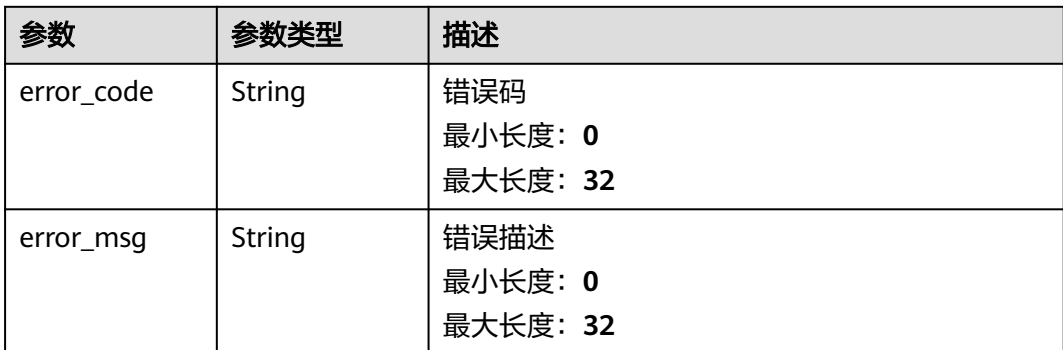

#### 请求示例

POST https://{endpoint}/v2/servicerequest/cases/case-123/score

```
{
  "judgement" : "test",
 "incident_satisfaction_list" : [ {
 "satisfaction_id" : 1,
   "satisfaction_value" : 5
  } ],
  "group_id" : "123456"
}
```
# 响应示例

无

## 状态码

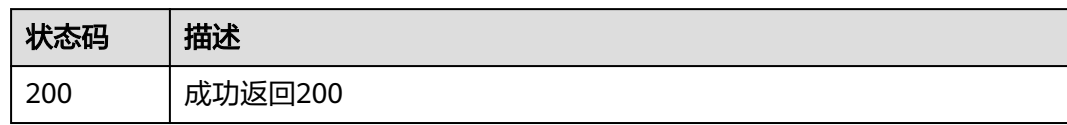

## 错误码

请参见<mark>错误码</mark>。

# **5.3.7** 工单导出

# 功能介绍

工单导出

# 调试

您可以在**[API Explorer](https://console.huaweicloud.com/apiexplorer/#/openapi/OSM/doc?api=DownloadCases)**中调试该接口,支持自动认证鉴权。API Explorer可以自动生成 SDK代码示例,并提供SDK代码示例调试功能。

#### **URI**

#### GET /v2/servicerequest/cases/export

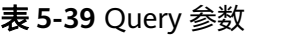

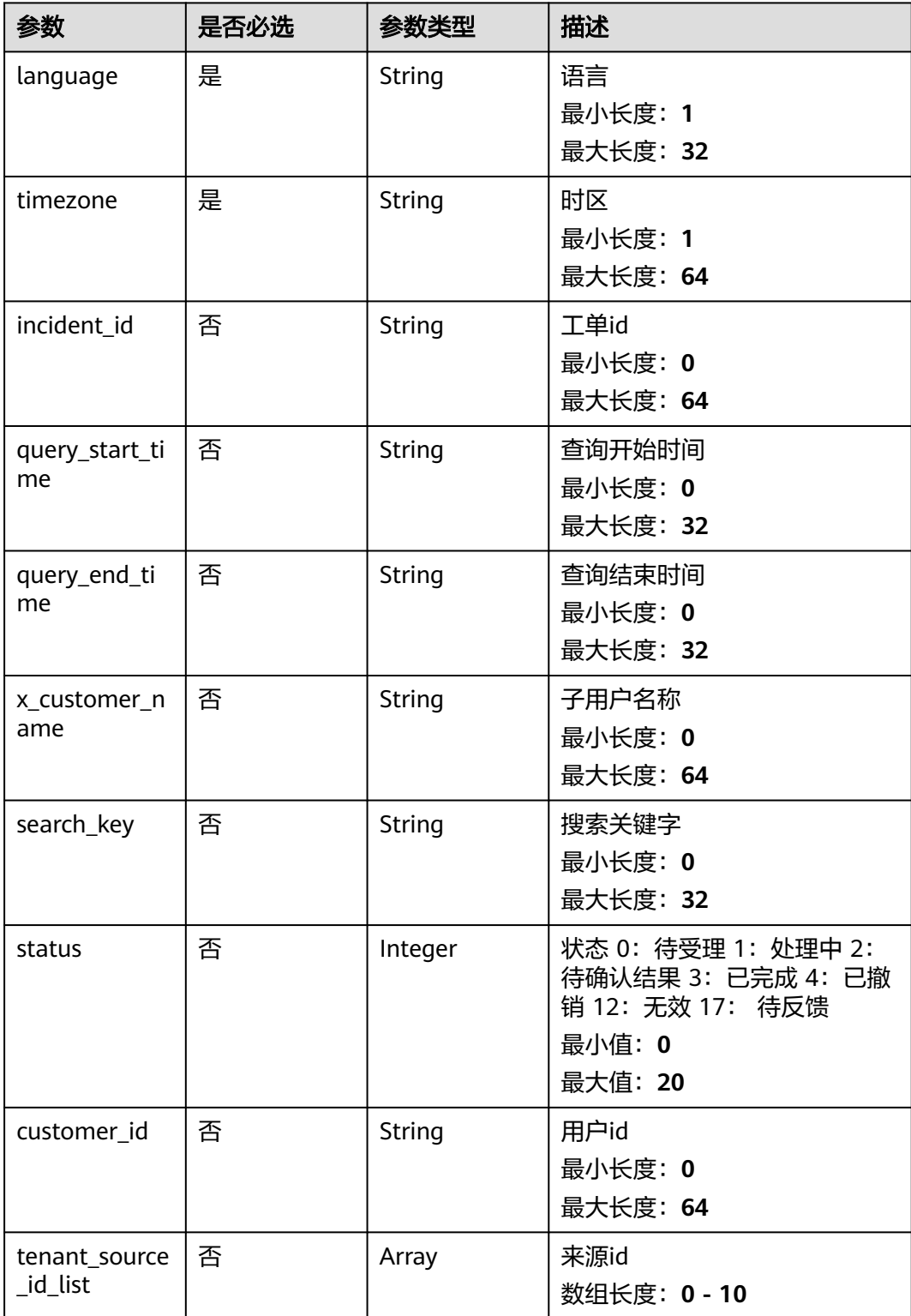

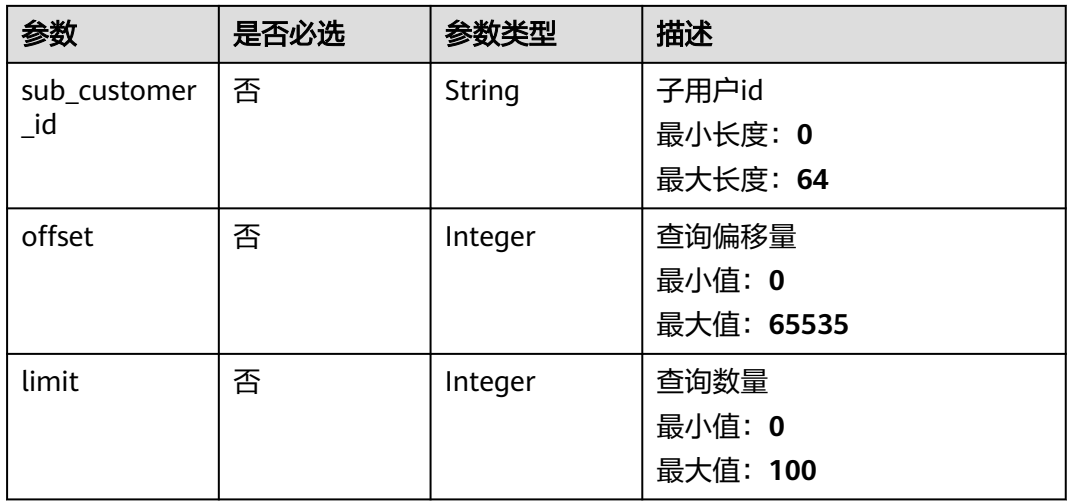

# 请求参数

#### 表 **5-40** 请求 Header 参数

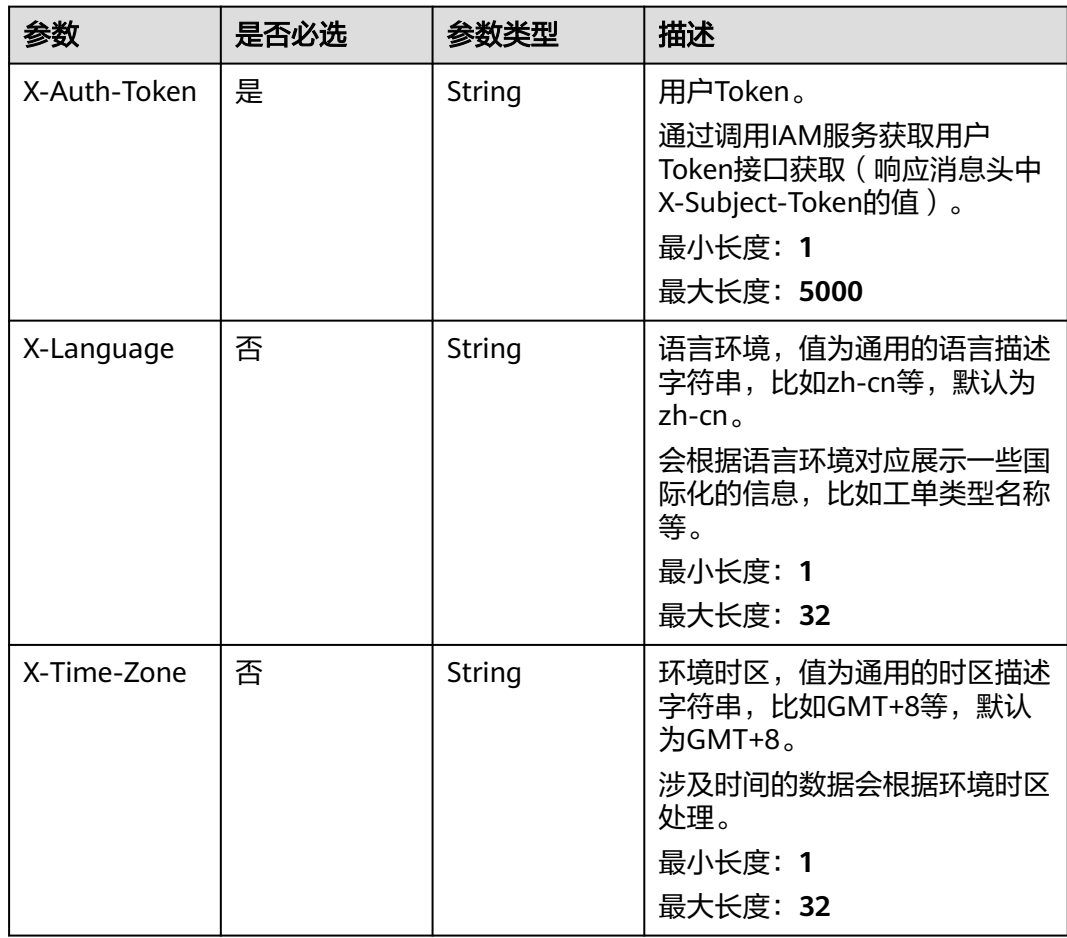

#### 状态码: **200**

表 **5-41** 响应 Body 参数

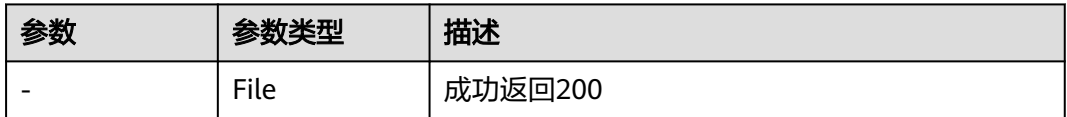

## 请求示例

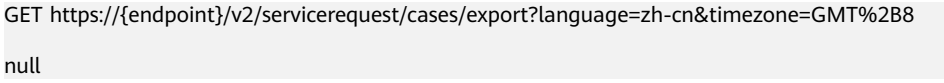

# 响应示例

无

#### 状态码

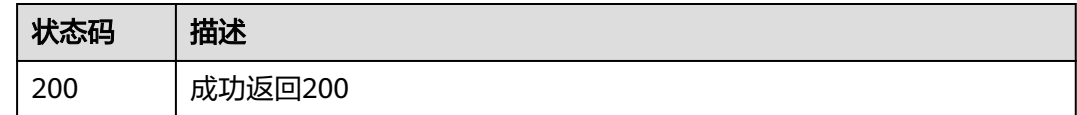

#### 错误码

请参见<mark>错误码</mark>。

# **5.3.8** 工单操作

# 功能介绍

工单操作

#### 调试

您可以在**[API Explorer](https://console.huaweicloud.com/apiexplorer/#/openapi/OSM/doc?api=UpdateCases)**中调试该接口,支持自动认证鉴权。API Explorer可以自动生成 SDK代码示例,并提供SDK代码示例调试功能。

#### **URI**

POST /v2/servicerequest/cases/{case\_id}/action

#### 表 **5-42** 路径参数

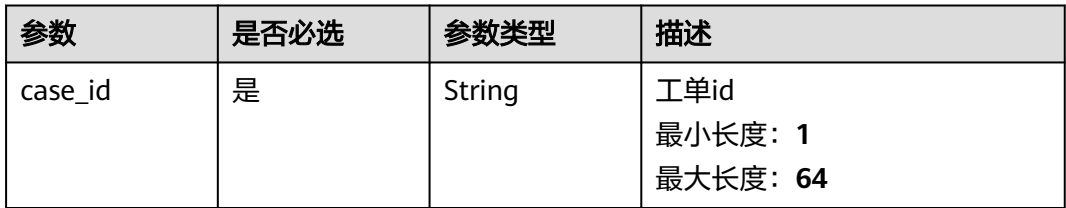

#### 表 **5-43** Query 参数

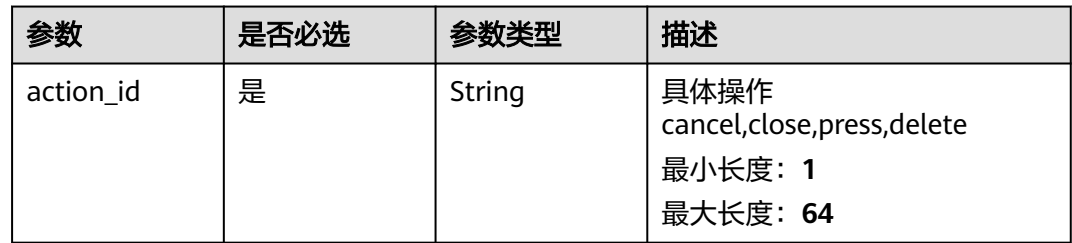

# 请求参数

#### 表 **5-44** 请求 Header 参数

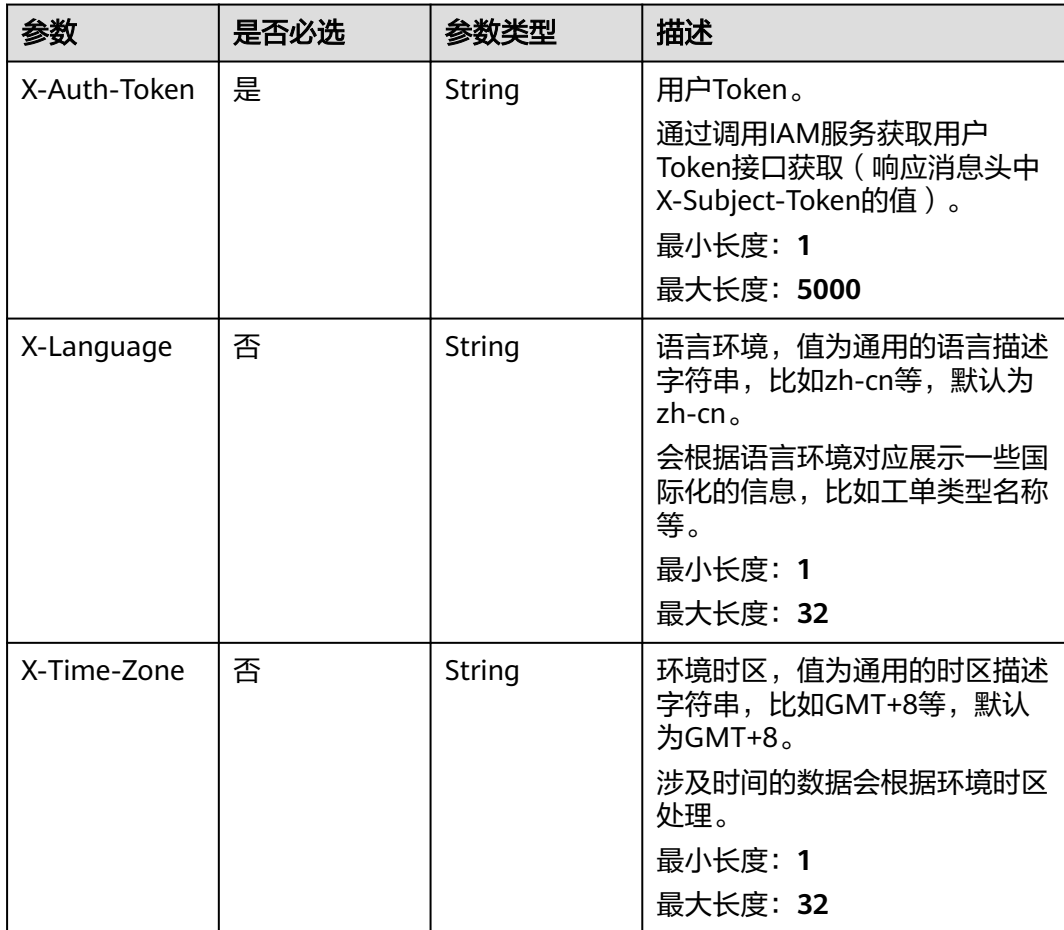

#### 表 **5-45** 请求 Body 参数

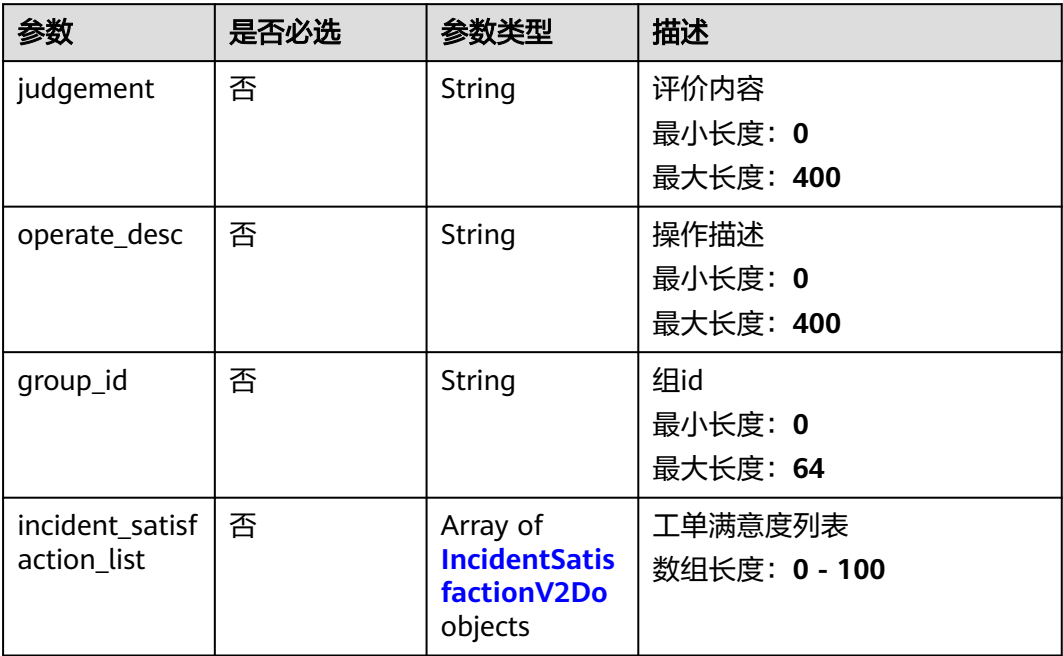

#### 表 **5-46** IncidentSatisfactionV2Do

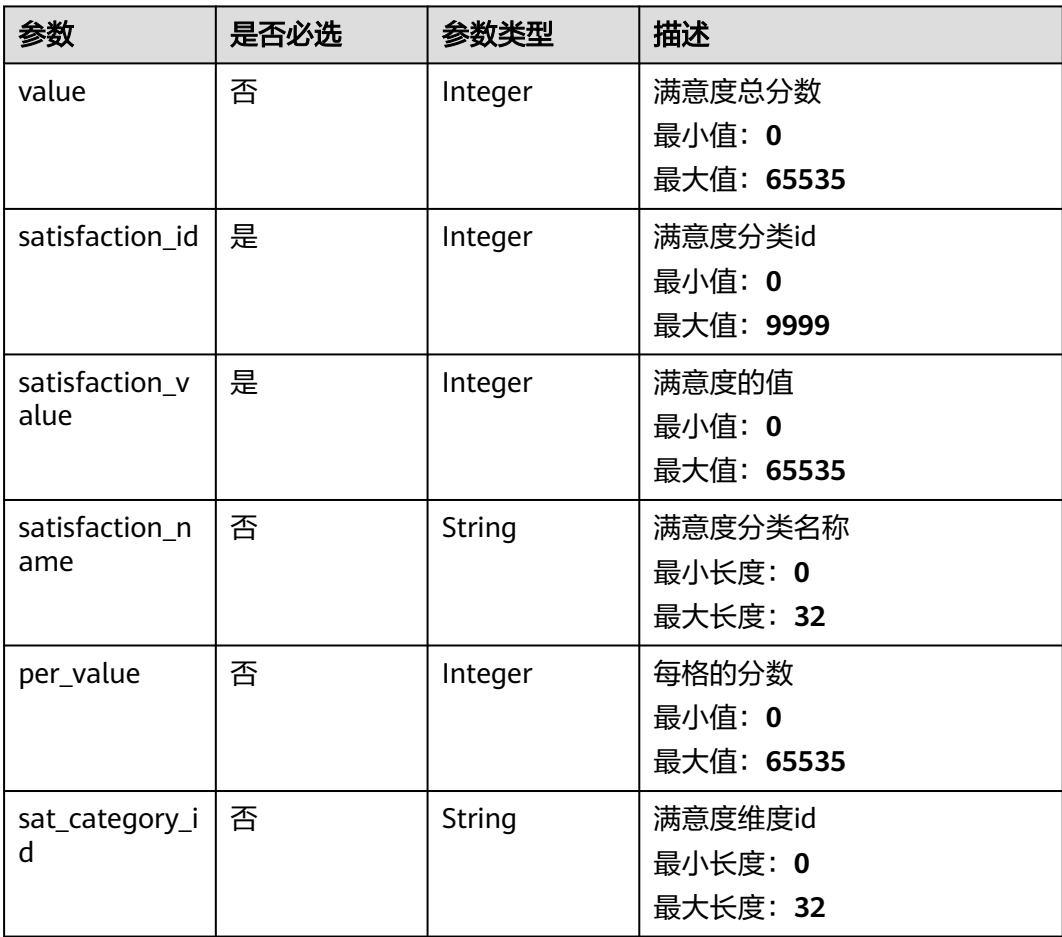

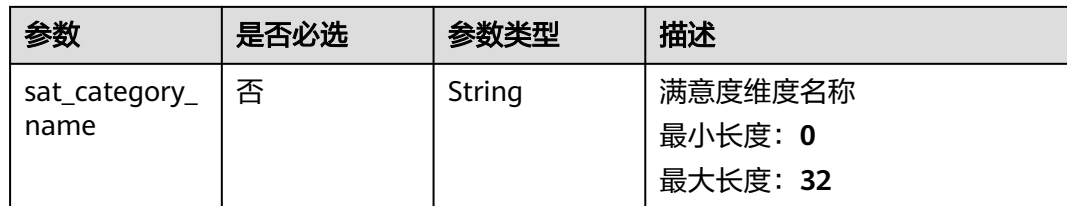

#### 状态码: **200**

#### 表 **5-47** 响应 Body 参数

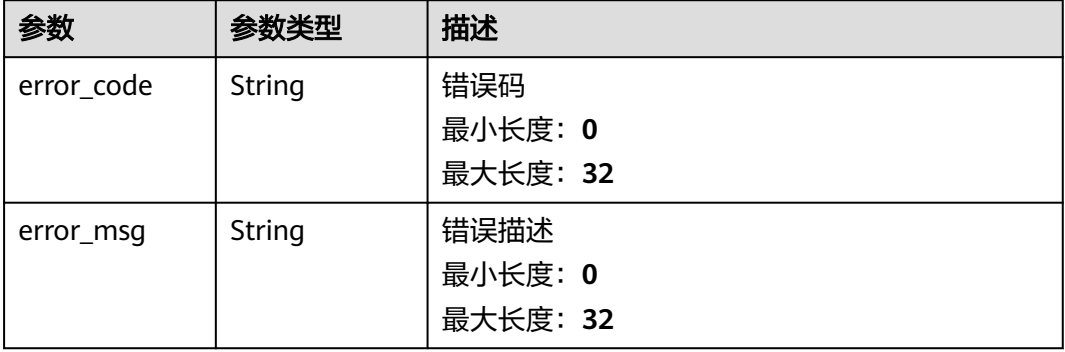

# 请求示例

POST https://{endpoint}/v2/servicerequest/cases/case-123/action?action\_id=press

```
{
 "judgement" : "test",
 "operate_desc" : "test",
 "group_id" : "123456"
}
```
# 响应示例

无

# 状态码

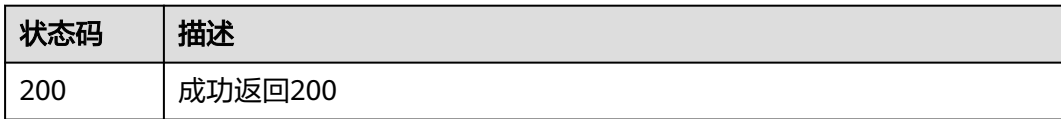

#### 错误码

请参[见错误码。](#page-313-0)

# **5.4** 工单权限管理

# **5.4.1** 查询提单权限

# 功能介绍

查询提单权限

#### 调试

您可以在**[API Explorer](https://console.huaweicloud.com/apiexplorer/#/openapi/OSM/doc?api=ShowCustomerPrivilegePolicy)**中调试该接口,支持自动认证鉴权。API Explorer可以自动生成 SDK代码示例,并提供SDK代码示例调试功能。

#### **URI**

GET /v2/servicerequest/privileges/privilege-policy

#### 请求参数

#### 表 **5-48** 请求 Header 参数

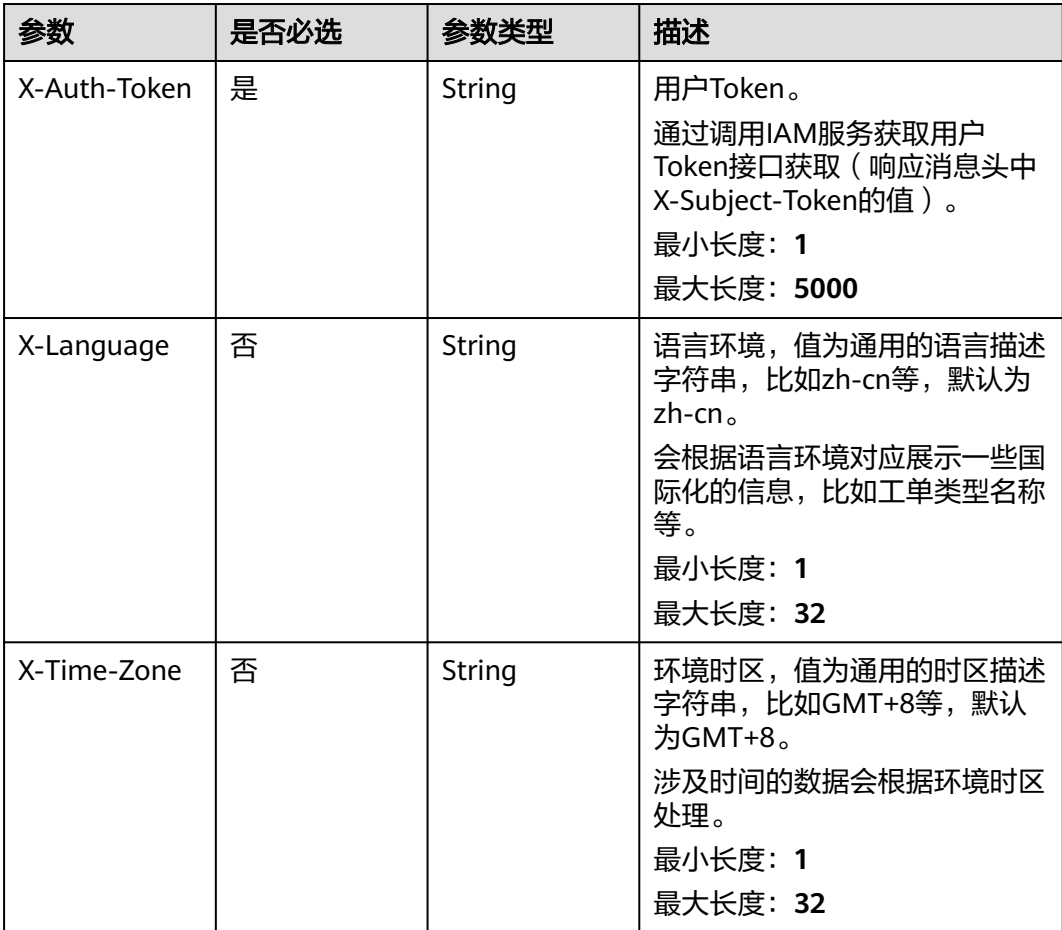

#### 状态码: **200**

表 **5-49** 响应 Body 参数

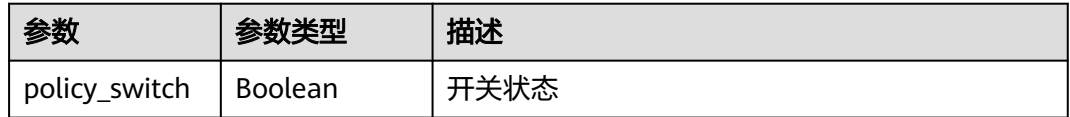

#### 请求示例

GET https://{endpoint}/v2/servicerequest/privileges/privilege-policy

null

#### 响应示例

#### 状态码: **200**

成功返回200

{ "policy\_switch" : true }

#### 状态码

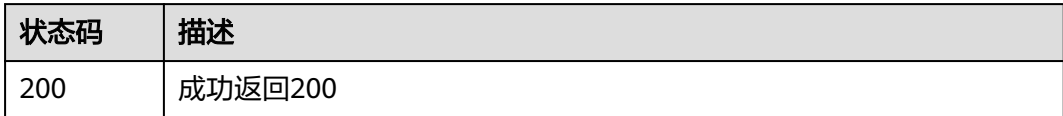

#### 错误码

请参[见错误码。](#page-313-0)

# **5.4.2** 查询工单权限

# 功能介绍

查询工单权限

#### 调试

您可以在**[API Explorer](https://console.huaweicloud.com/apiexplorer/#/openapi/OSM/doc?api=ListPrivileges)**中调试该接口,支持自动认证鉴权。API Explorer可以自动生成 SDK代码示例,并提供SDK代码示例调试功能。

#### **URI**

GET /v2/servicerequest/privileges

#### 表 **5-50** Query 参数

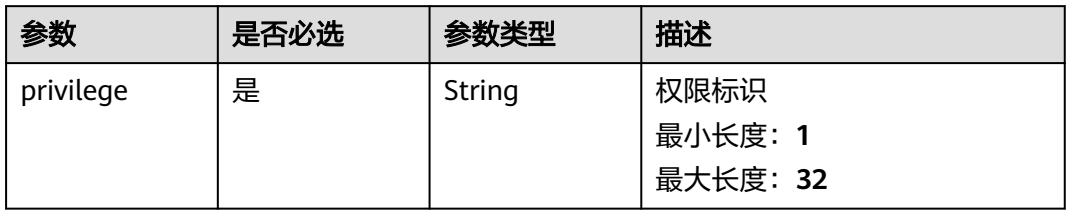

# 请求参数

#### 表 **5-51** 请求 Header 参数

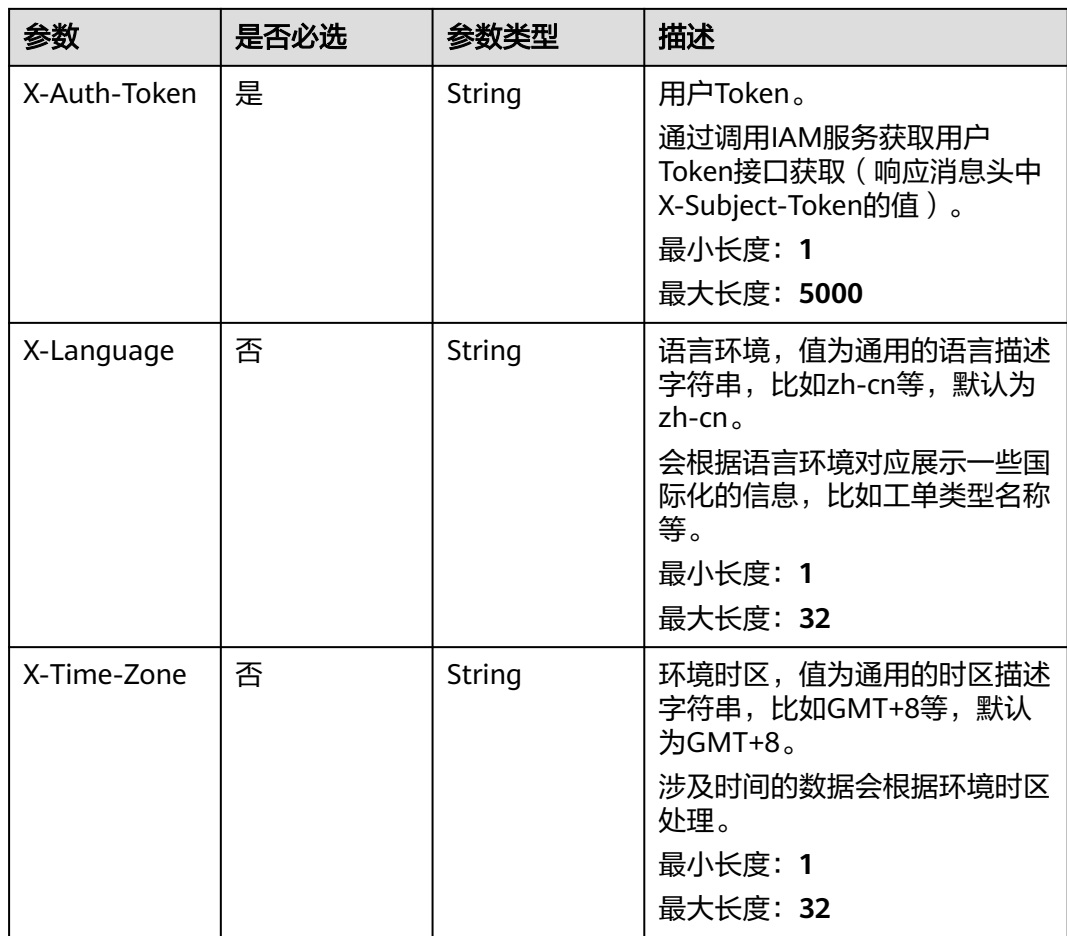

# 响应参数

状态码: **200**

#### 表 **5-52** 响应 Body 参数

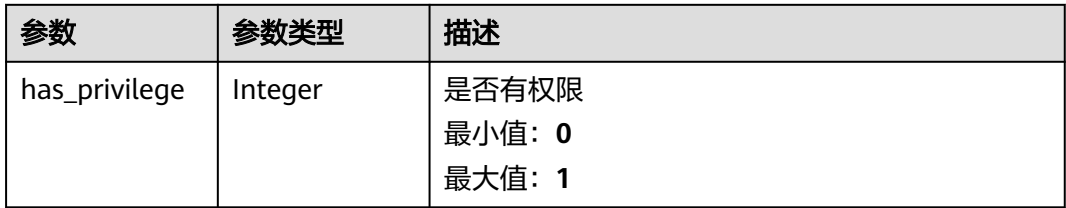

## 请求示例

GET https://{endpoint}/v2/servicerequest/privileges null

# 响应示例

#### 状态码: **200**

成功返回200

{ "has\_privilege" : 1 }

#### 状态码

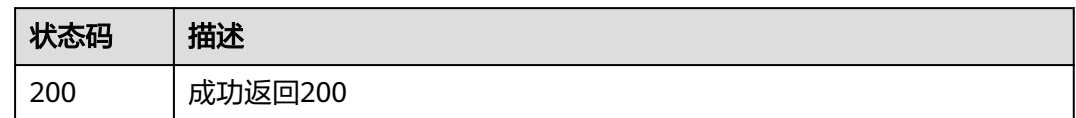

#### 错误码

请参[见错误码。](#page-313-0)

# **5.4.3** 创建授权

#### 功能介绍

创建授权

# 调试

您可以在**[API Explorer](https://console.huaweicloud.com/apiexplorer/#/openapi/OSM/doc?api=CreatePrivileges)**中调试该接口,支持自动认证鉴权。API Explorer可以自动生成 SDK代码示例,并提供SDK代码示例调试功能。

#### **URI**

POST /v2/servicerequest/privileges

# 请求参数

#### 表 **5-53** 请求 Header 参数

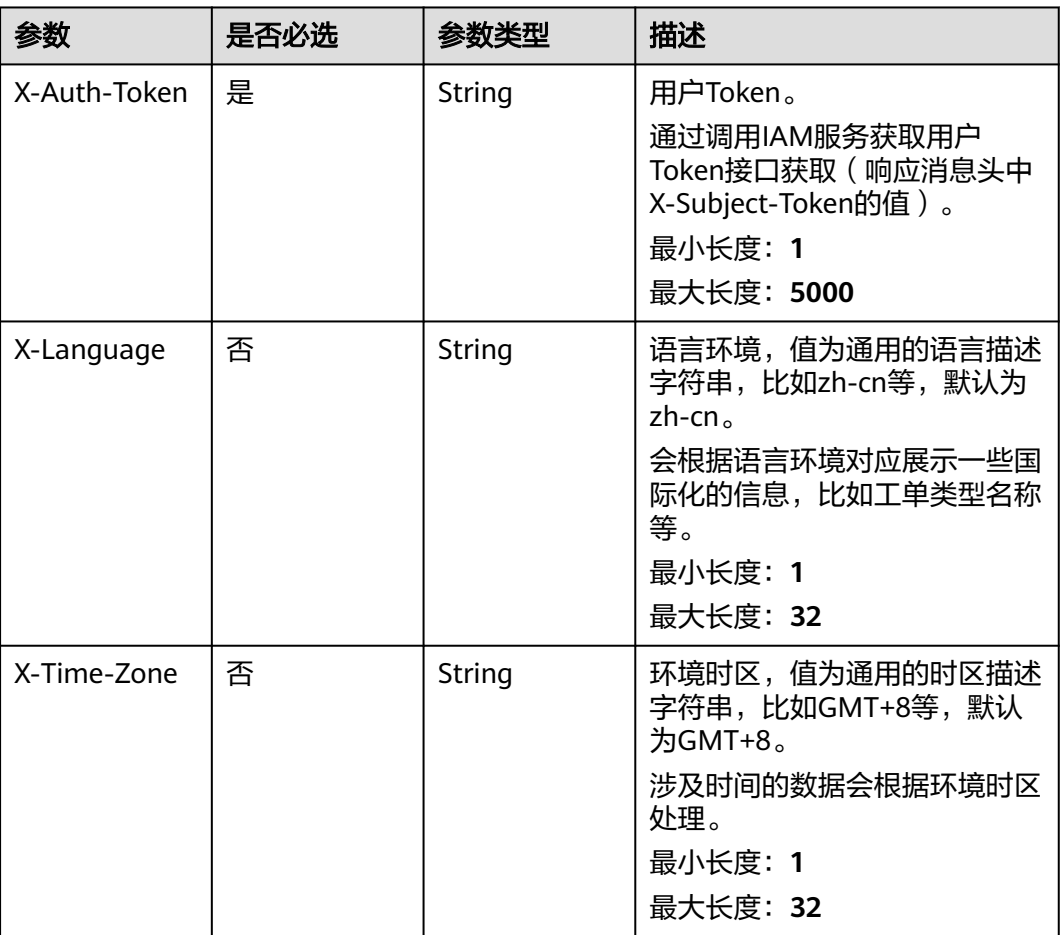

#### 表 **5-54** 请求 Body 参数

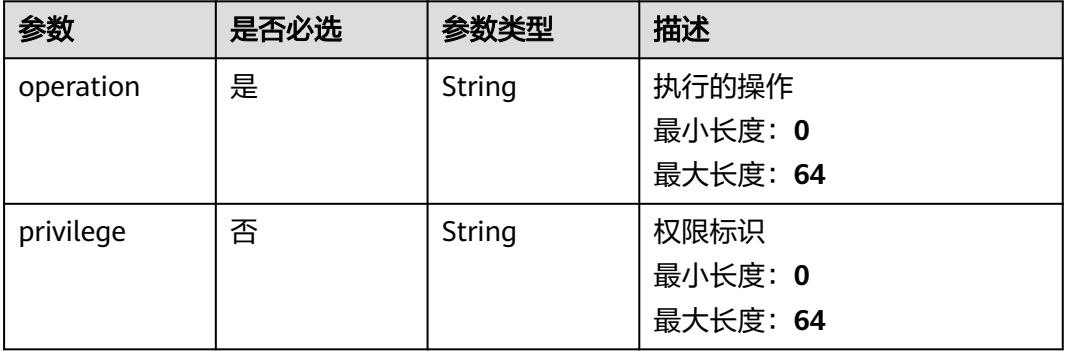

# 响应参数

状态码: **200**

#### 表 **5-55** 响应 Body 参数

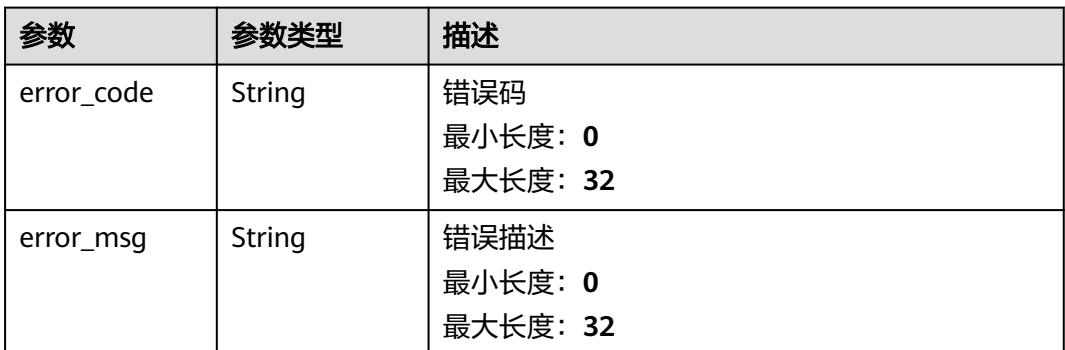

## 请求示例

POST https://{endpoint}/v2/servicerequest/privileges

{ "operation" : "create", "privilege" : "export" }

#### 响应示例

无

#### 状态码

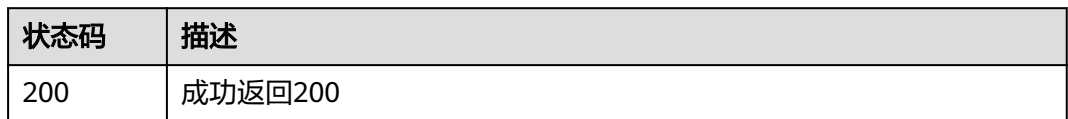

# 错误码

请参[见错误码。](#page-313-0)

# **5.5** 附件功能

# **5.5.1** 上传附件

# 功能介绍

上传附件接口,使用form-data,上传附件需要满足"附件限制"返回的关于大小等限制

## 调试

您可以在**[API Explorer](https://console.huaweicloud.com/apiexplorer/#/openapi/OSM/doc?api=UploadAccessory)**中调试该接口,支持自动认证鉴权。API Explorer可以自动生成 SDK代码示例,并提供SDK代码示例调试功能。

#### **URI**

POST /v2/servicerequest/accessorys

# 请求参数

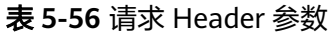

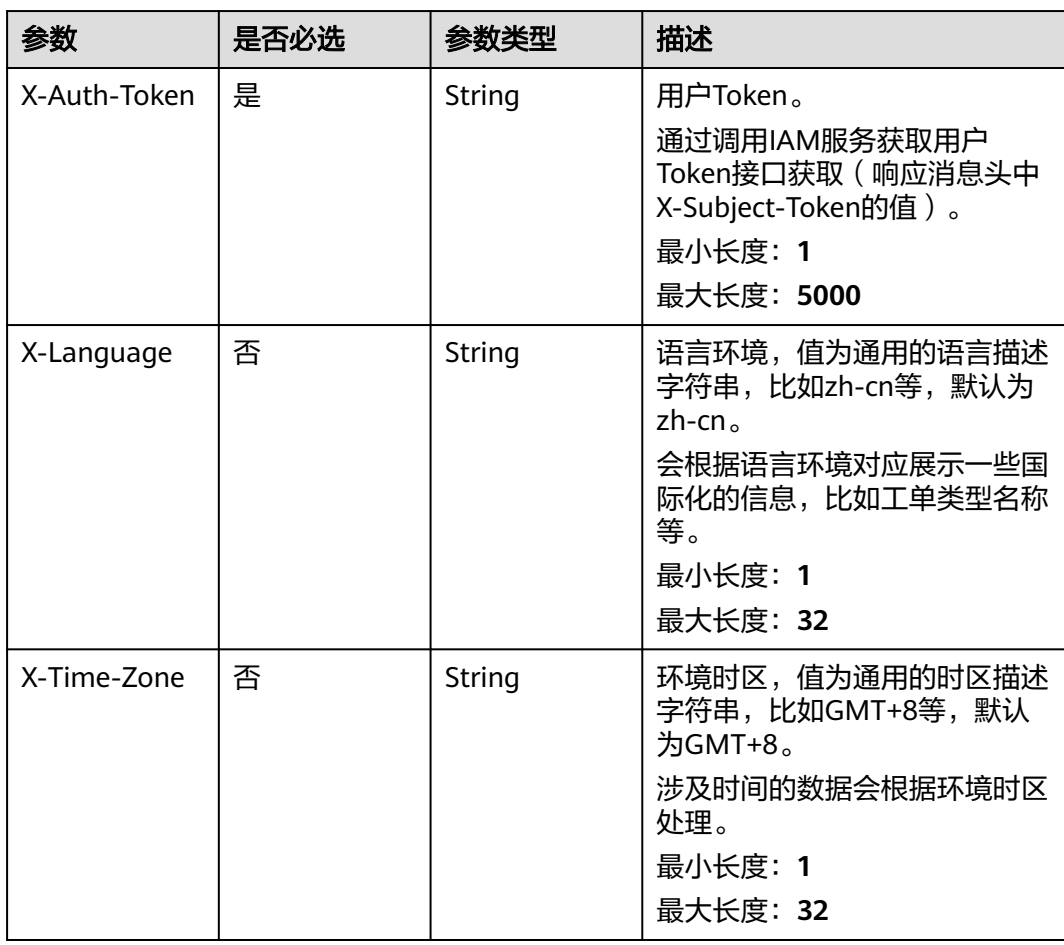

#### 表 **5-57** FormData 参数

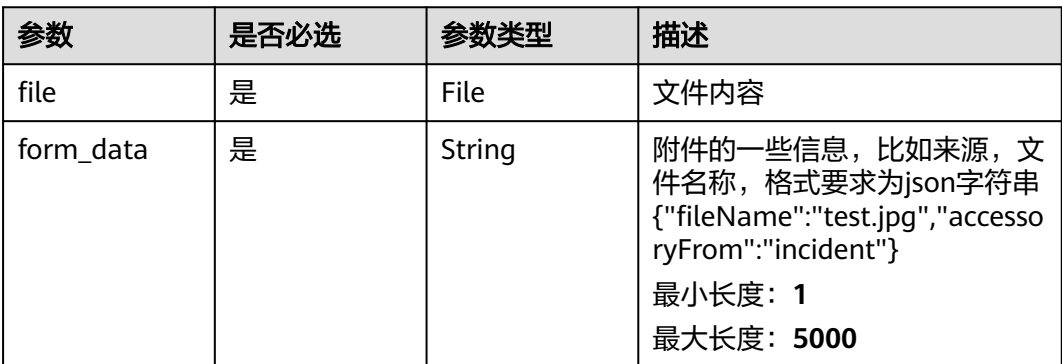

#### 状态码: **200**

#### 表 **5-58** 响应 Body 参数

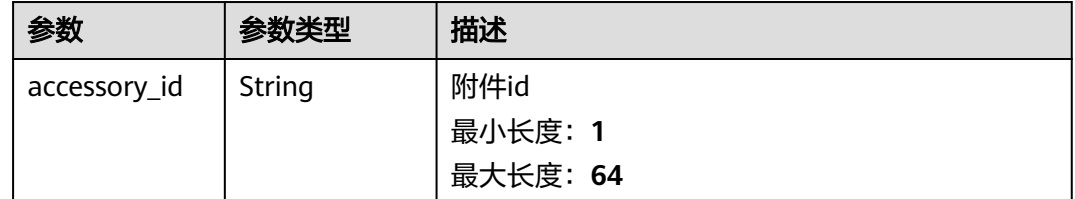

# 请求示例

POST https://{endpoint}/v2/servicerequest/accessorys

```
{
  "form_data" : "{/'accessFrom/':/'message/'}",
  "file" : "file"
}
```
# 响应示例

#### 状态码: **200**

上传成功,返回附件的id

{ "accessory\_id" : "123456" }

## 状态码

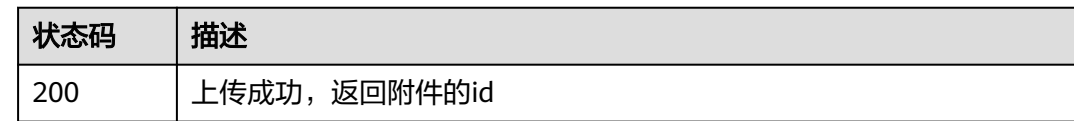

## 错误码

请参见<mark>错误码</mark>。

# **5.5.2** 上传附件

## 功能介绍

上传附件给SDK使用,上传附件需要满足"附件限制"返回的关于大小等限制

## 调试

您可以在**[API Explorer](https://console.huaweicloud.com/apiexplorer/#/openapi/OSM/doc?api=UploadJsonAccessories)**中调试该接口,支持自动认证鉴权。API Explorer可以自动生成 SDK代码示例,并提供SDK代码示例调试功能。

#### **URI**

POST /v2/servicerequest/accessorys/json-format-content

# 请求参数

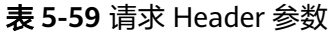

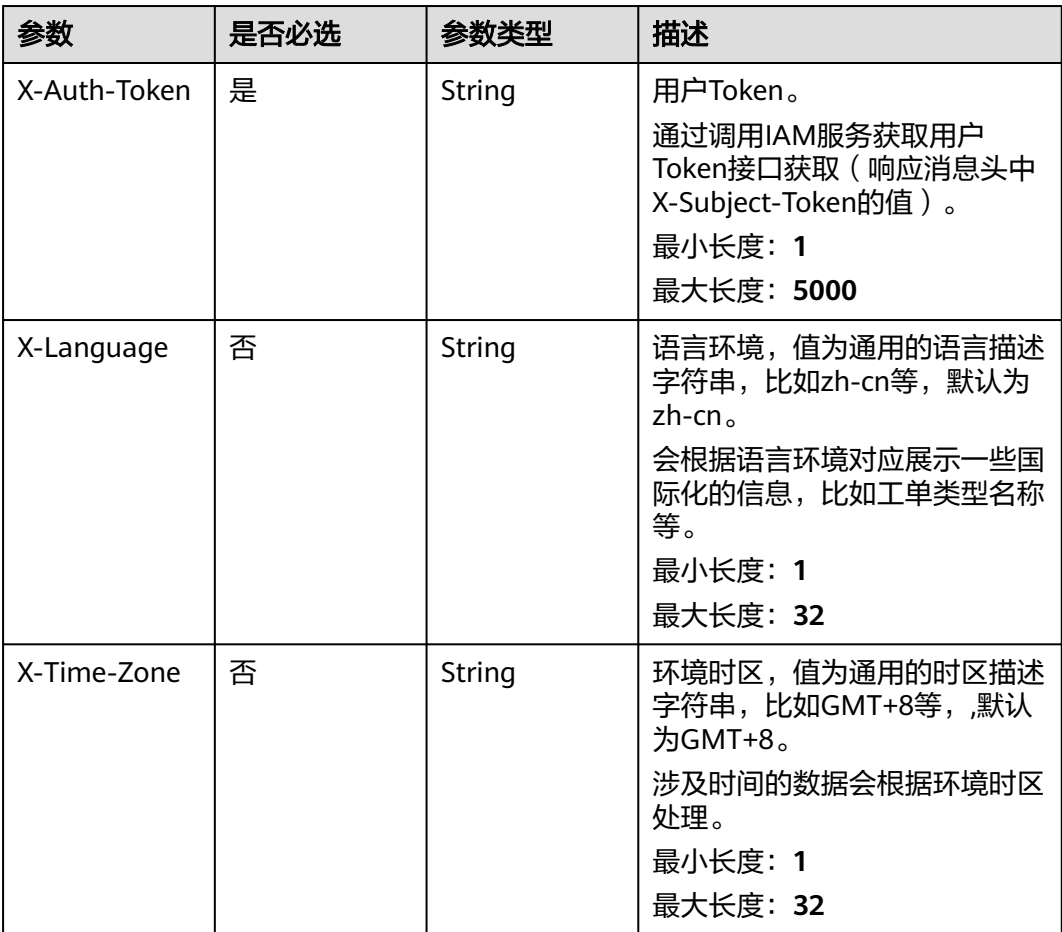

#### 表 **5-60** 请求 Body 参数

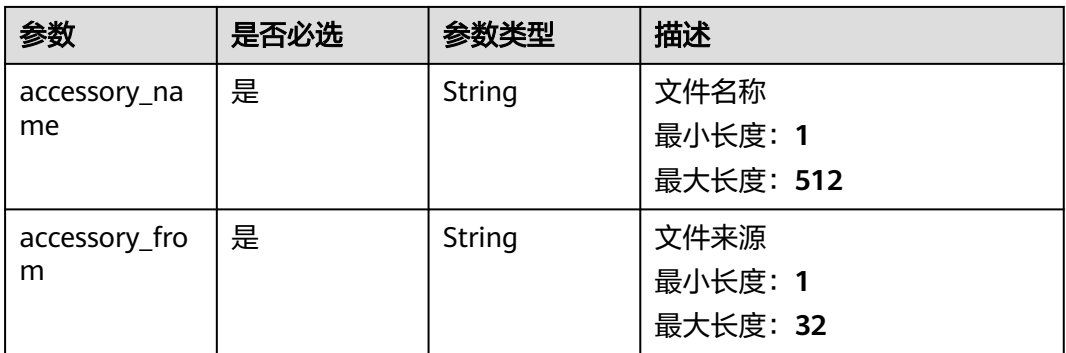

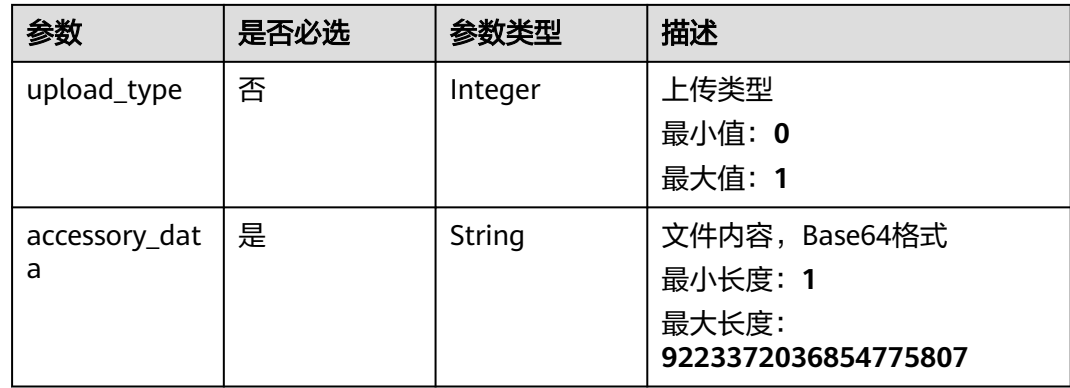

#### 状态码: **200**

表 **5-61** 响应 Body 参数

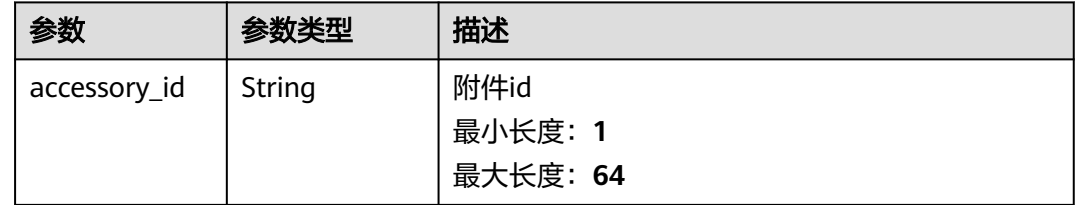

# 请求示例

POST https://{endpoint}/v2/servicerequest/accessorys/json-format-content

```
{
 "accessory_name" : "test",
 "accessory_from" : "message",
 "upload_type" : 1,
 "accessory_data" : "Base64"
}
```
# 响应示例

#### 状态码: **200**

}

```
上传成功,返回附件的id
```
{ "accessory\_id" : "123456"

## 状态码

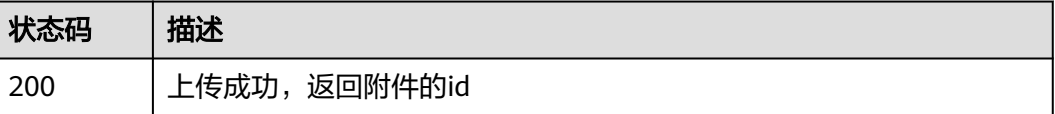

# 错误码

请参[见错误码。](#page-313-0)

# **5.5.3** 删除附件

# 功能介绍

删除附件

#### 调试

您可以在**[API Explorer](https://console.huaweicloud.com/apiexplorer/#/openapi/OSM/doc?api=DeleteAccessories)**中调试该接口,支持自动认证鉴权。API Explorer可以自动生成 SDK代码示例,并提供SDK代码示例调试功能。

#### **URI**

DELETE /v2/servicerequest/accessorys/{accessory\_id}

#### 表 **5-62** 路径参数

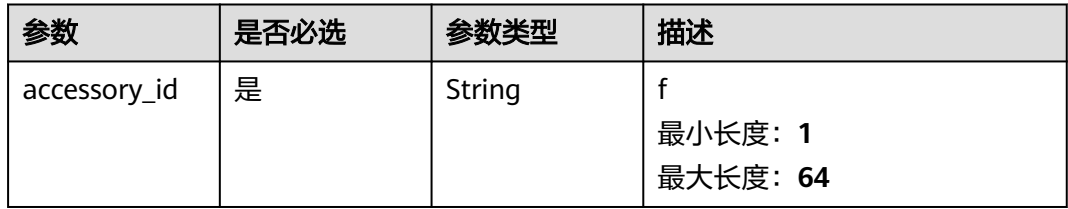

# 请求参数

表 **5-63** 请求 Header 参数

| 参数           | 是否必选 | 参数类型   | 描述                                                         |
|--------------|------|--------|------------------------------------------------------------|
| X-Auth-Token | 是    | String | 用户Token。                                                   |
|              |      |        | 通过调用IAM服务获取用户<br>Token接口获取 ( 响应消息头中<br>X-Subject-Token的值)。 |
|              |      |        | 最小长度: 1                                                    |
|              |      |        | 最大长度: 5000                                                 |
| X-Language   | 否    | String | 语言环境,值为通用的语言描述<br>字符串,比如zh-cn等,默认为<br>zh-cn $_{\circ}$     |
|              |      |        | 会根据语言环境对应展示一些国<br>际化的信息,比如工单类型名称<br>等。                     |
|              |      |        | 最小长度: 1                                                    |
|              |      |        | 最大长度: 32                                                   |

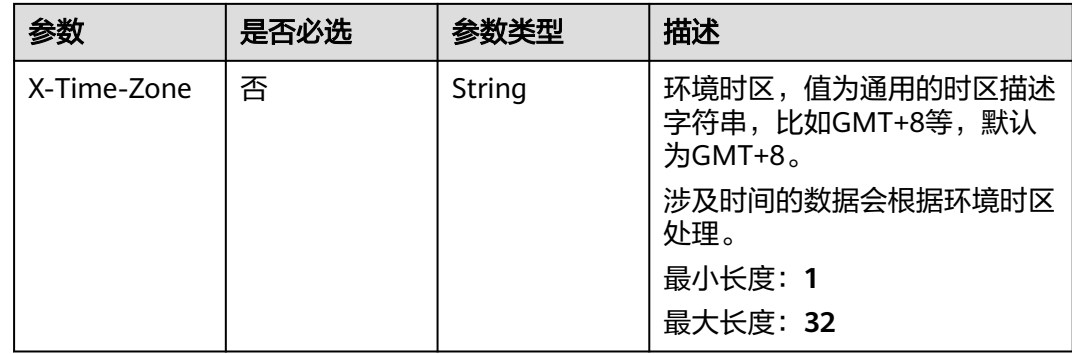

#### 状态码: **200**

#### 表 **5-64** 响应 Body 参数

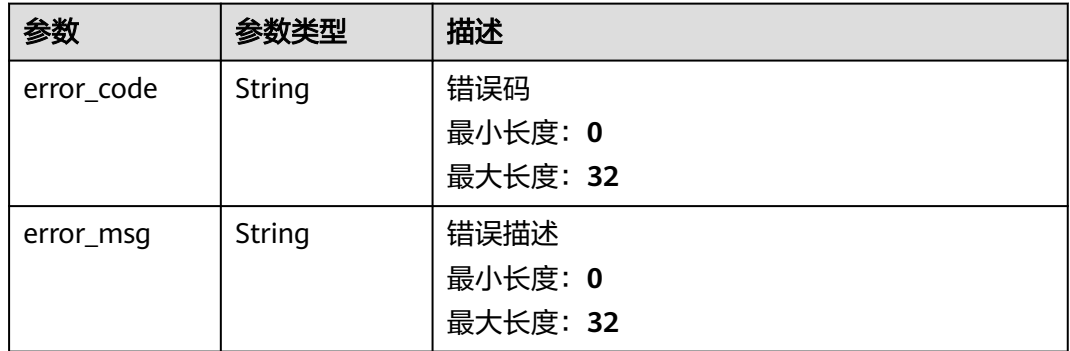

# 请求示例

DELETE https://{endpoint}/v2/servicerequest/accessorys/accessory-1234

null

#### 响应示例

#### 状态码: **200**

删除成功

```
{
 "error_code" : "错误码",
 "error_msg" : "错误描述"
}
```
## 状态码

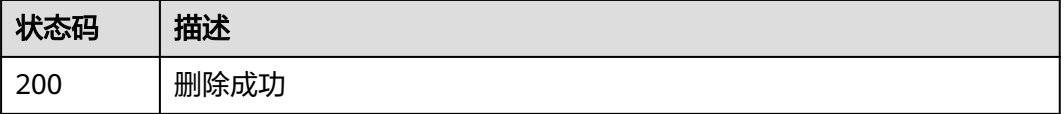

# 错误码

请参[见错误码。](#page-313-0)

# **5.5.4** 下载附件

# 功能介绍

下载附件

#### 调试

您可以在**[API Explorer](https://console.huaweicloud.com/apiexplorer/#/openapi/OSM/doc?api=DownloadAccessories)**中调试该接口,支持自动认证鉴权。API Explorer可以自动生成 SDK代码示例,并提供SDK代码示例调试功能。

#### **URI**

GET /v2/servicerequest/accessorys/{accessory\_id}

#### 表 **5-65** 路径参数

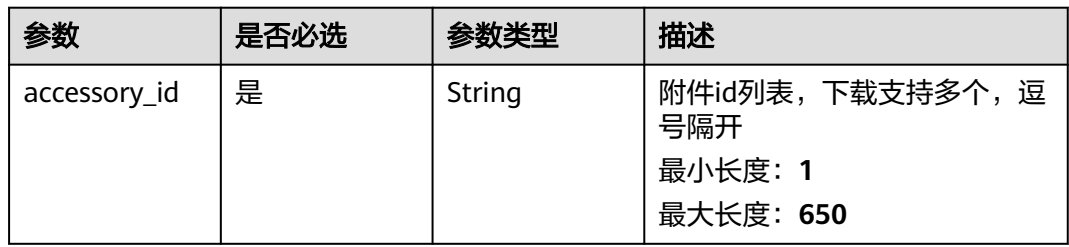

#### 表 **5-66** Query 参数

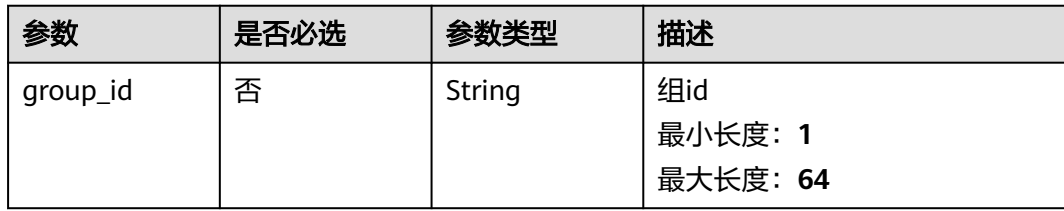

# 工单管理<br>API 参考

# 请求参数

#### 表 **5-67** 请求 Header 参数

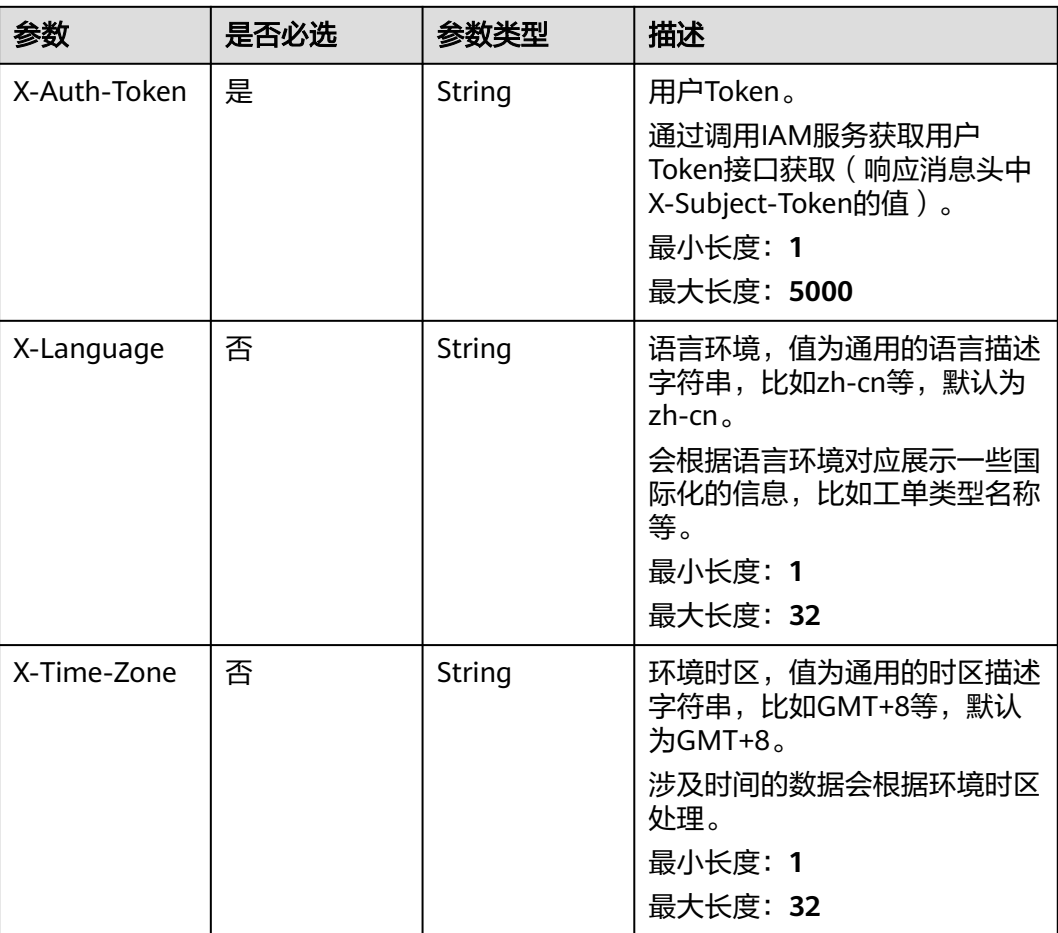

# 响应参数

#### 状态码: **200**

表 **5-68** 响应 Body 参数

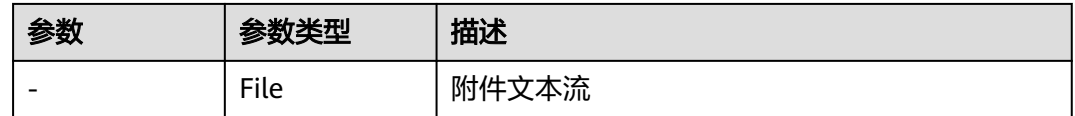

# 请求示例

GET https://{endpoint}/v2/servicerequest/accessorys/accessory-1234

null

#### 响应示例

无

# 状态码

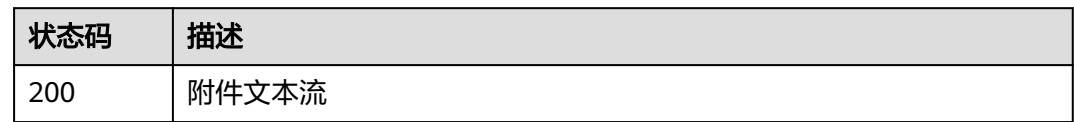

# 错误码

请参见<mark>错误码</mark>。

# **5.5.5** 图片展示

# 功能介绍

返回图片内容,用于页面直接展示

#### 调试

您可以在**[API Explorer](https://console.huaweicloud.com/apiexplorer/#/openapi/OSM/doc?api=DownloadImages)**中调试该接口,支持自动认证鉴权。API Explorer可以自动生成 SDK代码示例,并提供SDK代码示例调试功能。

#### **URI**

GET /v2/servicerequest/accessorys/{accessory\_id}/image

#### 表 **5-69** 路径参数

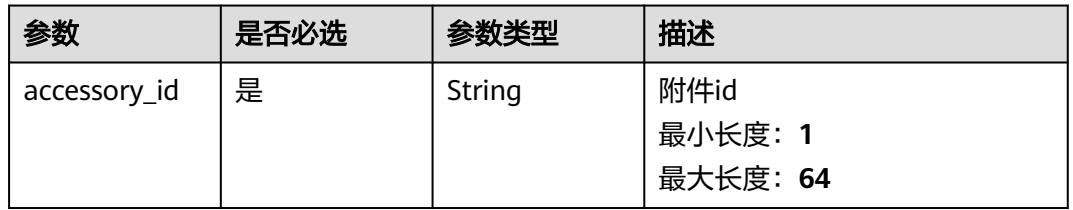

#### 表 **5-70** Query 参数

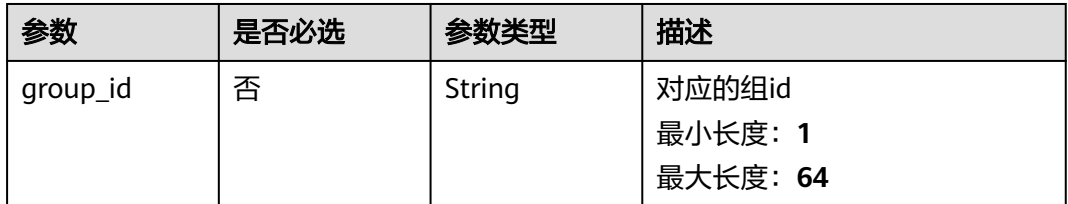

# 请求参数 工单管理<br>API 参考

#### 表 **5-71** 请求 Header 参数

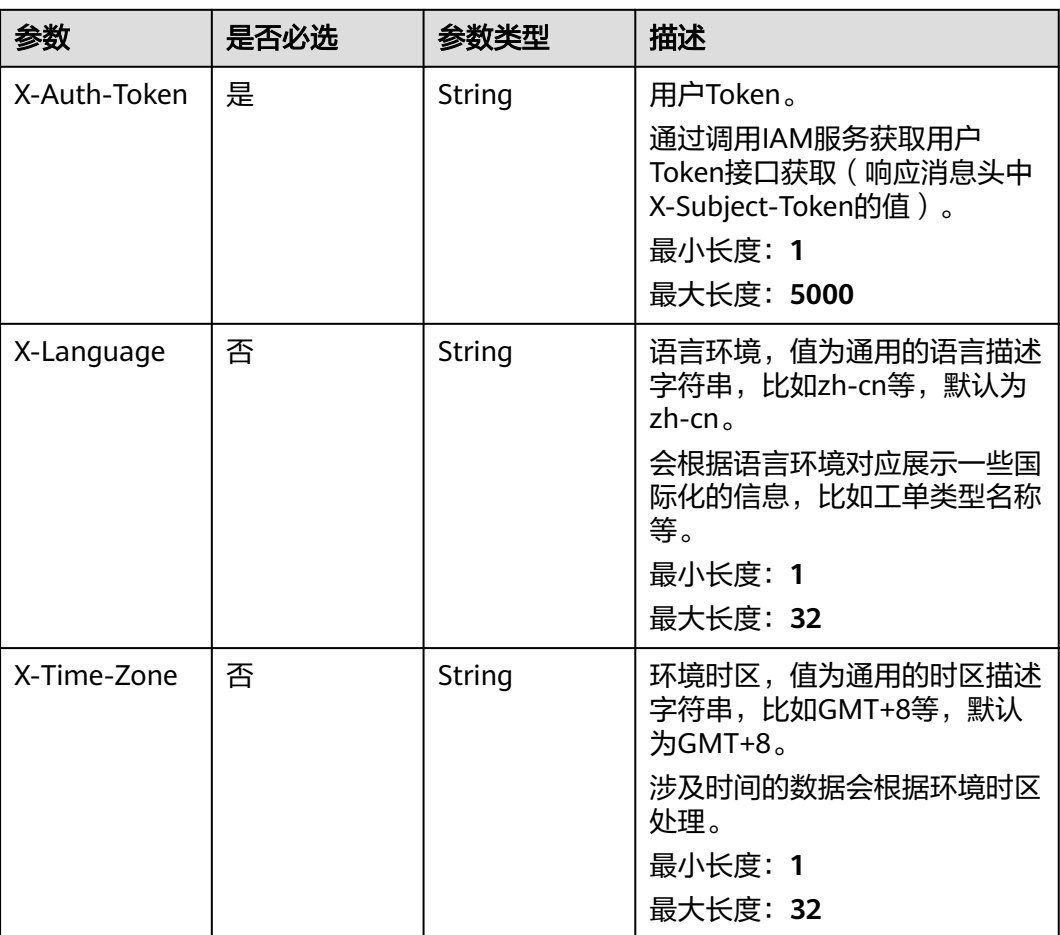

# 响应参数

#### 状态码: **200**

表 **5-72** 响应 Body 参数

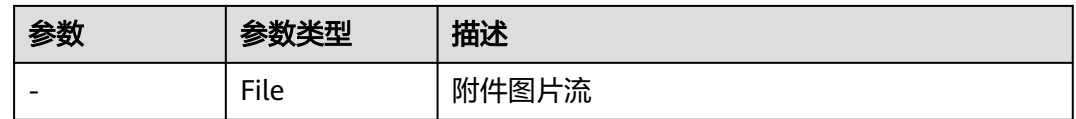

# 请求示例

GET https://{endpoint}/v2/servicerequest/accessorys/accessory-1234/image

null

#### 响应示例

无

# 状态码

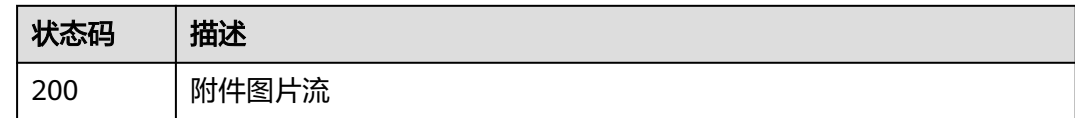

#### 错误码

请参[见错误码。](#page-313-0)

# **5.5.6** 附件限制

# 功能介绍

查询附件的一下限制,比如大小,数量,文件类型

#### 调试

您可以在**[API Explorer](https://console.huaweicloud.com/apiexplorer/#/openapi/OSM/doc?api=ShowAccessoryLimits)**中调试该接口,支持自动认证鉴权。API Explorer可以自动生成 SDK代码示例,并提供SDK代码示例调试功能。

#### **URI**

GET /v2/servicerequest/accessorys/limits

## 请求参数

表 **5-73** 请求 Header 参数

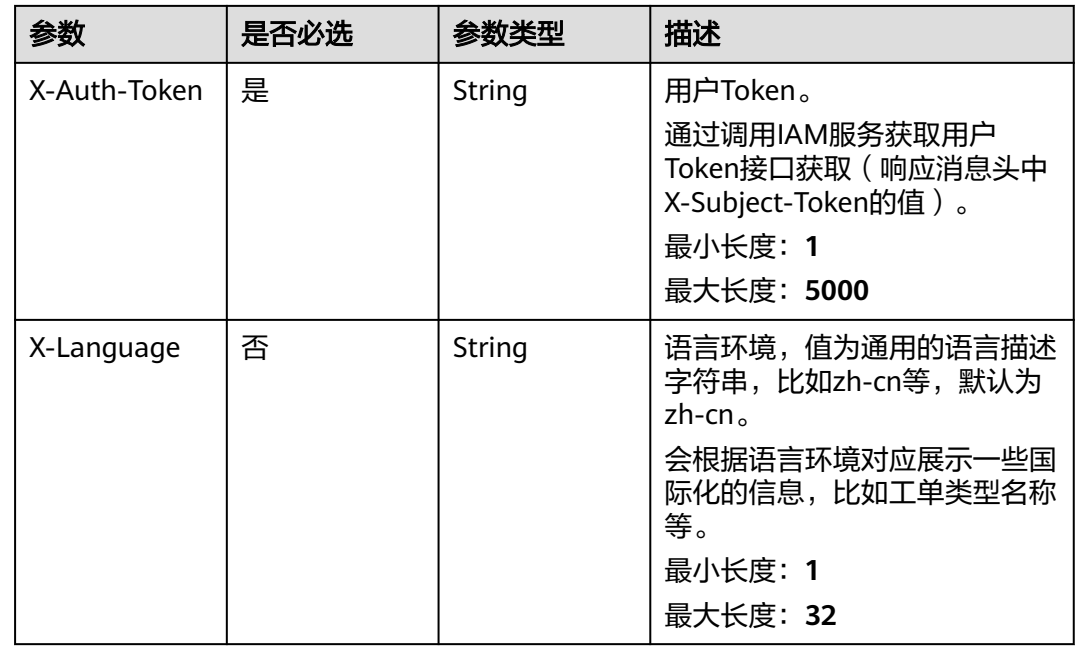

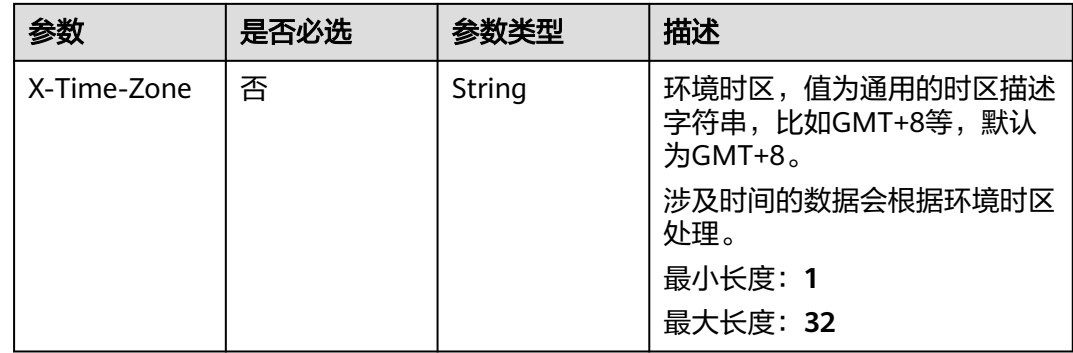

#### 状态码: **200**

表 **5-74** 响应 Body 参数

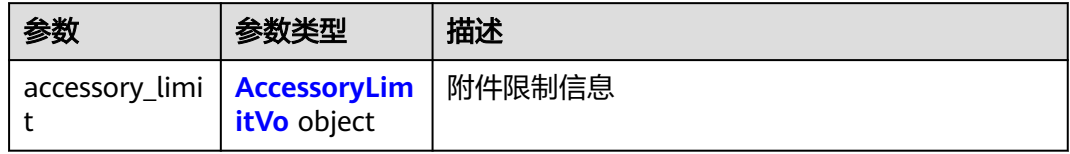

#### 表 **5-75** AccessoryLimitVo

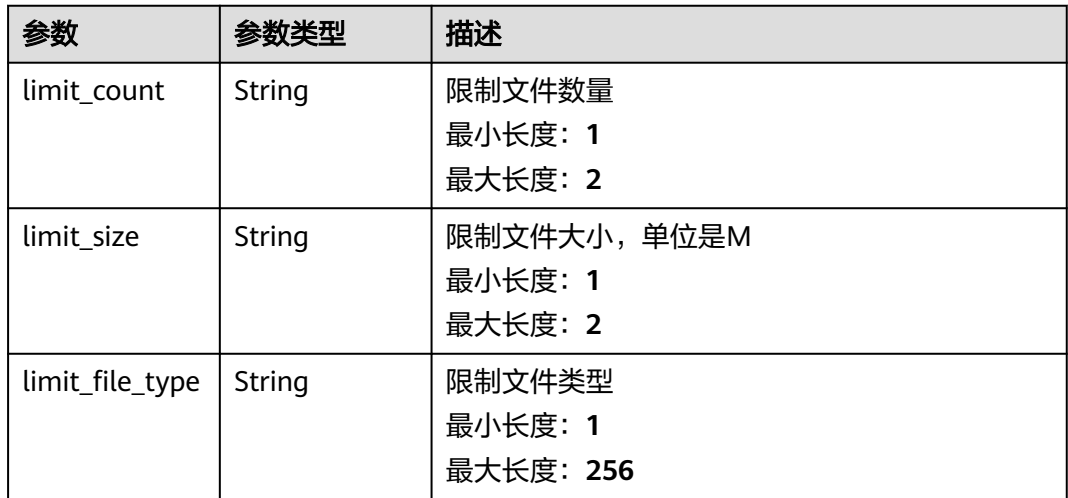

#### 请求示例

GET https://{endpoint}/v2/servicerequest/accessorys/limits

null

响应示例

状态码: **200**
#### **OK**

```
{
   "accessory_limit" : {
   "limit_count" : 5,
 "limit_size" : 4,
 "limit_file_type" : "jpg"
 }
}
```
## 状态码

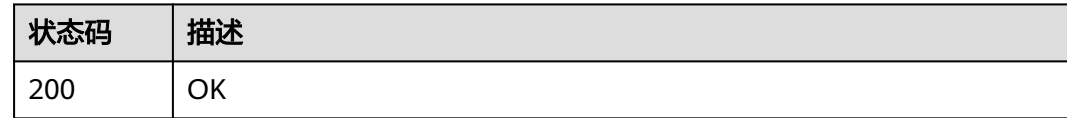

### 错误码

请参[见错误码。](#page-313-0)

# **5.6** 授权管理

# **5.6.1** 验证授权主机

## 功能介绍

验证授权主机密码是否正确

### 调试

您可以在**[API Explorer](https://console.huaweicloud.com/apiexplorer/#/openapi/OSM/doc?api=CheckHosts)**中调试该接口,支持自动认证鉴权。API Explorer可以自动生成 SDK代码示例,并提供SDK代码示例调试功能。

## **URI**

POST /v2/servicerequest/authorizations/authorization-details/ {authorization\_detail\_id}/verify-host

#### 表 **5-76** 路径参数

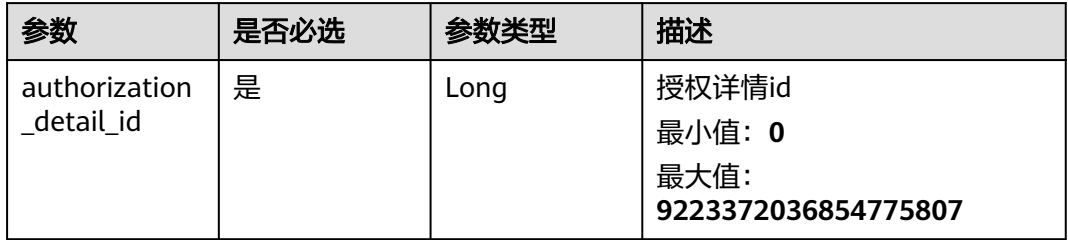

## 请求参数

### 表 **5-77** 请求 Header 参数

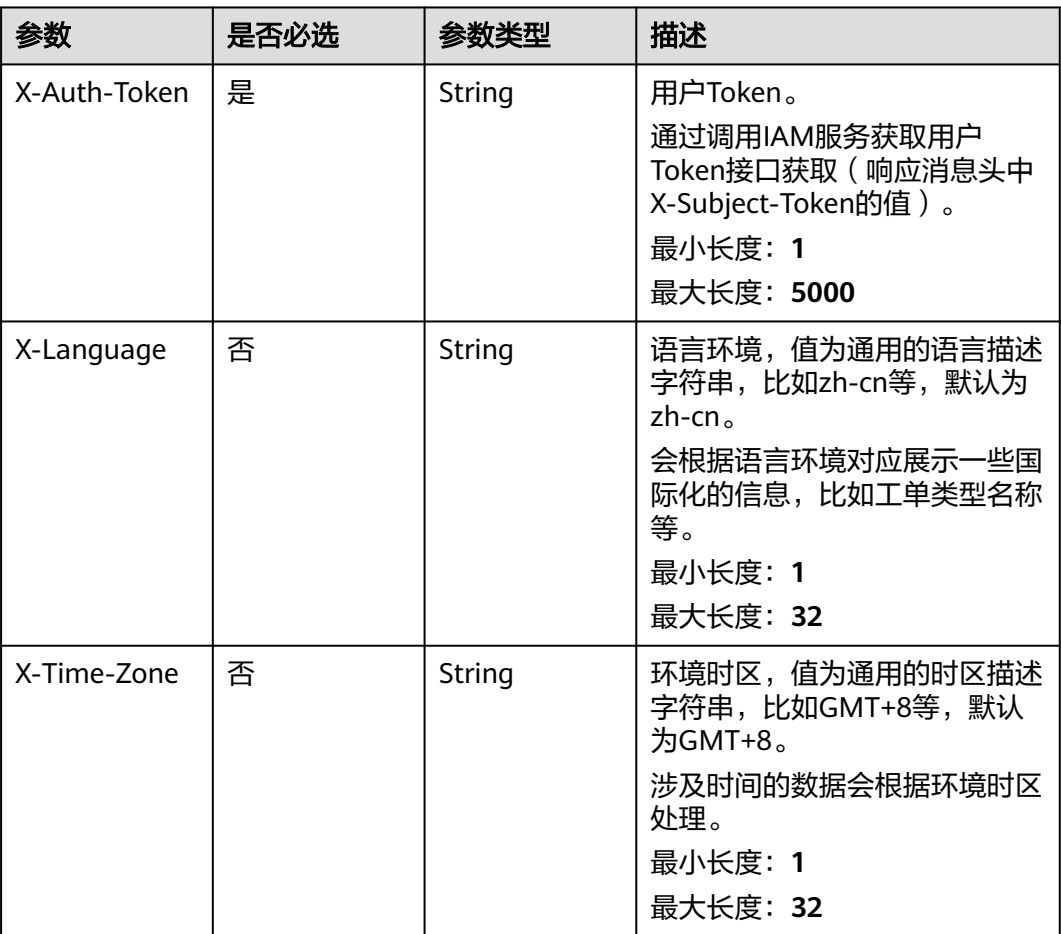

#### 表 **5-78** 请求 Body 参数

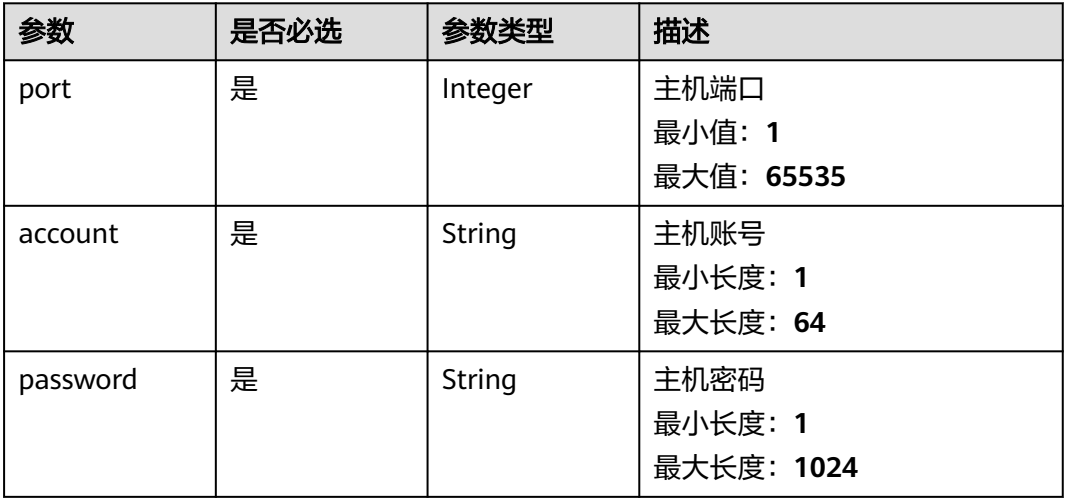

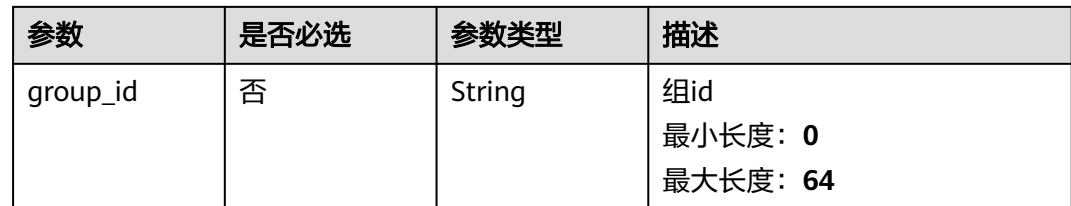

## 响应参数

状态码: **200**

#### 表 **5-79** 响应 Body 参数

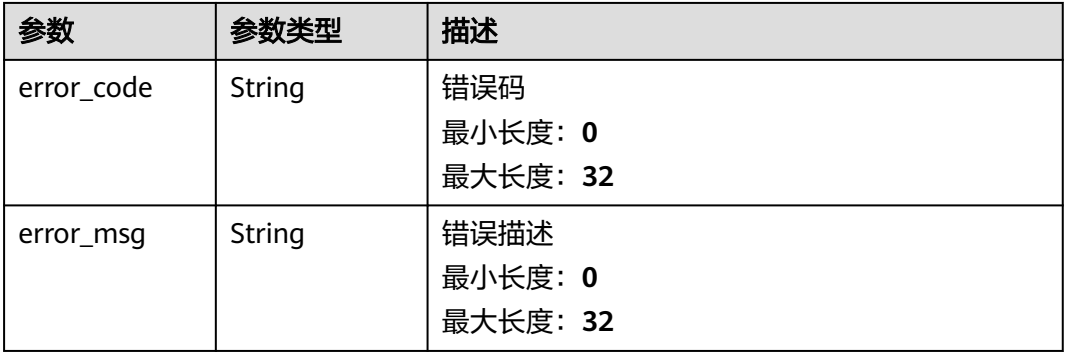

## 请求示例

#### 验证授权主机请求

POST https://{endpoint}/v2/servicerequest/authorizations/Auth-123456/verify-host

```
{
 "account" : "test",
 "password" : "test",
 "port" : "22"
}
```
## 响应示例

无

#### 状态码

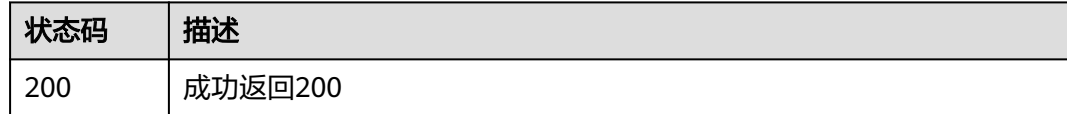

## 错误码

请参[见错误码。](#page-313-0)

# **5.6.2** 拒绝**|**撤销授权

## 功能介绍

拒绝|撤销授权

#### 调试

您可以在**[API Explorer](https://console.huaweicloud.com/apiexplorer/#/openapi/OSM/doc?api=UpdateAuthorizations)**中调试该接口,支持自动认证鉴权。API Explorer可以自动生成 SDK代码示例,并提供SDK代码示例调试功能。

#### **URI**

PUT /v2/servicerequest/authorizations/{authorization\_id}/action

#### 表 **5-80** 路径参数

| 参数                   | 是否必选 | 参数类型   | 描述                          |
|----------------------|------|--------|-----------------------------|
| authorization<br>_id | 是    | String | 授权id<br>最小长度: 1<br>最大长度: 32 |

表 **5-81** Query 参数

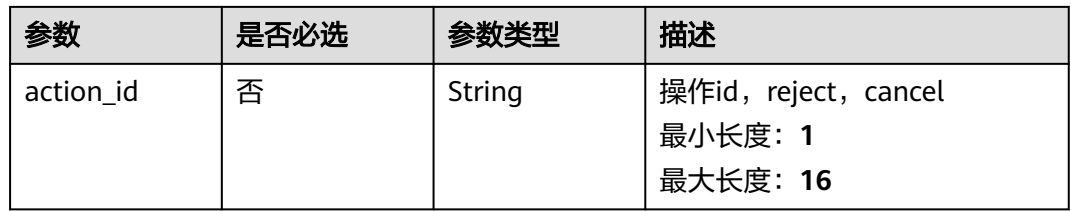

## 请求参数

#### 表 **5-82** 请求 Header 参数

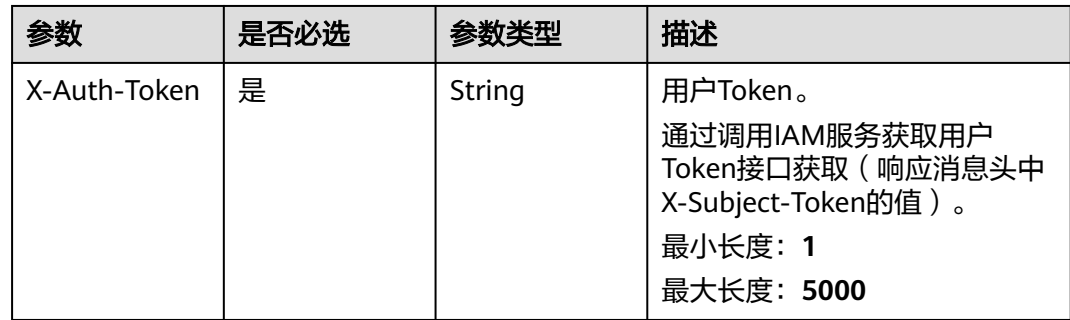

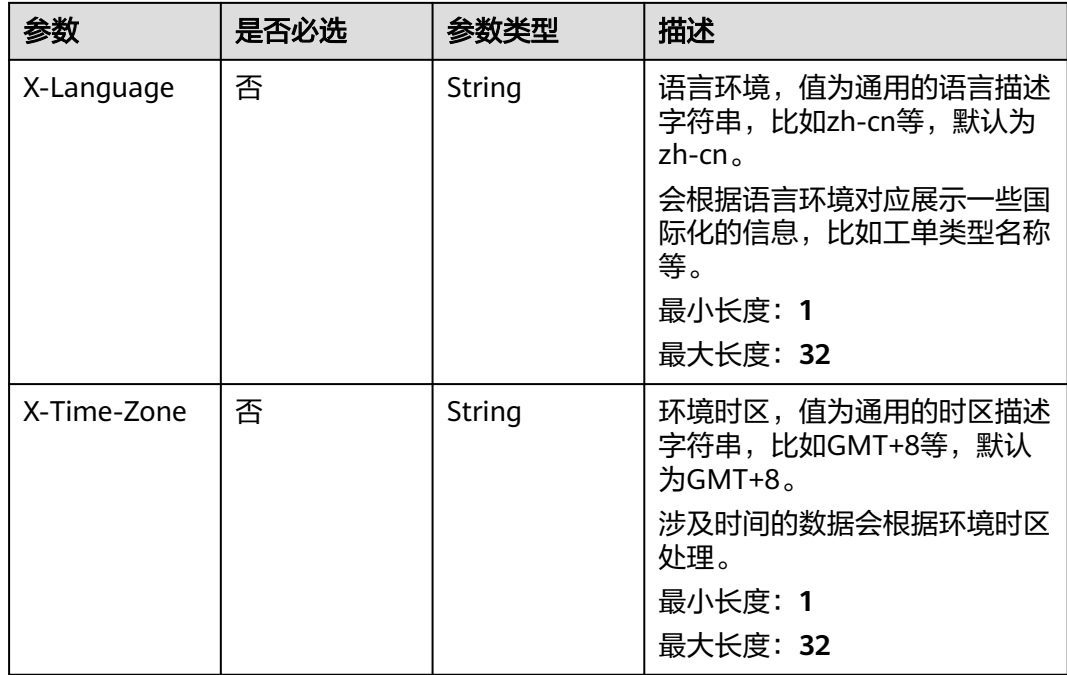

### 表 **5-83** 请求 Body 参数

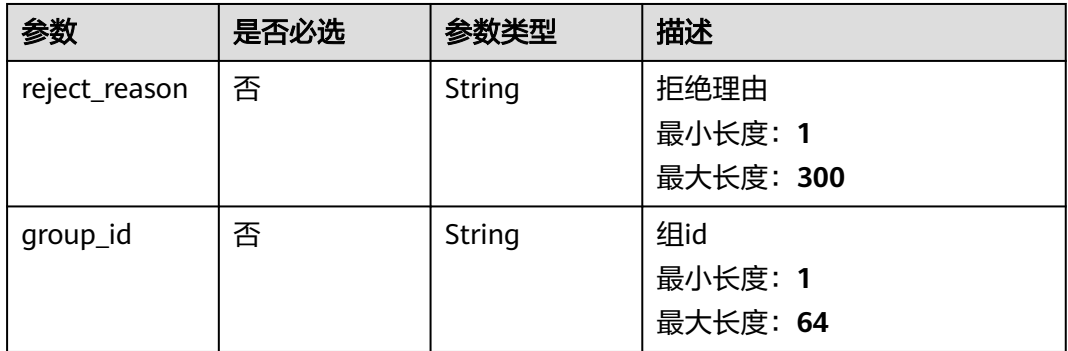

## 响应参数

#### 状态码: **200**

#### 表 **5-84** 响应 Body 参数

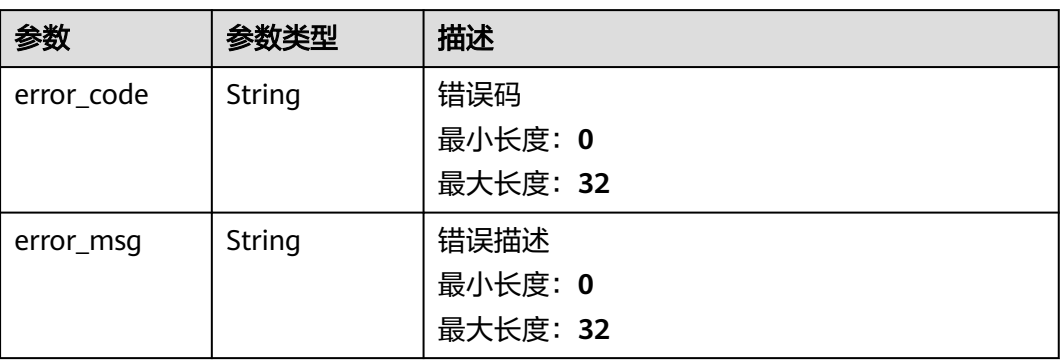

## 请求示例

PUT https://{endpoint}/v2/servicerequest/authorizations/Auth-123456/action?action\_id=reject

```
{
  "reject_reason" : "test",
  "group_id" : "group-123"
}
```
## 响应示例

无

### 状态码

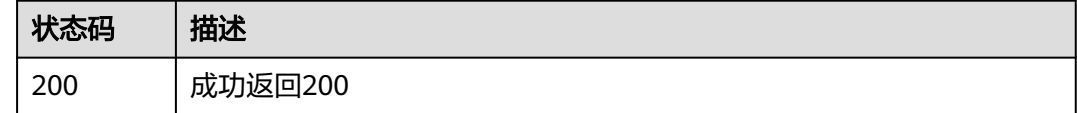

## 错误码

请参[见错误码。](#page-313-0)

# **5.6.3** 查询登录类型

## 功能介绍

查询登录类型

## 调试

您可以在**[API Explorer](https://console.huaweicloud.com/apiexplorer/#/openapi/OSM/doc?api=ShowLoginType)**中调试该接口,支持自动认证鉴权。API Explorer可以自动生成 SDK代码示例,并提供SDK代码示例调试功能。

#### **URI**

GET /v2/servicerequest/authorizations/login-type

## 请求参数

#### 表 **5-85** 请求 Header 参数

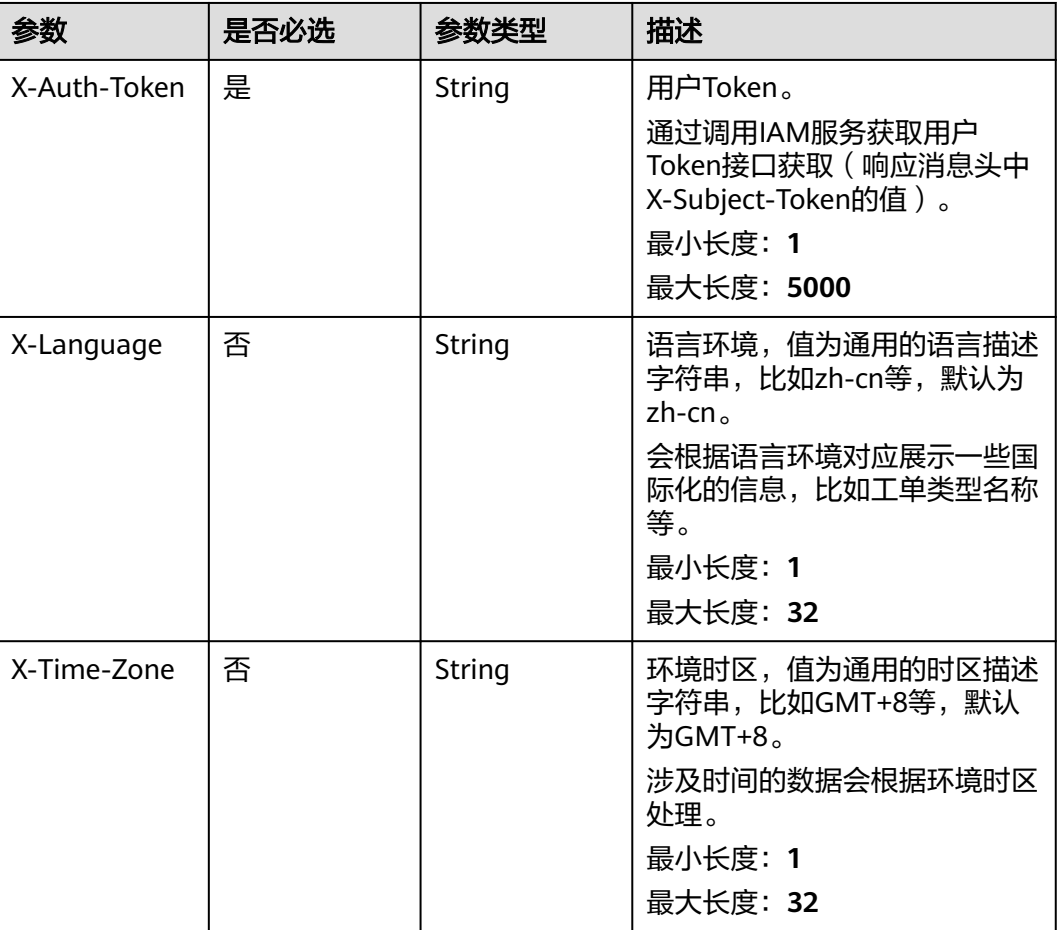

#### 响应参数

#### 状态码: **200**

#### 表 **5-86** 响应 Body 参数

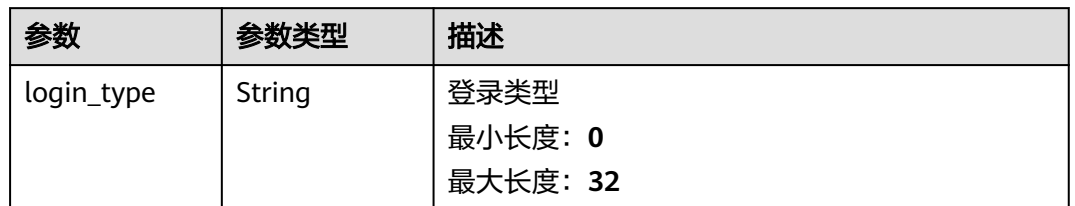

## 请求示例

GET https://{endpoint}/v2/servicerequest/authorizations/login-type

null

## 响应示例

#### 状态码: **200**

成功返回200

{ "login\_type" : "FEDERATION" }

### 状态码

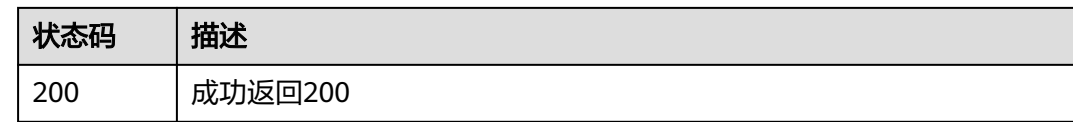

## 错误码

请参[见错误码。](#page-313-0)

# **5.6.4** 查询授权详情

## 功能介绍

查询授权详情

### 调试

您可以在**[API Explorer](https://console.huaweicloud.com/apiexplorer/#/openapi/OSM/doc?api=ShowAuthorizationDetail)**中调试该接口,支持自动认证鉴权。API Explorer可以自动生成 SDK代码示例,并提供SDK代码示例调试功能。

### **URI**

GET /v2/servicerequest/authorizations/{authorization\_id}

#### 表 **5-87** 路径参数

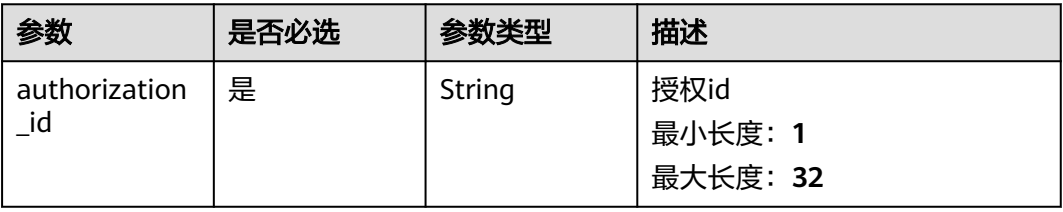

#### 表 **5-88** Query 参数

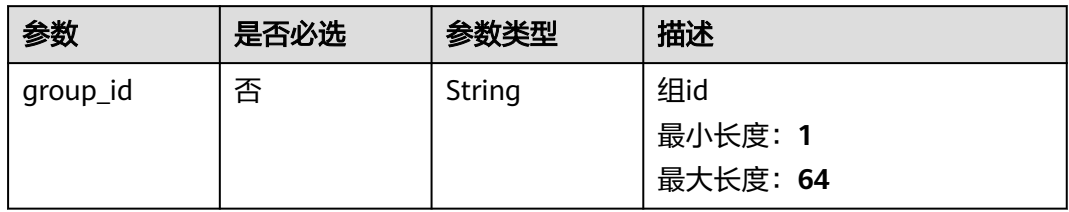

## 请求参数

#### 表 **5-89** 请求 Header 参数

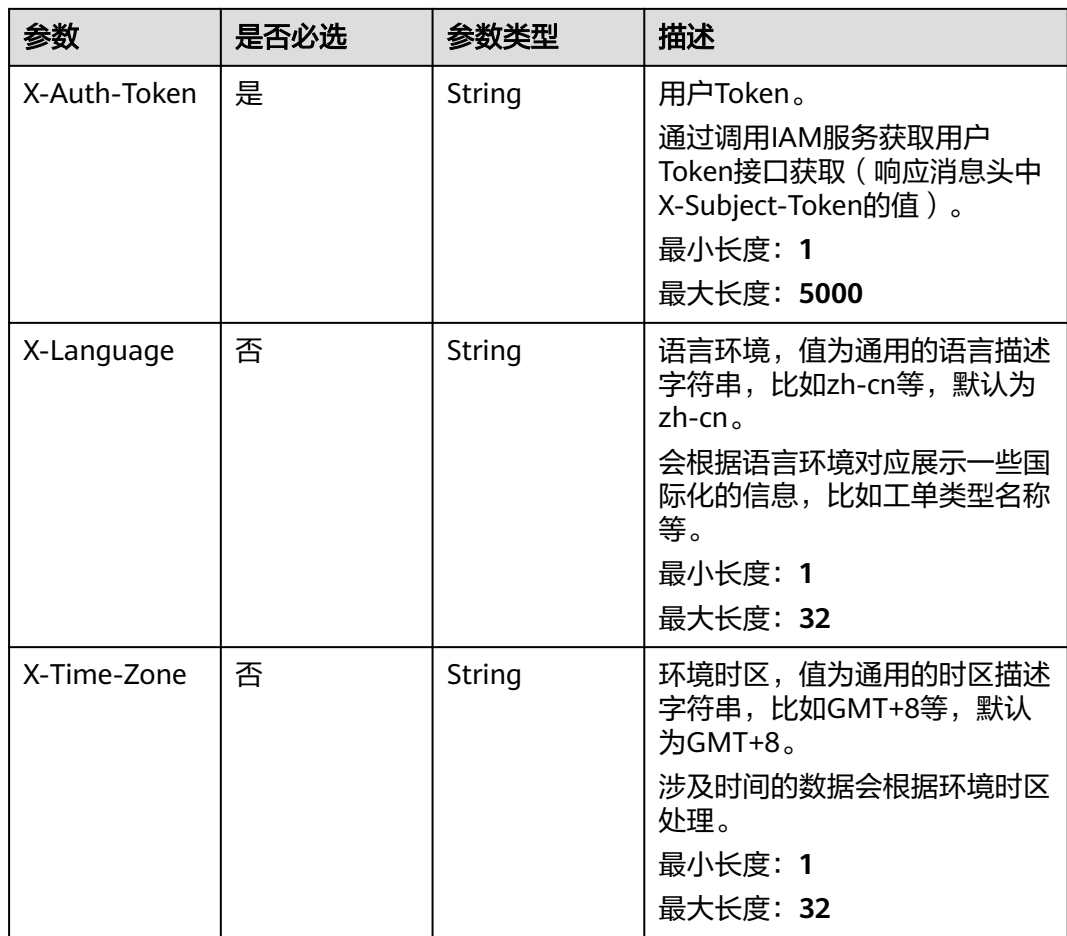

## 响应参数

状态码: **200**

### 表 **5-90** 响应 Body 参数

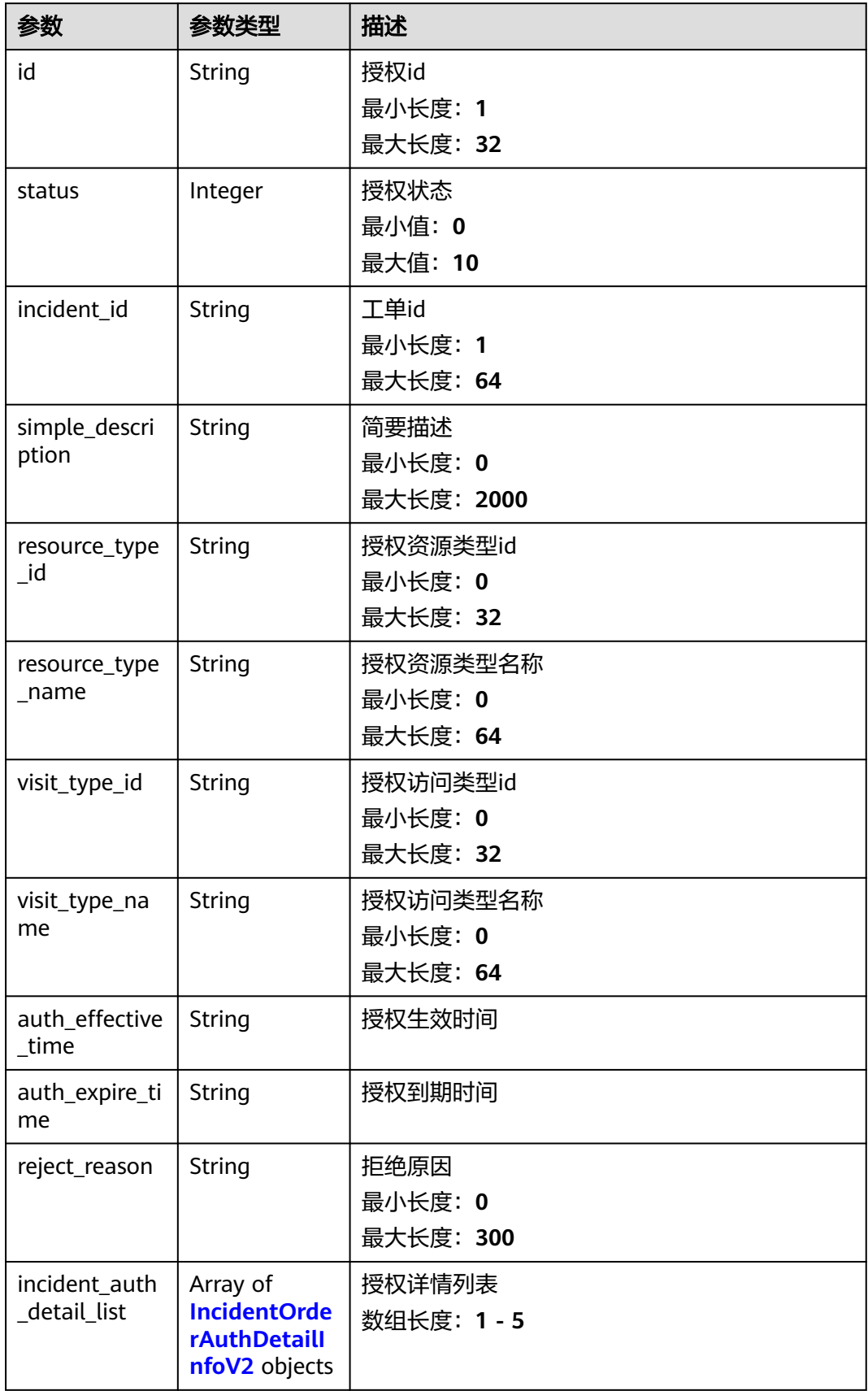

<span id="page-82-0"></span>

| 参数                    | 参数类型          | 描述        |
|-----------------------|---------------|-----------|
| xcustomer_na<br>me    | <b>String</b> | 子账号名称     |
|                       |               | 最小长度: 0   |
|                       |               | 最大长度: 256 |
| auth_handler_<br>name | String        | 授权处理人名称   |
|                       |               | 最小长度: 1   |
|                       |               | 最大长度: 64  |
| agency_name           | String        | 委托名称      |
|                       |               | 最小长度: 0   |
|                       |               | 最大长度: 128 |
| auth_describe         | String        | 授权描述      |
|                       |               | 最小长度: 0   |
|                       |               | 最大长度: 256 |
| content_type_<br>id   | String        | 授权内容Id    |
|                       |               | 最小长度: 0   |
|                       |               | 最大长度: 64  |
| content_type_<br>name | String        | 授权内容名称    |
|                       |               | 最小长度: 0   |
|                       |               | 最大长度: 64  |

表 **5-91** IncidentOrderAuthDetailInfoV2

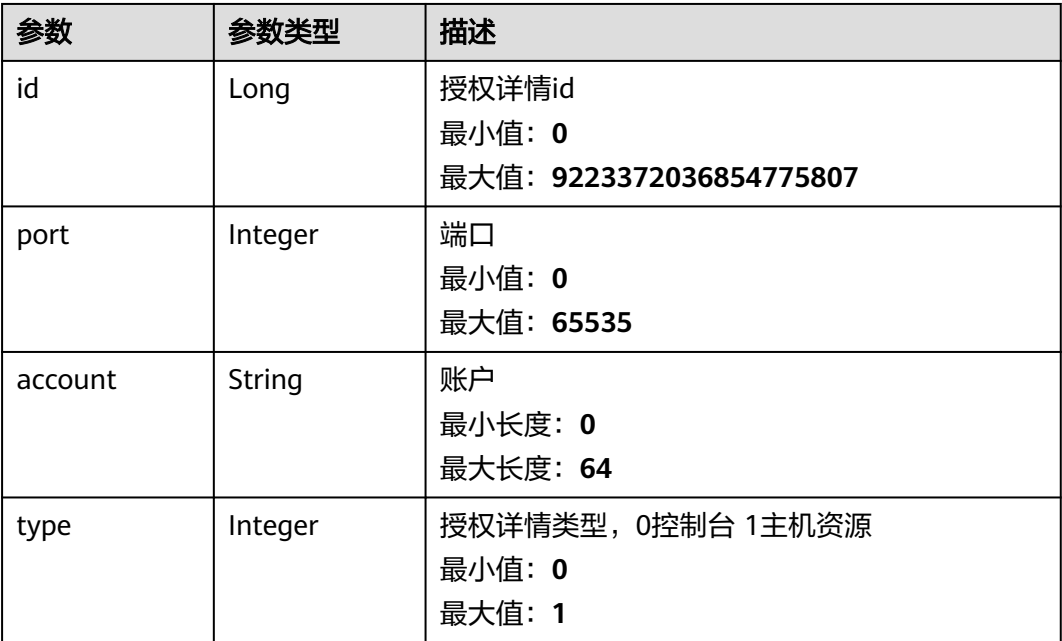

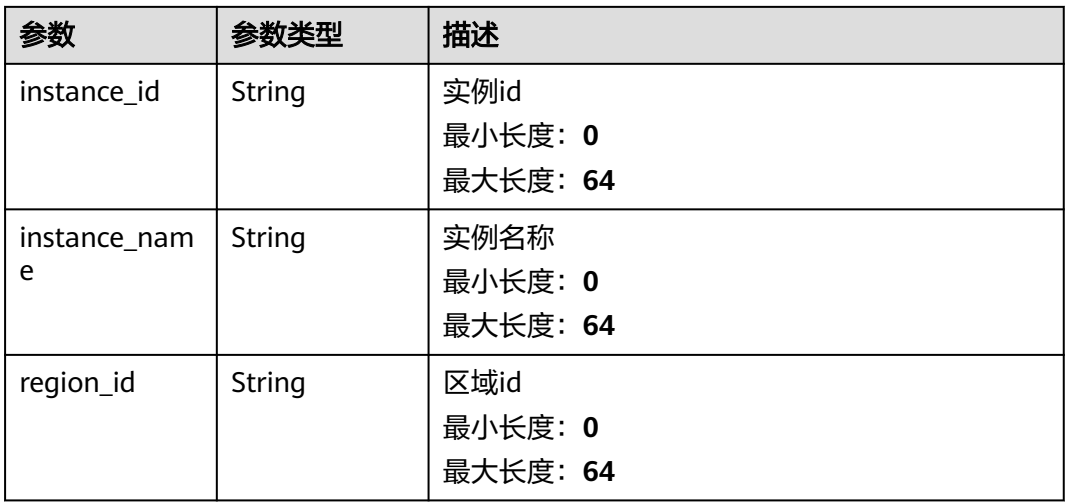

## 请求示例

GET https://{endpoint}/v2/servicerequest/authorizations/Auth-123456?group\_id=123

null

## 响应示例

#### 状态码: **200**

#### 成功返回200

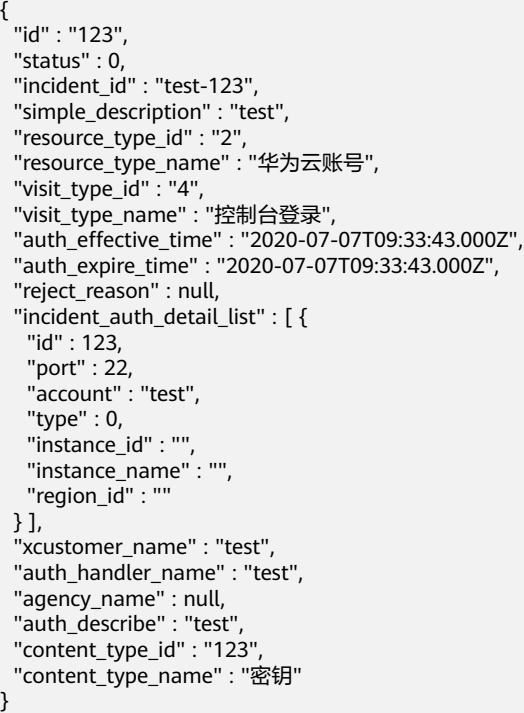

## 状态码

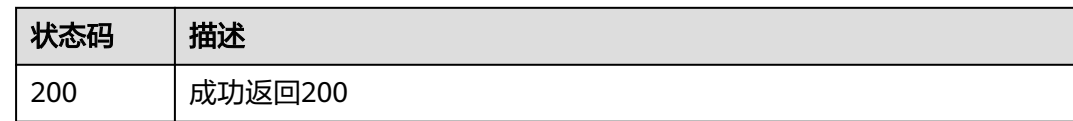

#### 错误码

请参[见错误码。](#page-313-0)

# **5.6.5** 租户确认授权

## 功能介绍

租户确认授权

#### 调试

您可以在**[API Explorer](https://console.huaweicloud.com/apiexplorer/#/openapi/OSM/doc?api=ConfirmAuthorizations)**中调试该接口,支持自动认证鉴权。API Explorer可以自动生成 SDK代码示例,并提供SDK代码示例调试功能。

#### **URI**

PUT /v2/servicerequest/authorizations/{authorization\_id}

#### 表 **5-92** 路径参数

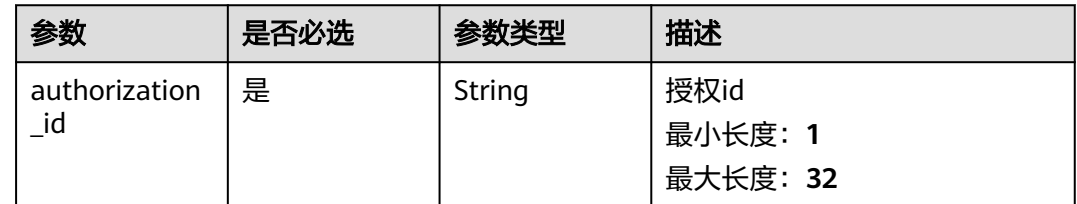

## 请求参数

表 **5-93** 请求 Header 参数

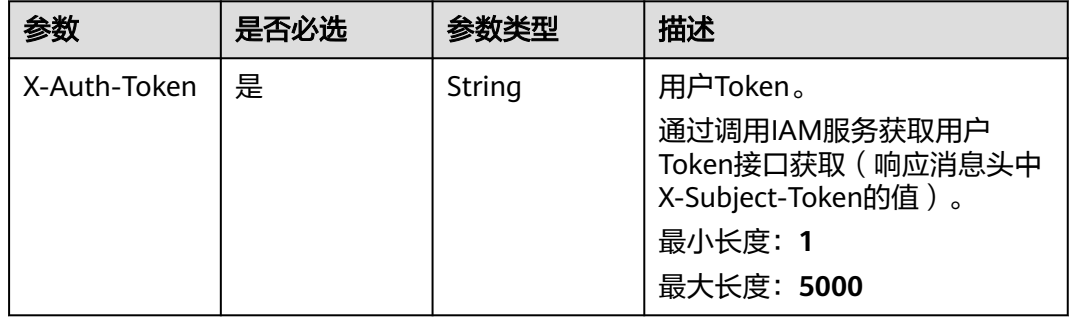

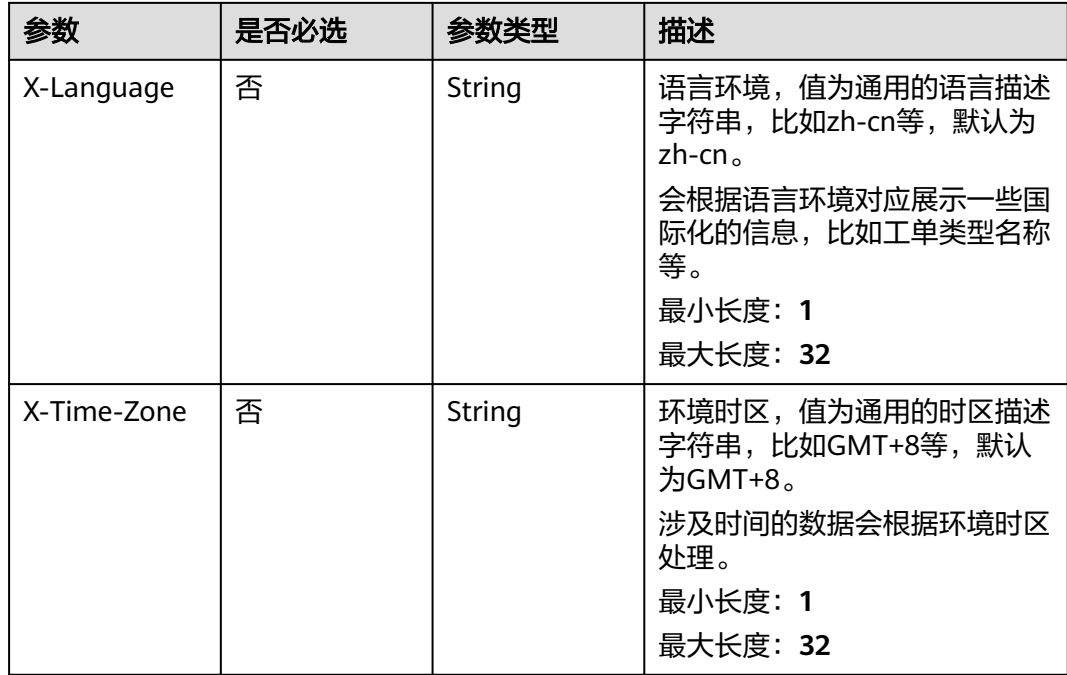

### 表 **5-94** 请求 Body 参数

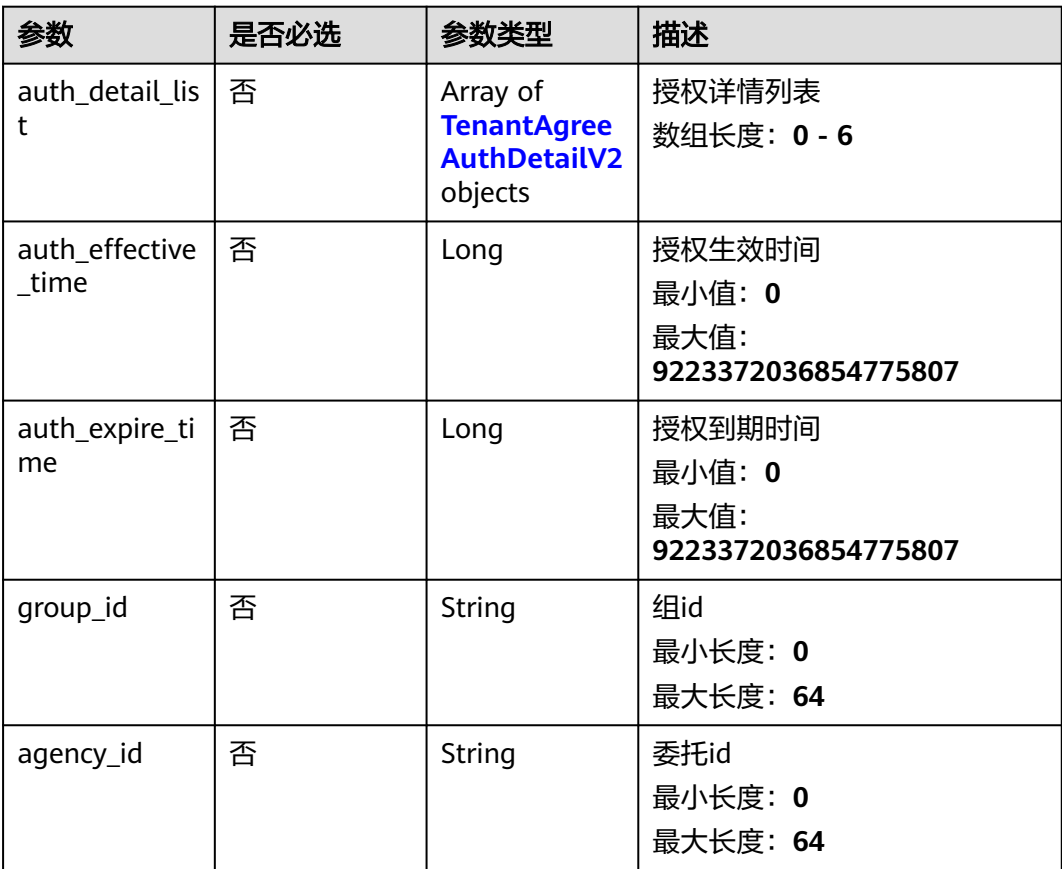

#### <span id="page-86-0"></span>表 **5-95** TenantAgreeAuthDetailV2

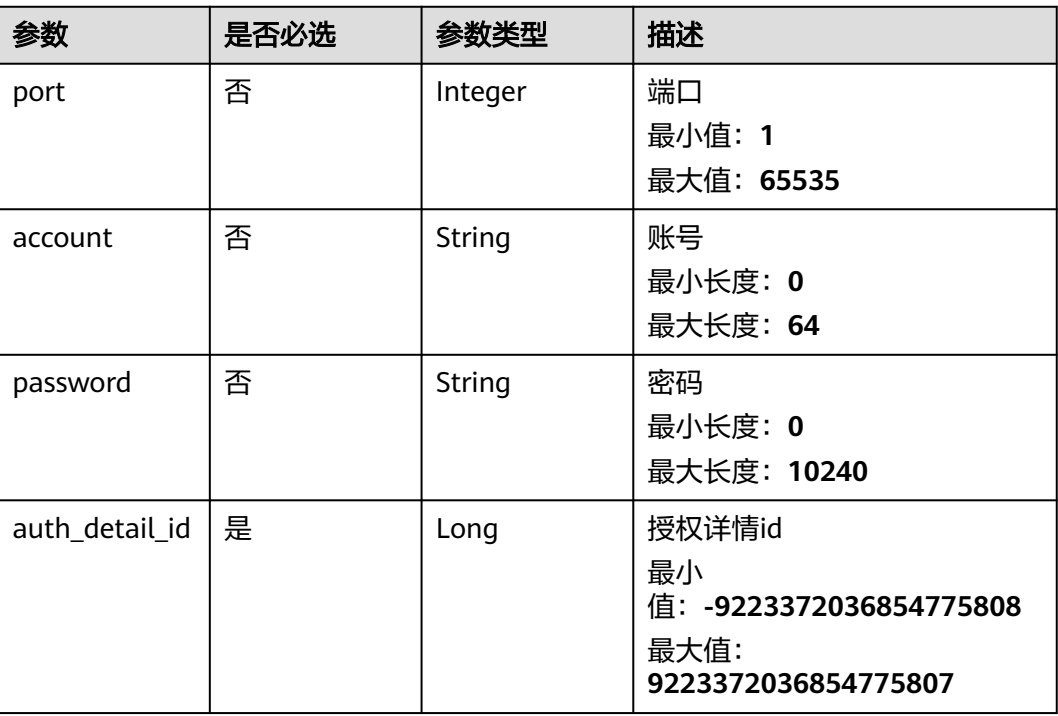

## 响应参数

#### 状态码: **200**

#### 表 **5-96** 响应 Body 参数

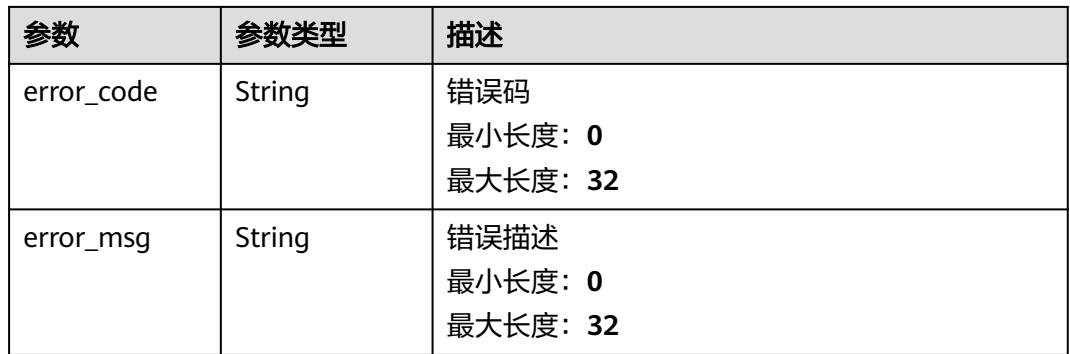

## 请求示例

PUT https://{endpoint}/v2/servicerequest/authorizations/Auth-123456?group\_id=123

```
{
 "auth_detail_list" : [ {
 "auth_detail_id" : 123,
 "port" : 80,
 "account" : "test",
 "password" : "test"
 } ],
 "auth_effective_time" : 123,
  "auth_expire_time" : 123,
```

```
 "group_id" : "test",
  "agency_id" : "test"
}
```
### 响应示例

状态码: **200**

成功返回200

```
{
  "auth_detail_list" : [ {
 "account" : "root",
 "auth_detail_id" : 123,
   "password" : "123456",
   "port" : 22
  }, {
    "account" : "root",
   "auth_detail_id" : 123,
   "password" : 123456,
    "port" : 1234
  } ],
  "auth_effective_time" : 1592795931000,
 "auth_expire_time" : 1592795931000,
 "group_id" : "123456",
 "agency_id" : "123456"
}
```
## 状态码

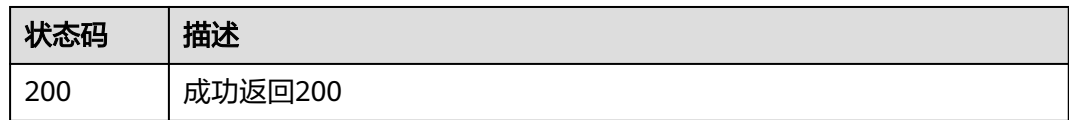

### 错误码

请参见<mark>错误码</mark>。

# **5.6.6** 查看授权列表

### 功能介绍

查询授权列表

### 调试

您可以在**[API Explorer](https://console.huaweicloud.com/apiexplorer/#/openapi/OSM/doc?api=ListAuthorizations)**中调试该接口,支持自动认证鉴权。API Explorer可以自动生成 SDK代码示例,并提供SDK代码示例调试功能。

#### **URI**

GET /v2/servicerequest/authorizations

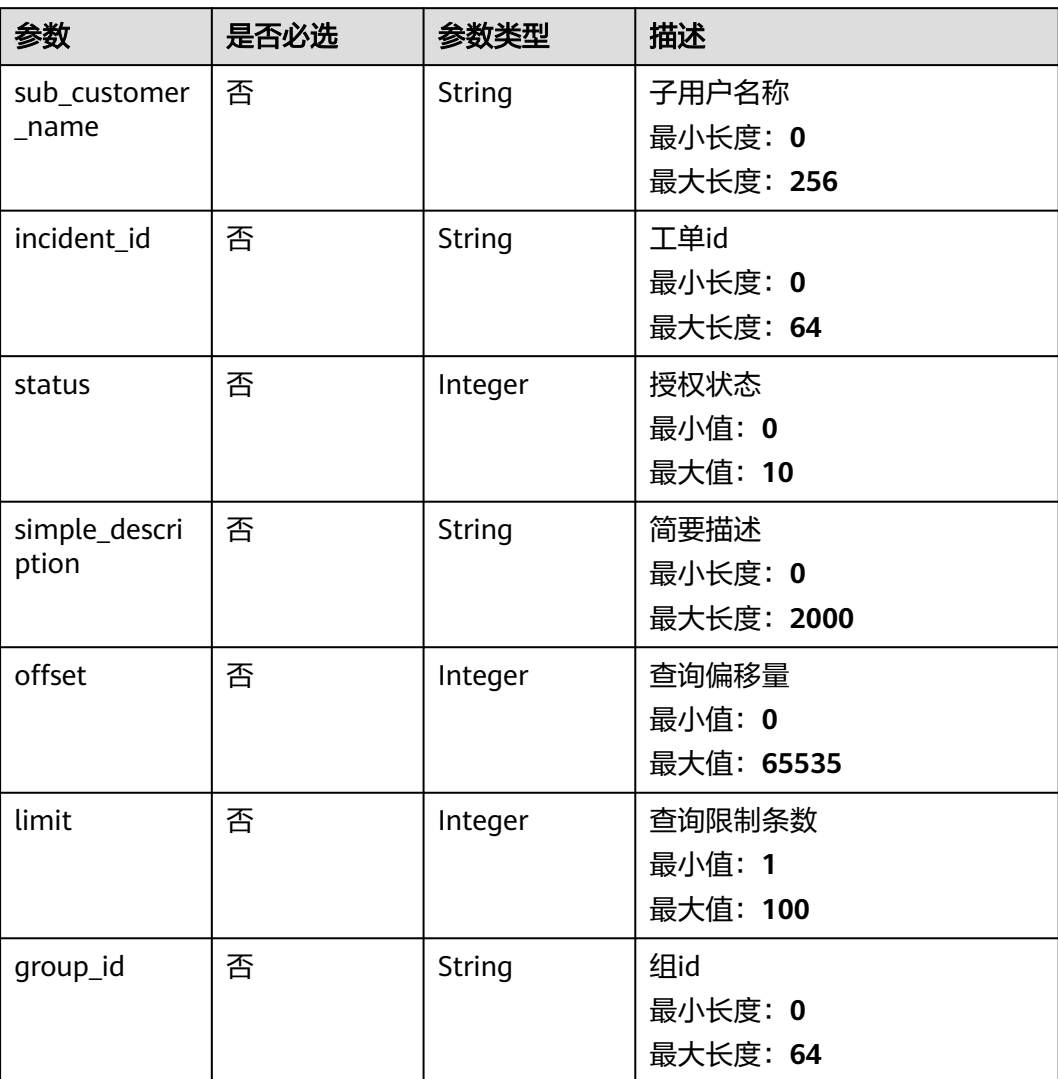

#### 表 **5-97** Query 参数

## 请求参数

### 表 **5-98** 请求 Header 参数

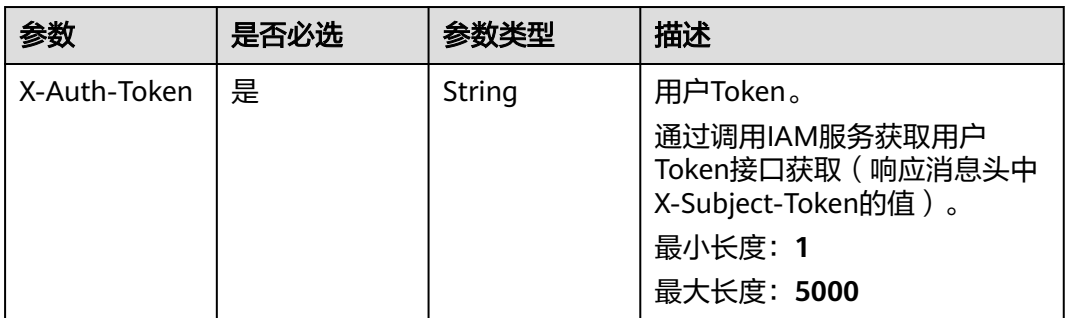

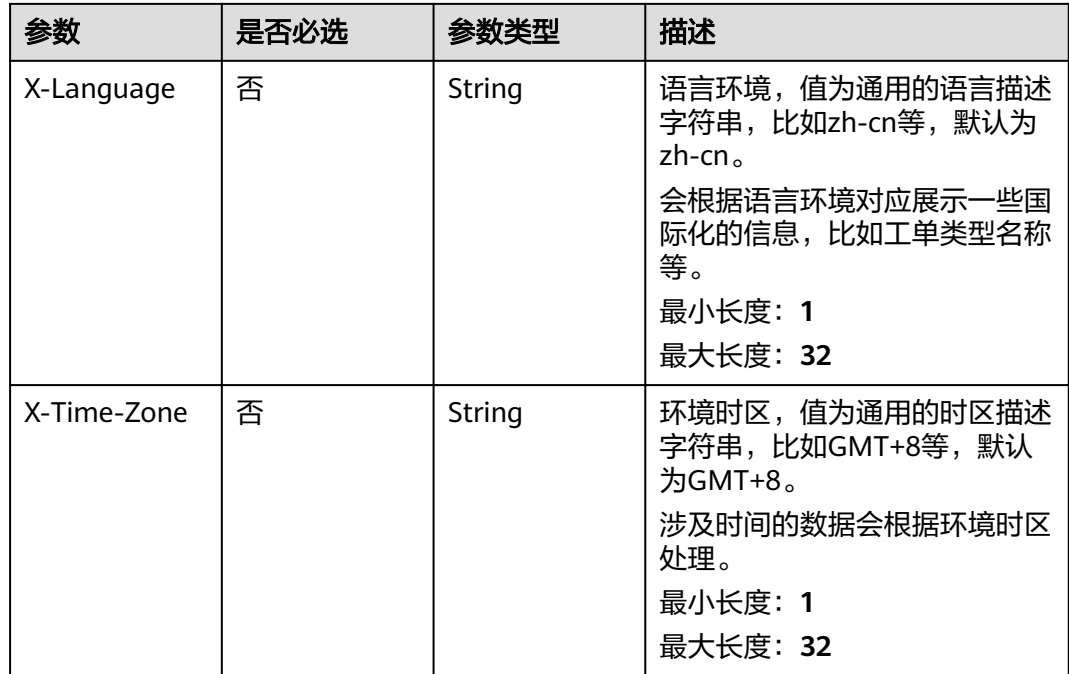

## 响应参数

#### 状态码: **200**

### 表 **5-99** 响应 Body 参数

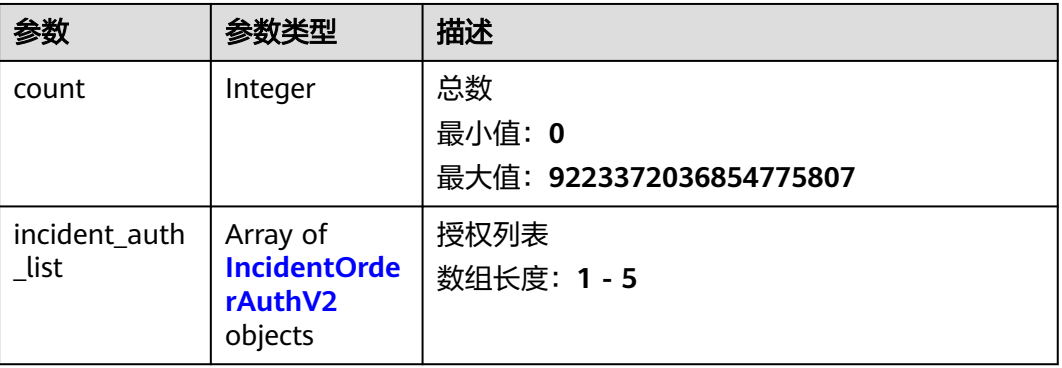

#### 表 **5-100** IncidentOrderAuthV2

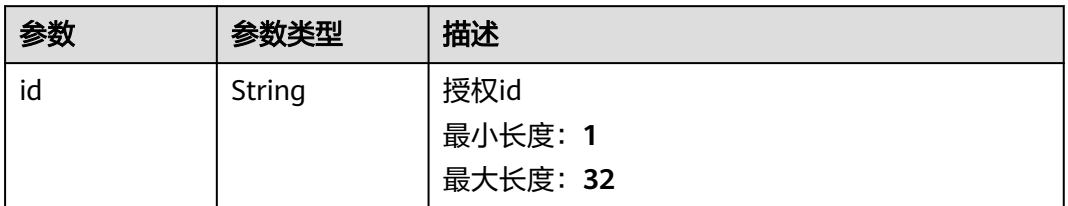

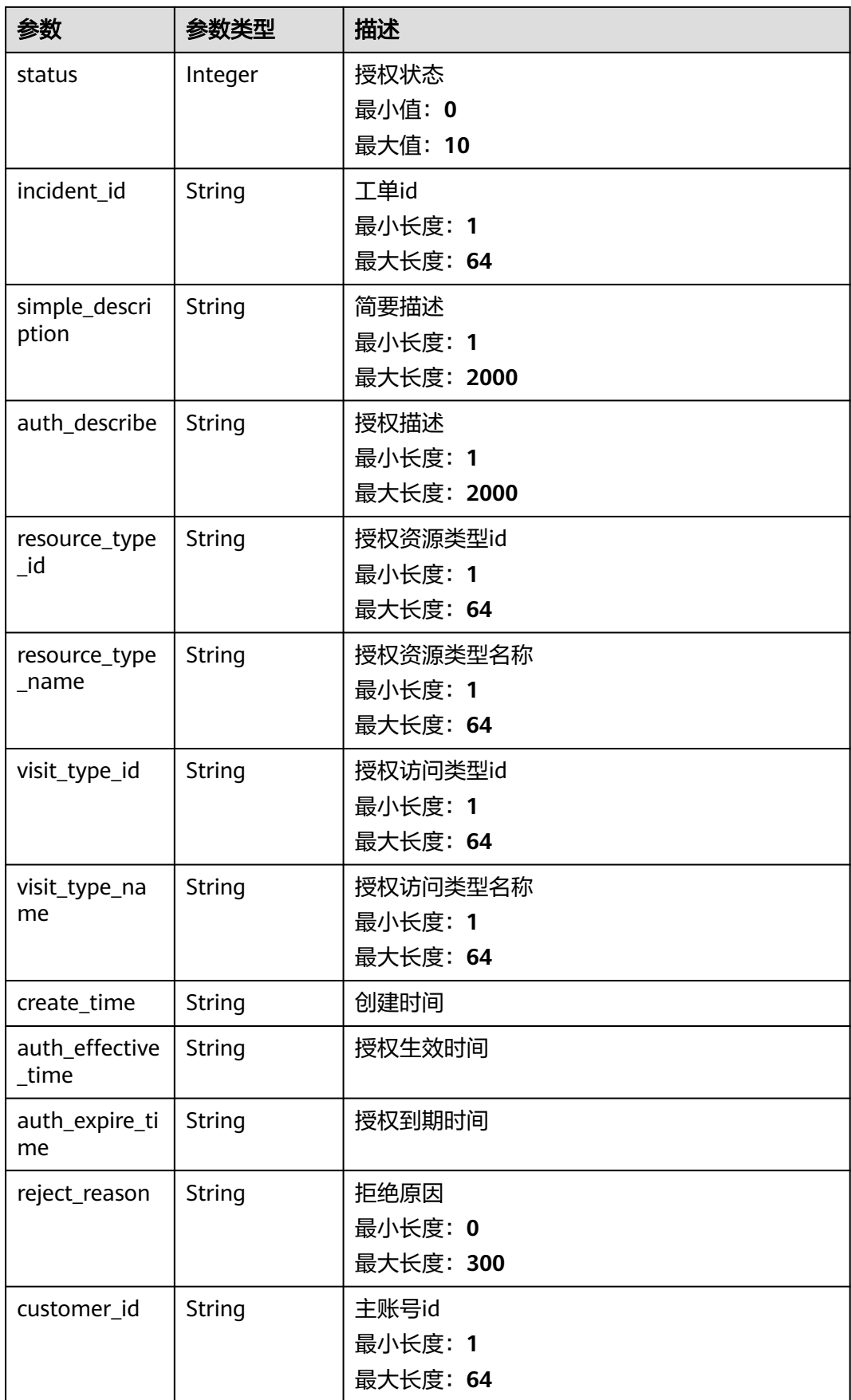

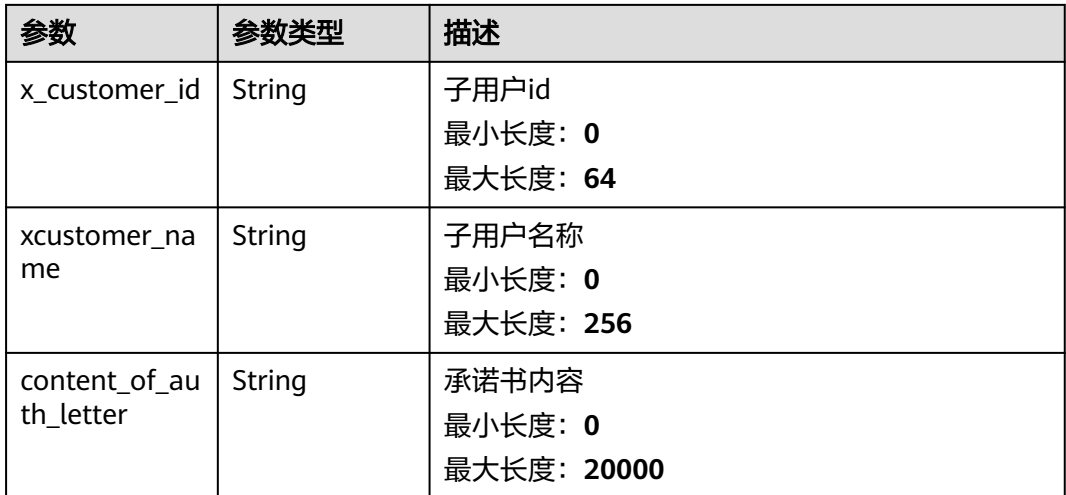

## 请求示例

GET https://{endpoint}/v2/servicerequest/authorizations?incident\_id=test-123

### 响应示例

#### 状态码: **200**

成功返回200

```
{
  "count" : "123",
  "incident_auth_list" : [ {
   "id" : "123",
   "status" : 0,
   "incident_id" : "test-123",
 "simple_description" : "test",
 "resource_type_id" : "2",
 "resource_type_name" : "华为云账号",
 "visit_type_id" : "4",
 "visit_type_name" : "控制台登录",
 "auth_effective_time" : "2020-07-07T09:33:43.000Z",
 "auth_expire_time" : "2020-07-07T09:33:43.000Z",
 "reject_reason" : null,
 "create_time" : "2020-07-07T09:33:43.000Z",
 "customer_id" : "customer-123",
 "x_customer_id" : "x-customer-123",
 "xcustomer_name" : "test",
 "content_of_auth_letter" : ""
 } ]
}
```
### 状态码

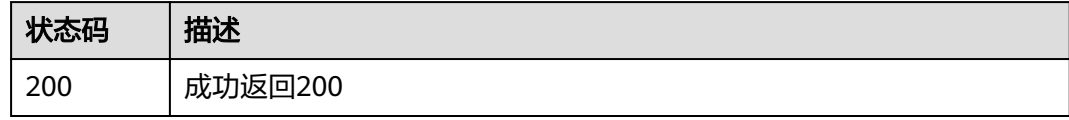

### 错误码

请参[见错误码。](#page-313-0)

# **5.6.7** 查询堡垒机历史操作记录

## 功能介绍

查询堡垒机历史操作记录

#### 调试

您可以在**[API Explorer](https://console.huaweicloud.com/apiexplorer/#/openapi/OSM/doc?api=ListHistoryOperateLogs)**中调试该接口,支持自动认证鉴权。API Explorer可以自动生成 SDK代码示例,并提供SDK代码示例调试功能。

### **URI**

GET /v2/servicerequest/authorizations/{authorization\_id}/authorization-details/ {authorization\_detail\_id}/sessions/{session\_id}/operation-logs

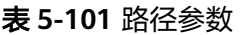

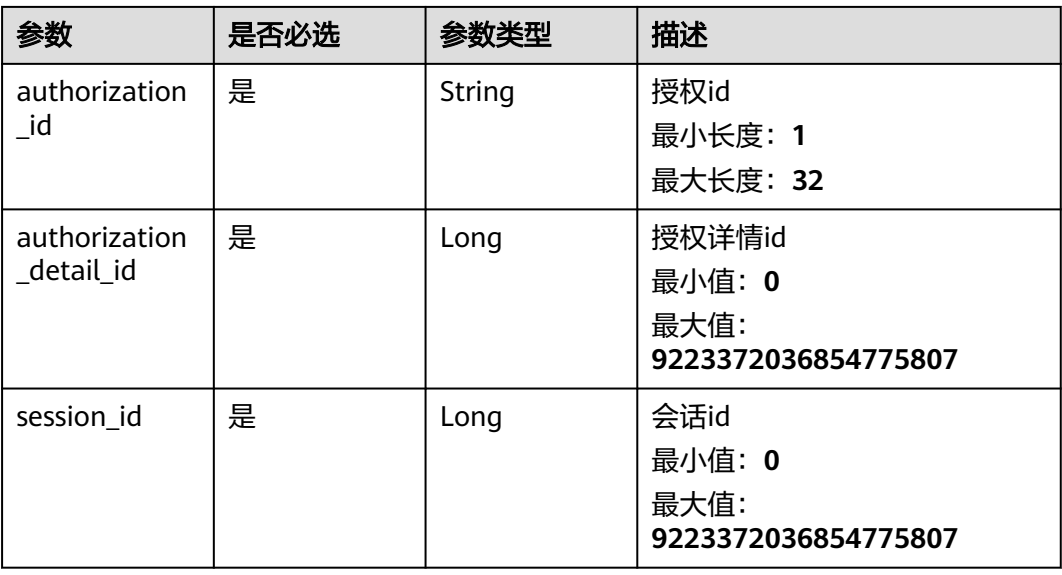

#### 表 **5-102** Query 参数

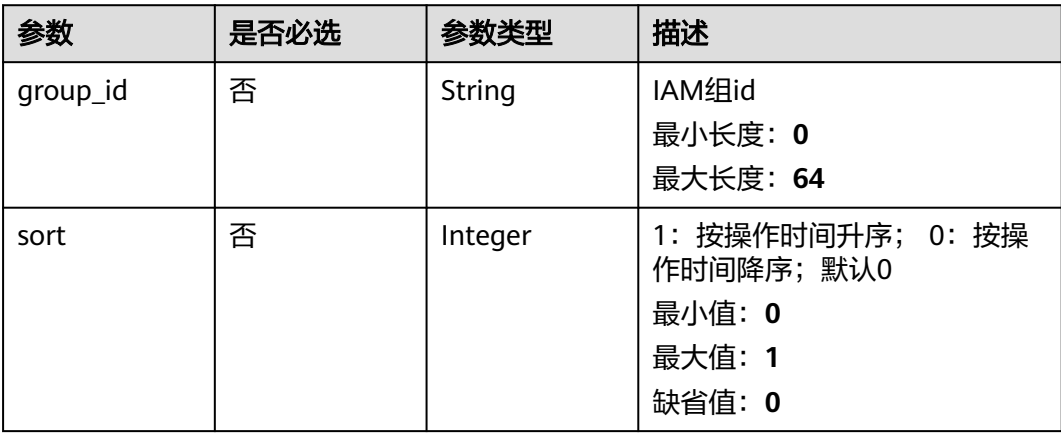

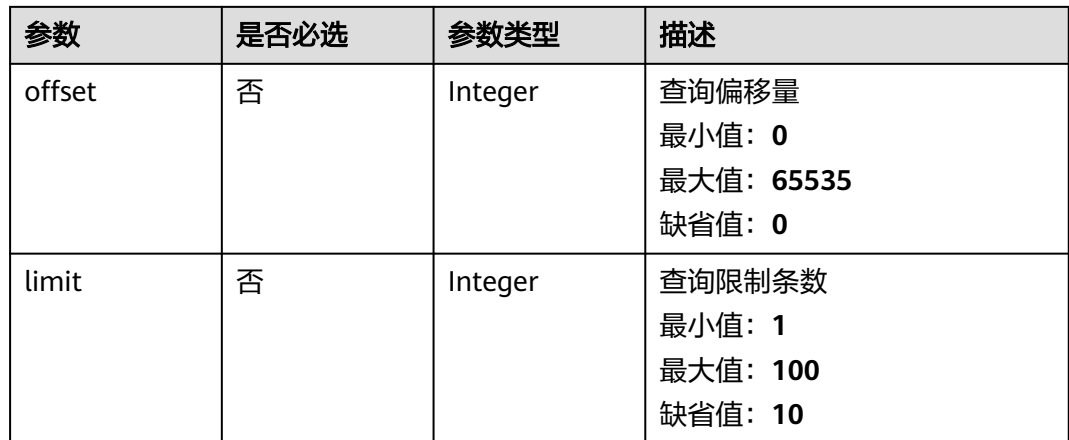

## 请求参数

#### 表 **5-103** 请求 Header 参数

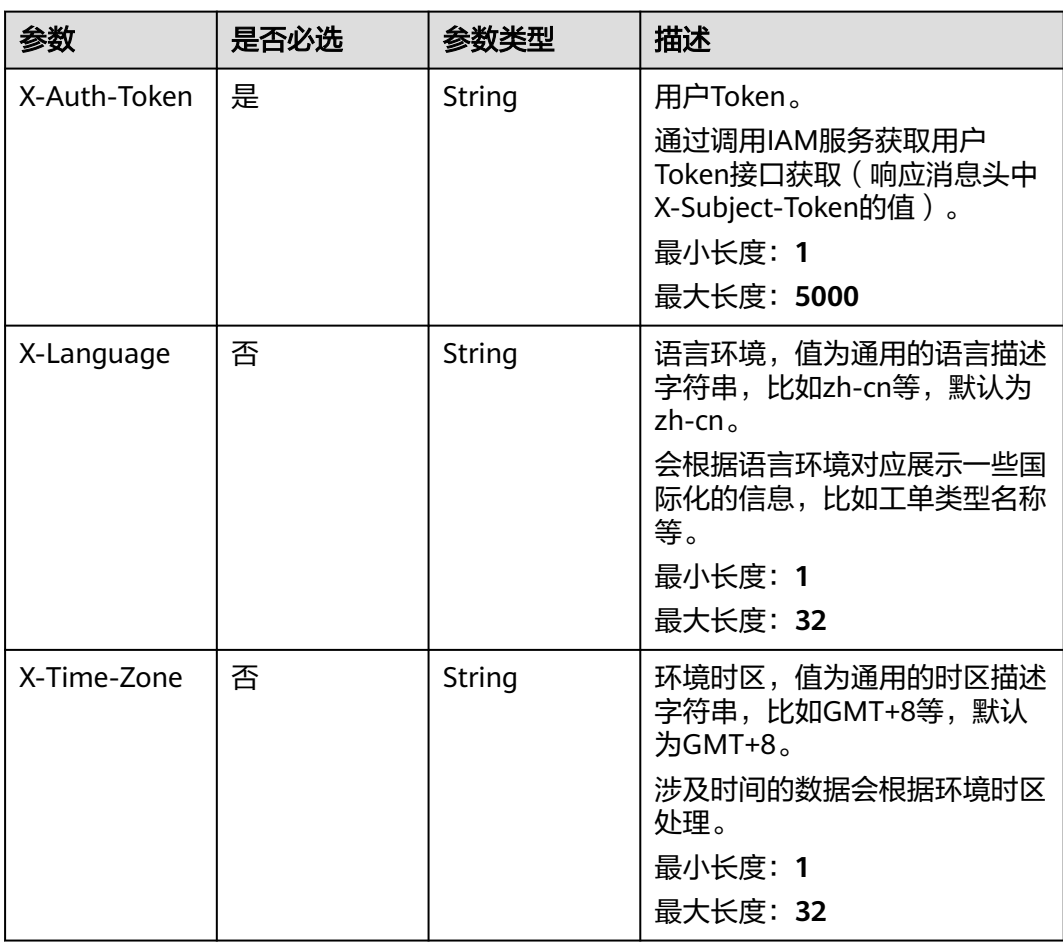

## 响应参数

状态码: **200**

#### 表 **5-104** 响应 Body 参数

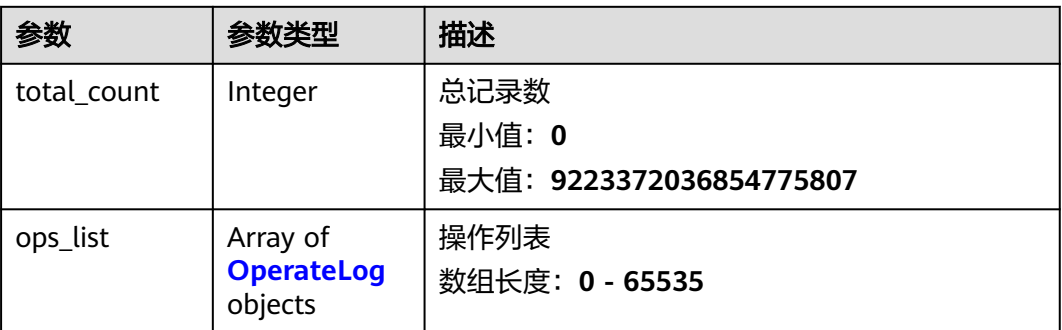

#### 表 **5-105** OperateLog

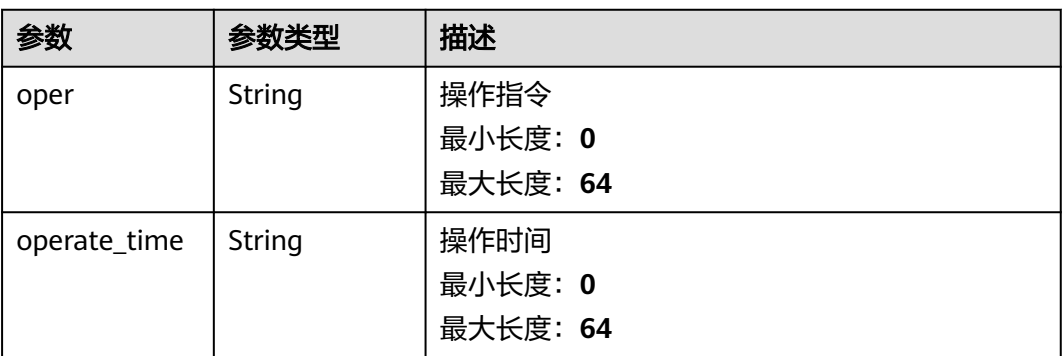

## 请求示例

无

## 响应示例

#### 状态码: **200**

response of 200

```
{
 "total_count" : 1,
 "ops_list" : [ {
 "oper" : "test",
 "operate_time" : "test"
 } ]
}<sup>2</sup>
```
## 状态码

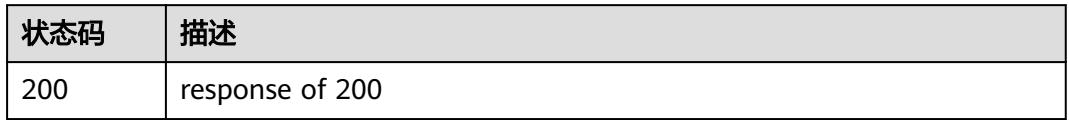

#### 错误码

请参[见错误码。](#page-313-0)

# **5.6.8** 查询堡垒机历史会话列表

### 功能介绍

查询堡垒机历史会话列

#### 调试

您可以在**[API Explorer](https://console.huaweicloud.com/apiexplorer/#/openapi/OSM/doc?api=ListHistorySessions)**中调试该接口,支持自动认证鉴权。API Explorer可以自动生成 SDK代码示例,并提供SDK代码示例调试功能。

#### **URI**

GET /v2/servicerequest/authorizations/{authorization\_id}/authorization-details/ {authorization\_detail\_id}/history-sessions

#### 表 **5-106** 路径参数

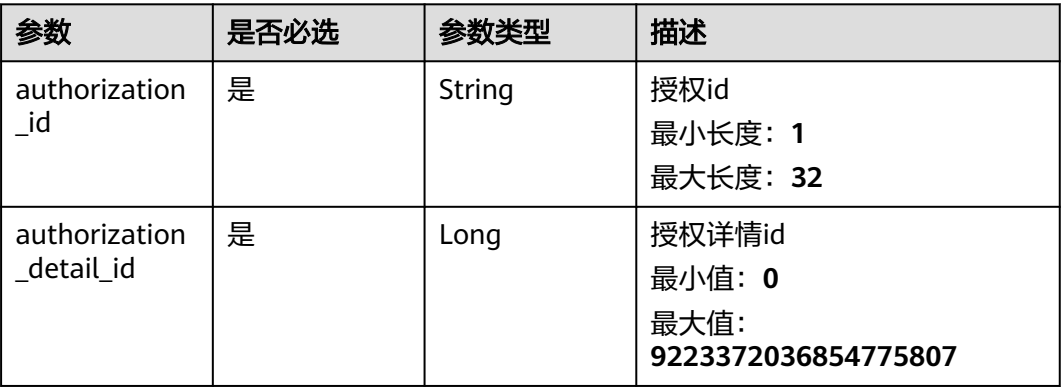

#### 表 **5-107** Query 参数

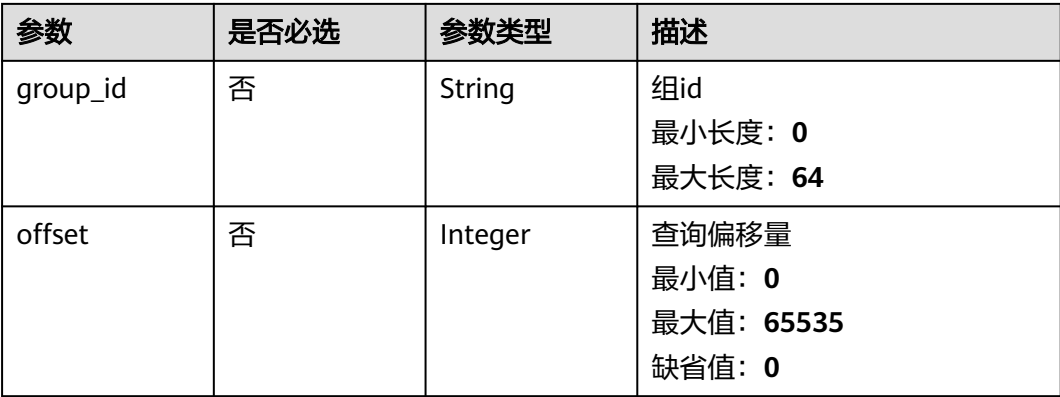

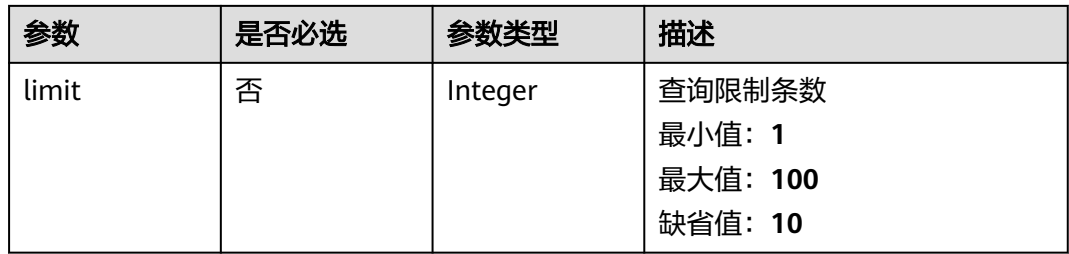

## 请求参数

#### 表 **5-108** 请求 Header 参数

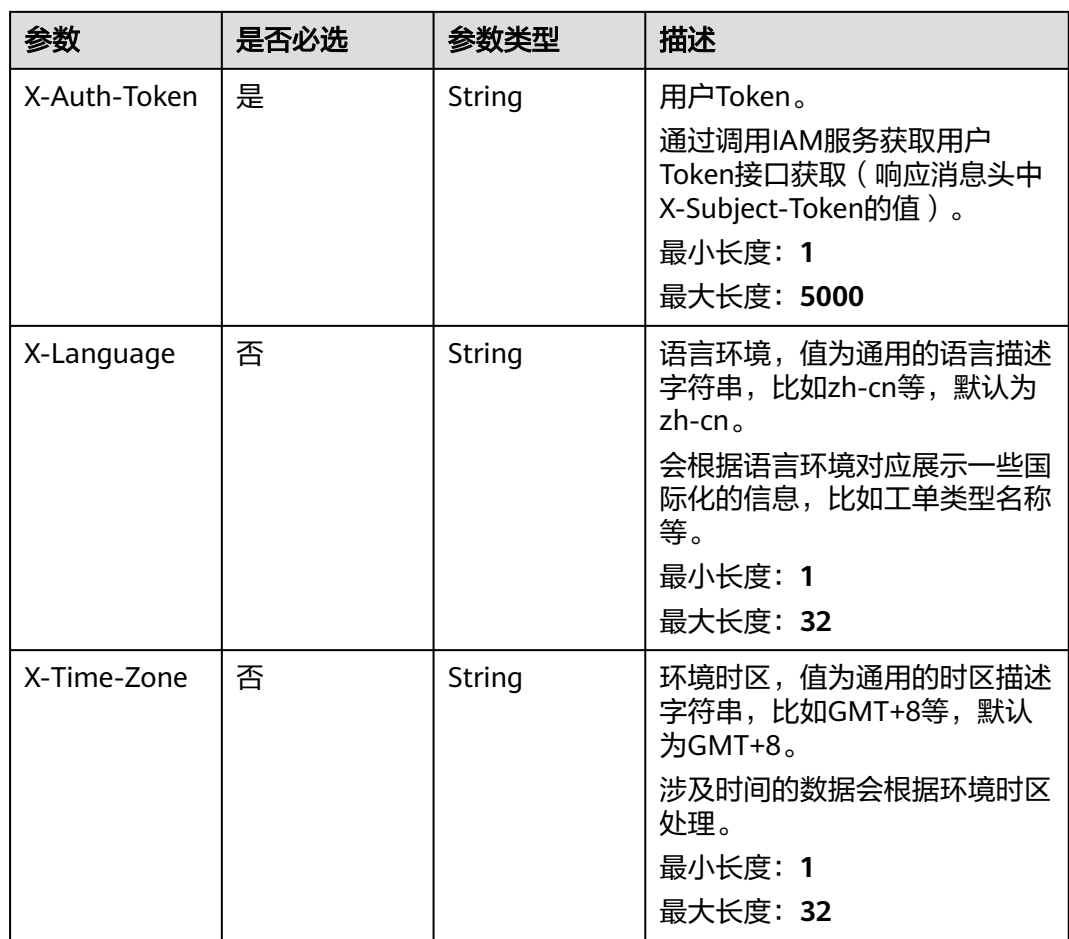

## 响应参数

状态码: **200**

#### 表 **5-109** 响应 Body 参数

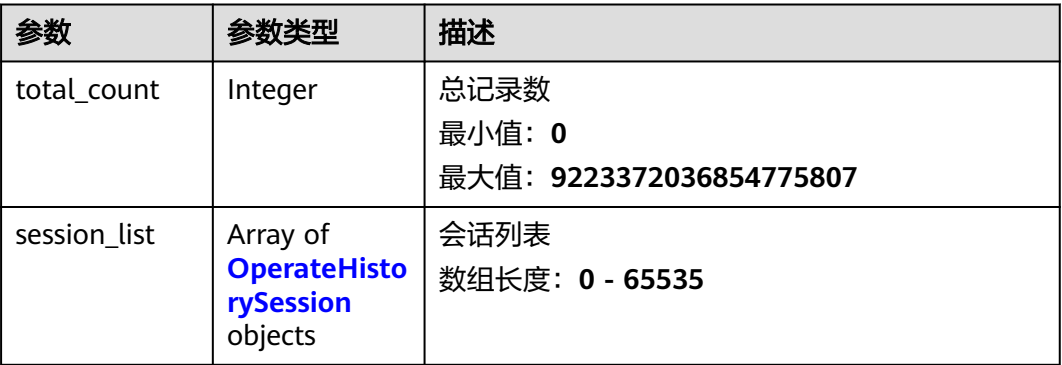

#### 表 **5-110** OperateHistorySession

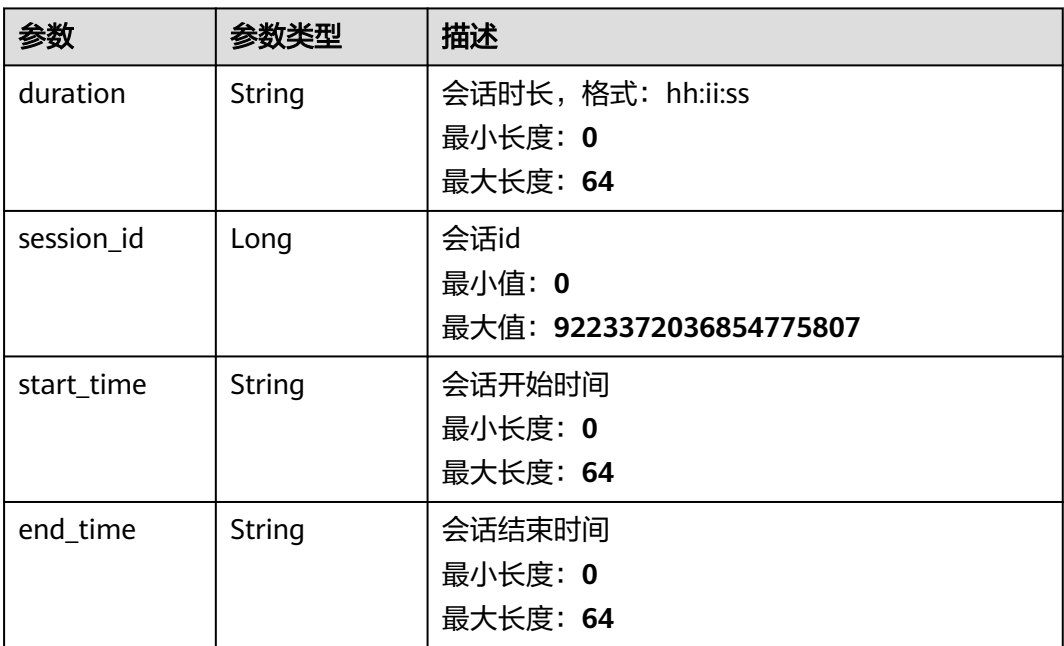

#### 请求示例

无

### 响应示例

#### 状态码: **200**

response of 200

```
{
 "total_count" : 1,
 "session_list" : [ {
 "duration" : "test",
 "session_id" : 1,
 "start_time" : "test",
 "end_time" : "test"
```
 } ] }

## 状态码

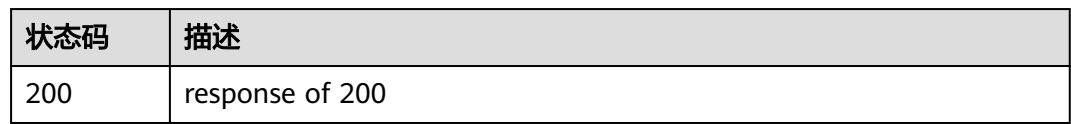

## 错误码

请参[见错误码。](#page-313-0)

# **5.6.9** 查询堡垒机文件传输记录

## 功能介绍

查询堡垒机文件传输记录

#### 调试

您可以在**[API Explorer](https://console.huaweicloud.com/apiexplorer/#/openapi/OSM/doc?api=ListTransportHistories)**中调试该接口,支持自动认证鉴权。API Explorer可以自动生成 SDK代码示例,并提供SDK代码示例调试功能。

### **URI**

GET /v2/servicerequest/authorizations/{authorization\_id}/authorization-details/ {authorization\_detail\_id}/sessions/{session\_id}/operation-file-logs

#### 表 **5-111** 路径参数

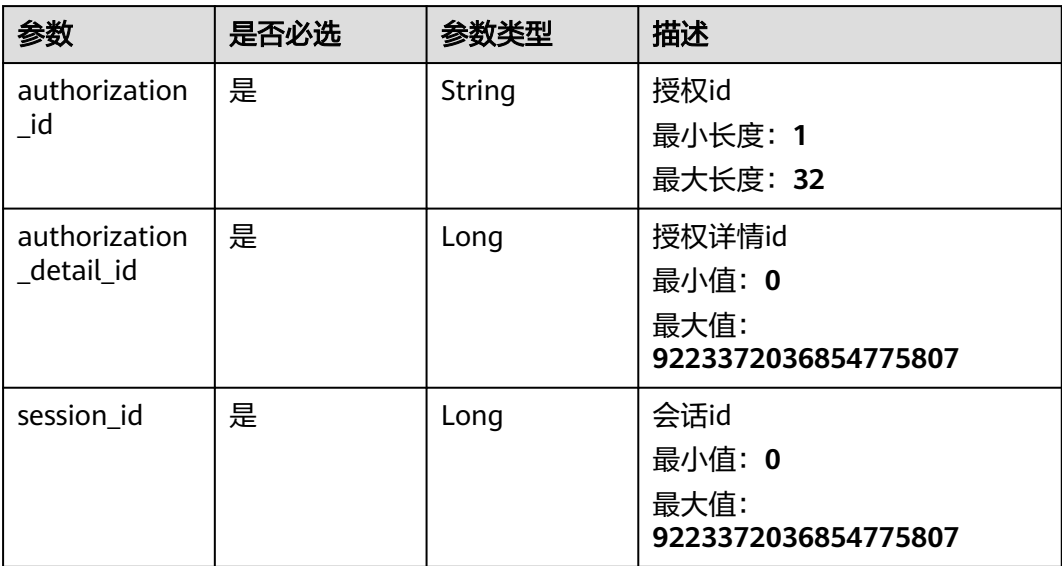

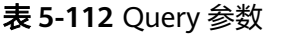

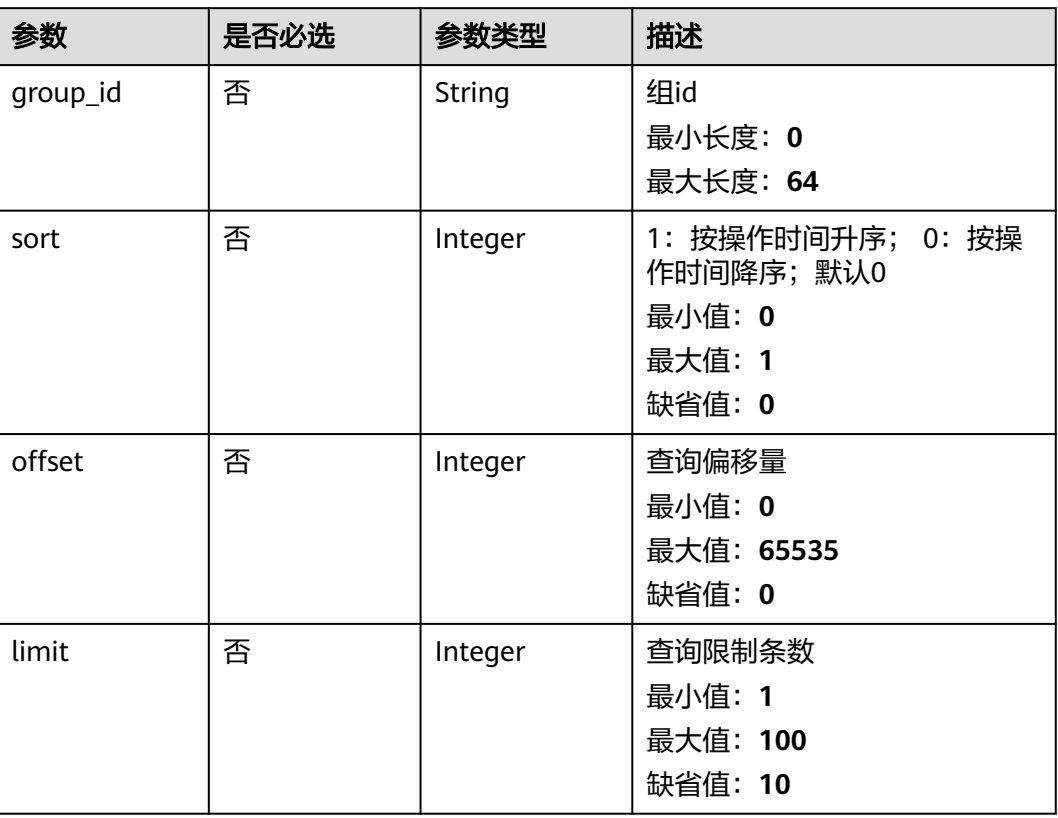

## 请求参数

#### 表 **5-113** 请求 Header 参数

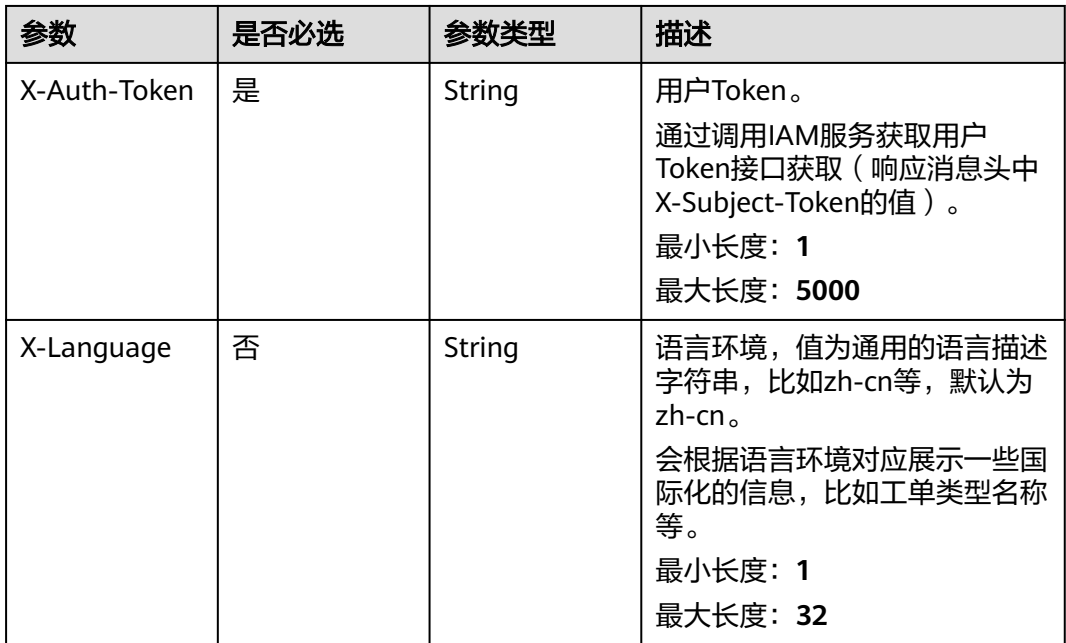

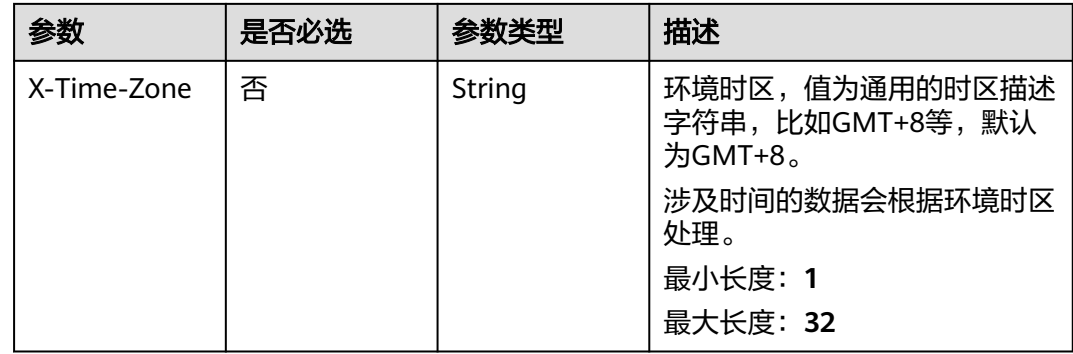

## 响应参数

#### 状态码: **200**

#### 表 **5-114** 响应 Body 参数

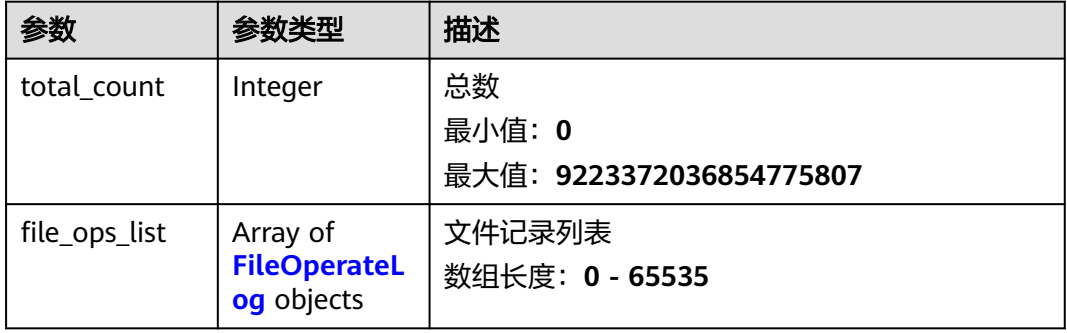

#### 表 **5-115** FileOperateLog

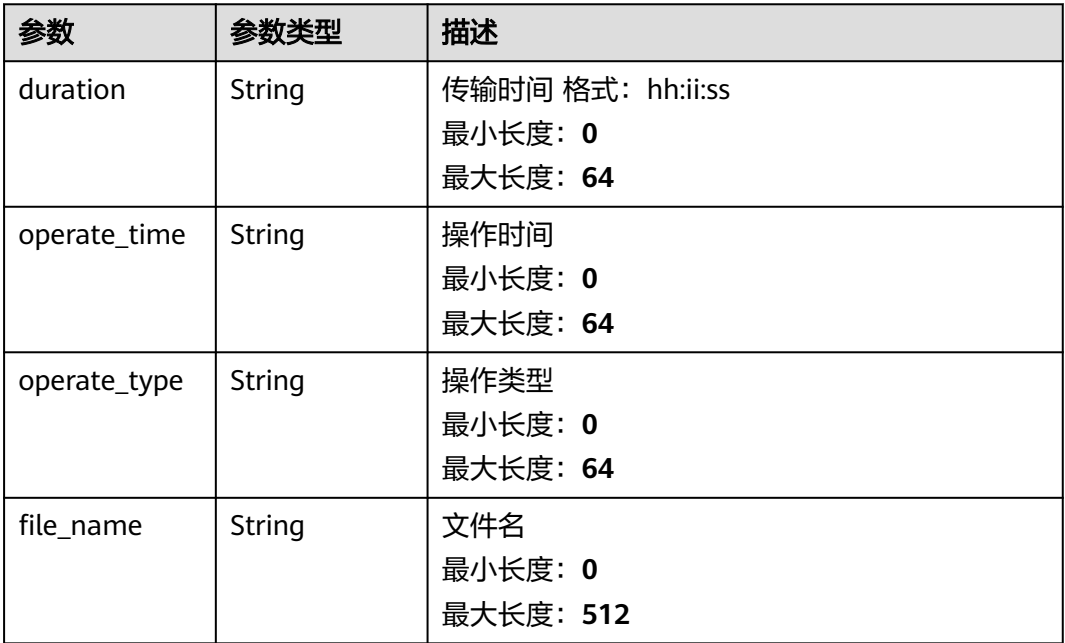

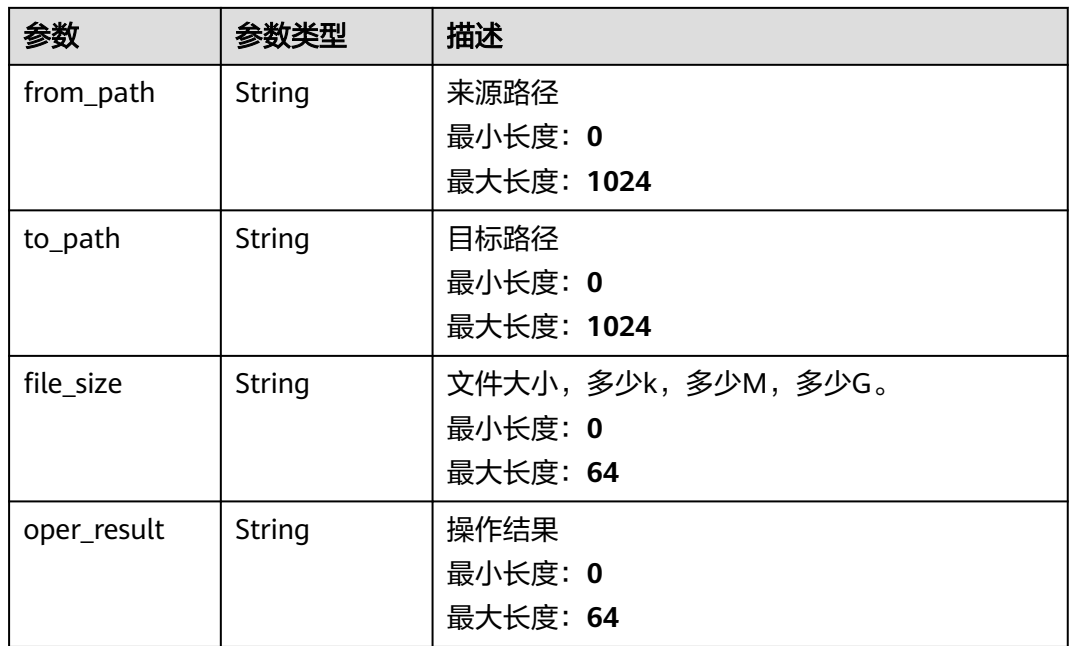

## 请求示例

无

## 响应示例

状态码: **200**

response of 200

```
{
  "total_count" : 1,
 "file_ops_list" : [ {
 "duration" : "test",
 "operate_time" : "test",
 "operate_type" : "test",
 "file_name" : "test",
 "from_path" : "test",
 "to_path" : "test",
 "file_size" : "test",
 "oper_result" : "test"
 } ]
}
```
## 状态码

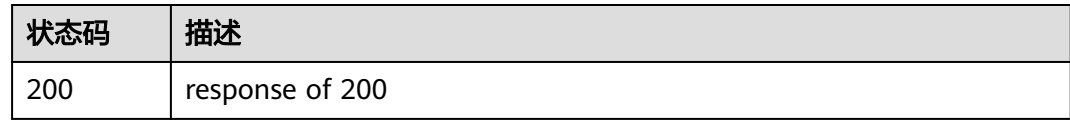

## 错误码

请参[见错误码。](#page-313-0)

# **5.7** 工单配额管理

## **5.7.1** 查询工单配额

## 功能介绍

查询工单配额

### 调试

您可以在**[API Explorer](https://console.huaweicloud.com/apiexplorer/#/openapi/OSM/doc?api=ListCaseQuotas)**中调试该接口,支持自动认证鉴权。API Explorer可以自动生成 SDK代码示例,并提供SDK代码示例调试功能。

## **URI**

GET /v2/servicerequest/quotas

#### 表 **5-116** Query 参数

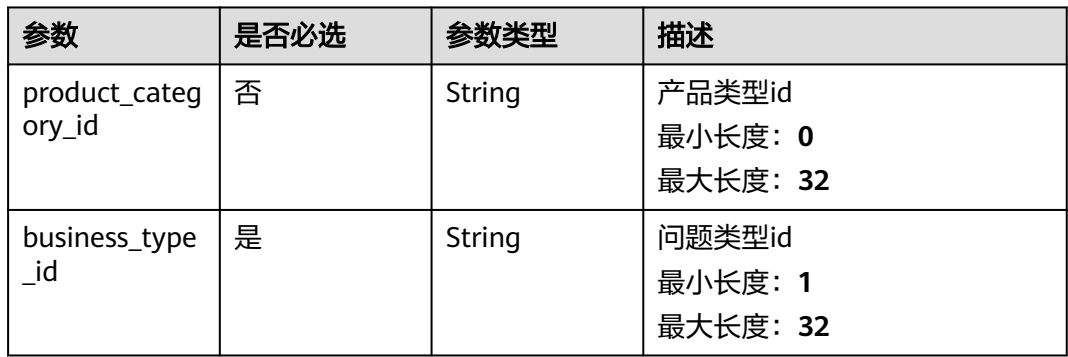

## 请求参数

#### 表 **5-117** 请求 Header 参数

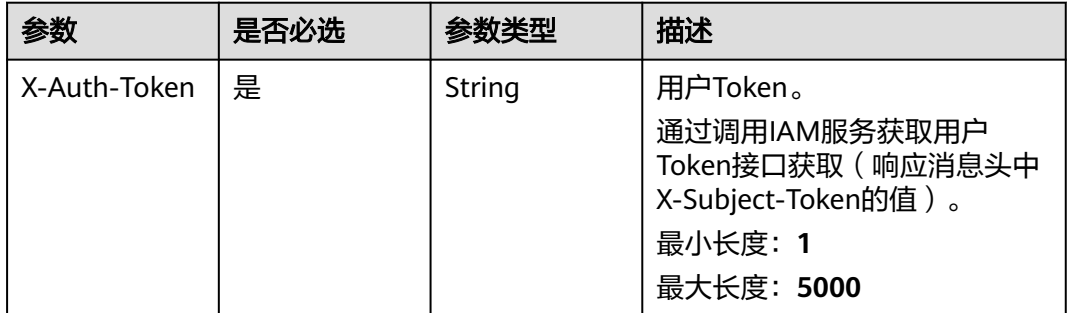

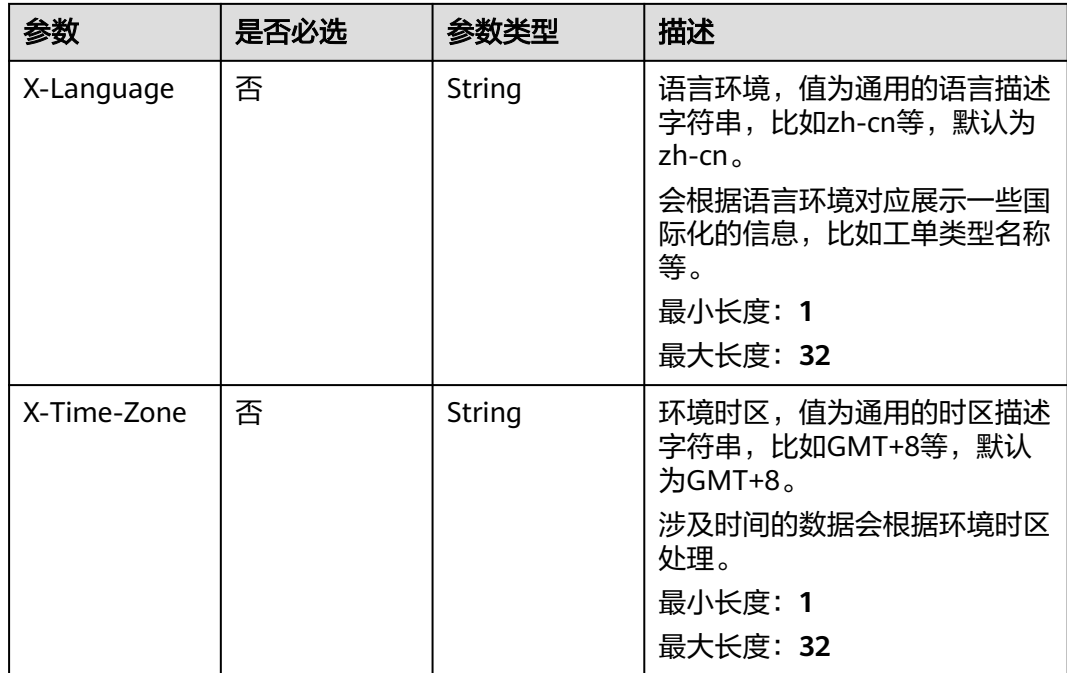

## 响应参数

#### 状态码: **200**

#### 表 **5-118** 响应 Body 参数

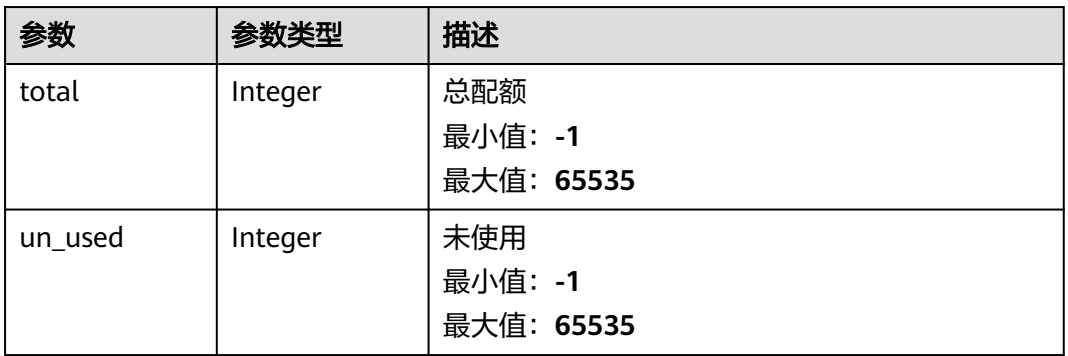

### 请求示例

GET https://{endpoint}/v2/servicerequest/quotas?business\_type\_id=123 null

## 响应示例

#### 状态码: **200**

成功返回200

{ "total" : 123,

 "un\_used" : 123 }

#### 状态码

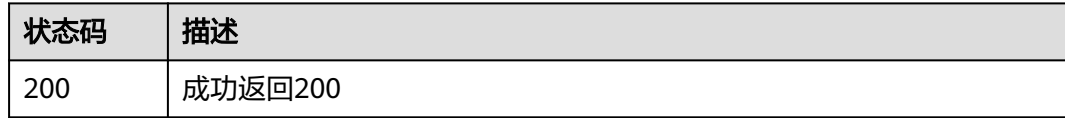

## 错误码

请参[见错误码。](#page-313-0)

# **5.8** 提单基础配置查询

## **5.8.1** 查询国家码

### 功能介绍

查询国家码,用于提交工单页面填写联系方式使用

## 调试

您可以在**[API Explorer](https://console.huaweicloud.com/apiexplorer/#/openapi/OSM/doc?api=ListAreaCodes)**中调试该接口,支持自动认证鉴权。API Explorer可以自动生成 SDK代码示例,并提供SDK代码示例调试功能。

#### **URI**

GET /v2/servicerequest/config/area-codes

## 请求参数

#### 表 **5-119** 请求 Header 参数

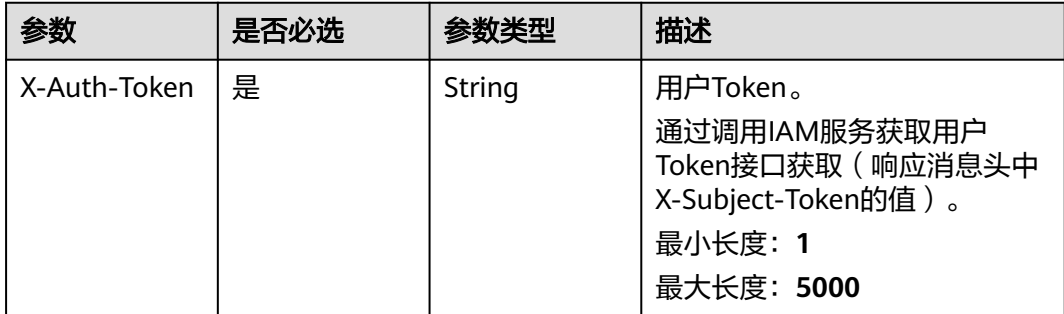

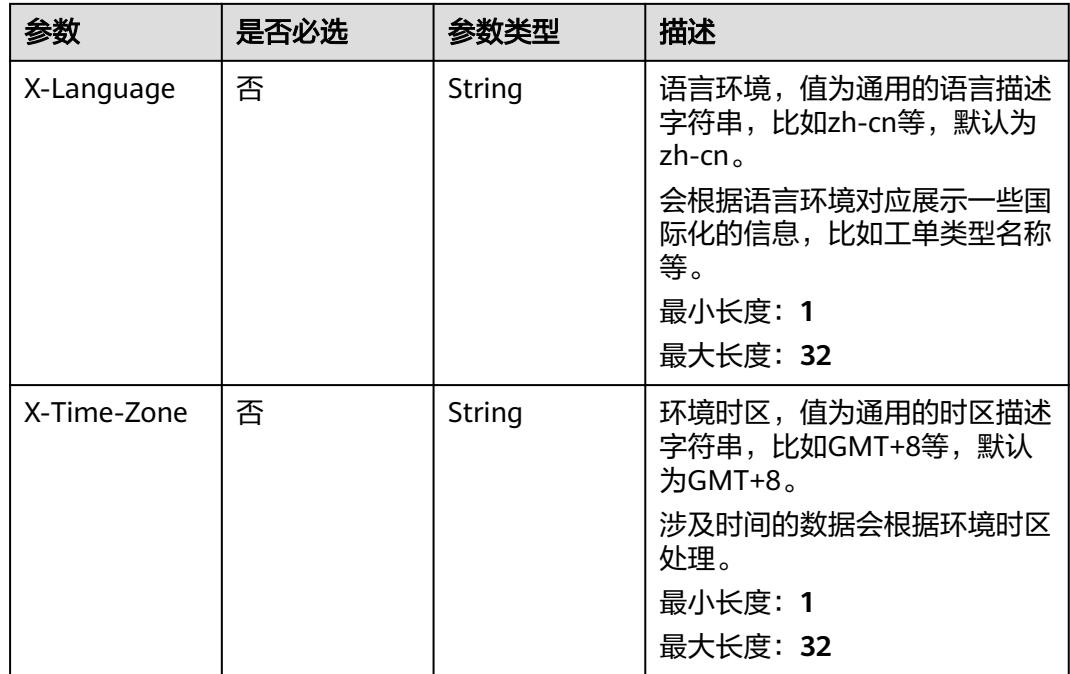

## 响应参数

#### 状态码: **200**

### 表 **5-120** 响应 Body 参数

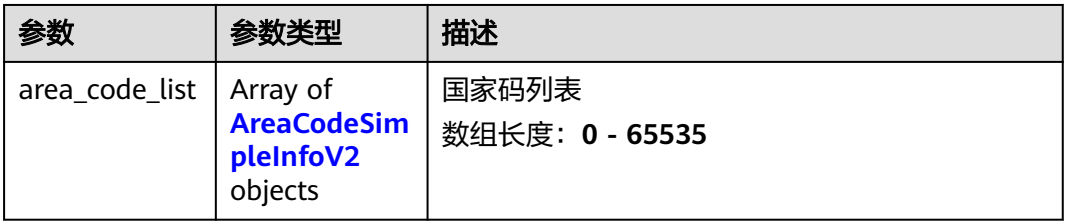

#### 表 **5-121** AreaCodeSimpleInfoV2

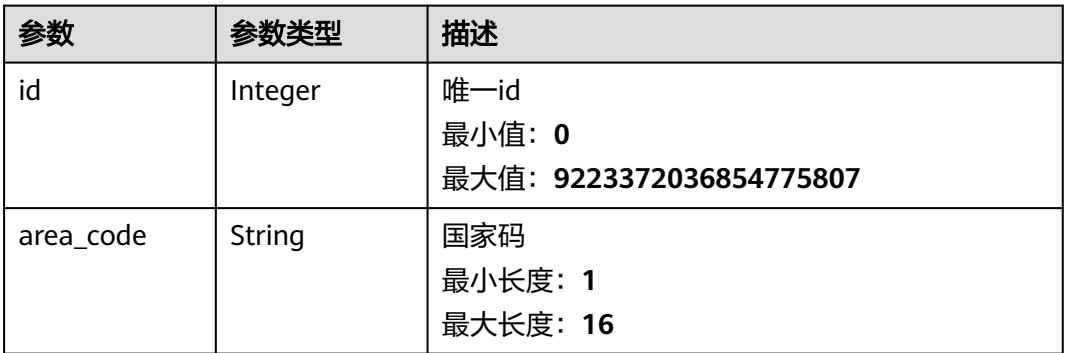

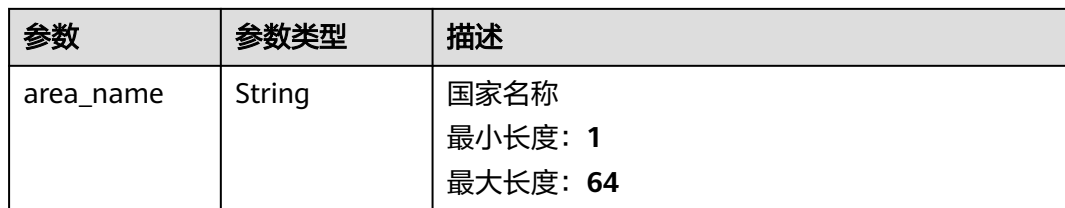

## 请求示例

GET https://{endpoint}/v2/servicerequest/config/area-codes null

响应示例

#### 状态码: **200**

成功返回200

```
{
  "area_code_list" : [ {
   "id" : 1,
   "area_code" : "86",
   "area_name" : "中国"
  }, {
   "id" : 2,
 "area_code" : "354",
 "area_name" : "冰岛"
 } ]
}
```
## 状态码

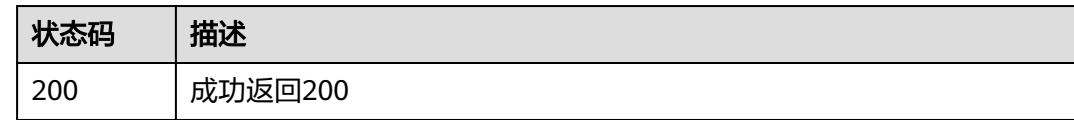

### 错误码

请参见<mark>错误码</mark>。

# **5.8.2** 查询问题类型列表

## 功能介绍

提交工单时,选择产品类型之后选择对应的问题列表

### 调试

您可以在**[API Explorer](https://console.huaweicloud.com/apiexplorer/#/openapi/OSM/doc?api=ListProblemTypes)**中调试该接口,支持自动认证鉴权。API Explorer可以自动生成 SDK代码示例,并提供SDK代码示例调试功能。

### **URI**

GET /v2/servicerequest/config/problems

#### 表 **5-122** Query 参数

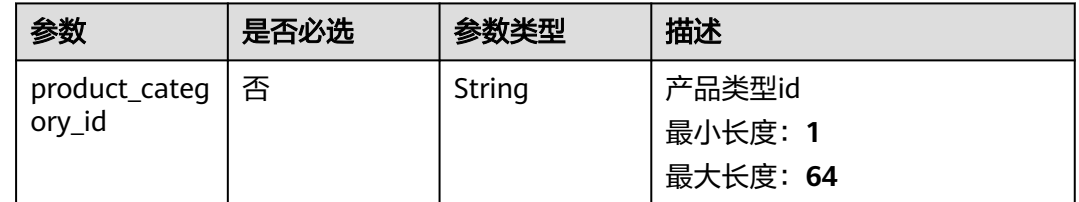

## 请求参数

#### 表 **5-123** 请求 Header 参数

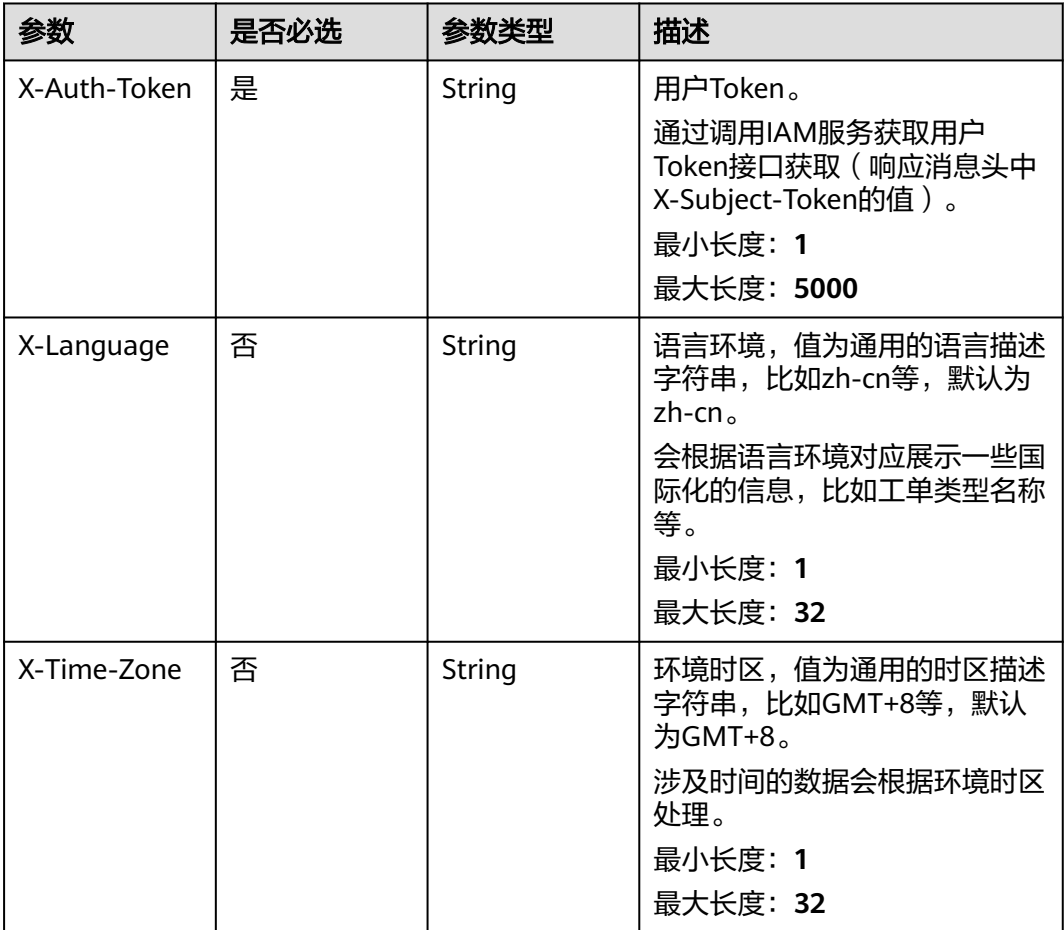

## 响应参数

状态码: **200**
#### 表 **5-124** 响应 Body 参数

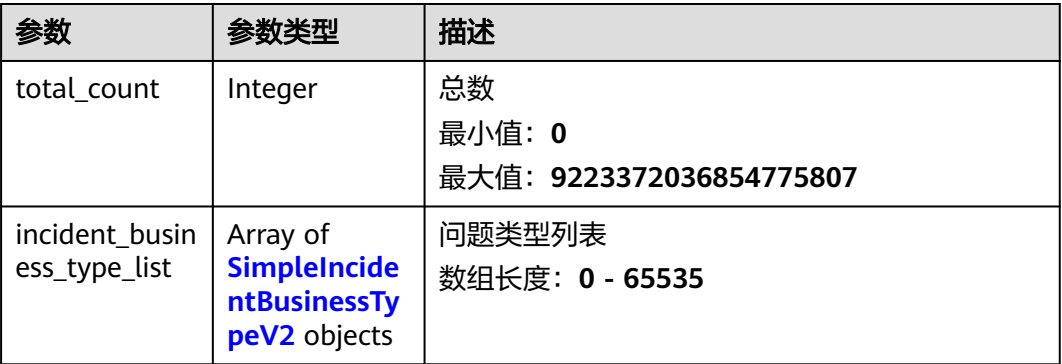

表 **5-125** SimpleIncidentBusinessTypeV2

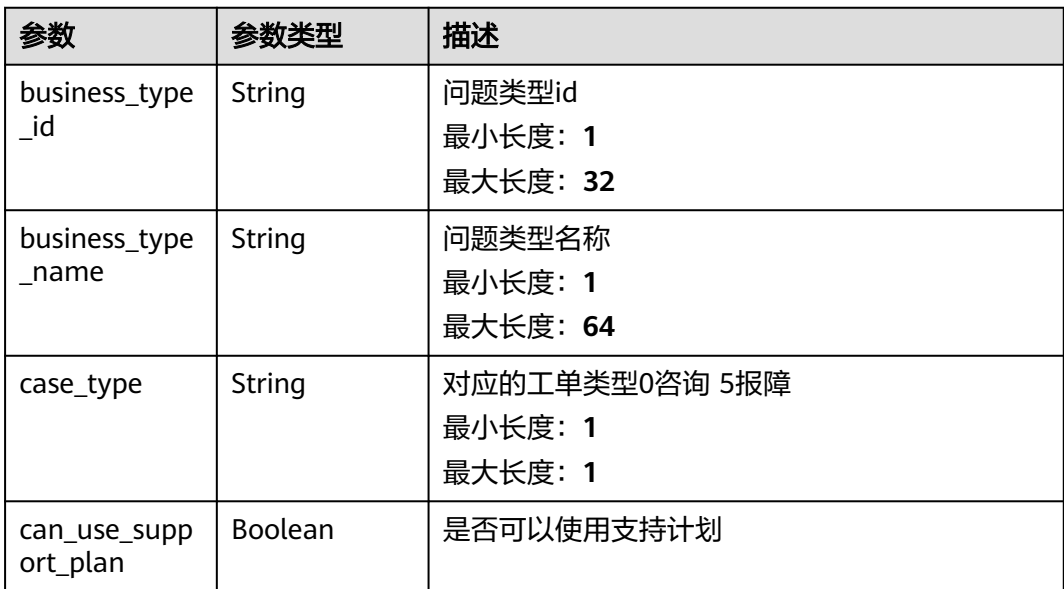

# 请求示例

GET https://{endpoint}/v2/servicerequest/config/problems

null

# 响应示例

#### 状态码: **200**

成功返回200

```
{
  "total_count" : 1,
  "incident_business_type_list" : [ {
  "business_type_id" : "123",
 "business_type_name" : "活动咨询",
 "case_type" : "0",
   "can_use_support_plan" : true
 }, {
 "business_type_id" : "124",
```

```
 "business_type_name" : "磁盘故障",
   "case_type" : "0",
   "can_use_support_plan" : true
 } ]
```
### 状态码

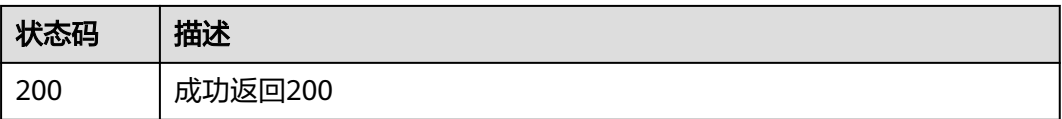

# 错误码

请参见<mark>错误码</mark>。

# **5.8.3** 查询附加参数

}

### 功能介绍

提单时,根据不同的产品或者问题类型,会存在不同的一些附加参数填写

### 调试

您可以在**[API Explorer](https://console.huaweicloud.com/apiexplorer/#/openapi/OSM/doc?api=ListExtendsParams)**中调试该接口,支持自动认证鉴权。API Explorer可以自动生成 SDK代码示例,并提供SDK代码示例调试功能。

#### **URI**

GET /v2/servicerequest/config/extends-map

#### 表 **5-126** Query 参数

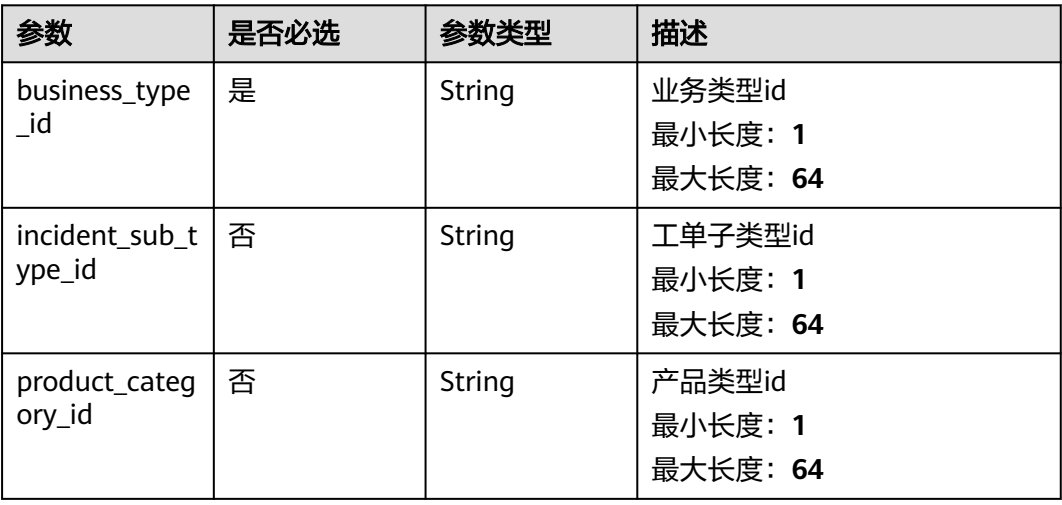

# 请求参数

### 表 **5-127** 请求 Header 参数

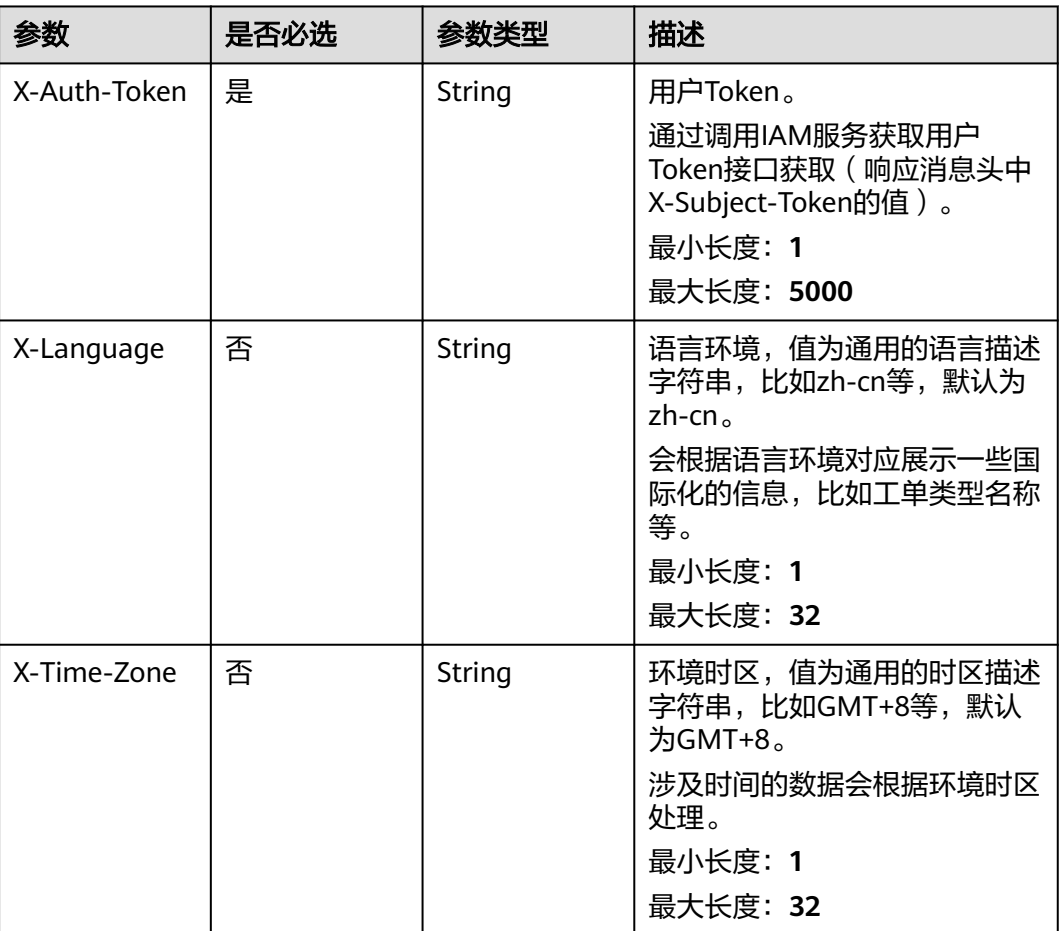

# 响应参数

#### 状态码: **200**

### 表 **5-128** 响应 Body 参数

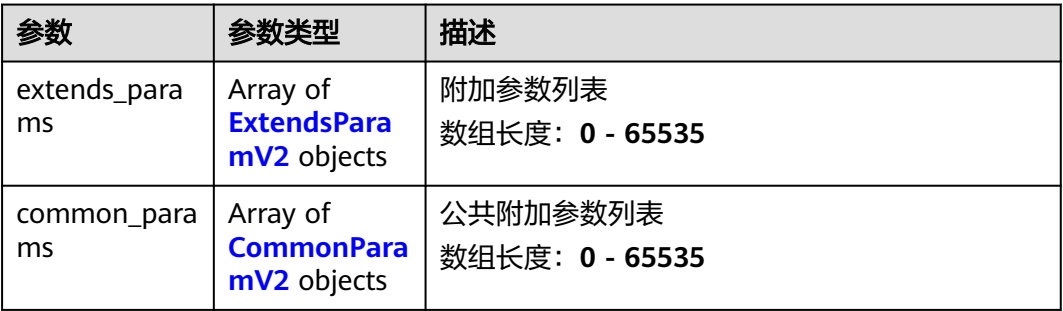

#### <span id="page-111-0"></span>表 **5-129** ExtendsParamV2

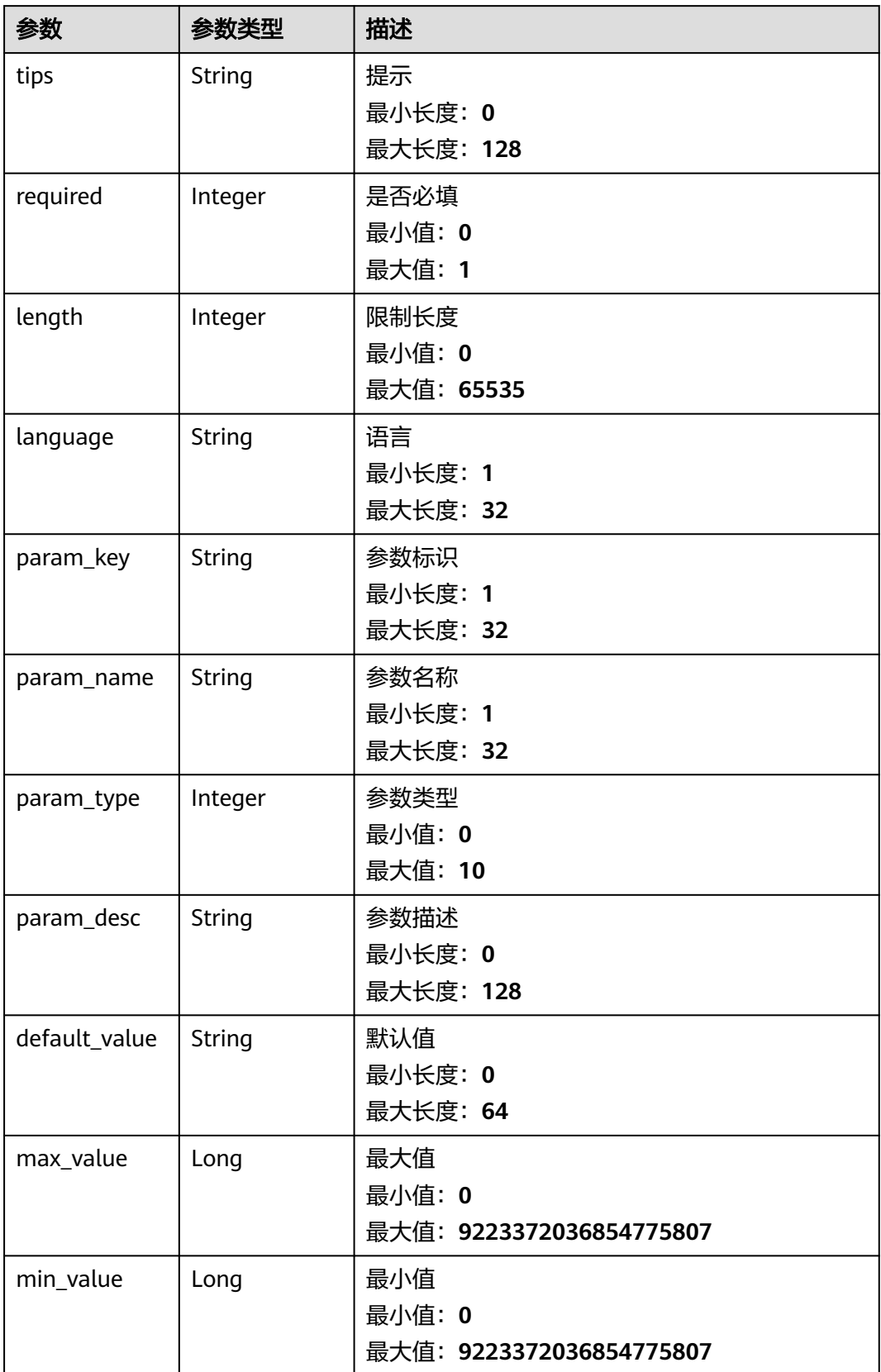

<span id="page-112-0"></span>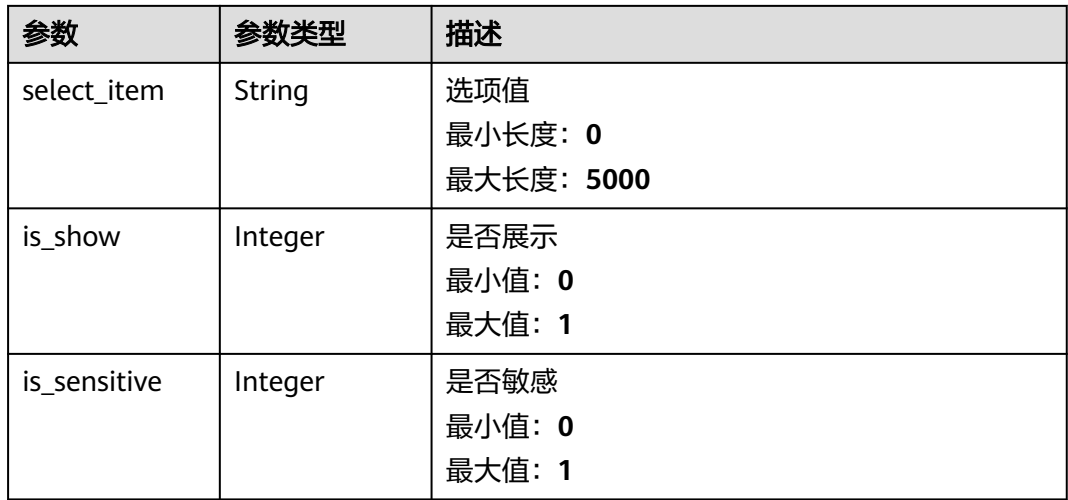

#### 表 **5-130** CommonParamV2

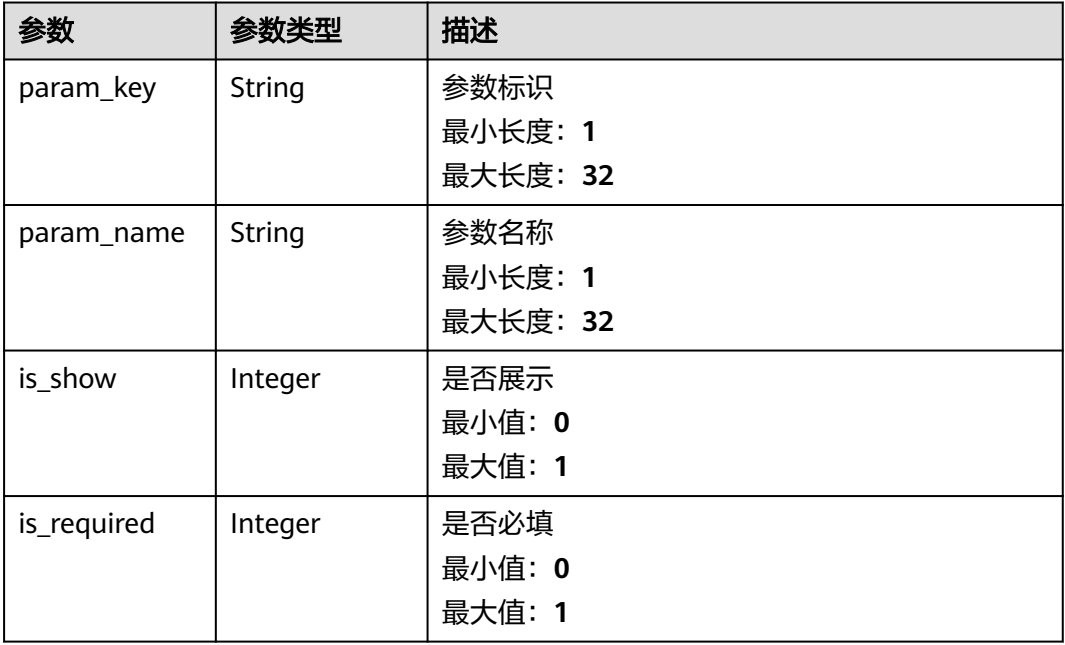

## 请求示例

GET https://{endpoint}/v2/servicerequest/config/extends-map null

# 响应示例

状态码: **200**

成功返回200

{ "extends\_params" : { "tips" : "请填写",

 "required" : 1, "length" : 32, "language" : "zh-cn", "param\_key" : "ecs\_instance\_id", "param\_name" : "弹性云主机实例id", "param\_type" : 0, "param\_desc" : "弹性云主机实例id", "default\_value" : null, "max\_value" : null, "min\_value" : null, "select\_item" : null. "is\_show" : 1, "is\_sensitive" : 1 }, "common\_params" : { "param\_key" : "ecs\_instance\_id", "param\_name" : "弹性云主机实例id", " $is\_show$ ": 1, "is\_required" : 1 }

# 状态码

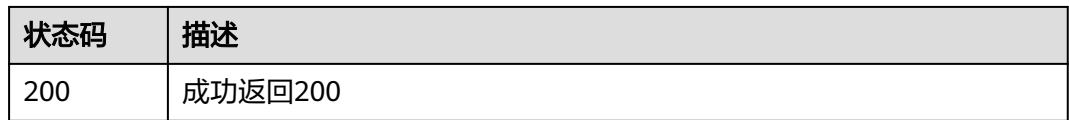

# 错误码

请参[见错误码。](#page-313-0)

# **5.8.4** 查询问题类型对应模板

}

# 功能介绍

查询问题类型对应模板

### 调试

您可以在**[API Explorer](https://console.huaweicloud.com/apiexplorer/#/openapi/OSM/doc?api=ListCaseTemplates)**中调试该接口,支持自动认证鉴权。API Explorer可以自动生成 SDK代码示例,并提供SDK代码示例调试功能。

### **URI**

GET /v2/servicerequest/config/templates

#### 表 **5-131** Query 参数

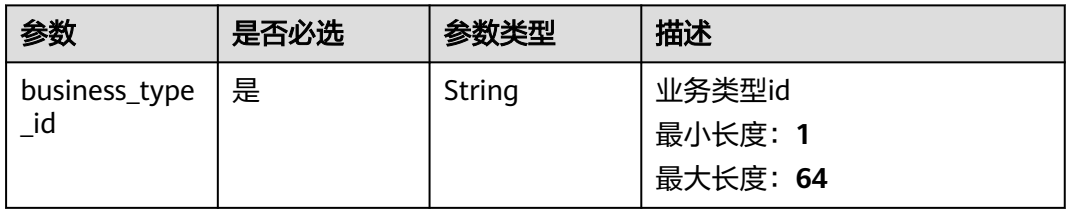

# 请求参数

### 表 **5-132** 请求 Header 参数

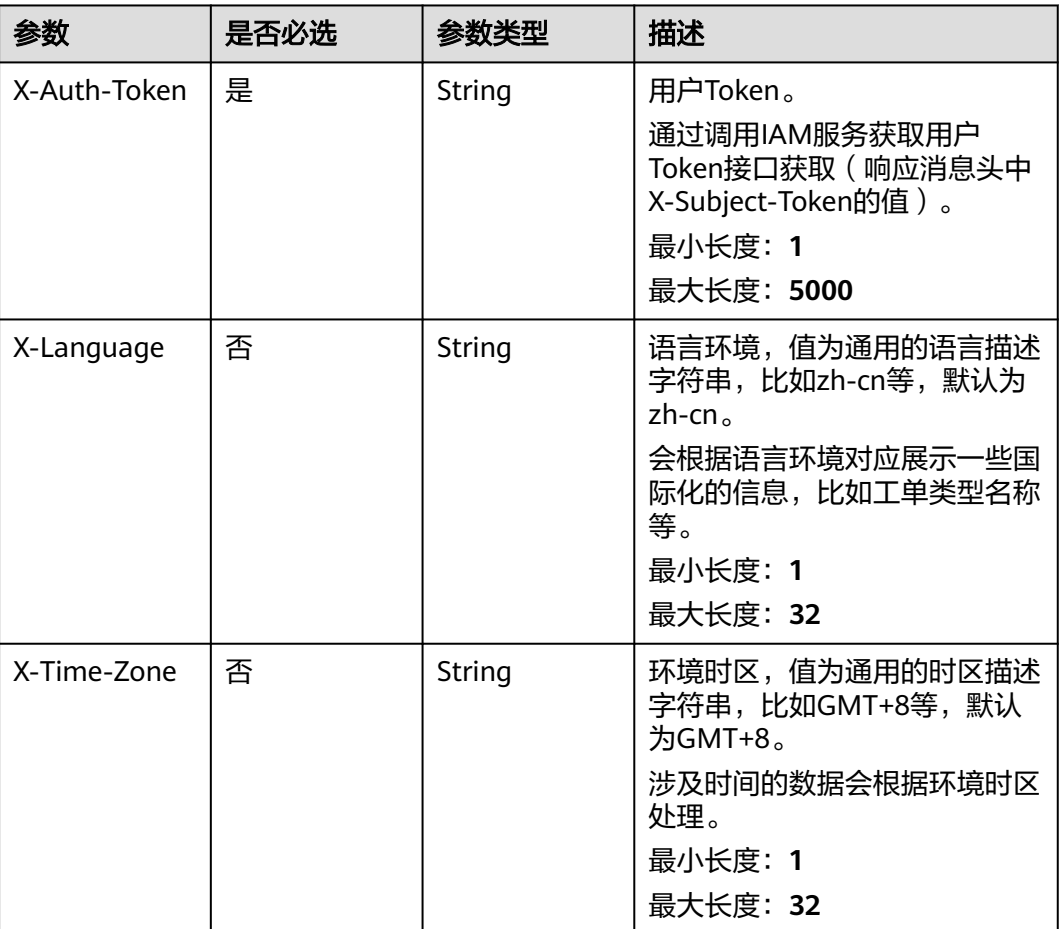

# 响应参数

### 状态码: **200**

### 表 **5-133** 响应 Body 参数

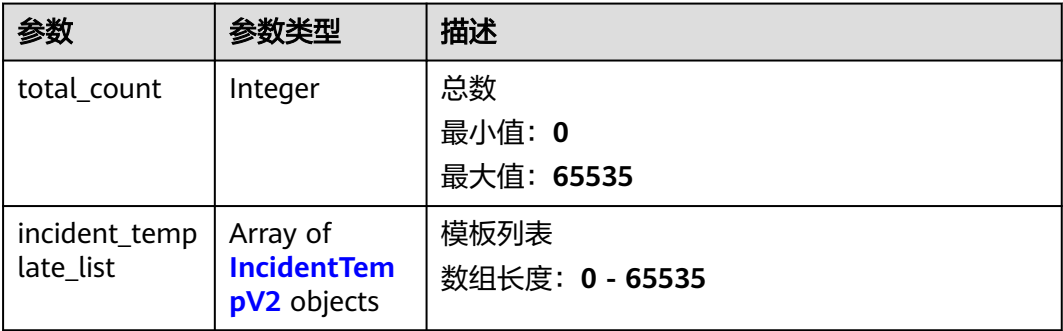

#### <span id="page-115-0"></span>表 **5-134** IncidentTempV2

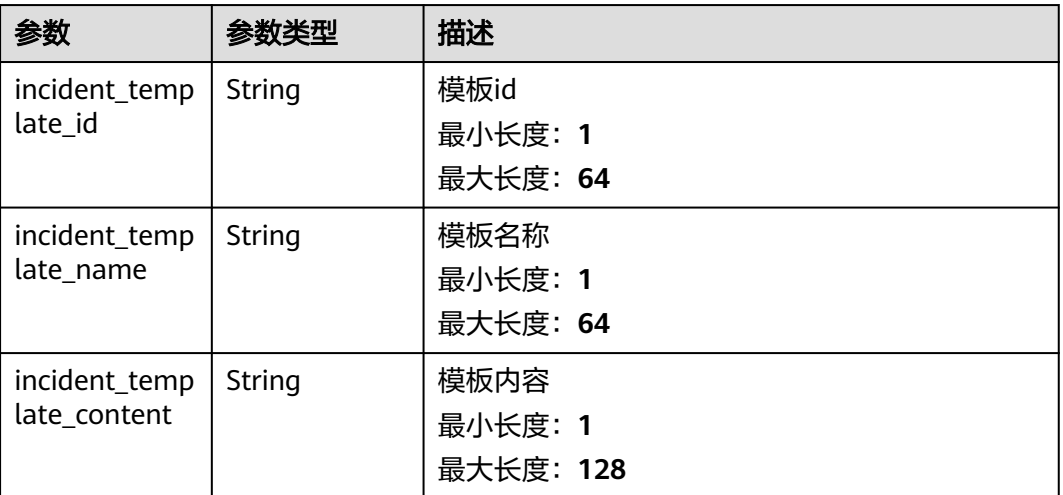

### 请求示例

GET https://{endpoint}/v2/servicerequest/config/templates?incident\_business\_type\_id=123

null

# 响应示例

### 状态码: **200**

成功返回200

```
{
  "total_count" : 1,
 "incident_template_list" : [ {
 "incident_template_id" : "123",
 "incident_template_name" : "转账创建模板",
 "incident_template_content" : "|- 账户id: 转账描述: "
 } ]
```
### 状态码

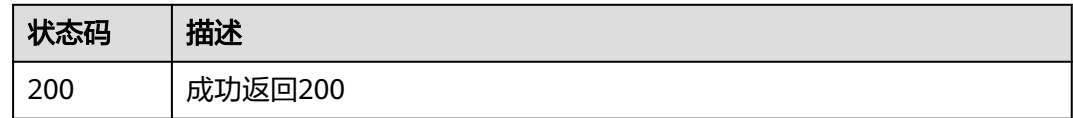

### 错误码

请参[见错误码。](#page-313-0)

# **5.8.5** 查询工单类目列表

}

### 功能介绍

查询工单类目列表

# 调试

您可以在**[API Explorer](https://console.huaweicloud.com/apiexplorer/#/openapi/OSM/doc?api=ListCaseCategories)**中调试该接口,支持自动认证鉴权。API Explorer可以自动生成 SDK代码示例,并提供SDK代码示例调试功能。

#### **URI**

GET /v2/servicerequest/config/categories

## 请求参数

### 表 **5-135** 请求 Header 参数

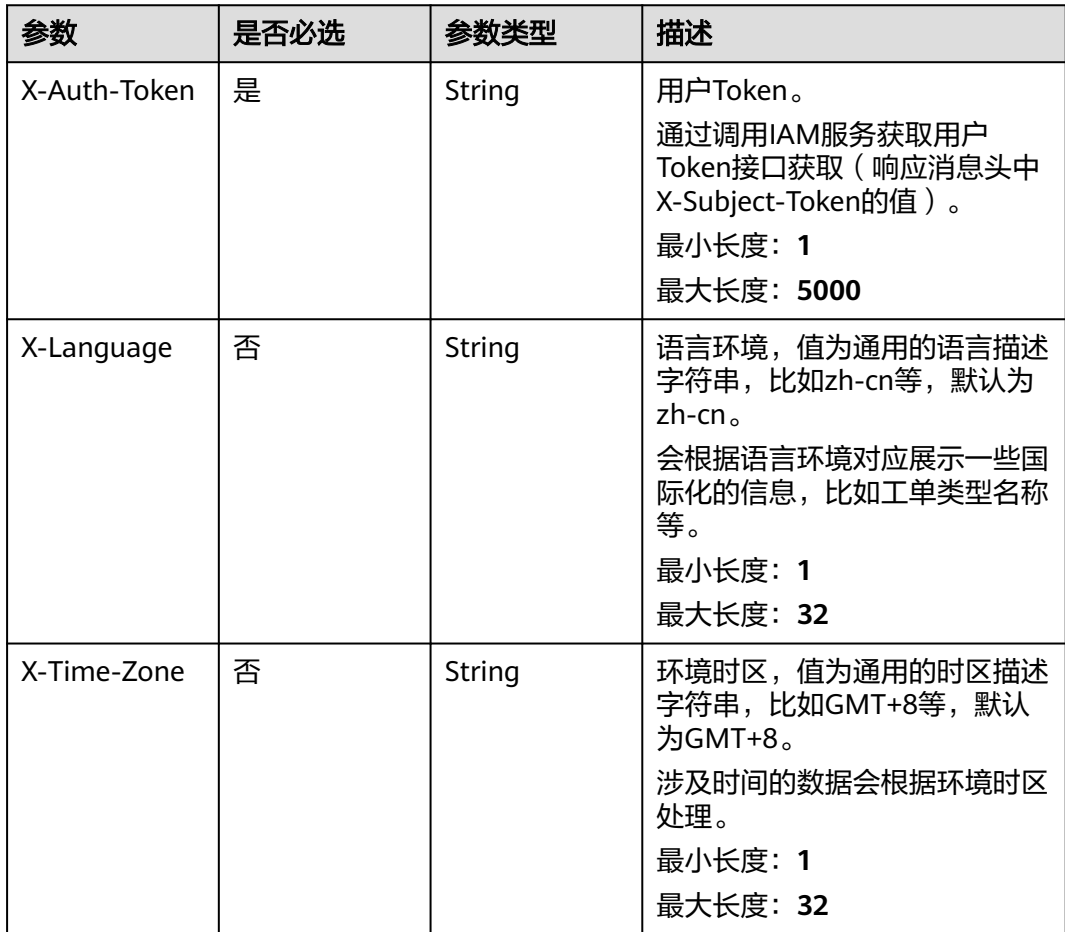

### 响应参数

状态码: **200**

#### 表 **5-136** 响应 Body 参数

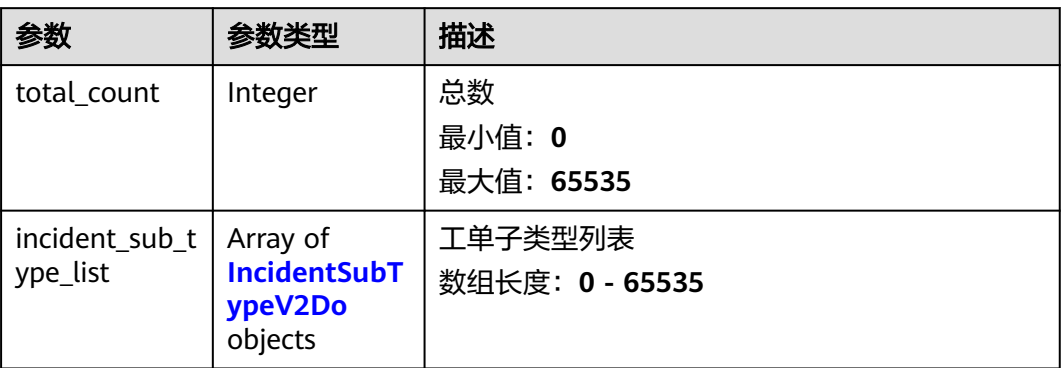

### 表 **5-137** IncidentSubTypeV2Do

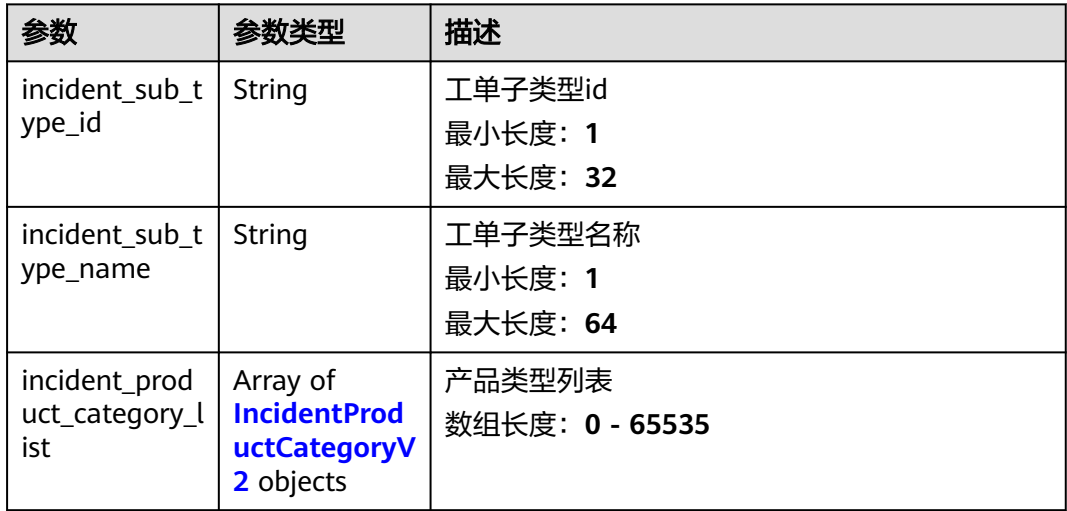

### 表 **5-138** IncidentProductCategoryV2

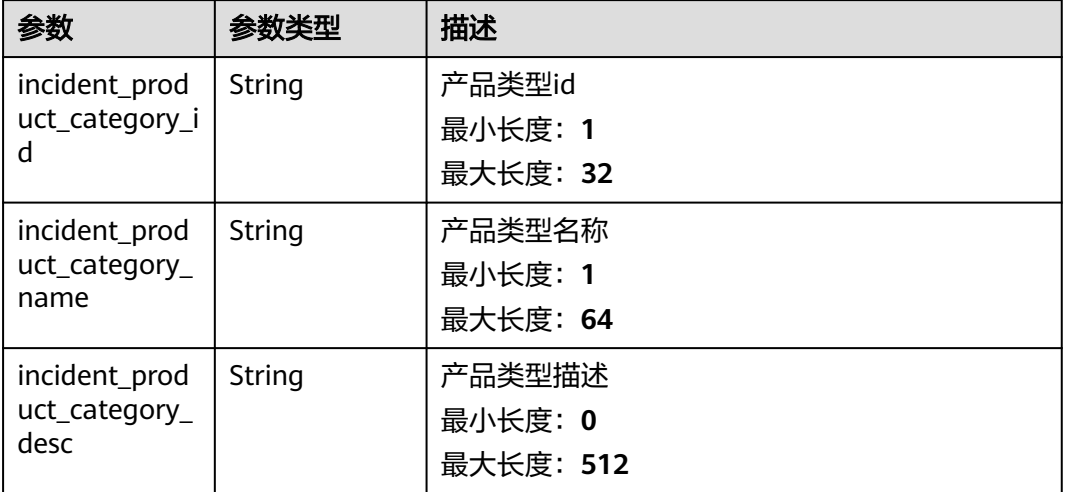

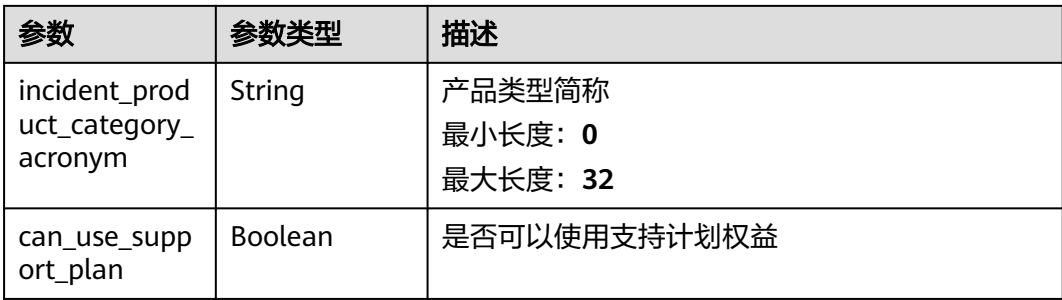

# 请求示例

GET https://{endpoint}/v2/servicerequest/config/categories

null

# 响应示例

#### 状态码: **200**

成功返回200

```
{
  "total_count" : 1,
 "incident_sub_type_list" : [ {
 "incident_sub_type_id" : "123",
 "incident_sub_type_name" : "计算类",
 "incident_product_category_list" : [ {
 "incident_product_category_id" : "123",
 "incident_product_category_name" : "弹性计算云",
 "incident_product_category_desc" : "虚拟机",
 "incident_product_category_acronym" : "ECS",
     "can_use_support_plan" : 1
   } ]
 } ]
}<sup>-</sup>
```
# 状态码

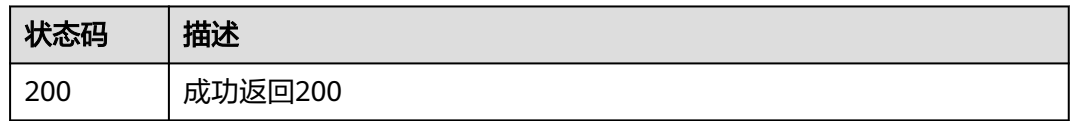

### 错误码

请参[见错误码。](#page-313-0)

# **5.8.6** 查询产品类型列表

# 功能介绍

查询产品类型列表

# 调试

您可以在**[API Explorer](https://console.huaweicloud.com/apiexplorer/#/openapi/OSM/doc?api=ListProductCategories)**中调试该接口,支持自动认证鉴权。API Explorer可以自动生成 SDK代码示例,并提供SDK代码示例调试功能。

### **URI**

GET /v2/servicerequest/config/product-categories

#### 表 **5-139** Query 参数

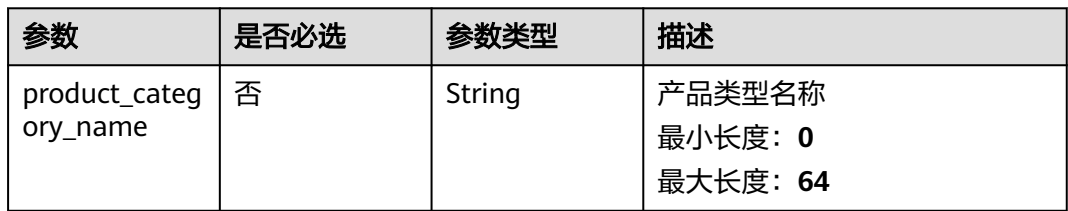

### 请求参数

#### 表 **5-140** 请求 Header 参数

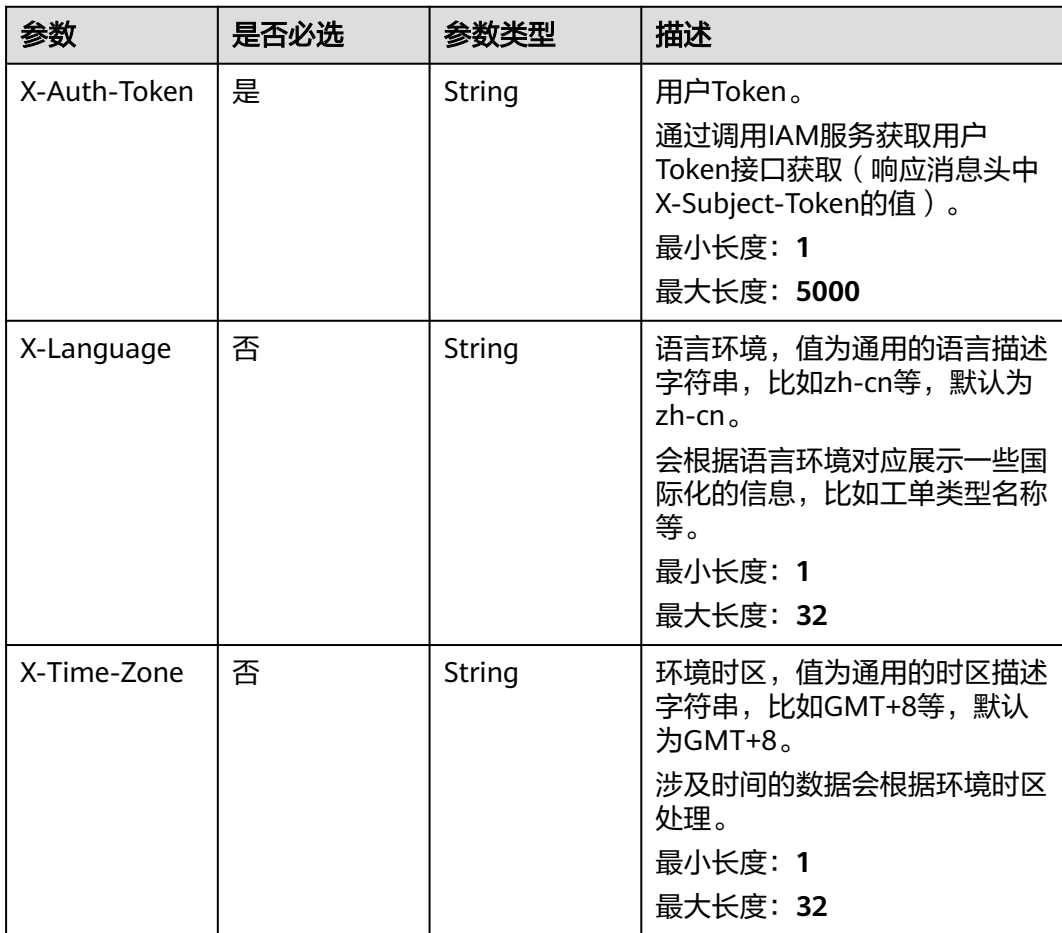

## 响应参数

### 状态码: **200**

#### 表 **5-141** 响应 Body 参数

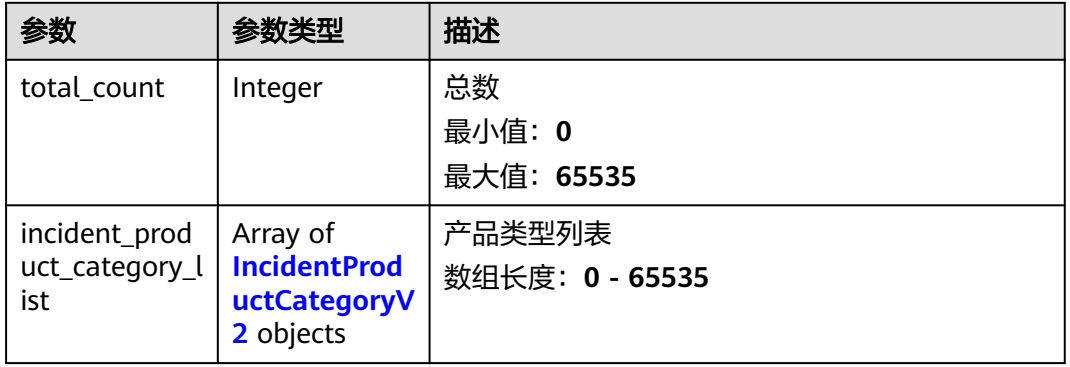

#### 表 **5-142** IncidentProductCategoryV2

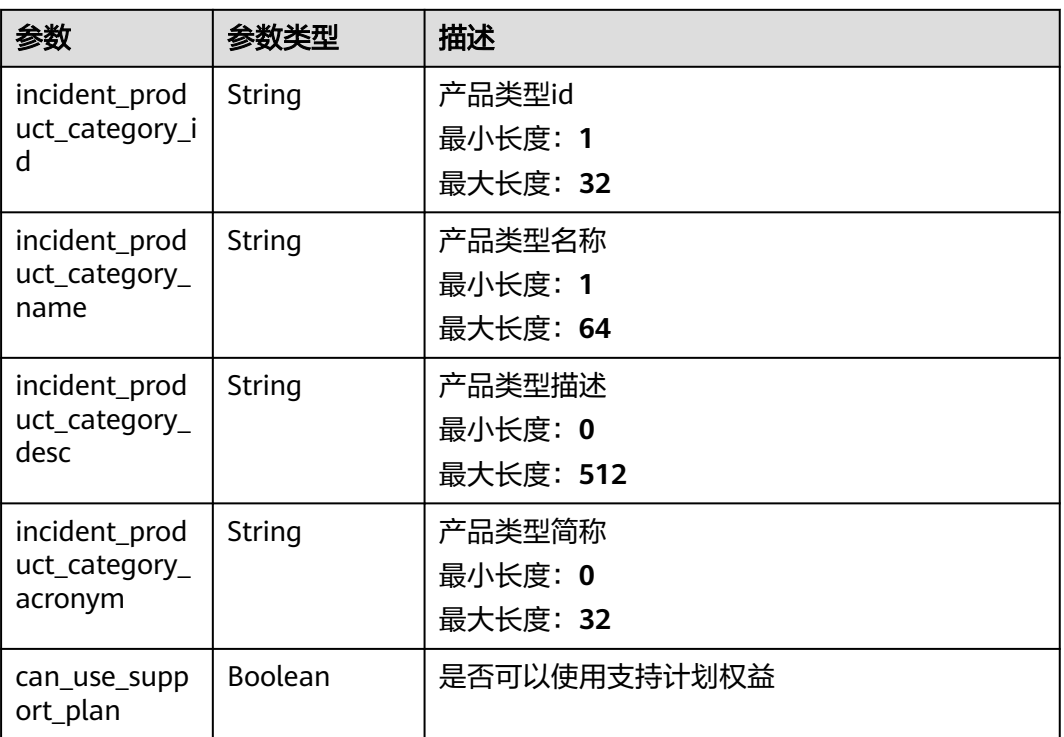

### 请求示例

GET https://{endpoint}/v2/servicerequest/config/product-categories?product\_category\_name=ECS

null

# 响应示例

状态码: **200**

#### 成功返回200

```
{
  "total_count" : 1,
 "incident_product_category_list" : [ {
 "incident_product_category_id" : "123",
 "incident_product_category_name" : "弹性计算云",
 "incident_product_category_desc" : "虚拟机",
 "incident_product_category_acronym" : "ECS",
 "can_use_support_plan" : 1
 } ]
}
```
### 状态码

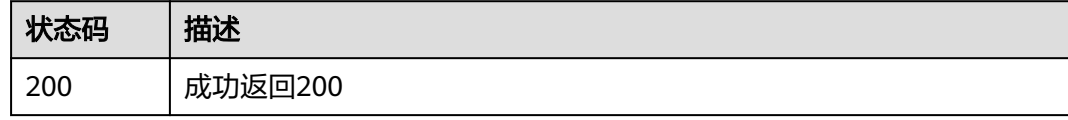

### 错误码

请参见<mark>错误码</mark>。

# **5.8.7** 查询区域列表

## 功能介绍

查询区域列表

### 调试

您可以在**[API Explorer](https://console.huaweicloud.com/apiexplorer/#/openapi/OSM/doc?api=ListRegions)**中调试该接口,支持自动认证鉴权。API Explorer可以自动生成 SDK代码示例,并提供SDK代码示例调试功能。

#### **URI**

GET /v2/servicerequest/config/regions

### 请求参数

#### 表 **5-143** 请求 Header 参数

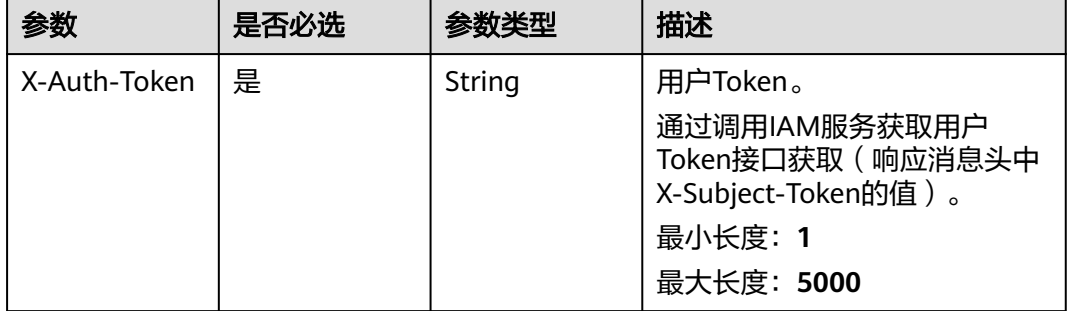

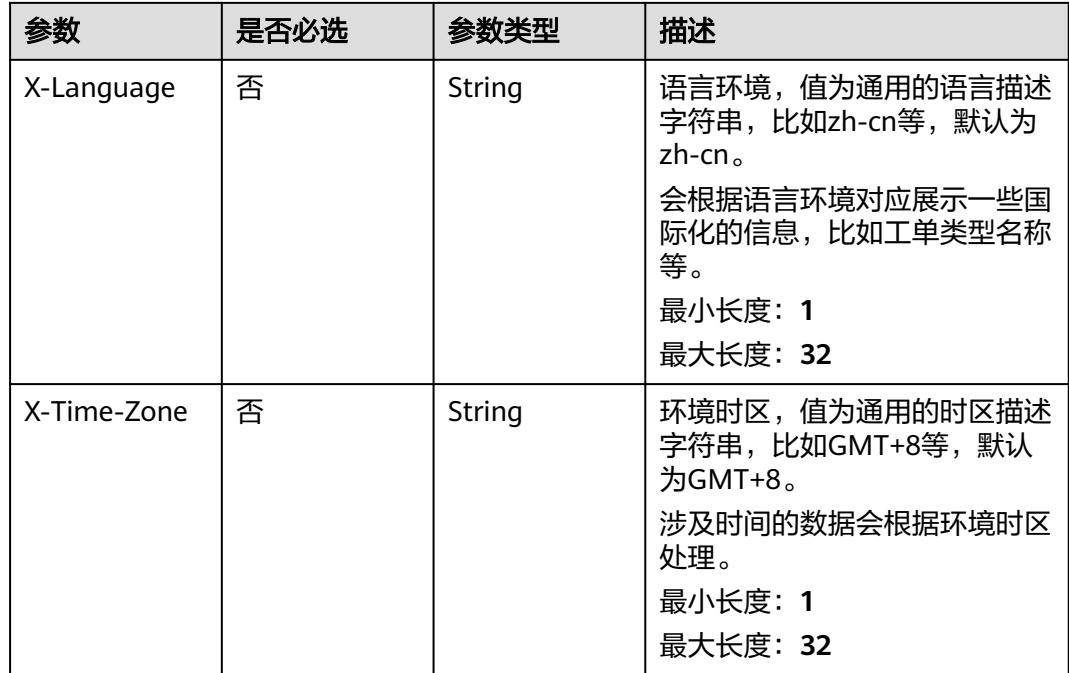

# 响应参数

#### 状态码: **200**

### 表 **5-144** 响应 Body 参数

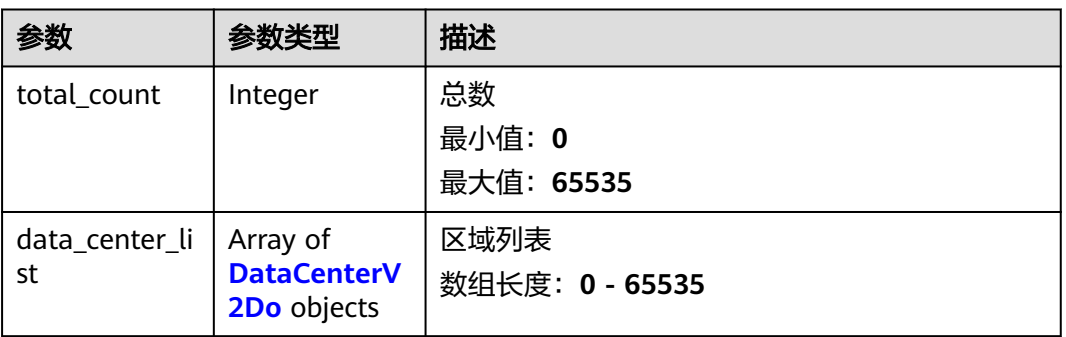

#### 表 **5-145** DataCenterV2Do

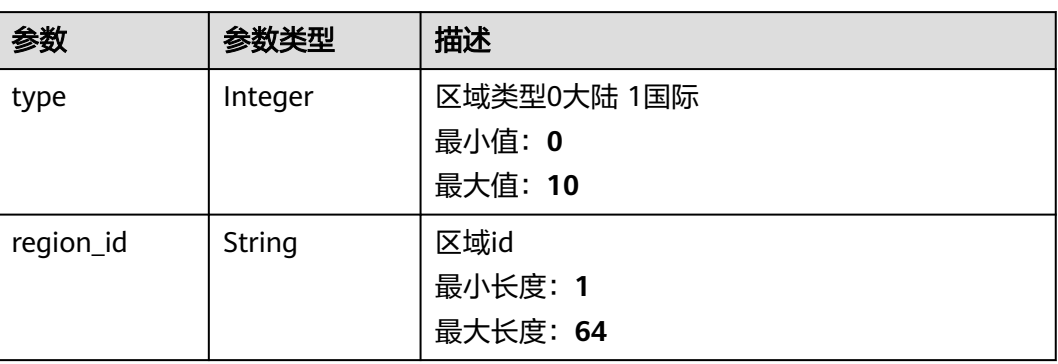

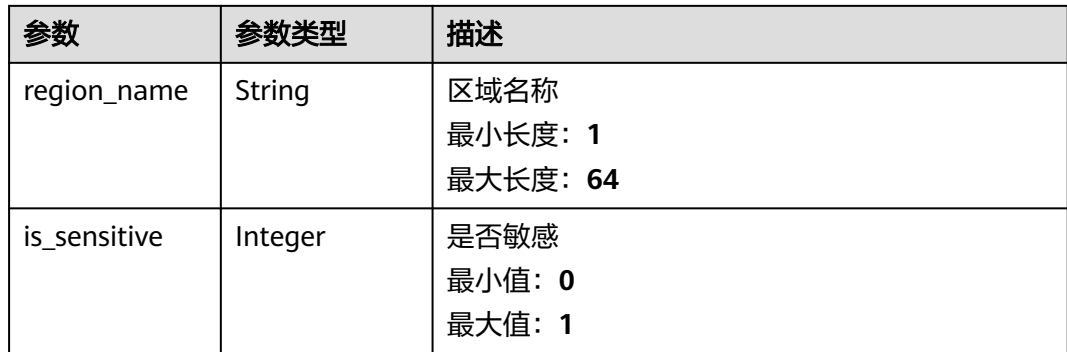

# 请求示例

GET https://{endpoint}/v2/servicerequest/config/regions

null

# 响应示例

#### 状态码: **200**

成功返回200

```
{
  "total_count" : 1,
  "data_center_list" : [ {
   "type" : 0,
 "region_id" : "cn-north-1",
 "region_name" : "华北-北京一",
 "is_sensitive" : 1
 } ]
}
```
# 状态码

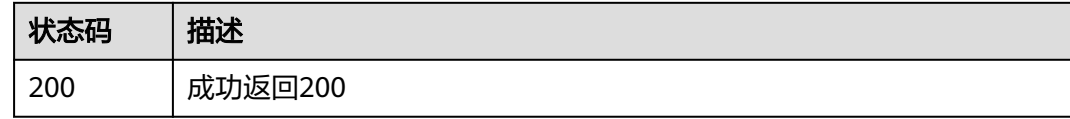

# 错误码

请参见<mark>错误码</mark>。

# **5.8.8** 工单满意度分类列表

# 功能介绍

工单满意度分类列表

# 调试

您可以在**[API Explorer](https://console.huaweicloud.com/apiexplorer/#/openapi/OSM/doc?api=ListSatisfactionDimensions)**中调试该接口,支持自动认证鉴权。API Explorer可以自动生成 SDK代码示例,并提供SDK代码示例调试功能。

### **URI**

GET /v2/servicerequest/config/satisfaction-dimensions

# 请求参数

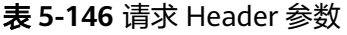

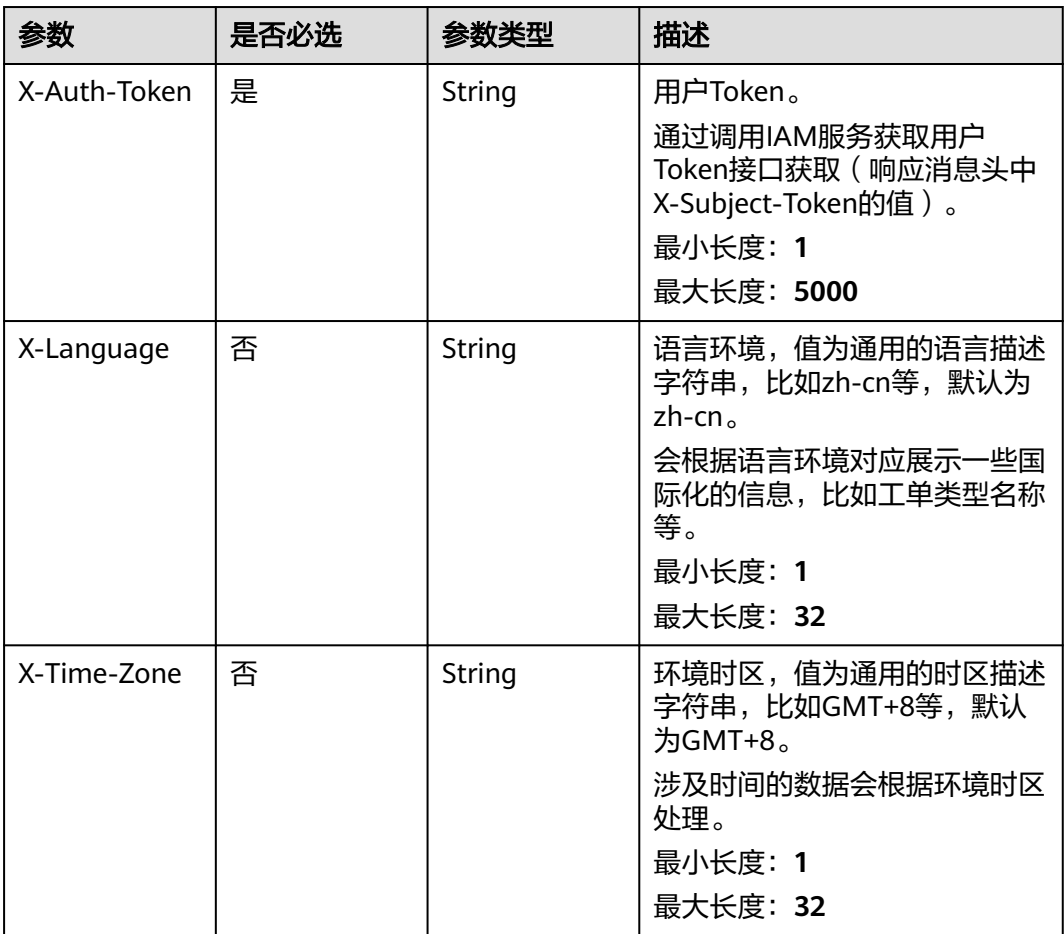

## 响应参数

#### 状态码: **200**

表 **5-147** 响应 Body 参数

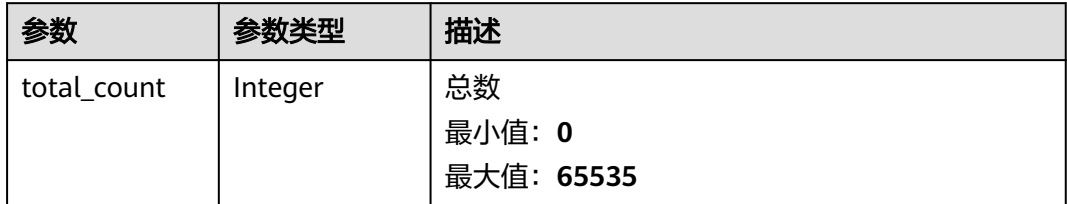

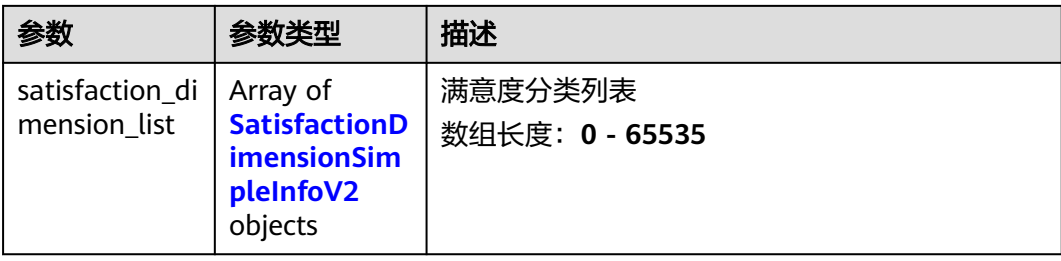

### 表 **5-148** SatisfactionDimensionSimpleInfoV2

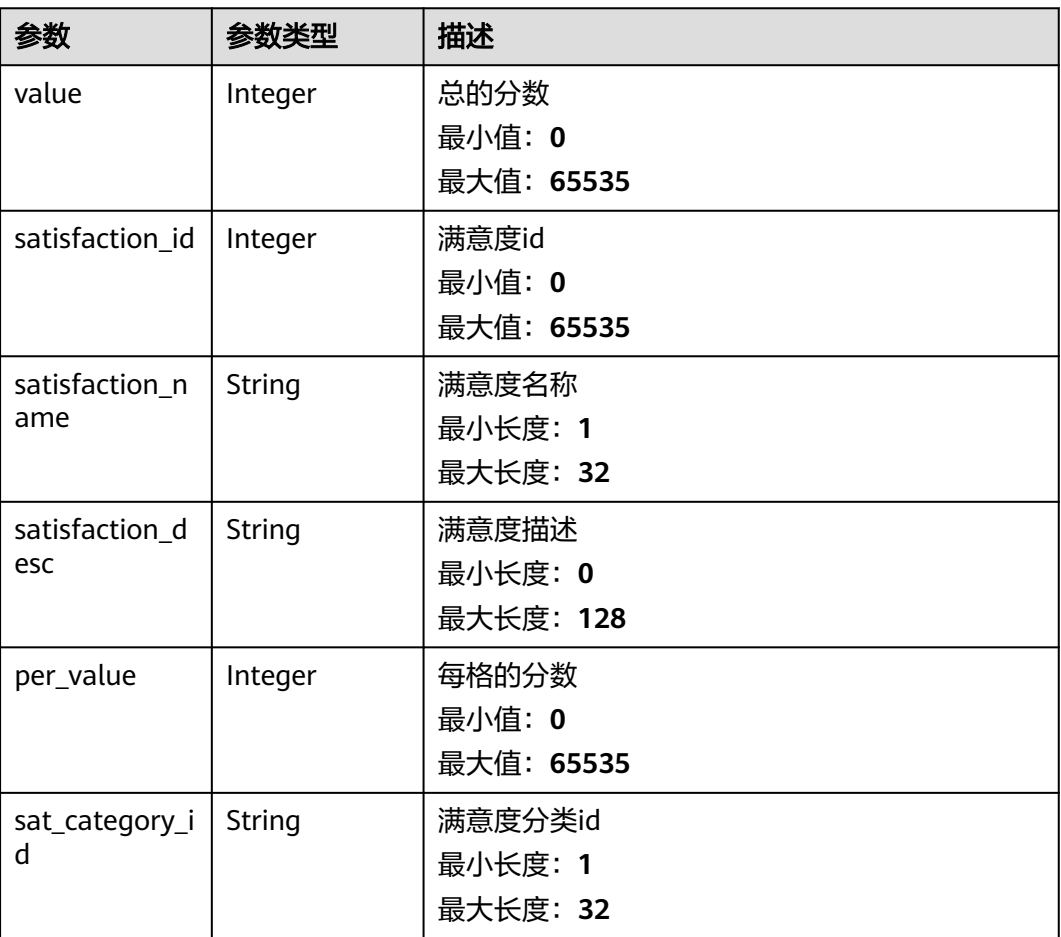

### 请求示例

GET https://{endpoint}/v2/servicerequest/config/satisfaction-dimensions

null

{

# 响应示例

#### 状态码: **200**

成功返回200

"total\_count" : 1,

```
 "satisfaction_dimension_list" : [ {
   "value" : 5,
   "satisfaction_id" : 1,
 "satisfaction_name" : "产品稳定性",
 "satisfaction_desc" : "产品的稳定性",
   "per_value" : 1,
   "sat_category_id" : "1"
 } ]
}
```
### 状态码

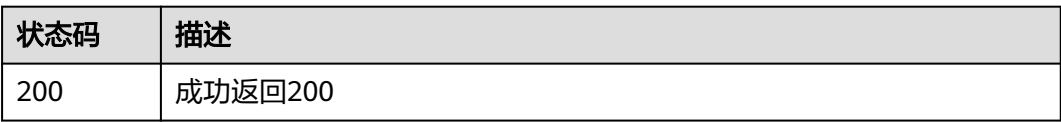

### 错误码

请参[见错误码。](#page-313-0)

# **5.8.9** 查询问题严重性列表

# 功能介绍

查询问题严重性列表

### 调试

您可以在**[API Explorer](https://console.huaweicloud.com/apiexplorer/#/openapi/OSM/doc?api=ListSeverities)**中调试该接口,支持自动认证鉴权。API Explorer可以自动生成 SDK代码示例,并提供SDK代码示例调试功能。

#### **URI**

GET /v2/servicerequest/config/severities

#### 表 **5-149** Query 参数

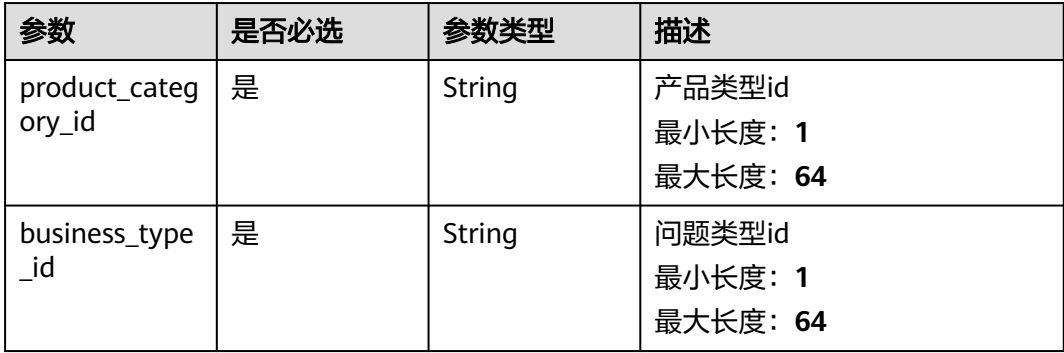

# 请求参数

### 表 **5-150** 请求 Header 参数

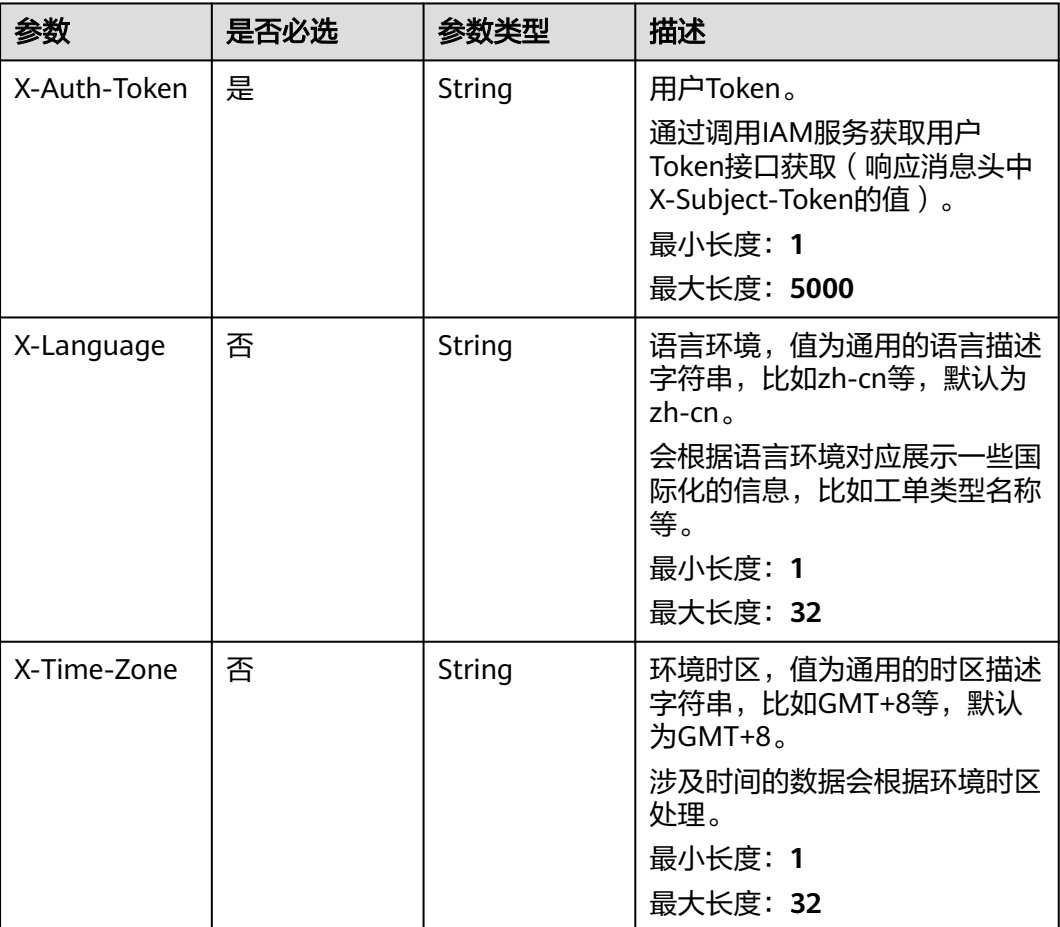

# 响应参数

### 状态码: **200**

### 表 **5-151** 响应 Body 参数

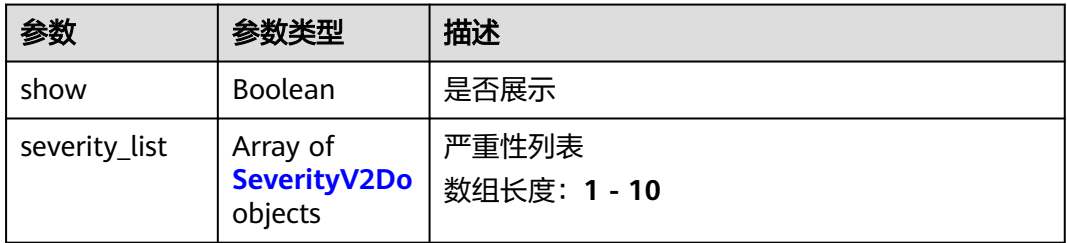

#### <span id="page-128-0"></span>表 **5-152** SeverityV2Do

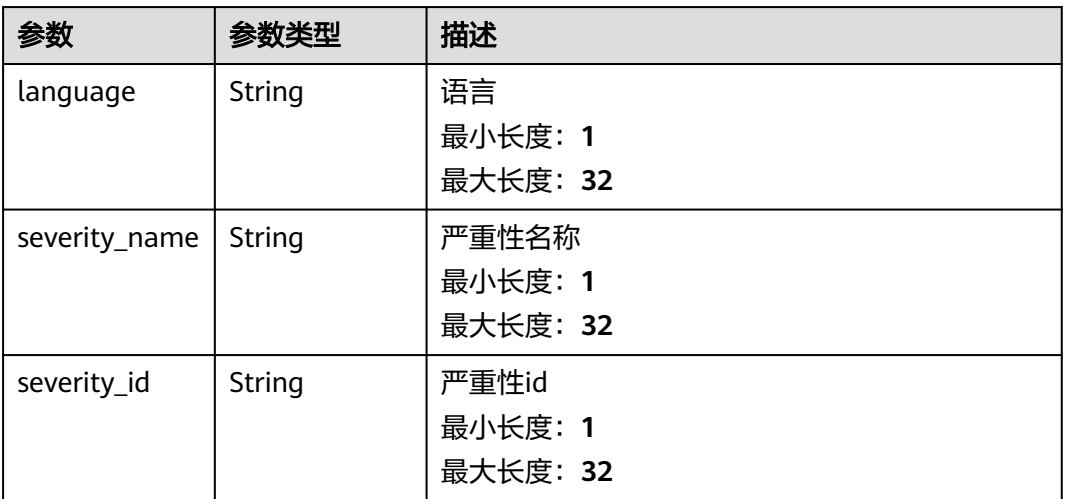

### 请求示例

GET https://{endpoint}/v2/servicerequest/config/severities

null

# 响应示例

### 状态码: **200**

成功返回200

```
{
 "show" : 1,
 "severity_list" : [ {
 "language" : "zh-cn",
 "severity_name" : "一般",
 "severity_id" : "123"
 } ]
}
```
### 状态码

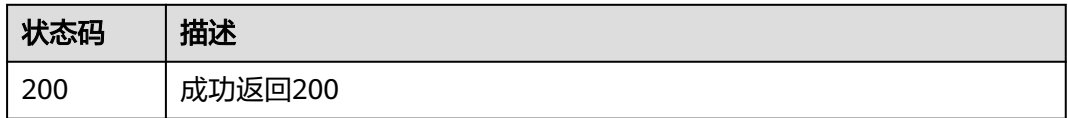

## 错误码

请参[见错误码。](#page-313-0)

# **5.8.10** 查询工单限制,比如抄送邮箱个数等

# 功能介绍

查询工单限制,比如抄送邮箱个数等

# 调试

您可以在**[API Explorer](https://console.huaweicloud.com/apiexplorer/#/openapi/OSM/doc?api=ListCaseLimits)**中调试该接口,支持自动认证鉴权。API Explorer可以自动生成 SDK代码示例,并提供SDK代码示例调试功能。

#### **URI**

GET /v2/servicerequest/config/limits

## 请求参数

### 表 **5-153** 请求 Header 参数

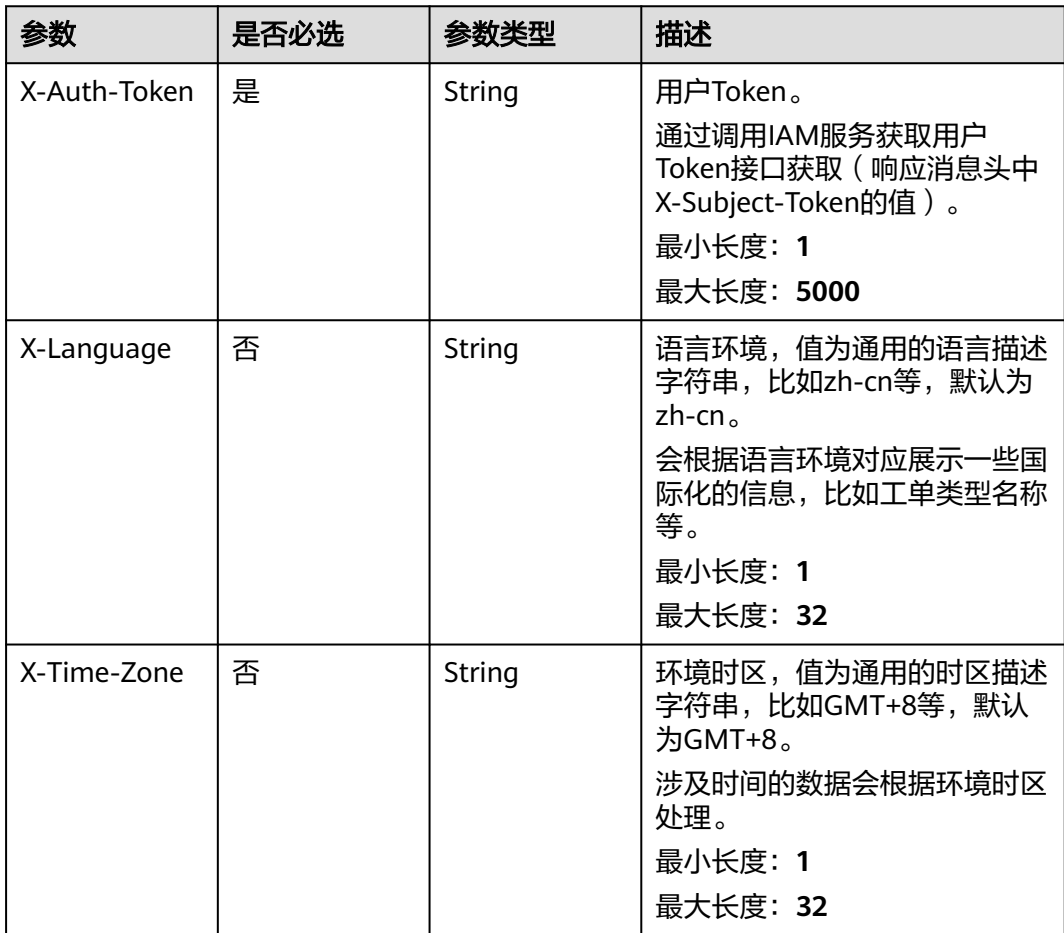

### 响应参数

状态码: **200**

#### 表 **5-154** 响应 Body 参数

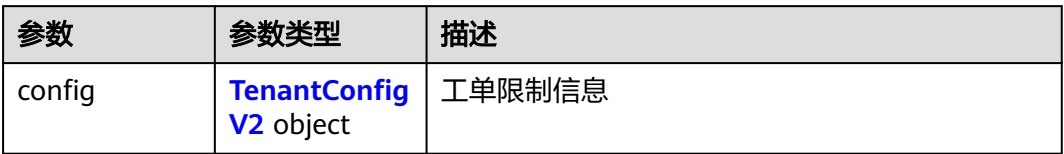

#### 表 **5-155** TenantConfigV2

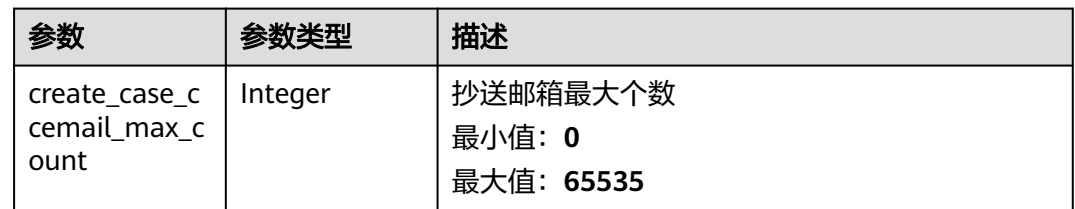

### 请求示例

GET https://{endpoint}/v2/servicerequest/config/limits

null

# 响应示例

### 状态码: **200**

成功返回200

{ "config" : { "create\_case\_ccemail\_max\_count" : 10 } }

# 状态码

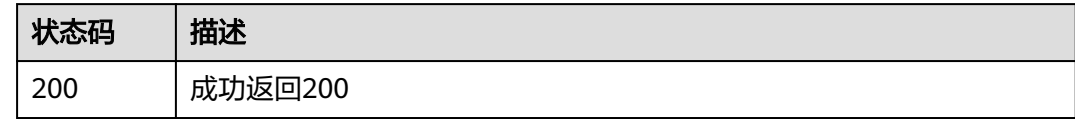

### 错误码

请参见<mark>错误码</mark>。

# **5.9** 标签管理

# **5.9.1** 创建标签

## 功能介绍

创建标签

### 调试

您可以在**[API Explorer](https://console.huaweicloud.com/apiexplorer/#/openapi/OSM/doc?api=CreateLabels)**中调试该接口,支持自动认证鉴权。API Explorer可以自动生成 SDK代码示例,并提供SDK代码示例调试功能。

### **URI**

POST /v2/servicerequest/labels

# 请求参数

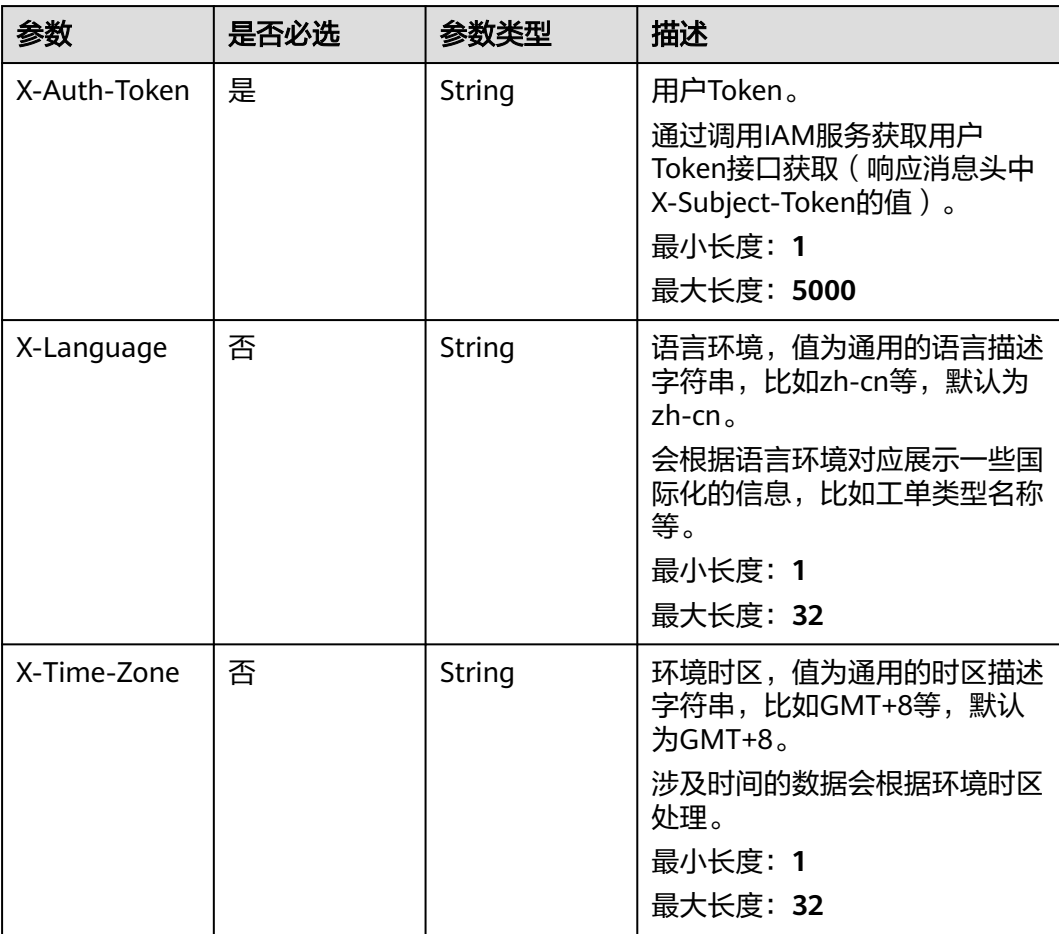

表 **5-156** 请求 Header 参数

#### 表 **5-157** 请求 Body 参数

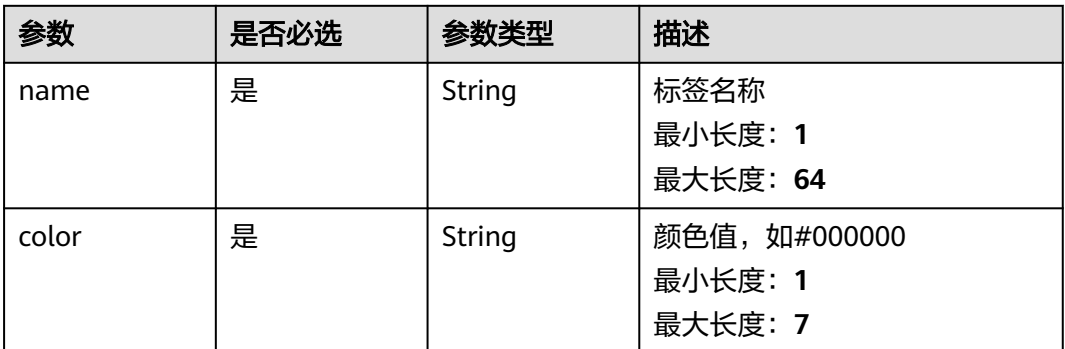

### 响应参数

#### 状态码: **200**

#### 表 **5-158** 响应 Body 参数

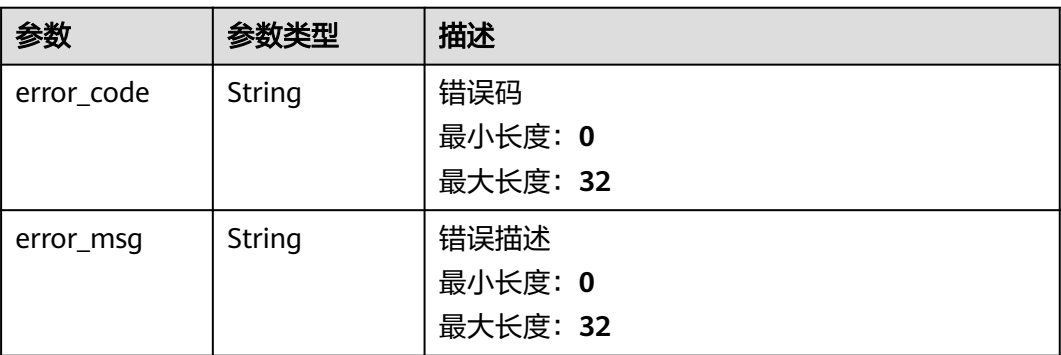

# 请求示例

POST https://{endpoint}/v2/servicerequest/labels

{ "name" : "test", "color" : "#000000" }

# 响应示例

无

# 状态码

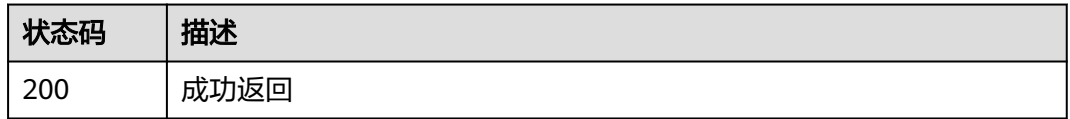

# 错误码

请参[见错误码。](#page-313-0)

# **5.9.2** 查询标签

# 功能介绍

查询标签

### 调试

您可以在**[API Explorer](https://console.huaweicloud.com/apiexplorer/#/openapi/OSM/doc?api=ListLabels)**中调试该接口,支持自动认证鉴权。API Explorer可以自动生成 SDK代码示例,并提供SDK代码示例调试功能。

### **URI**

GET /v2/servicerequest/labels

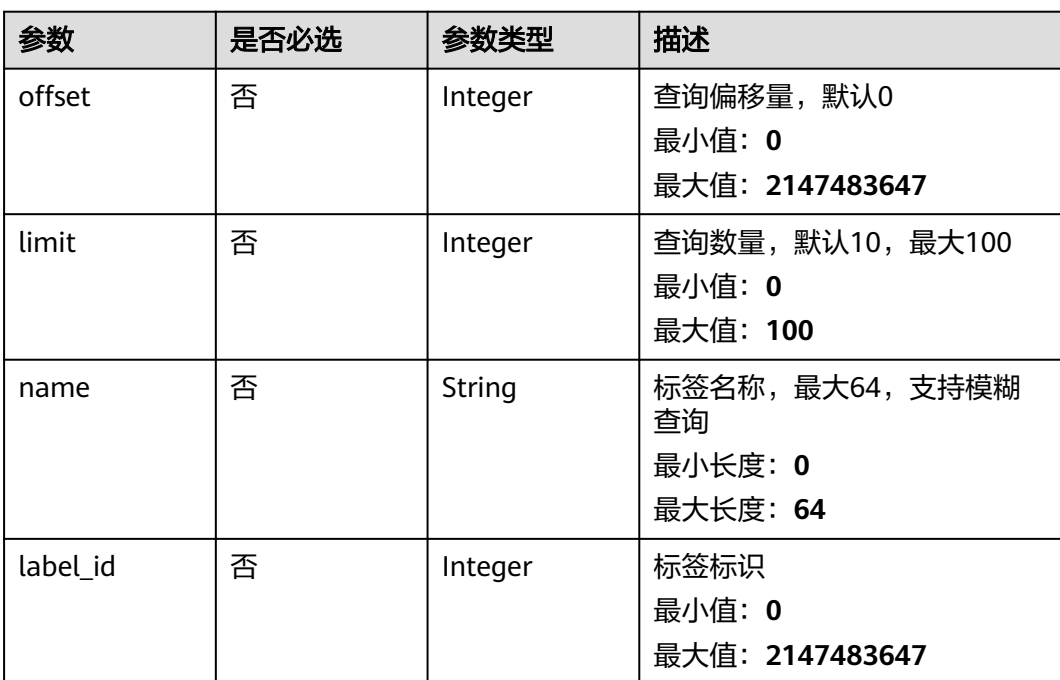

#### 表 **5-159** Query 参数

# 请求参数

### 表 **5-160** 请求 Header 参数

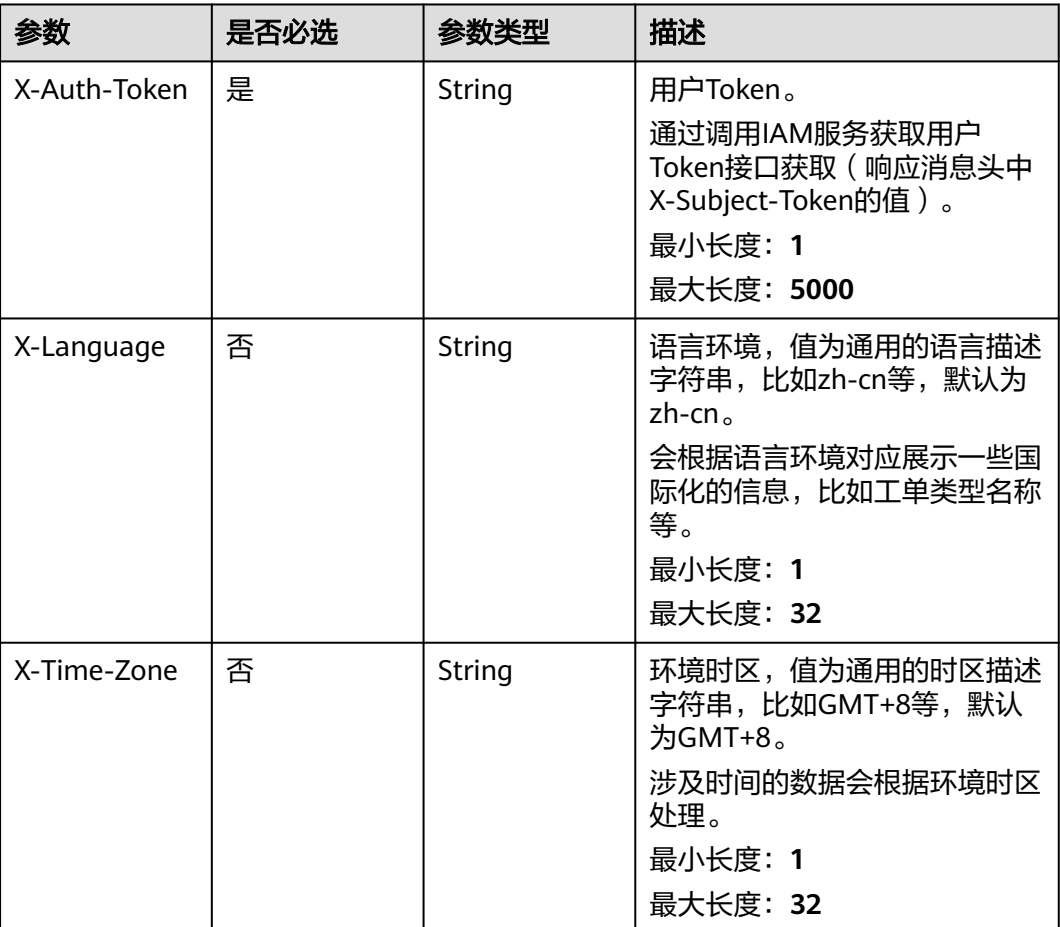

# 响应参数

### 状态码: **200**

### 表 **5-161** 响应 Body 参数

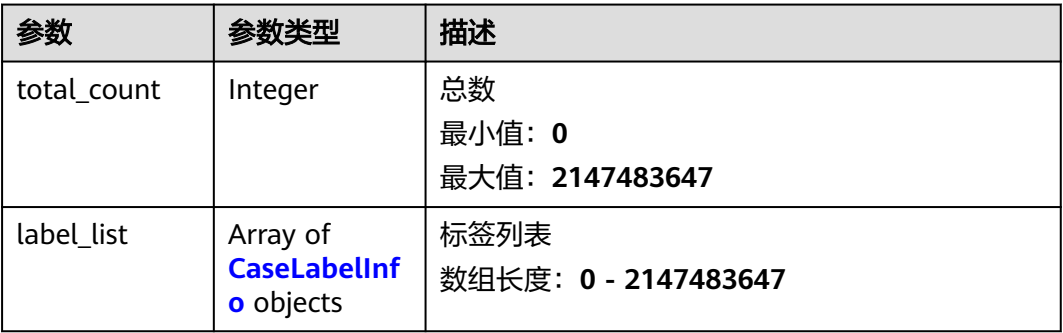

#### <span id="page-135-0"></span>表 **5-162** CaseLabelInfo

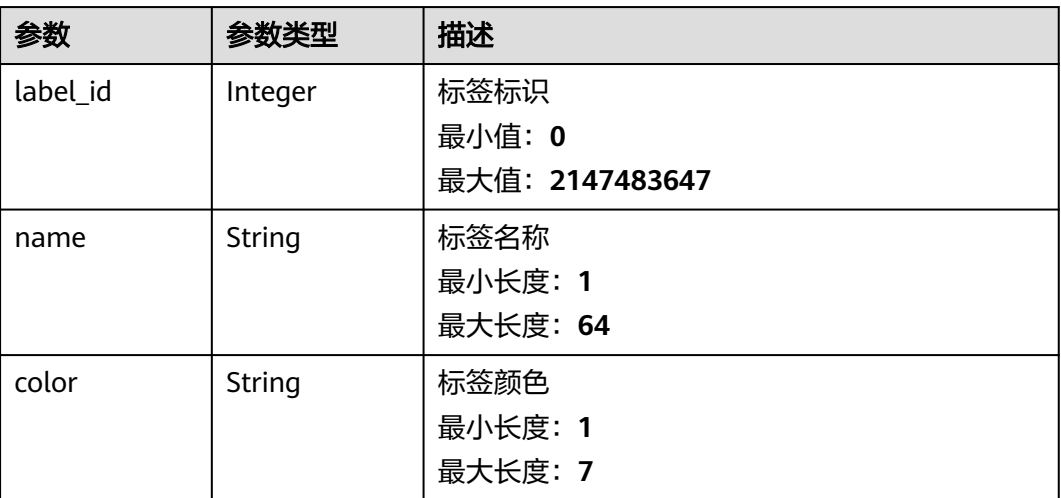

### 请求示例

GET https://{endpoint}/v2/servicerequest/labels?offset=0&limit=10

null

# 响应示例

#### 状态码: **200**

成功返回

```
{
 "total_count" : 1,
 "label_list" : [ {
 "label_id" : 1,
 "name" : "test",
 "color" : "#000000"
 } ]
}
```
## 状态码

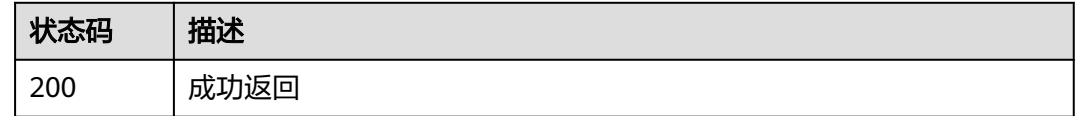

## 错误码

请参[见错误码。](#page-313-0)

# **5.9.3** 删除标签

# 功能介绍

删除标签,同时会删除工单与标签关联关系

# 调试

您可以在**[API Explorer](https://console.huaweicloud.com/apiexplorer/#/openapi/OSM/doc?api=DeleteLabels)**中调试该接口,支持自动认证鉴权。API Explorer可以自动生成 SDK代码示例,并提供SDK代码示例调试功能。

### **URI**

DELETE /v2/servicerequest/labels/{label\_id}

#### 表 **5-163** 路径参数

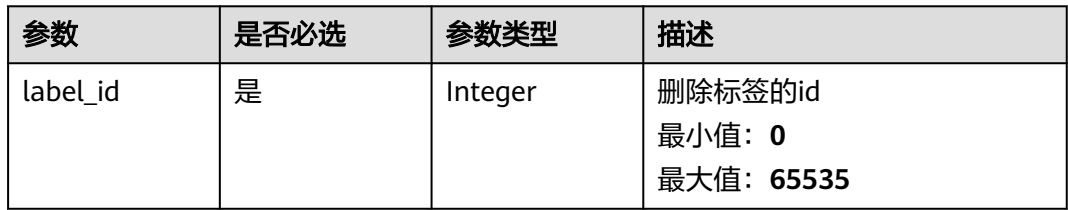

### 请求参数

#### 表 **5-164** 请求 Header 参数

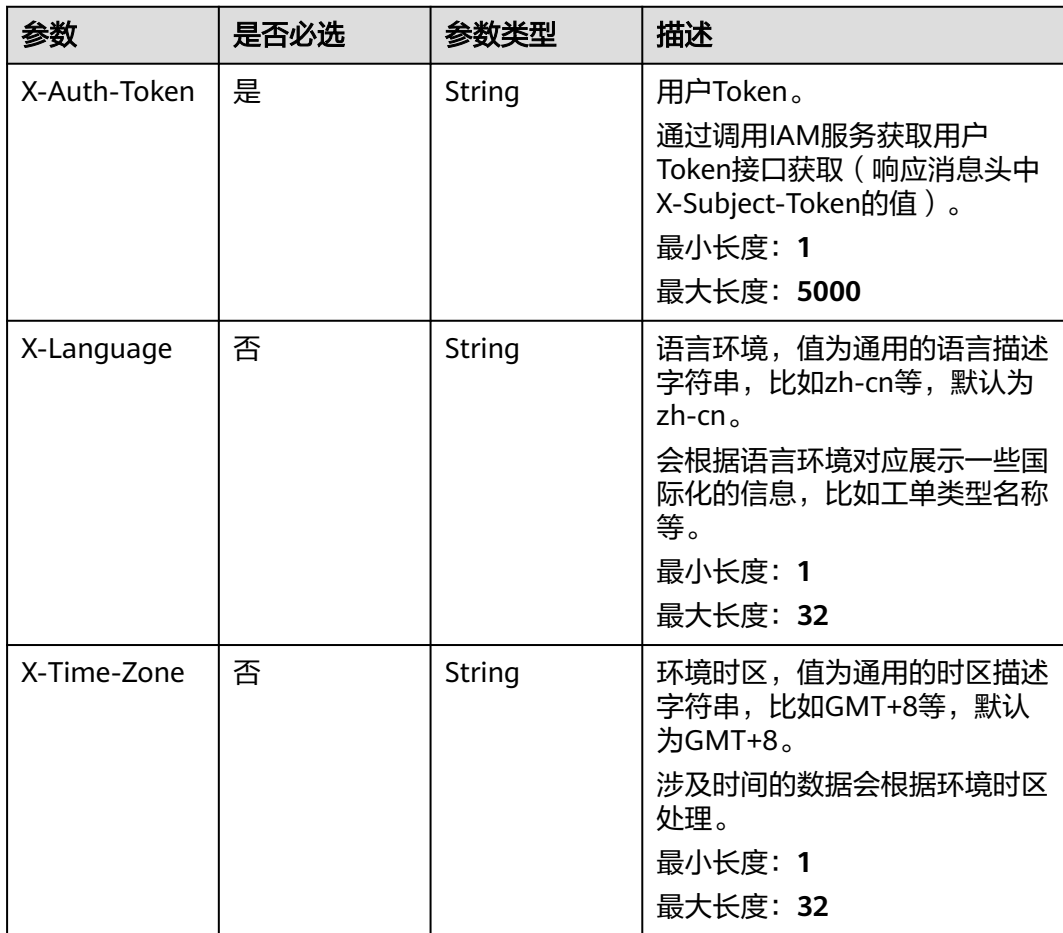

### 响应参数

#### 状态码: **200**

#### 表 **5-165** 响应 Body 参数

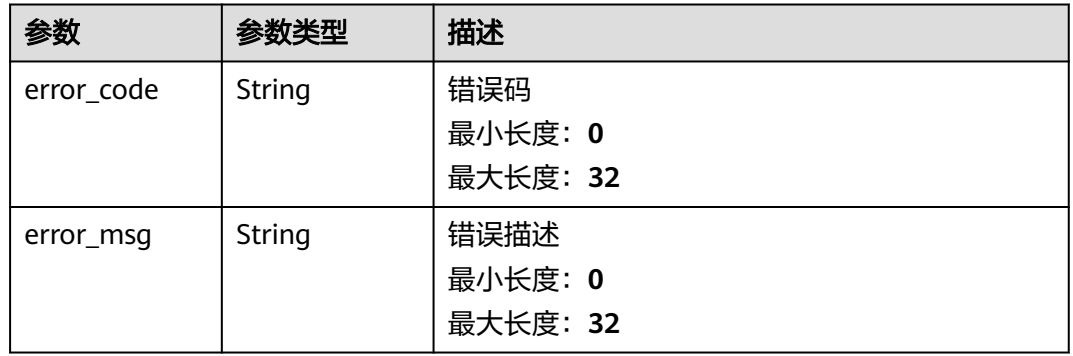

### 请求示例

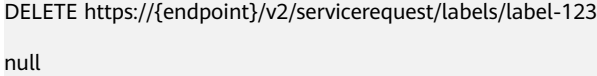

#### 响应示例

无

# 状态码

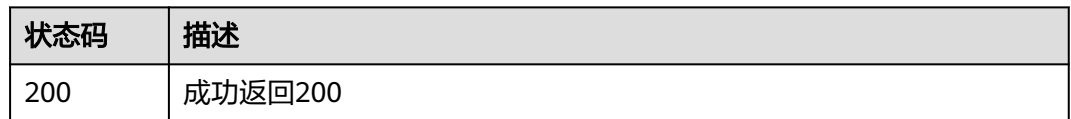

### 错误码

请参见<mark>错误码</mark>。

# **5.9.4** 修改标签

## 功能介绍

修改标签

### 调试

您可以在**[API Explorer](https://console.huaweicloud.com/apiexplorer/#/openapi/OSM/doc?api=UpdateLabels)**中调试该接口,支持自动认证鉴权。API Explorer可以自动生成 SDK代码示例,并提供SDK代码示例调试功能。

### **URI**

PUT /v2/servicerequest/labels/{label\_id}

#### 表 **5-166** 路径参数

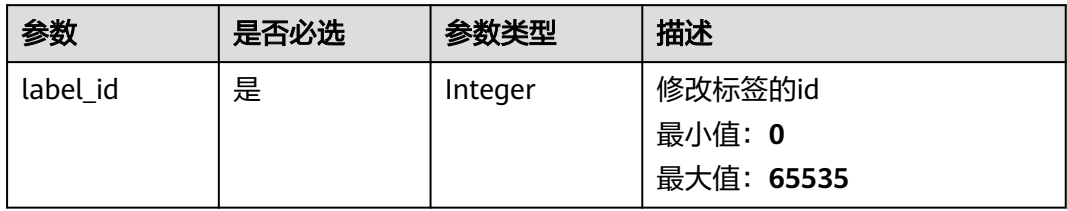

# 请求参数

#### 表 **5-167** 请求 Header 参数

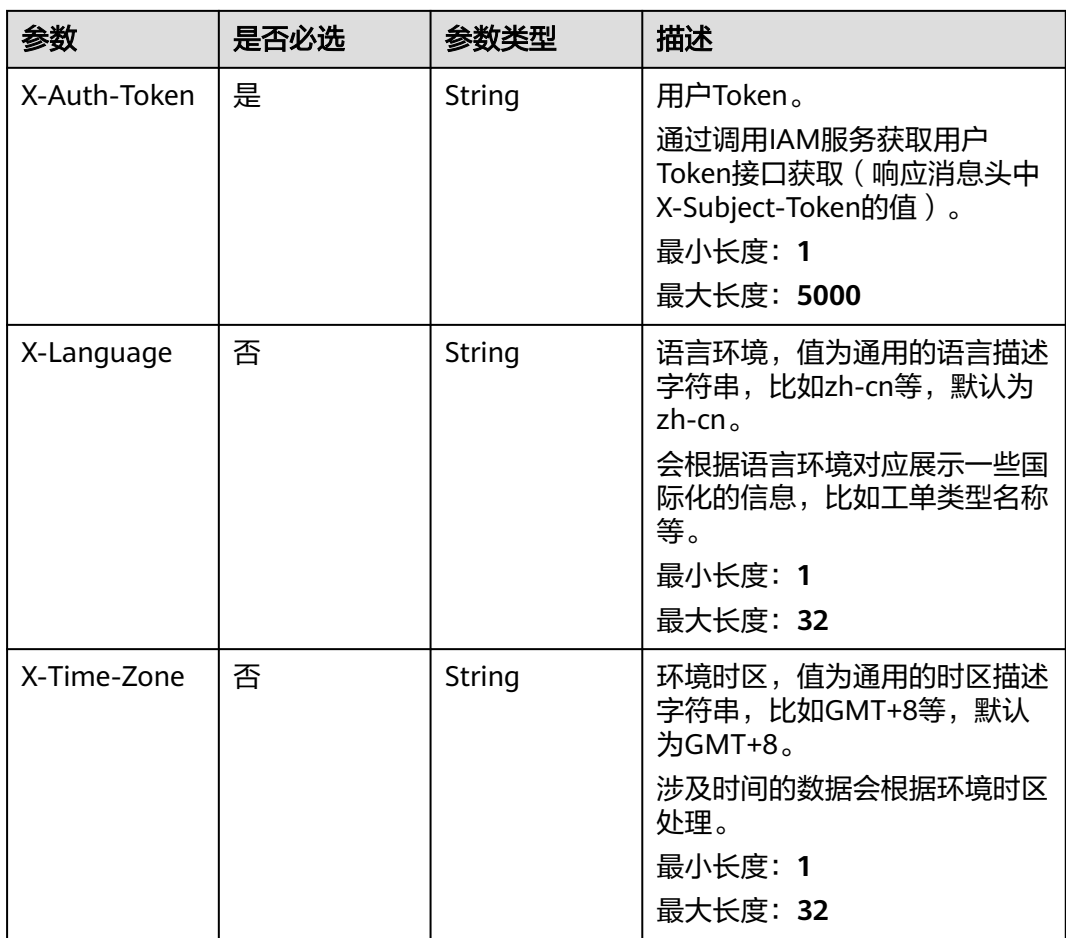

### 表 **5-168** 请求 Body 参数

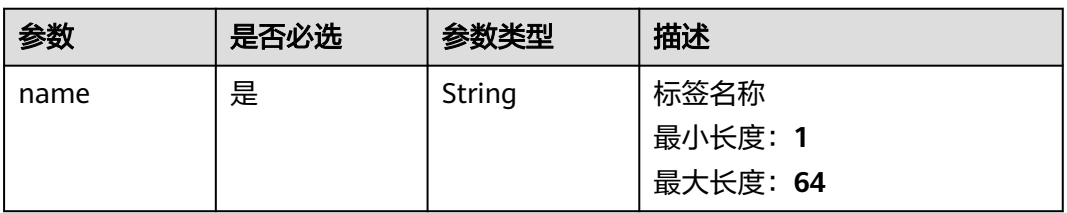

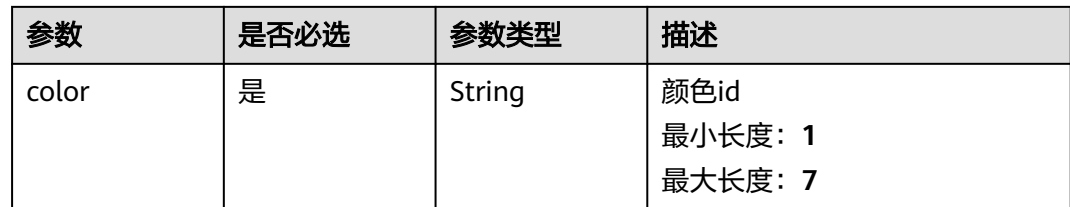

### 响应参数

状态码: **200**

#### 表 **5-169** 响应 Body 参数

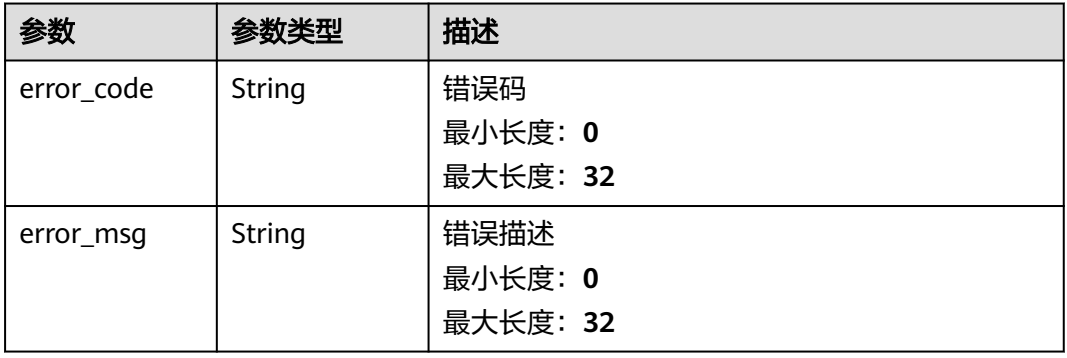

# 请求示例

PUT https://{endpoint}/v2/servicerequest/labels/label-123

{ "name" : "test", "color" : "1" }

# 响应示例

无

## 状态码

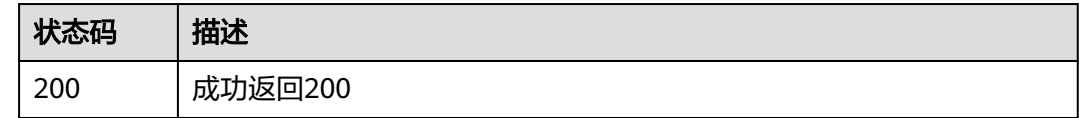

# 错误码

#### 请参[见错误码。](#page-313-0)

# **5.9.5** 查询工单关联标签接口

### 功能介绍

查询工单关联标签接口

#### 调试

您可以在**[API Explorer](https://console.huaweicloud.com/apiexplorer/#/openapi/OSM/doc?api=ListCaseLabels)**中调试该接口,支持自动认证鉴权。API Explorer可以自动生成 SDK代码示例,并提供SDK代码示例调试功能。

### **URI**

GET /v2/servicerequest/cases/{case\_id}/labels

#### 表 **5-170** 路径参数

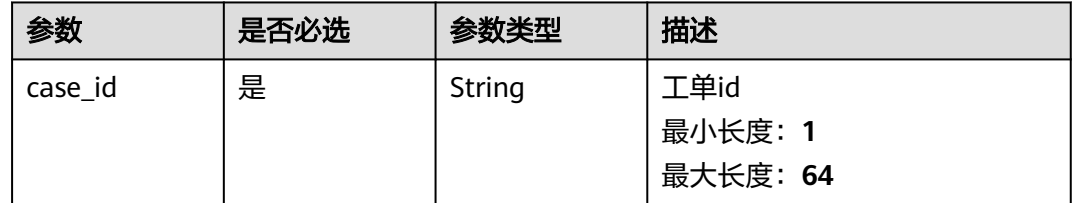

### 请求参数

#### 表 **5-171** 请求 Header 参数

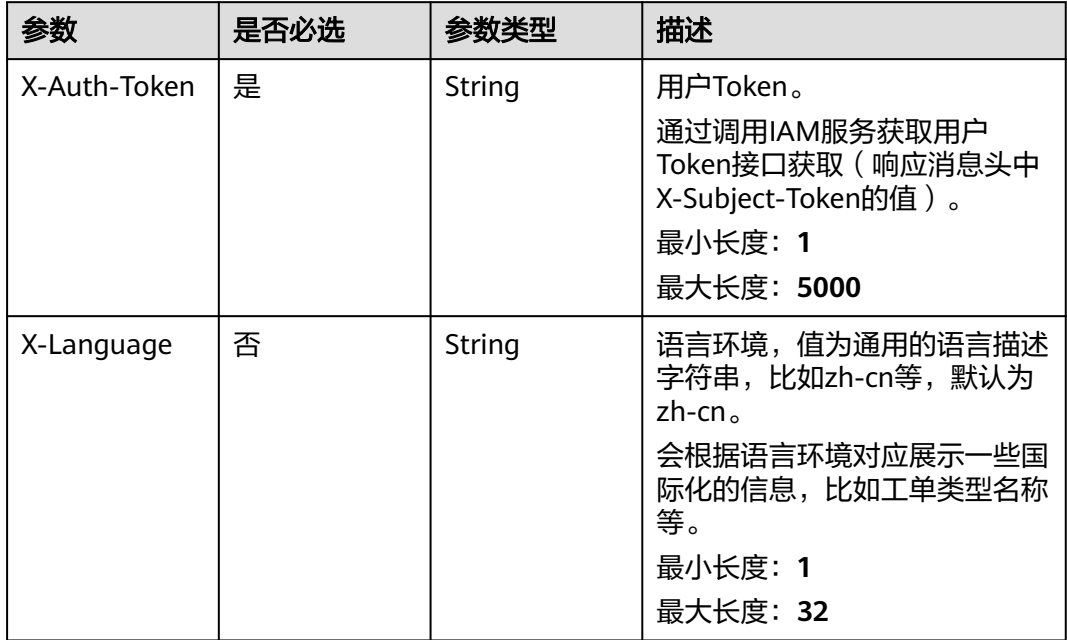

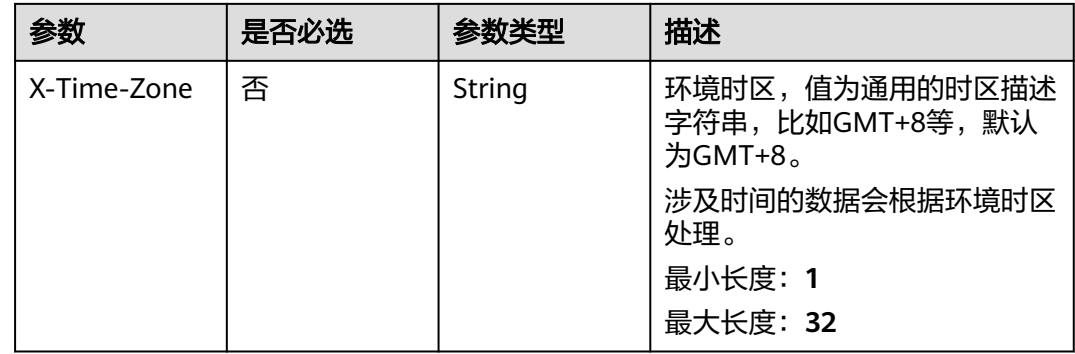

### 响应参数

#### 状态码: **200**

### 表 **5-172** 响应 Body 参数

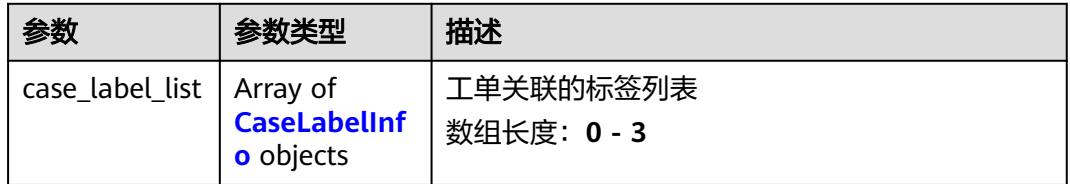

#### 表 **5-173** CaseLabelInfo

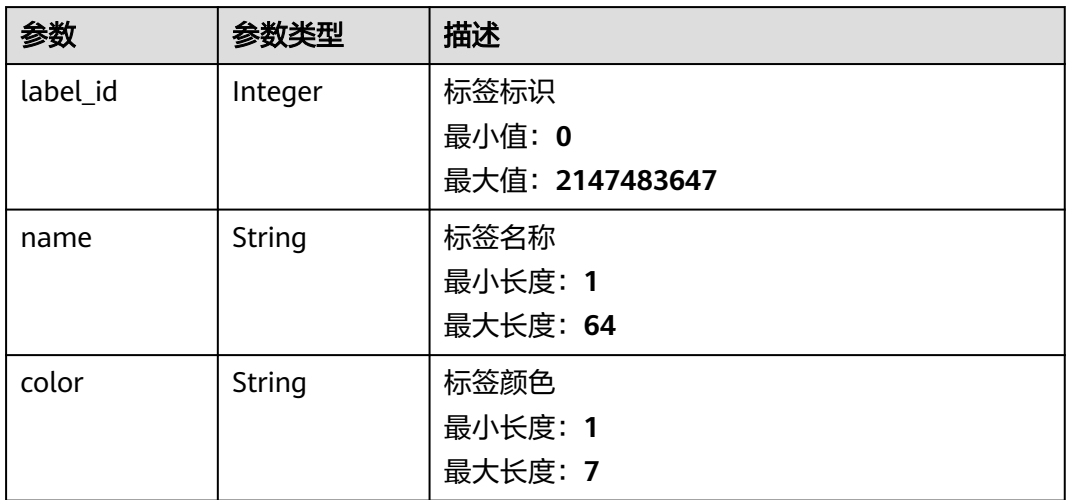

# 请求示例

GET https://{endpoint}/v2/servicerequest/cases/case-123/labels

null

### 响应示例

状态码: **200**

#### 成功返回200

```
{
  "case_label_list" : [ {
 "label_id" : 1,
 "name" : "test",
 "color" : "#000000"
 } ]
}
```
### 状态码

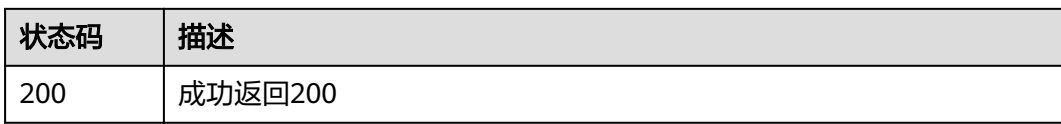

### 错误码

请参见<mark>错误码</mark>。

# **5.9.6** 添加工单关联标签接口

# 功能介绍

添加工单关联标签接口

### 调试

您可以在**[API Explorer](https://console.huaweicloud.com/apiexplorer/#/openapi/OSM/doc?api=CreateCaseLabels)**中调试该接口,支持自动认证鉴权。API Explorer可以自动生成 SDK代码示例,并提供SDK代码示例调试功能。

### **URI**

POST /v2/servicerequest/cases/{case\_id}/labels

#### 表 **5-174** 路径参数

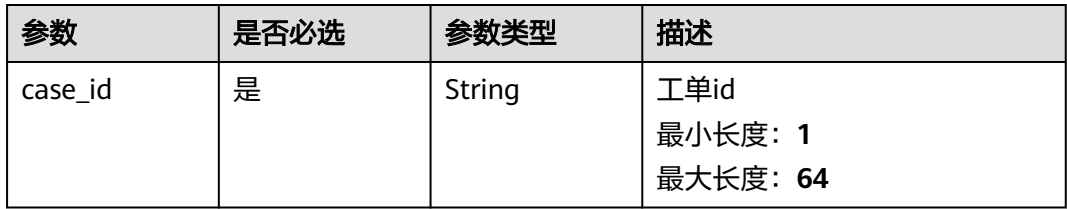

#### 表 **5-175** Query 参数

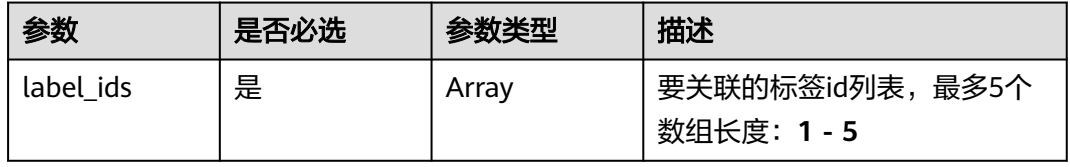

# 请求参数

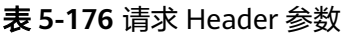

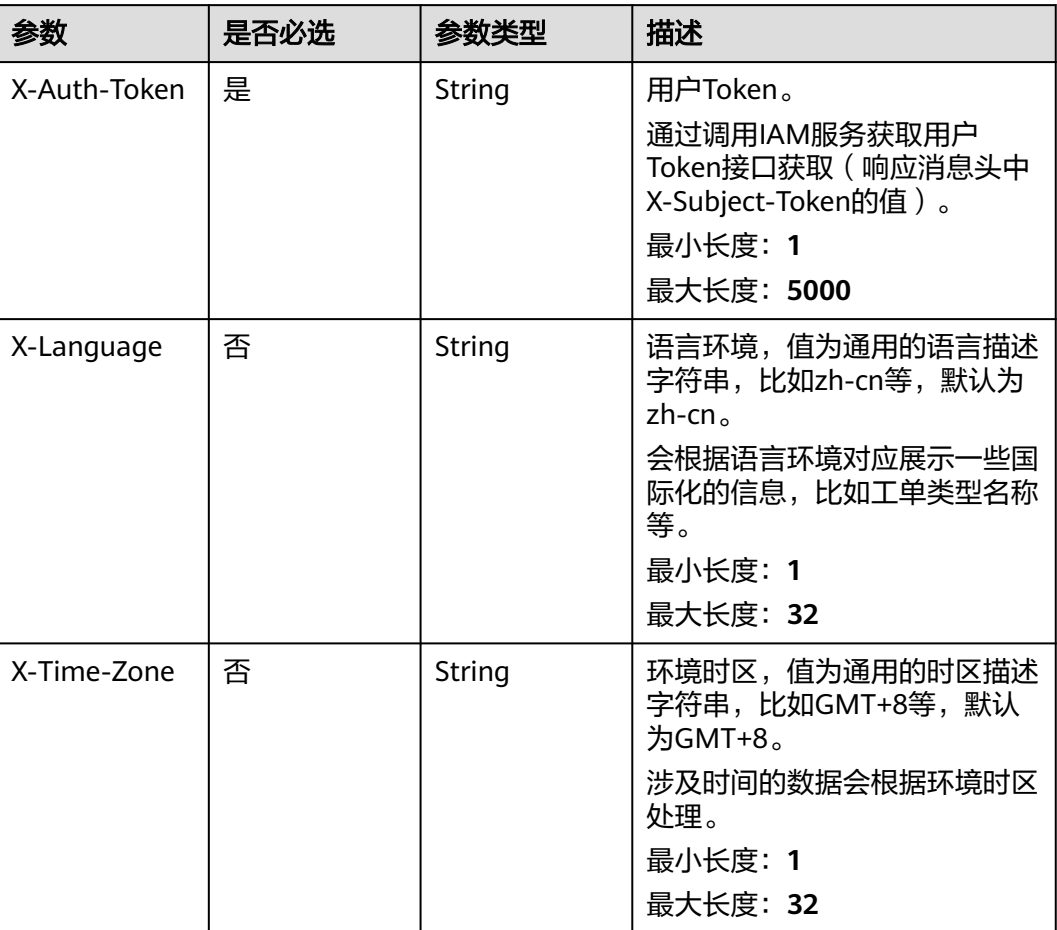

# 响应参数

### 状态码: **200**

### 表 **5-177** 响应 Body 参数

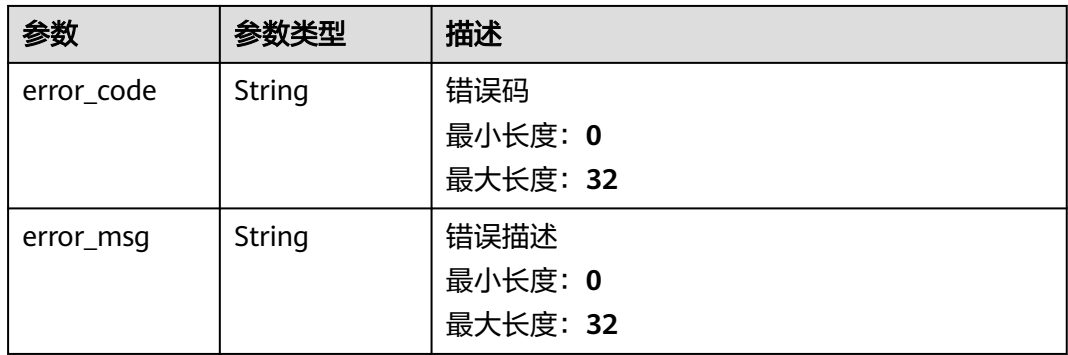
# 请求示例

POST https://{endpoint}/v2/servicerequest/cases/case-123/labels?label\_ids=123,456,789 null

# 响应示例

无

# 状态码

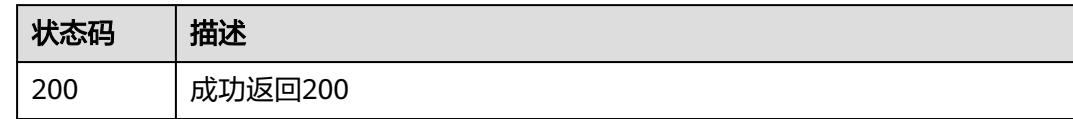

# 错误码

请参[见错误码。](#page-313-0)

# **5.9.7** 删除工单关联标签接口

# 功能介绍

删除指定工单关联标签接口

#### 调试

您可以在**[API Explorer](https://console.huaweicloud.com/apiexplorer/#/openapi/OSM/doc?api=DeleteCaseLabels)**中调试该接口,支持自动认证鉴权。API Explorer可以自动生成 SDK代码示例,并提供SDK代码示例调试功能。

## **URI**

DELETE /v2/servicerequest/cases/{case\_id}/labels

#### 表 **5-178** 路径参数

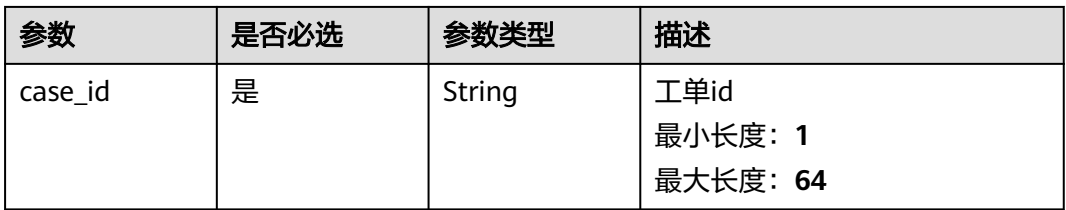

#### 表 **5-179** Query 参数

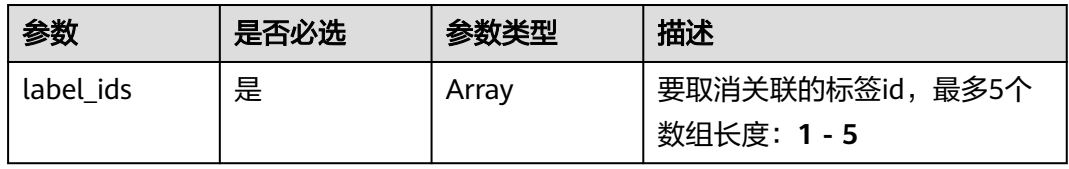

# 请求参数

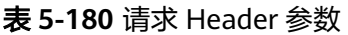

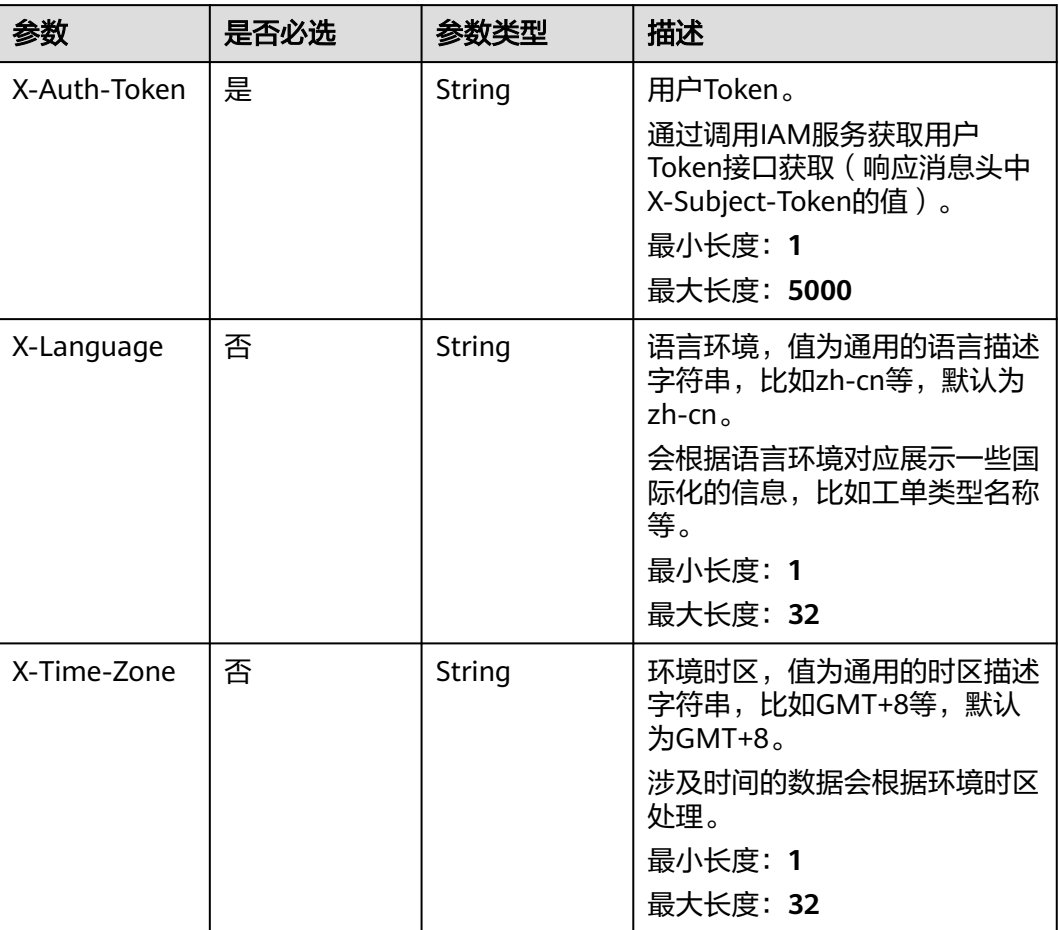

# 响应参数

#### 状态码: **200**

#### 表 **5-181** 响应 Body 参数

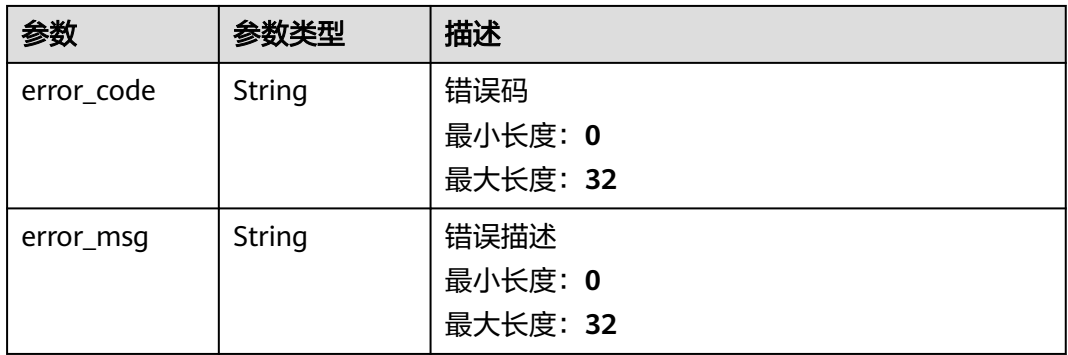

# 请求示例

DELETE https://{endpoint}/v2/servicerequest/cases/case-123/labels?label\_ids=123,456,789 null

# 响应示例

无

# 状态码

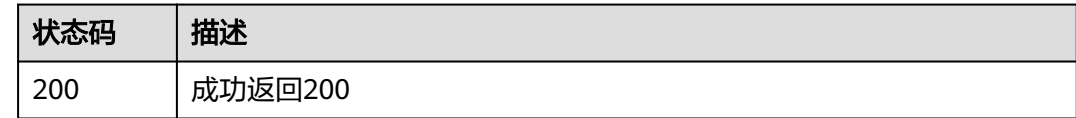

# 错误码

请参[见错误码。](#page-313-0)

# **5.10** 工单留言管理

# **5.10.1** 设置消息已读

# 功能介绍

设置消息已读

# 调试

您可以在**[API Explorer](https://console.huaweicloud.com/apiexplorer/#/openapi/OSM/doc?api=UpdateNewInstantMessagesRead)**中调试该接口,支持自动认证鉴权。API Explorer可以自动生成 SDK代码示例,并提供SDK代码示例调试功能。

#### **URI**

POST /v2/servicerequest/cases/{case\_id}/instant-messages/unread

#### 表 **5-182** 路径参数

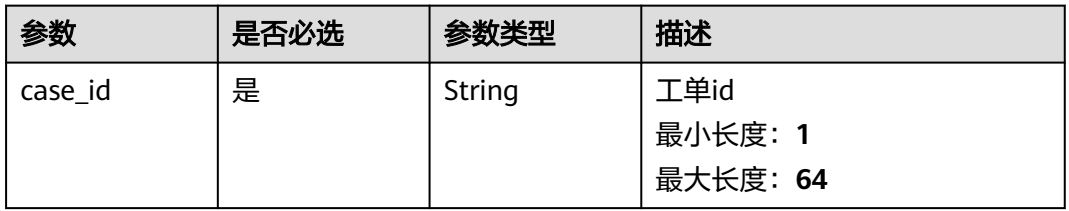

# 请求参数

#### 表 **5-183** 请求 Header 参数

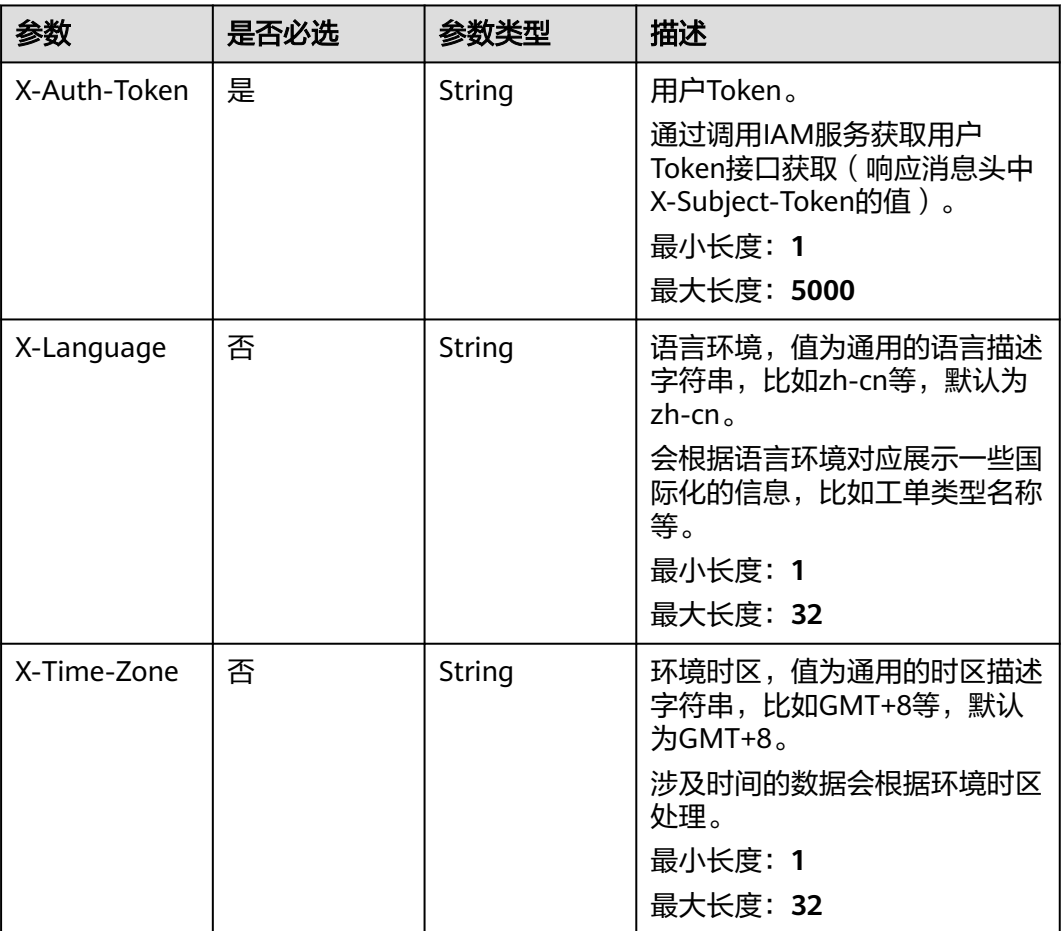

#### 表 **5-184** 请求 Body 参数

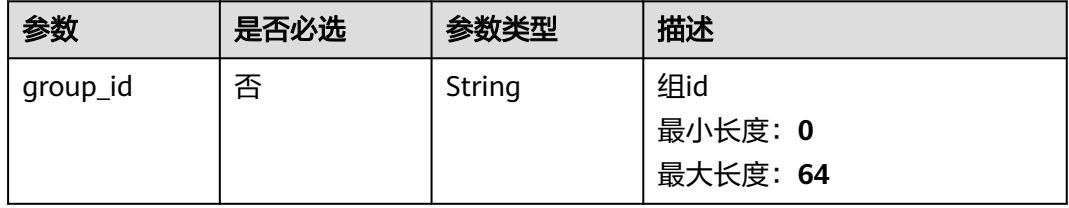

# 响应参数

状态码: **200**

#### 表 **5-185** 响应 Body 参数

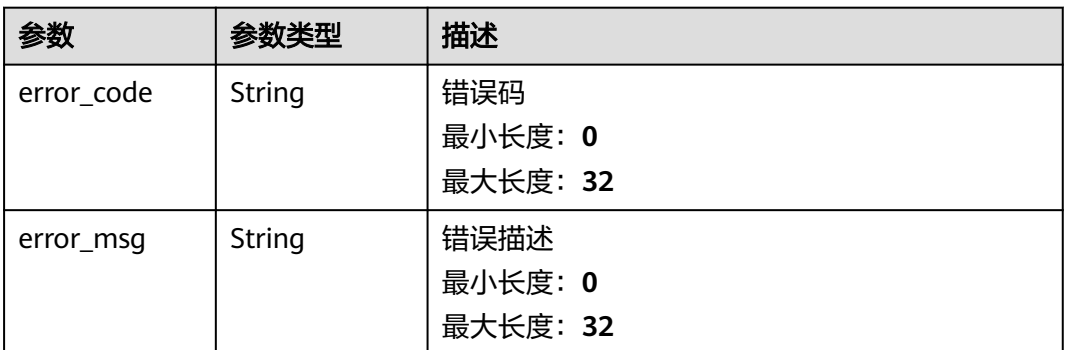

# 请求示例

POST https://{endpoint}/v2/servicerequest/cases/case-123/instant-messages/unread

{ "group\_id" : "123" }

# 响应示例

#### 状态码: **200**

成功返回200

{ "group\_id" : "123456" }

# 状态码

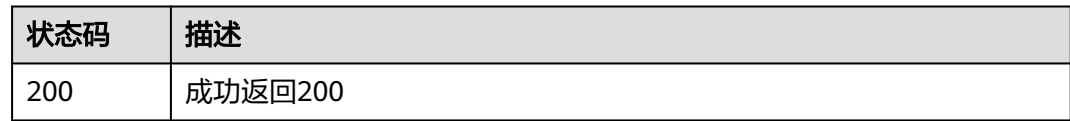

# 错误码

请参见<mark>错误码</mark>。

# **5.10.2** 查询未读消息

# 功能介绍

查询未读消息

# 调试

您可以在**[API Explorer](https://console.huaweicloud.com/apiexplorer/#/openapi/OSM/doc?api=ListUnreadNewInstantMessages)**中调试该接口,支持自动认证鉴权。API Explorer可以自动生成 SDK代码示例,并提供SDK代码示例调试功能。

### **URI**

GET /v2/servicerequest/cases/instant-messages/unread

表 **5-186** Query 参数

| 参数       | 是否必选 | 参数类型   | 描述                         |
|----------|------|--------|----------------------------|
| case ids | 是    | Array  | 工单id<br>数组长度: 0 - 100      |
| group_id | 否    | String | 组id<br>最小长度: 0<br>最大长度: 64 |

# 请求参数

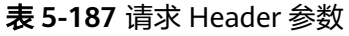

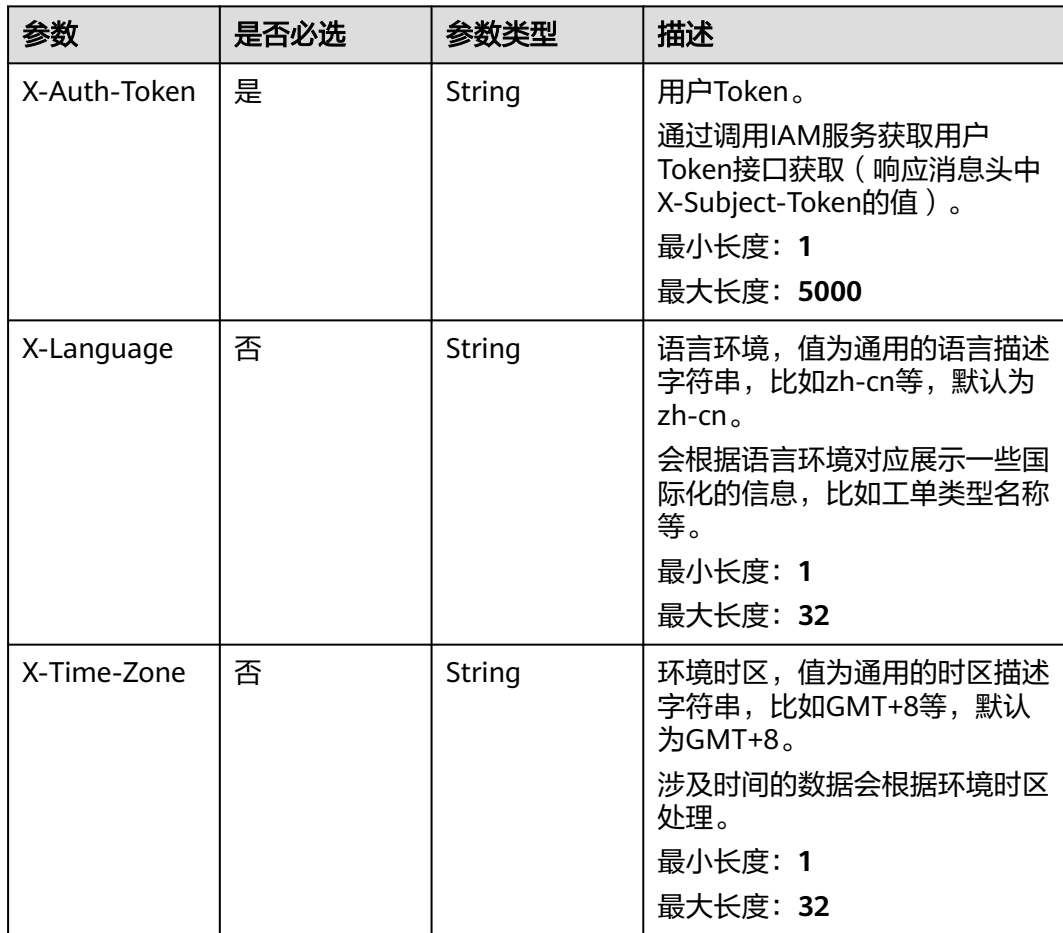

# 响应参数

#### 状态码: **200**

#### 表 **5-188** 响应 Body 参数

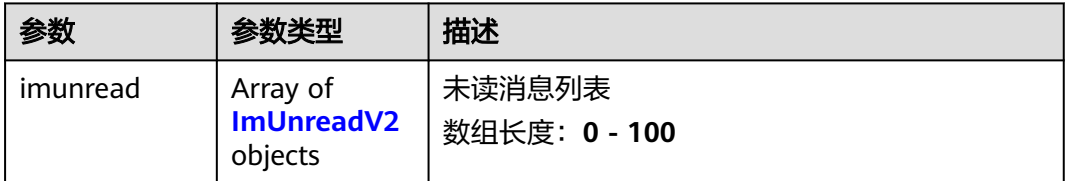

#### 表 **5-189** ImUnreadV2

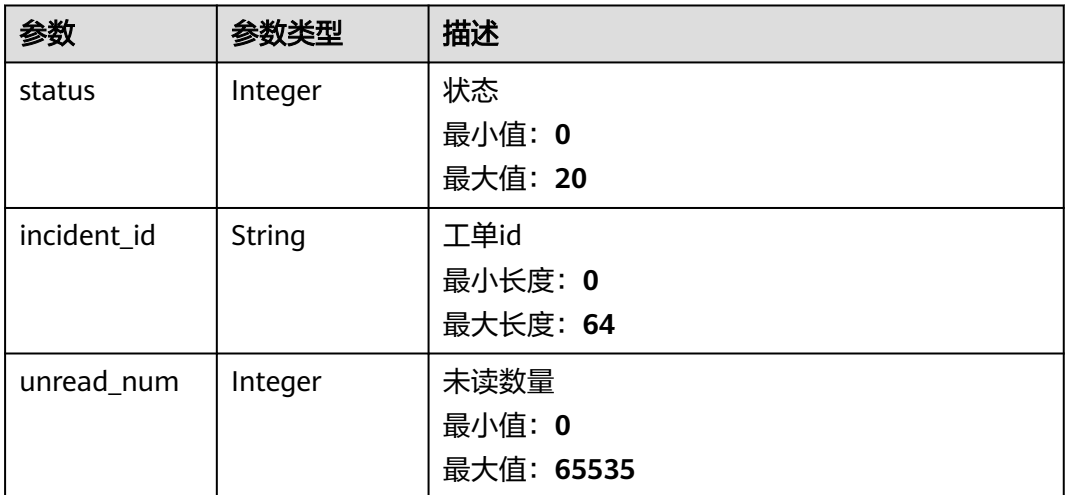

# 请求示例

GET https://{endpoint}/v2/servicerequest/cases/instant-messages/unread null

# 响应示例

状态码: **200**

成功返回200

```
{
  "imunread" : [ {
   "status" : 1,
 "incident_id" : "case-123",
 "unread_num" : 1
 } ]
}
```
# 状态码

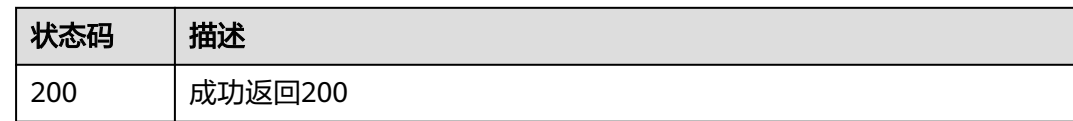

#### 错误码

请参[见错误码。](#page-313-0)

# **5.10.3** 提交留言

# 功能介绍

提交留言

#### 调试

您可以在**[API Explorer](https://console.huaweicloud.com/apiexplorer/#/openapi/OSM/doc?api=CreateMessages)**中调试该接口,支持自动认证鉴权。API Explorer可以自动生成 SDK代码示例,并提供SDK代码示例调试功能。

#### **URI**

POST /v2/servicerequest/cases/{case\_id}/message

#### 表 **5-190** 路径参数

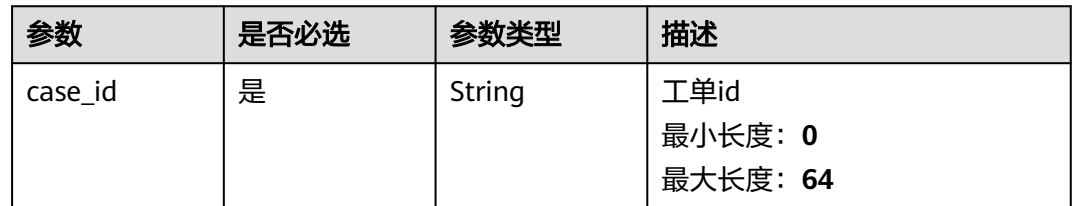

# 请求参数

表 **5-191** 请求 Header 参数

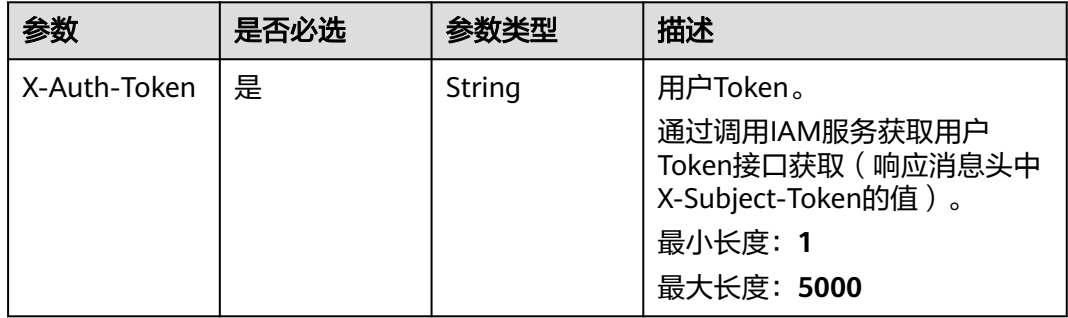

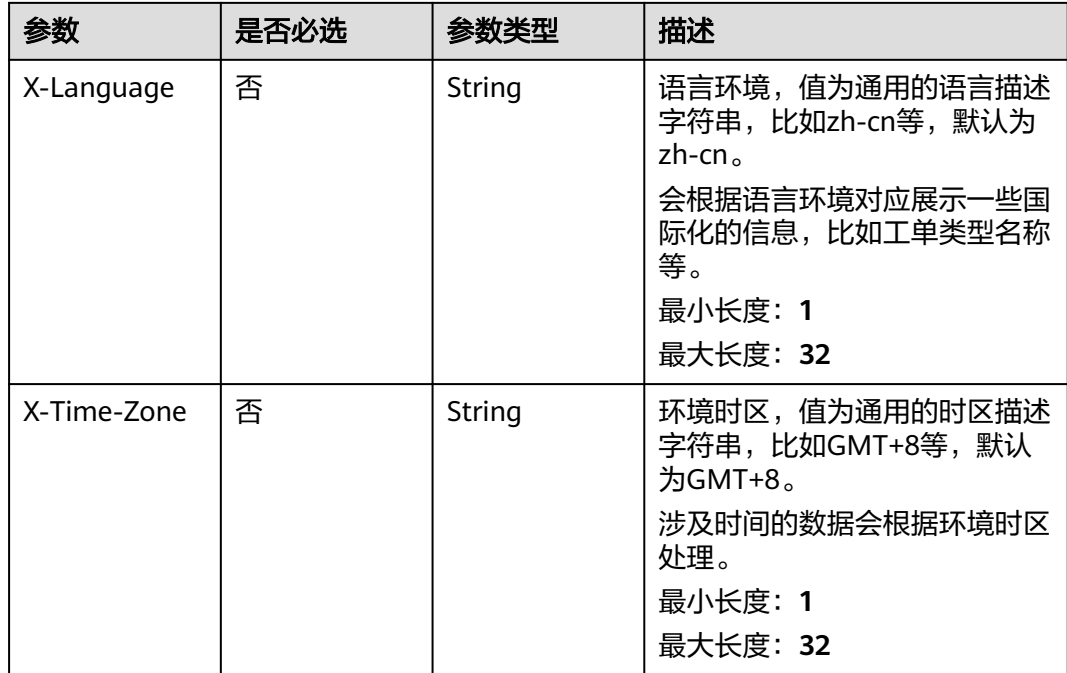

#### 表 **5-192** 请求 Body 参数

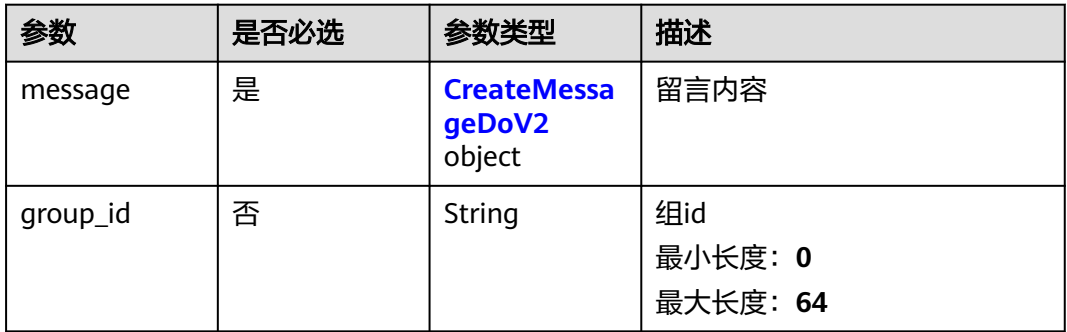

### 表 **5-193** CreateMessageDoV2

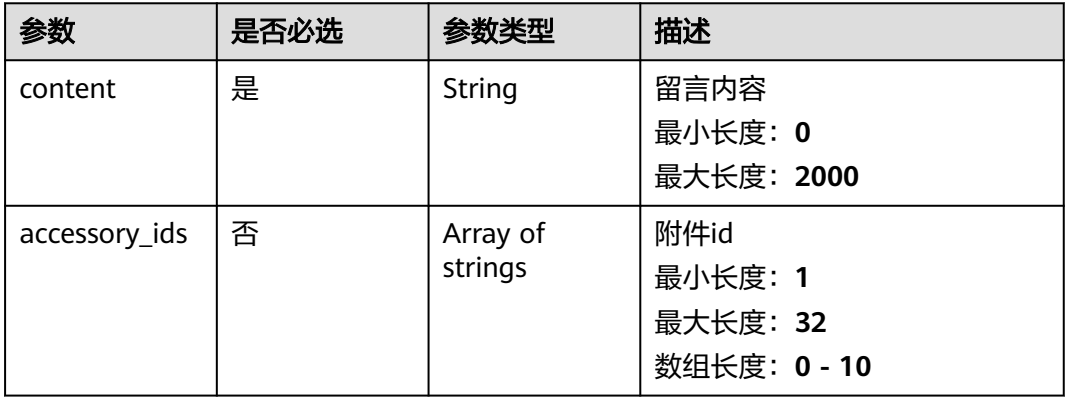

# 响应参数

#### 状态码: **200**

#### 表 **5-194** 响应 Body 参数

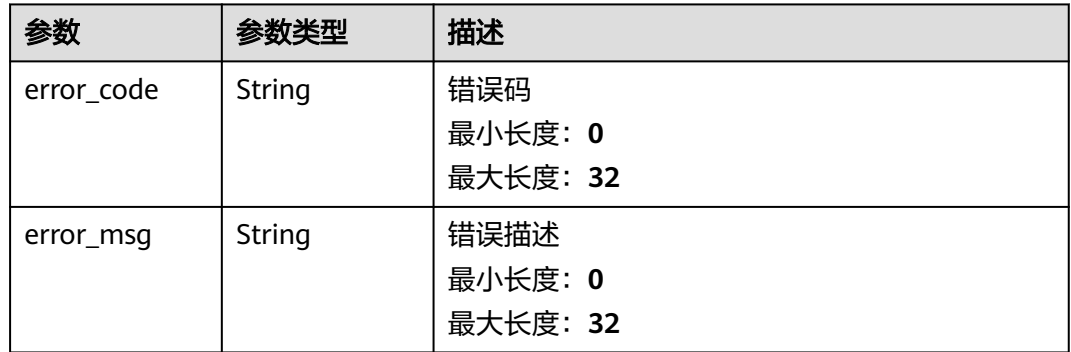

## 请求示例

POST https://{endpoint}/v2/servicerequest/cases/case-123/message

```
{
 "group_id" : "123456",
 "message" : {
 "content" : "test",
 "accessory_ids" : [ ]
 }
}
```
# 响应示例

无

# 状态码

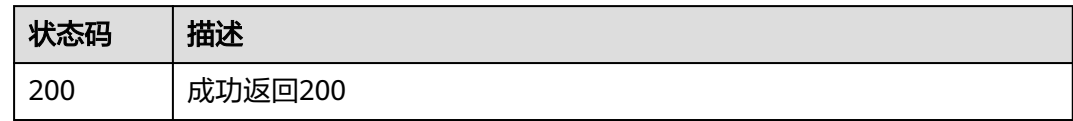

# 错误码

请参见<mark>错误码</mark>。

# **5.10.4** 撤回留言

# 功能介绍

撤回留言

# 调试

您可以在**[API Explorer](https://console.huaweicloud.com/apiexplorer/#/openapi/OSM/doc?api=RevokeMessage)**中调试该接口,支持自动认证鉴权。API Explorer可以自动生成 SDK代码示例,并提供SDK代码示例调试功能。

#### **URI**

POST /v2/servicerequest/cases/{case\_id}/instant-messages/{message\_id}/withdraw

#### 表 **5-195** 路径参数

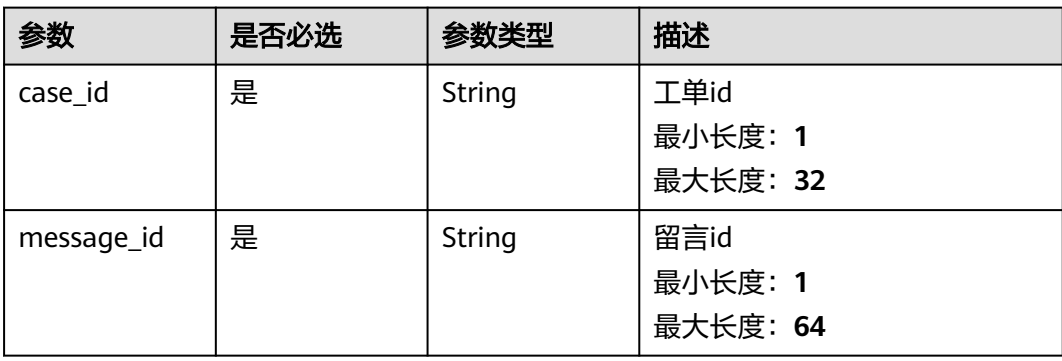

# 请求参数

#### 表 **5-196** 请求 Header 参数

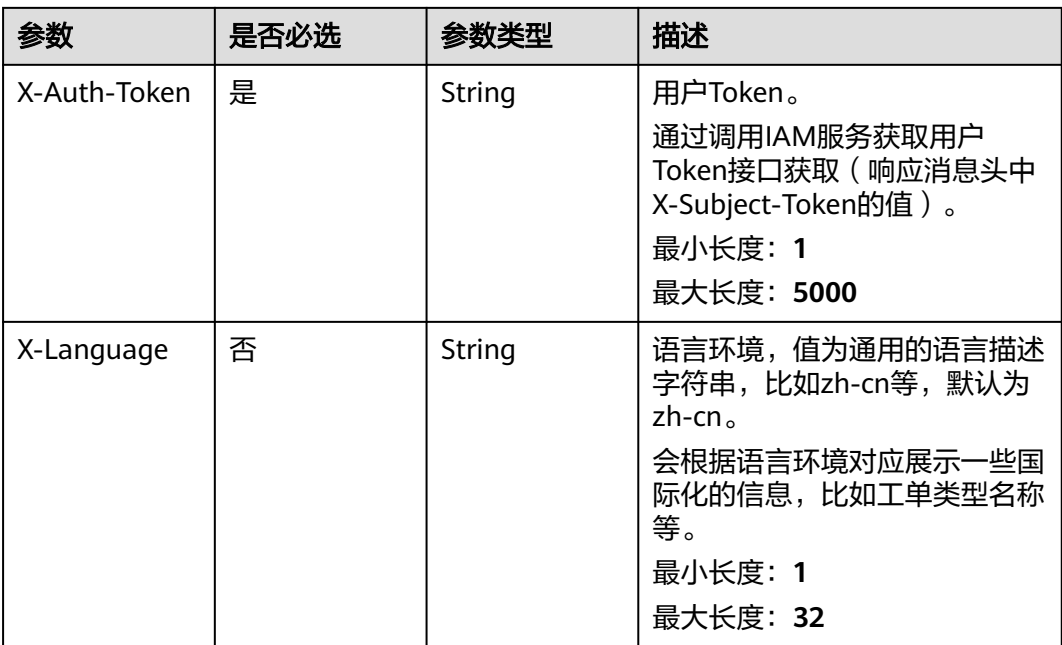

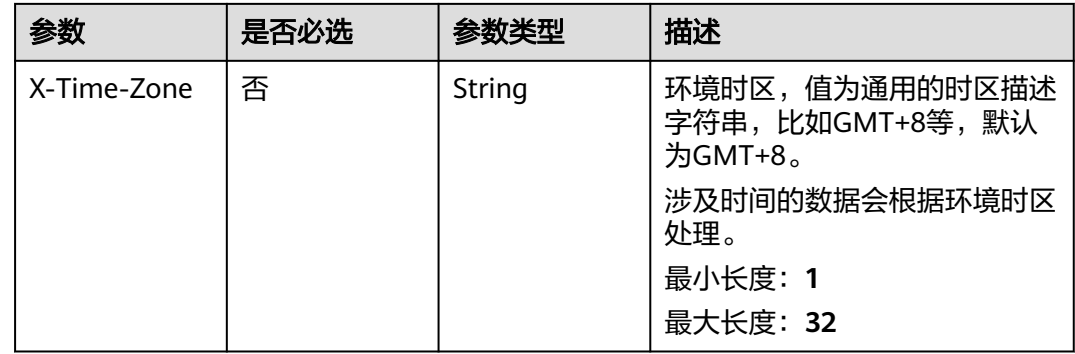

#### 响应参数

#### 状态码: **200**

表 **5-197** 响应 Body 参数

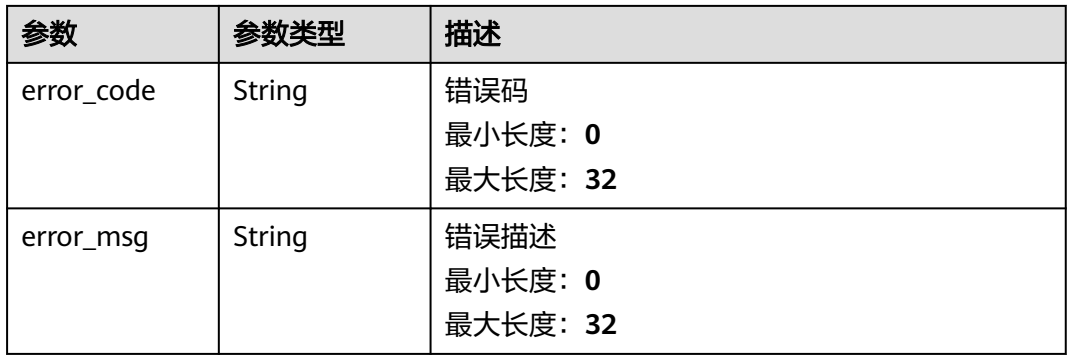

# 请求示例

POST https://{endpoint}/v2/servicerequest/cases/case\_123/instant-messages/message\_123/withdraw null

# 响应示例

无

# 状态码

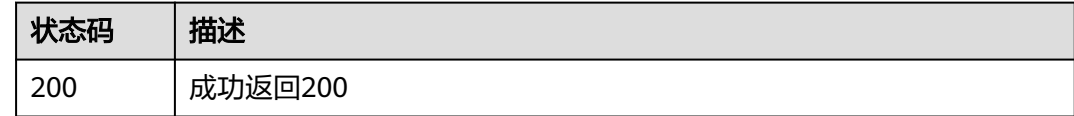

#### 错误码

请参[见错误码。](#page-313-0)

# **5.10.5** 查询留言

# 功能介绍

查询留言

#### 调试

您可以在**[API Explorer](https://console.huaweicloud.com/apiexplorer/#/openapi/OSM/doc?api=ListMessages)**中调试该接口,支持自动认证鉴权。API Explorer可以自动生成 SDK代码示例,并提供SDK代码示例调试功能。

#### **URI**

GET /v2/servicerequest/cases/{case\_id}/messages

#### 表 **5-198** 路径参数

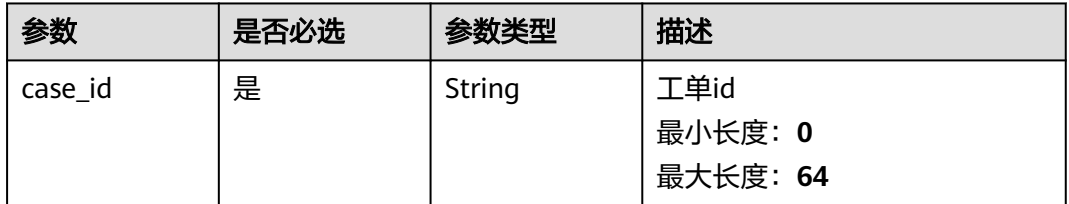

#### 表 **5-199** Query 参数

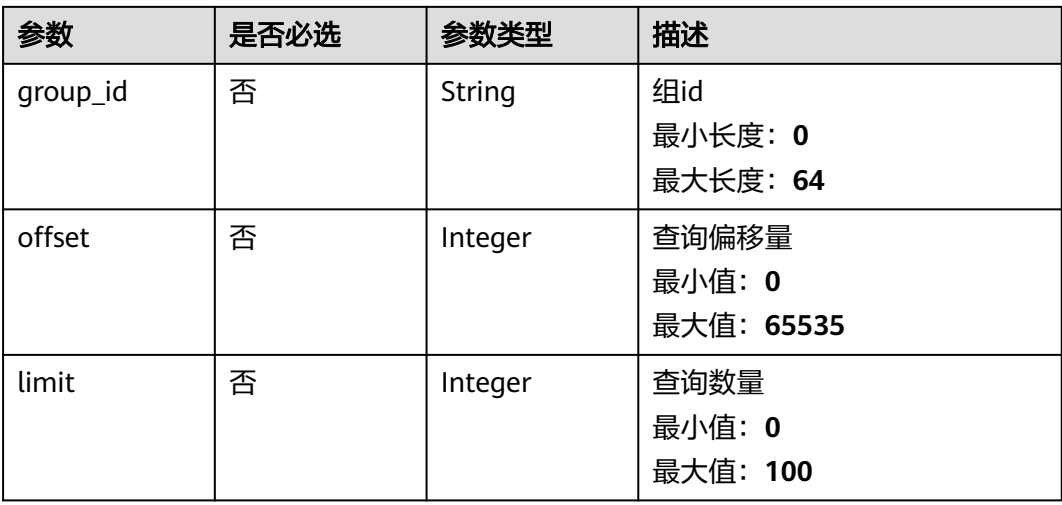

# 请求参数

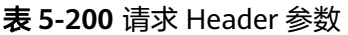

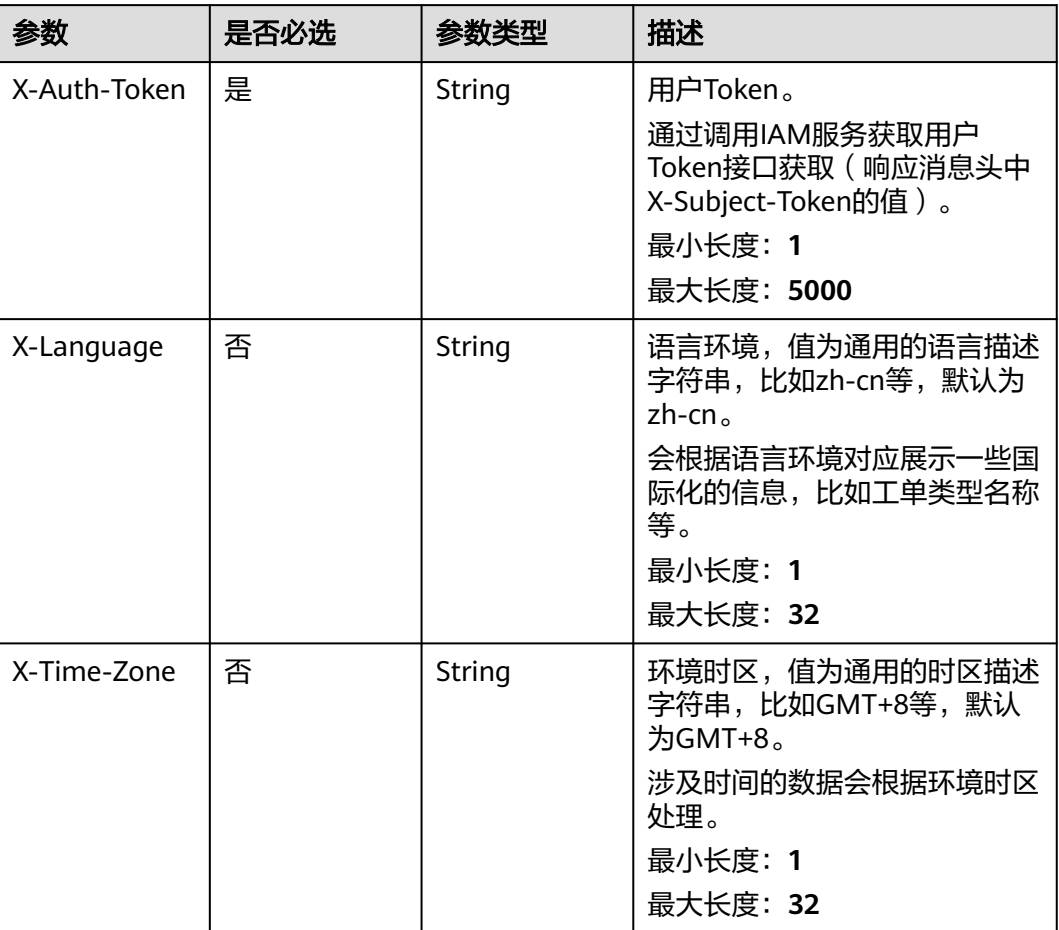

# 响应参数

## 状态码: **200**

#### 表 **5-201** 响应 Body 参数

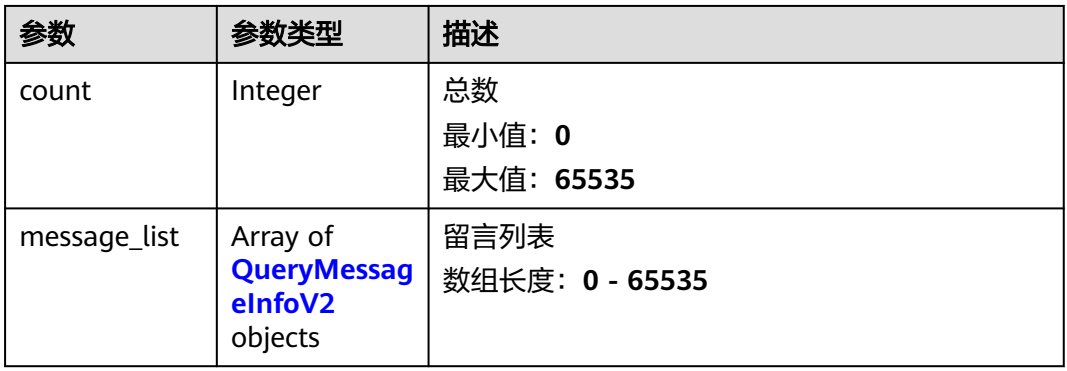

#### <span id="page-158-0"></span>表 **5-202** QueryMessageInfoV2

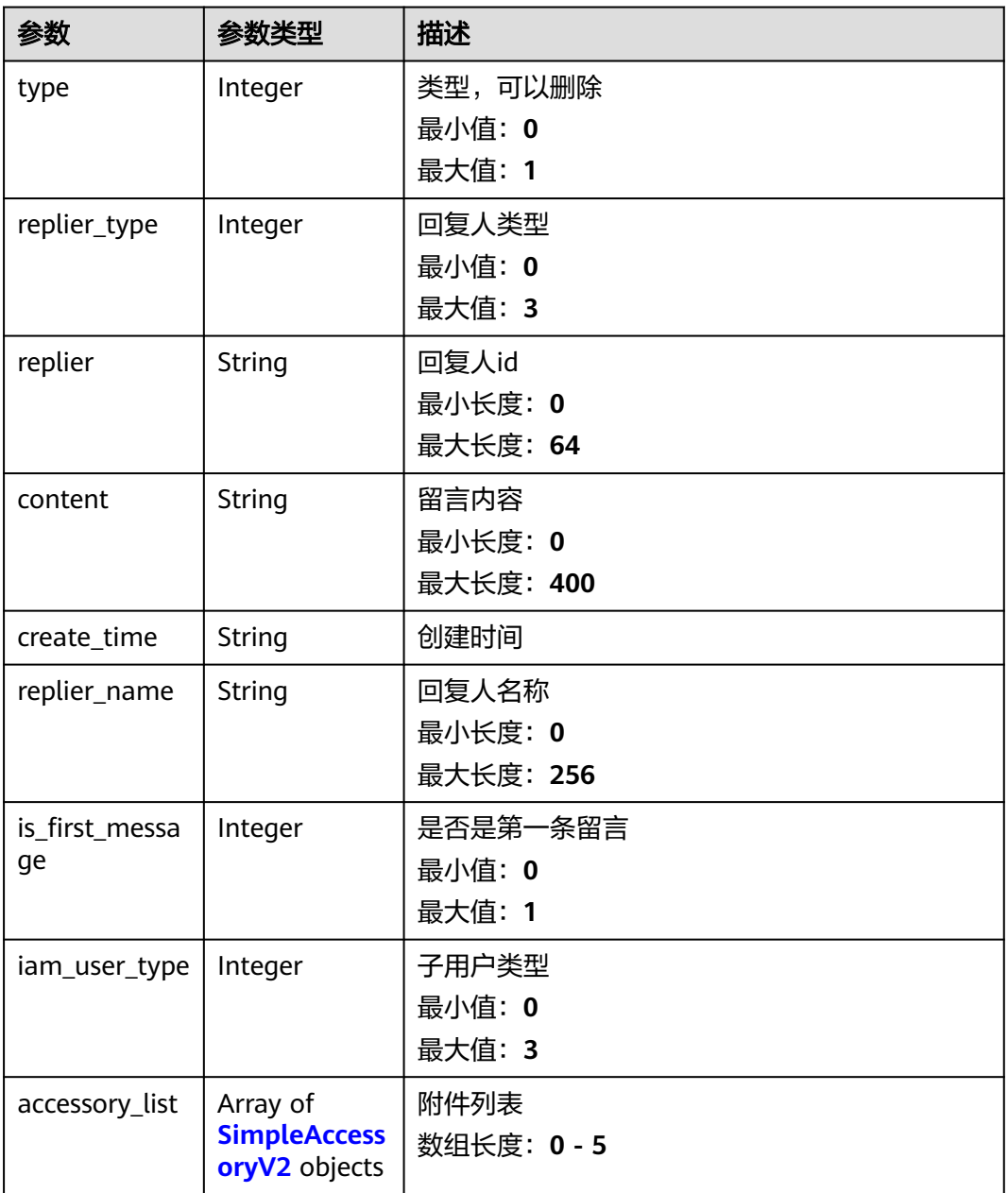

#### 表 **5-203** SimpleAccessoryV2

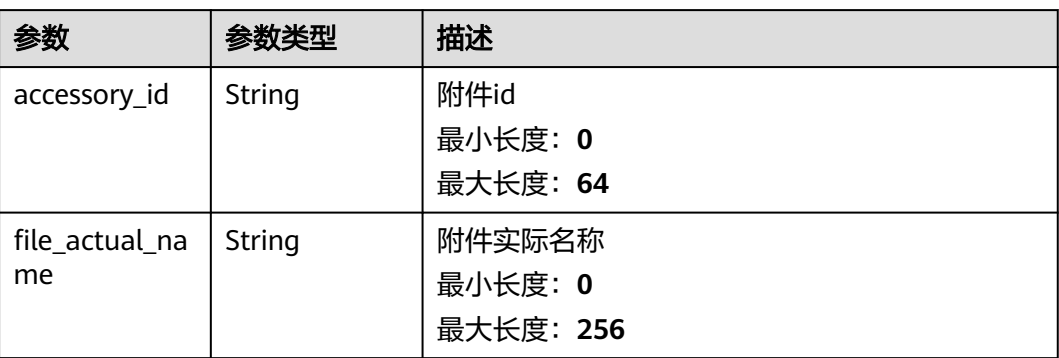

# 请求示例

GET https://{endpoint}/v2/servicerequest/cases/case-123/messages

null

# 响应示例

#### 状态码: **200**

成功返回200

```
{
 "count" : 1,
  "message_list" : [ {
   "type" : 0,
 "replier" : "test",
 "content" : "test",
   "create_time" : "2020-07-09 00:00:00",
   "replier_name" : "test",
   "is_first_message" : 1,
   "iam_user_type" : 0,
   "accessory_list" : [ {
    "accessory_id" : "123",
   "file_actual_name" : "test"
 } ]
 } ]
}
```
# 状态码

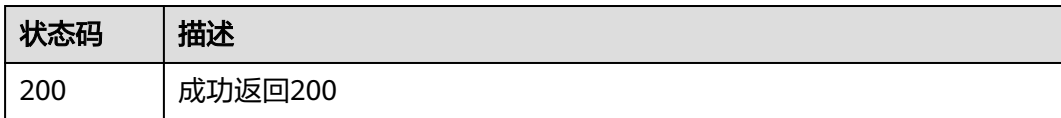

# 错误码

请参见<mark>错误码</mark>。

# **5.10.6** 查询更多留言

# 功能介绍

查询更多留言

#### 调试

您可以在**[API Explorer](https://console.huaweicloud.com/apiexplorer/#/openapi/OSM/doc?api=ListMoreInstantMessages)**中调试该接口,支持自动认证鉴权。API Explorer可以自动生成 SDK代码示例,并提供SDK代码示例调试功能。

#### **URI**

GET /v2/servicerequest/cases/{case\_id}/instant-messages/more

#### 表 **5-204** 路径参数

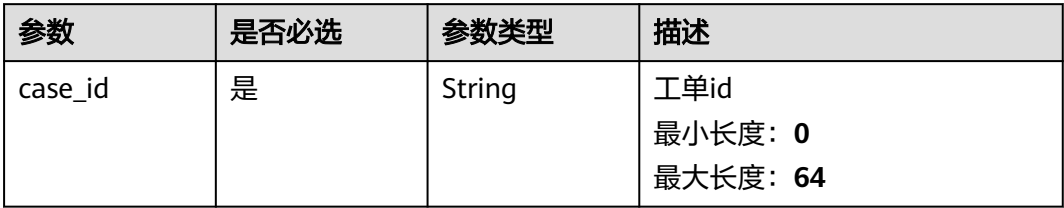

#### 表 **5-205** Query 参数

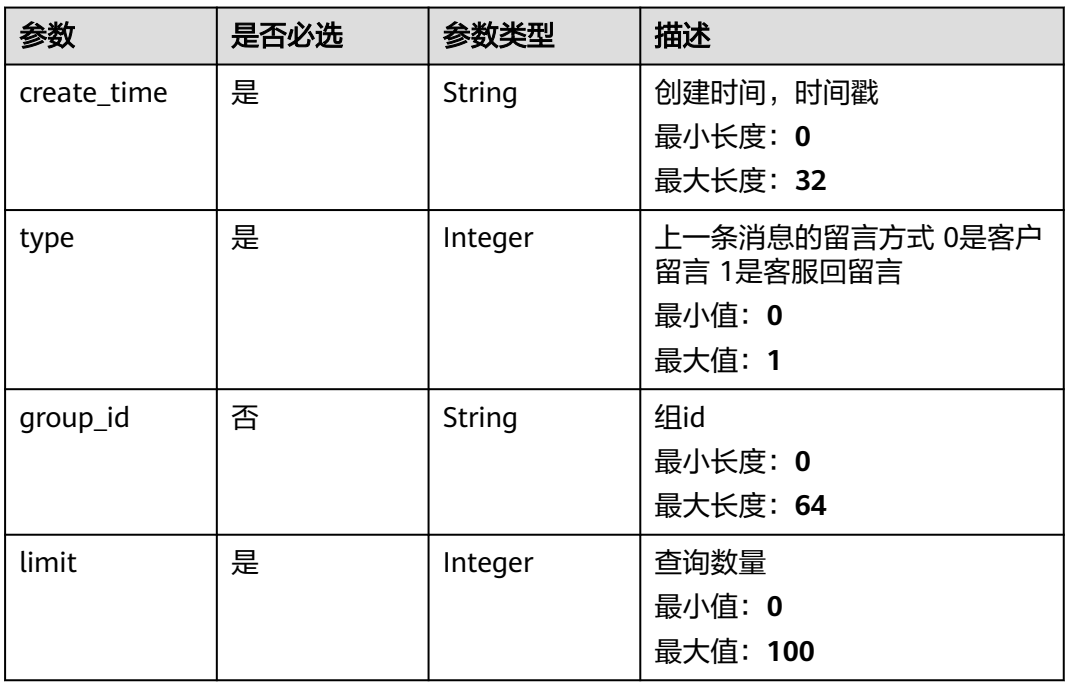

# 请求参数

## 表 **5-206** 请求 Header 参数

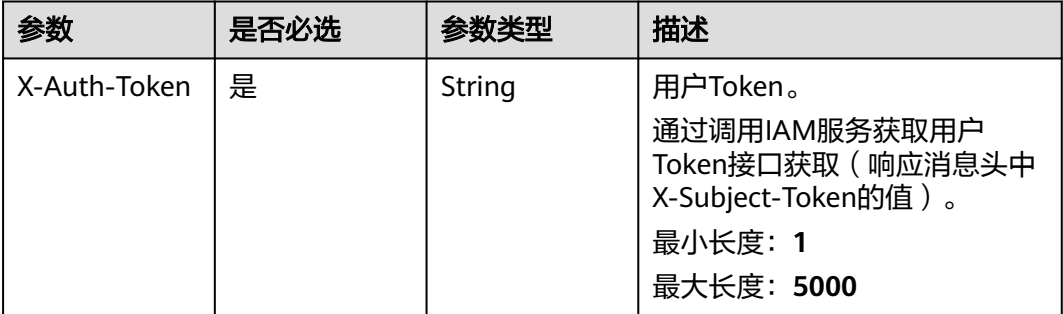

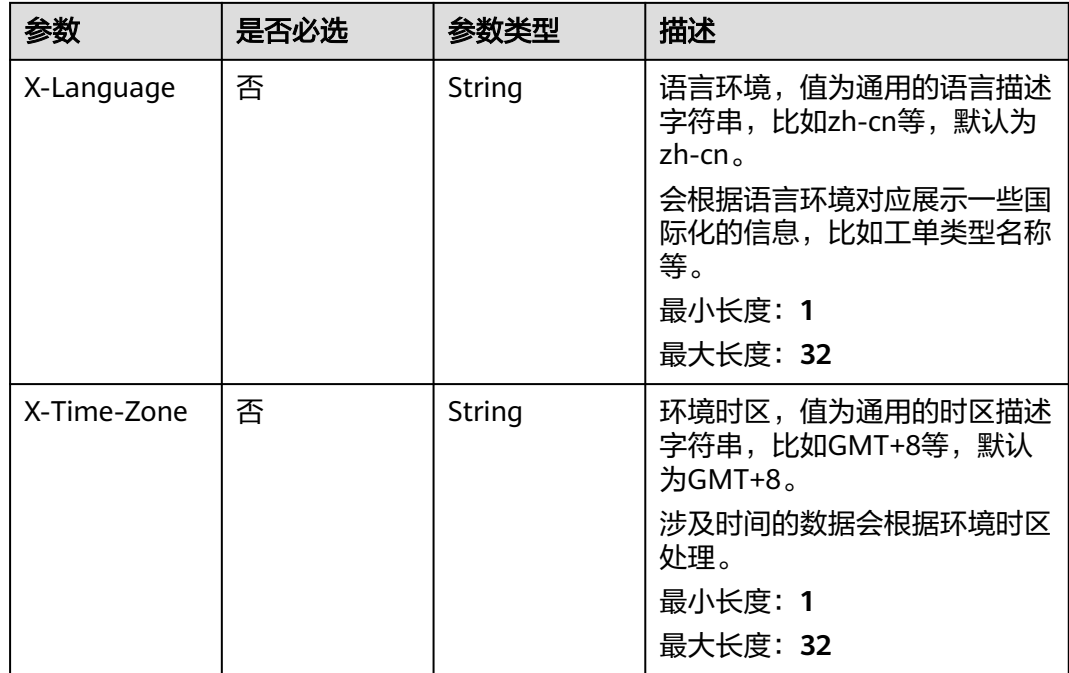

# 响应参数

#### 状态码: **200**

#### 表 **5-207** 响应 Body 参数

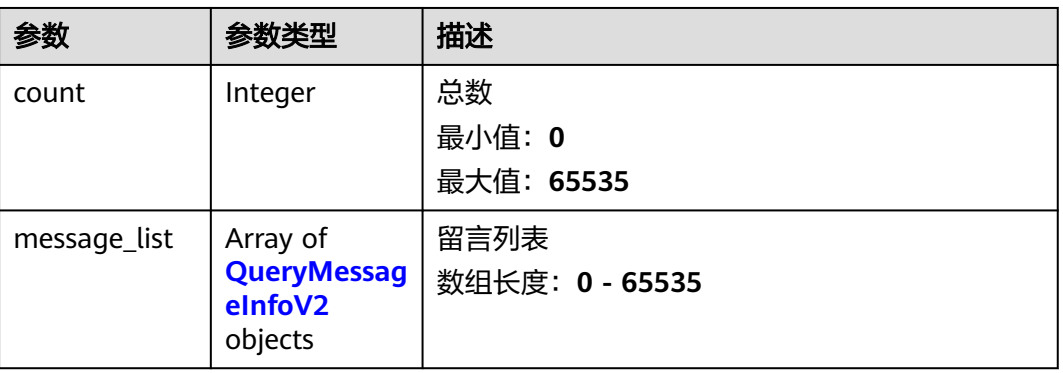

### 表 **5-208** QueryMessageInfoV2

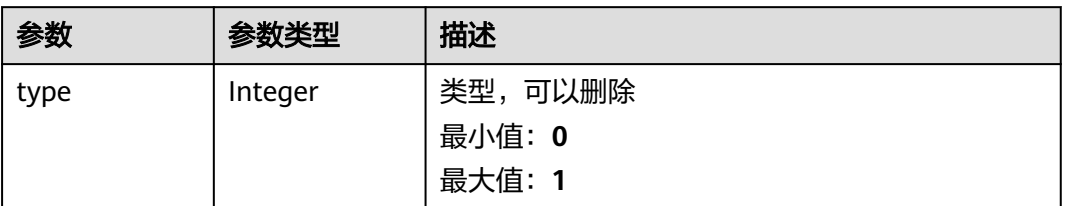

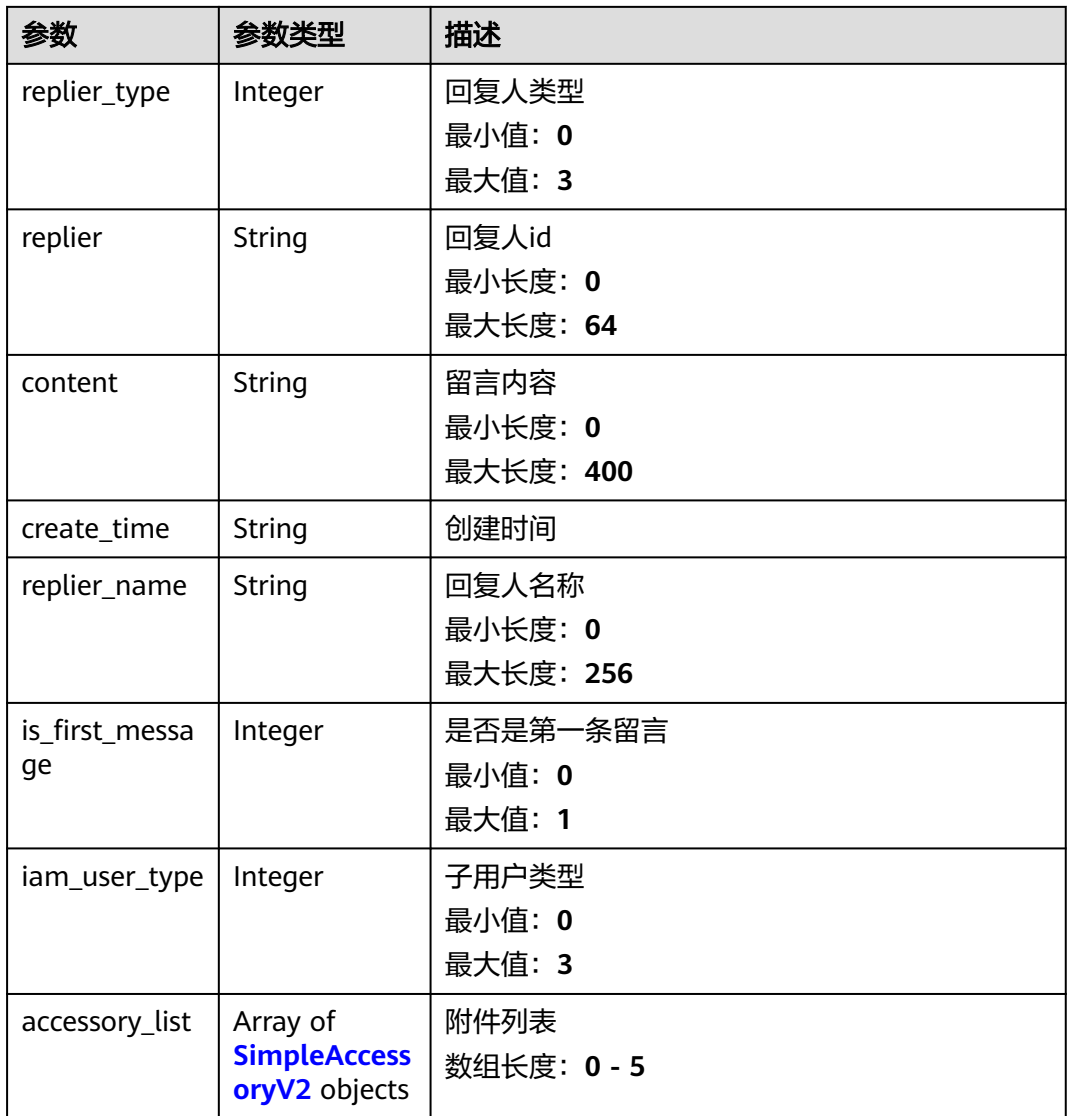

# 表 **5-209** SimpleAccessoryV2

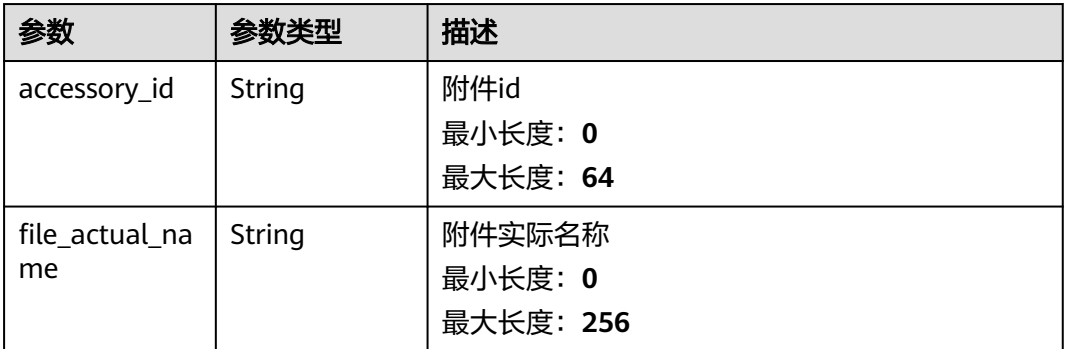

# 请求示例

GET https://{endpoint}/v2/servicerequest/cases/case-123/instant-messages/more

null

# 响应示例

#### 状态码: **200**

成功返回200

```
{
 "count" : 1,
  "message_list" : [ {
 "type" : 0,
 "replier" : "test",
 "content" : "test",
 "create_time" : "2020-07-09 00:00:00",
 "replier_name" : "test",
   "is_first_message" : 1,
   "iam_user_type" : 0,
 "accessory_list" : [ {
 "accessory_id" : "123",
     "file_actual_name" : "test"
   } ]
 } ]
}
```
# 状态码

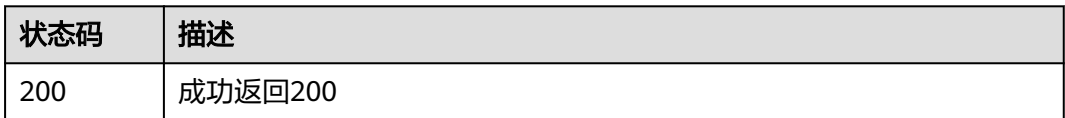

# 错误码

请参[见错误码。](#page-313-0)

# **5.10.7** 轮询查询即时消息

# 功能介绍

轮询查询即时消息接口

#### 调试

您可以在**[API Explorer](https://console.huaweicloud.com/apiexplorer/#/openapi/OSM/doc?api=ListNewInstantMessages)**中调试该接口,支持自动认证鉴权。API Explorer可以自动生成 SDK代码示例,并提供SDK代码示例调试功能。

#### **URI**

GET /v2/servicerequest/cases/instant-messages

#### 表 **5-210** Query 参数

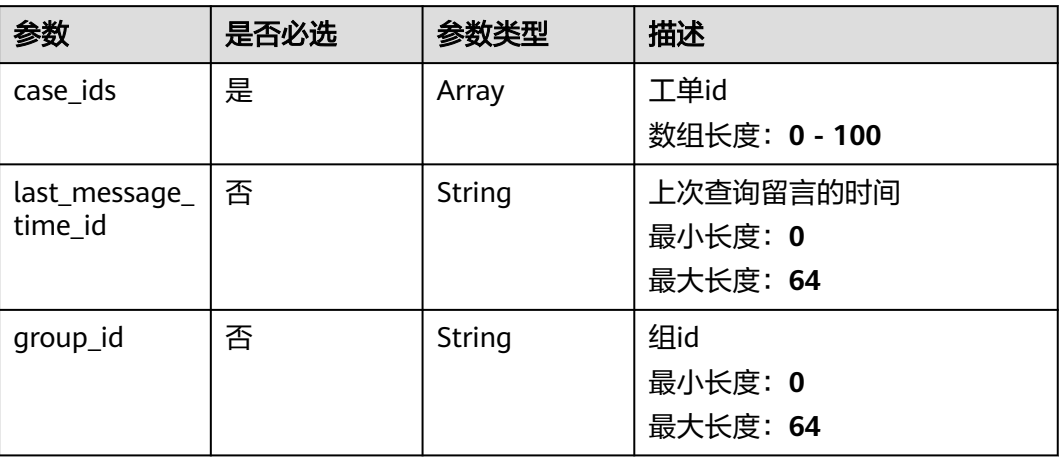

# 请求参数

### 表 **5-211** 请求 Header 参数

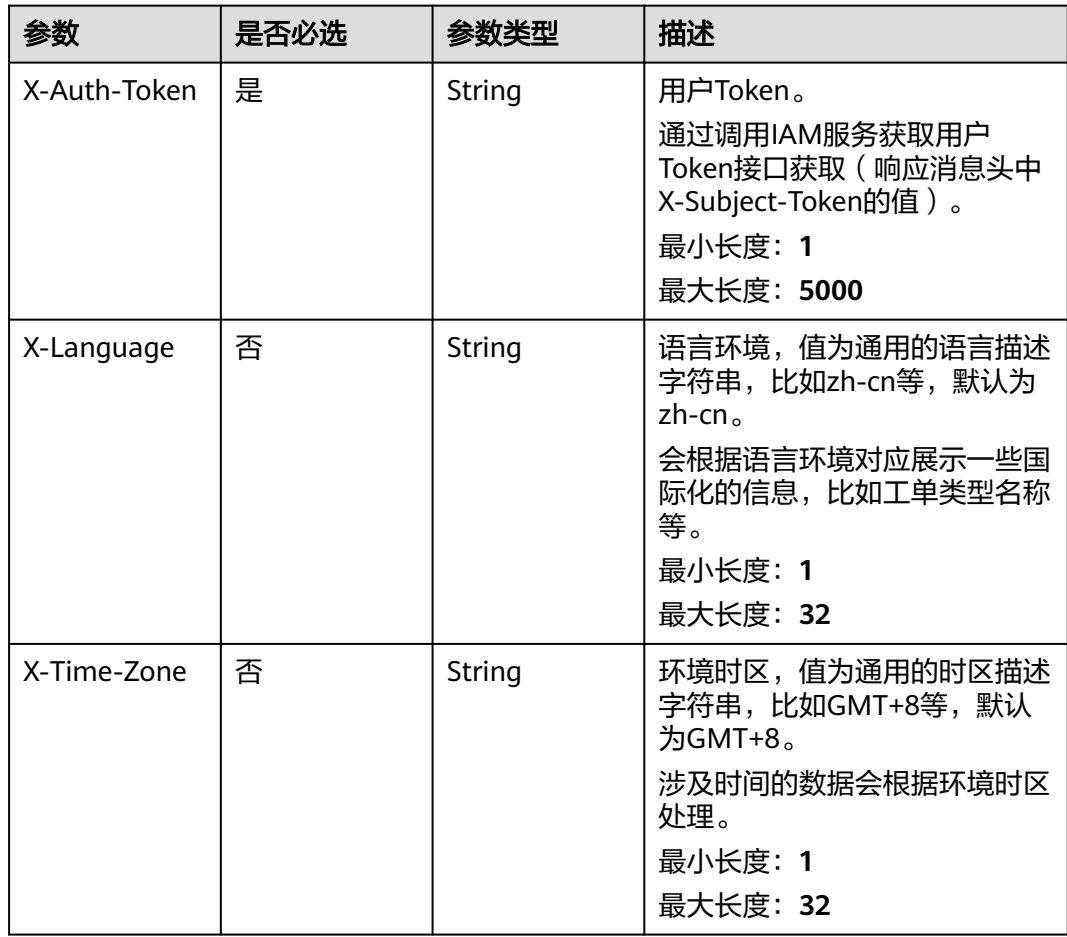

# 响应参数

#### 状态码: **200**

## 表 **5-212** 响应 Body 参数

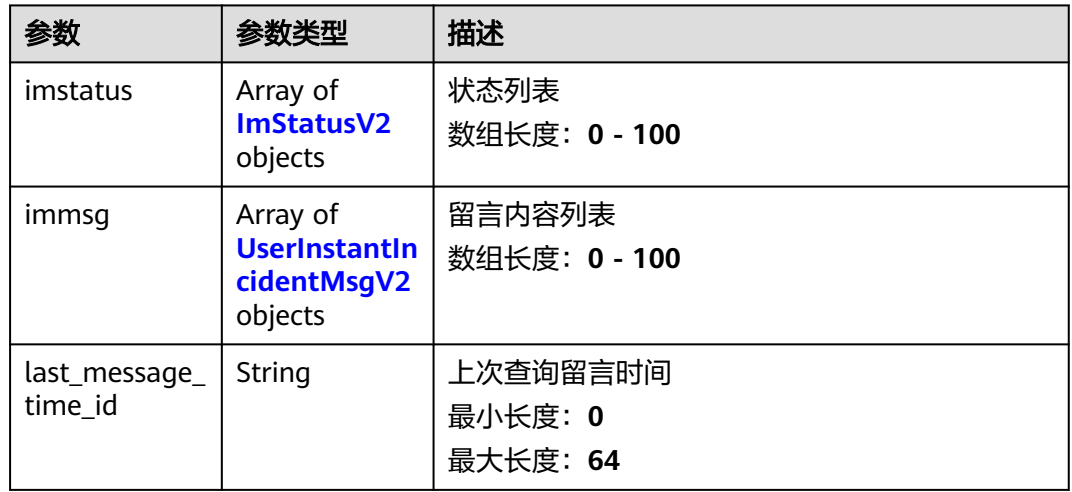

#### 表 **5-213** ImStatusV2

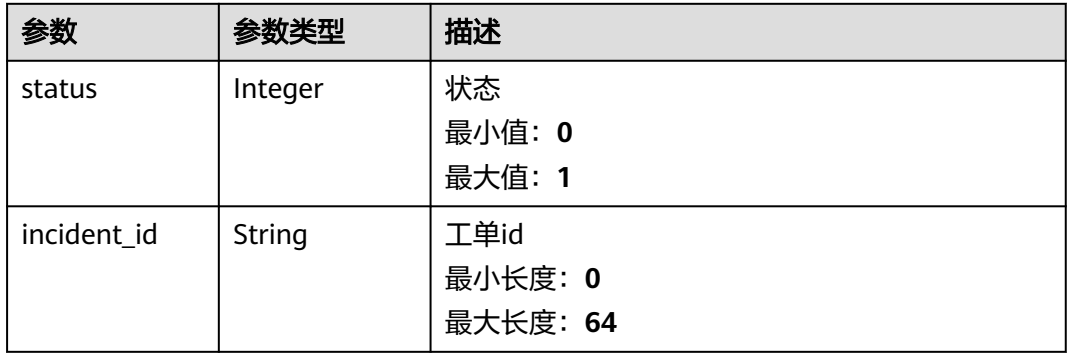

#### 表 **5-214** UserInstantIncidentMsgV2

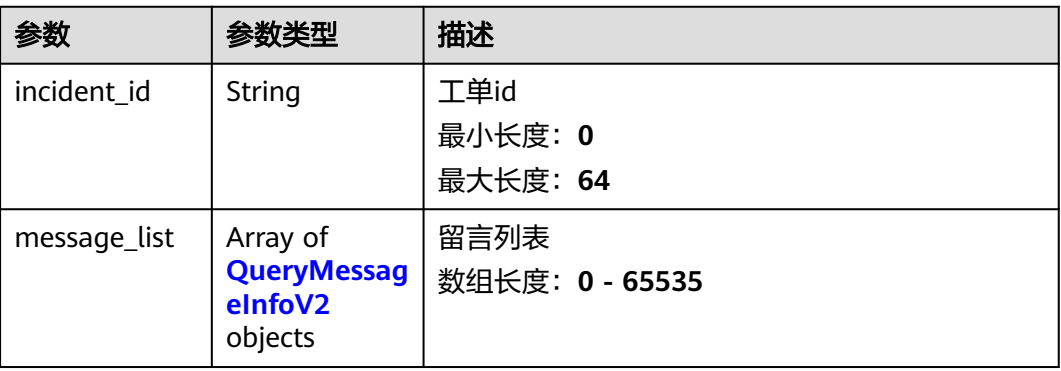

#### <span id="page-166-0"></span>表 **5-215** QueryMessageInfoV2

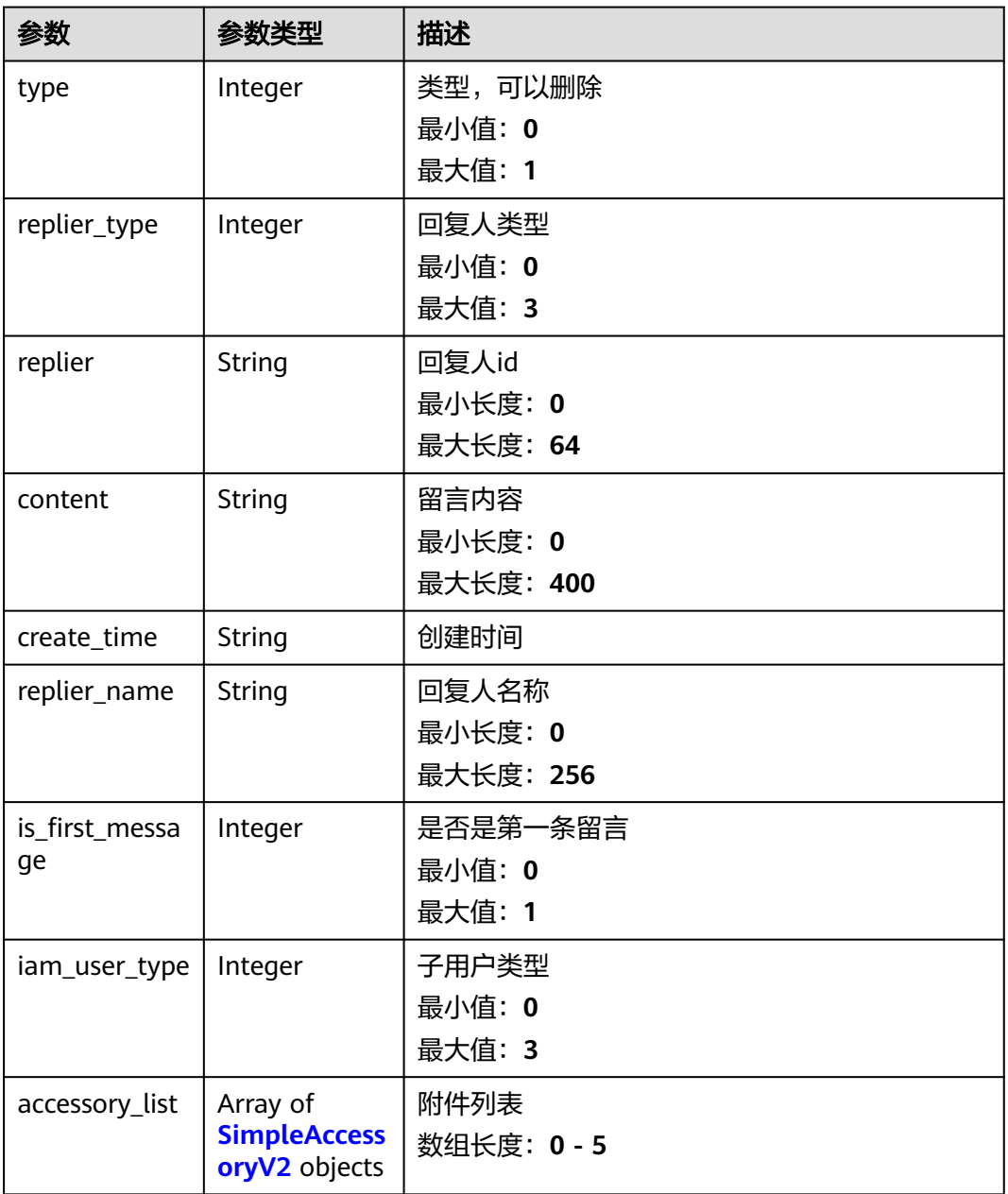

#### 表 **5-216** SimpleAccessoryV2

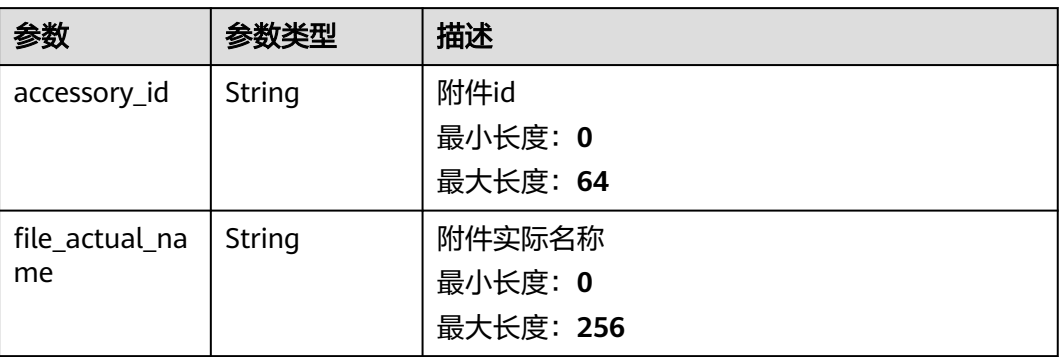

# 请求示例

GET https://{endpoint}/v2/servicerequest/cases/instant-messages?case\_ids=case-123

null

## 响应示例

#### 状态码: **200**

成功返回200

```
{
  "imstatus" : [ {
   "status" : null,
   "incident_id" : null
 } ],
 "immsg" : [ {
   "incident_id" : null,
   "message_list" : [ {
 "type" : 0,
 "replier" : "test",
 "content" : "test",
 "create_time" : "2020-07-09 00:00:00",
 "replier_name" : "test",
     "is_first_message" : 1,
     "iam_user_type" : 0,
 "accessory_list" : [ {
 "accessory_id" : "123",
      "file_actual_name" : "test"
 } ]
 } ]
  } ],
  "last_message_time_id" : 1594296177490
}
```
# 状态码

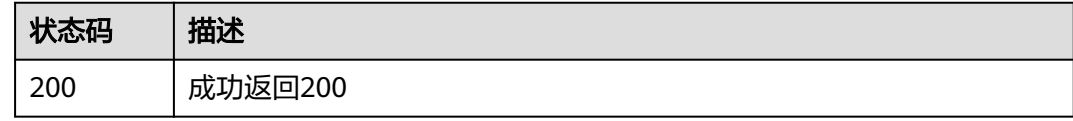

# 错误码

请参见<mark>错误码</mark>。

# **5.11** 工单查询相关接口

# **5.11.1** 查询委托

# 功能介绍

查询委托

# 调试

您可以在**[API Explorer](https://console.huaweicloud.com/apiexplorer/#/openapi/OSM/doc?api=ListAgencies)**中调试该接口,支持自动认证鉴权。API Explorer可以自动生成 SDK代码示例,并提供SDK代码示例调试功能。

#### **URI**

GET /v2/servicerequest/agencies

# 请求参数

#### 表 **5-217** 请求 Header 参数

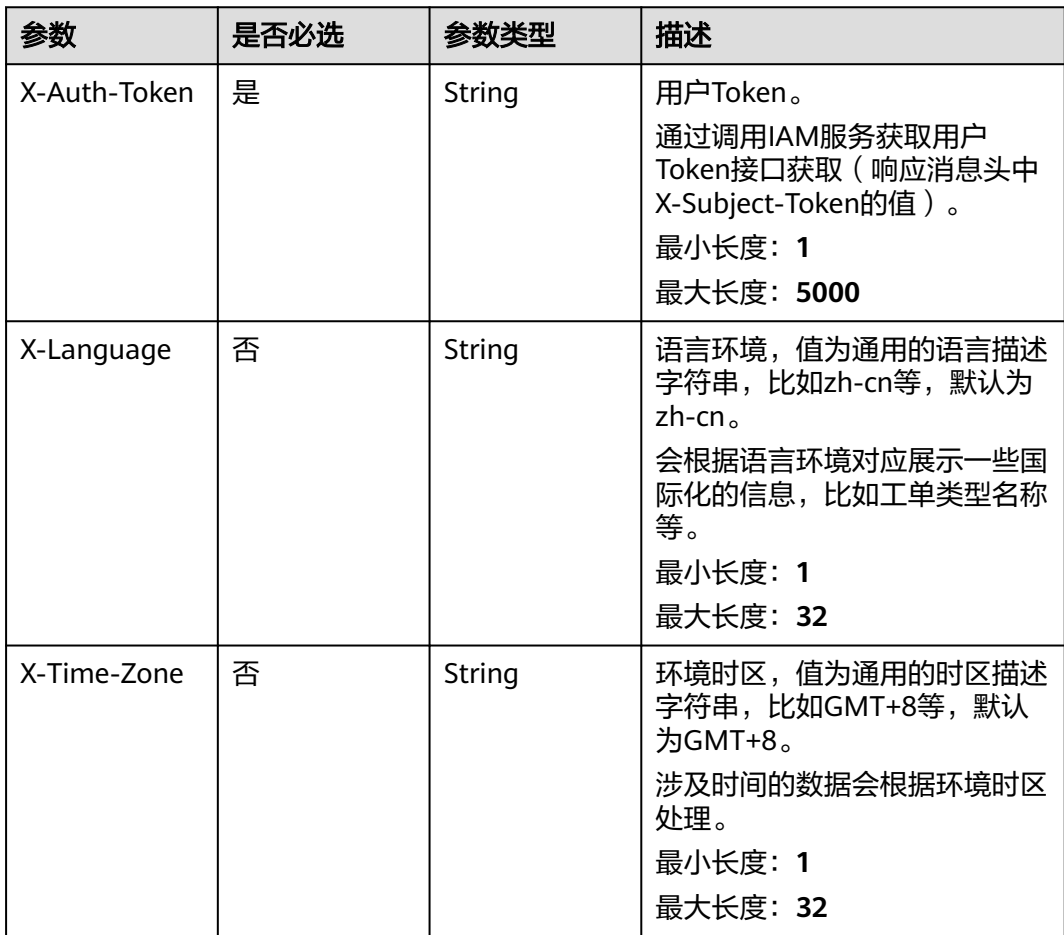

# 响应参数

状态码: **200**

#### 表 **5-218** 响应 Body 参数

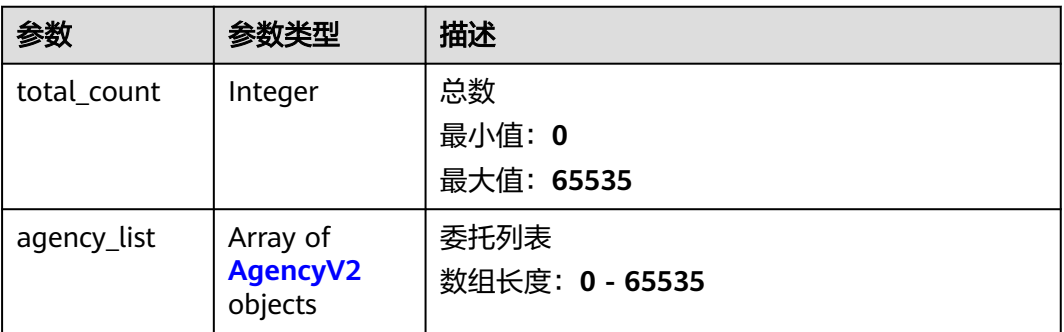

#### 表 **5-219** AgencyV2

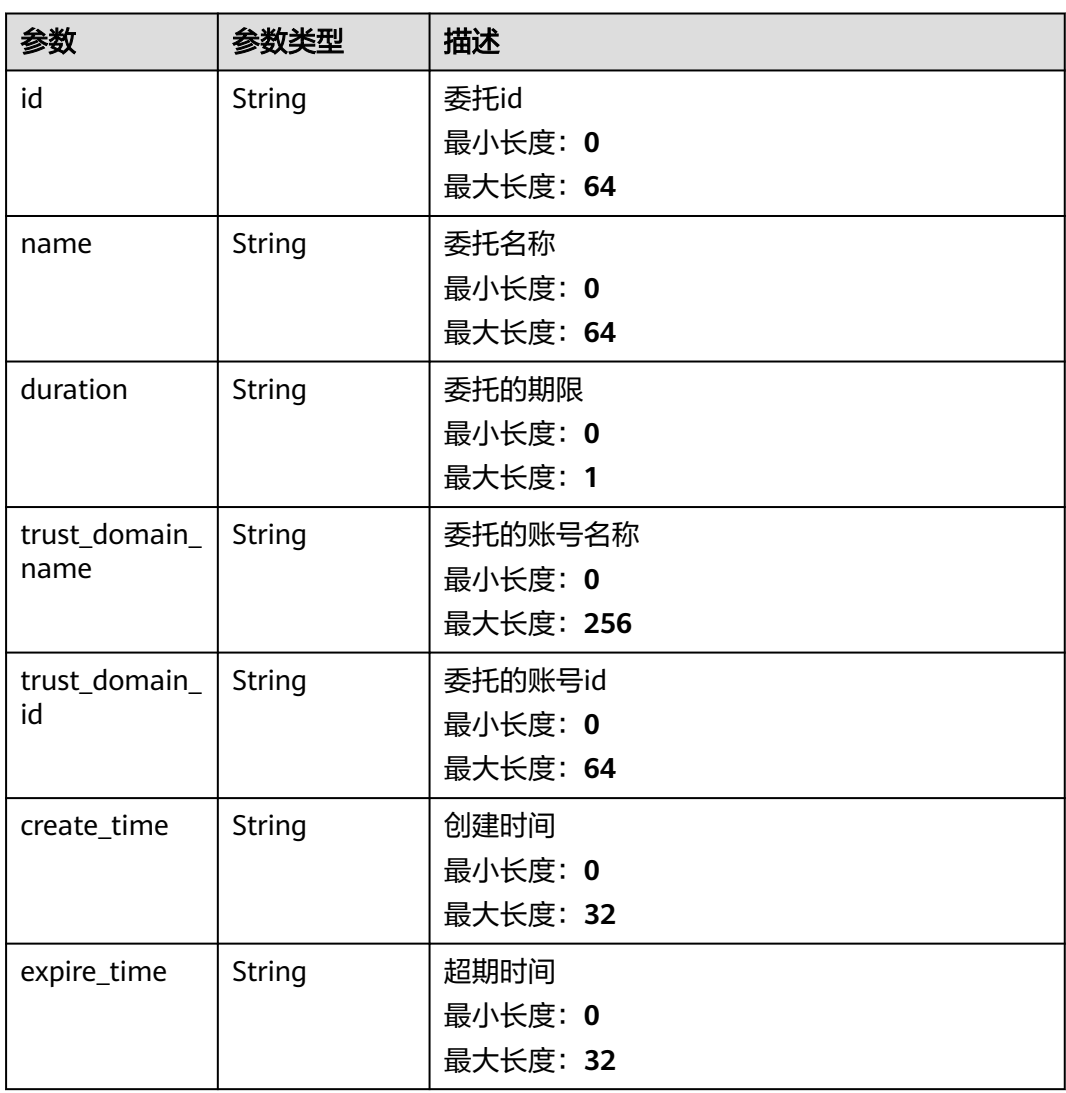

# 请求示例

# 响应示例

#### 状态码: **200**

response of 200

```
{
 "total_count" : 1,
 "agency_list" : [ {
 "id" : "123",
   "name" : "123",
   "duration" : "123",
   "trust_domain_name" : "123",
   "trust_domain_id" : "123",
 "create_time" : "123",
 "expire_time" : "123"
 } ]
}
```
#### 状态码

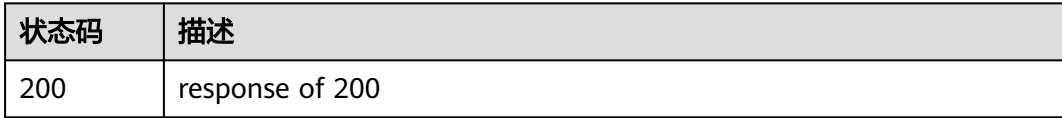

# 错误码

请参见<mark>错误码</mark>。

# **5.11.2** 查询伙伴工单权限

#### 功能介绍

查询伙伴工单权限

#### 调试

您可以在**[API Explorer](https://console.huaweicloud.com/apiexplorer/#/openapi/OSM/doc?api=ShowPartnersCasesPrivilege)**中调试该接口,支持自动认证鉴权。API Explorer可以自动生成 SDK代码示例,并提供SDK代码示例调试功能。

#### **URI**

GET /v2/servicerequest/cases/partners/privilege/cases-processing

# 请求参数

#### 表 **5-220** 请求 Header 参数

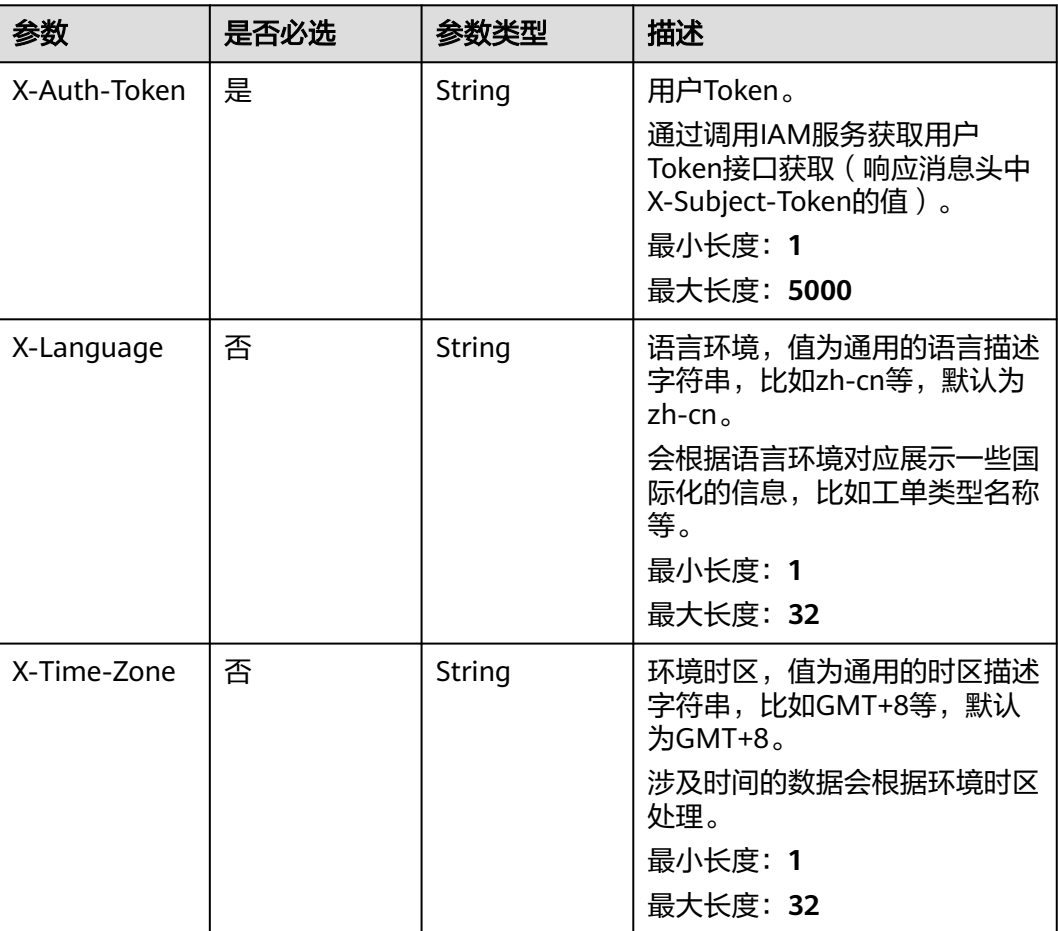

# 响应参数

#### 状态码: **200**

#### 表 **5-221** 响应 Body 参数

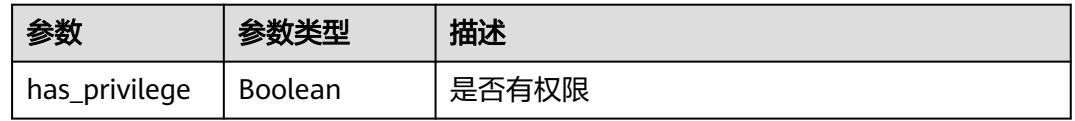

# 请求示例

无

## 响应示例

状态码: **200**

#### response of 200

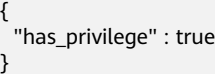

# 状态码

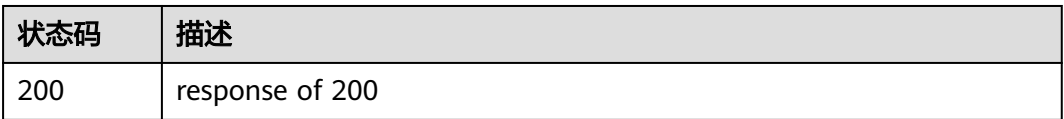

# 错误码

请参见<mark>错误码</mark>。

# **5.11.3** 统计各状态工单数量

# 功能介绍

统计各状态工单数量

#### 调试

您可以在**[API Explorer](https://console.huaweicloud.com/apiexplorer/#/openapi/OSM/doc?api=ListCaseCounts)**中调试该接口,支持自动认证鉴权。API Explorer可以自动生成 SDK代码示例,并提供SDK代码示例调试功能。

#### **URI**

GET /v2/servicerequest/cases/count

表 **5-222** Query 参数

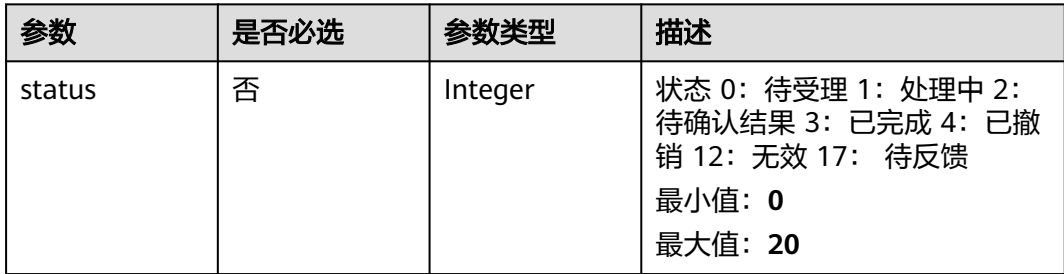

# 请求参数

#### 表 **5-223** 请求 Header 参数

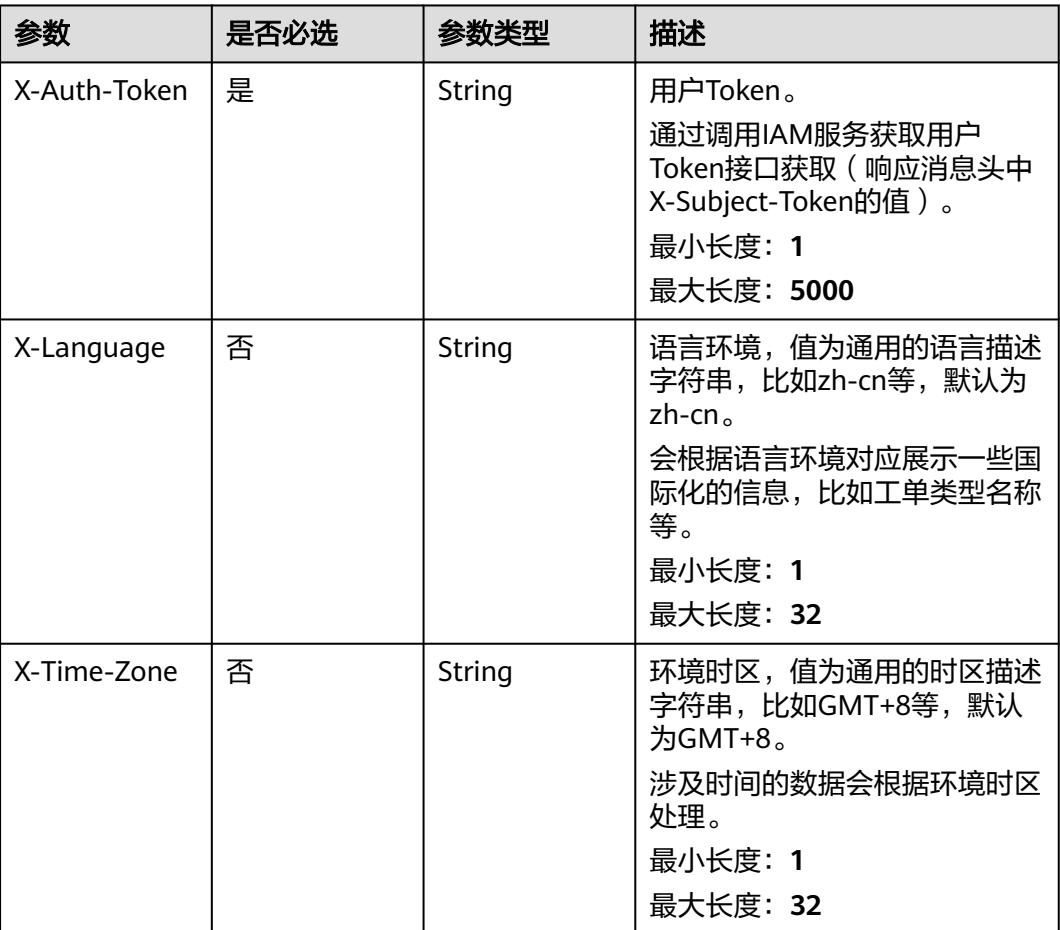

# 响应参数

#### 状态码: **200**

#### 表 **5-224** 响应 Body 参数

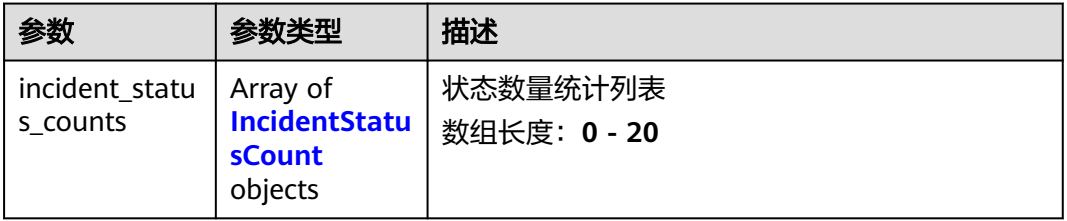

#### <span id="page-174-0"></span>表 **5-225** IncidentStatusCount

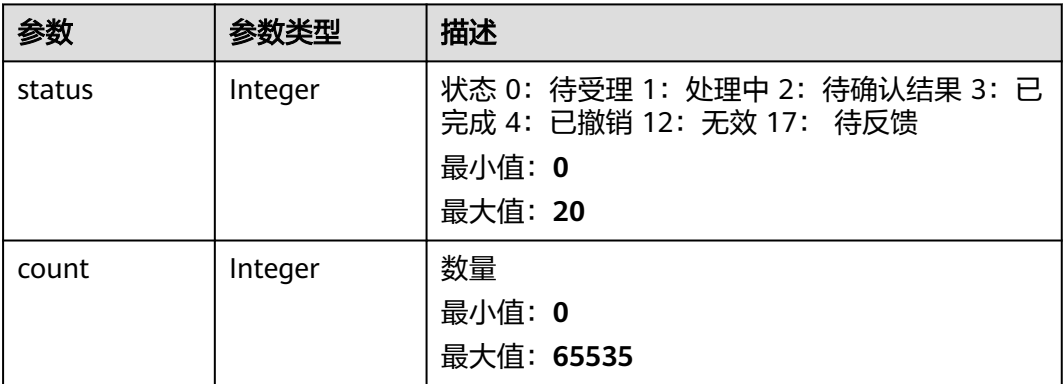

# 请求示例

POST https://{endpoint}/v2/servicerequest/cases/count

# 响应示例

#### 状态码: **200**

response of 200

```
{
 "incident_status_counts" : [ {
 "status" : 1,
 "count" : 1
 } ]
}
```
# 状态码

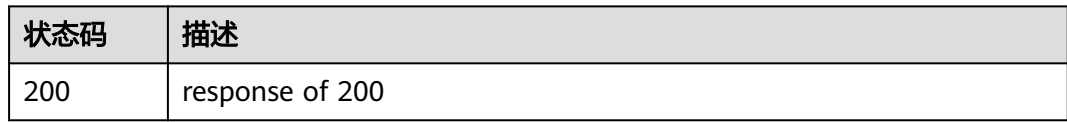

# 错误码

请参[见错误码。](#page-313-0)

# **5.11.4** 查询工单详情

# 功能介绍

查询工单详情

# 调试

您可以在**[API Explorer](https://console.huaweicloud.com/apiexplorer/#/openapi/OSM/doc?api=ShowCaseDetail)**中调试该接口,支持自动认证鉴权。API Explorer可以自动生成 SDK代码示例,并提供SDK代码示例调试功能。

#### **URI**

GET /v2/servicerequest/cases/{case\_id}

#### 表 **5-226** 路径参数

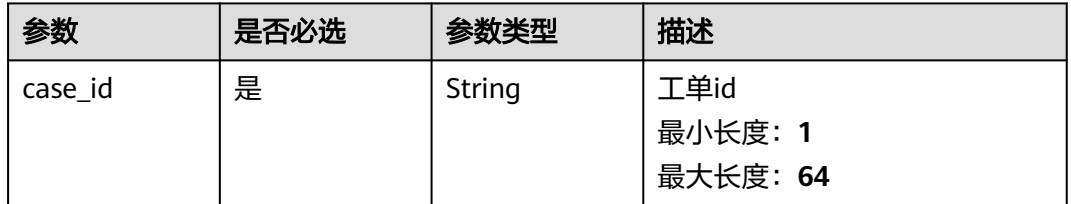

#### 表 **5-227** Query 参数

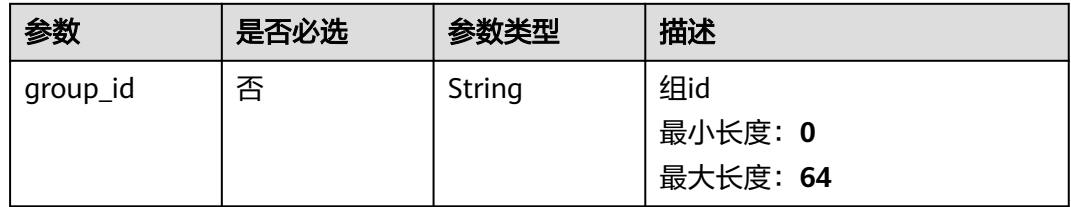

# 请求参数

#### 表 **5-228** 请求 Header 参数

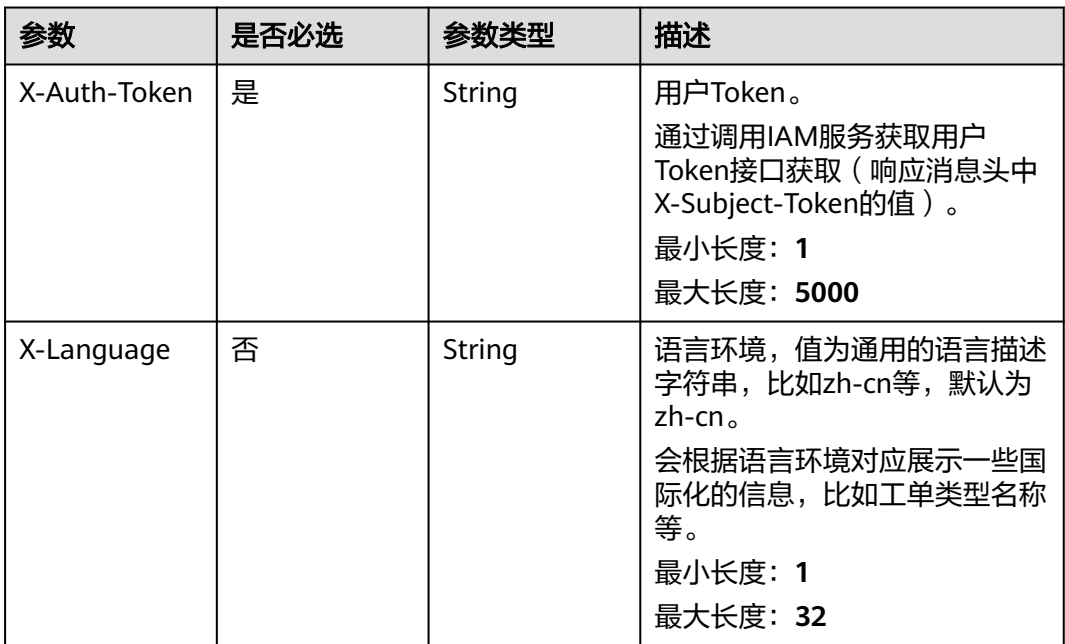

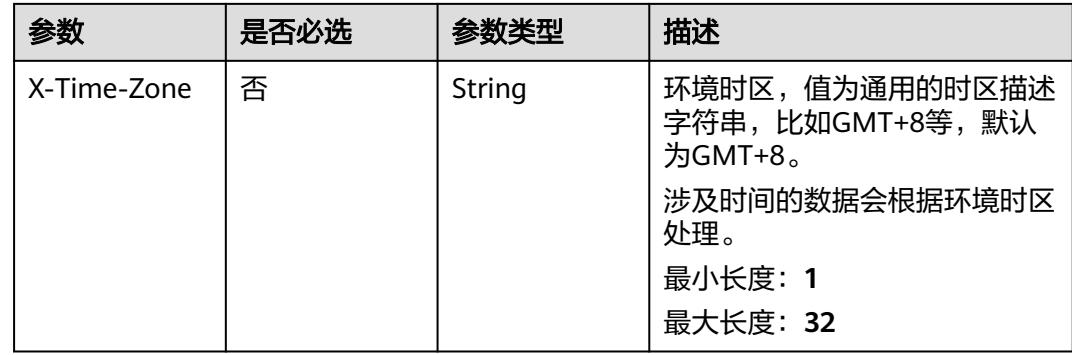

# 响应参数

#### 状态码: **200**

#### 表 **5-229** 响应 Body 参数

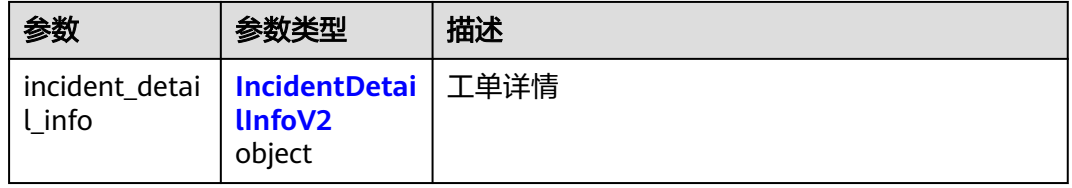

#### 表 **5-230** IncidentDetailInfoV2

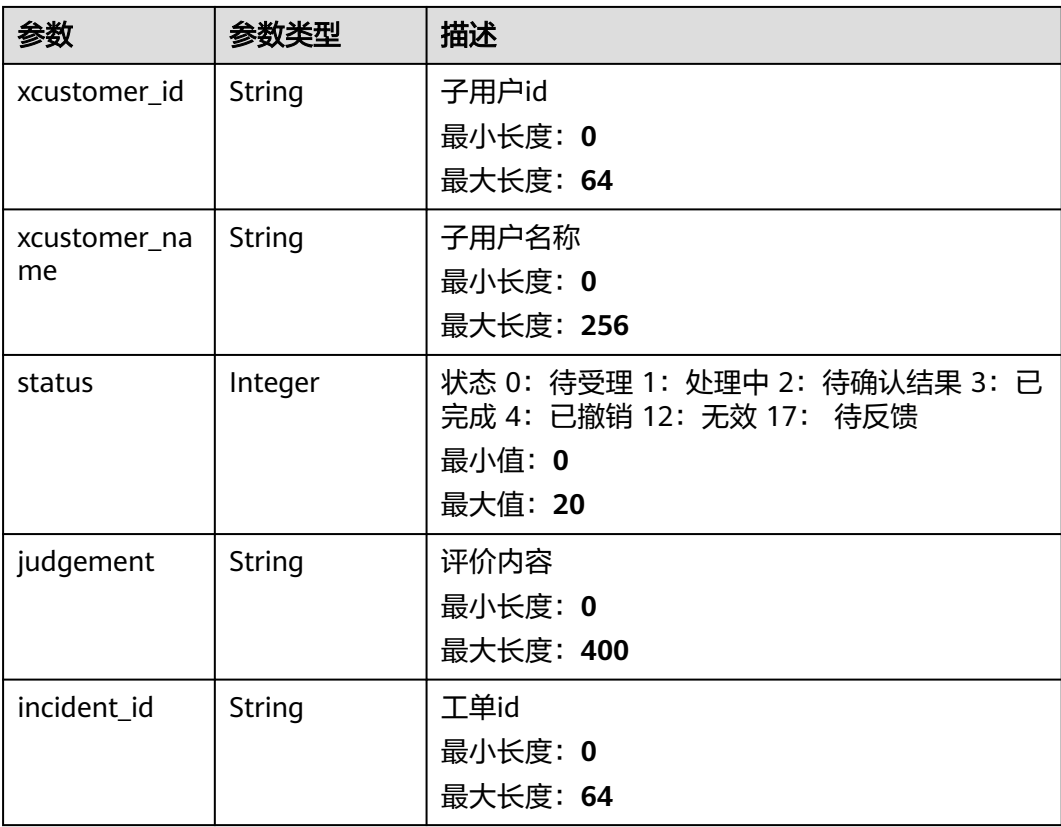

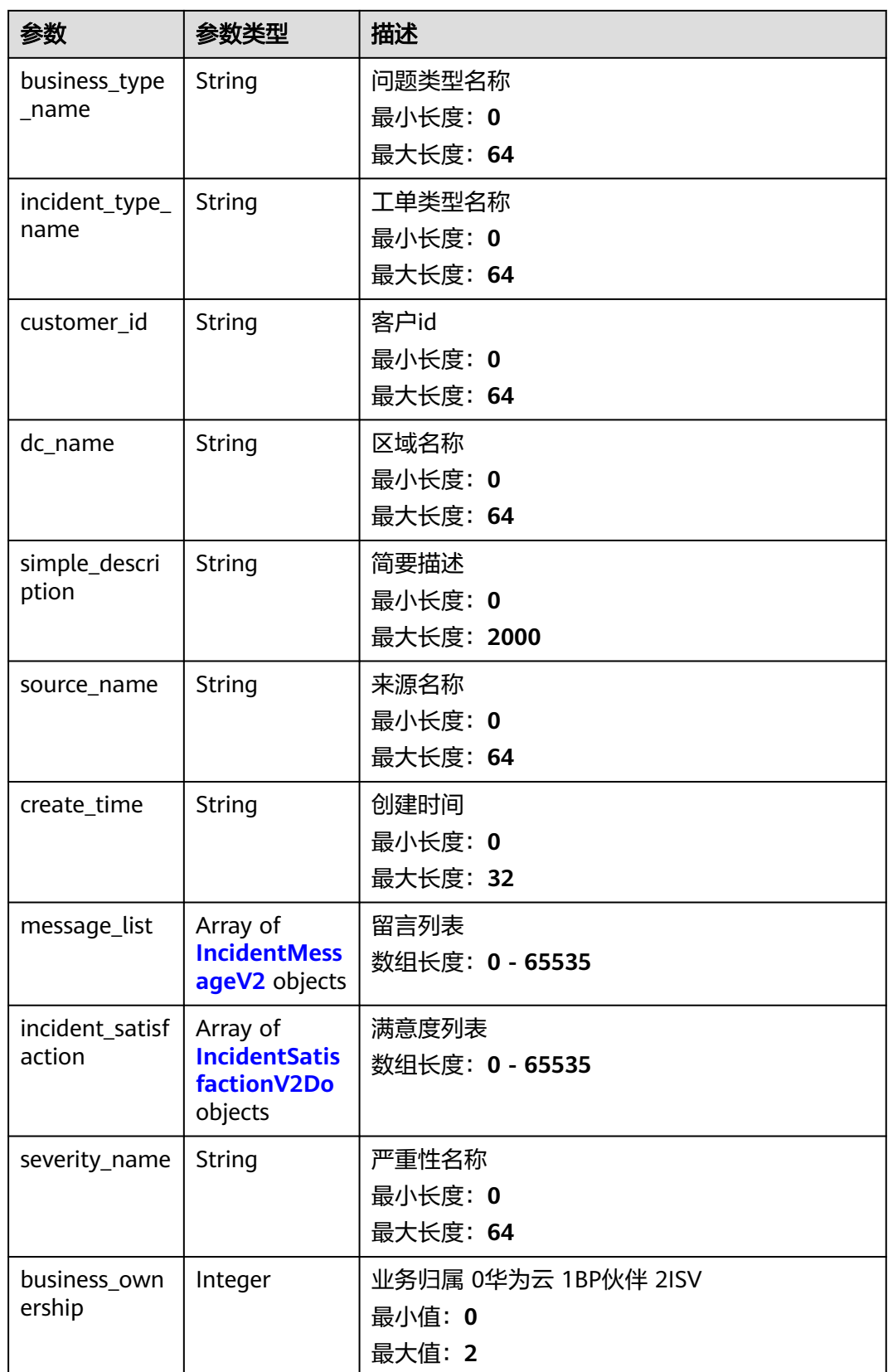

<span id="page-178-0"></span>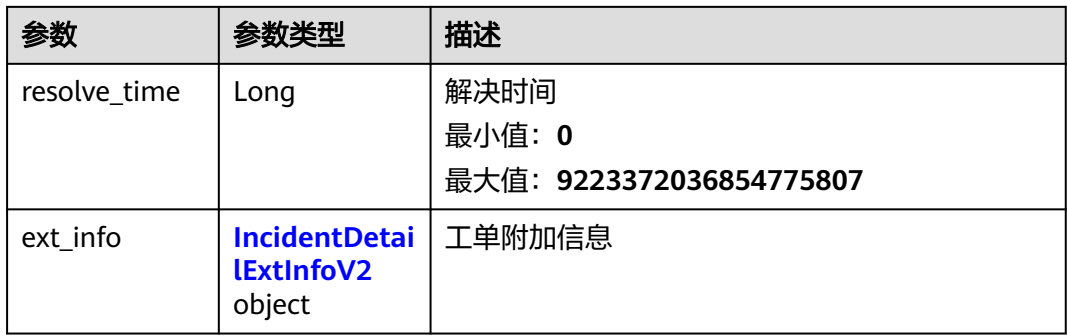

### 表 **5-231** IncidentMessageV2

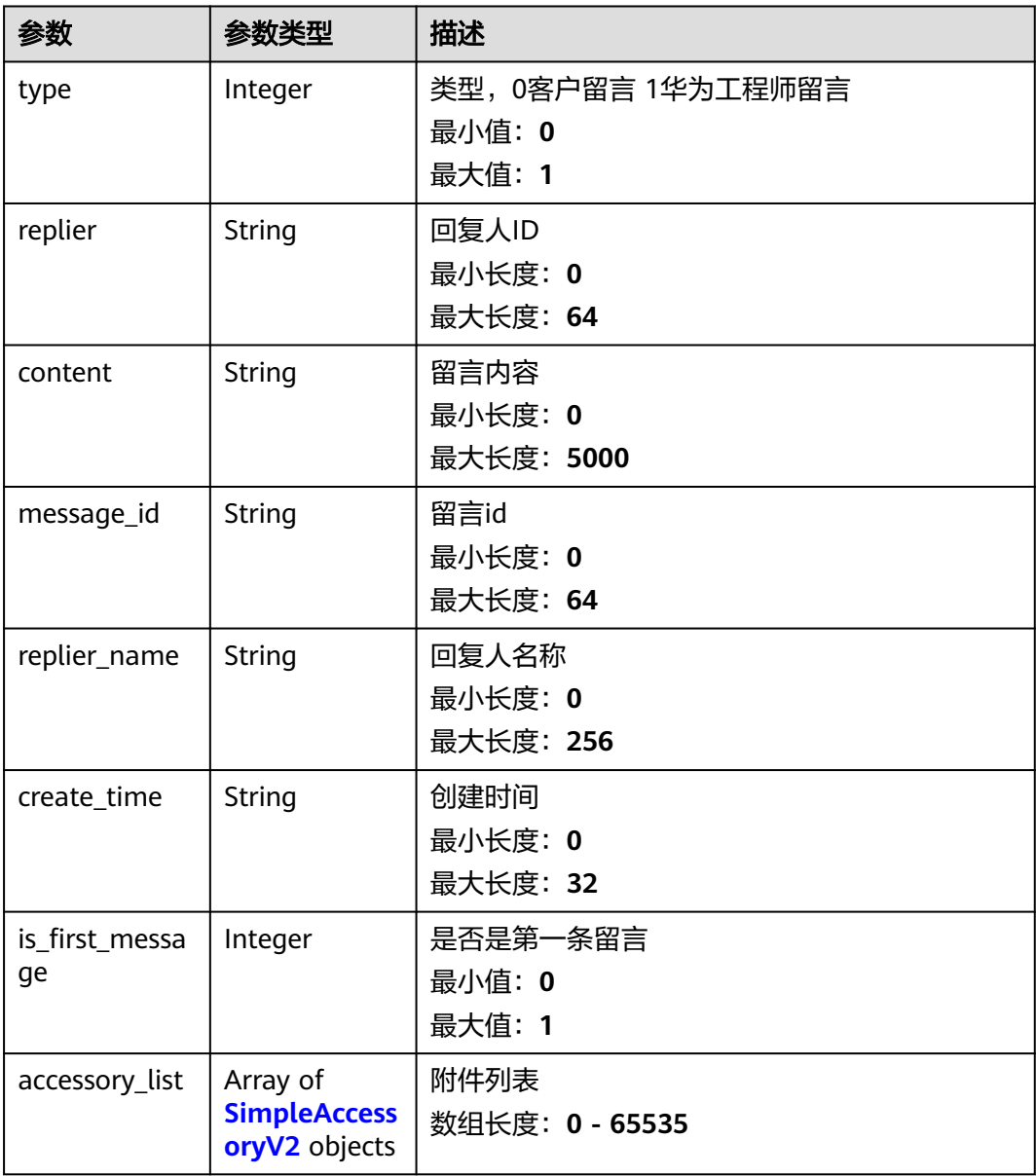

#### <span id="page-179-0"></span>表 **5-232** SimpleAccessoryV2

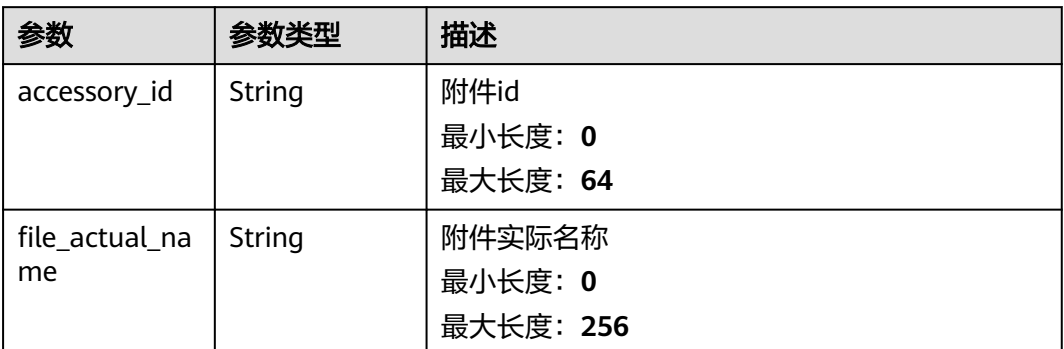

#### 表 **5-233** IncidentSatisfactionV2Do

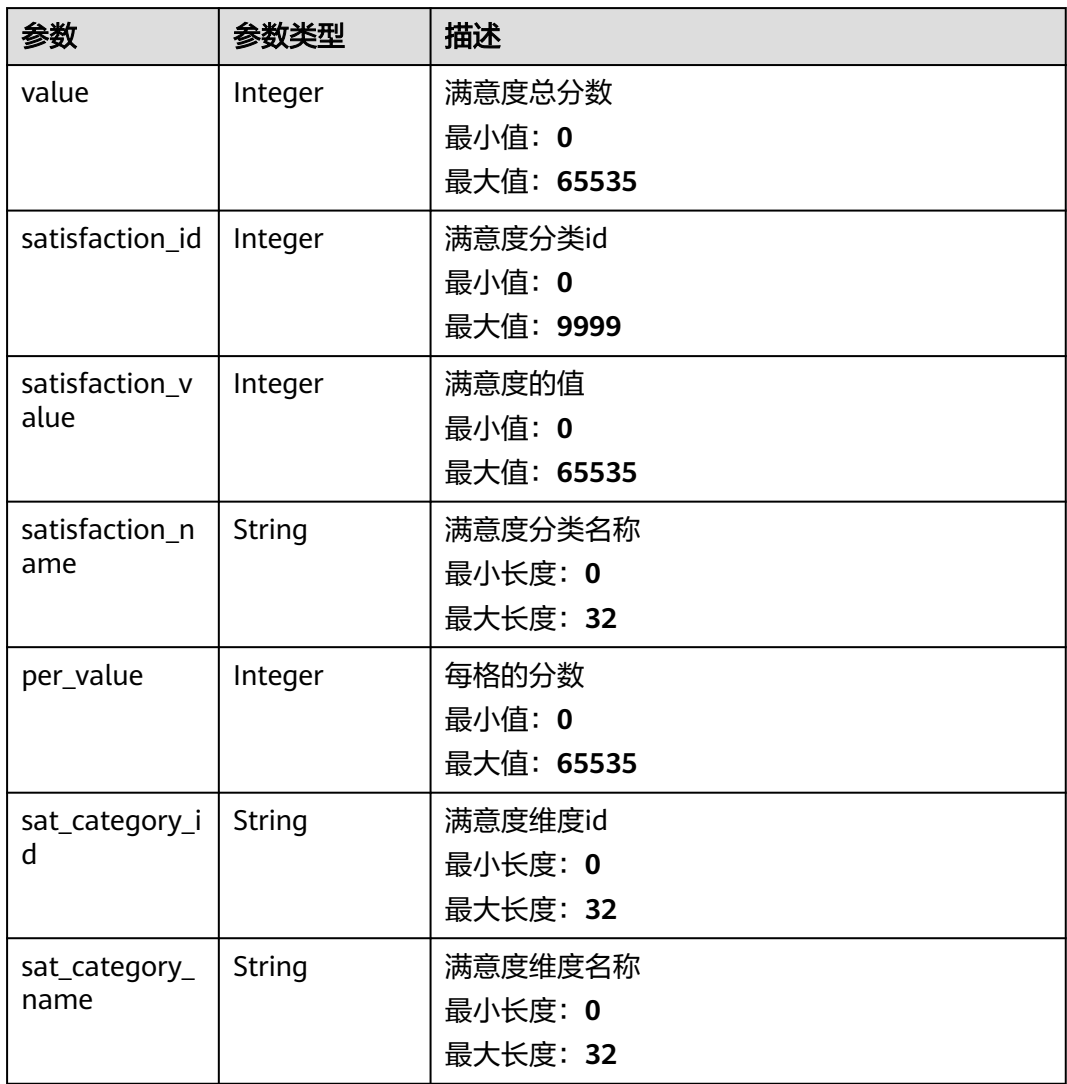
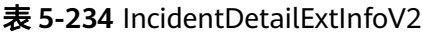

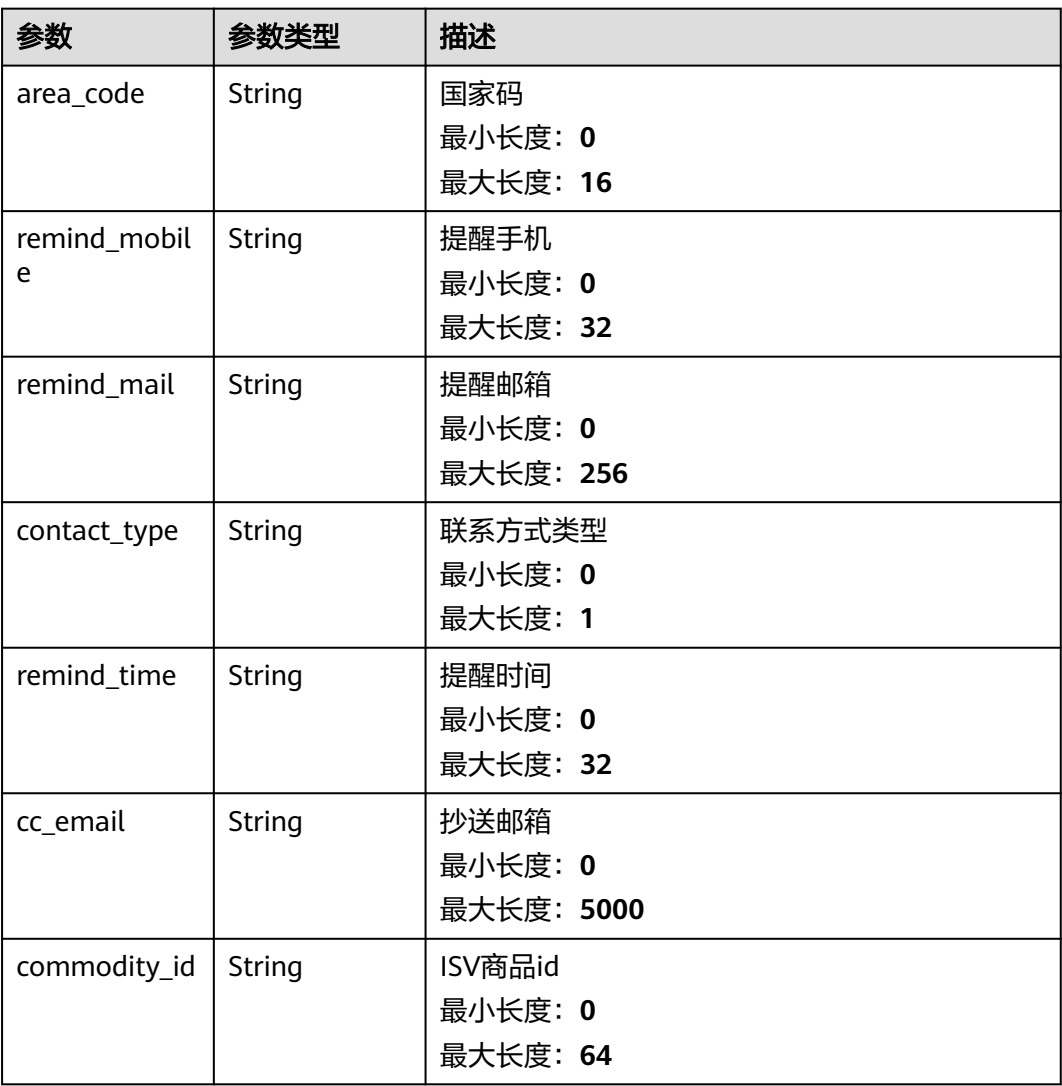

# 请求示例

无

# 响应示例

#### 状态码: **200**

response of 200

```
{
 "incident_detail_info" : {
 "incident_id" : "123",
 "business_type_name" : "123",
 "incident_type_name" : "123",
 "customer_id" : "123",
 "xcustomer_id" : "123",
 "xcustomer_name" : "123",
 "dc_name" : "123",
 "simple_description" : "123",
  "simple_description" : "123",<br>"status" : 1,
```
 "judgement" : "123", "message\_list" : [ { "type" : 0, "replier" : "test", "message\_id" : "test", "content" : "test", "replier\_name" : "test", "create\_time" : "test", "is\_first\_message" : 0, "accessory\_list" : [ { "accessory\_id" : "test", "file\_actual\_name" : "test" } ] } ], "incident\_satisfaction" : [ { "value" $\overline{\phantom{a}}$ : 1. "satisfaction\_value" : 1, "satisfaction\_id" : 1, "satisfaction\_name" : "test", "per\_value" : 1, "sat\_category\_id" : "test", "sat\_category\_name" : "test" } ], "severity\_name" : "test", "business\_ownership" : 1, "resolve\_time" : "test", "ext\_info" : [ { "area\_code" : "test", "remind\_mobile" : "test", "remind\_mail" : "test", "contact\_type" : "test", "remind\_time" : "test", "cc\_email" : "test", "commodity\_id" : "test" } ], "source\_name" : "123", "create\_time" : "123" }

# 状态码

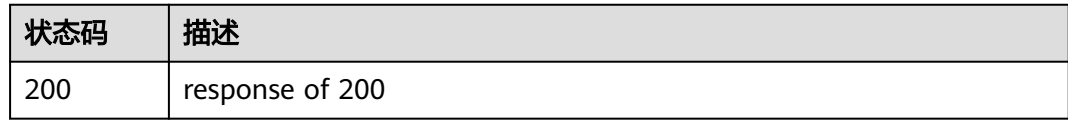

# 错误码

请参[见错误码。](#page-313-0)

# **5.11.5** 查询工单操作日志

}

# 功能介绍

查询工单操作日志

# 调试

您可以在**[API Explorer](https://console.huaweicloud.com/apiexplorer/#/openapi/OSM/doc?api=ListCaseOperateLogs)**中调试该接口,支持自动认证鉴权。API Explorer可以自动生成 SDK代码示例,并提供SDK代码示例调试功能。

## **URI**

GET /v2/servicerequest/cases/{case\_id}/operate-logs

#### 表 **5-235** 路径参数

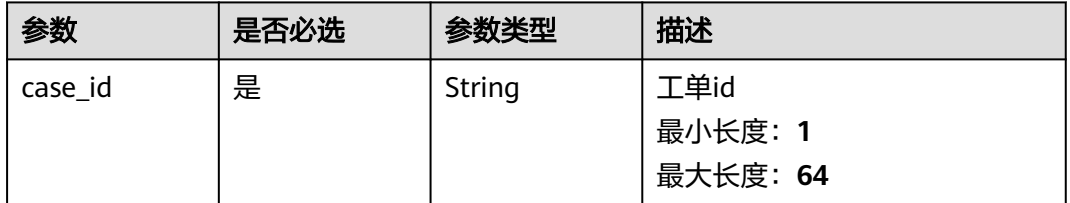

## 表 **5-236** Query 参数

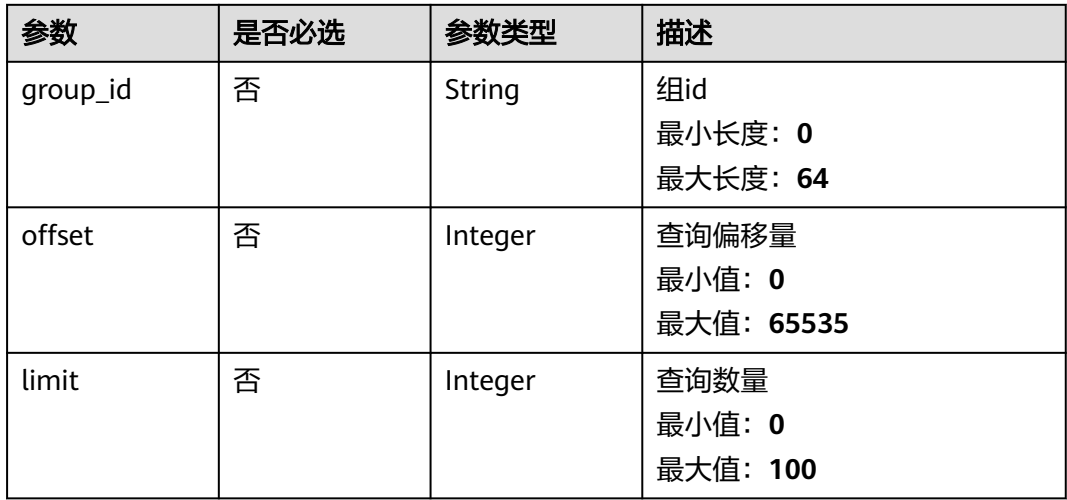

# 请求参数

#### 表 **5-237** 请求 Header 参数

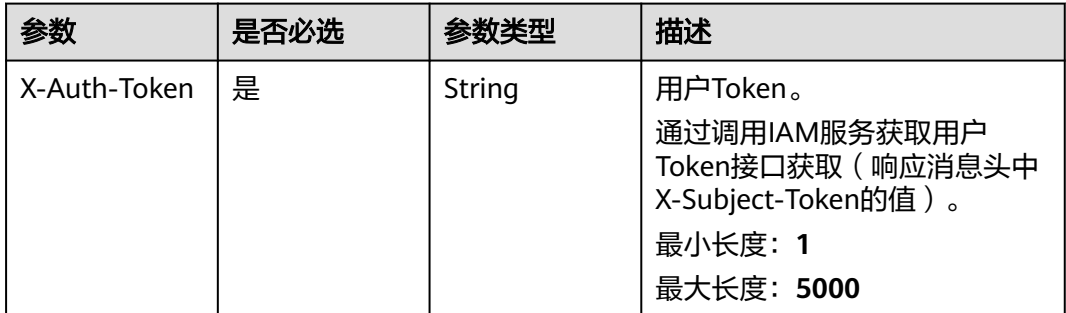

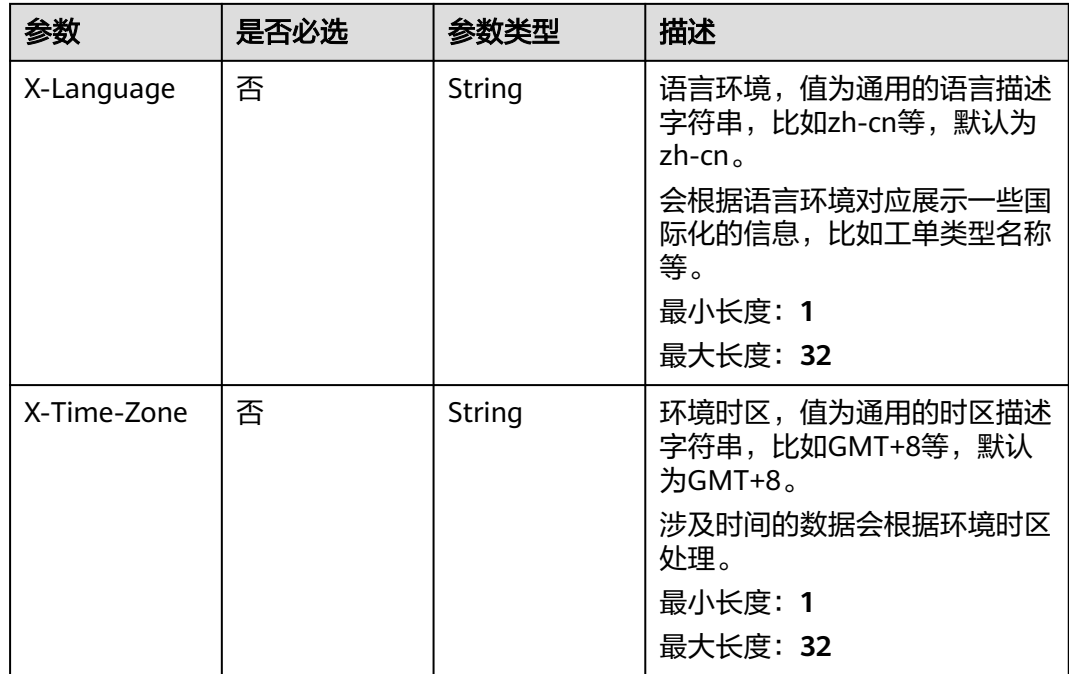

# 响应参数

#### 状态码: **200**

#### 表 **5-238** 响应 Body 参数

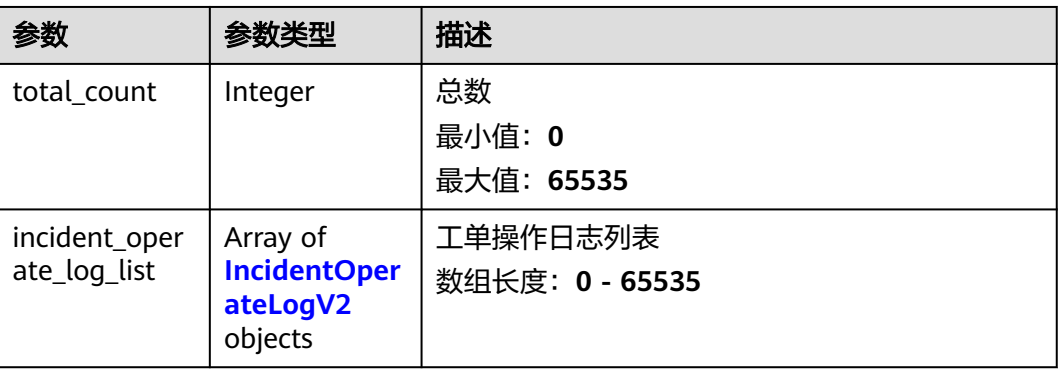

## 表 **5-239** IncidentOperateLogV2

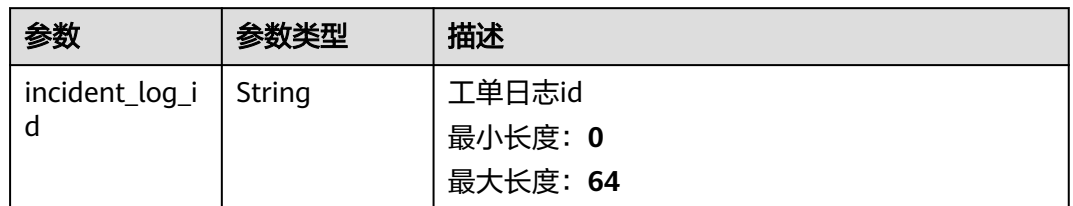

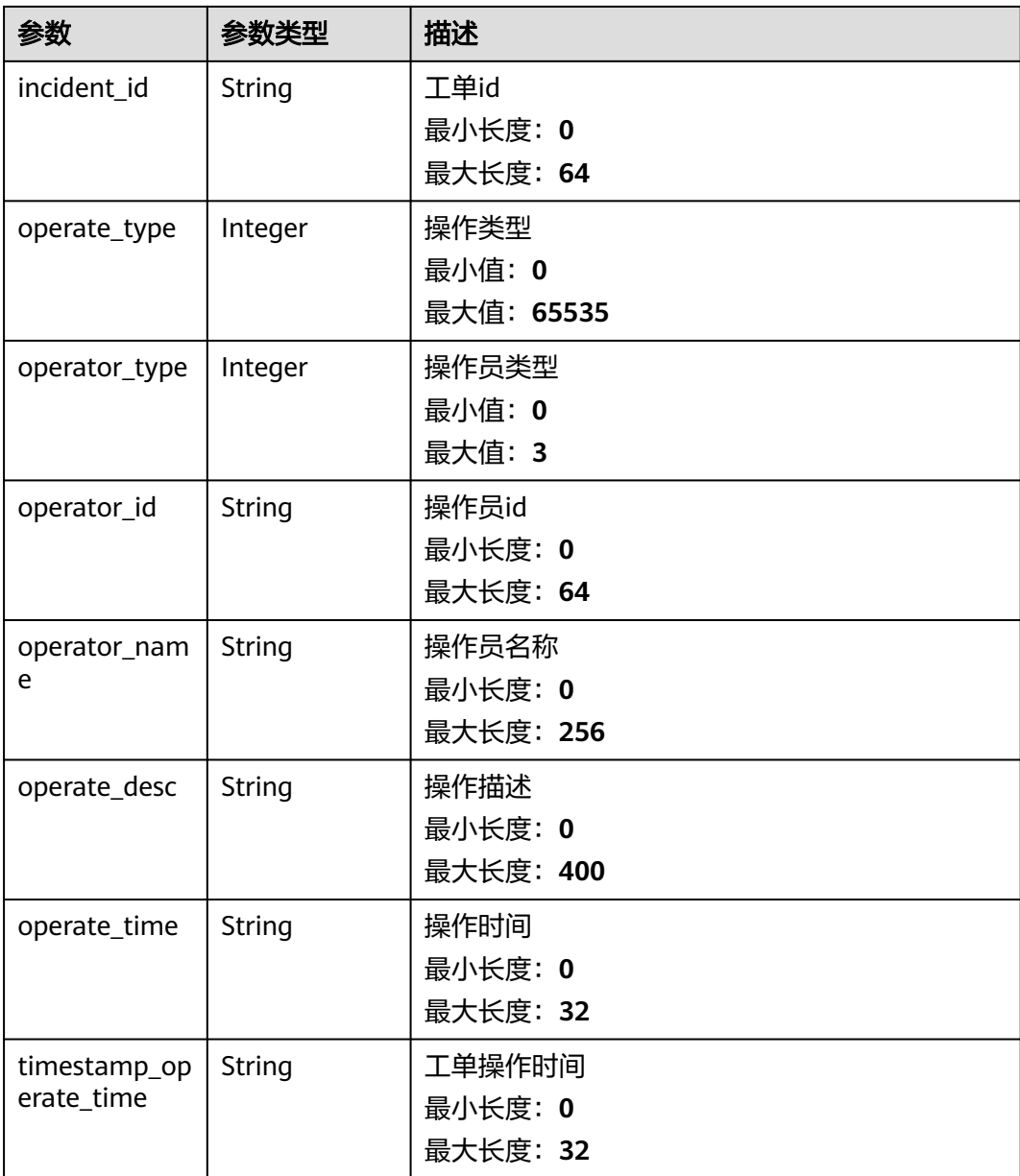

# 请求示例

无

# 响应示例

#### 状态码: **200**

response of 200

```
{
 "total_count" : 1,
 "incident_operate_log_list" : [ {
 "incident_log_id" : "123",
 "incident_id" : "123",
 "operate_type" : 1,
 "operator_type" : 1,
```

```
 "operator_id" : "123",
 "operator_name" : "123",
 "operate_desc" : "123",
 "operate_time" : "123",
 "timestamp_operate_time" : "123"
 } ]
```
## 状态码

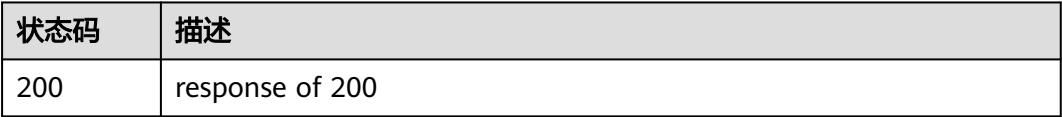

# 错误码

请参见**错误码**。

# **5.11.6** 查询工单抄送邮箱

}

# 功能介绍

查询工单抄送邮箱

#### 调试

您可以在**[API Explorer](https://console.huaweicloud.com/apiexplorer/#/openapi/OSM/doc?api=ListCaseCcEmails)**中调试该接口,支持自动认证鉴权。API Explorer可以自动生成 SDK代码示例,并提供SDK代码示例调试功能。

#### **URI**

GET /v2/servicerequest/carbon-copy-emails

# 请求参数

#### 表 **5-240** 请求 Header 参数

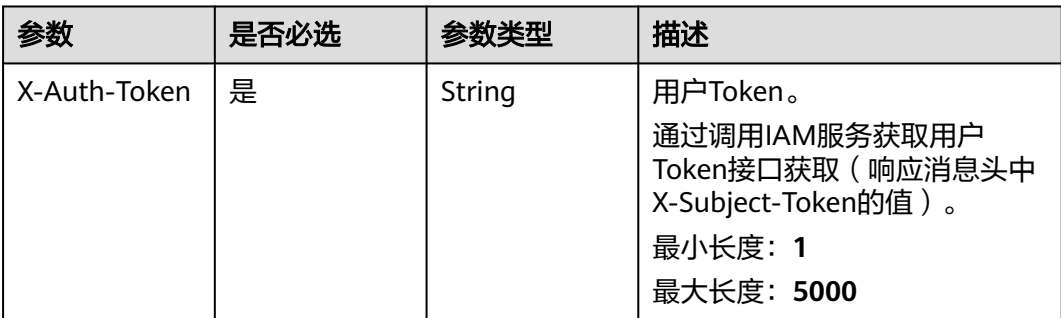

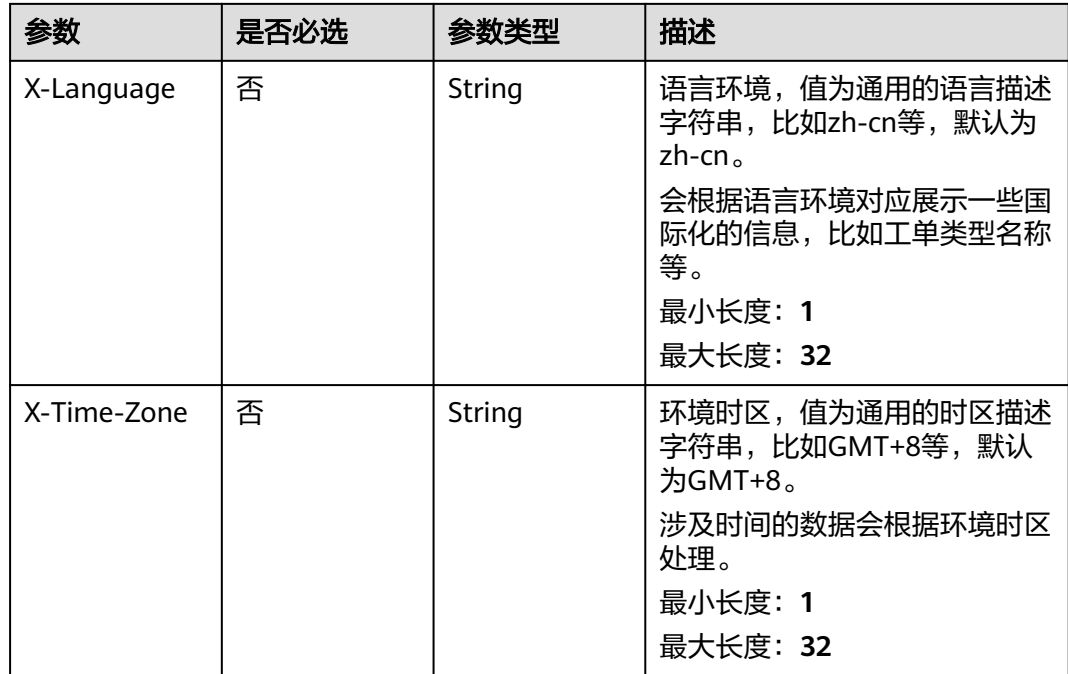

# 响应参数

#### 状态码: **200**

#### 表 **5-241** 响应 Body 参数

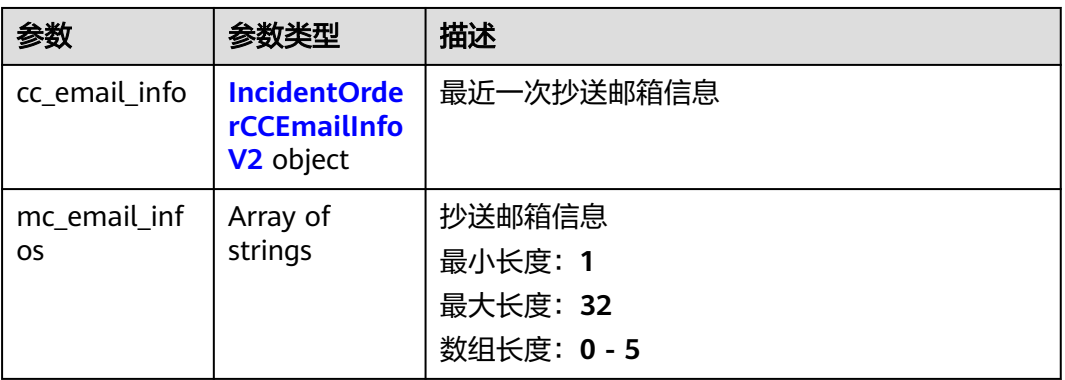

#### 表 **5-242** IncidentOrderCCEmailInfoV2

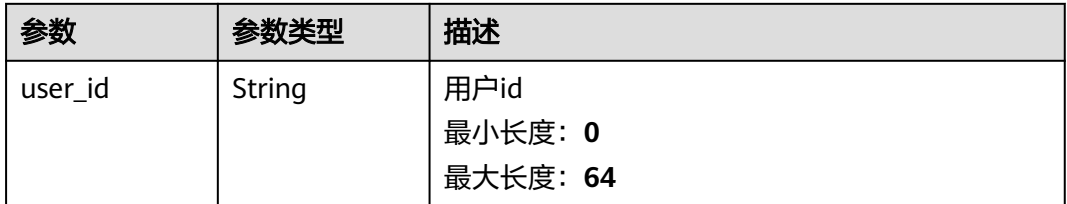

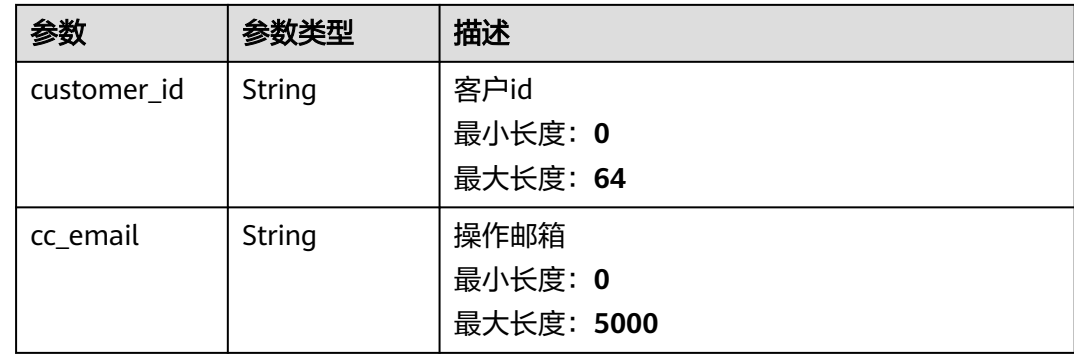

# 请求示例

无

# 响应示例

状态码: **200**

response of 200

```
{
 "cc_email_info" : [ {
 "user_id" : "123",
   "user_id" : "123",<br>"customer_id" : "123",
    "cc_email" : "123"
  } ],
  "mc_email_infos" : [ "123", "456" ]
}
```
# 状态码

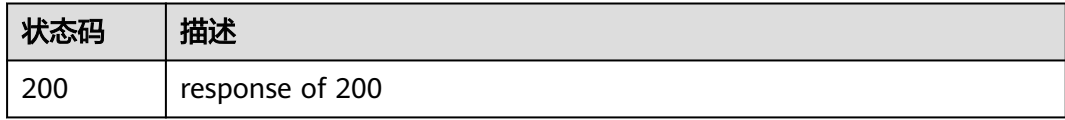

# 错误码

请参见<mark>错误码</mark>。

# **5.11.7** 查询某个工单状态

# 功能介绍

查询某个工单状态

# 调试

您可以在**[API Explorer](https://console.huaweicloud.com/apiexplorer/#/openapi/OSM/doc?api=ShowCaseStatus)**中调试该接口,支持自动认证鉴权。API Explorer可以自动生成 SDK代码示例,并提供SDK代码示例调试功能。

## **URI**

#### GET /v2/servicerequest/cases/{case\_id}/status

#### 表 **5-243** 路径参数

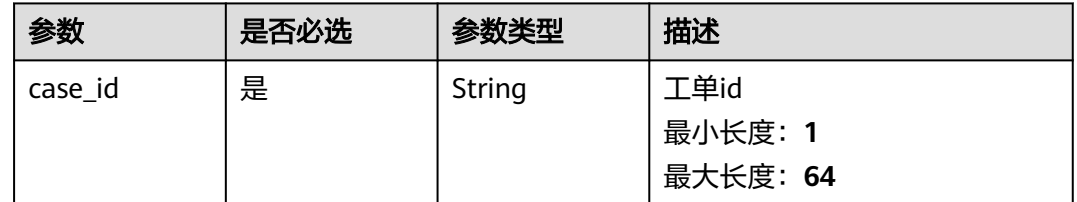

## 请求参数

#### 表 **5-244** 请求 Header 参数

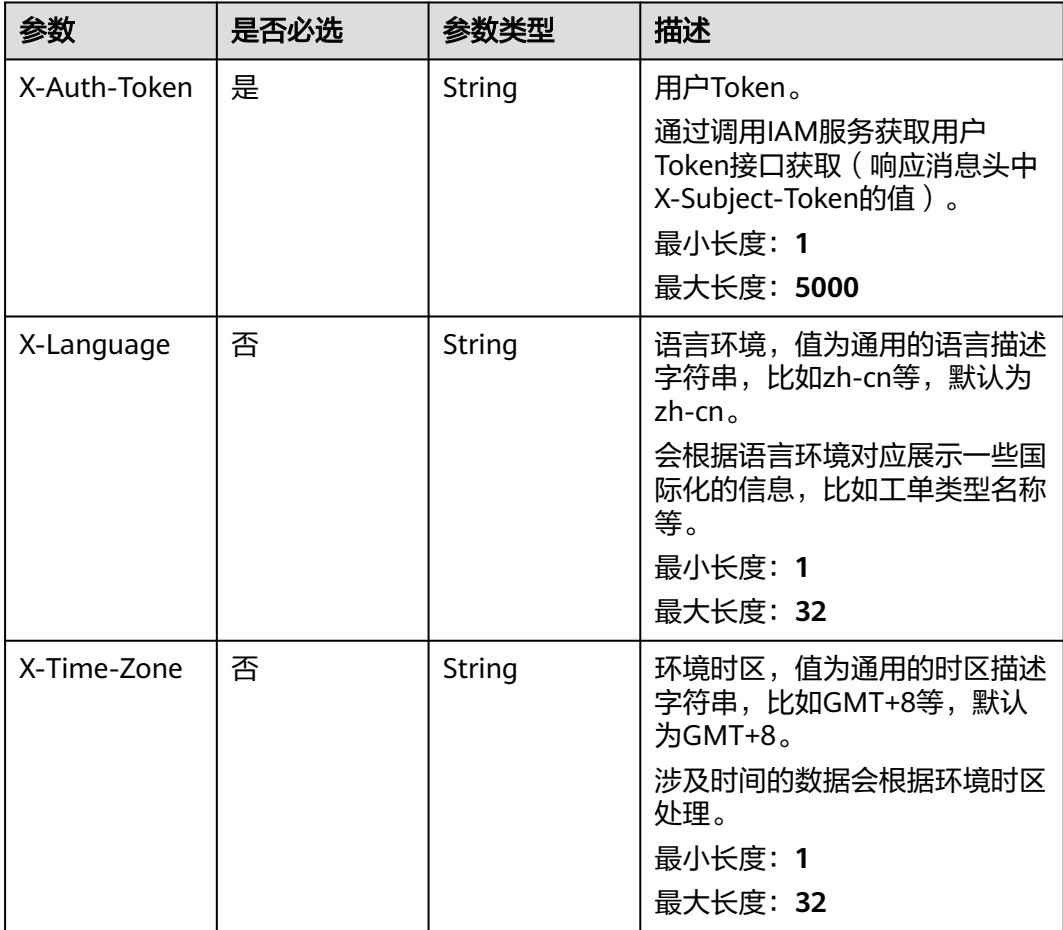

# 响应参数

状态码: **200**

#### 表 **5-245** 响应 Body 参数

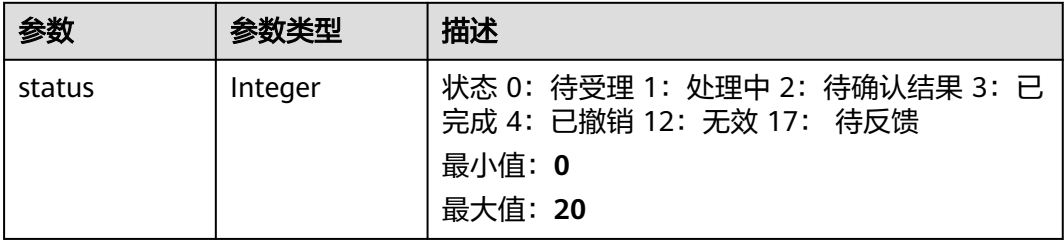

# 请求示例

无

# 响应示例

#### 状态码: **200**

response of 200

{ "status" : 0 }

# 状态码

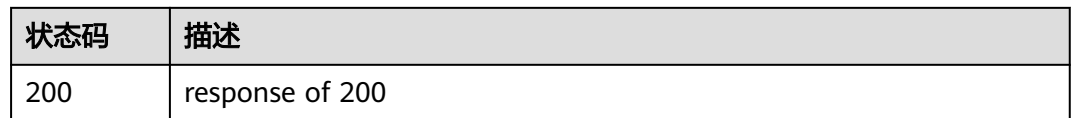

# 错误码

请参[见错误码。](#page-313-0)

# **5.11.8** 查询关联伙伴服务信息

# 功能介绍

查询关联伙伴服务信息

# 调试

您可以在**[API Explorer](https://console.huaweicloud.com/apiexplorer/#/openapi/OSM/doc?api=ShowPartnersServiceInfo)**中调试该接口,支持自动认证鉴权。API Explorer可以自动生成 SDK代码示例,并提供SDK代码示例调试功能。

## **URI**

GET /v2/servicerequest/cases/partners/service-info

#### 表 **5-246** Query 参数

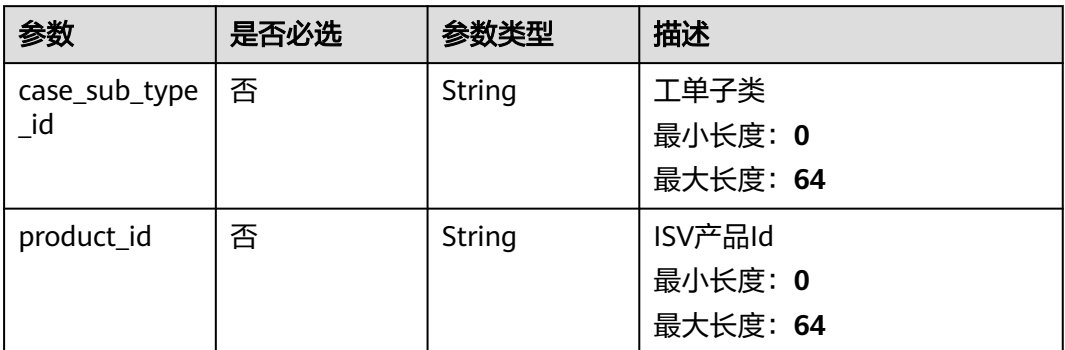

# 请求参数

#### 表 **5-247** 请求 Header 参数

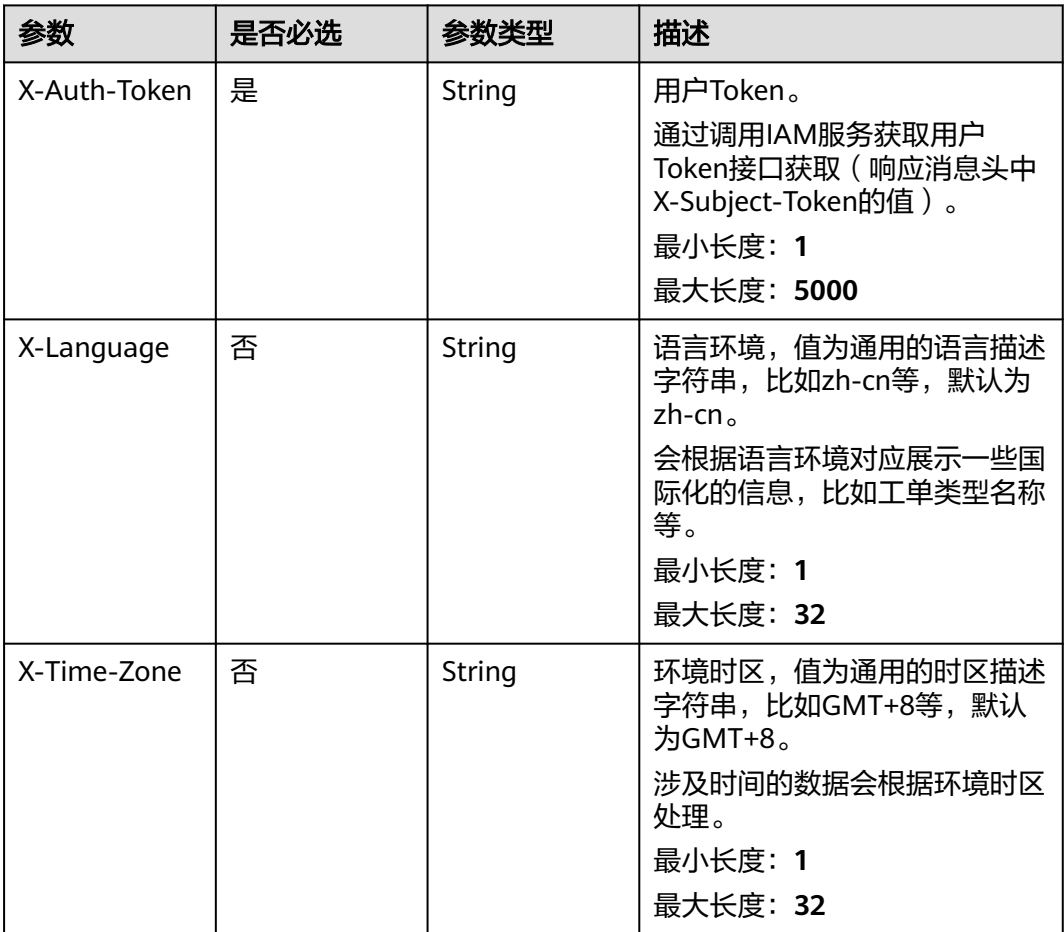

# 响应参数

状态码: **200**

#### 表 **5-248** 响应 Body 参数

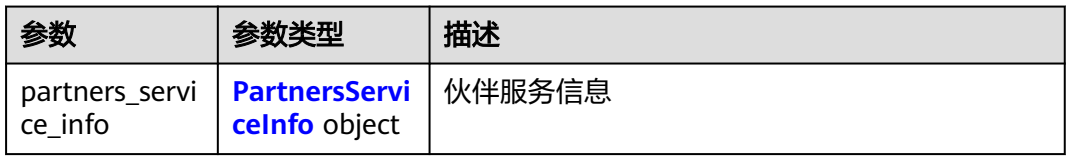

#### 表 **5-249** PartnersServiceInfo

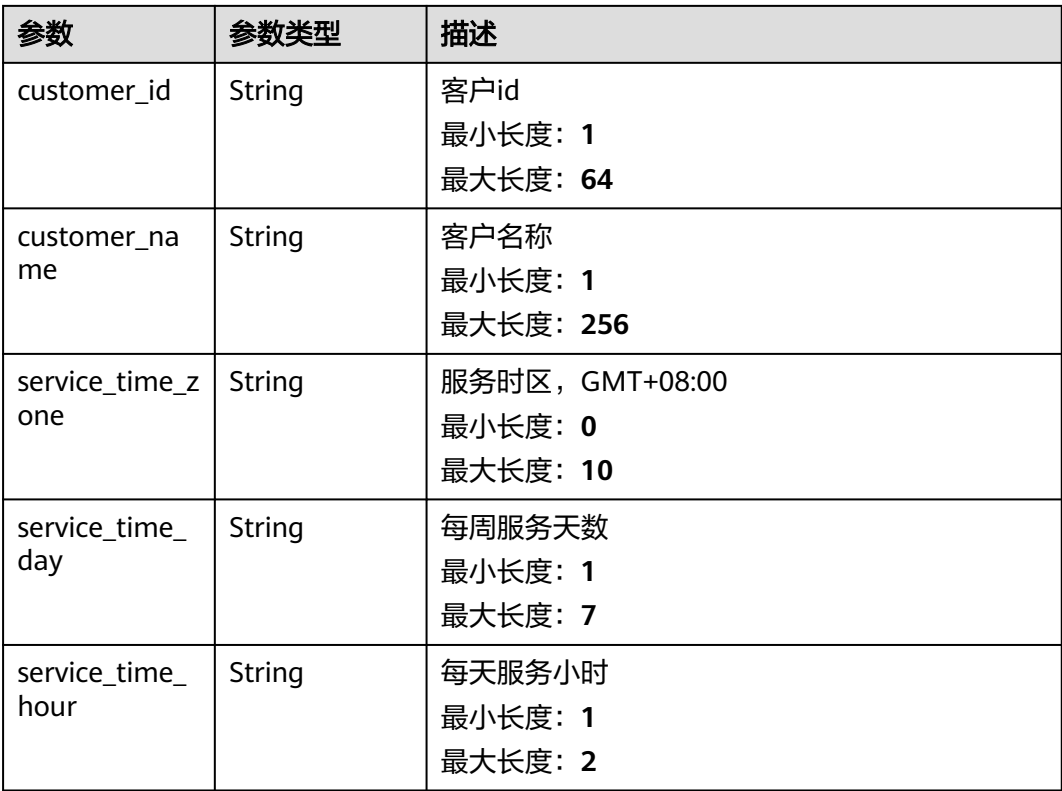

# 请求示例

无

# 响应示例

## 状态码: **200**

response of 200

```
{
 "partners_service_info" : [ {
 "customer_id" : "test",
 "customer_name" : "test",
 "service_time_zone" : "GMT+8",
 "service_time_day" : "5",
 "service_time_hour" : "8"
 } ]
}
```
# 状态码

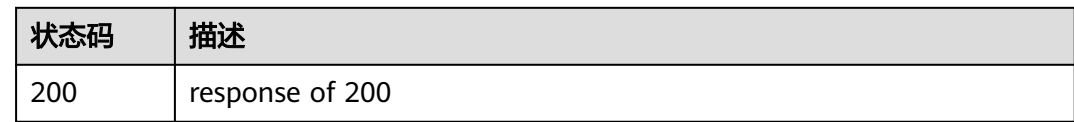

#### 错误码

请参[见错误码。](#page-313-0)

# **5.11.9** 查询工单列表接口

# 功能介绍

查询工单列表接口

# 调试

您可以在**[API Explorer](https://console.huaweicloud.com/apiexplorer/#/openapi/OSM/doc?api=ListCases)**中调试该接口,支持自动认证鉴权。API Explorer可以自动生成 SDK代码示例,并提供SDK代码示例调试功能。

#### **URI**

GET /v2/servicerequest/cases

#### 表 **5-250** Query 参数

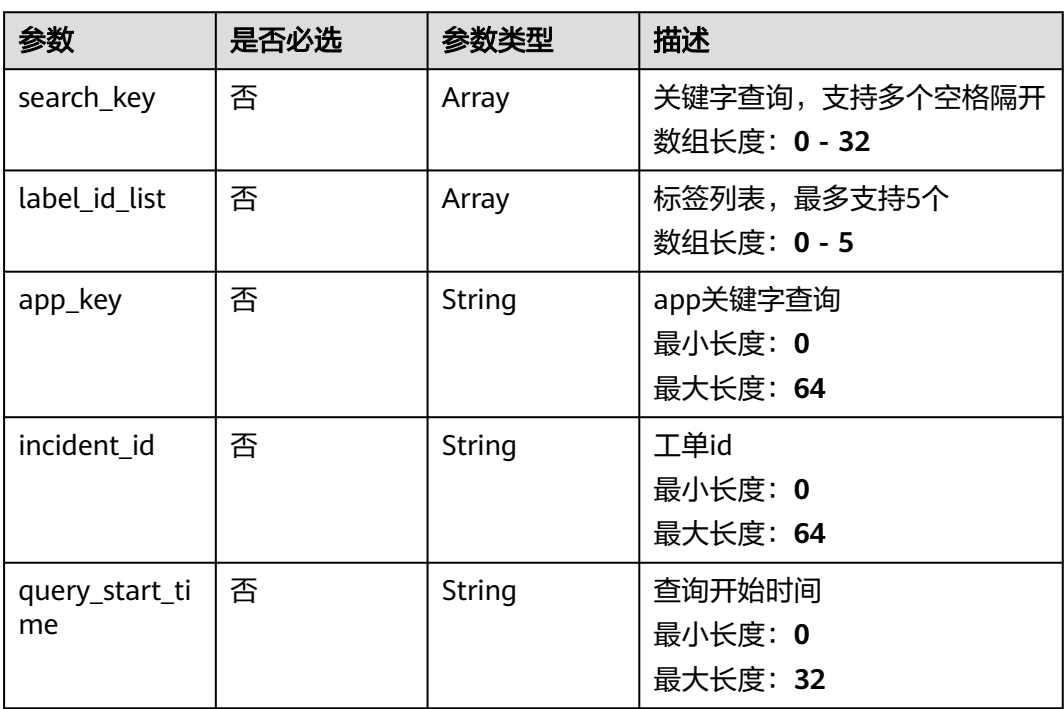

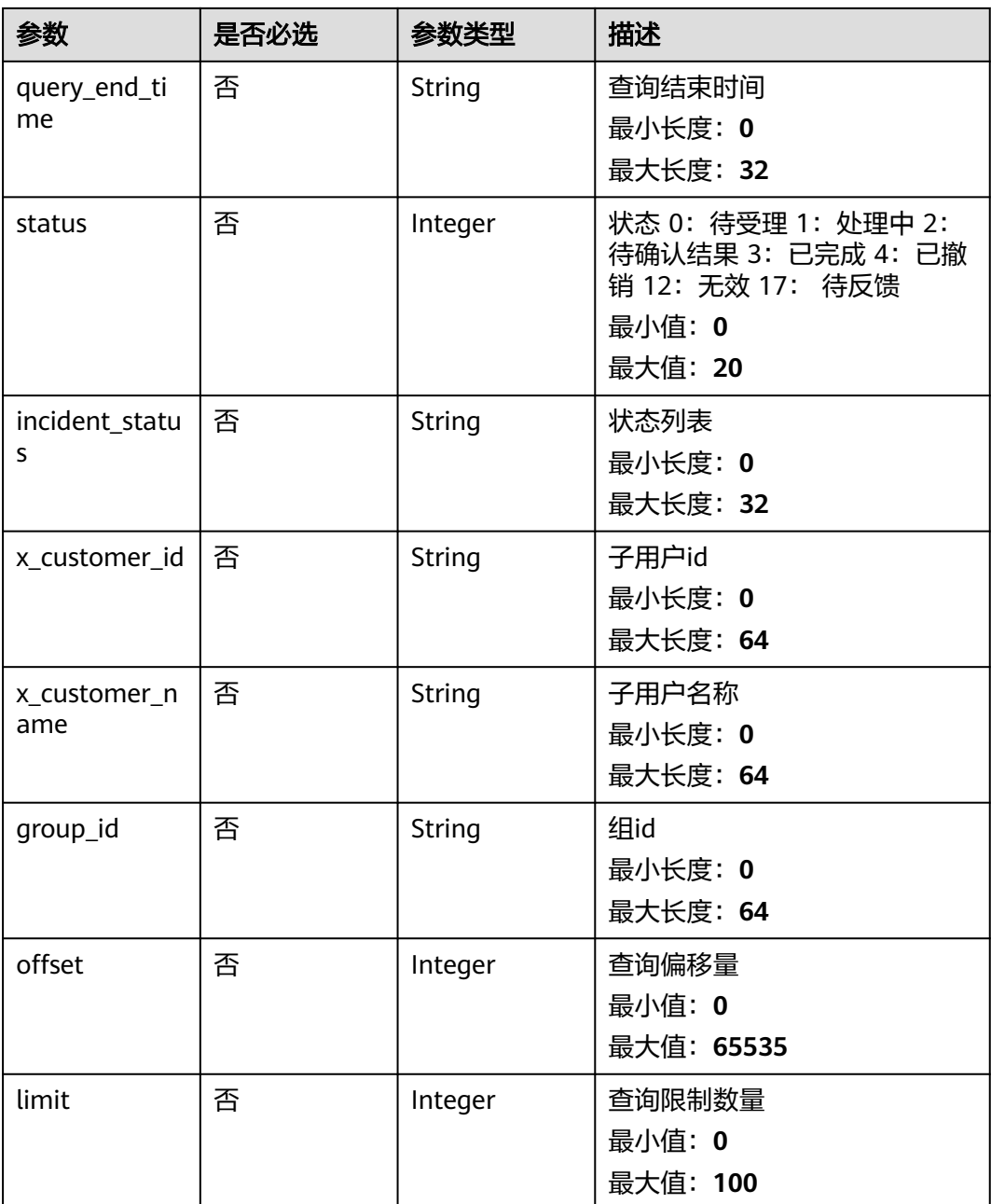

# 请求参数

#### 表 **5-251** 请求 Header 参数

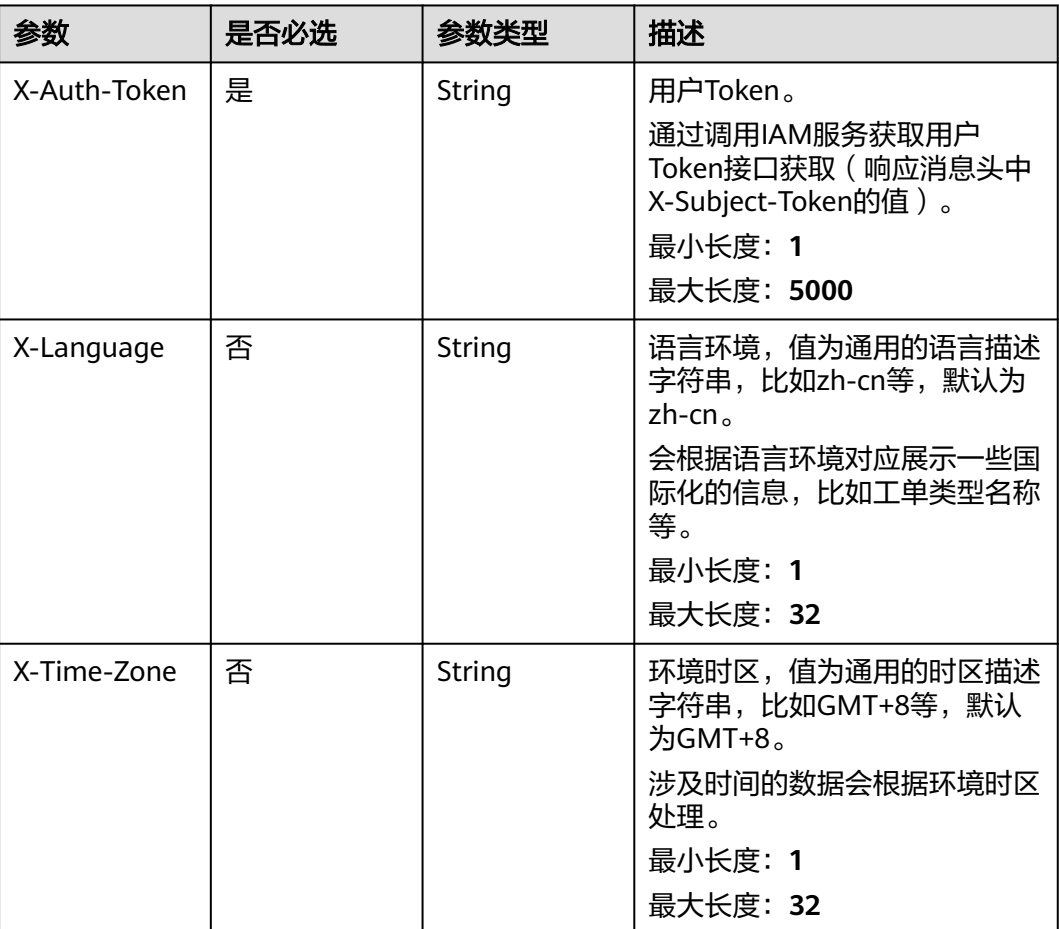

# 响应参数

#### 状态码: **200**

#### 表 **5-252** 响应 Body 参数

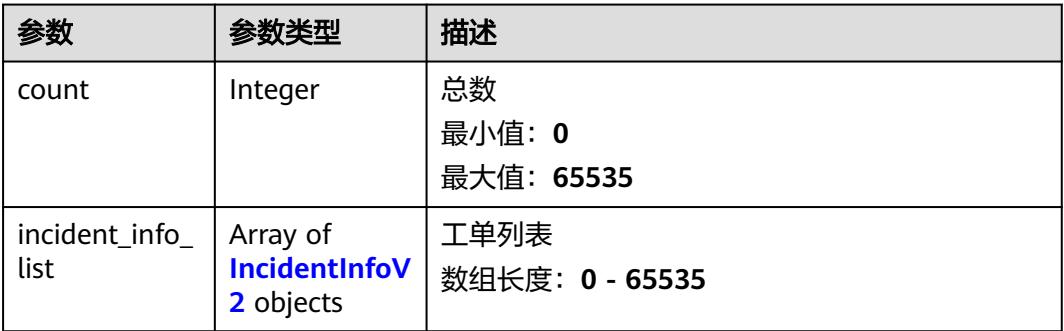

#### <span id="page-195-0"></span>表 **5-253** IncidentInfoV2

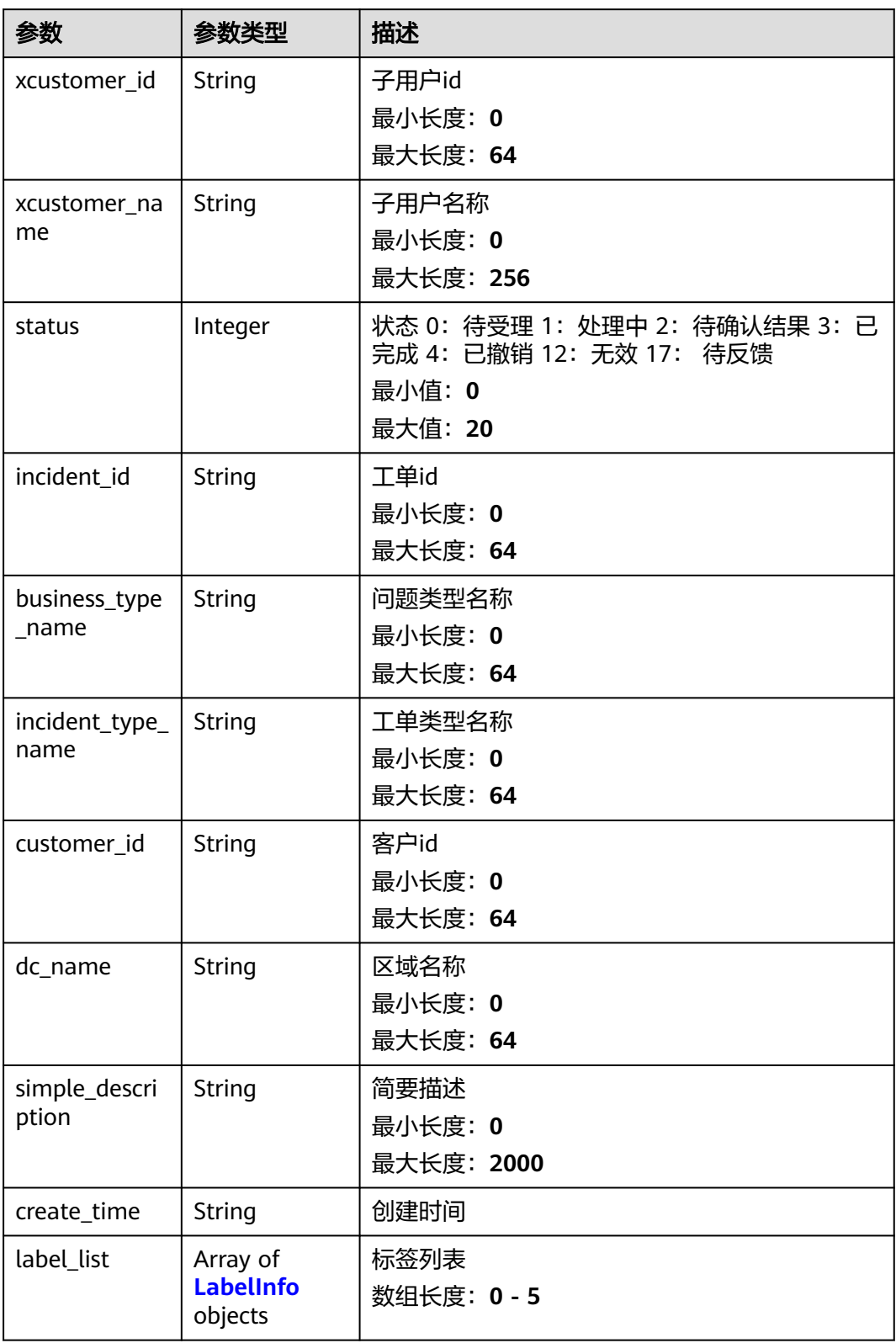

#### <span id="page-196-0"></span>表 **5-254** LabelInfo

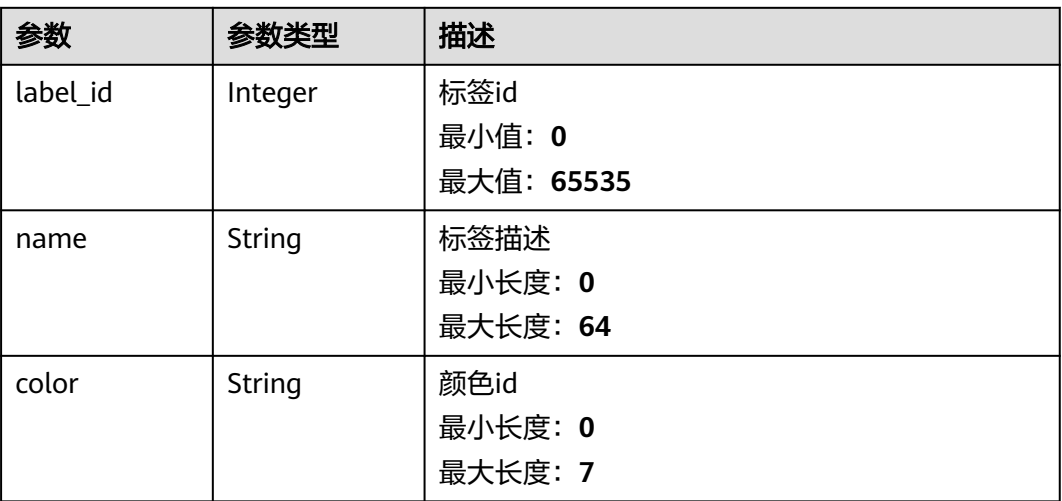

## 请求示例

无

#### 响应示例

#### 状态码: **200**

response of 200

```
{
  "total_count" : 1,
 "incident_info_list" : [ {
 "xcustomer_id" : "test",
 "xcustomer_name" : "test",
 "status" : 0,
   "incident_id" : "test",
 "business_type_name" : "test",
 "incident_type_name" : "test",
 "customer_id" : "test",
 "dc_name" : "test",
 "simple_description" : "test",
 "create_time" : "test",
 "label_list" : [ {
 "label_id" : 1,
 "name" : "test",
 "color" : "test"
 } ]
 } ]
}
```
# 状态码

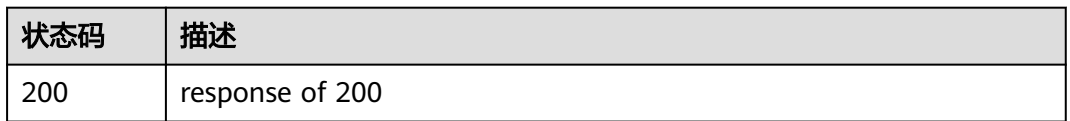

# 错误码

请参[见错误码。](#page-313-0)

# **5.11.10** 查询子用户信息

# 功能介绍

查询子用户信息

### 调试

您可以在**[API Explorer](https://console.huaweicloud.com/apiexplorer/#/openapi/OSM/doc?api=ListSubCustomers)**中调试该接口,支持自动认证鉴权。API Explorer可以自动生成 SDK代码示例,并提供SDK代码示例调试功能。

#### **URI**

GET /v2/servicerequest/customers/sub-customers

#### 表 **5-255** Query 参数

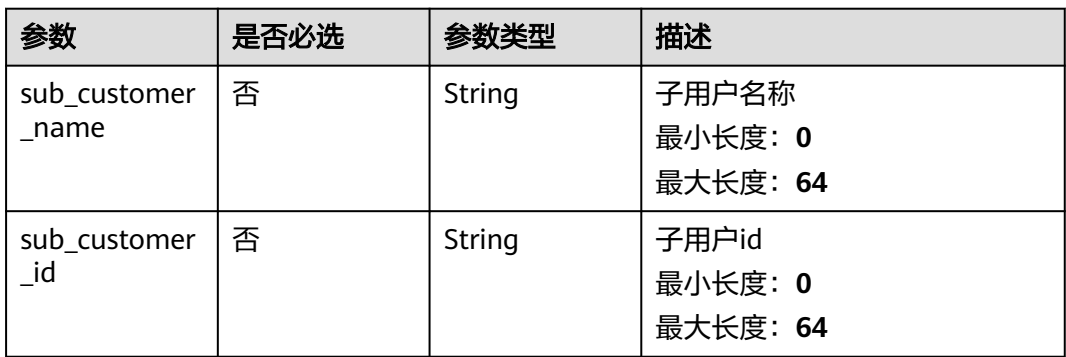

## 请求参数

#### 表 **5-256** 请求 Header 参数

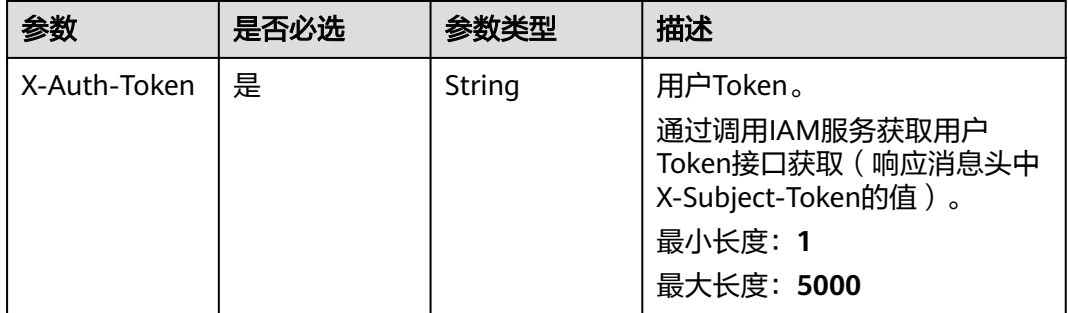

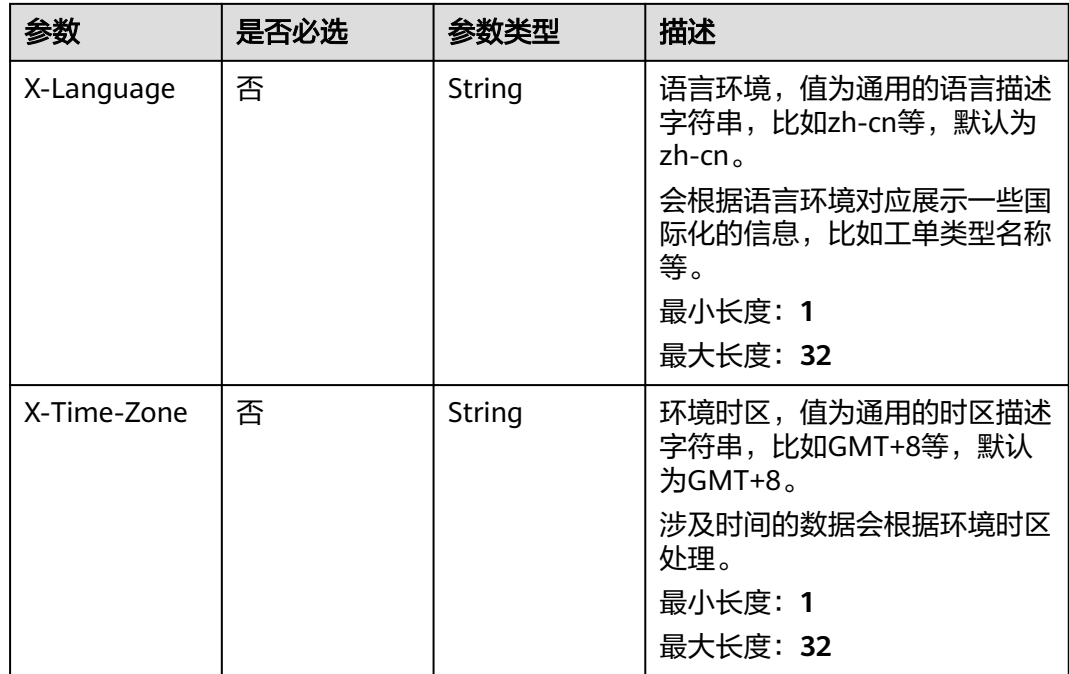

# 响应参数

#### 状态码: **200**

#### 表 **5-257** 响应 Body 参数

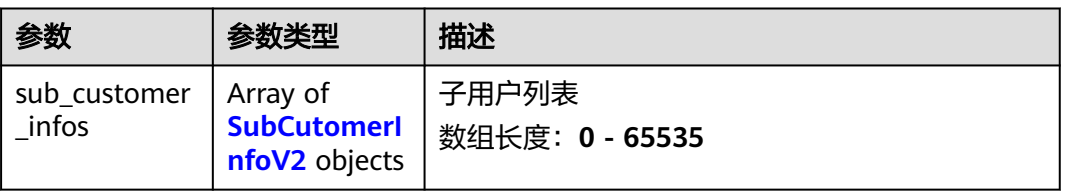

#### 表 **5-258** SubCutomerInfoV2

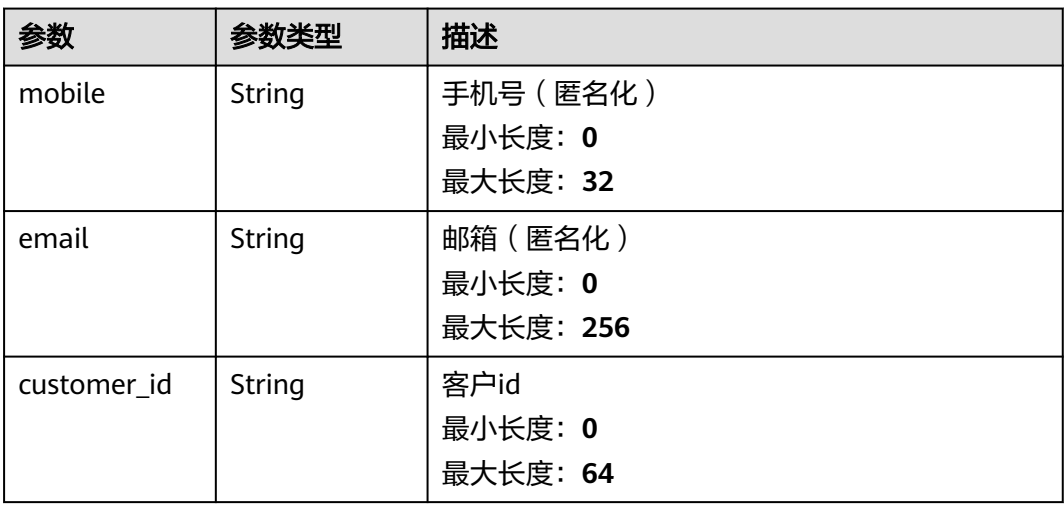

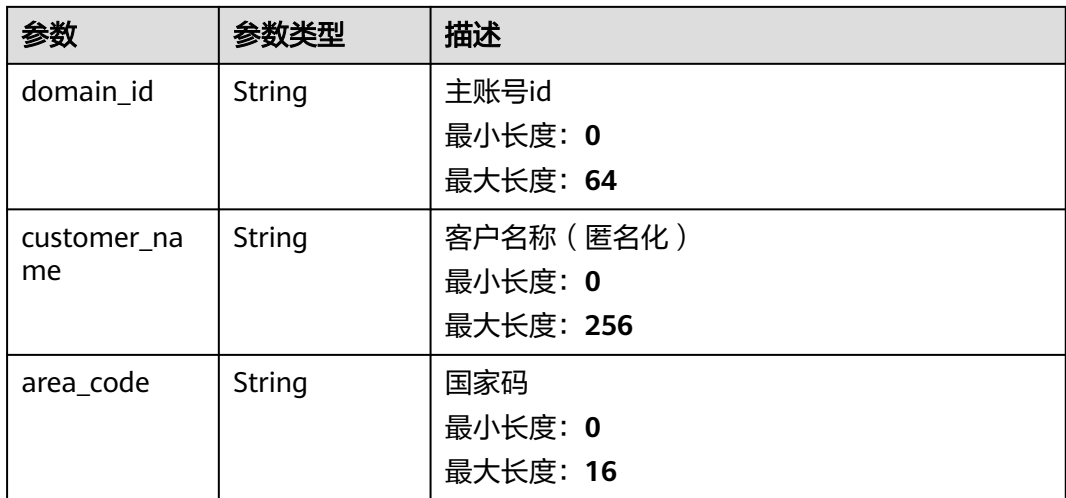

# 请求示例

无

# 响应示例

#### 状态码: **200**

response of 200

```
{
 "sub_customer_infos" : [ {
 "mobile" : "123",
 "email" : "123",
 "customer_id" : "123",
 "domain_id" : "123",
 "customer_name" : "123",
   "area_code" : "86"
 } ]
}
```
# 状态码

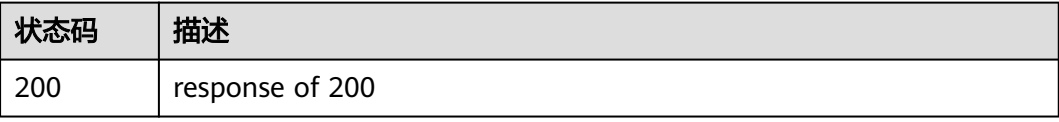

# 错误码

请参[见错误码。](#page-313-0)

**5.12** 关联工单管理

# **5.12.1** 创建关联

# 功能介绍

创建关联,一个工单最多支持3个关联

#### 调试

您可以在**[API Explorer](https://console.huaweicloud.com/apiexplorer/#/openapi/OSM/doc?api=CreateRelations)**中调试该接口,支持自动认证鉴权。API Explorer可以自动生成 SDK代码示例,并提供SDK代码示例调试功能。

#### **URI**

POST /v2/servicerequest/cases/{case\_id}/relations

#### 表 **5-259** 路径参数

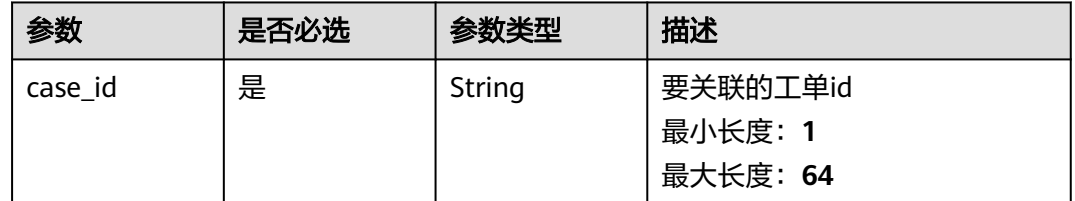

#### 请求参数

#### 表 **5-260** 请求 Header 参数

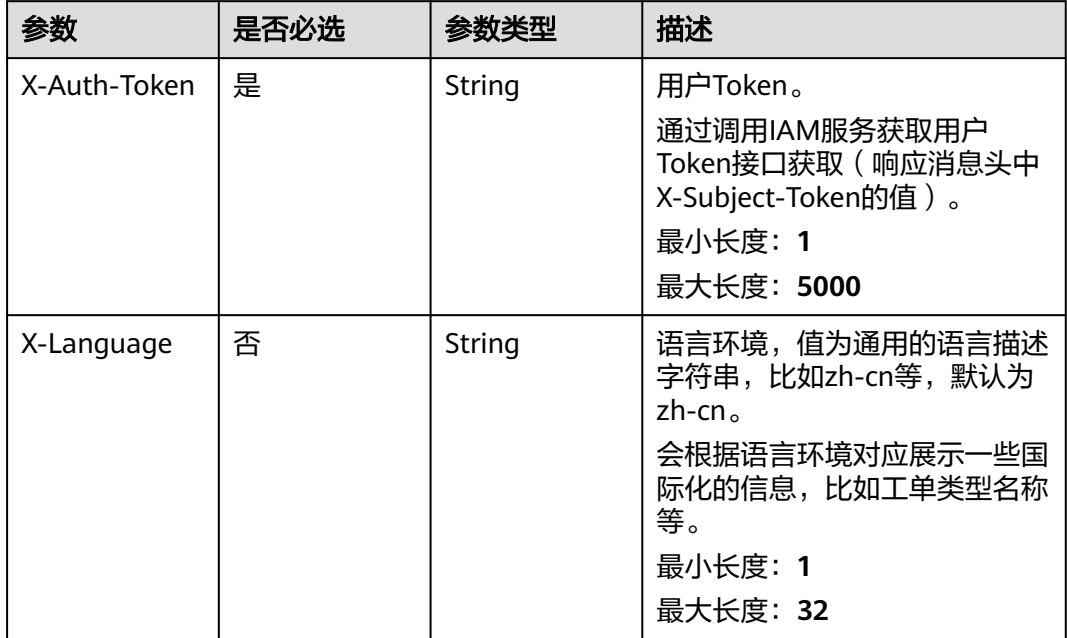

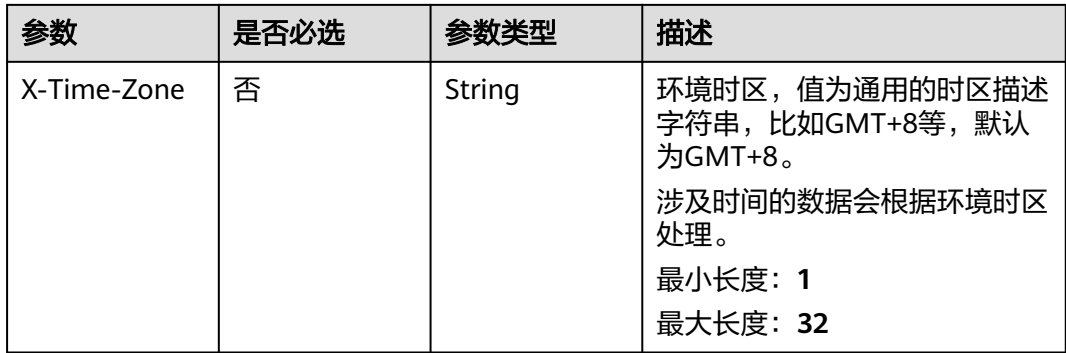

#### 表 **5-261** 请求 Body 参数

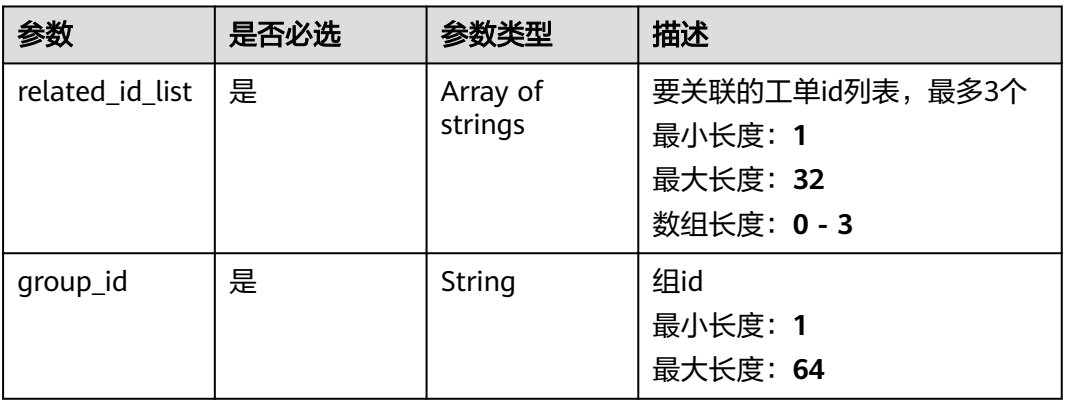

# 响应参数

#### 状态码: **200**

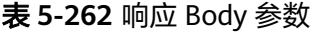

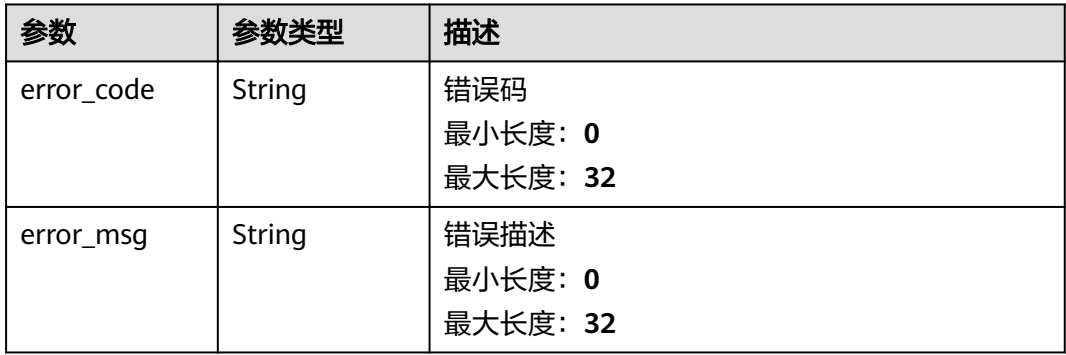

# 请求示例

POST https://{endpoint}/v2/servicerequest/cases/case-123/relations

```
{
 "related_id_list" : "123456",
 "group_id" : "123456"
}
```
# 响应示例

无

## 状态码

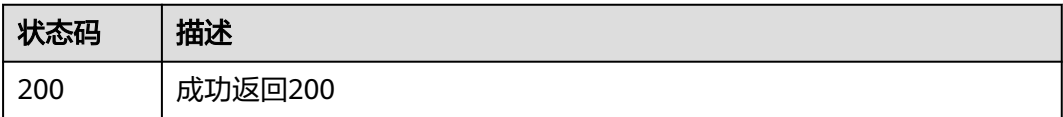

# 错误码

请参[见错误码。](#page-313-0)

# **5.12.2** 删除关联

# 功能介绍

删除关联

#### 调试

您可以在**[API Explorer](https://console.huaweicloud.com/apiexplorer/#/openapi/OSM/doc?api=DeleteRelation)**中调试该接口,支持自动认证鉴权。API Explorer可以自动生成 SDK代码示例,并提供SDK代码示例调试功能。

#### **URI**

DELETE /v2/servicerequest/cases/{case\_id}/relations

#### 表 **5-263** 路径参数

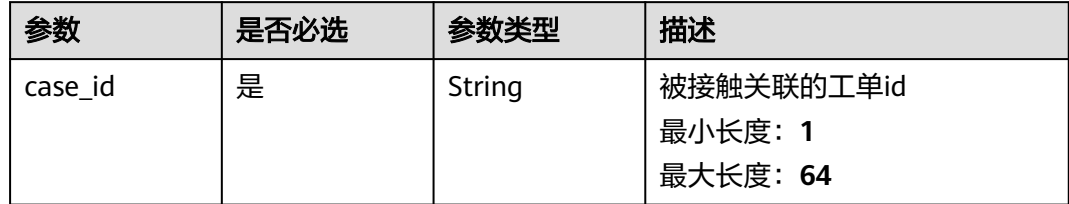

# 请求参数

#### 表 **5-264** 请求 Header 参数

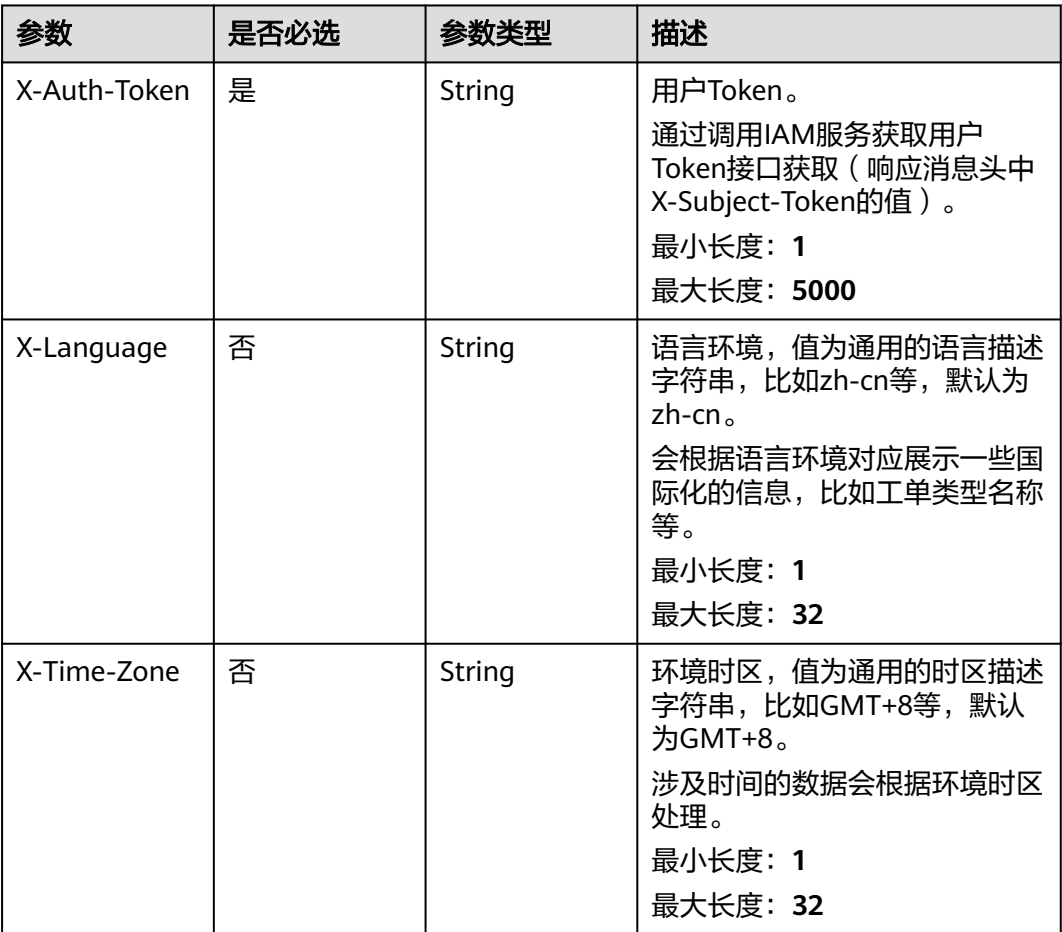

#### 表 **5-265** 请求 Body 参数

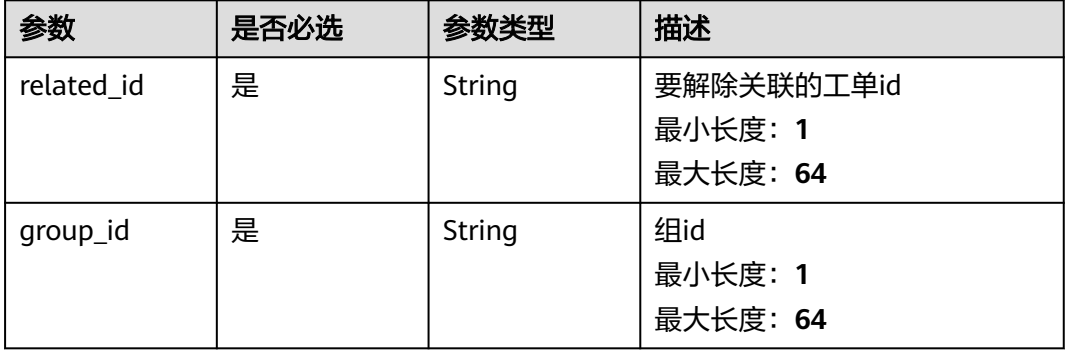

# 响应参数

状态码: **200**

#### 表 **5-266** 响应 Body 参数

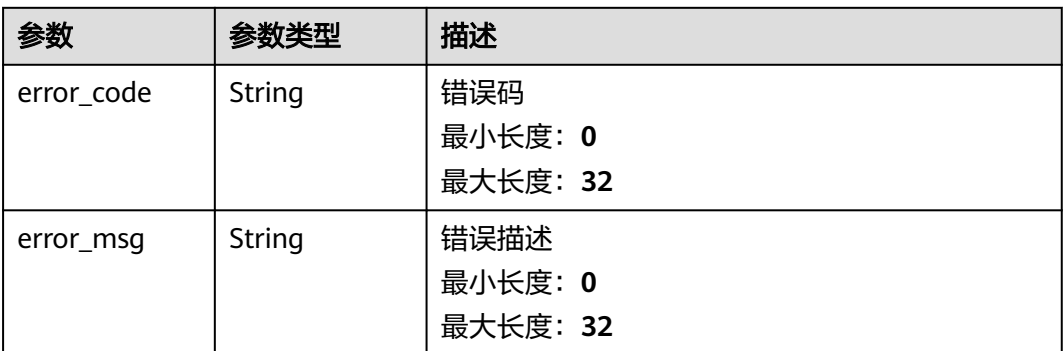

# 请求示例

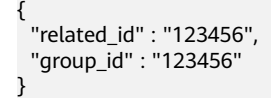

#### 响应示例

无

#### 状态码

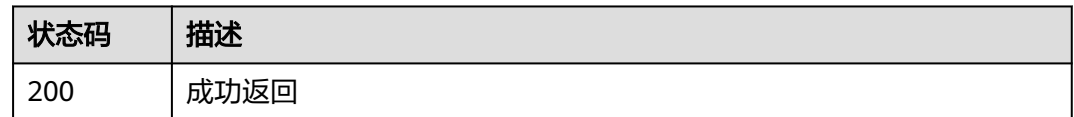

## 错误码

请参[见错误码。](#page-313-0)

# **5.12.3** 查询关联工单

# 功能介绍

查询工单的关联,返回关联工单的简要信息

#### 调试

您可以在**[API Explorer](https://console.huaweicloud.com/apiexplorer/#/openapi/OSM/doc?api=ListRelation)**中调试该接口,支持自动认证鉴权。API Explorer可以自动生成 SDK代码示例,并提供SDK代码示例调试功能。

#### **URI**

GET /v2/servicerequest/cases/{case\_id}/relations

#### 表 **5-267** 路径参数

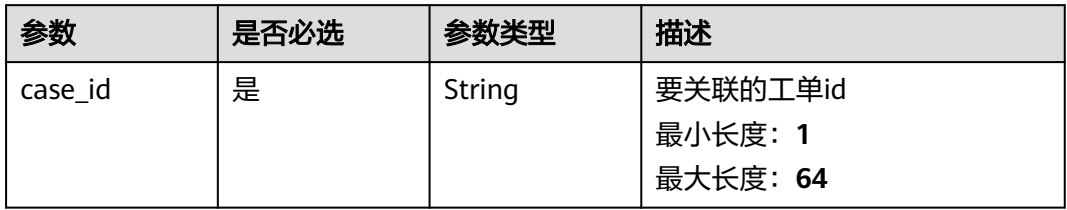

# 请求参数

#### 表 **5-268** 请求 Header 参数

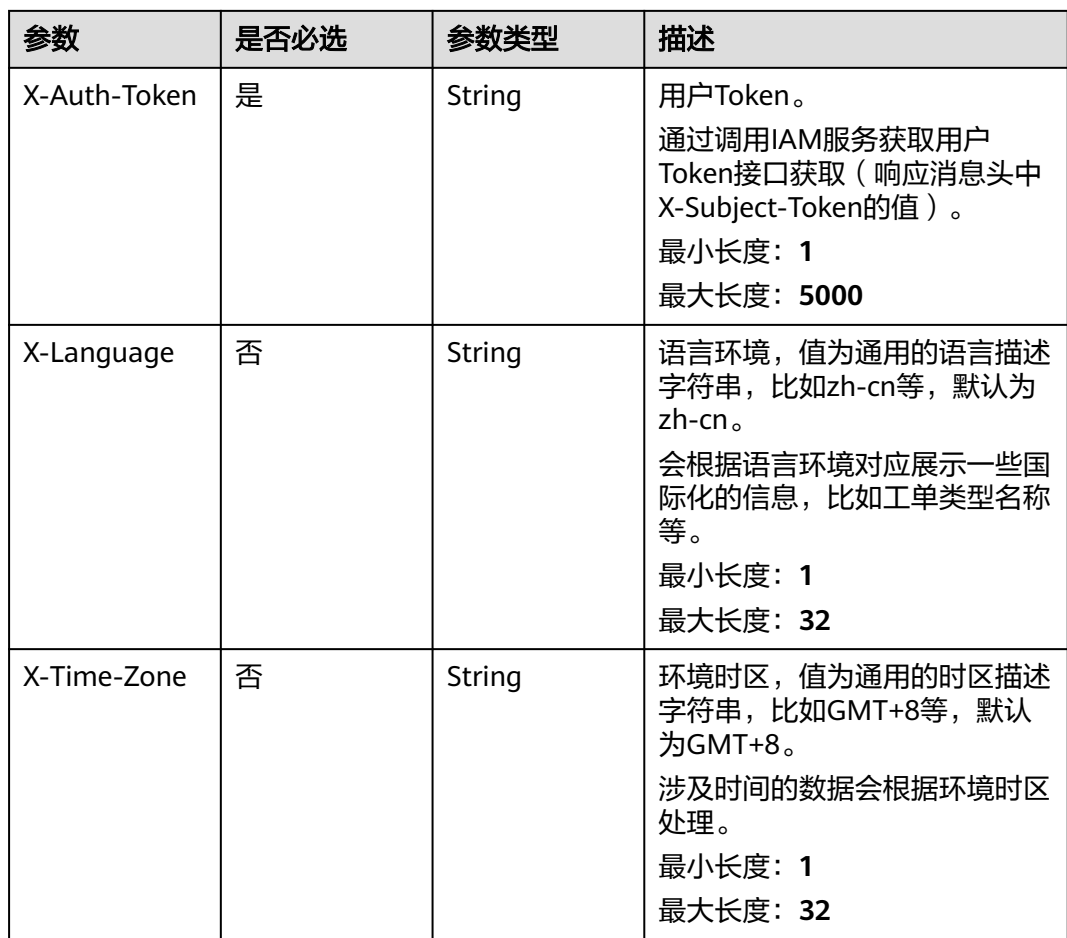

# 响应参数

状态码: **200**

#### 表 **5-269** 响应 Body 参数

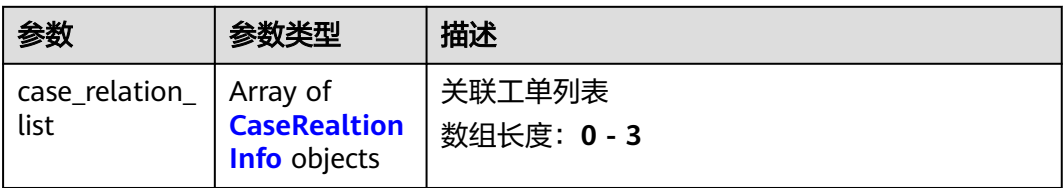

#### 表 **5-270** CaseRealtionInfo

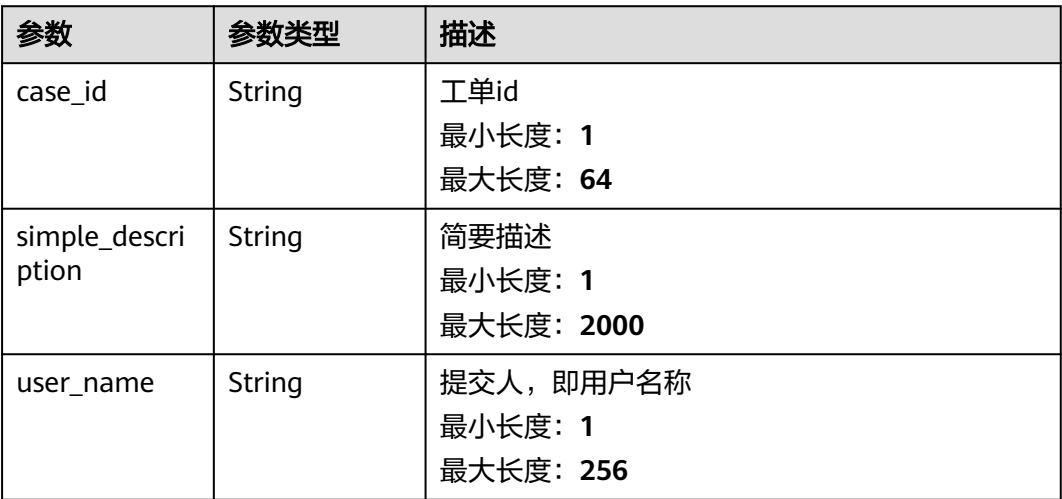

# 请求示例

无

# 响应示例

#### 状态码: **200**

成功返回

```
{
 "case_relation_list" : [ {
 "case_id" : "test",
 "simple_description" : "test",
 "user_name" : "test"
 } ]
}
```
# 状态码

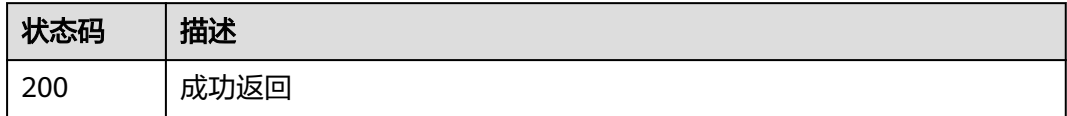

# 错误码

请参[见错误码。](#page-313-0)

# **5.13** 验证码管理

# **5.13.1** 是否需要验证

# 功能介绍

是否需要验证

## 调试

您可以在**[API Explorer](https://console.huaweicloud.com/apiexplorer/#/openapi/OSM/doc?api=CheckNeedVerify)**中调试该接口,支持自动认证鉴权。API Explorer可以自动生成 SDK代码示例,并提供SDK代码示例调试功能。

#### **URI**

GET /v2/servicerequest/verifycodes/need-verify

#### 表 **5-271** Query 参数

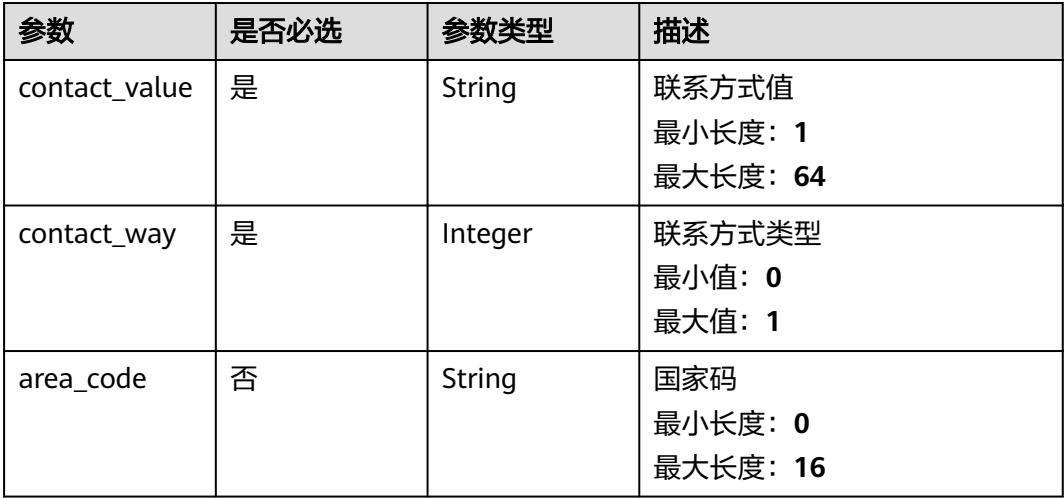

# 请求参数

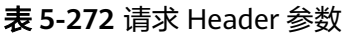

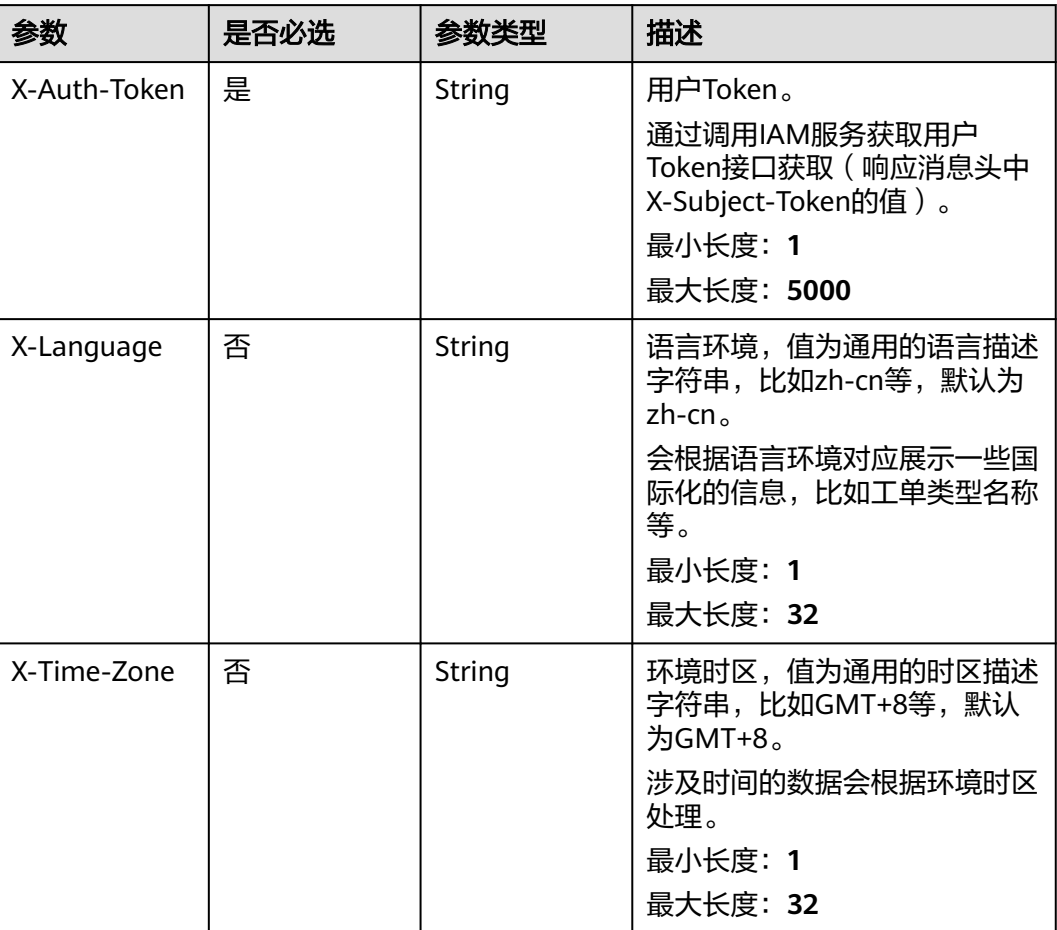

# 响应参数

#### 状态码: **200**

### 表 **5-273** 响应 Body 参数

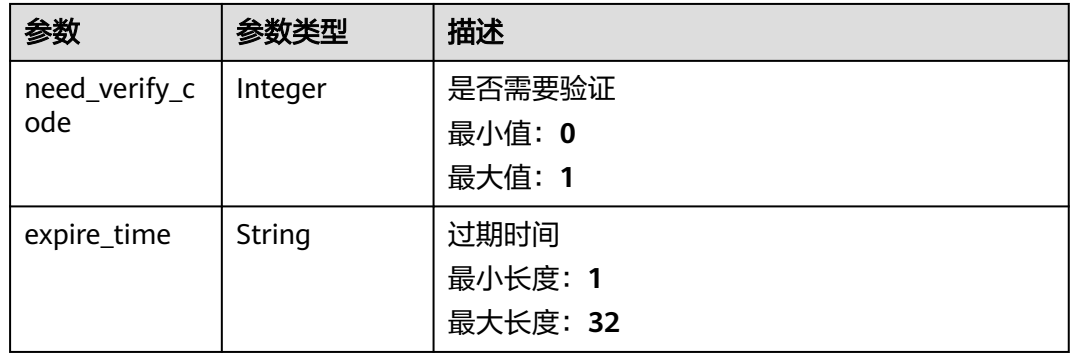

# 请求示例

无

# 响应示例

状态码: **200**

response of 200

{ "need\_verify\_code" : 1, "expire\_time" : "test" }

## 状态码

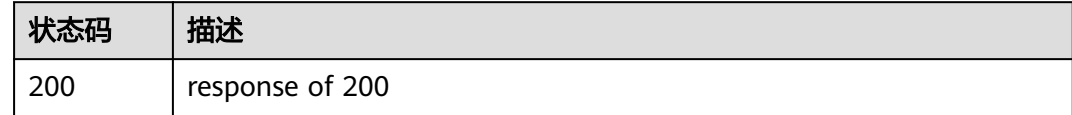

# 错误码

请参[见错误码。](#page-313-0)

# **5.13.2** 查询已验证的列表

# 功能介绍

查询已验证的列表

## 调试

您可以在**[API Explorer](https://console.huaweicloud.com/apiexplorer/#/openapi/OSM/doc?api=ListHasVerifiedContacts)**中调试该接口,支持自动认证鉴权。API Explorer可以自动生成 SDK代码示例,并提供SDK代码示例调试功能。

### **URI**

GET /v2/servicerequest/verifycodes/has-verified

#### 表 **5-274** Query 参数

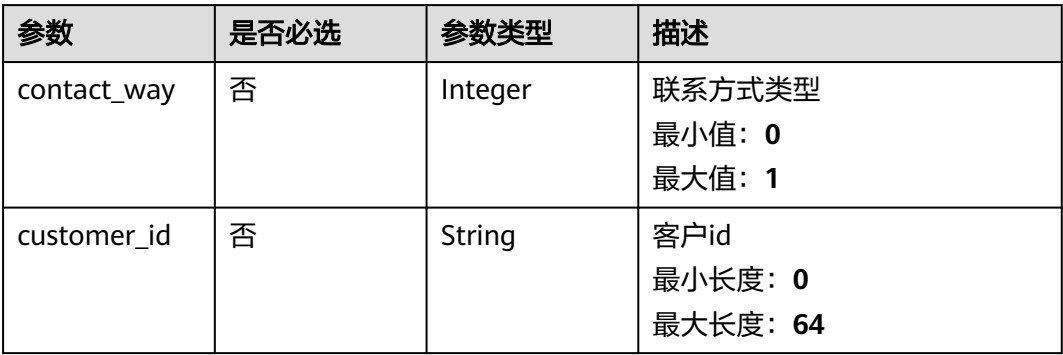

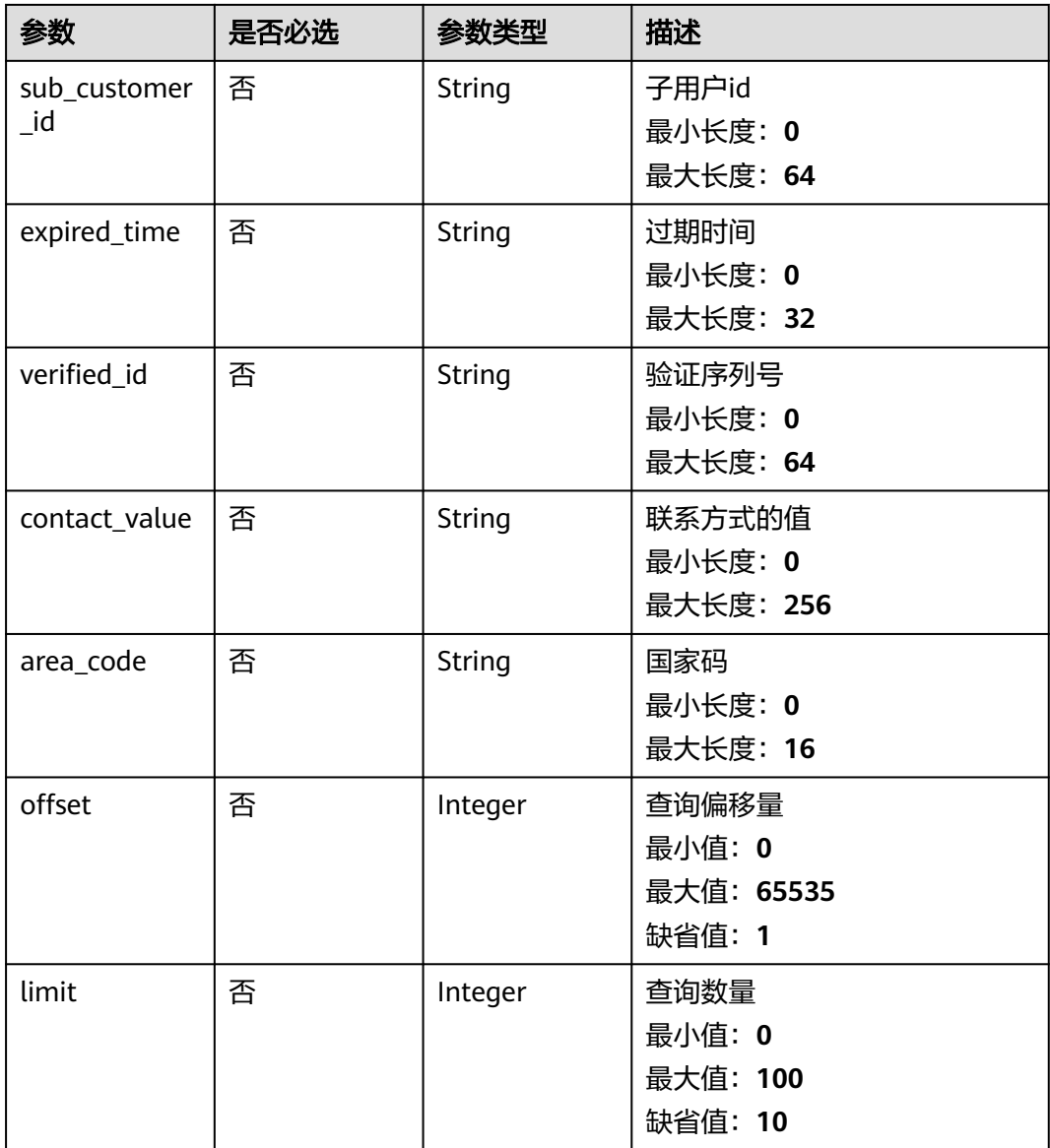

# 请求参数

#### 表 **5-275** 请求 Header 参数

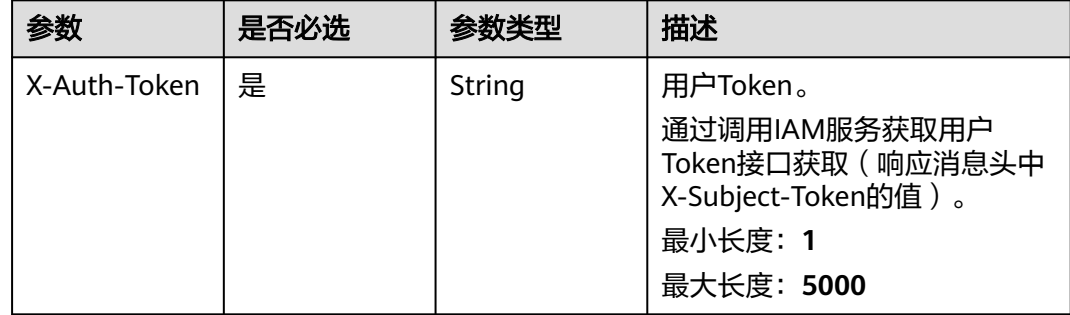

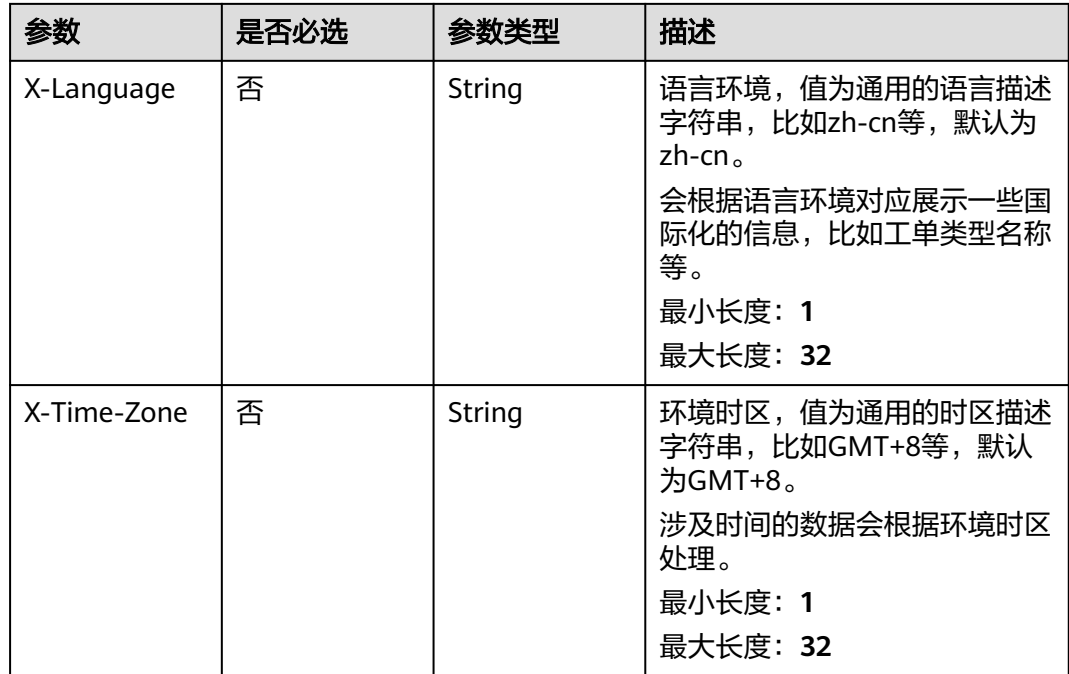

# 响应参数

#### 状态码: **200**

## 表 **5-276** 响应 Body 参数

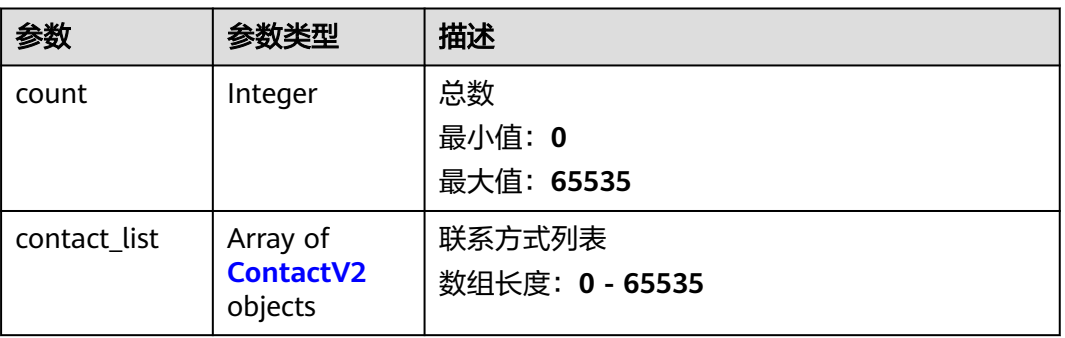

#### 表 **5-277** ContactV2

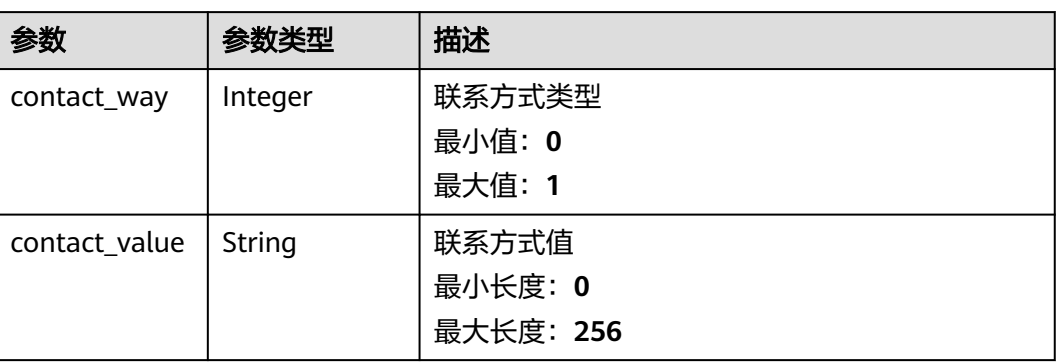

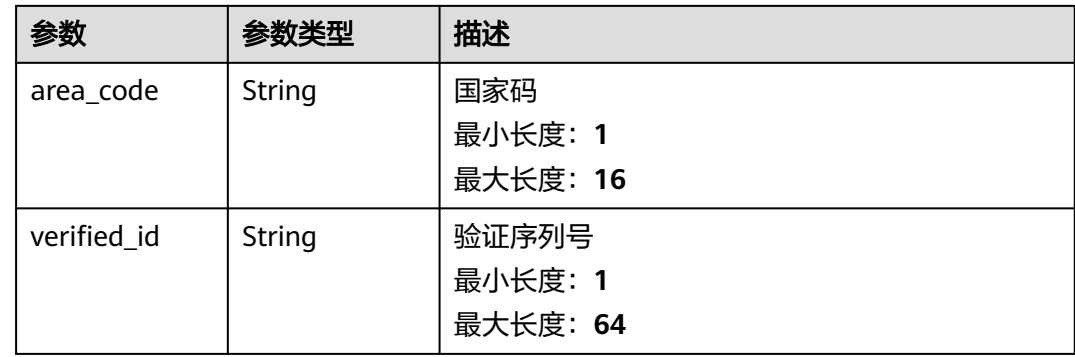

# 请求示例

无

### 响应示例

状态码: **200**

response of 200

```
{
  "count" : 1,
 "contact_list" : [ {
 "contact_way" : 0,
 "contact_value" : "test",
   "area_code" : "86",
   "verified_id" : "test"
 } ]
}
```
### 状态码

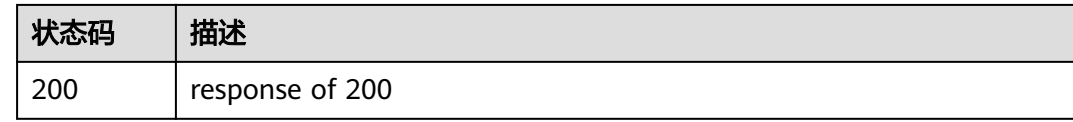

# 错误码

请参见<mark>错误码</mark>。

# **5.13.3** 验证联系方式

# 功能介绍

验证联系方式

# 调试

您可以在**[API Explorer](https://console.huaweicloud.com/apiexplorer/#/openapi/OSM/doc?api=CheckVerifyCodes)**中调试该接口,支持自动认证鉴权。API Explorer可以自动生成 SDK代码示例,并提供SDK代码示例调试功能。

#### **URI**

POST /v2/servicerequest/verifycodes

# 请求参数

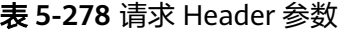

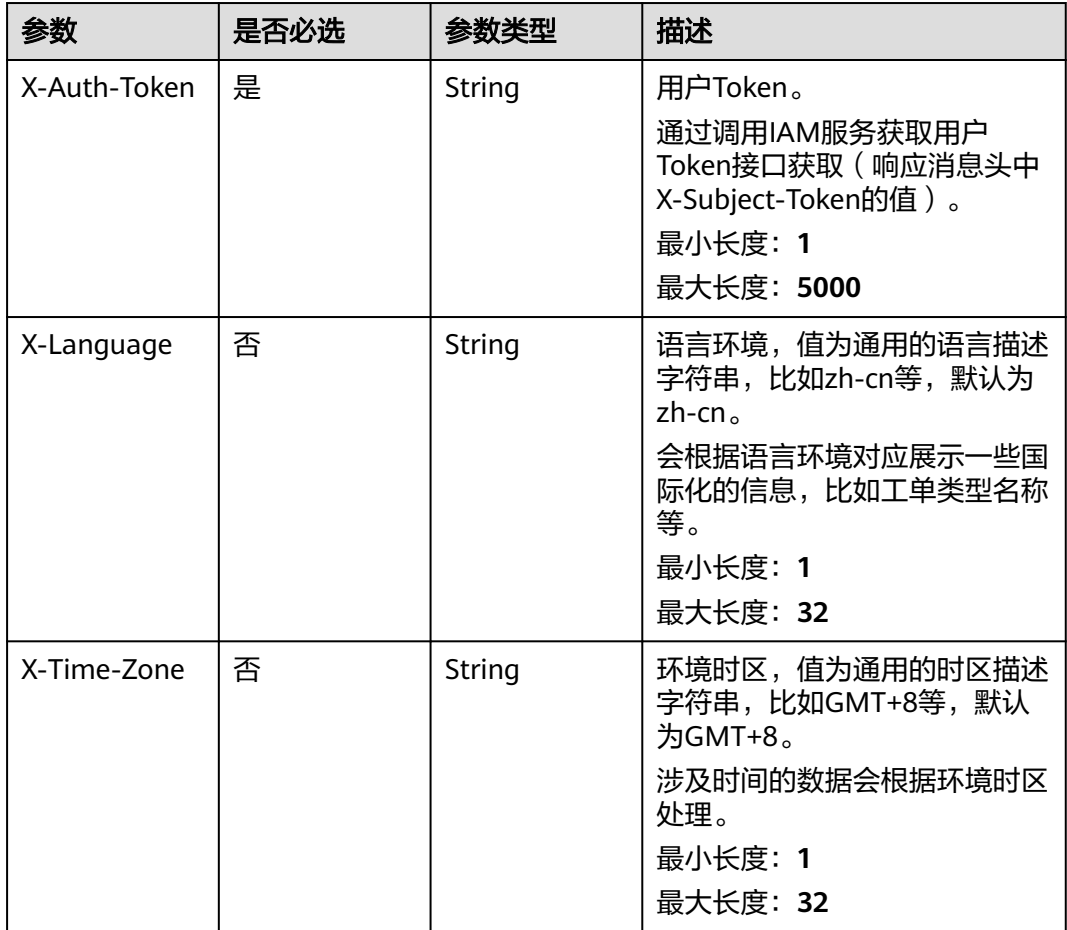

#### 表 **5-279** 请求 Body 参数

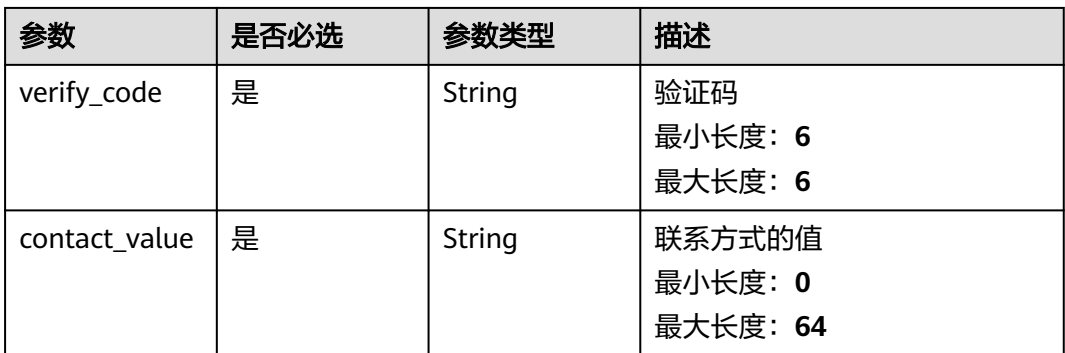

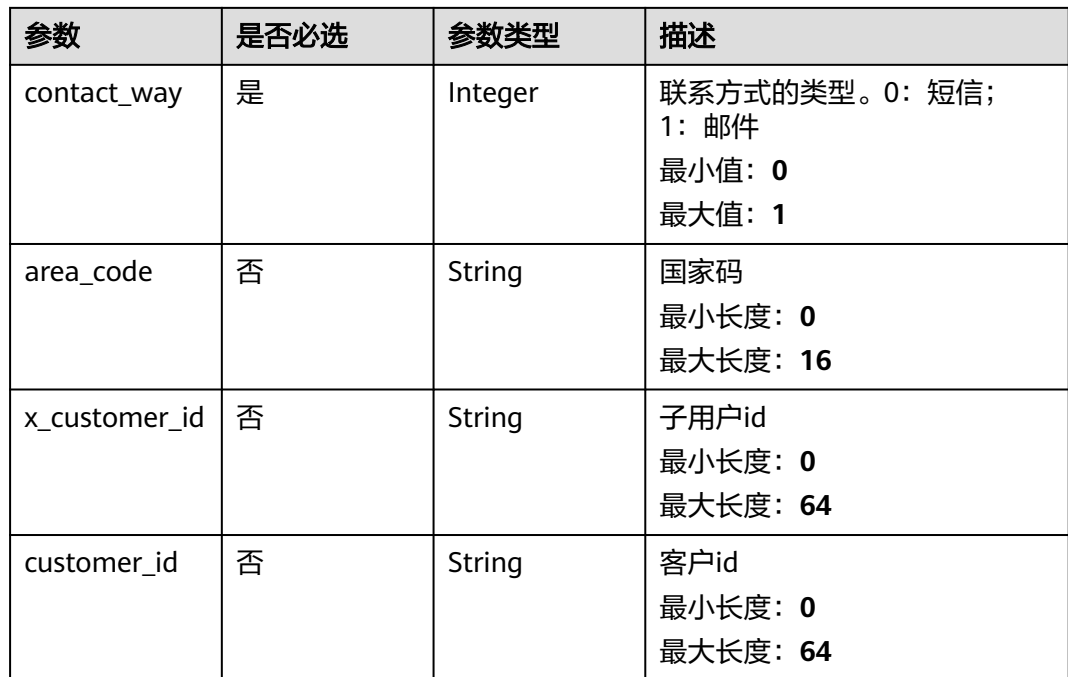

# 响应参数

#### 状态码: **200**

#### 表 **5-280** 响应 Body 参数

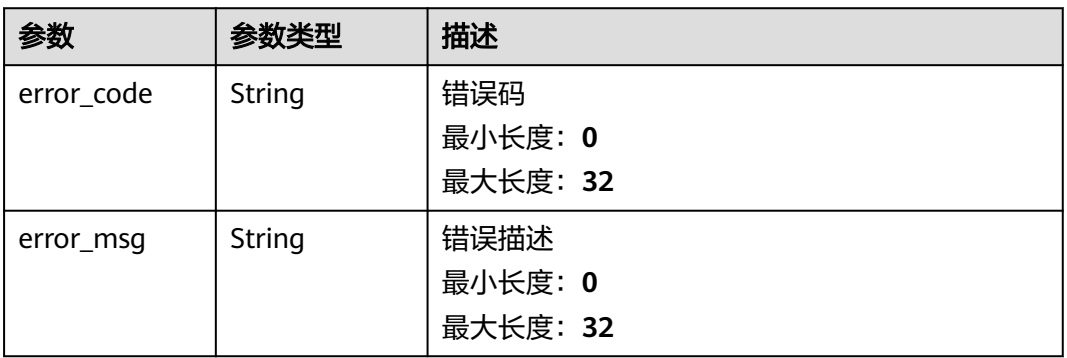

# 请求示例

```
{
 "verify_code" : "123456",
 "contact_value" : "123456",
 "contact_way" : 1,
 "area_code" : "86",
 "x_customer_id" : "123456",
 "customer_id" : "123456"
}
```
# 响应示例

无

# 状态码

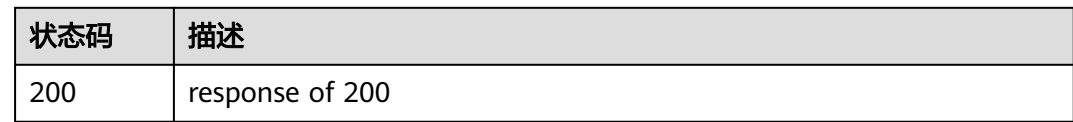

#### 错误码

请参[见错误码。](#page-313-0)

# **5.13.4** 获取验证码

# 功能介绍

获取验证码

# 调试

您可以在**[API Explorer](https://console.huaweicloud.com/apiexplorer/#/openapi/OSM/doc?api=SendVerifyCodes)**中调试该接口,支持自动认证鉴权。API Explorer可以自动生成 SDK代码示例,并提供SDK代码示例调试功能。

#### **URI**

POST /v2/servicerequest/verifycodes/send

# 请求参数

表 **5-281** 请求 Header 参数

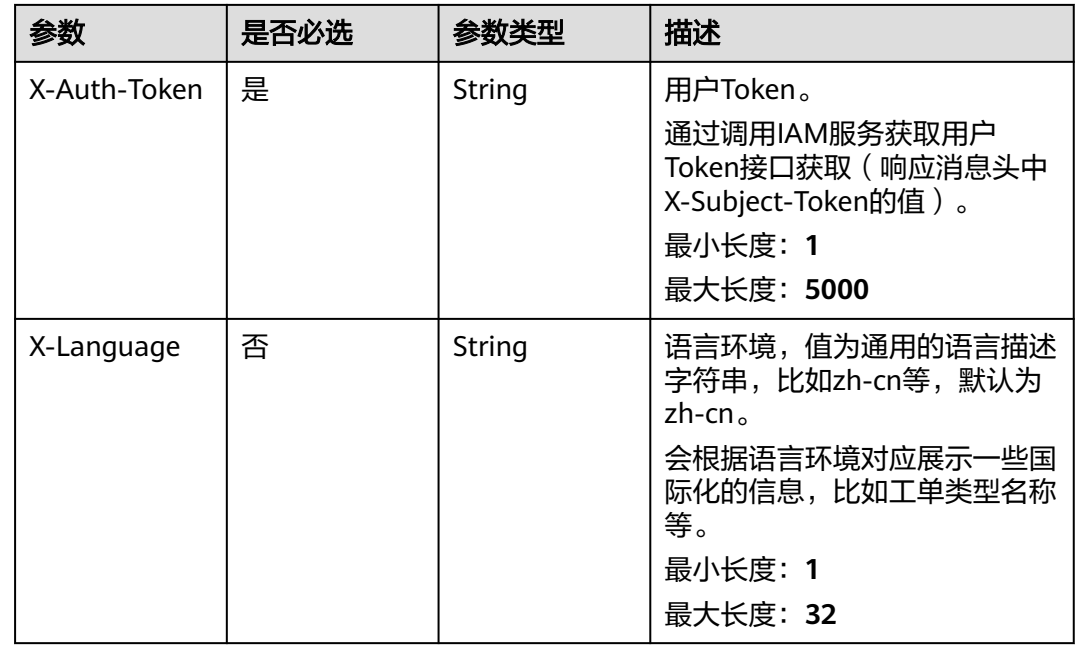
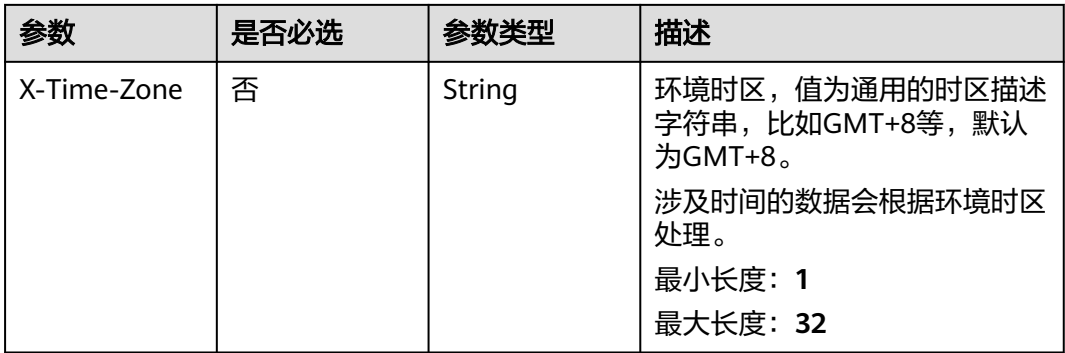

#### 表 **5-282** 请求 Body 参数

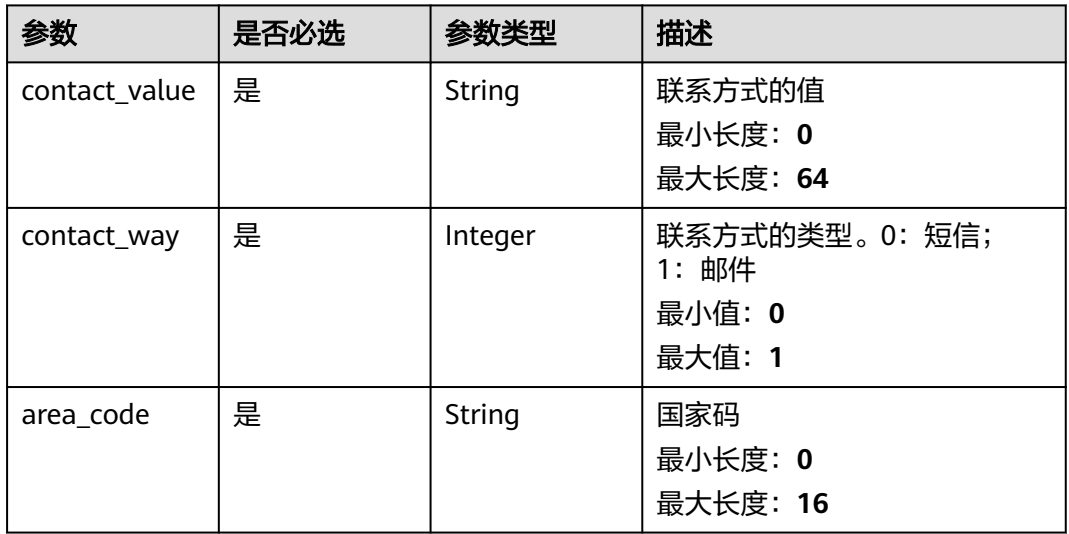

## 响应参数

#### 状态码: **200**

表 **5-283** 响应 Body 参数

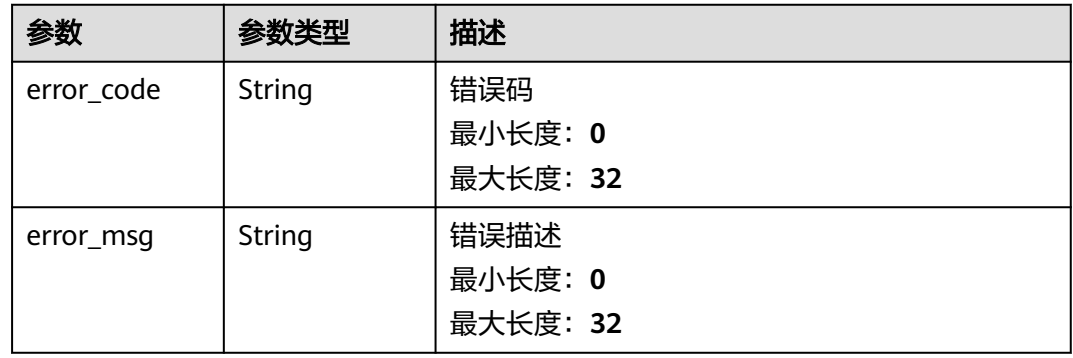

# 请求示例

```
{
  "contact_value" : "123456",
 "contact_way" : 1,
 "area_code" : "86"
}
```
### 响应示例

无

## 状态码

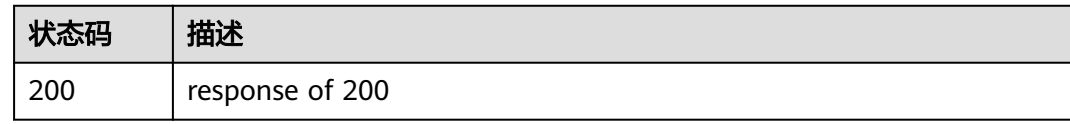

### 错误码

请参[见错误码。](#page-313-0)

# **5.14** 配置管理

# **5.14.1** 查询配置

# 功能介绍

查询配置

### 调试

您可以在**[API Explorer](https://console.huaweicloud.com/apiexplorer/#/openapi/OSM/doc?api=ShowConfiguration)**中调试该接口,支持自动认证鉴权。API Explorer可以自动生成 SDK代码示例,并提供SDK代码示例调试功能。

### **URI**

GET /v2/servicerequest/configurations/{config\_key}

#### 表 **5-284** 路径参数

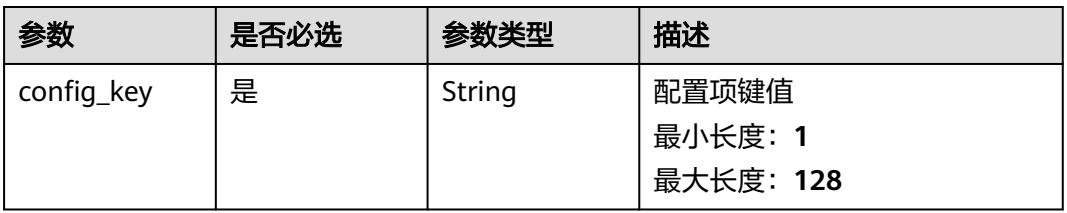

## 请求参数

无

# 响应参数

#### 状态码: **200**

#### 表 **5-285** 响应 Body 参数

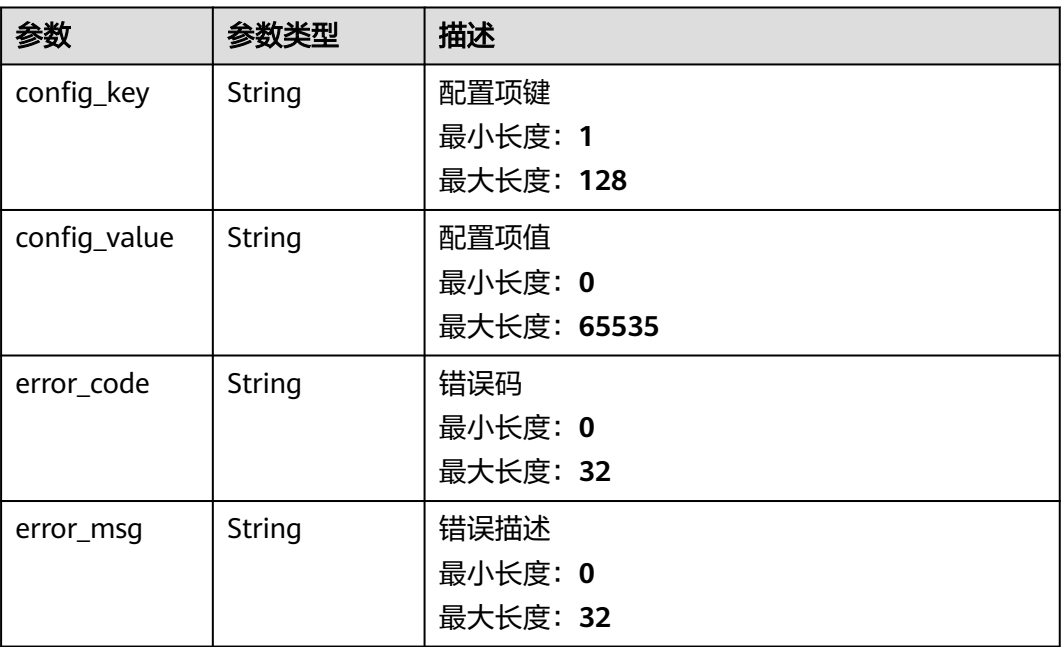

## 请求示例

GET https://{endpoint}/v2/servicerequest/configurations/case.create-case.diagnose-list

# 响应示例

#### 状态码: **200**

成功返回200

```
{
 "error_code" : 0,
 "config_key" : "case.create-case.diagnose-list",
 "config_value" : "test1,test2",
 "error_msg" : ""
}
```
## 状态码

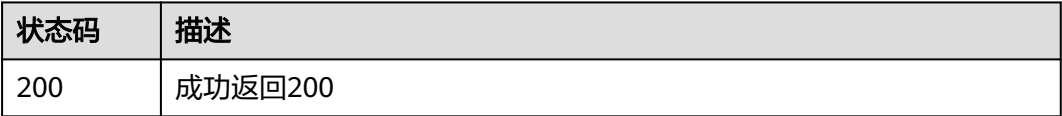

### 错误码

请参见<mark>错误码</mark>。

# **5.15** 一键诊断

# **5.15.1** 用户反馈是否有帮助

# 功能介绍

用户反馈是否有帮助

#### 调试

您可以在**[API Explorer](https://console.huaweicloud.com/apiexplorer/#/openapi/OSM/doc?api=CreateDiagnoseFeedback)**中调试该接口,支持自动认证鉴权。API Explorer可以自动生成 SDK代码示例,并提供SDK代码示例调试功能。

#### **URI**

POST /v2.0/servicerequest/diagnose/feedback

#### 请求参数

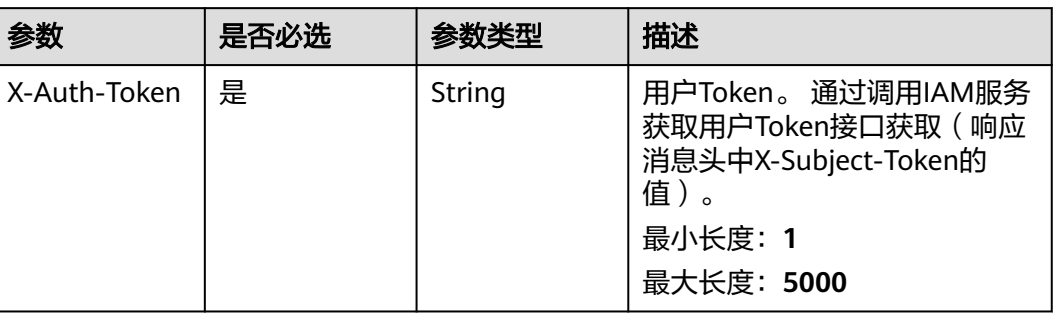

#### 表 **5-286** 请求 Header 参数

#### 表 **5-287** 请求 Body 参数

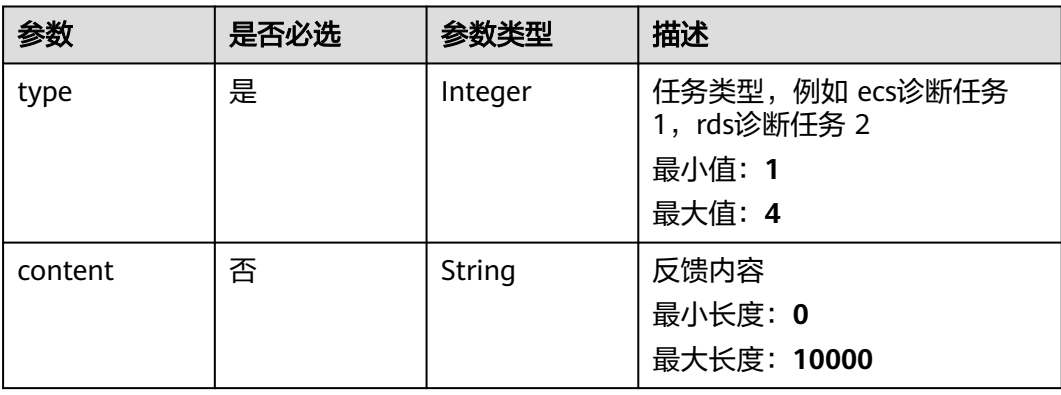

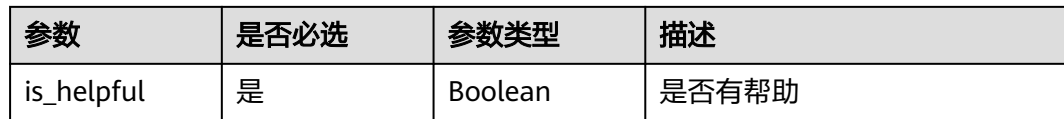

### 响应参数

#### 状态码: **200**

#### 表 **5-288** 响应 Body 参数

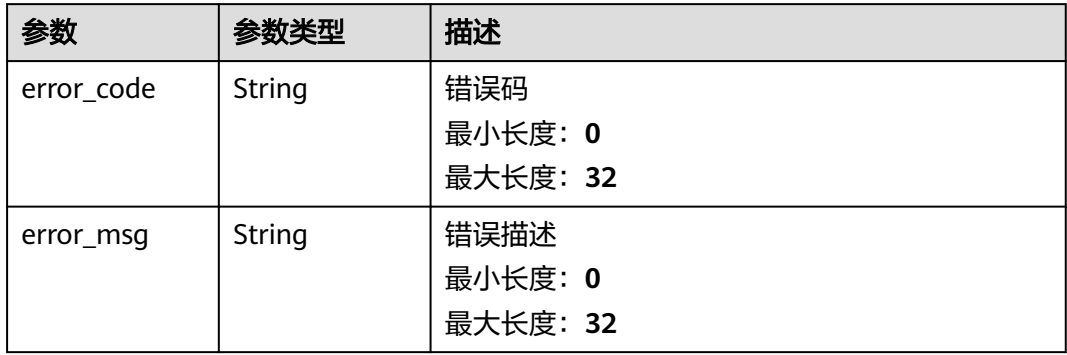

# 请求示例

POST https://{endpoint}/v2.0/servicerequest/diagnose/feedback

```
{
 "type" : 1,
 "content" : "反馈内容",
 "is_helpful" : true
}
```
## 响应示例

#### 状态码: **200**

response of 200

```
{
 "error_code" : "错误码",
 "error_msg" : "错误描述"
}
```
### 状态码

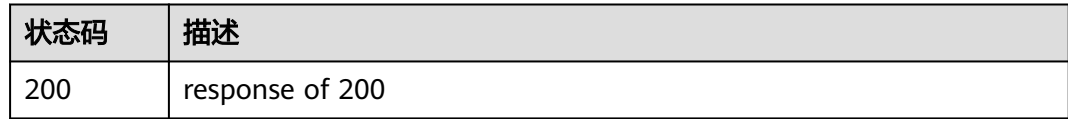

### 错误码

请参[见错误码。](#page-313-0)

# **5.15.2** 根据 **itemIds** 查询指定的诊断检查项执行结果

# 功能介绍

根据itemIds查询指定的诊断检查项执行结果

### 调试

您可以在**[API Explorer](https://console.huaweicloud.com/apiexplorer/#/openapi/OSM/doc?api=ListDiagnoseItems)**中调试该接口,支持自动认证鉴权。API Explorer可以自动生成 SDK代码示例,并提供SDK代码示例调试功能。

### **URI**

POST /v2.0/servicerequest/diagnose/job/show-items

# 请求参数

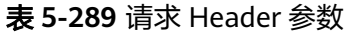

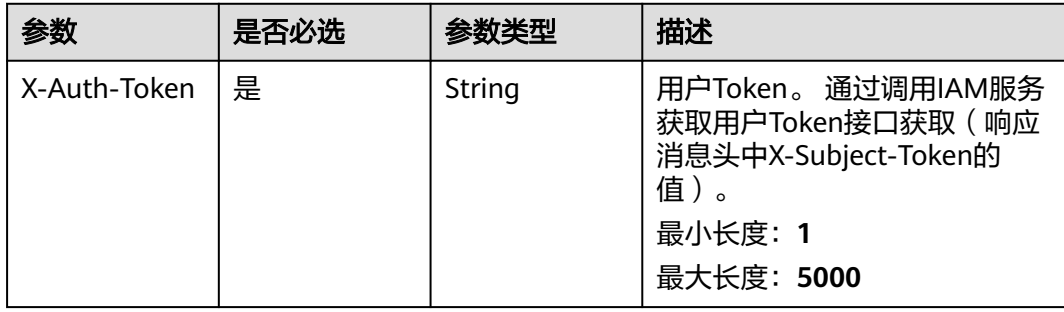

#### 表 **5-290** 请求 Body 参数

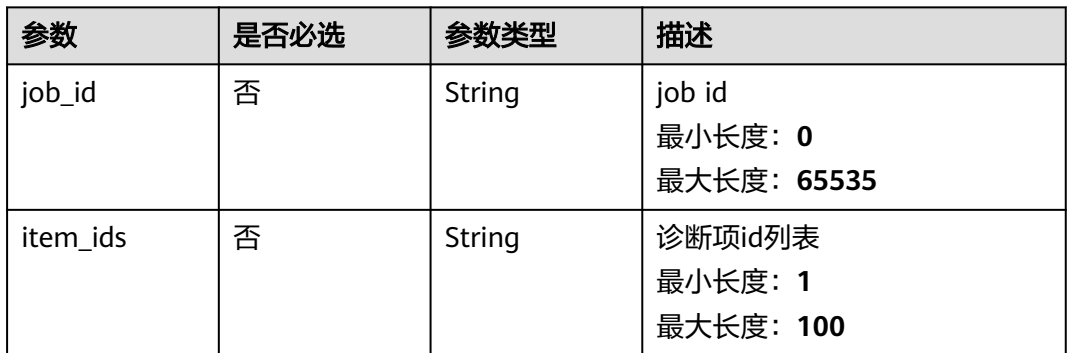

# 响应参数

状态码: **200**

#### 表 **5-291** 响应 Body 参数

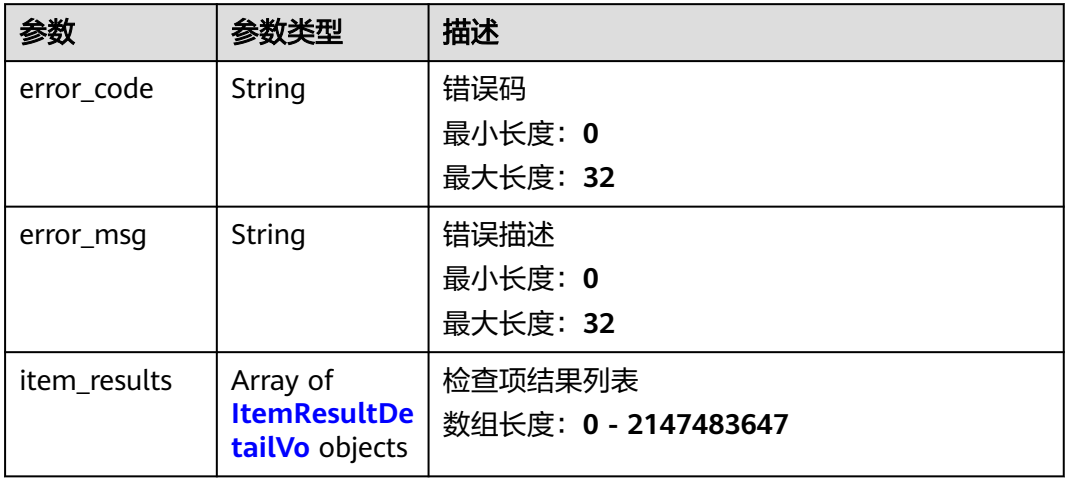

#### 表 **5-292** ItemResultDetailVo

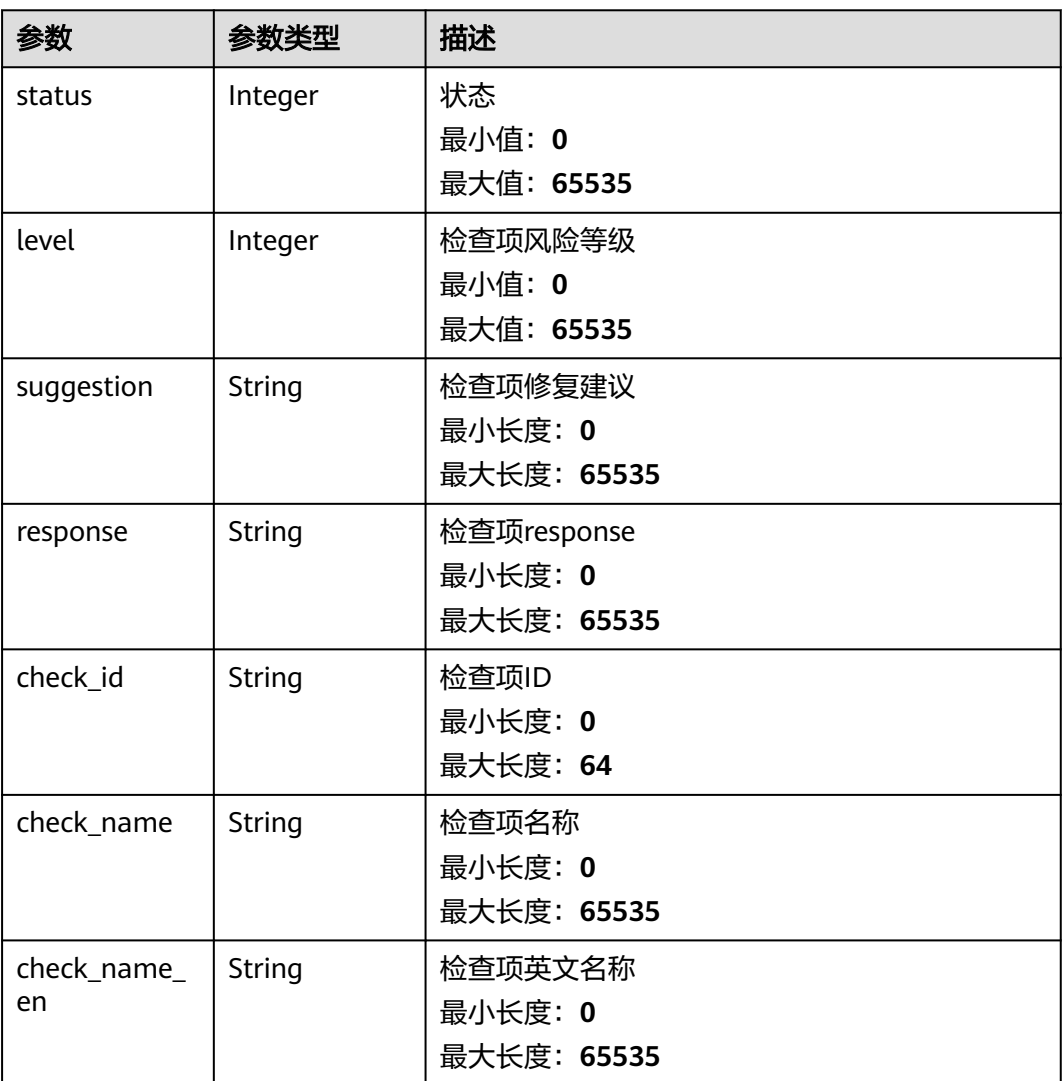

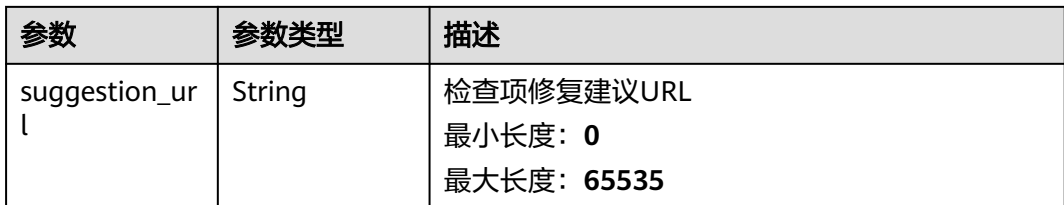

### 请求示例

POST https://{endpoint}/v2.0/servicerequest/diagnose/job/show-items

```
{
 "job_id" : "job id",
 "item_ids" : "诊断项id列表"
}
```
## 响应示例

#### 状态码: **200**

response of 200

```
{
  "item_results" : [ {
   "status" : 1,
   "level" : 1,
 "suggestion" : "检查项修复建议",
 "response" : "检查项response",
 "check_id" : "检查项ID",
   "check_name" : "检查项名称",
   "check_name_en" : "检查项英文名称",
   "suggestion_url" : "检查项修复建议URL"
 } ]
}<sup>-</sup>
```
## 状态码

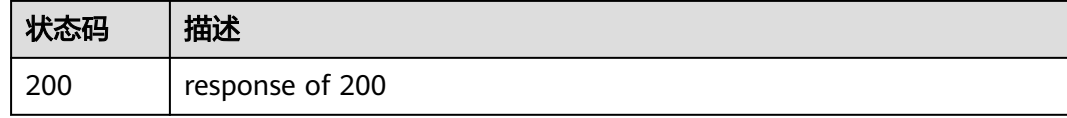

## 错误码

请参见<mark>错误码</mark>。

# **5.15.3** 查询诊断任务执行结果

## 功能介绍

查询诊断任务执行结果

## 调试

您可以在**[API Explorer](https://console.huaweicloud.com/apiexplorer/#/openapi/OSM/doc?api=ListDiagnoseJob)**中调试该接口,支持自动认证鉴权。API Explorer可以自动生成 SDK代码示例,并提供SDK代码示例调试功能。

### **URI**

#### GET /v2.0/servicerequest/diagnose/job

#### 表 **5-293** Query 参数

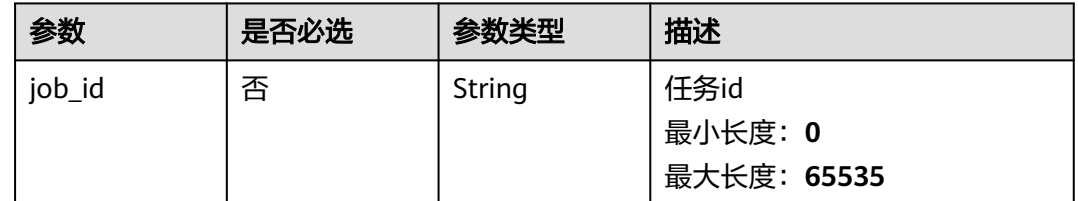

### 请求参数

#### 表 **5-294** 请求 Header 参数

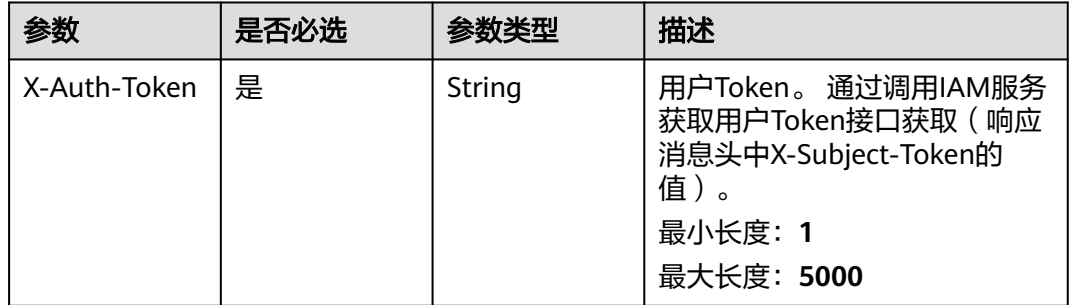

### 响应参数

状态码: **200**

#### 表 **5-295** 响应 Body 参数

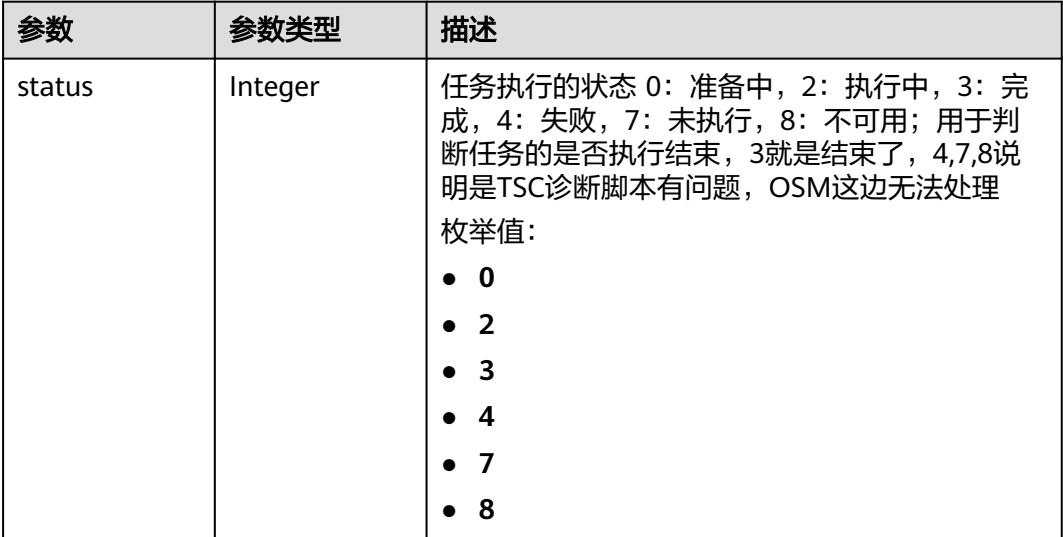

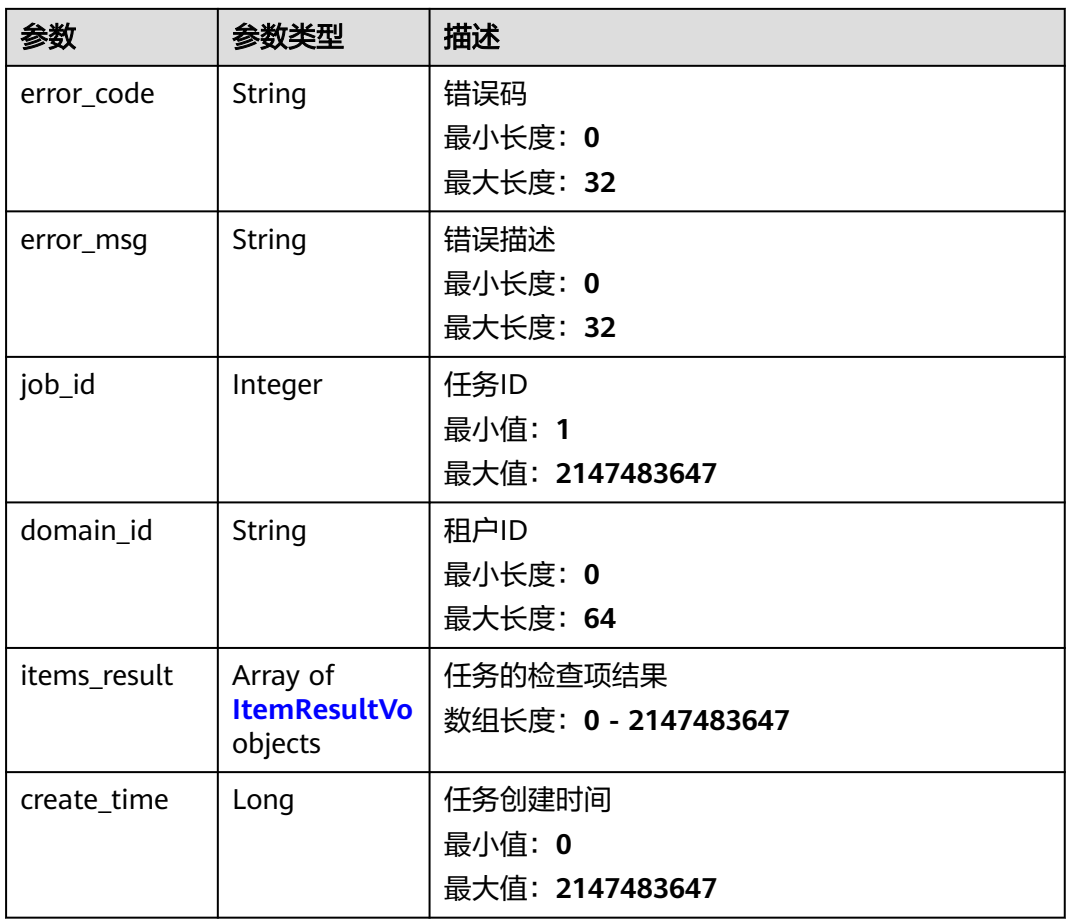

#### 表 **5-296** ItemResultVo

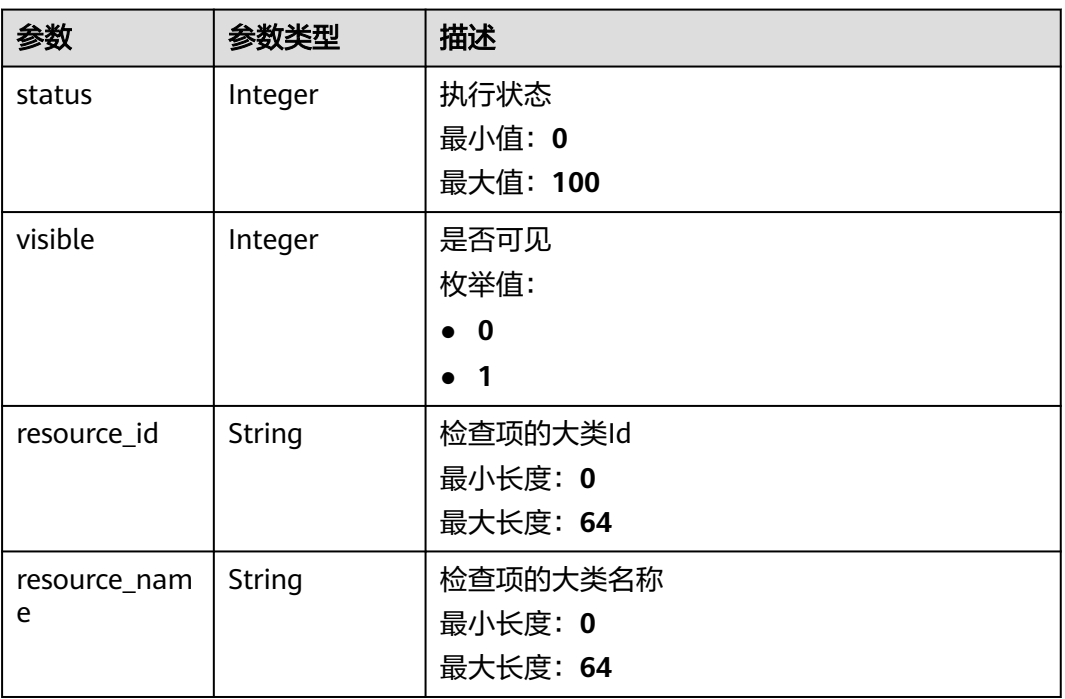

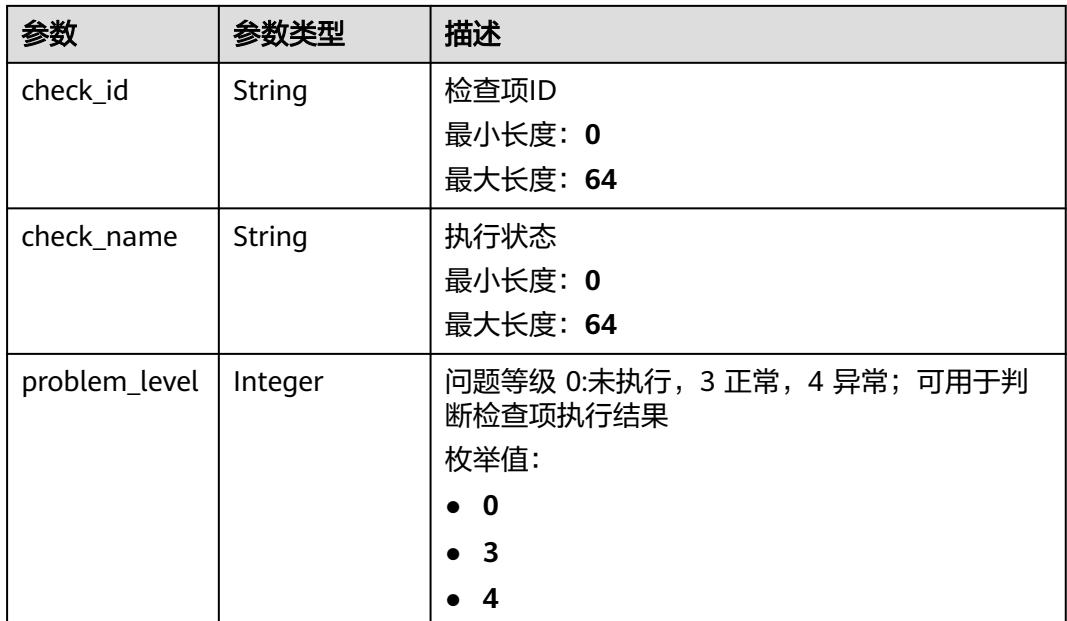

## 请求示例

GET https://{endpoint}/v2.0/servicerequest/diagnose/job?job\_id=1

null

### 响应示例

#### 状态码: **200**

response of 200

```
{
  "status" : 0,
 "job_id" : 1,
 "domain_id" : "租户ID",
  "items_result" : [ {
   "status" : 1,
   "visible" : 0,
   "resource_id" : "检查项的大类Id",
   "resource_name" : "检查项的大类名称",
 "check_id" : "检查项ID",
 "check_name" : "检查项名称",
 "problem_level" : 0
 } ]
}
```
# 状态码

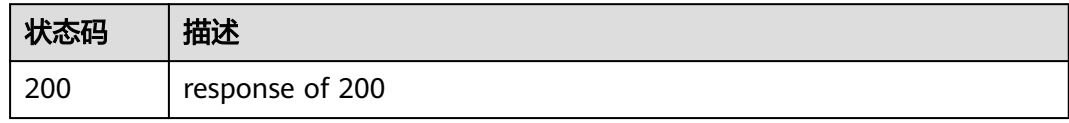

### 错误码

请参[见错误码。](#page-313-0)

# **5.15.4** 查询诊断历史记录列表

# 功能介绍

查询诊断历史记录列表

#### 调试

您可以在**[API Explorer](https://console.huaweicloud.com/apiexplorer/#/openapi/OSM/doc?api=ListDiagnoseRecords)**中调试该接口,支持自动认证鉴权。API Explorer可以自动生成 SDK代码示例,并提供SDK代码示例调试功能。

#### **URI**

GET /v2.0/servicerequest/diagnose/records

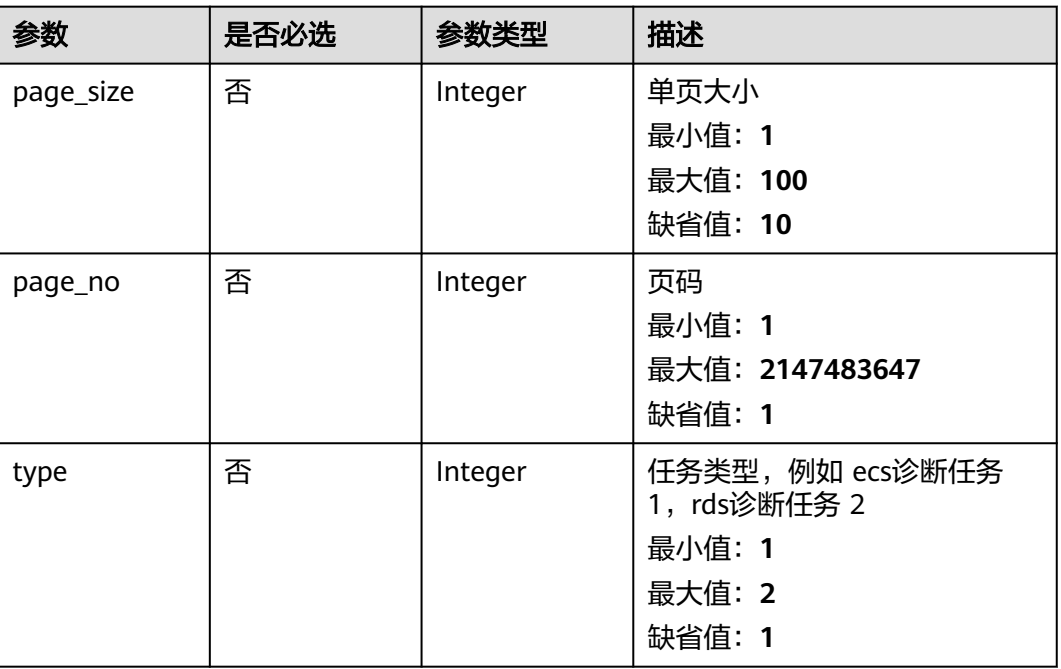

#### 表 **5-297** Query 参数

## 请求参数

#### 表 **5-298** 请求 Header 参数

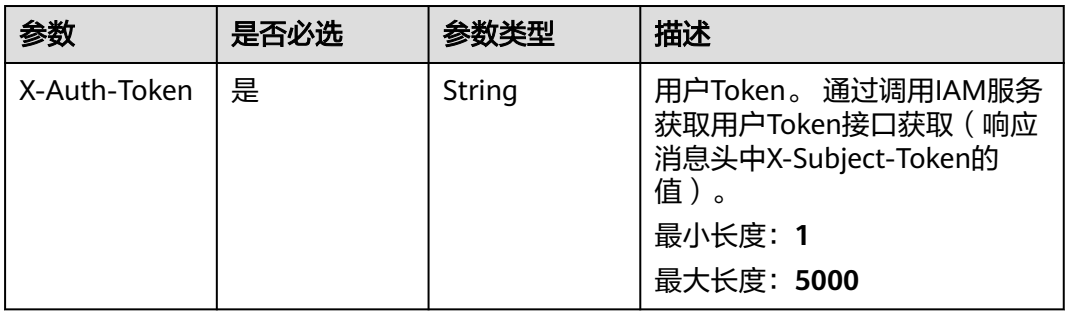

# 响应参数

#### 状态码: **200**

### 表 **5-299** 响应 Body 参数

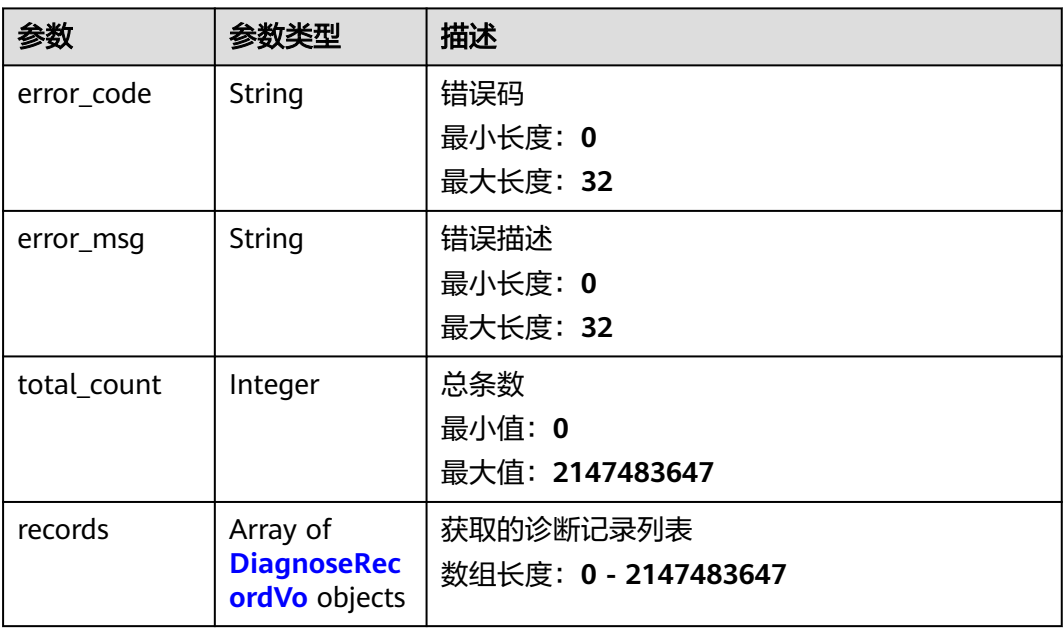

#### 表 **5-300** DiagnoseRecordVo

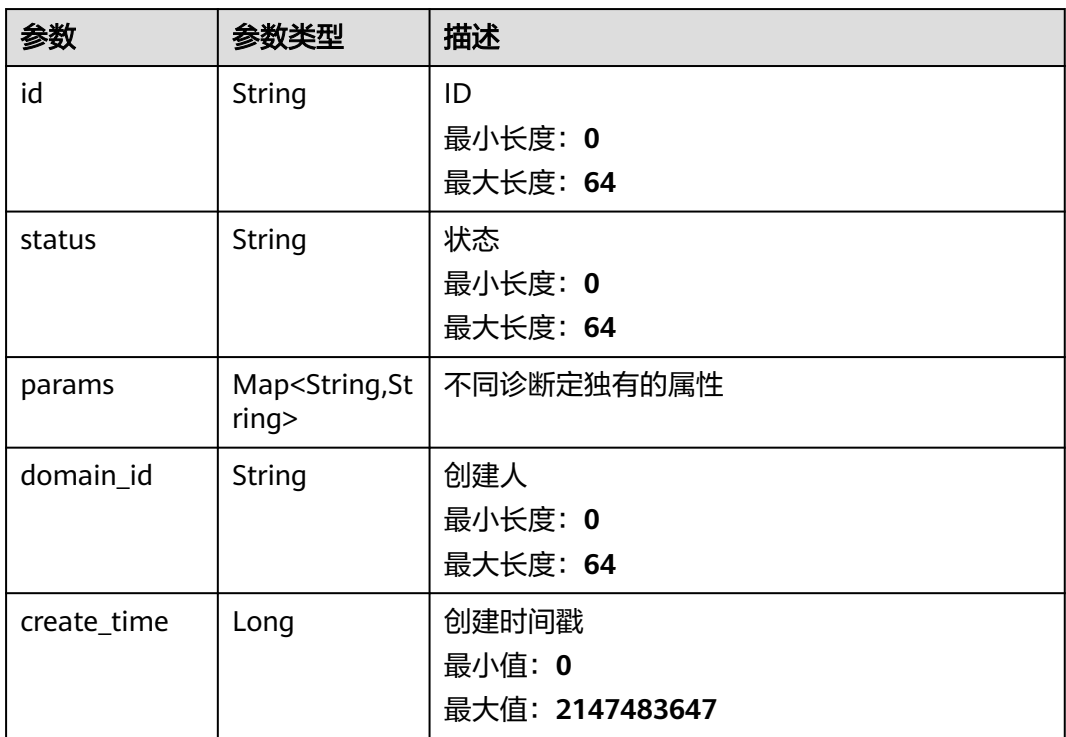

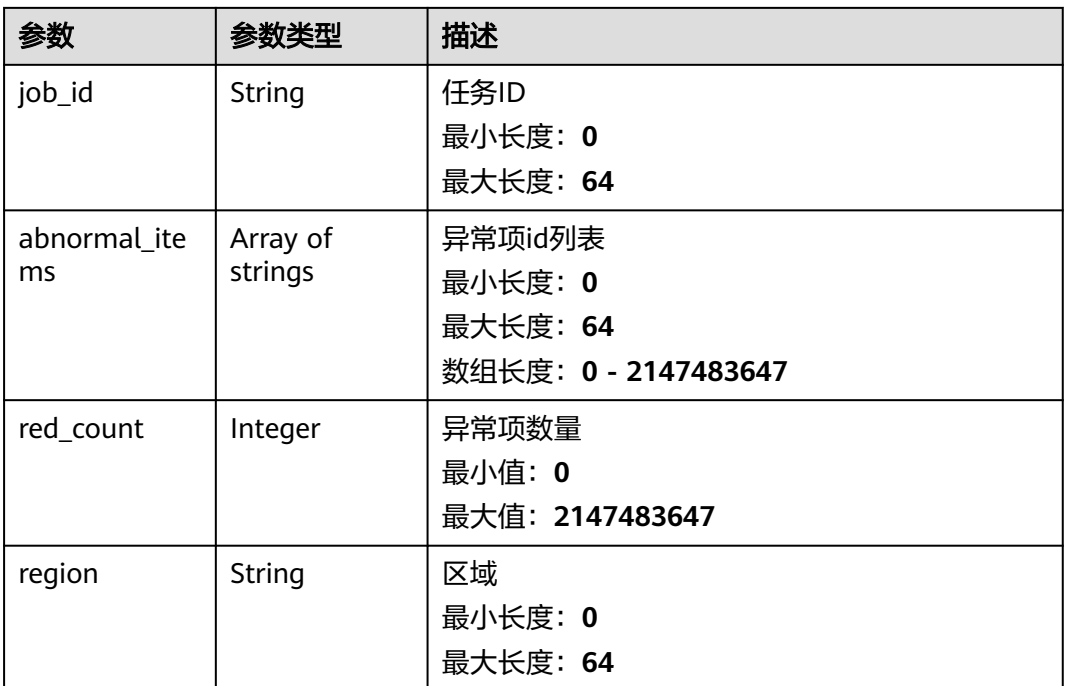

## 请求示例

GET https://{endpoint}/v2.0/servicerequest/diagnose/records?page\_size=10&page\_no=1&type=1

null

# 响应示例

#### 状态码: **200**

response of 200

```
{
  "total_count" : 85,
  "records" : [ {
 "id" : "id",
 "status" : "status",
   "domain_id" : "domain-id",
 "job_id" : "任务ID",
 "abnormal_items" : [ "异常项id" ],
   "red_count" : 8,
   "region" : "cn-north-1"
  } ]
}
```
# 状态码

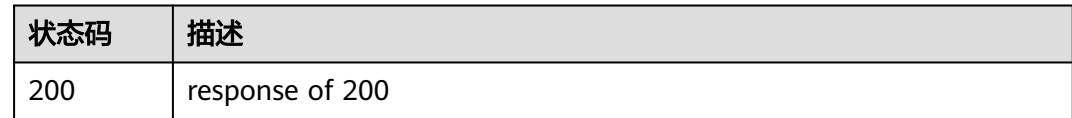

# 错误码

请参[见错误码。](#page-313-0)

# **5.15.5** 开始一键诊断

# 功能介绍

开始一键诊断

#### 调试

您可以在**[API Explorer](https://console.huaweicloud.com/apiexplorer/#/openapi/OSM/doc?api=CreateDiagnoseJob)**中调试该接口,支持自动认证鉴权。API Explorer可以自动生成 SDK代码示例,并提供SDK代码示例调试功能。

#### **URI**

POST /v2.0/servicerequest/diagnose/job/start

# 请求参数

#### 表 **5-301** 请求 Header 参数

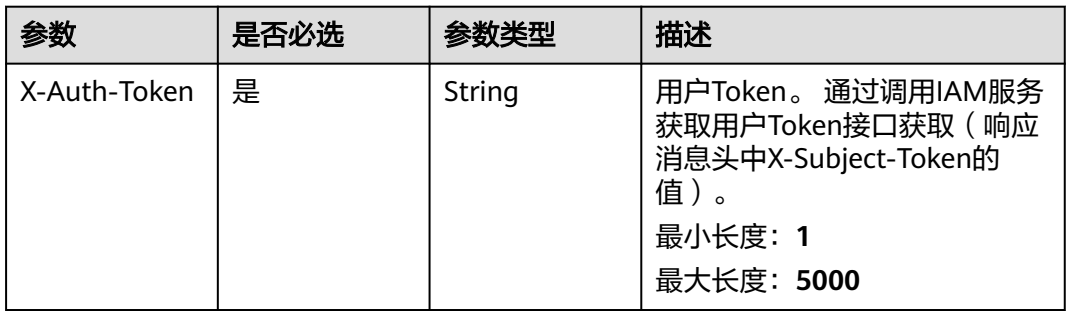

#### 表 **5-302** 请求 Body 参数

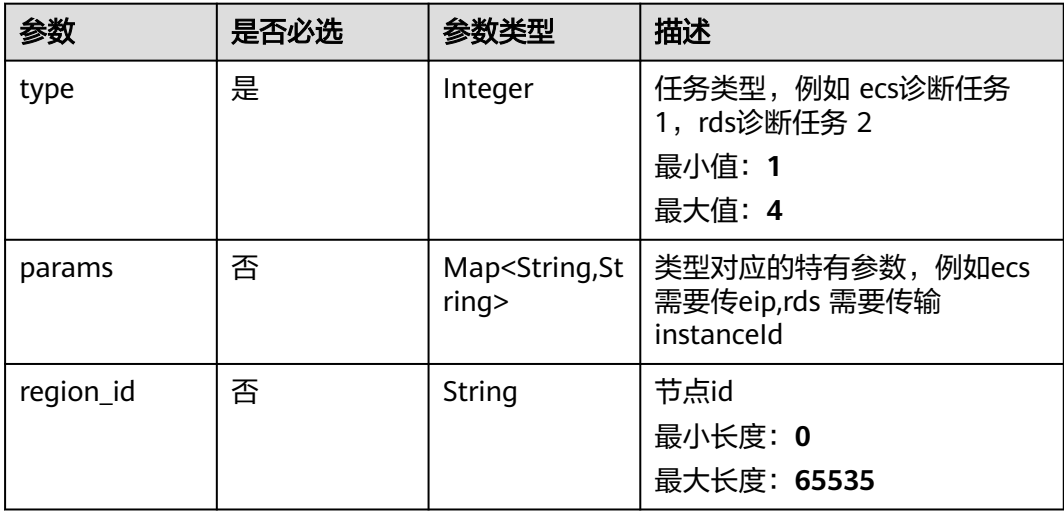

## 响应参数

#### 状态码: **200**

#### 表 **5-303** 响应 Body 参数

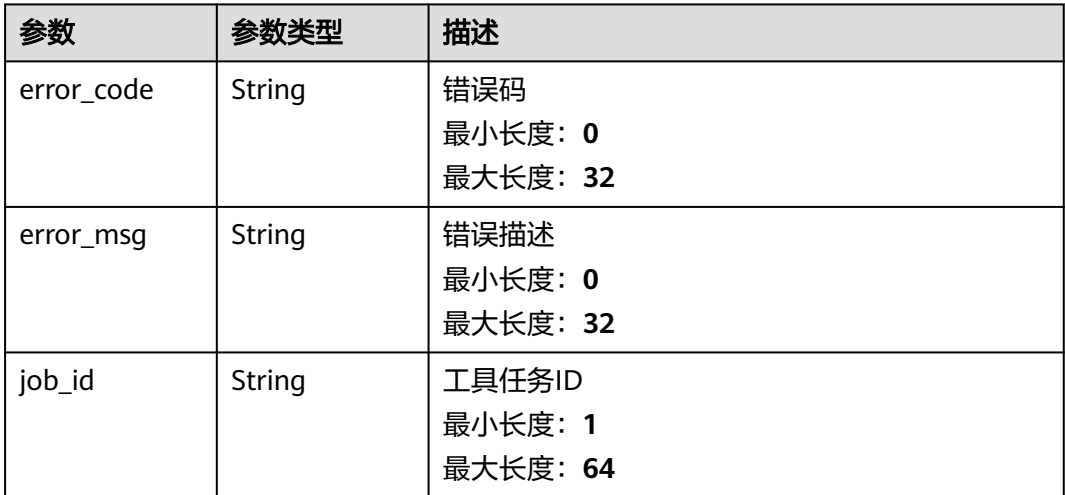

# 请求示例

POST https://{endpoint}/v2.0/servicerequest/diagnose/job/start

```
{
  "type" : 1,
 "region_id" : "cn-north-7"
}
```
# 响应示例

#### 状态码: **200**

response of 200

{ "job\_id" : "任务ID" }

# 状态码

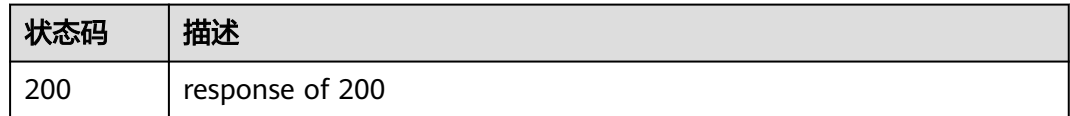

### 错误码

请参见<mark>错误码</mark>。

# **5.15.6** 获取资源信息

# 功能介绍

获取资源信息

## 调试

您可以在**[API Explorer](https://console.huaweicloud.com/apiexplorer/#/openapi/OSM/doc?api=ListDiagnoseResources)**中调试该接口,支持自动认证鉴权。API Explorer可以自动生成 SDK代码示例,并提供SDK代码示例调试功能。

#### **URI**

POST /v2.0/servicerequest/diagnose/job/vm/resources

### 请求参数

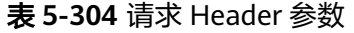

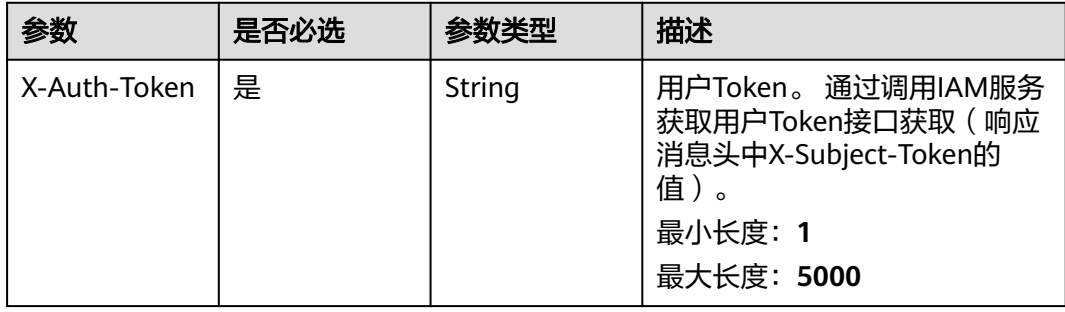

#### 表 **5-305** 请求 Body 参数

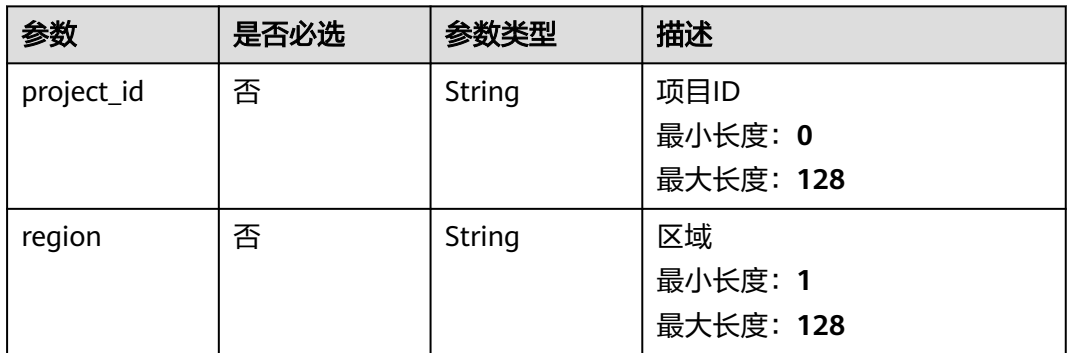

### 响应参数

#### 状态码: **200**

#### 表 **5-306** 响应 Body 参数

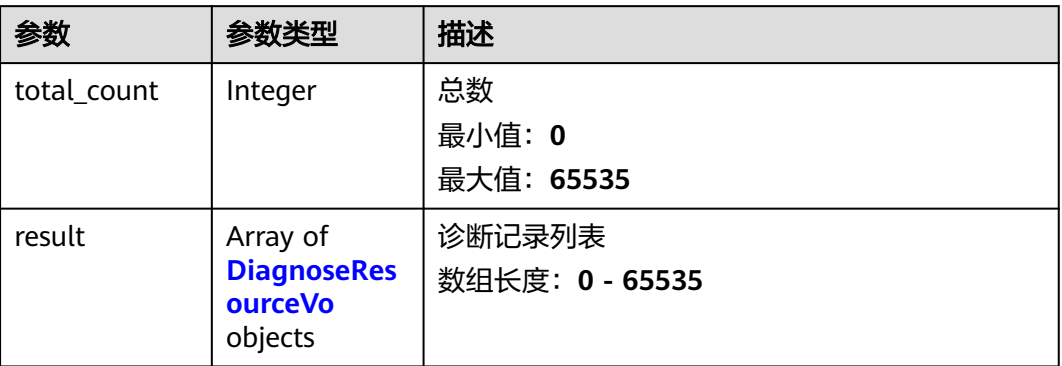

#### 表 **5-307** DiagnoseResourceVo

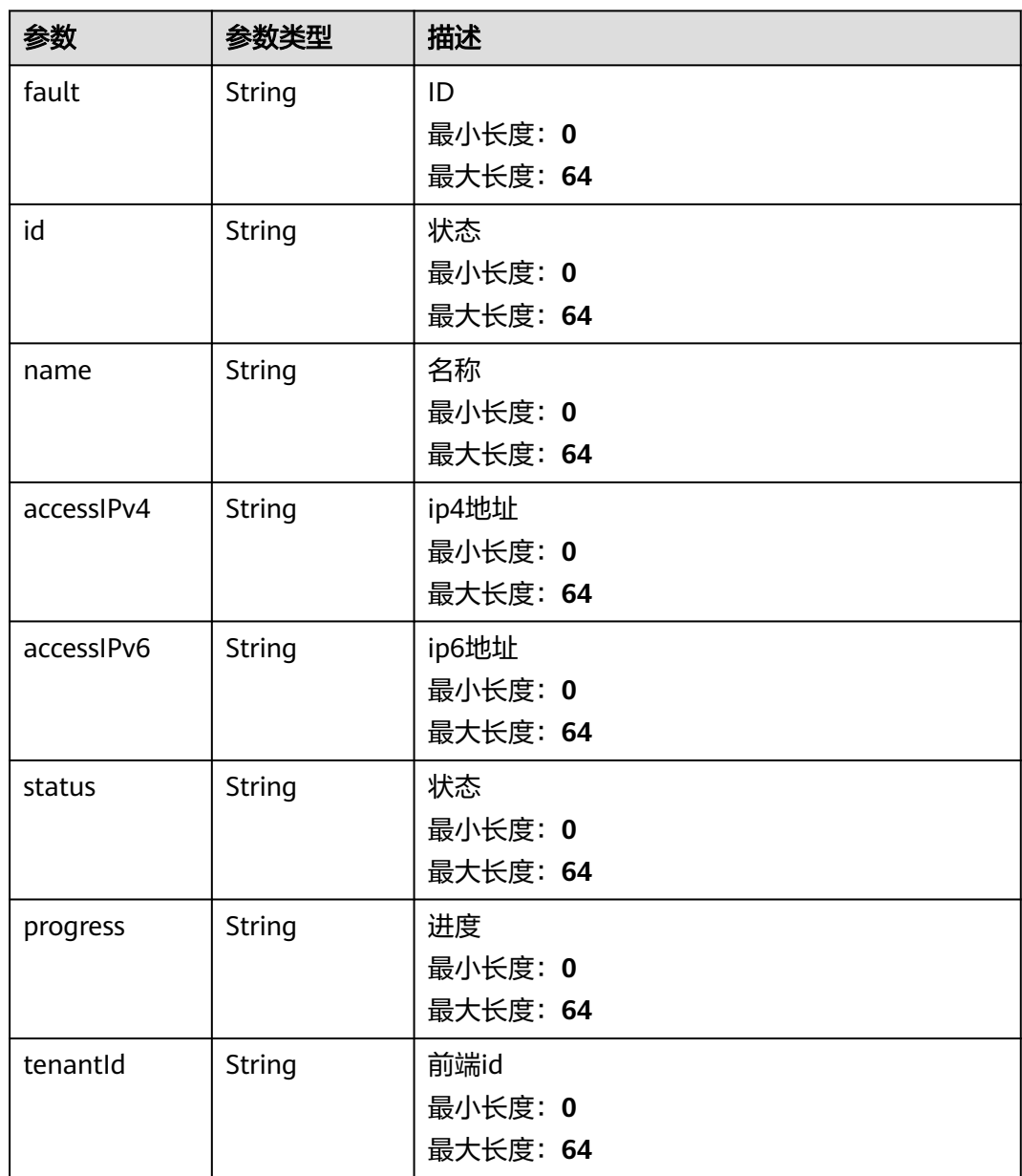

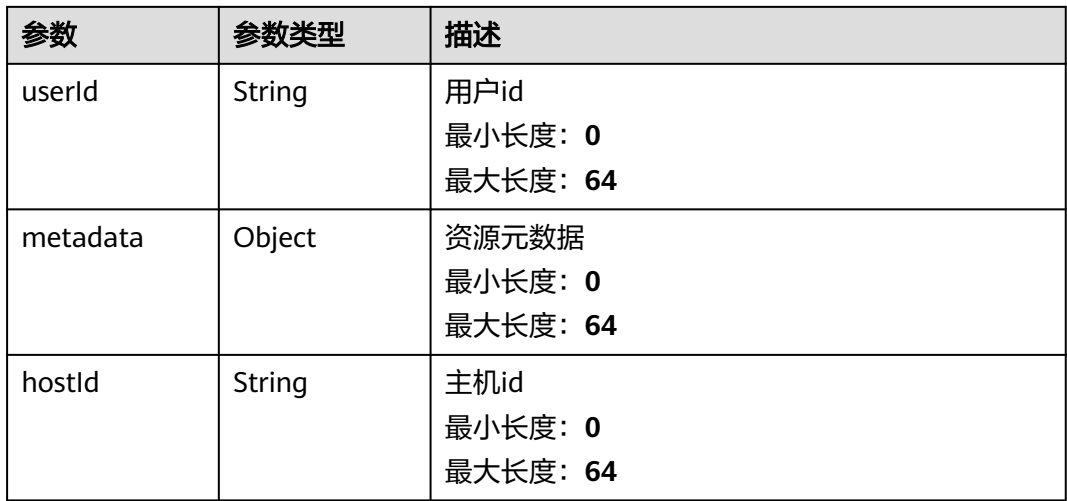

# 请求示例

POST https://{endpoint}/v2.0/servicerequest/diagnose/job/vm/resources

```
{
 "project_id" : "projectId",
 "region" : "cn-north-7"
}
```
# 响应示例

#### 状态码: **200**

response of 200

{ "total\_count" : 0, "result" : null }

# 状态码

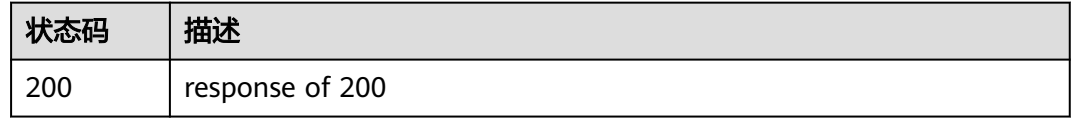

# 错误码

请参[见错误码。](#page-313-0)

# **5.16** 智能客服

# **5.16.1** 提问(在制定的会话中)

# 功能介绍

提问(在制定的会话中)

### 调试

您可以在**[API Explorer](https://console.huaweicloud.com/apiexplorer/#/openapi/OSM/doc?api=CreateQuestionInSession)**中调试该接口,支持自动认证鉴权。API Explorer可以自动生成 SDK代码示例,并提供SDK代码示例调试功能。

#### **URI**

POST /v2/irobot/sessions/{session\_id}/ask

#### 表 **5-308** 路径参数

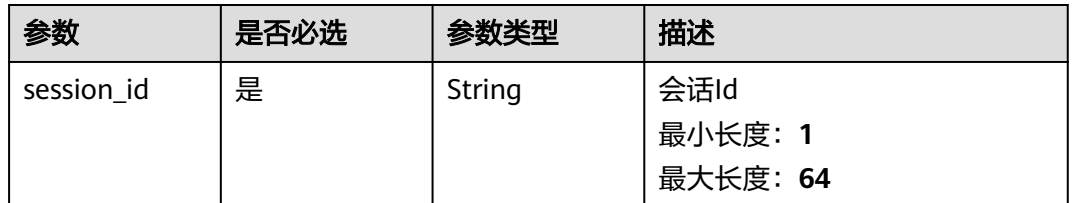

### 请求参数

#### 表 **5-309** 请求 Header 参数

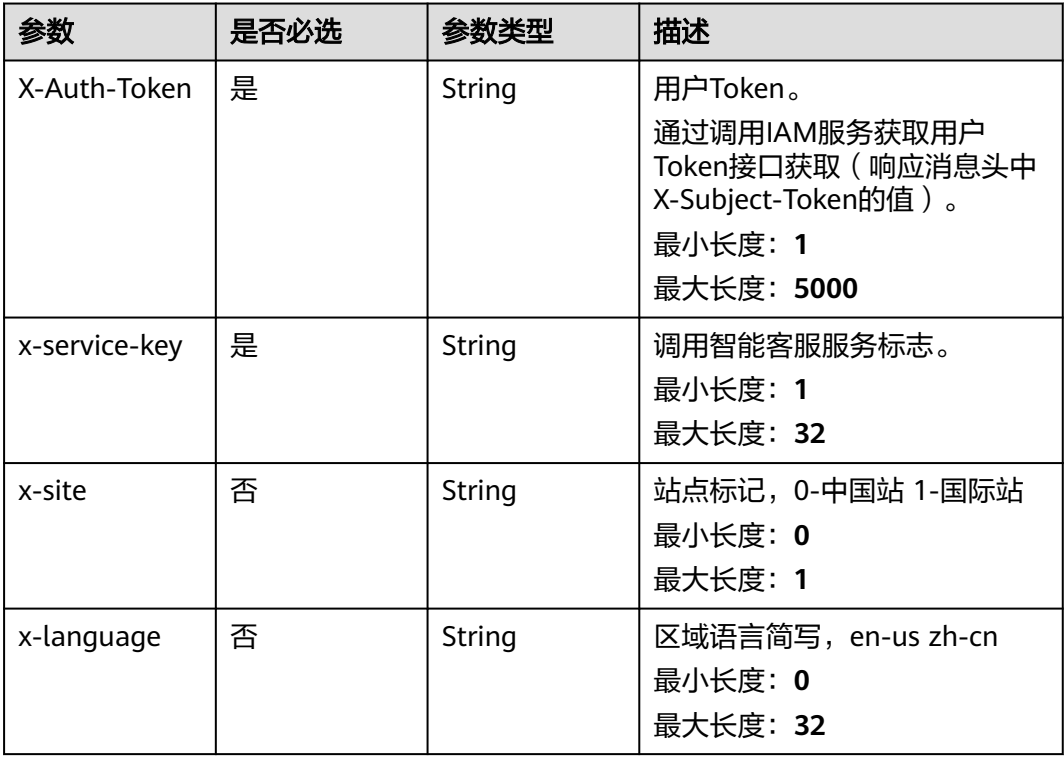

#### 表 **5-310** 请求 Body 参数

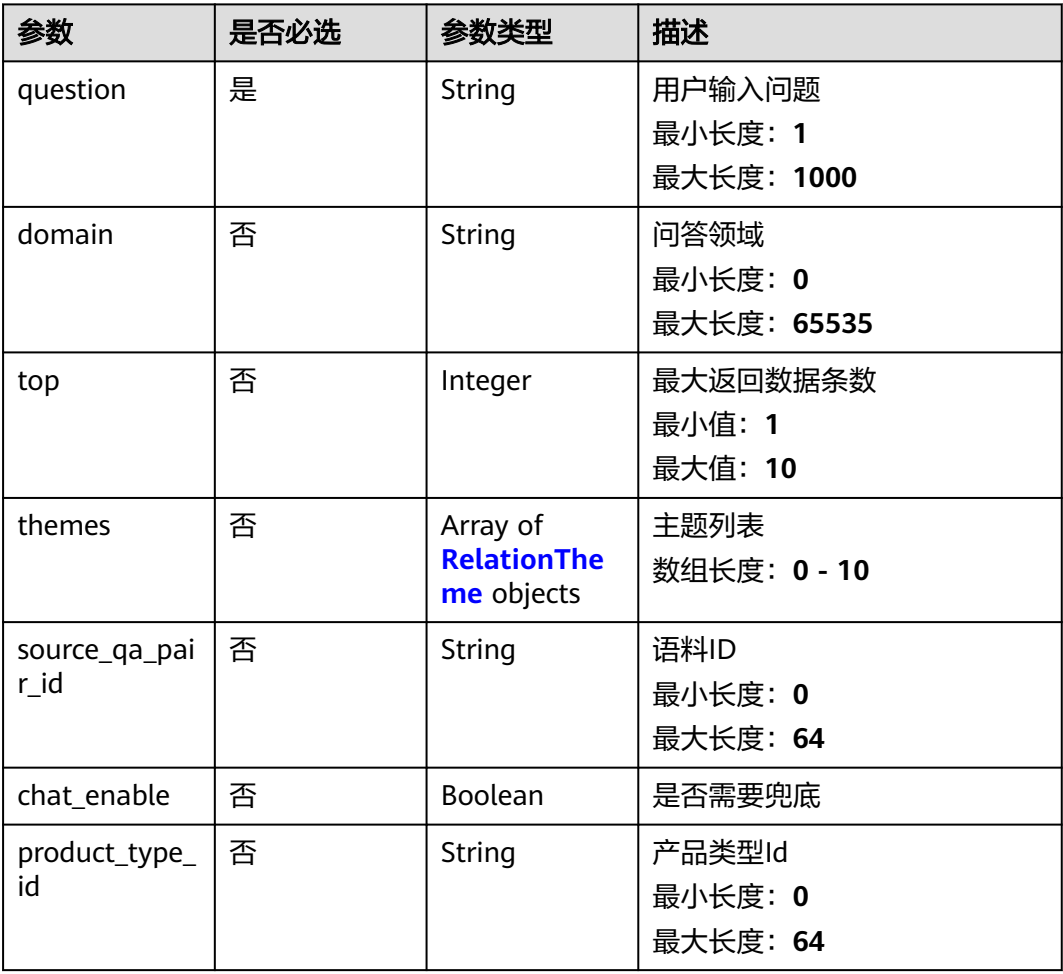

#### 表 **5-311** RelationTheme

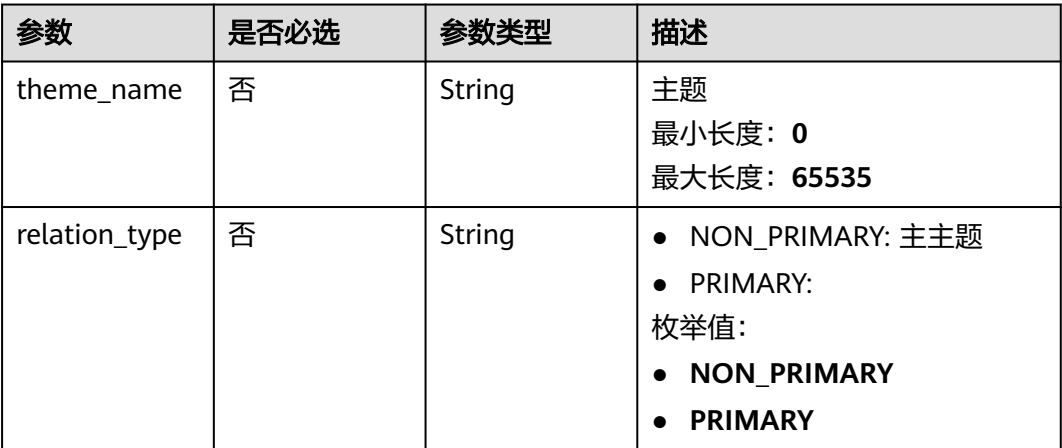

## 响应参数

状态码: **200**

#### 表 **5-312** 响应 Body 参数

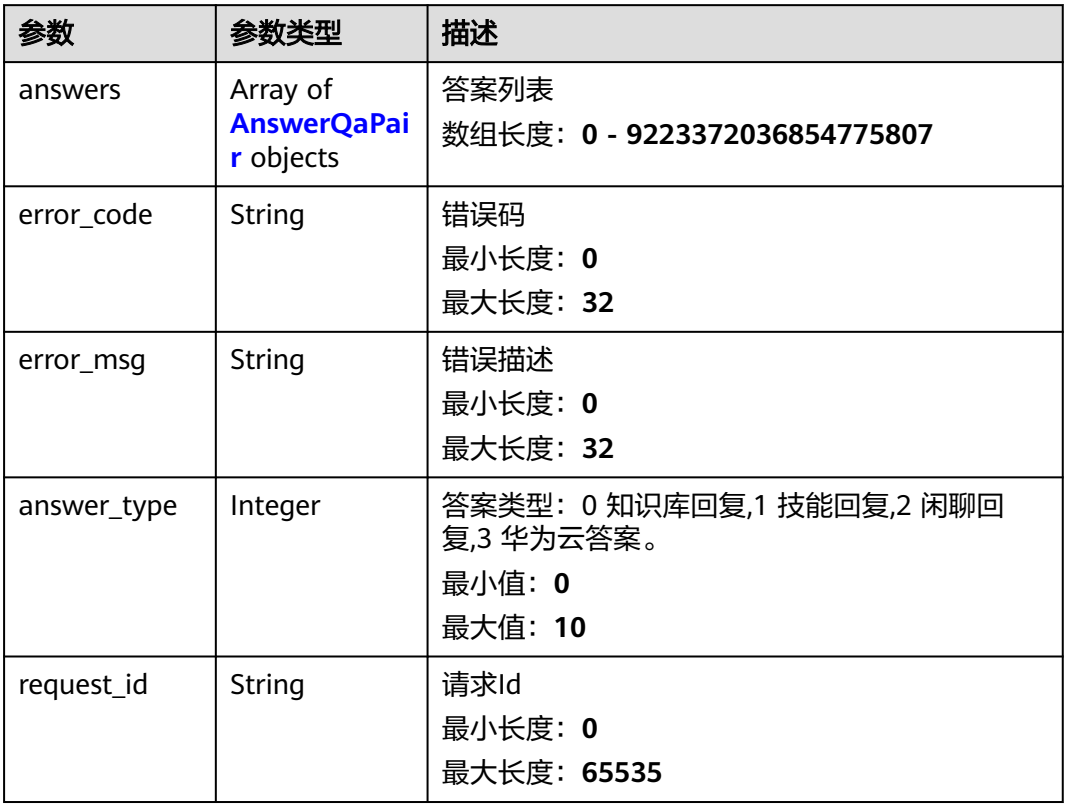

#### 表 **5-313** AnswerQaPair

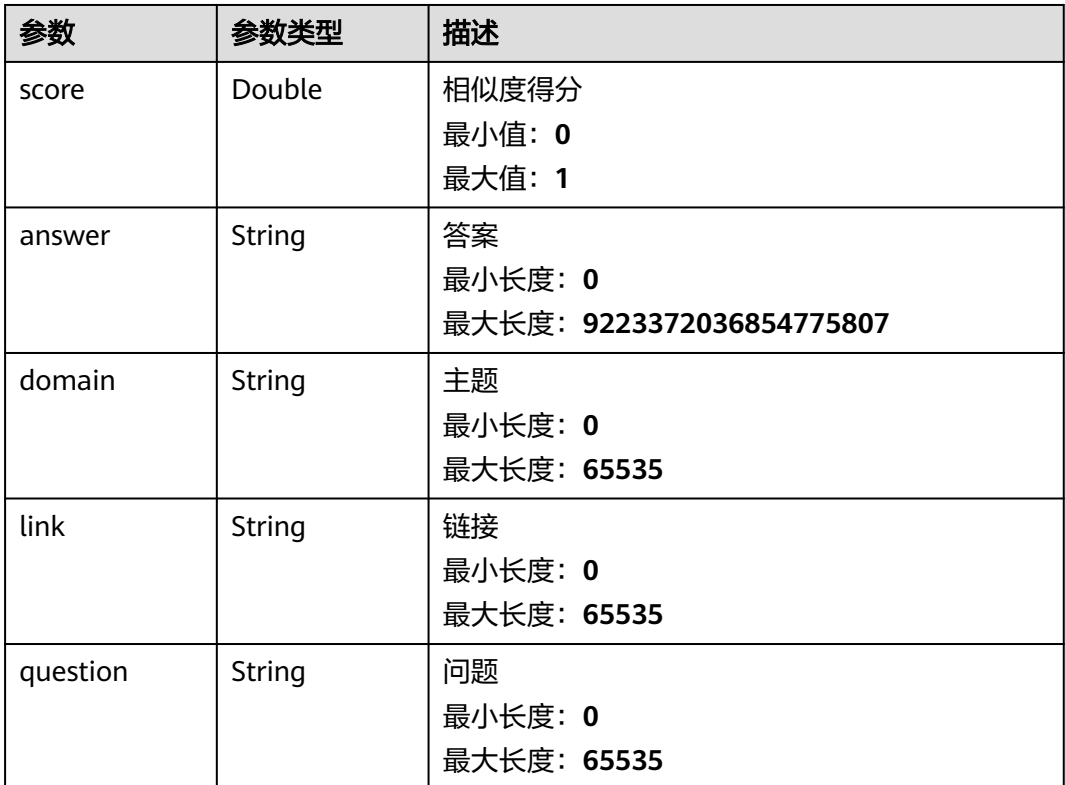

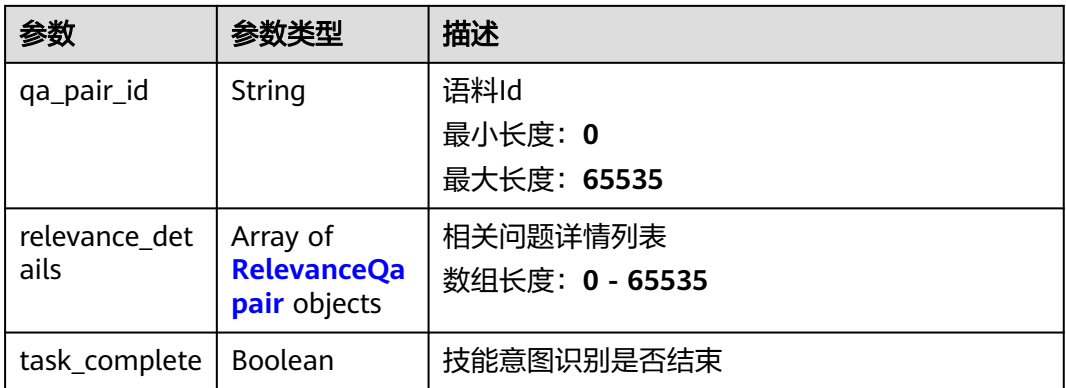

#### 表 **5-314** RelevanceQapair

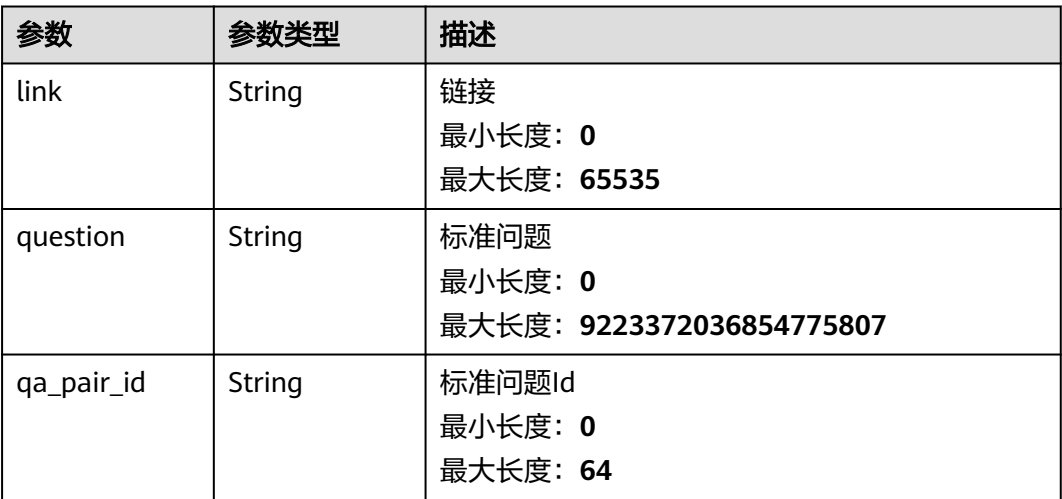

# 请求示例

POST https://{endpoint}/v2/irobot/sessions/session-id/ask

```
{
 "question" : "ECS如何购买",
 "domain" : "domain"
}
```
# 响应示例

#### 状态码: **200**

成功返回200

```
{
 "answer_type" : 0,
 "request_id" : "requestId",
 "answers" : [ {
 "score" : 0.85,
 "answer" : "answer",
 "domain" : "ECS",
 "link" : "link",
 "qa_pair_id" : "pair_001",
 "question" : "问题",
```
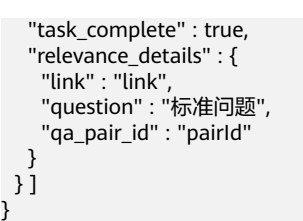

# 状态码

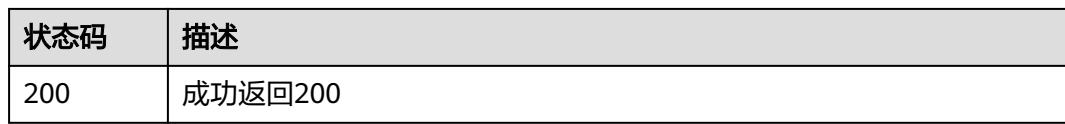

### 错误码

请参[见错误码。](#page-313-0)

# **5.16.2** 创建问答会话

# 功能介绍

用于创建问答会话, 创建会话后可开始问答

### 调试

您可以在**[API Explorer](https://console.huaweicloud.com/apiexplorer/#/openapi/OSM/doc?api=CreateSession)**中调试该接口,支持自动认证鉴权。API Explorer可以自动生成 SDK代码示例,并提供SDK代码示例调试功能。

#### **URI**

POST /v2/irobot/sessions

# 请求参数

#### 表 **5-315** 请求 Header 参数

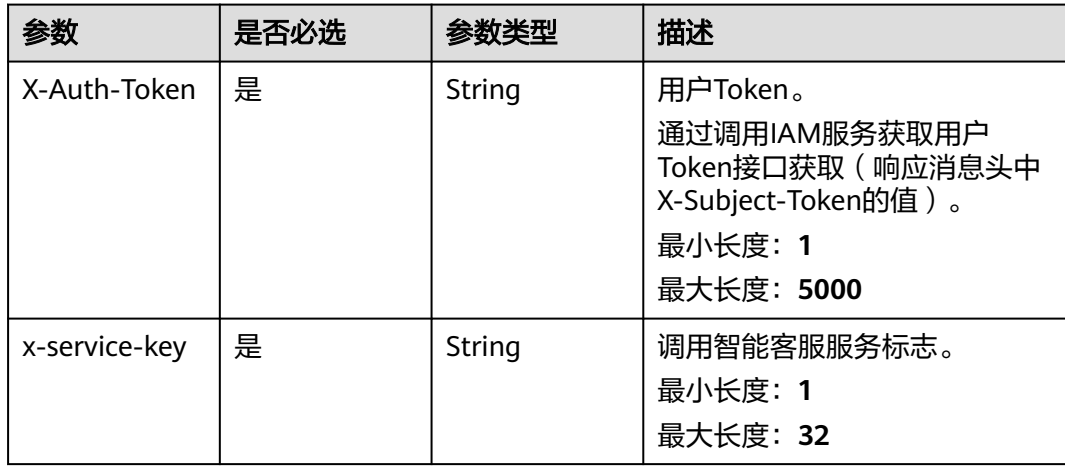

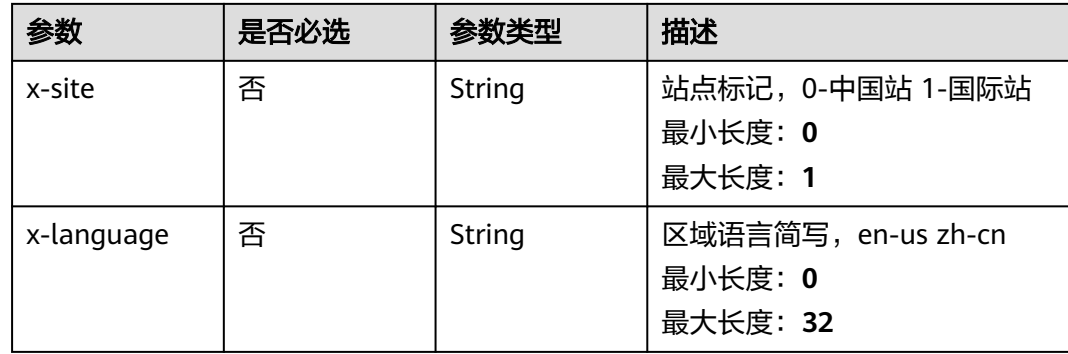

## 响应参数

#### 状态码: **200**

表 **5-316** 响应 Body 参数

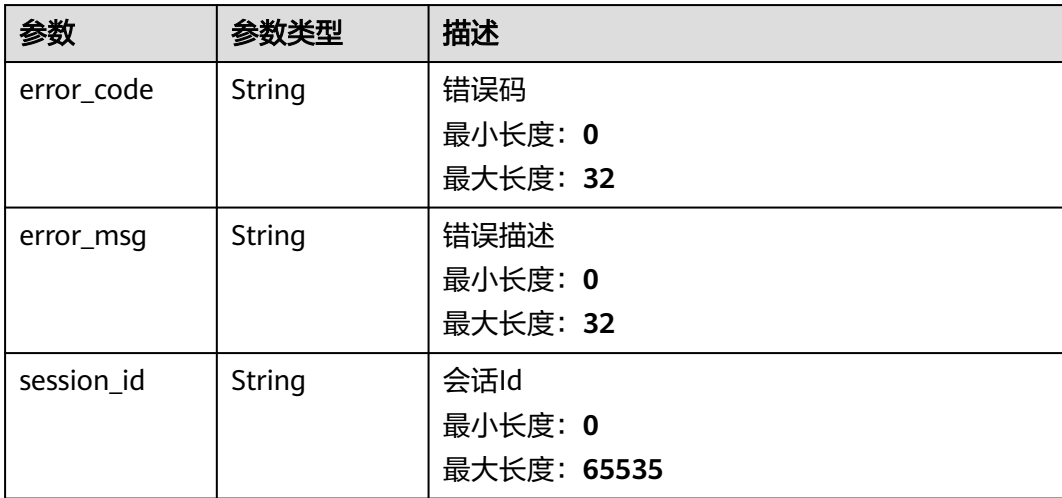

# 请求示例

POST https://{endpoint}/v2/irobot/sessions

null

# 响应示例

#### 状态码: **200**

成功返回200

{ "session\_id" : "session\_id" }

# 状态码

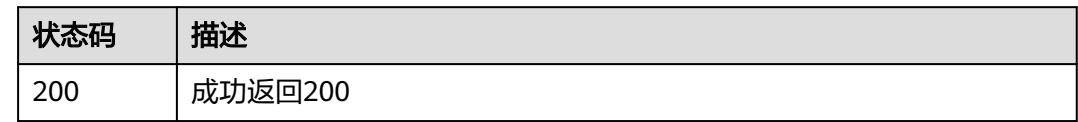

# 错误码

请参[见错误码。](#page-313-0)

# **5.16.3** 问答满意度评价

# 功能介绍

一次问答完毕后, 针对这一次问答提交满意度评价

#### 调试

您可以在**[API Explorer](https://console.huaweicloud.com/apiexplorer/#/openapi/OSM/doc?api=CreateEvaluate)**中调试该接口,支持自动认证鉴权。API Explorer可以自动生成 SDK代码示例,并提供SDK代码示例调试功能。

### **URI**

POST /v2/irobot/sessions/{session\_id}/{request\_id}/evaluate

#### 表 **5-317** 路径参数

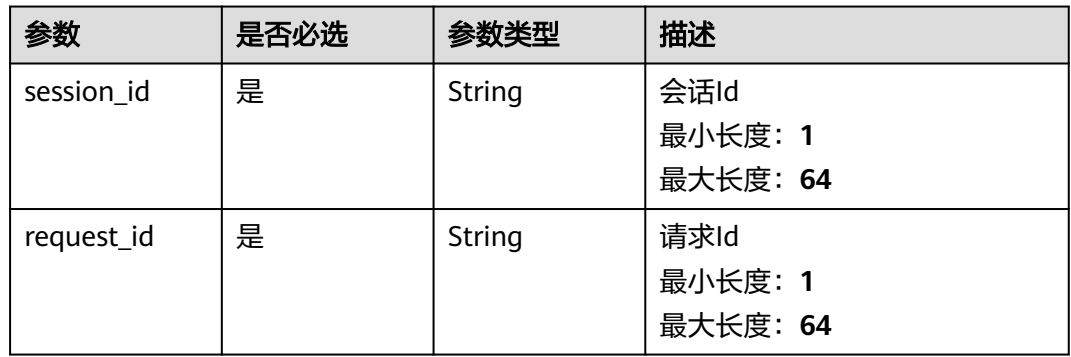

# 请求参数

表 **5-318** 请求 Header 参数

| 参数            | 是否必选 | 参数类型   | 描述                                                                                             |
|---------------|------|--------|------------------------------------------------------------------------------------------------|
| X-Auth-Token  | 是    | String | 用户Token。<br>通过调用IAM服务获取用户<br>Token接口获取 (响应消息头中<br>X-Subject-Token的值)。<br>最小长度: 1<br>最大长度: 5000 |
| x-service-key | 是    | String | 调用智能客服服务标志。<br>最小长度: 1<br>最大长度: 32                                                             |
| x-site        | 否    | String | 站点标记,0-中国站 1-国际站<br>最小长度: 0<br>最大长度: 1                                                         |
| x-language    | 否    | String | 区域语言简写,en-us zh-cn<br>最小长度: 0<br>最大长度: 32                                                      |

表 **5-319** 请求 Body 参数

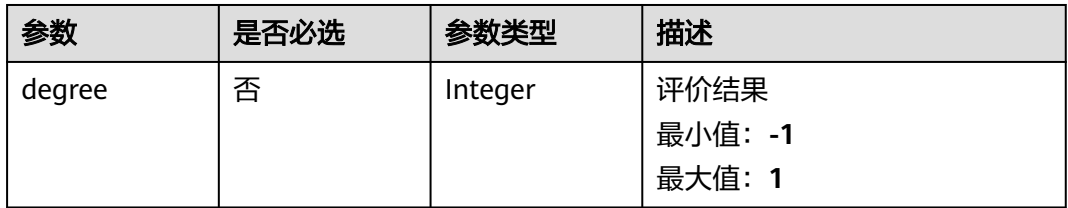

# 响应参数

状态码: **200**

表 **5-320** 响应 Body 参数

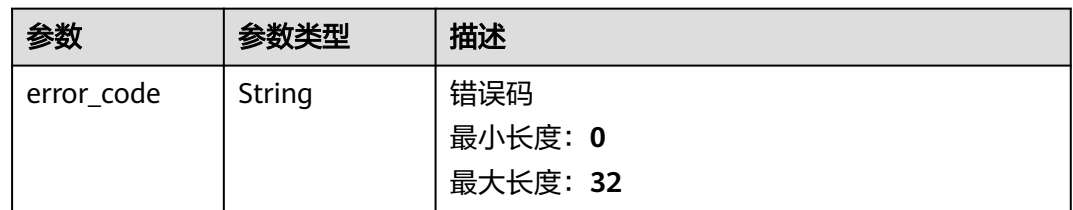

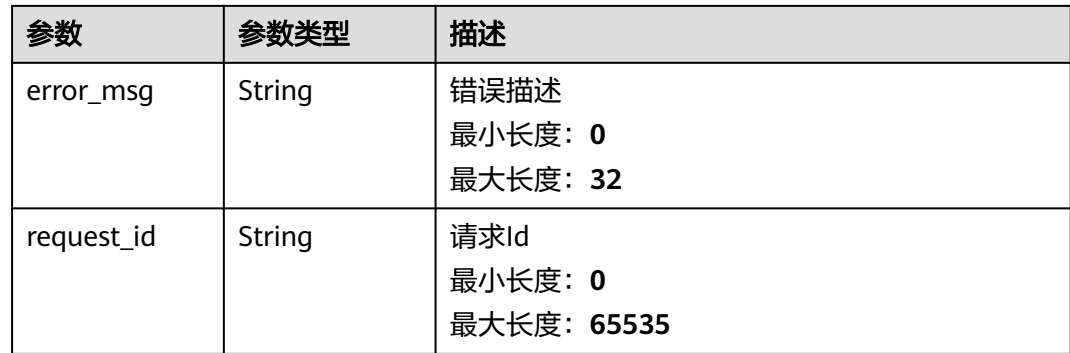

## 请求示例

POST https://{endpoint}/v2/irobot/sessions/session-id/request-id/evaluate

{ "degree" : 1 }

## 响应示例

#### 状态码: **200**

成功返回200

{ "request\_id" : "request\_id" }

## 状态码

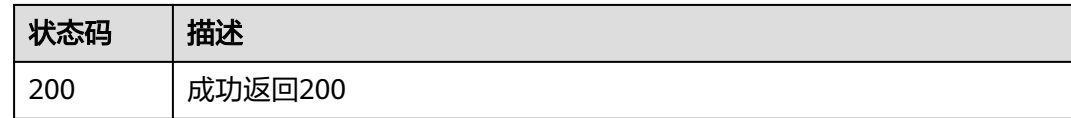

# 错误码

请参[见错误码。](#page-313-0)

# **5.16.4** 查询反馈选项

# 功能介绍

查询符合条件的反馈选项

### 调试

您可以在**[API Explorer](https://console.huaweicloud.com/apiexplorer/#/openapi/OSM/doc?api=ListFeedbackOption)**中调试该接口,支持自动认证鉴权。API Explorer可以自动生成 SDK代码示例,并提供SDK代码示例调试功能。

### **URI**

### GET /v2/irobot/feedbacks/options

#### 表 **5-321** Query 参数

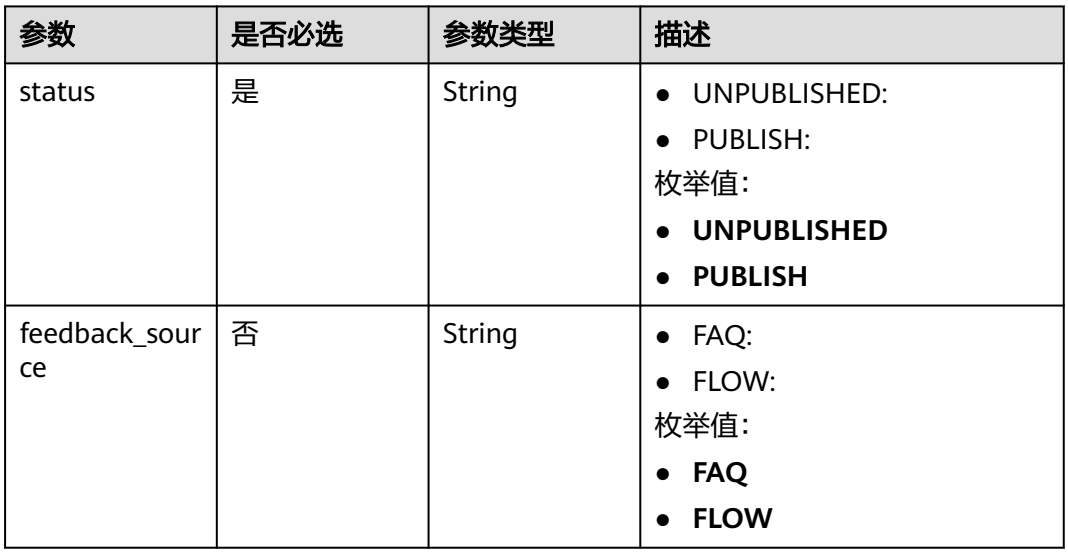

# 请求参数

### 表 **5-322** 请求 Header 参数

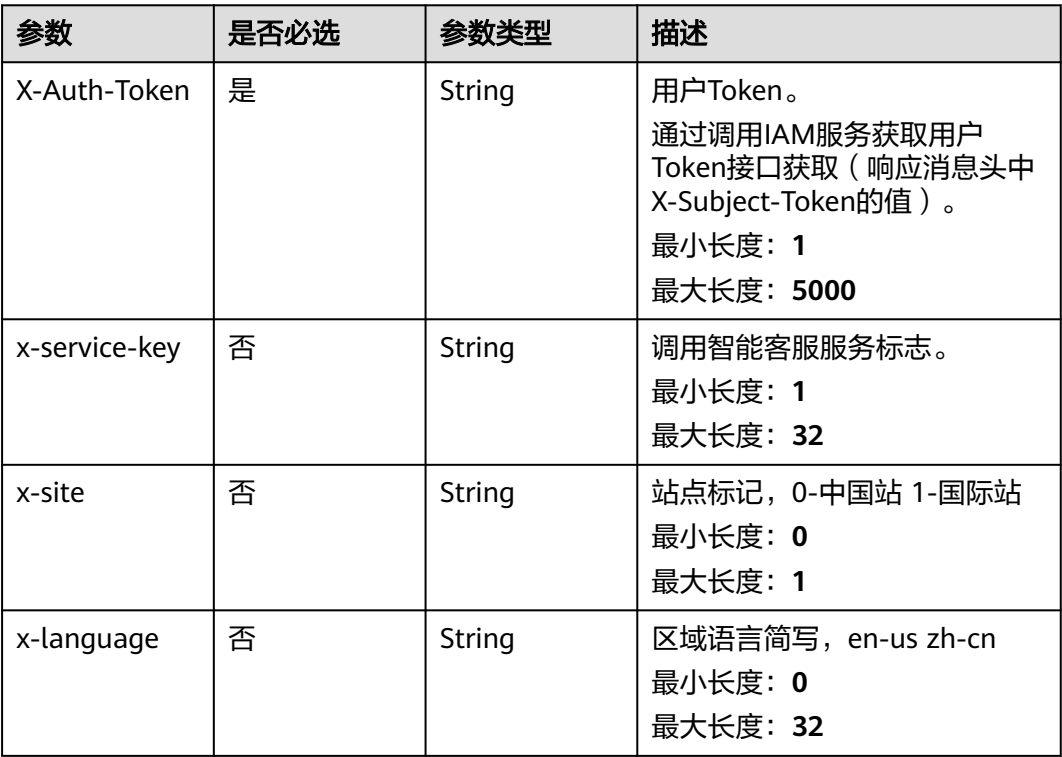

# 响应参数

#### 状态码: **200**

#### 表 **5-323** 响应 Body 参数

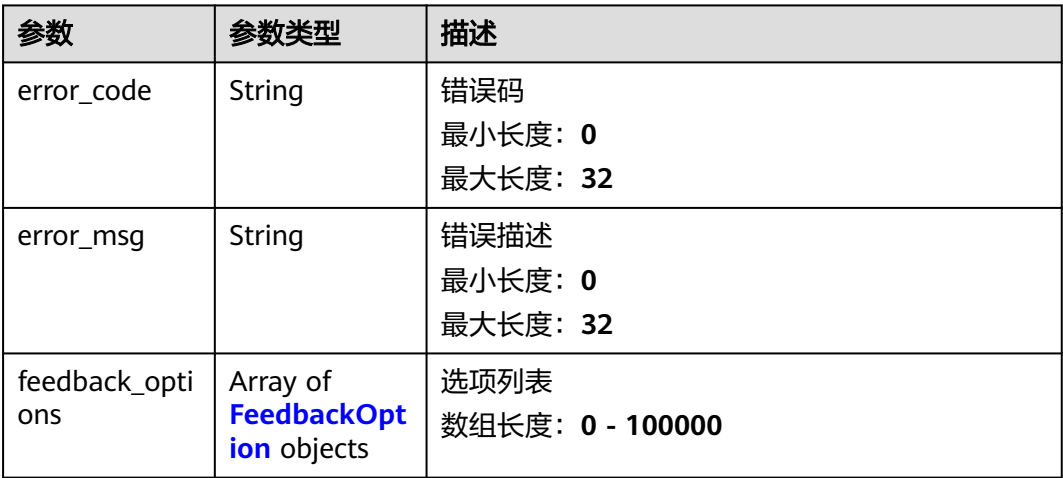

#### 表 **5-324** FeedbackOption

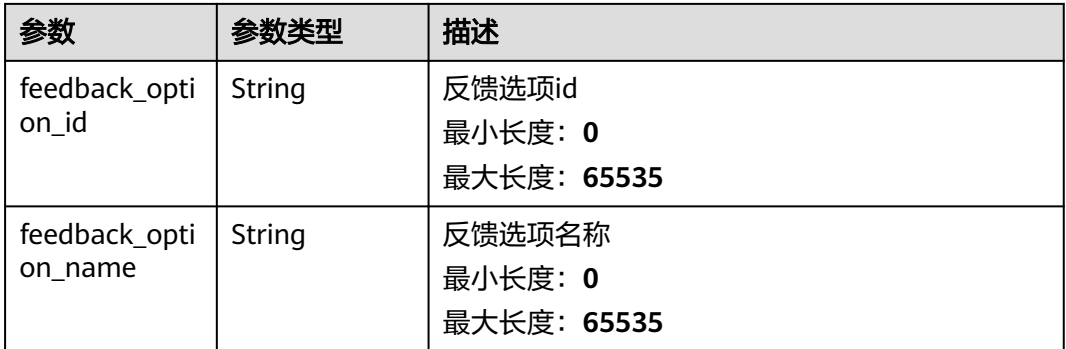

# 请求示例

GET https://{endpoint}/v2/irobot/feedbacks/options?feedback\_source=FAQ&status=PUBLISH null

响应示例

#### 状态码: **200**

成功返回200

```
{
 "feedback_options" : [ {
 "feedback_option_id" : "option-id",
   "feedback_option_name" : "option-name"
 } ]
}
```
# 状态码

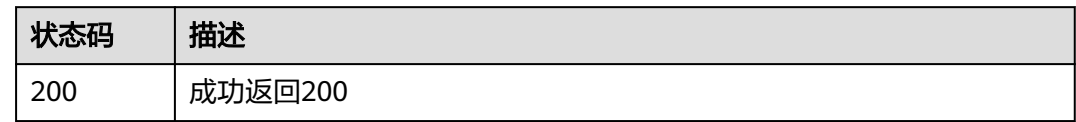

# 错误码

请参见<mark>错误码</mark>。

# **5.16.5** 反馈评价

# 功能介绍

提交/取消反馈评价

#### 调试

您可以在**[API Explorer](https://console.huaweicloud.com/apiexplorer/#/openapi/OSM/doc?api=CreateQaFeedbacks)**中调试该接口,支持自动认证鉴权。API Explorer可以自动生成 SDK代码示例,并提供SDK代码示例调试功能。

### **URI**

POST /v2/irobot/feedbacks

#### 表 **5-325** Query 参数

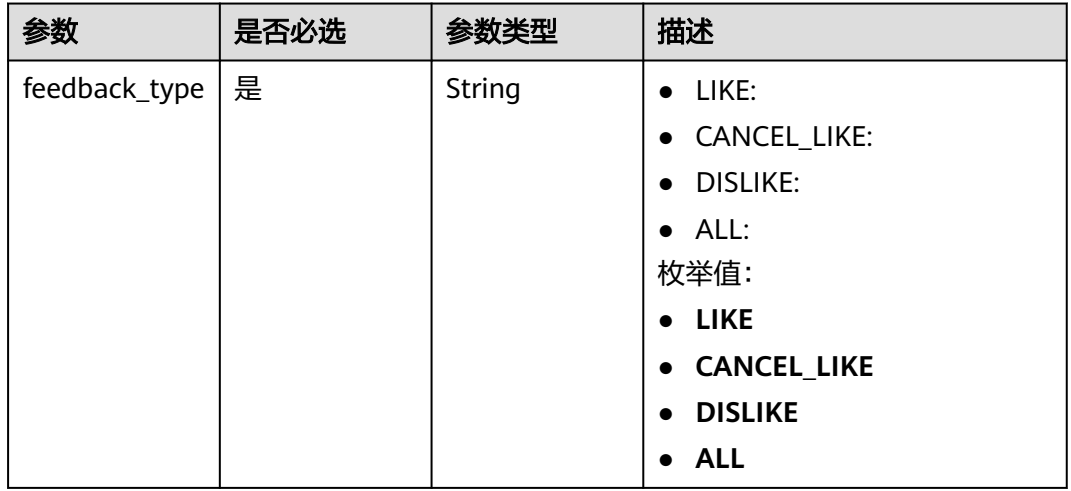

# 请求参数

### 表 **5-326** 请求 Header 参数

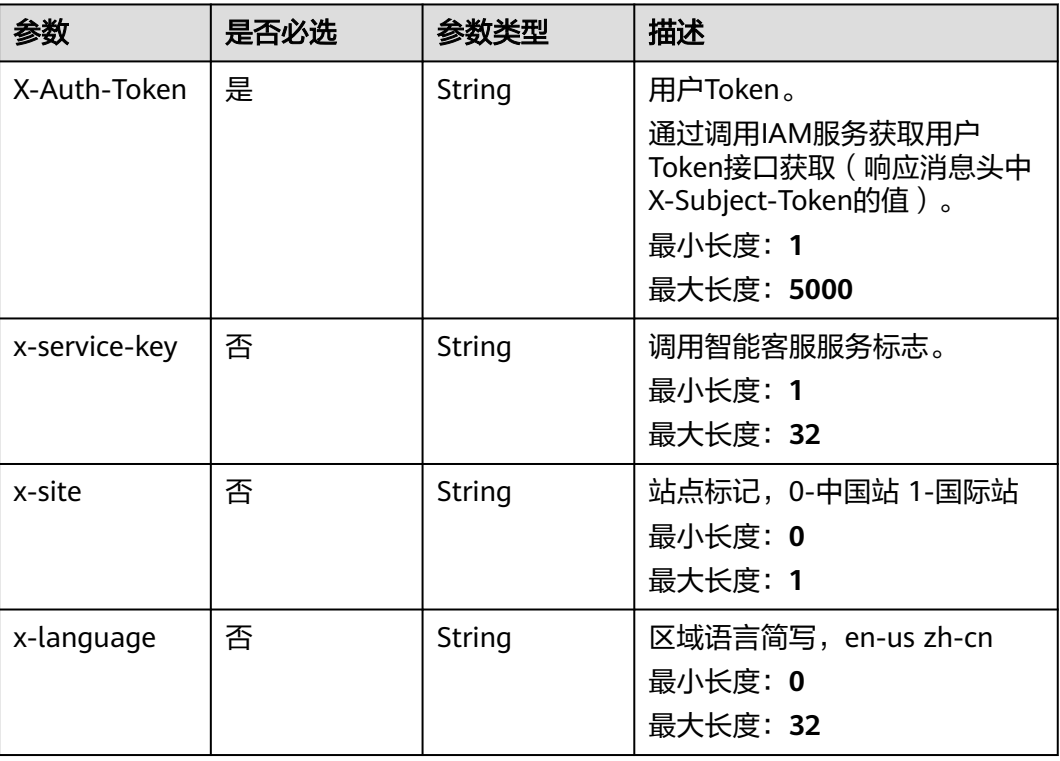

### 表 **5-327** 请求 Body 参数

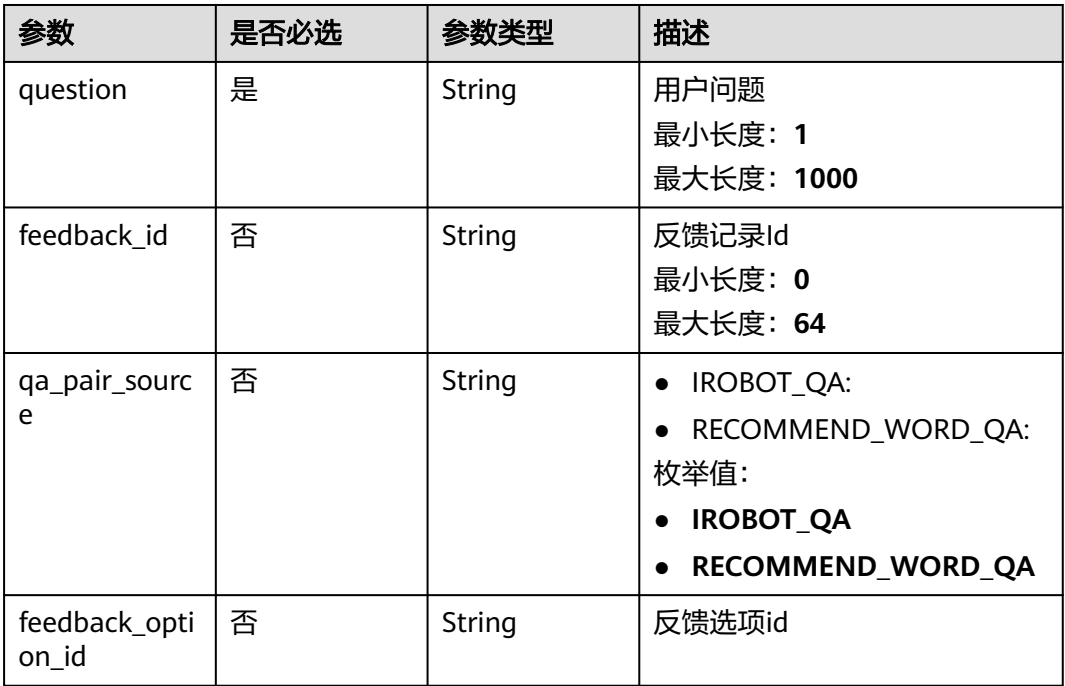

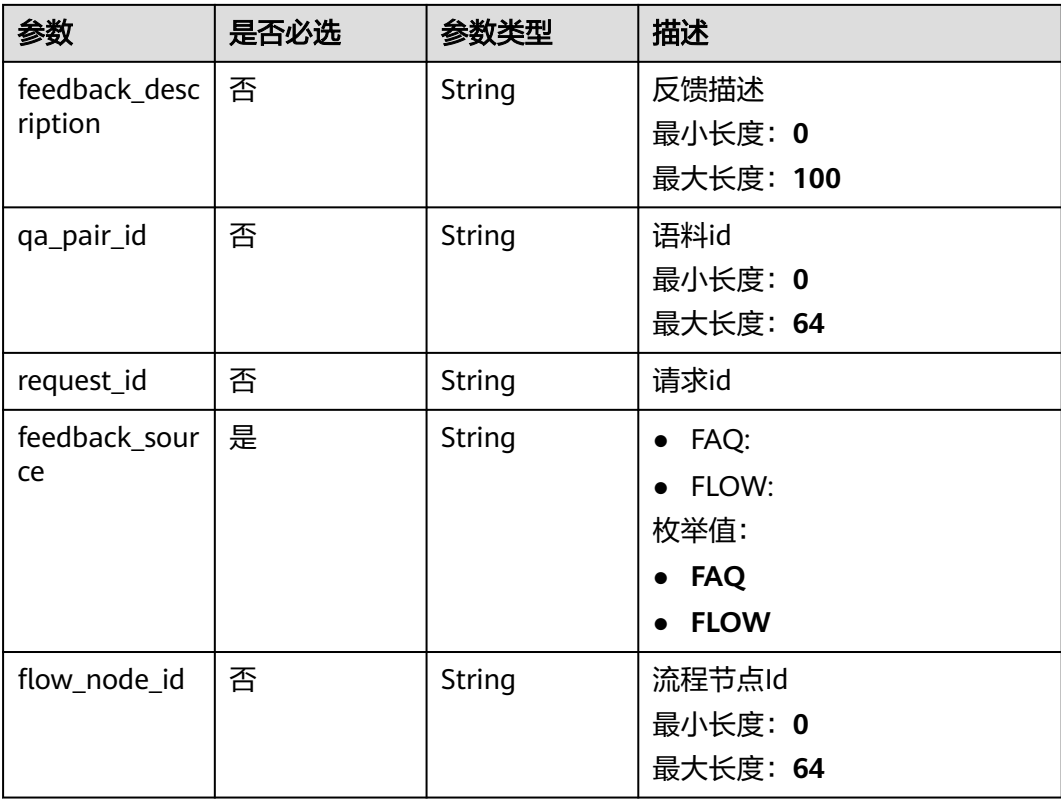

# 响应参数

#### 状态码: **200**

#### 表 **5-328** 响应 Body 参数

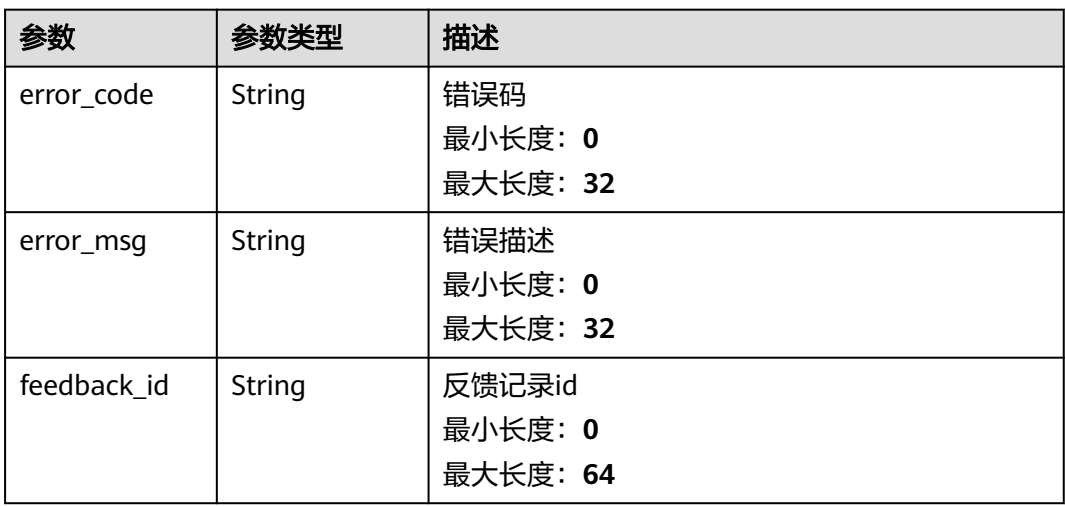

# 请求示例

POST https://{endpoint}/v2/irobot/feedbacks?feedback\_type=LIKE

{

 "question" : "用户问题", "feedback\_option\_id" : "fedback-id", "qa\_pair\_source" : "IROBOT\_QA", "feedback\_id" : "feedback-id", "feedback\_source" : "反馈来源" }

# 响应示例

#### 状态码: **200**

成功返回200

{ "feedback\_id" : "feedback-id" }

### 状态码

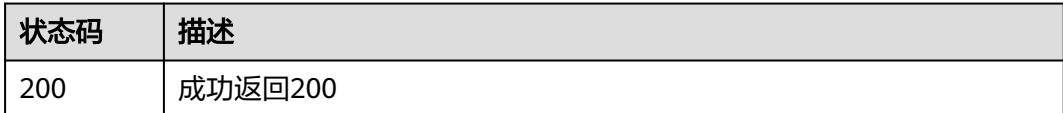

### 错误码

请参见**错误码**。

# **5.16.6** 语料提问

## 功能介绍

基于语料的一次问答

### 调试

您可以在**[API Explorer](https://console.huaweicloud.com/apiexplorer/#/openapi/OSM/doc?api=CreateAskQuestion)**中调试该接口,支持自动认证鉴权。API Explorer可以自动生成 SDK代码示例,并提供SDK代码示例调试功能。

### **URI**

POST /v2/irobot/qapairs/ask

# 请求参数

### 表 **5-329** 请求 Header 参数

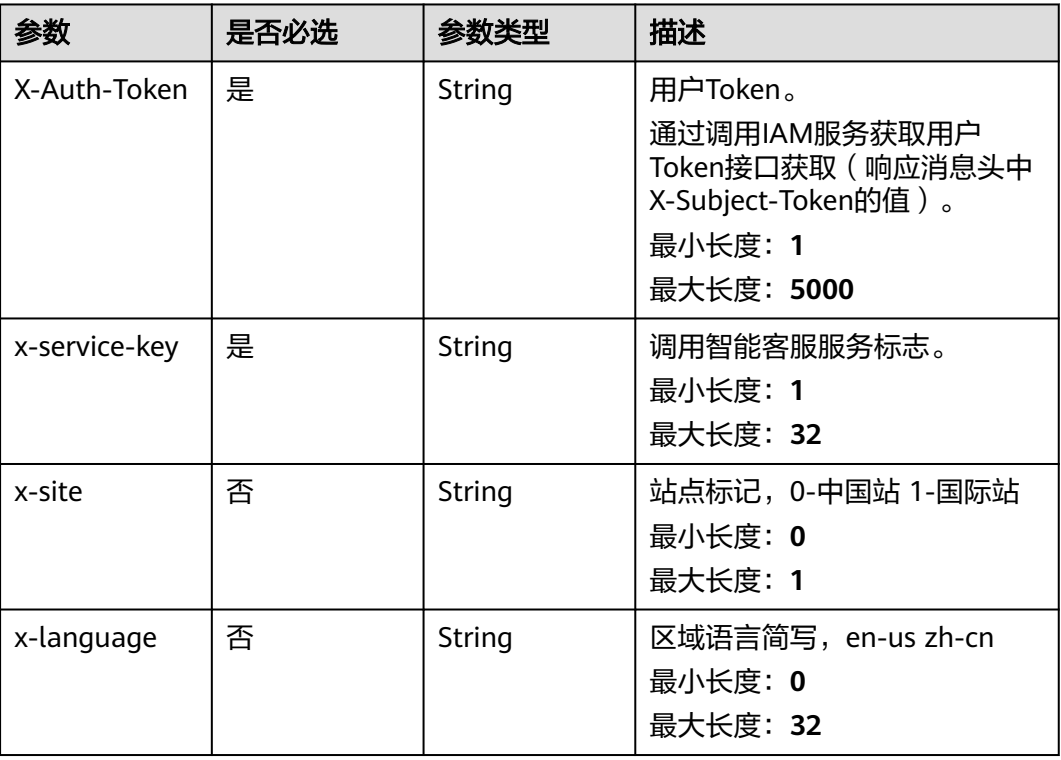

### 表 **5-330** 请求 Body 参数

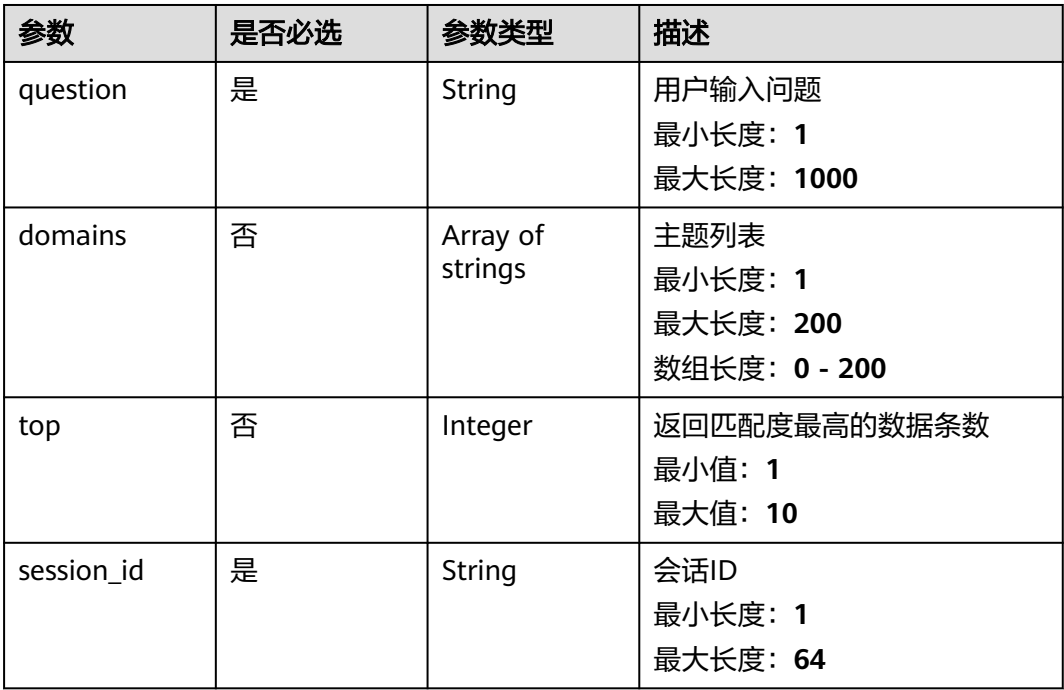

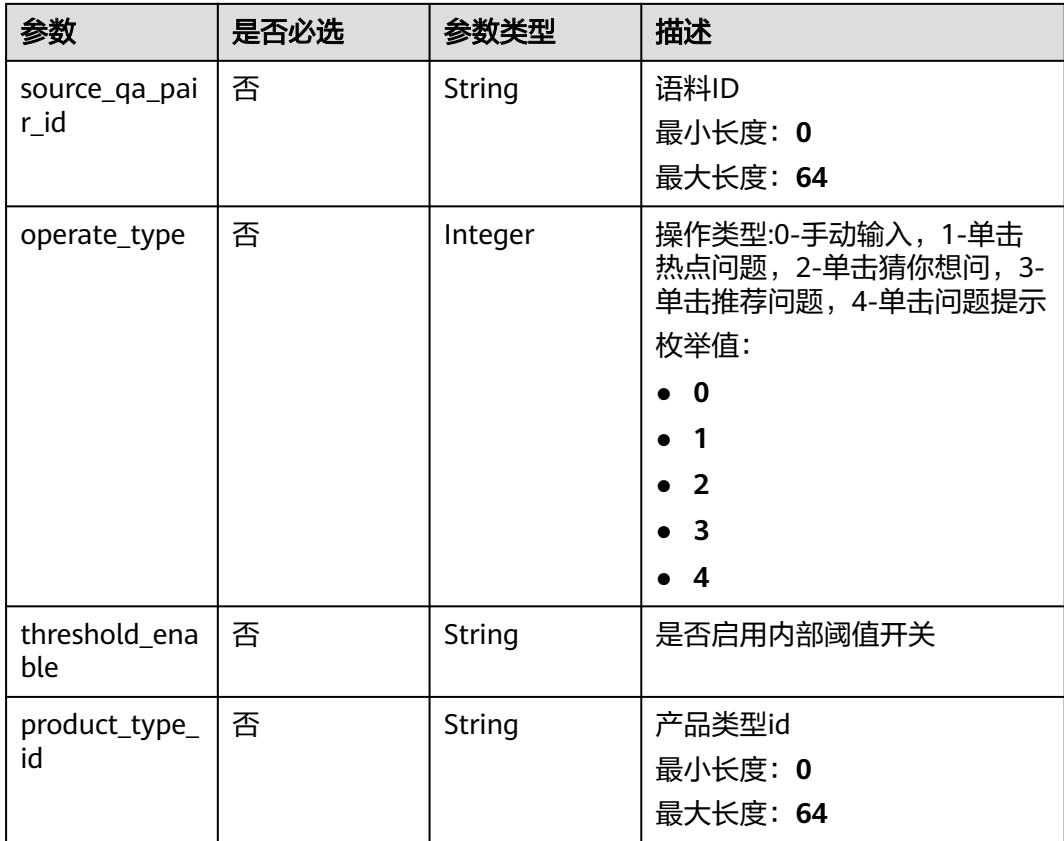

# 响应参数

### 状态码: **200**

### 表 **5-331** 响应 Body 参数

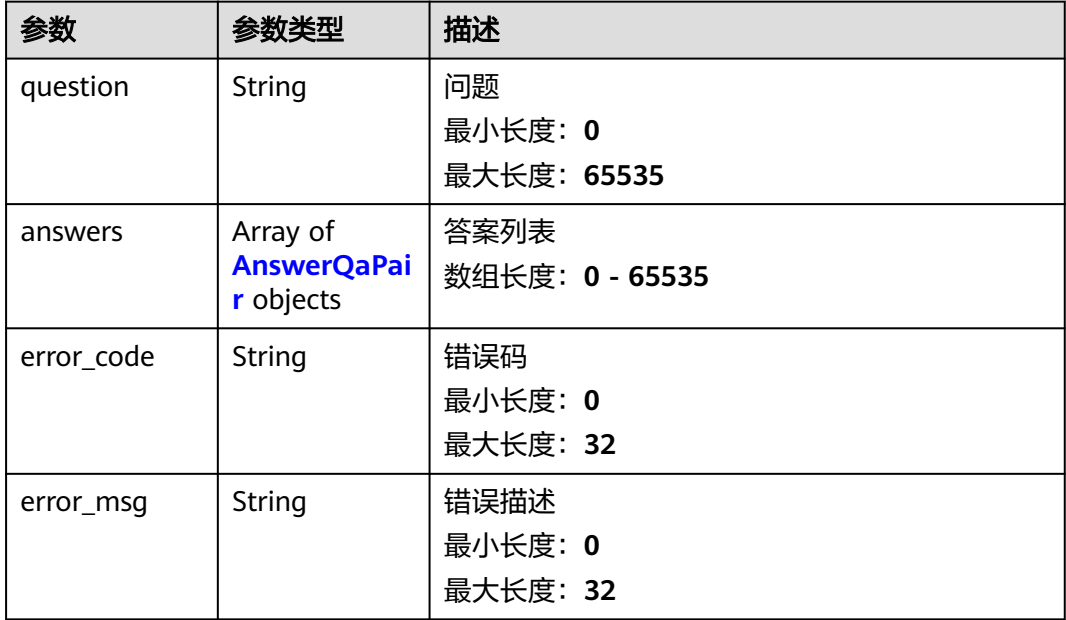
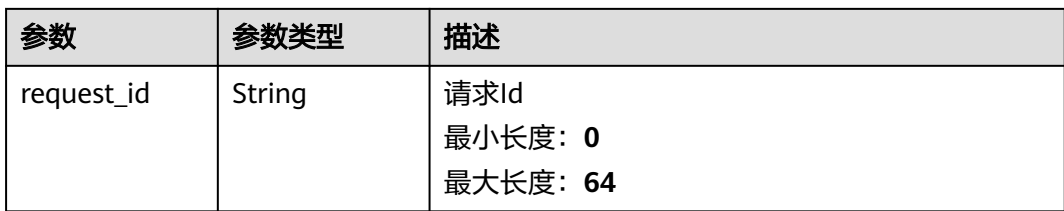

#### 表 **5-332** AnswerQaPair

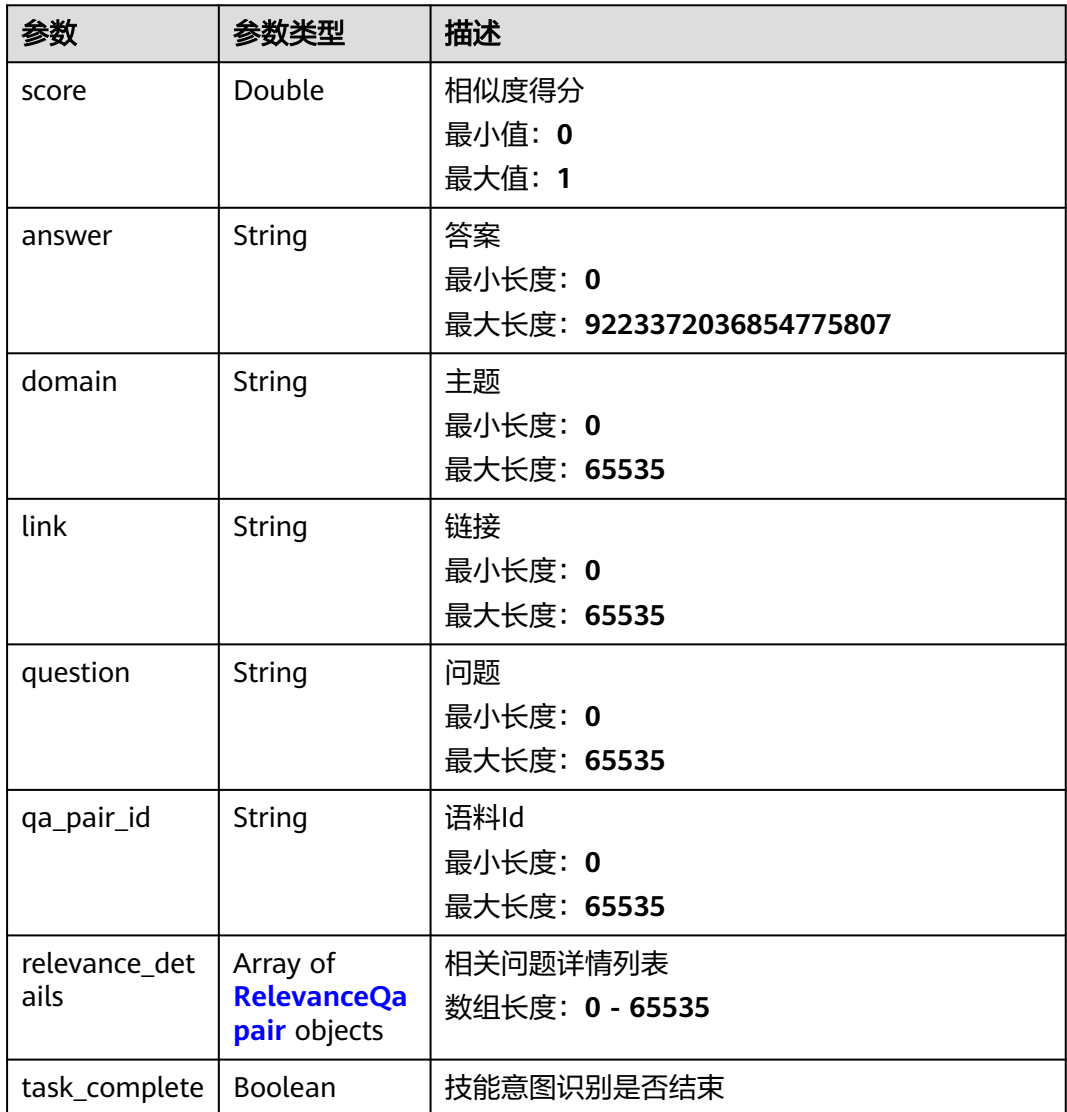

#### <span id="page-253-0"></span>表 **5-333** RelevanceQapair

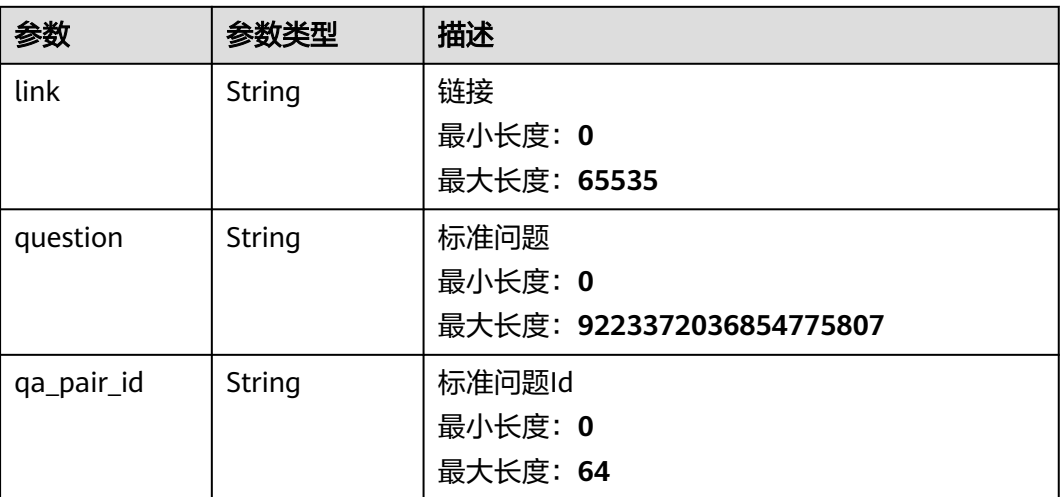

### 请求示例

POST https://{endpoint}/v2/irobot/qapairs/ask

```
{
 "question" : "ECS如何购买",
```

```
 "session_id" : "session-id",
```

```
 "source_qa_pair_id" : "pair-id",
 "operate_type" : 1,
```

```
 "top" : 5
```
}

### 响应示例

#### 状态码: **200**

成功返回200

```
{
 "request_id" : "request-id",
 "question" : "ECS如何购买",
 "answers" : [ {
   "score" : 0.85,
 "answer" : "ECS如何购买",
 "domain" : "ECS",
 "link" : "link",
 "qa_pair_id" : "pair-001",
   "task_complete" : true,
   "relevance_details" : null
 } ]
```
#### }

### 状态码

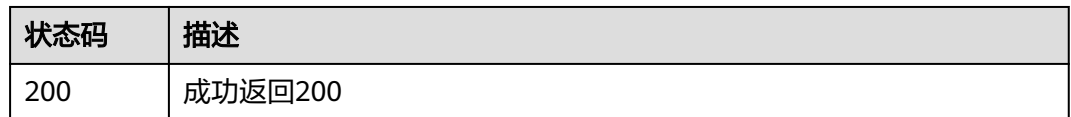

### 错误码

请参[见错误码。](#page-313-0)

# **5.16.7** 查询语料详情

### 功能介绍

查询指定语料的详情

### 调试

您可以在**[API Explorer](https://console.huaweicloud.com/apiexplorer/#/openapi/OSM/doc?api=ShowQaPairDetail)**中调试该接口,支持自动认证鉴权。API Explorer可以自动生成 SDK代码示例,并提供SDK代码示例调试功能。

### **URI**

GET /v2/irobot/qapairs/{qa\_pair\_id}

#### 表 **5-334** 路径参数

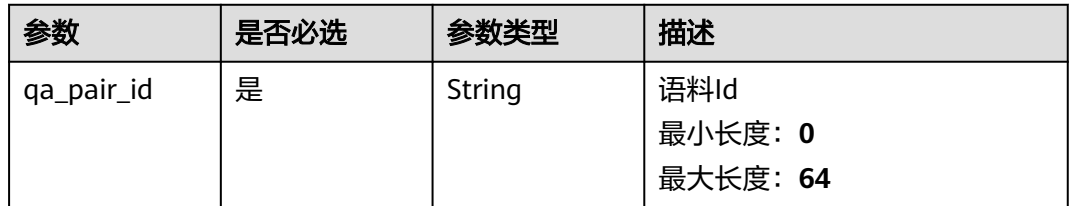

### 请求参数

表 **5-335** 请求 Header 参数

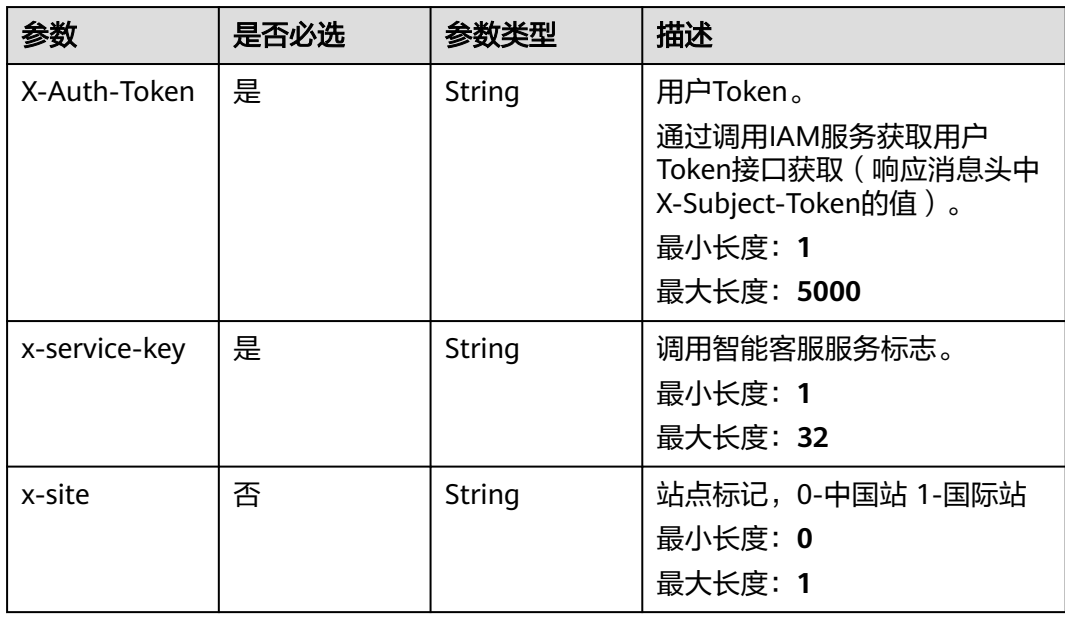

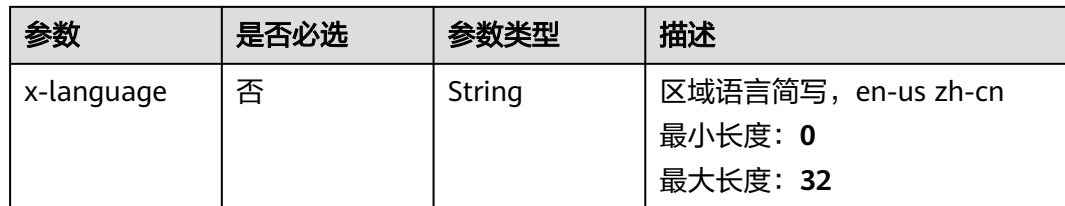

### 响应参数

状态码: **200**

#### 表 **5-336** 响应 Body 参数

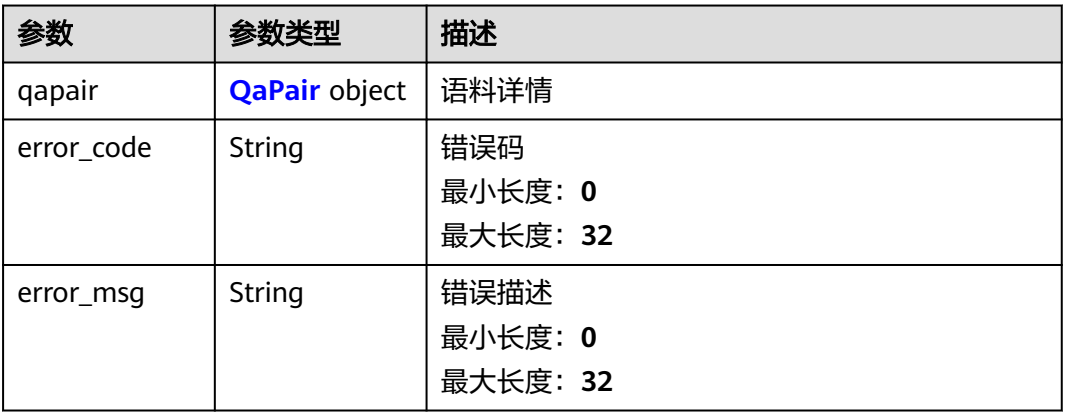

#### 表 **5-337** QaPair

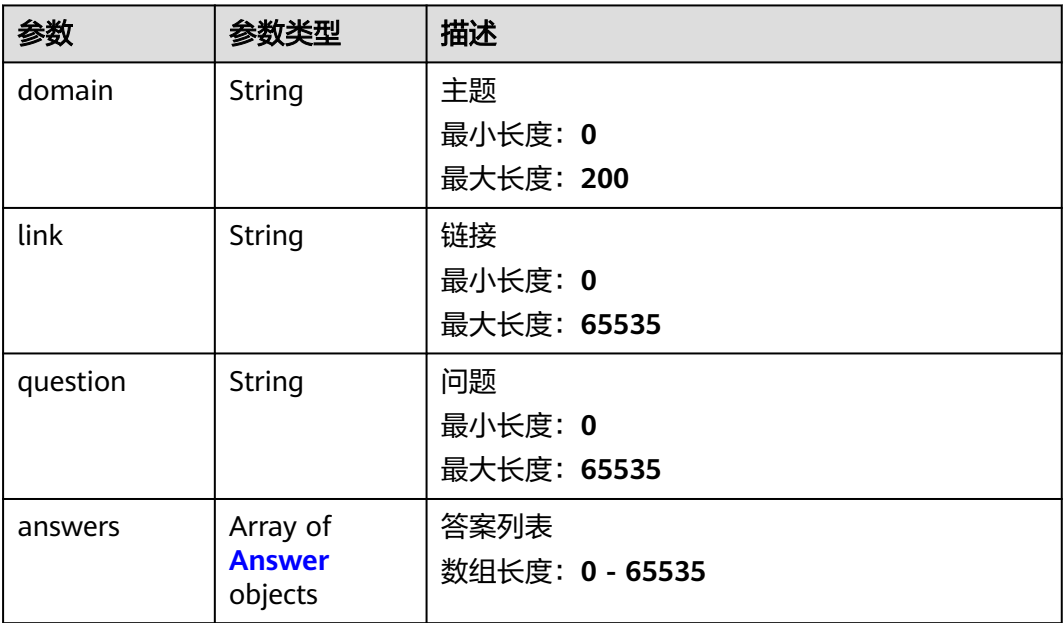

<span id="page-256-0"></span>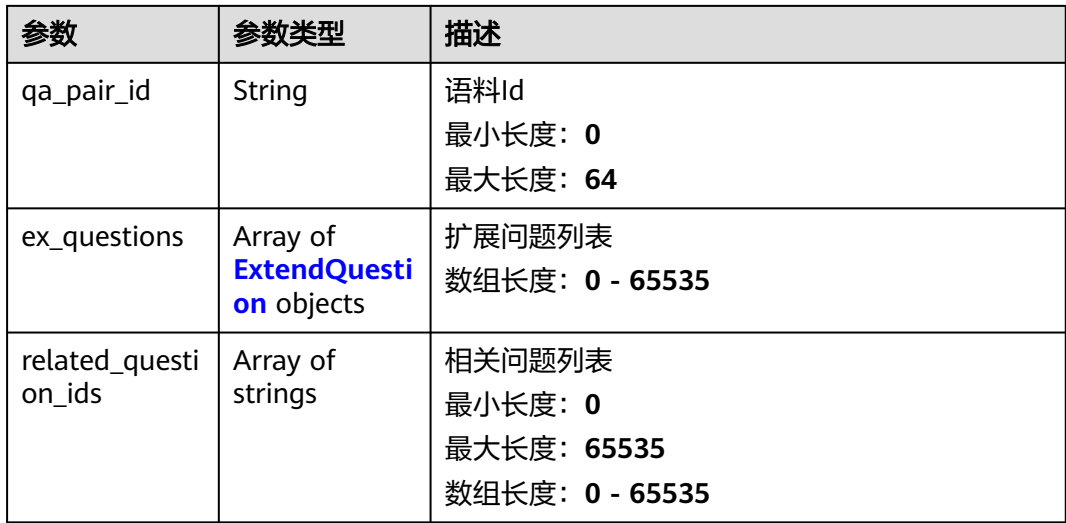

#### 表 **5-338** Answer

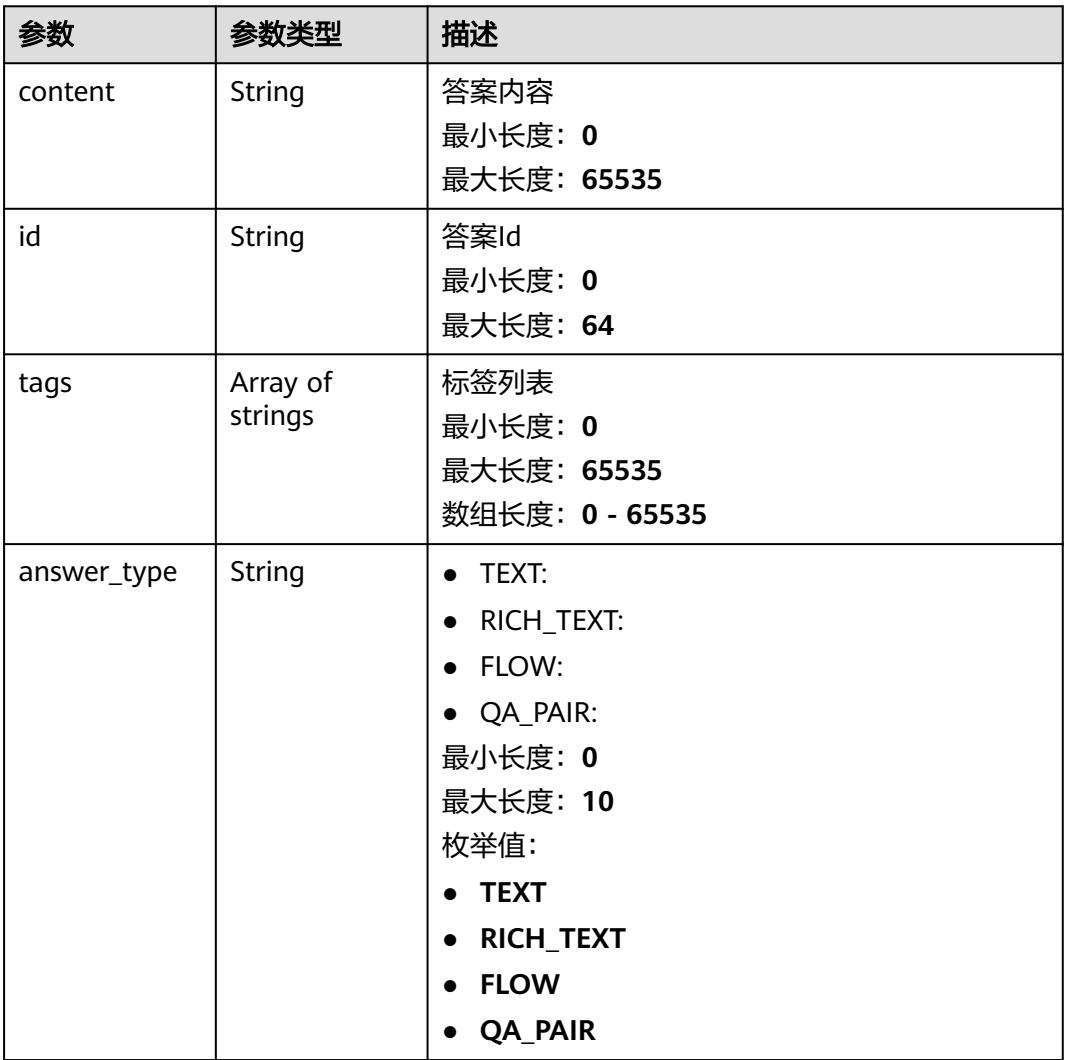

<span id="page-257-0"></span>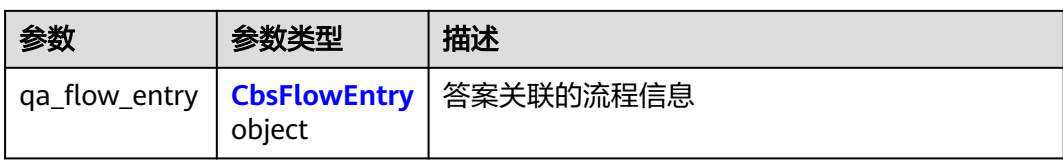

#### 表 **5-339** CbsFlowEntry

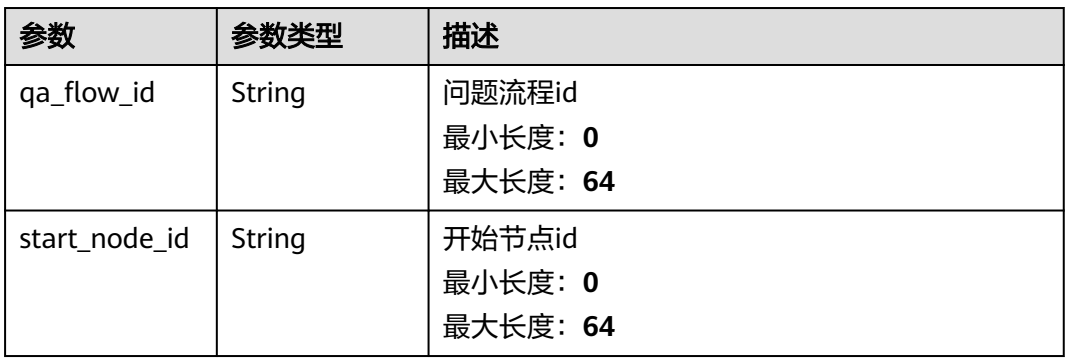

#### 表 **5-340** ExtendQuestion

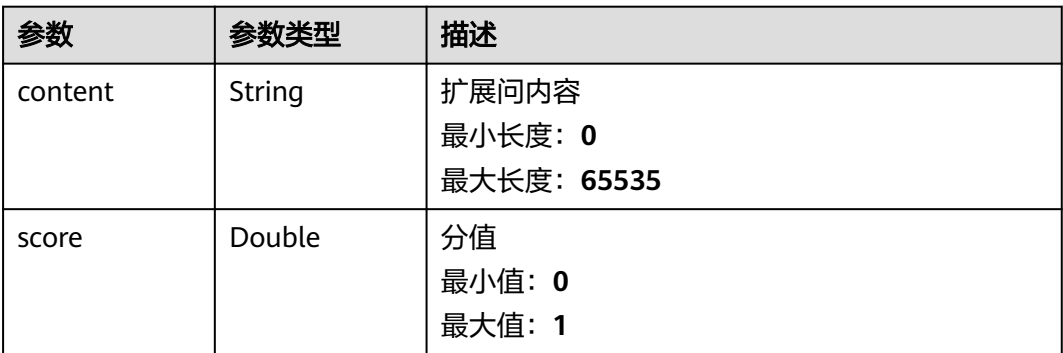

### 请求示例

GET https://{endpoint}/v2/irobot/qapairs/pair-id null

### 响应示例

#### 状态码: **200**

成功返回200

```
{
 "qapair" : {
 "domain" : "ECS",
 "link" : "link",
 "question" : "test",
 "qa_pair_id" : "pair-id"
 }
}
```
### 状态码

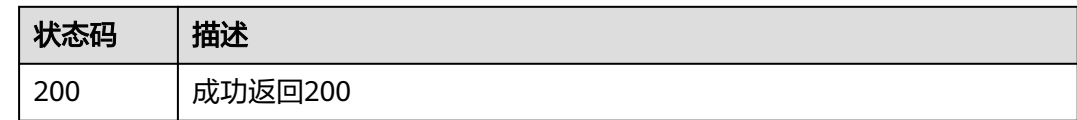

#### 错误码

请参[见错误码。](#page-313-0)

# **5.16.8** 查询联想问题

### 功能介绍

根据当前输入, 联想相关的问题

### 调试

您可以在**[API Explorer](https://console.huaweicloud.com/apiexplorer/#/openapi/OSM/doc?api=ShowAssociatedQuestions)**中调试该接口,支持自动认证鉴权。API Explorer可以自动生成 SDK代码示例,并提供SDK代码示例调试功能。

#### **URI**

POST /v2/irobot/qapairs/associate

### 请求参数

表 **5-341** 请求 Header 参数

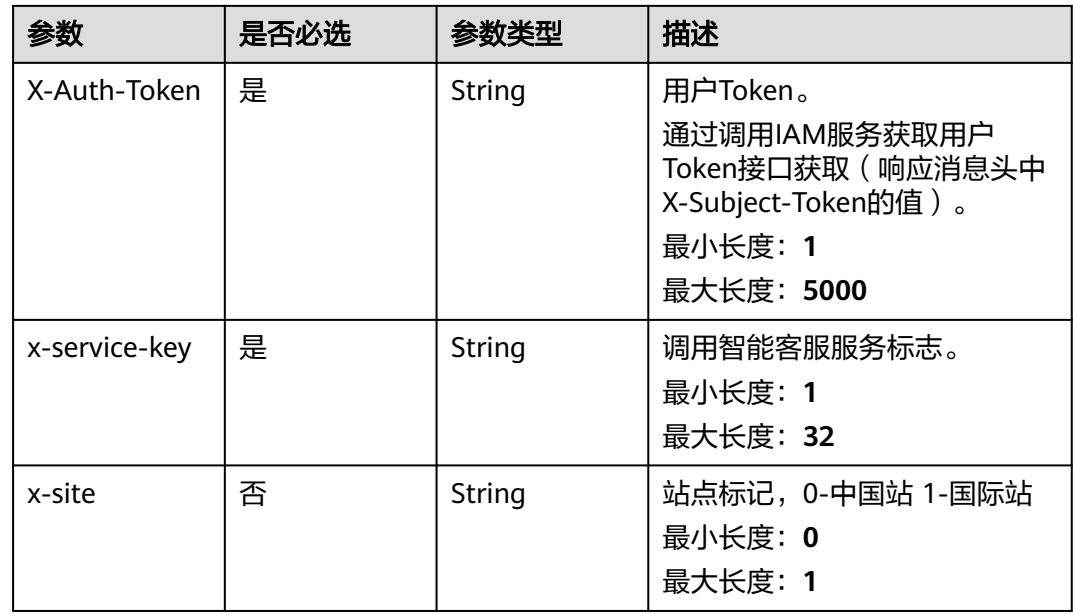

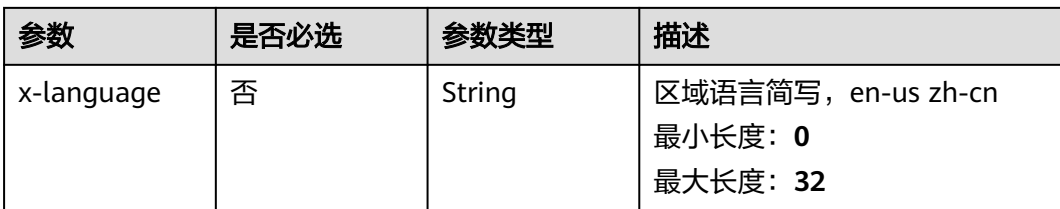

#### 表 **5-342** 请求 Body 参数

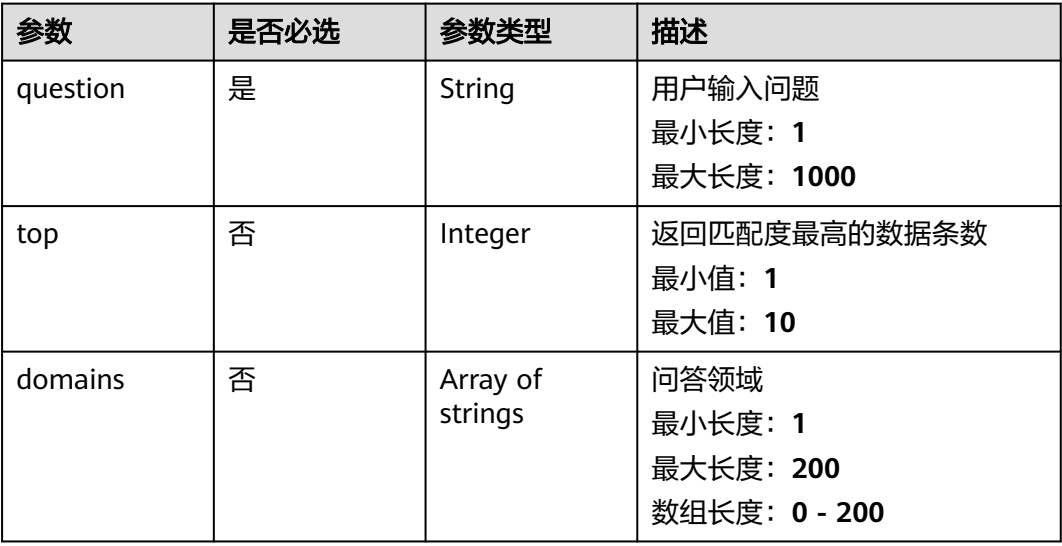

### 响应参数

#### 状态码: **200**

#### 表 **5-343** 响应 Body 参数

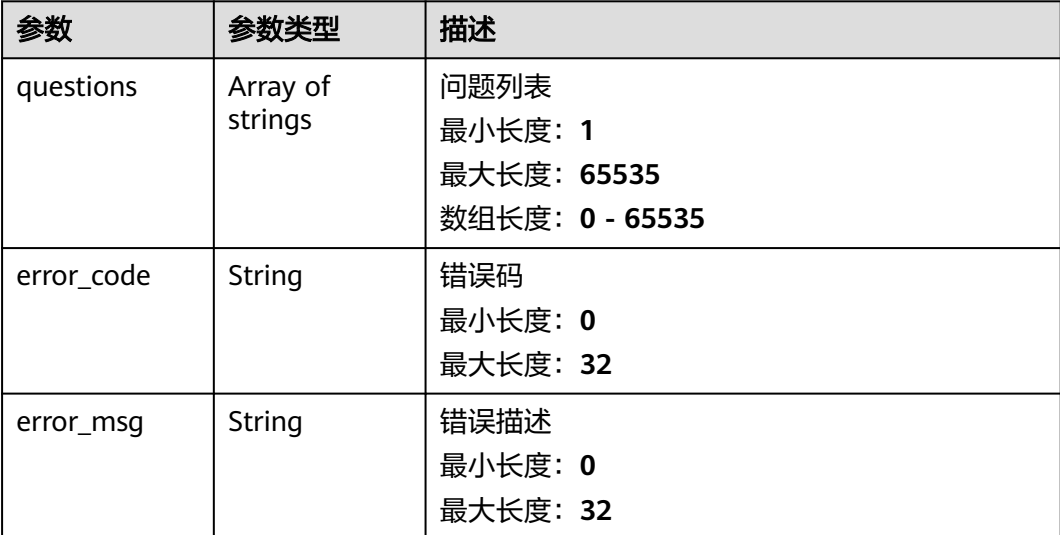

### 请求示例

POST https://{endpoint}/v2/irobot/qapairs/associate

```
{
  "question" : "用户输入问题",
 "top" : 10,
 "domains" : [ "ECS" ]
}
```
### 响应示例

### 状态码: **200**

成功返回200

```
{
  "questions" : [ "问题1", "问题2" ]
}
```
### 状态码

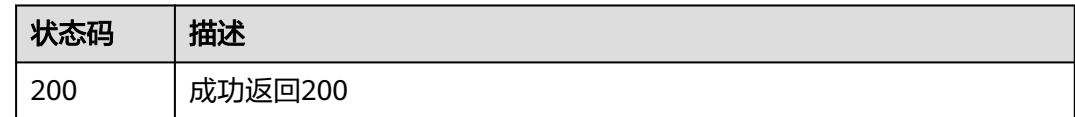

### 错误码

请参[见错误码。](#page-313-0)

# **5.16.9** 查询语料

### 功能介绍

查询满足指定条件的语料列表

### 调试

您可以在**[API Explorer](https://console.huaweicloud.com/apiexplorer/#/openapi/OSM/doc?api=ShowQaPairs)**中调试该接口,支持自动认证鉴权。API Explorer可以自动生成 SDK代码示例,并提供SDK代码示例调试功能。

### **URI**

POST /v2/irobot/qapairs/search

#### 表 **5-344** Query 参数

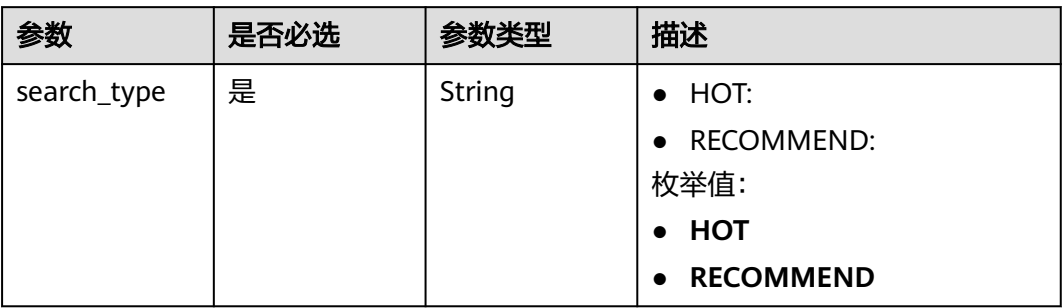

### 请求参数

#### 表 **5-345** 请求 Header 参数

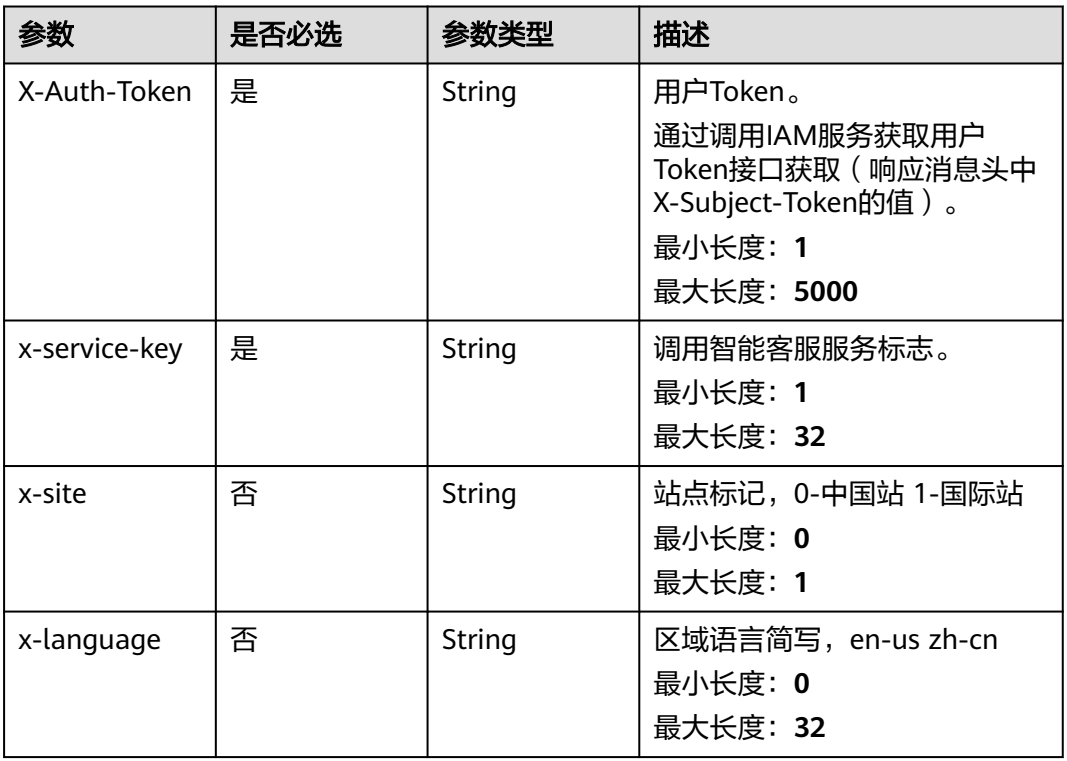

#### 表 **5-346** 请求 Body 参数

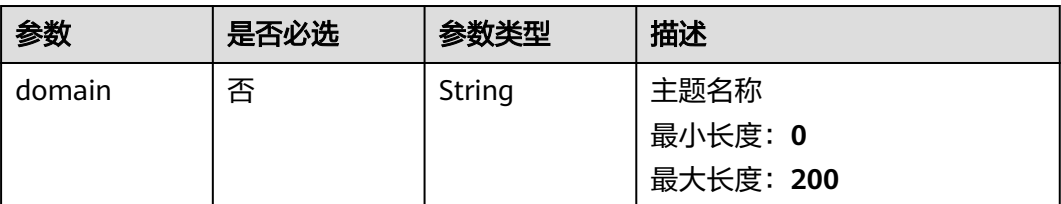

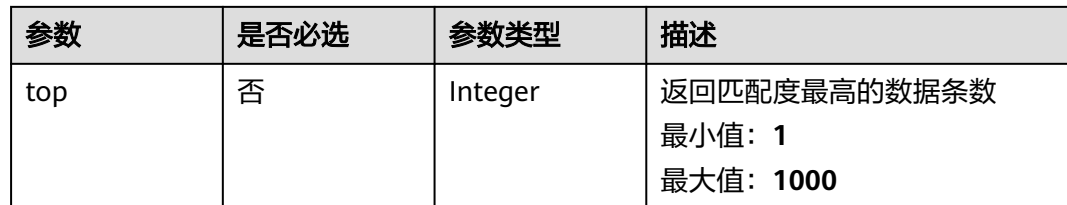

### 响应参数

状态码: **200**

#### 表 **5-347** 响应 Body 参数

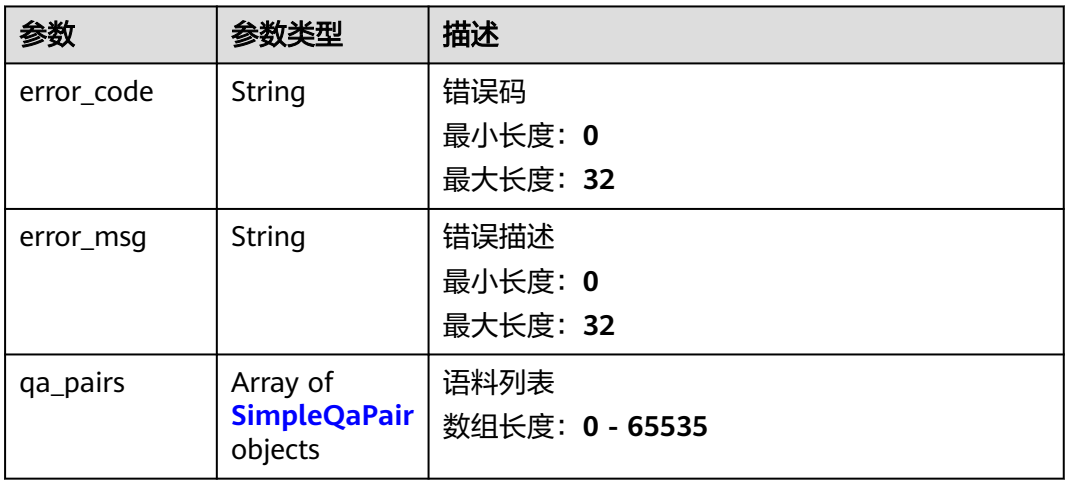

#### 表 **5-348** SimpleQaPair

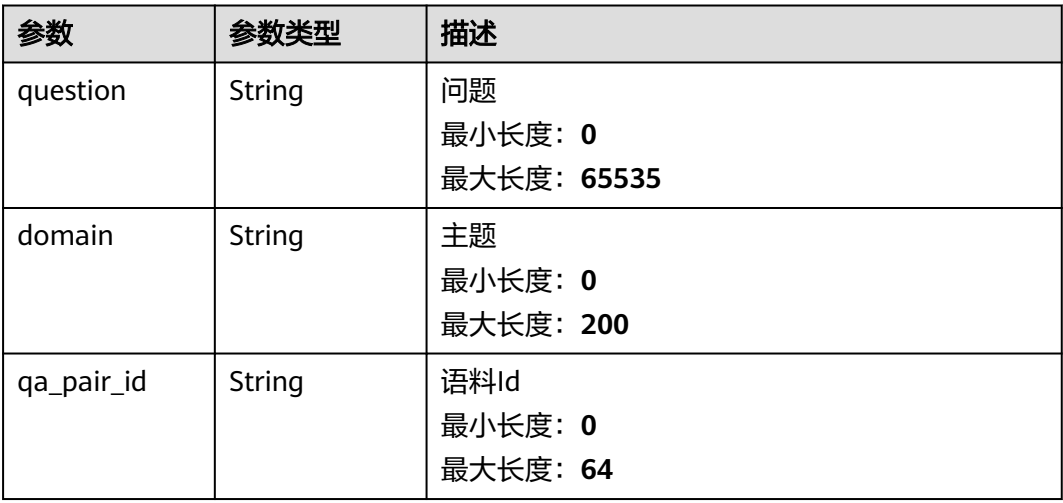

### 请求示例

POST https://{endpoint}/v2/irobot/qapairs/search?search\_type=HOT

{ "domain" : "ECS", "top" : 10 }

### 响应示例

状态码: **200**

成功返回200

```
{
 "qa_pairs" : [ {
 "question" : "问题",
 "domain" : "主题",
  "qa_pair_id" : "语料Id"
 } ]
}
```
### 状态码

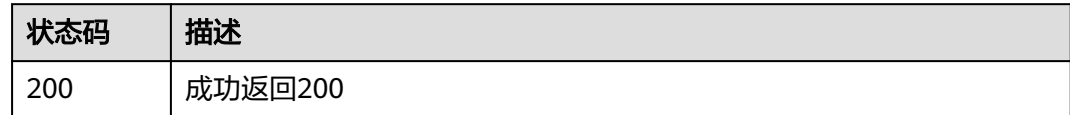

### 错误码

请参[见错误码。](#page-313-0)

# **5.16.10** 查询推荐热词

### 功能介绍

查询指定条件的推荐热词

### 调试

您可以在**[API Explorer](https://console.huaweicloud.com/apiexplorer/#/openapi/OSM/doc?api=ListRecommendWords)**中调试该接口,支持自动认证鉴权。API Explorer可以自动生成 SDK代码示例,并提供SDK代码示例调试功能。

#### **URI**

GET /v2/irobot/recommend-words

#### 表 **5-349** Query 参数

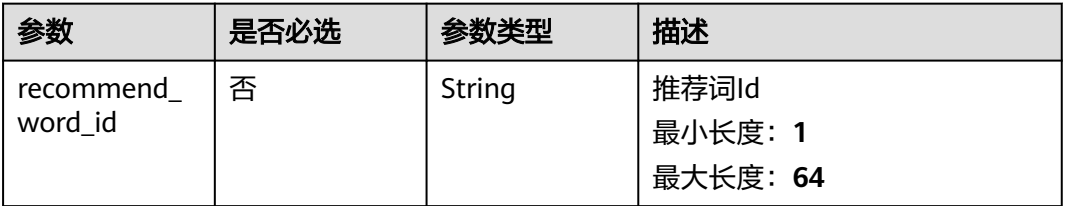

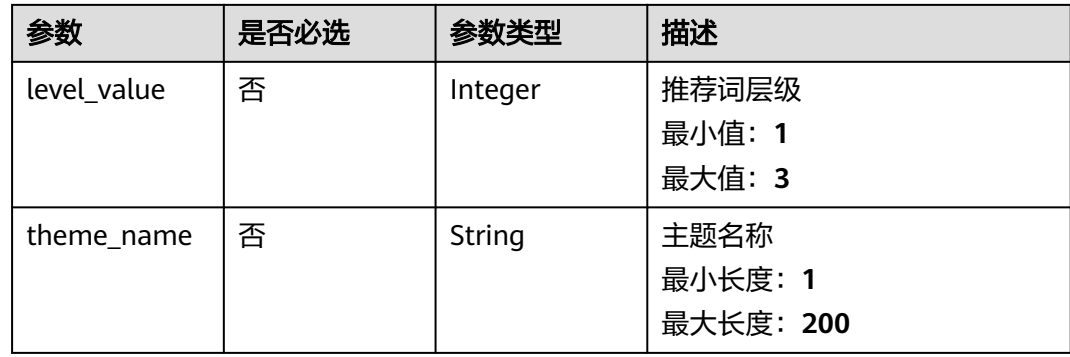

### 请求参数

#### 表 **5-350** 请求 Header 参数

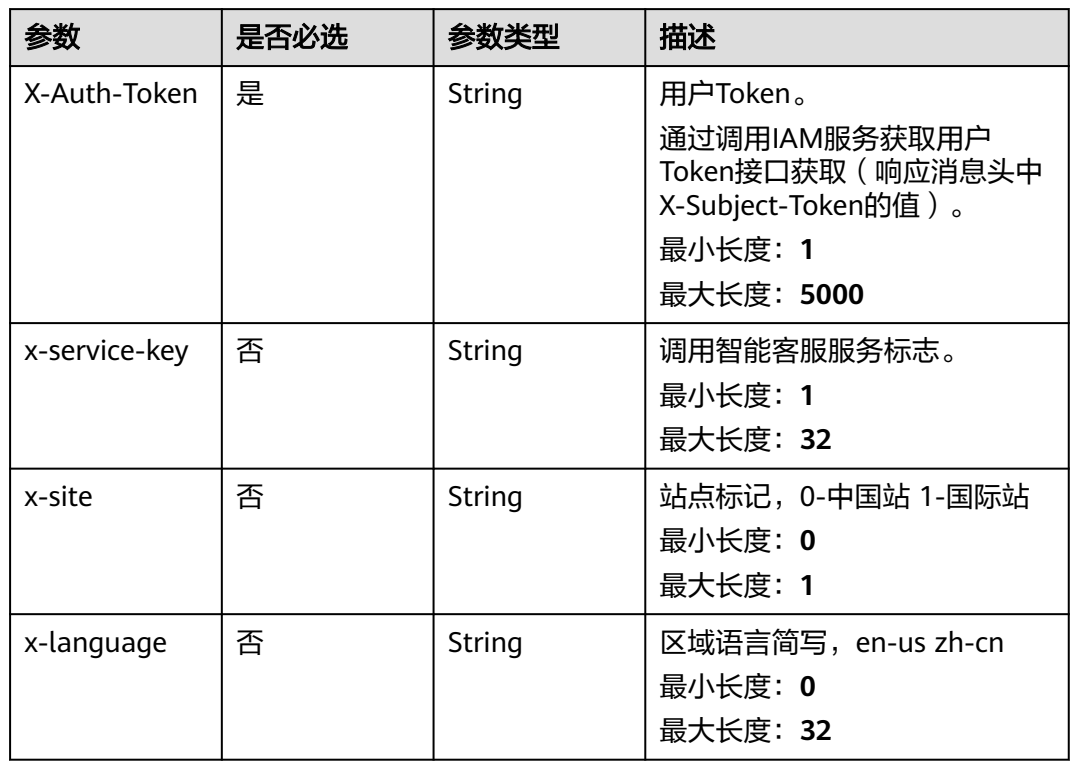

### 响应参数

状态码: **200**

#### 表 **5-351** 响应 Body 参数

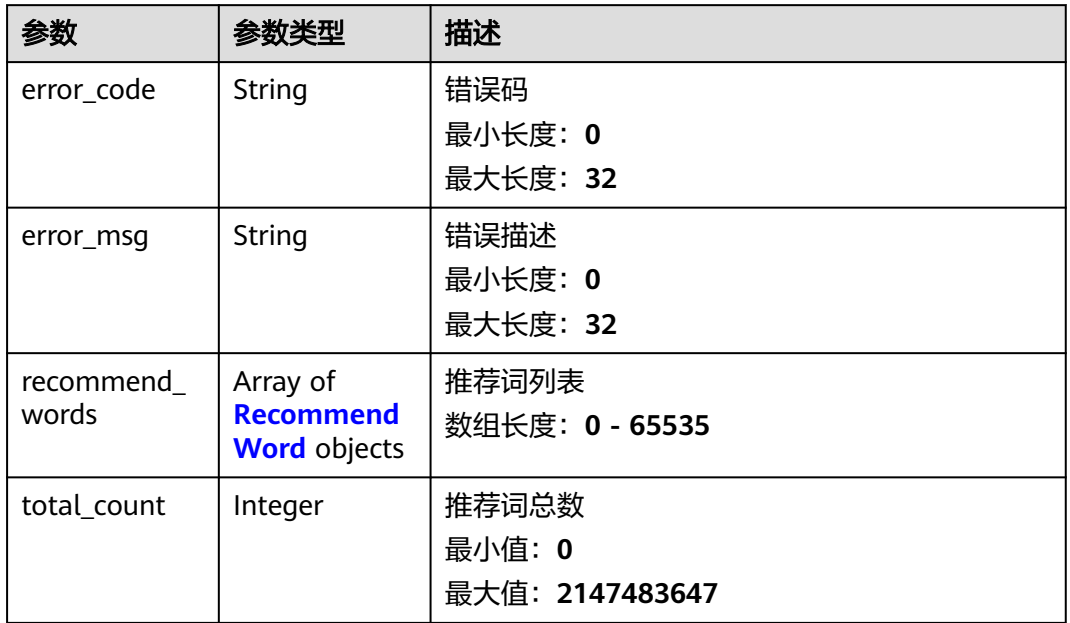

#### 表 **5-352** RecommendWord

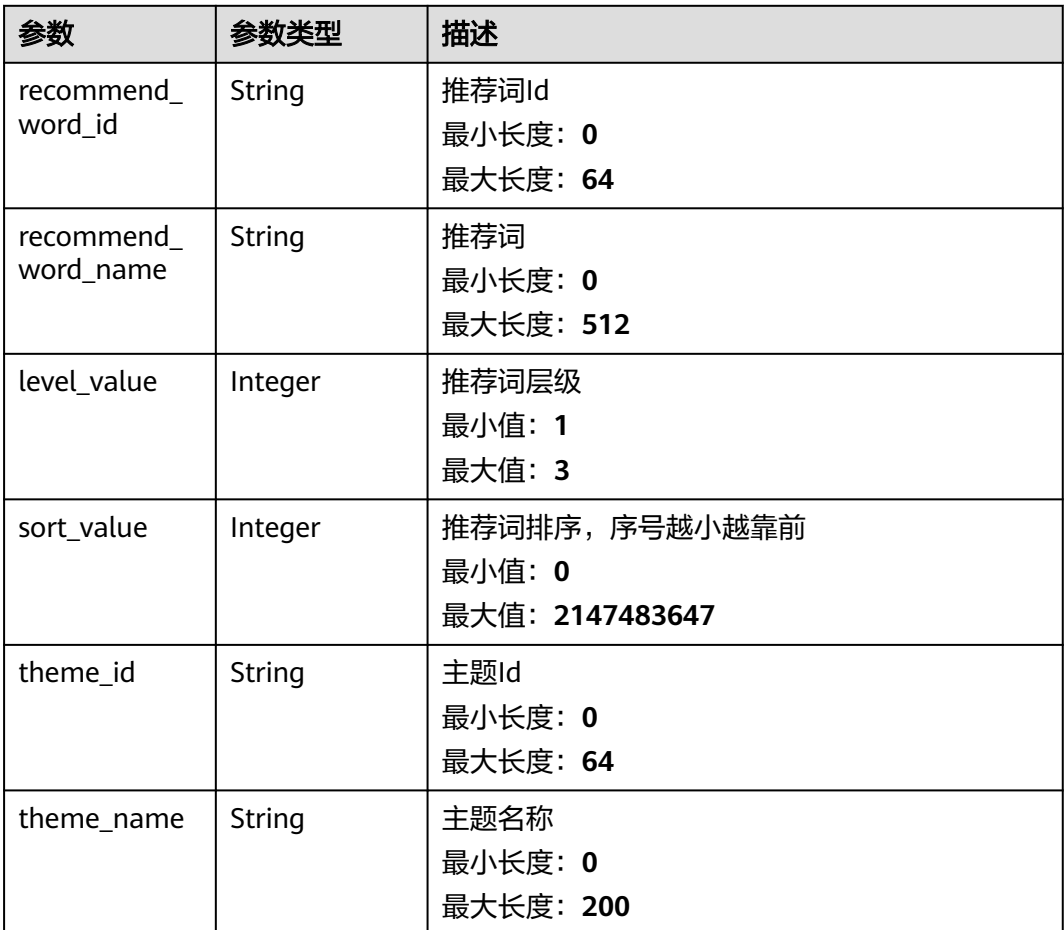

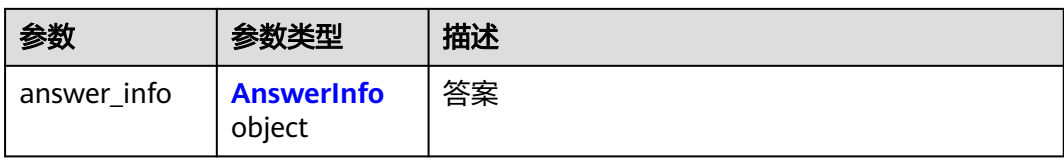

#### 表 **5-353** AnswerInfo

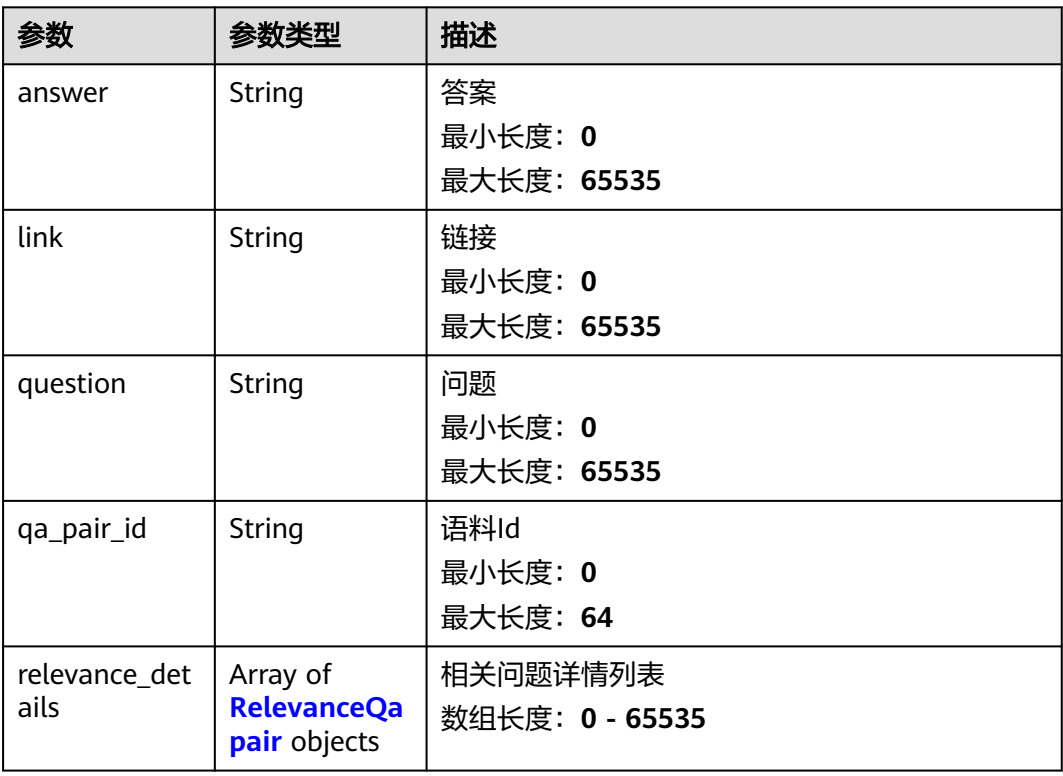

#### 表 **5-354** RelevanceQapair

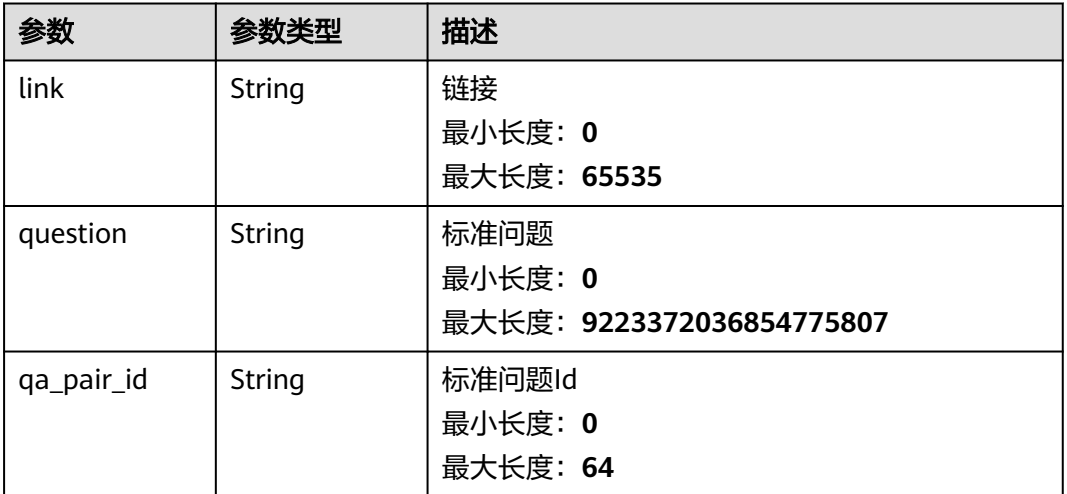

### 请求示例

GET https://{endpoint}/v2/irobot/recommend-words?recommend\_word\_id=wordid&level\_value=2&theme\_name=ECS

null

}

### 响应示例

#### 状态码: **200**

成功返回200

```
{
 "recommend_words" : [ {
 "recommend_word_id" : "推荐词Id",
   "recommend_word_name" : "推荐词",
 "level_value" : 3,
 "sort_value" : 1,
 "theme_id" : "主题Id",
   "theme_name" : "主题名称",
  "answer_info" : {
 "answer" : "答案",
 "link" : "link"
   }
 } ]
```
### 状态码

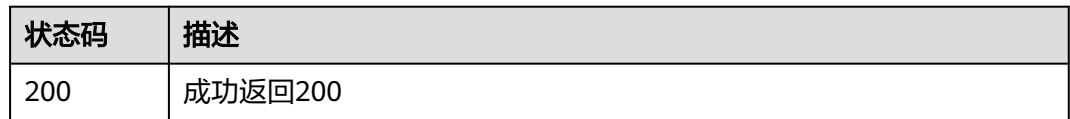

### 错误码

请参[见错误码。](#page-313-0)

# **5.16.11** 新问答接口

### 功能介绍

支持多轮流程问答接口

### 调试

您可以在**[API Explorer](https://console.huaweicloud.com/apiexplorer/#/openapi/OSM/doc?api=CreateQaAsk)**中调试该接口,支持自动认证鉴权。API Explorer可以自动生成 SDK代码示例,并提供SDK代码示例调试功能。

### **URI**

POST /v2/irobot/ask

## 请求参数

### 表 **5-355** 请求 Body 参数

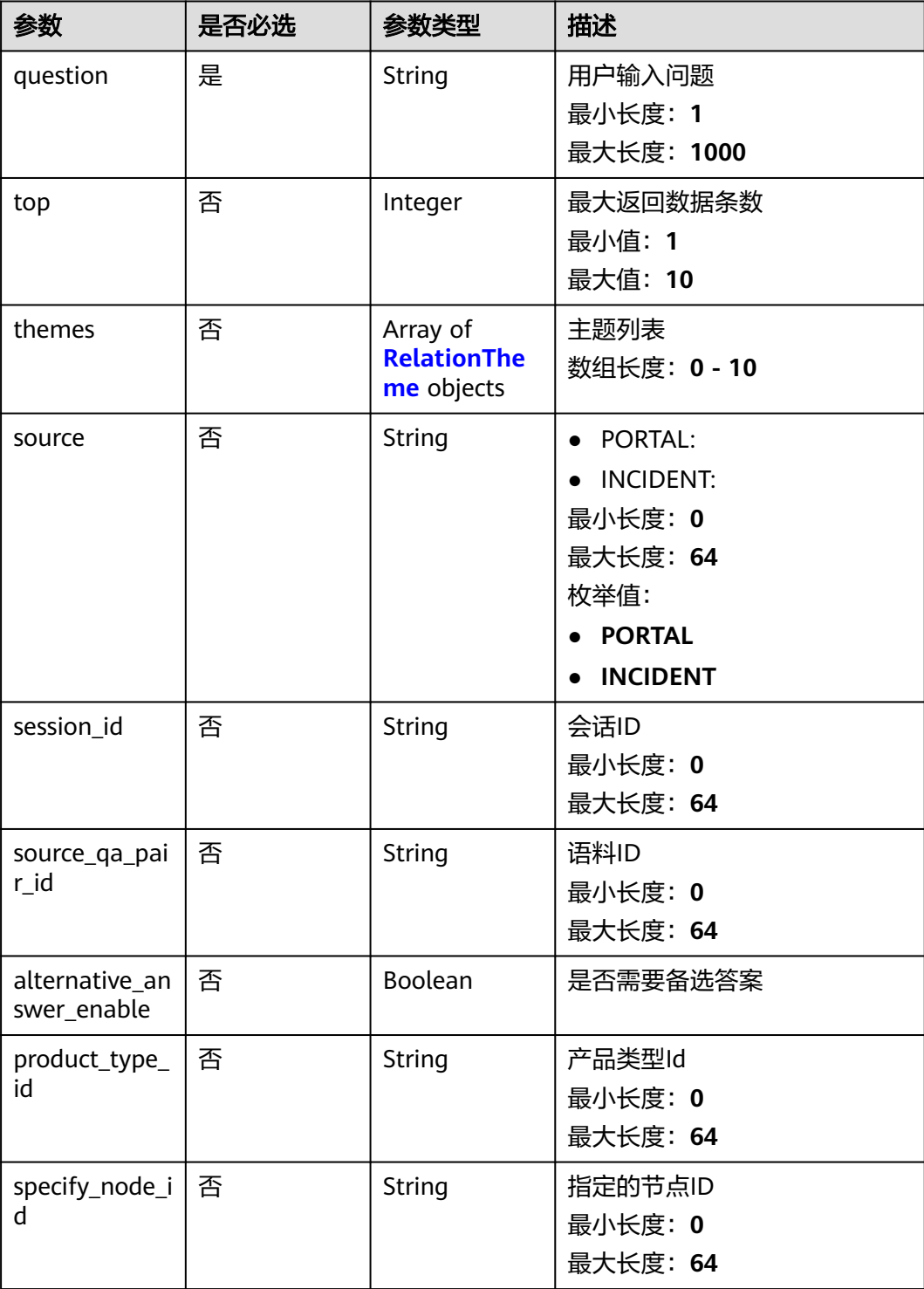

#### <span id="page-269-0"></span>表 **5-356** RelationTheme

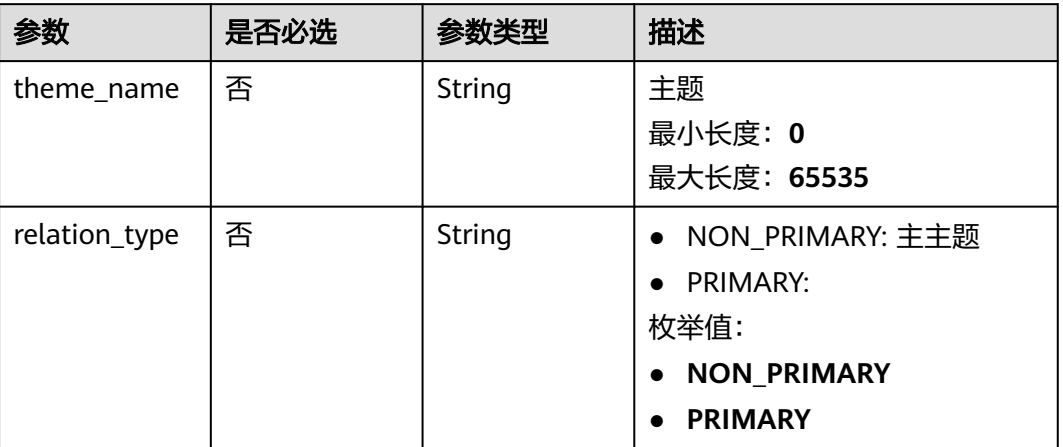

### 响应参数

#### 状态码: **200**

#### 表 **5-357** 响应 Body 参数

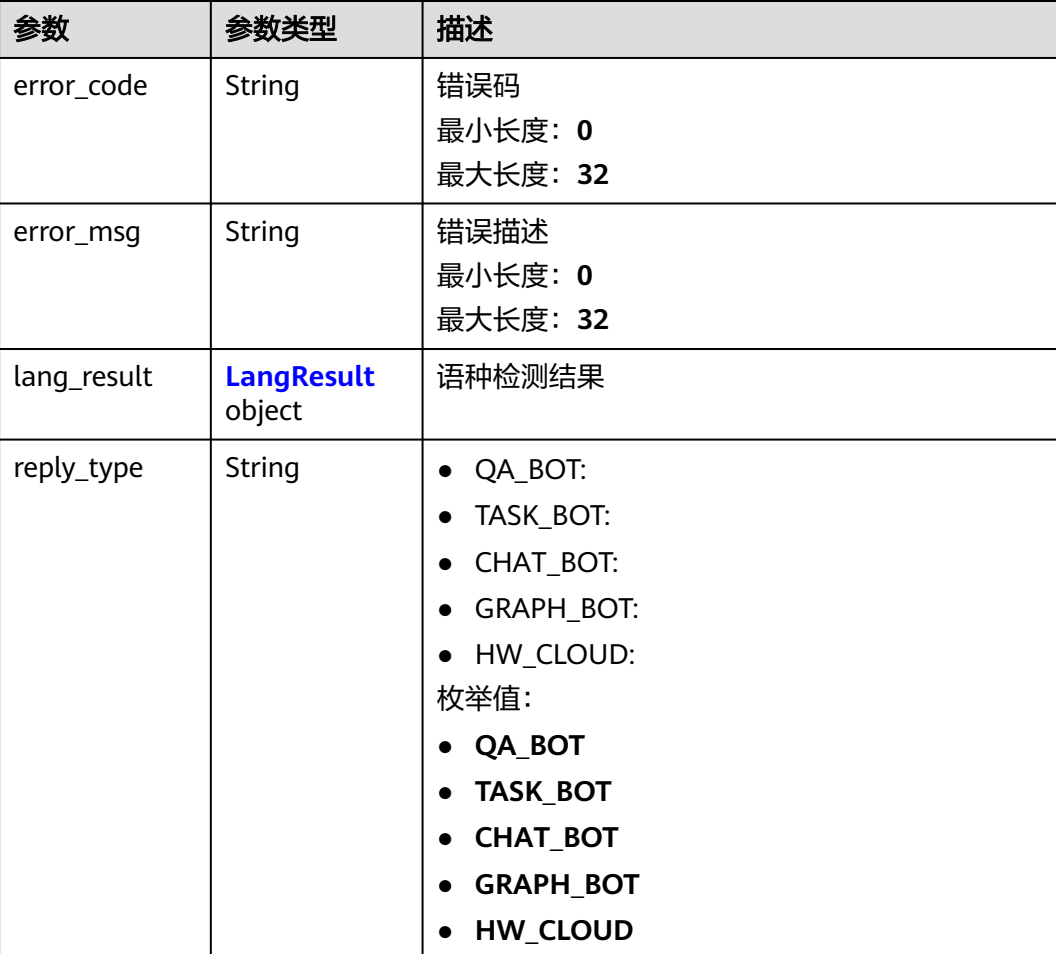

<span id="page-270-0"></span>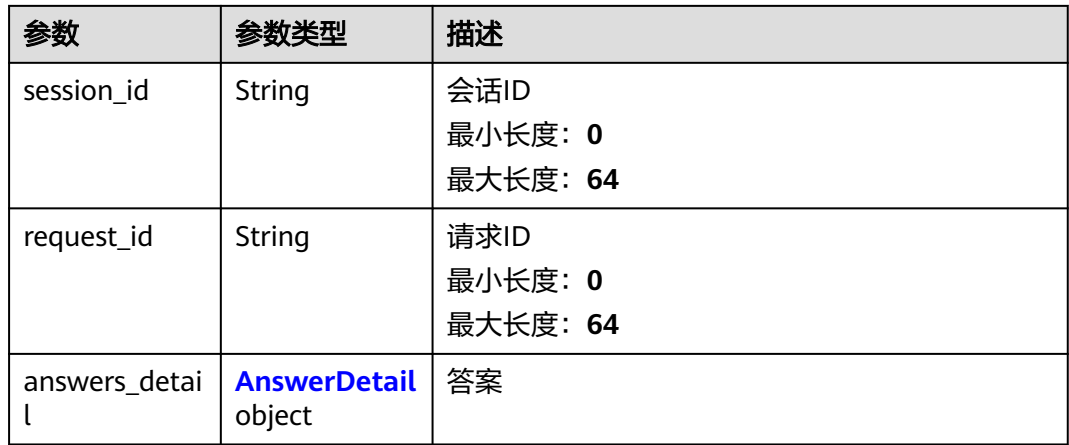

### 表 **5-358** LangResult

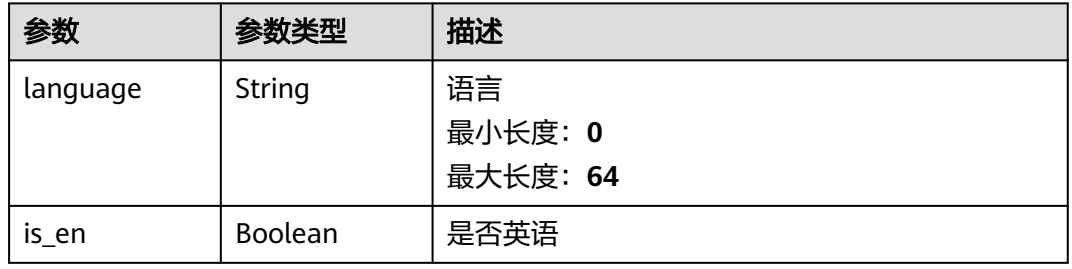

#### 表 **5-359** AnswerDetail

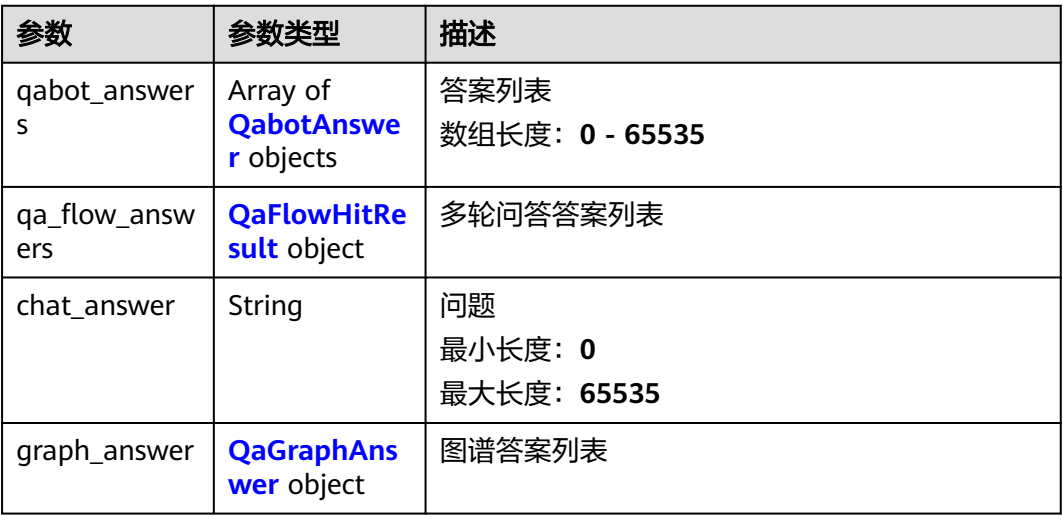

#### <span id="page-271-0"></span>表 **5-360** QabotAnswer

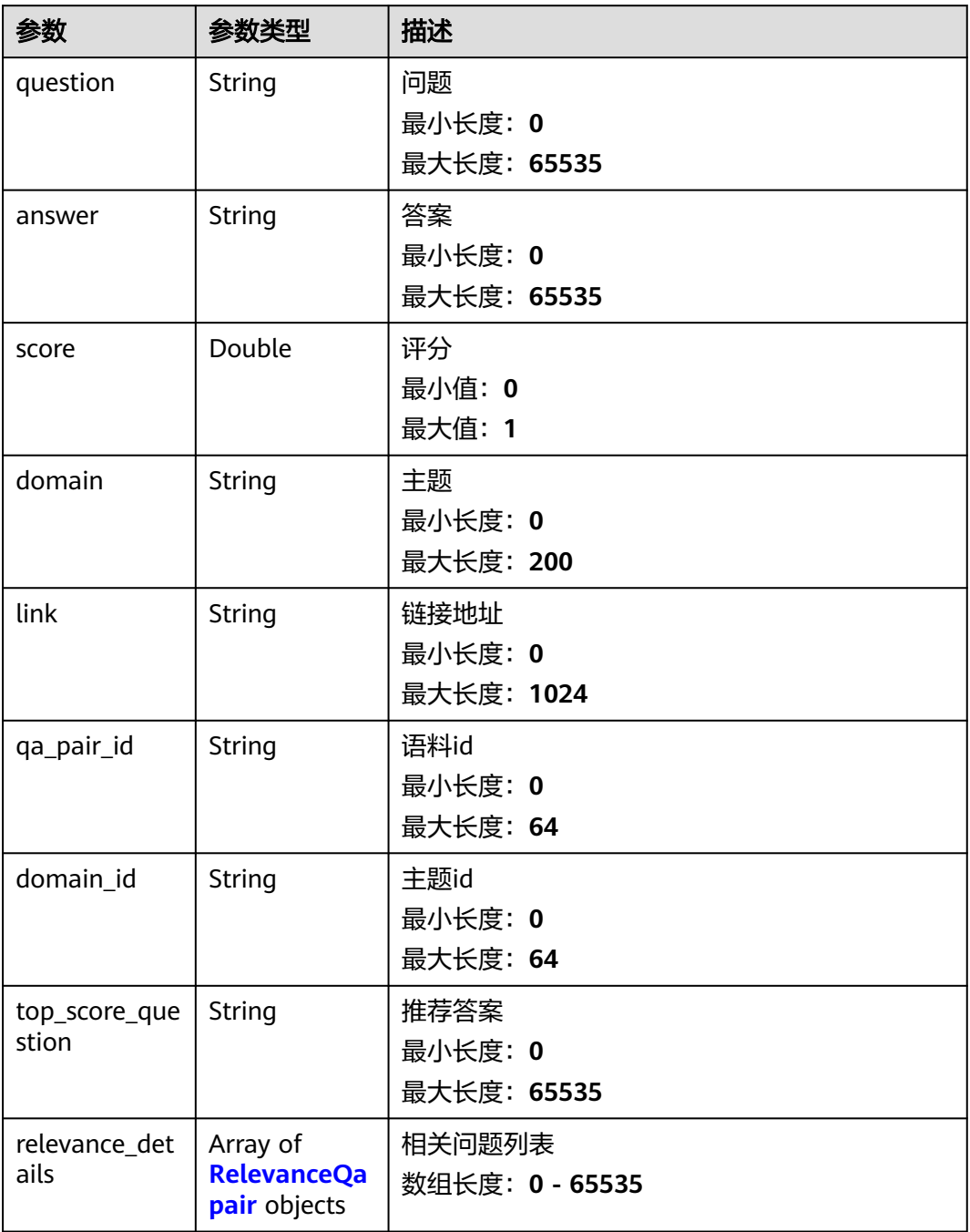

#### 表 **5-361** RelevanceQapair

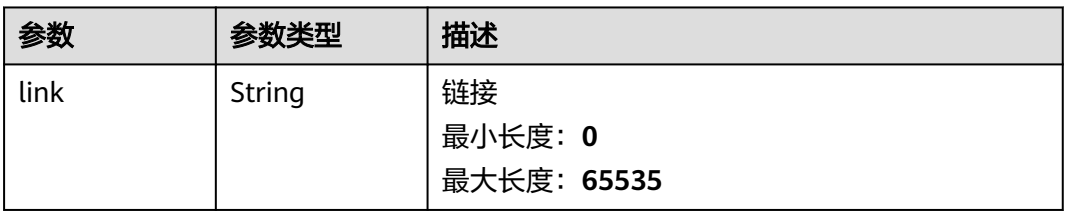

<span id="page-272-0"></span>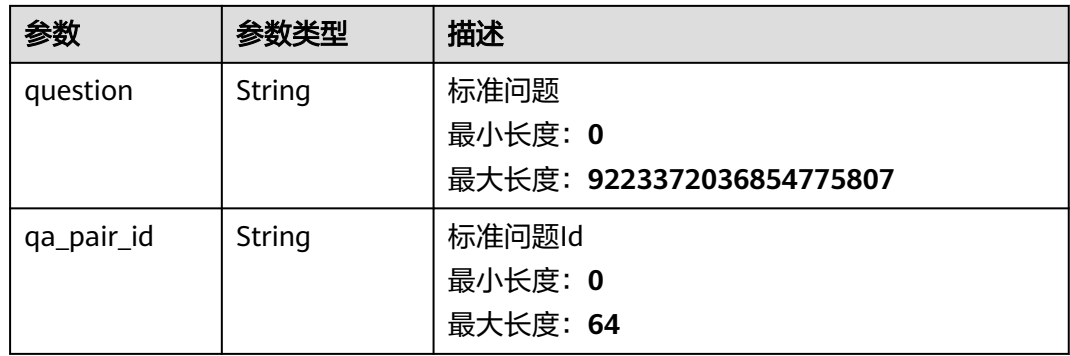

#### 表 **5-362** QaFlowHitResult

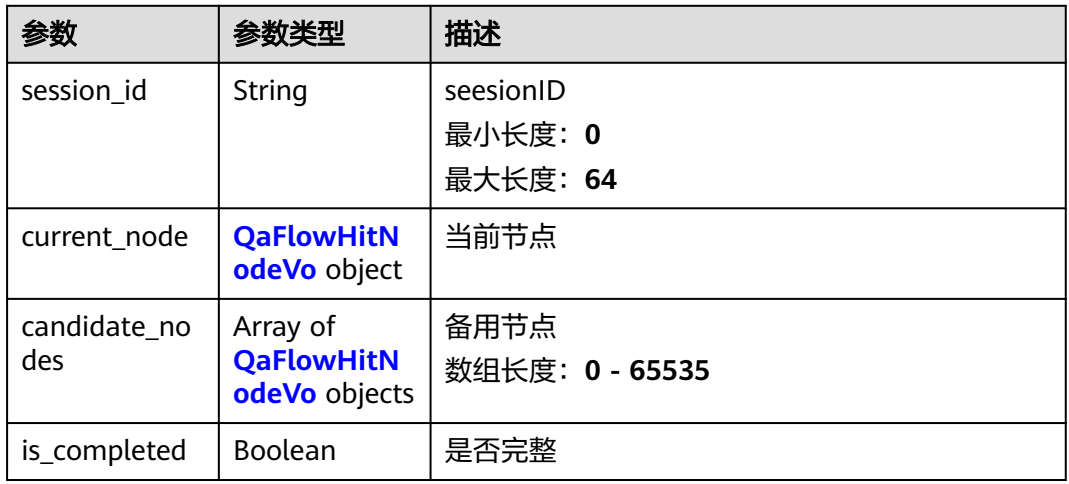

#### 表 **5-363** QaFlowHitNodeVo

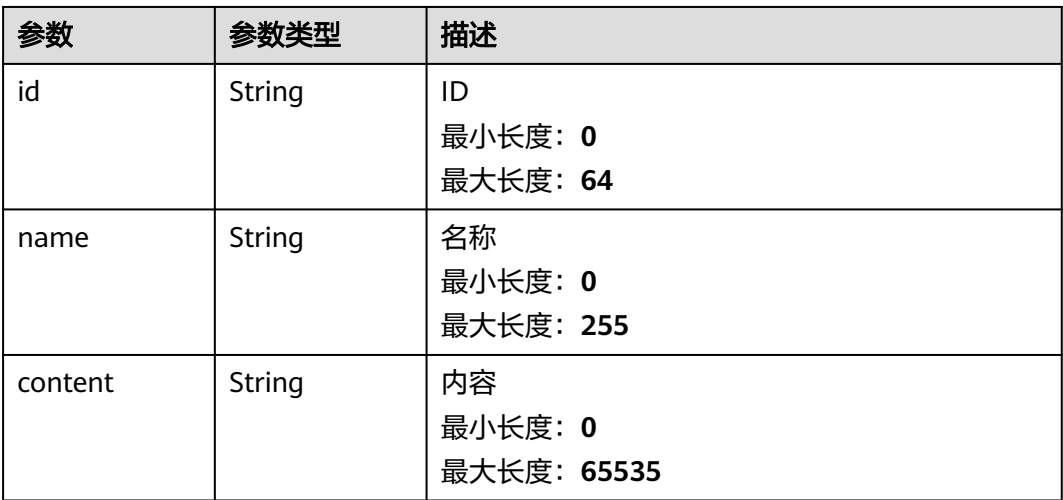

<span id="page-273-0"></span>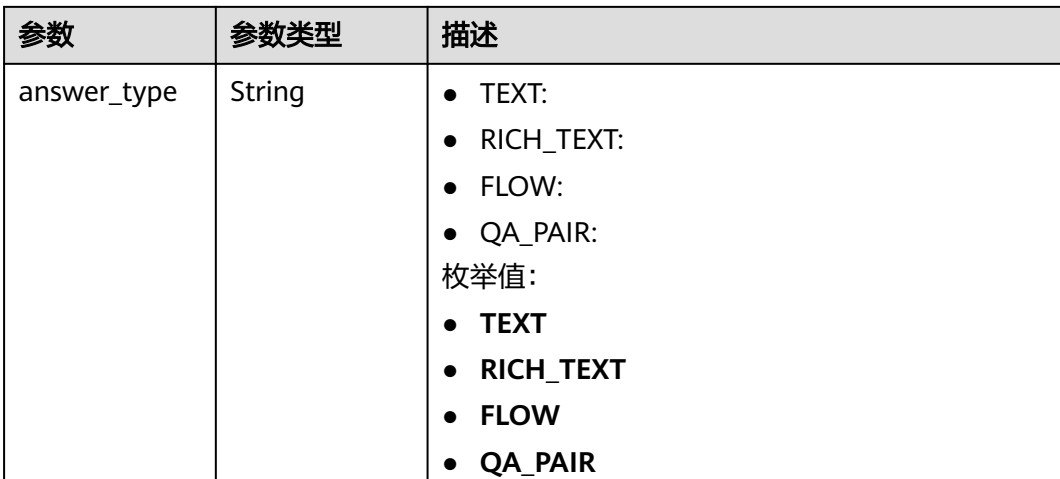

#### 表 **5-364** QaGraphAnswer

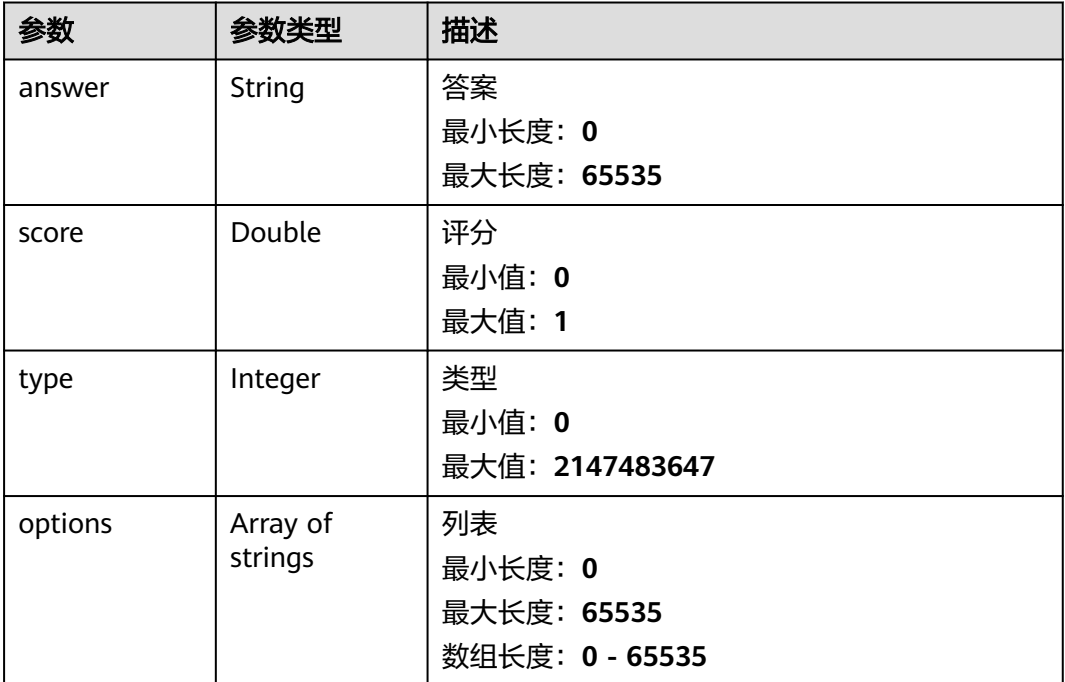

### 请求示例

POST https://{endpoint}/v2/irobot/ask

```
{
 "question" : "ECS如何购买"
}
```
### 响应示例

### 状态码: **200**

成功返回200

{

 "lang\_result" : null, "reply\_type" : "QA\_BOT", "session\_id" : "session-id", "request\_id" : "request-id", "answers\_detail" : { "qabot\_answers" : [ { "question" : "问题", "answer" : "答案", "score" : 0.85, "domain" : "ECS", "link" : "link", "qa\_pair\_id" : "语料id", "domain\_id" : "主题id", "top\_score\_question" : "推荐答案", "relevance\_details" : [ { "link" : "link", "question" : "标准问题", "qa\_pair\_id" : "标准问题Id" } ] } ], "qa\_flow\_answers" : [ { "session\_id" : "seesionID", "is\_completed" : true, "current\_node" : [ { "id" : "node-id", "name" : "node-name", "content" : "内容", "answer\_type" : "TEXT" } ], "candidate\_nodes" : [ { "id" : "node-id", "name" : "node-name", "content" : "内容", "answer\_type" : "TEXT" } ]  $\overline{\phantom{a}1}$  "chat\_answer" : "问题", "graph\_answer" : [ { "answer" : "答案", "score" : 0.85, "type" : 1, "options" : [ "option" ] } ] }

### 状态码

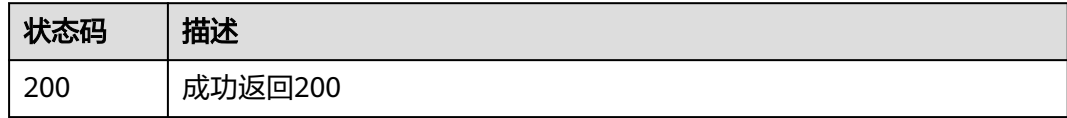

### 错误码

请参[见错误码。](#page-313-0)

# **5.16.12** 产品类型转为主题

}

### 功能介绍

产品类型转为主题

### 调试

您可以在**[API Explorer](https://console.huaweicloud.com/apiexplorer/#/openapi/OSM/doc?api=ShowTheme)**中调试该接口,支持自动认证鉴权。API Explorer可以自动生成 SDK代码示例,并提供SDK代码示例调试功能。

#### **URI**

GET /v2/irobot/themes/convert

#### 表 **5-365** Query 参数

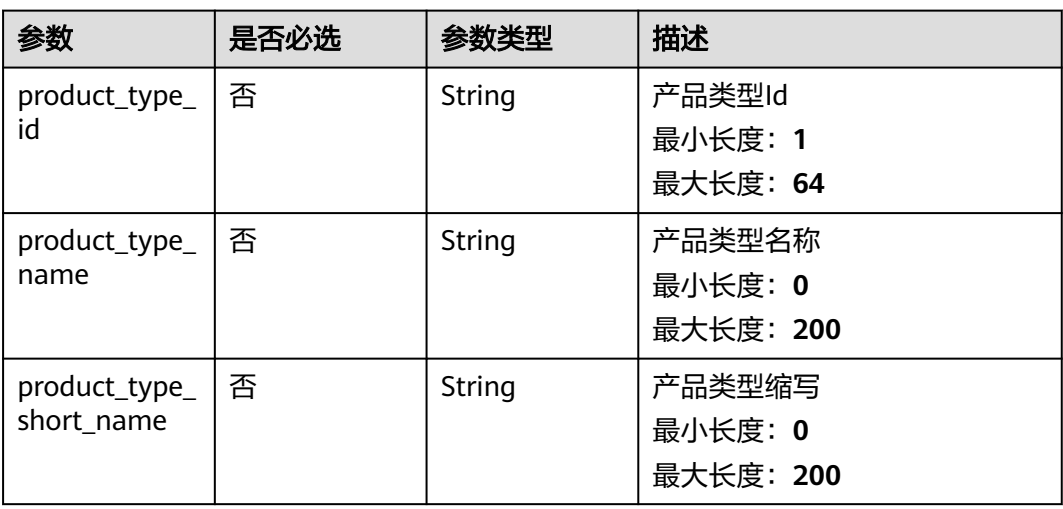

### 请求参数

#### 表 **5-366** 请求 Header 参数

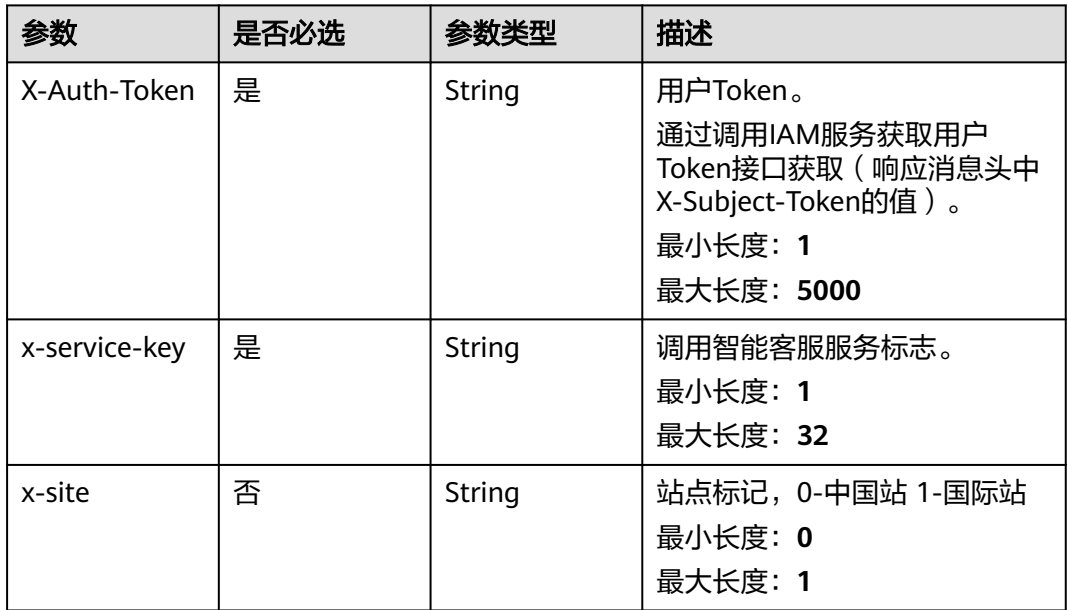

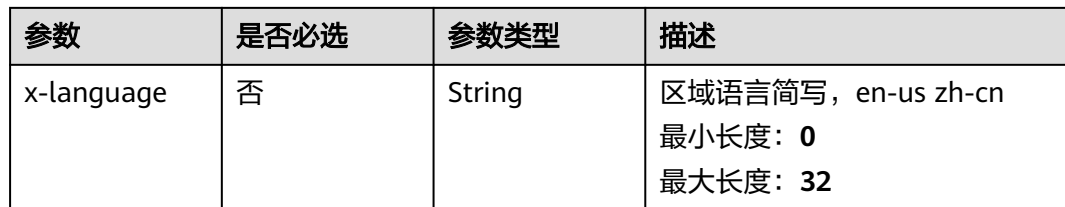

### 响应参数

状态码: **200**

#### 表 **5-367** 响应 Body 参数

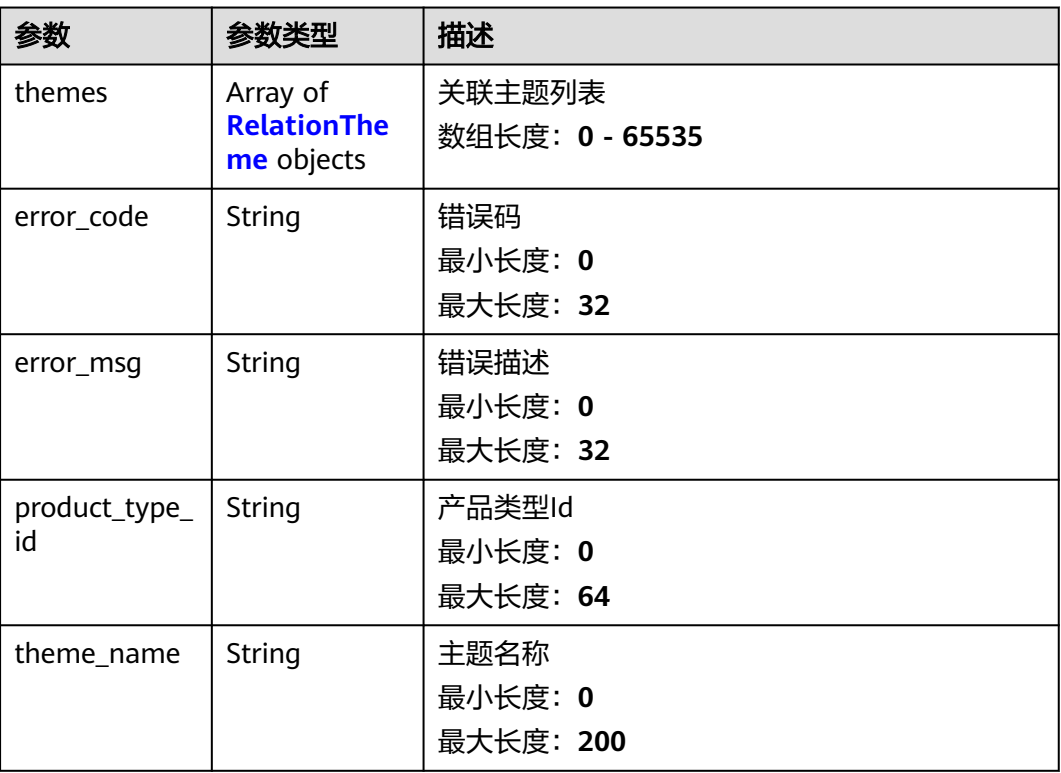

#### 表 **5-368** RelationTheme

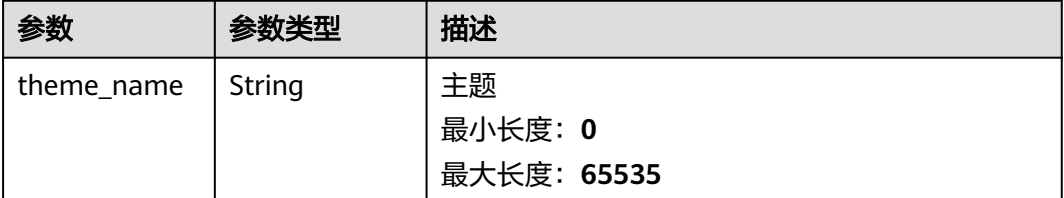

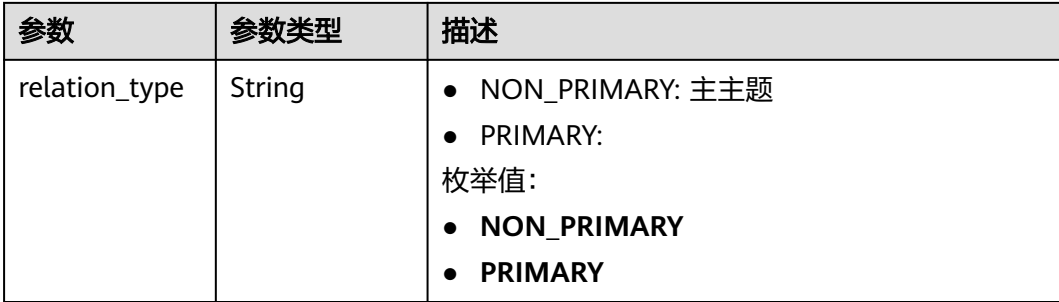

### 请求示例

GET https://{endpoint}/v2/irobot/themes/convert?product\_type\_id=product-id&product\_type\_name=产品名称 &product\_type\_short\_name=ECS

null

### 响应示例

#### 状态码: **200**

成功返回200

```
{
  "themes" : [ {
   "theme_name" : "主题",
   "relation_type" : "PRIMARY"
 } ],
 "product_type_id" : "产品类型Id",
  "theme_name" : "主题名称"
}
```
### 状态码

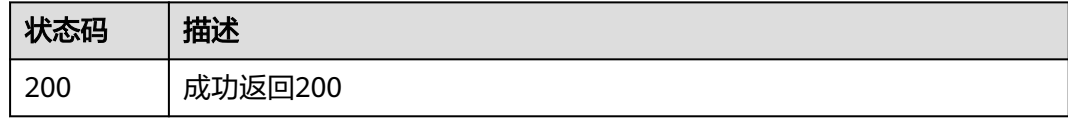

### 错误码

请参见<mark>错误码</mark>。

# **5.16.13** 查询案例

### 功能介绍

查询满足指定条件的案例列表

### 调试

您可以在**[API Explorer](https://console.huaweicloud.com/apiexplorer/#/openapi/OSM/doc?api=ListArticles)**中调试该接口,支持自动认证鉴权。API Explorer可以自动生成 SDK代码示例,并提供SDK代码示例调试功能。

### **URI**

POST /v2/irobot/articles/search

#### 表 **5-369** Query 参数

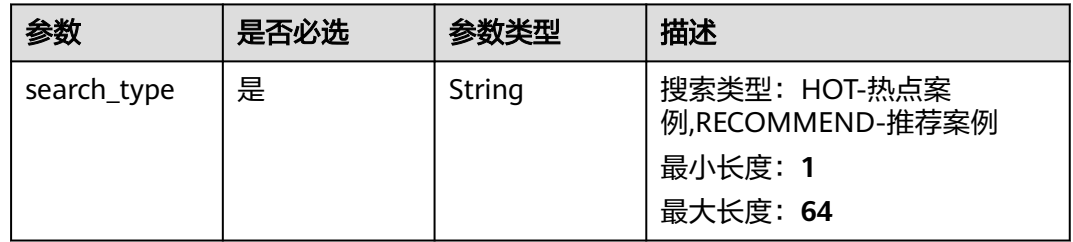

### 请求参数

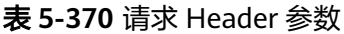

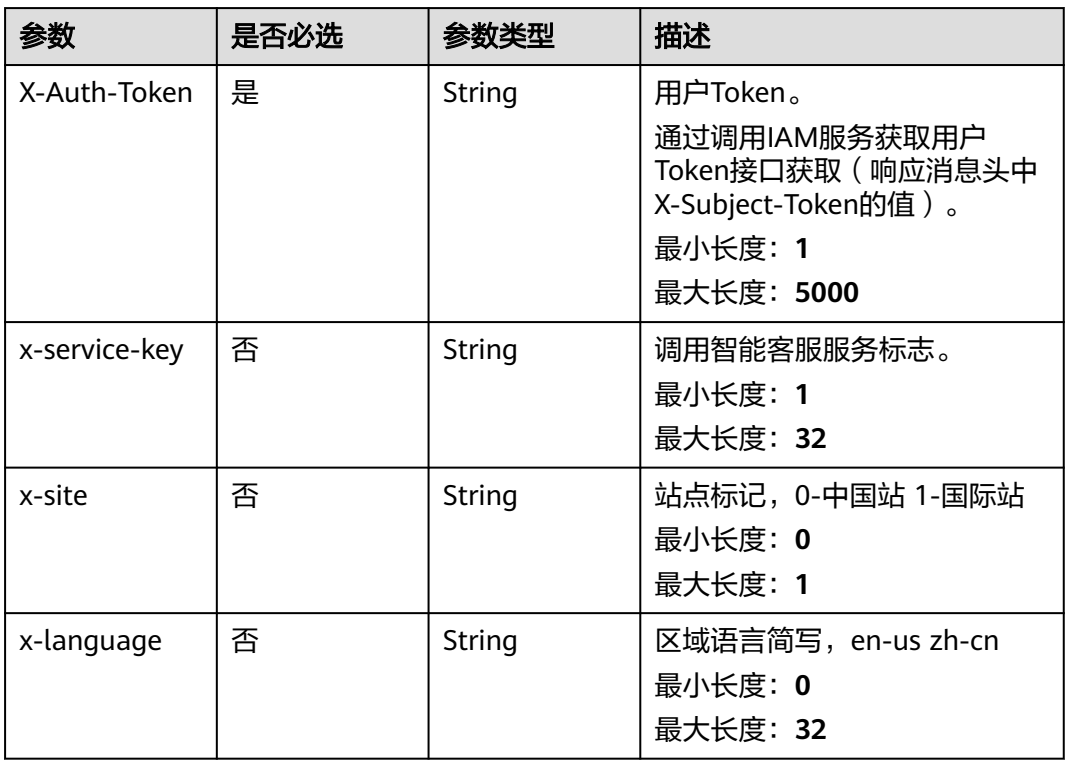

#### 表 **5-371** 请求 Body 参数

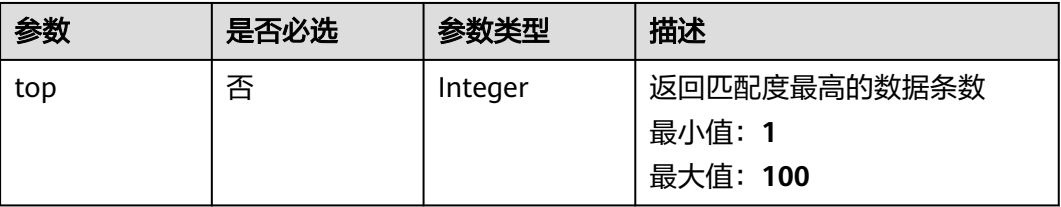

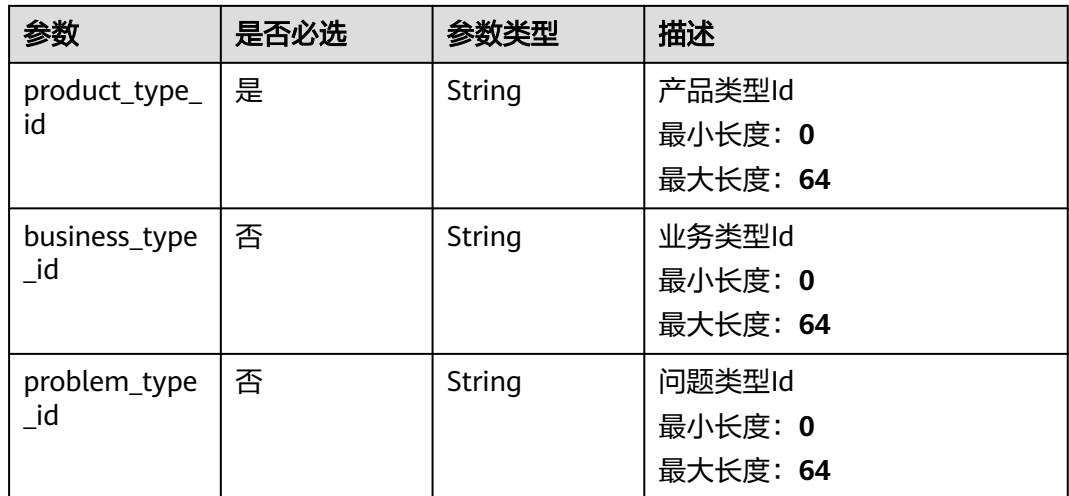

### 响应参数

#### 状态码: **200**

### 表 **5-372** 响应 Body 参数

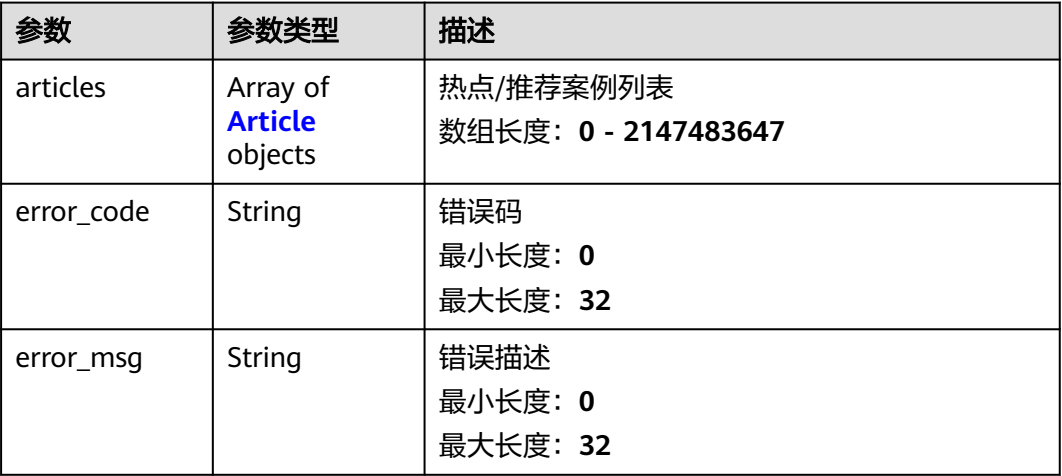

#### 表 **5-373** Article

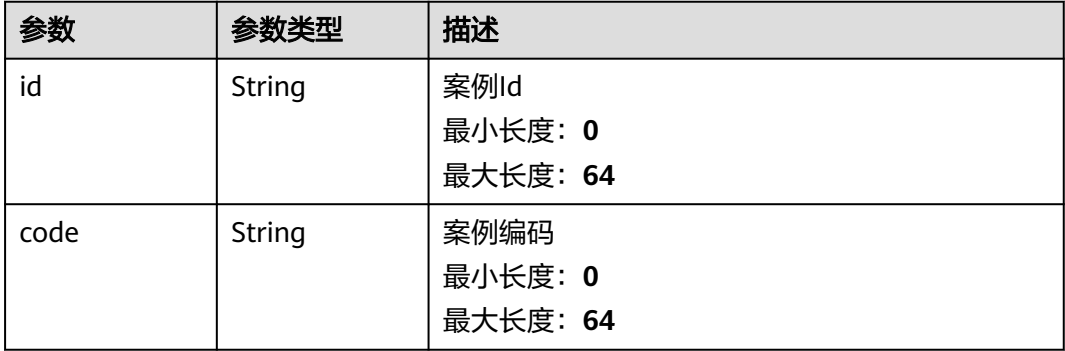

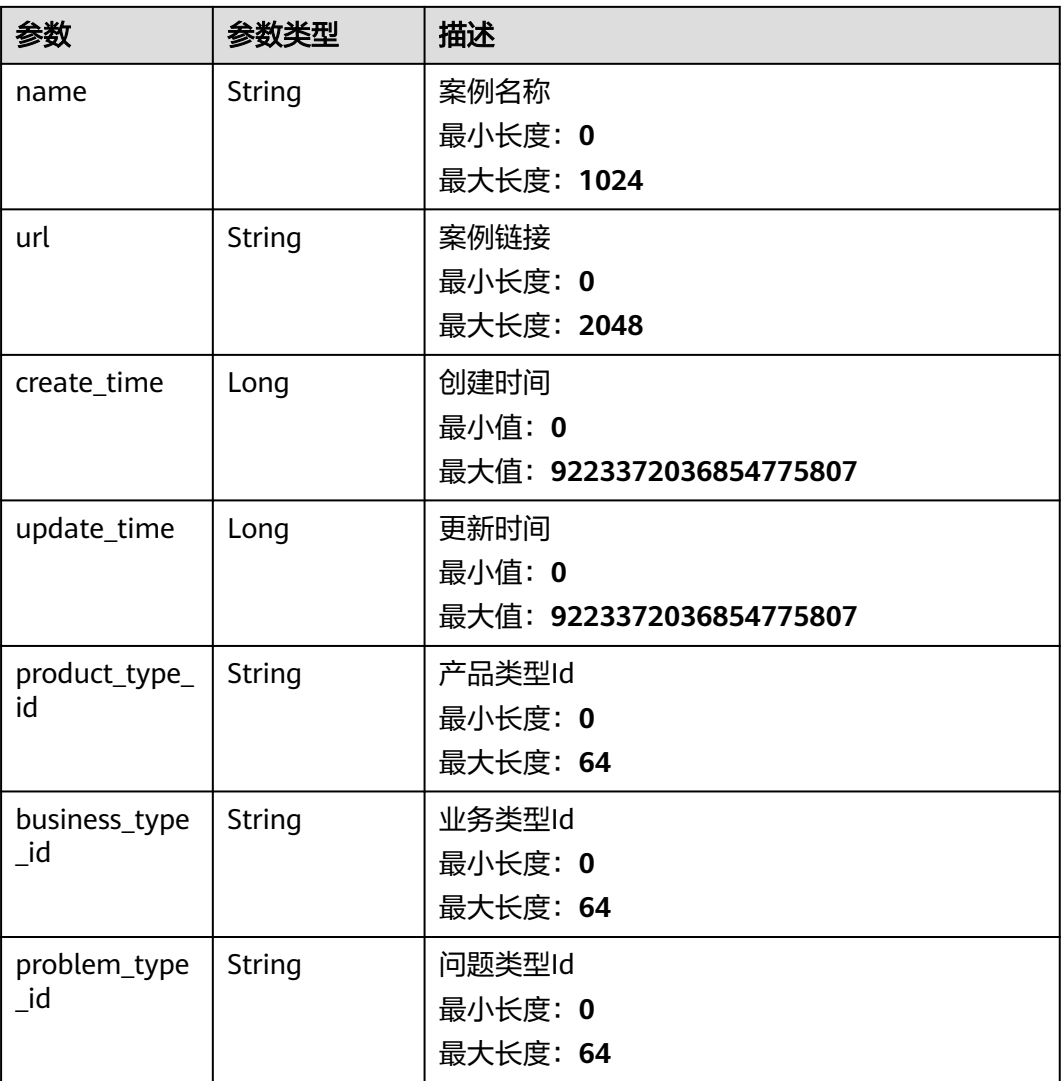

### 请求示例

POST https://{endpoint}/v2/irobot/articles/search?search\_type=HOT

```
{
 "product_type_id" : "产品类型Id",
 "business_type_id" : "业务类型Id",
 "problem_type_id" : "问题类型Id",
 "top" : 10
}
```
### 响应示例

#### 状态码: **200**

成功返回200

{ "articles" : [ { "id" : "案例Id", "code" : "案例编码", "name" : "案例名称", "url" : "案例链接",

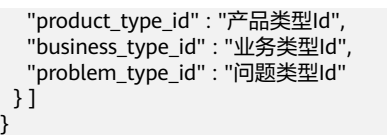

### 状态码

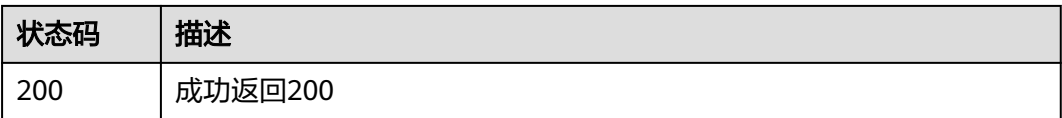

### 错误码

请参见<mark>错误码</mark>。

# **5.16.14** 查询公告

### 功能介绍

查询满足指定条件的公告列表

### 调试

您可以在**[API Explorer](https://console.huaweicloud.com/apiexplorer/#/openapi/OSM/doc?api=ListNotices)**中调试该接口,支持自动认证鉴权。API Explorer可以自动生成 SDK代码示例,并提供SDK代码示例调试功能。

#### **URI**

POST /v2/irobot/notices/search

### 请求参数

#### 表 **5-374** 请求 Header 参数

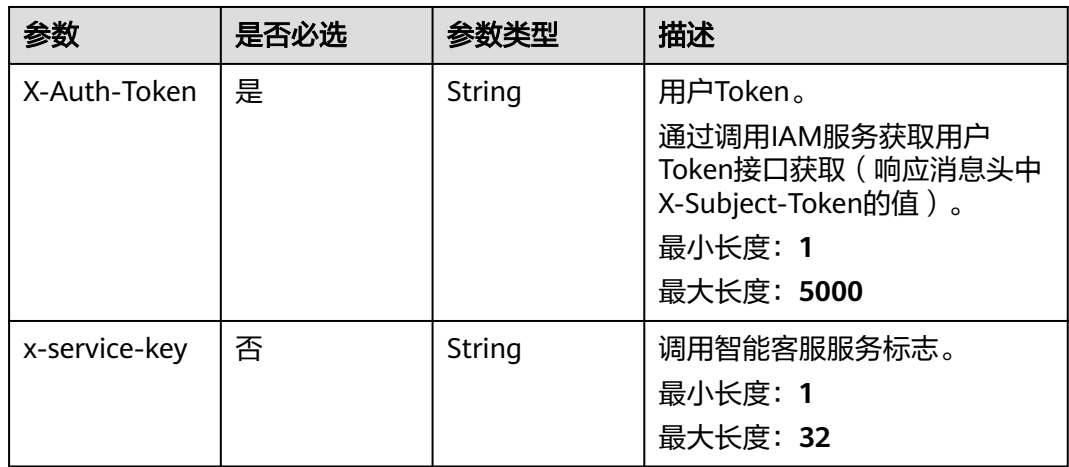

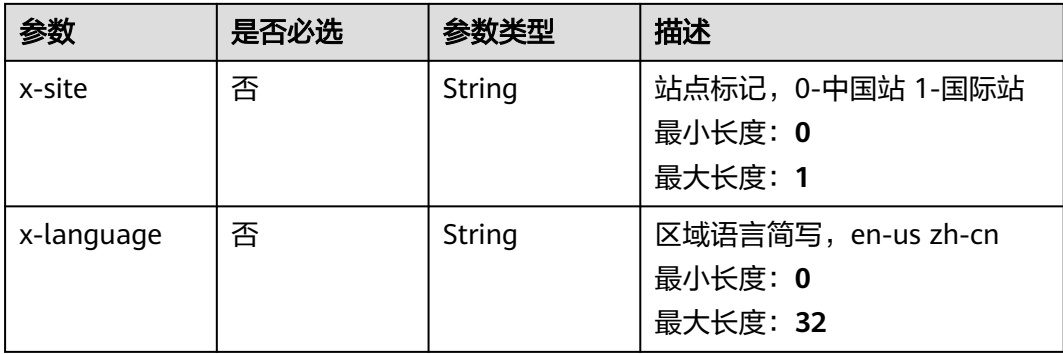

#### 表 **5-375** 请求 Body 参数

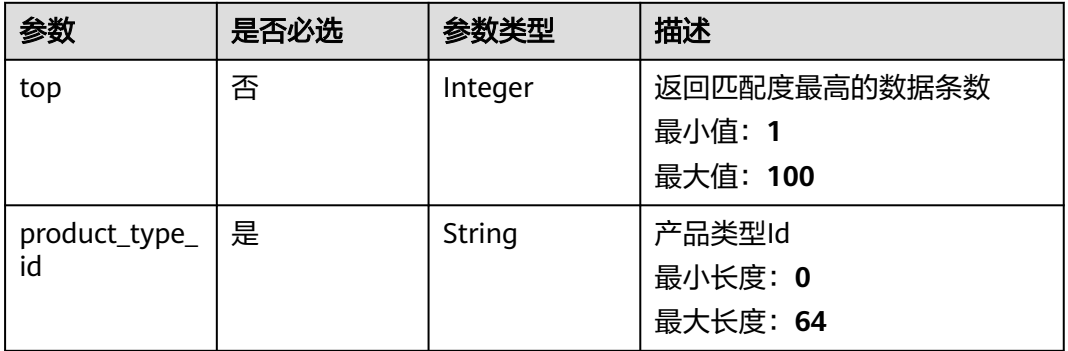

### 响应参数

状态码: **200**

### 表 **5-376** 响应 Body 参数

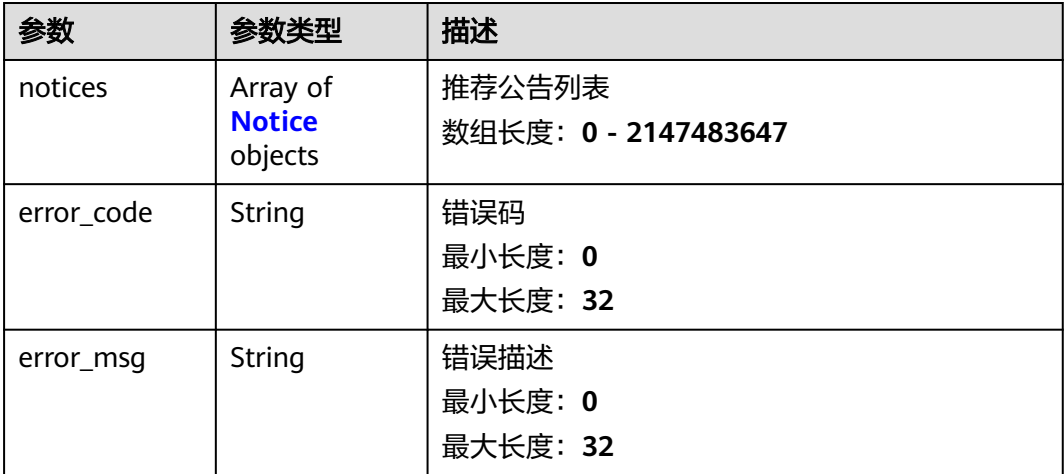

#### <span id="page-283-0"></span>表 **5-377** Notice

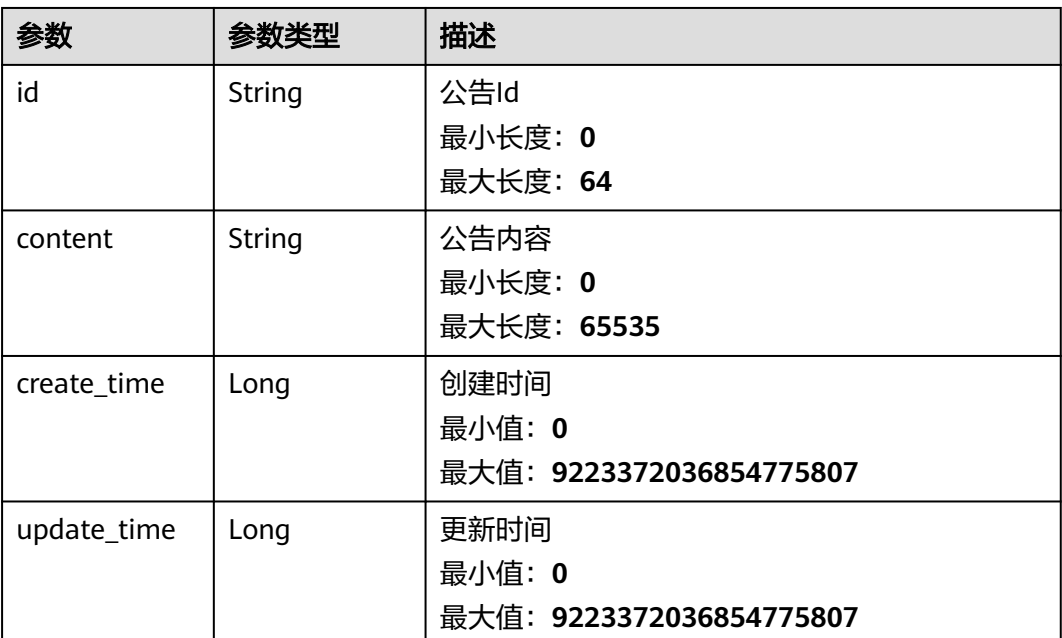

### 请求示例

POST https://{endpoint}/v2/irobot/notices/search

```
{
 "product_type_id" : "产品类型Id",
  "top" : 10
}
```
### 响应示例

#### 状态码: **200**

成功返回200

{

```
 "notices" : [ {
 "id" : "公告Id",
 "content" : "公告内容",
 "create_time" : 1,
 "update_time" : 1
 } ]
}
```
### 状态码

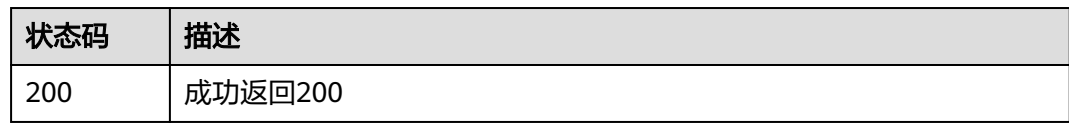

### 错误码

请参[见错误码。](#page-313-0)

# **5.16.15** 查询工具

### 功能介绍

查询满足指定条件的工具列表

### 调试

您可以在**[API Explorer](https://console.huaweicloud.com/apiexplorer/#/openapi/OSM/doc?api=ListTools)**中调试该接口,支持自动认证鉴权。API Explorer可以自动生成 SDK代码示例,并提供SDK代码示例调试功能。

### **URI**

POST /v2/irobot/tools/search

### 请求参数

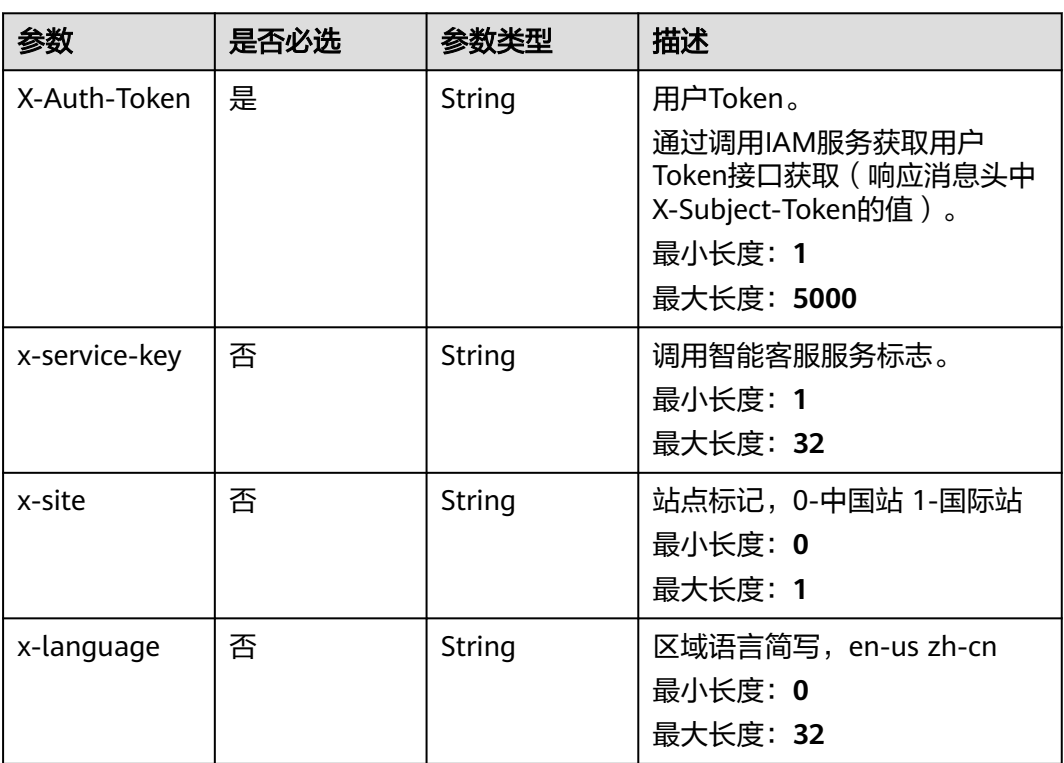

表 **5-378** 请求 Header 参数

#### 表 **5-379** 请求 Body 参数

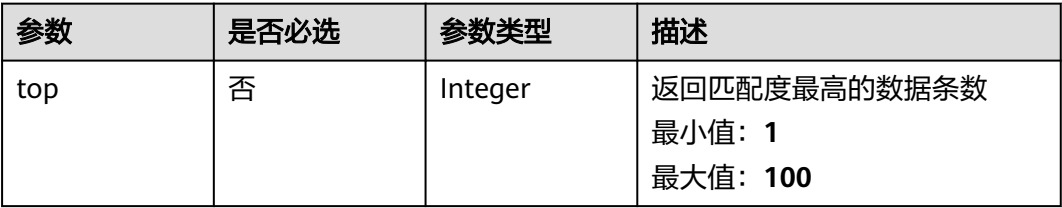

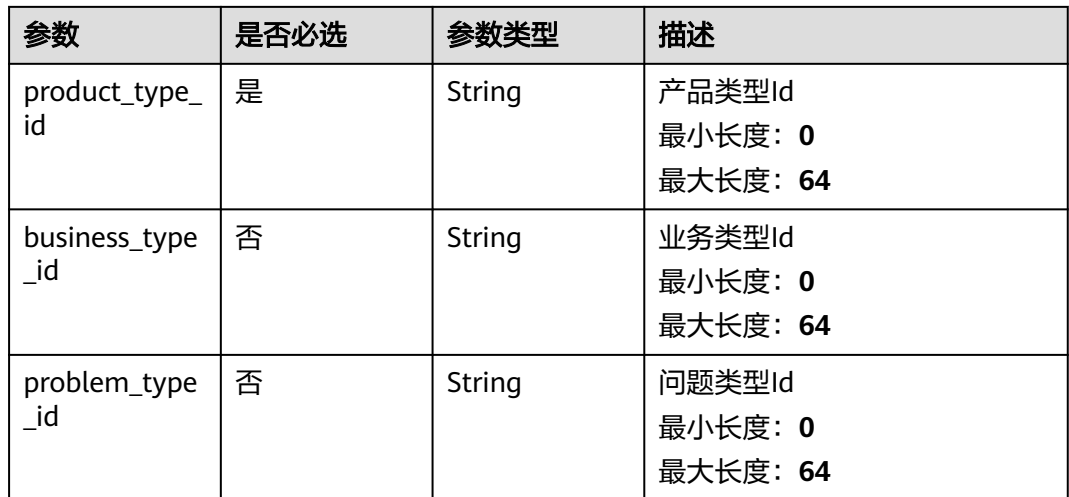

### 响应参数

#### 状态码: **200**

### 表 **5-380** 响应 Body 参数

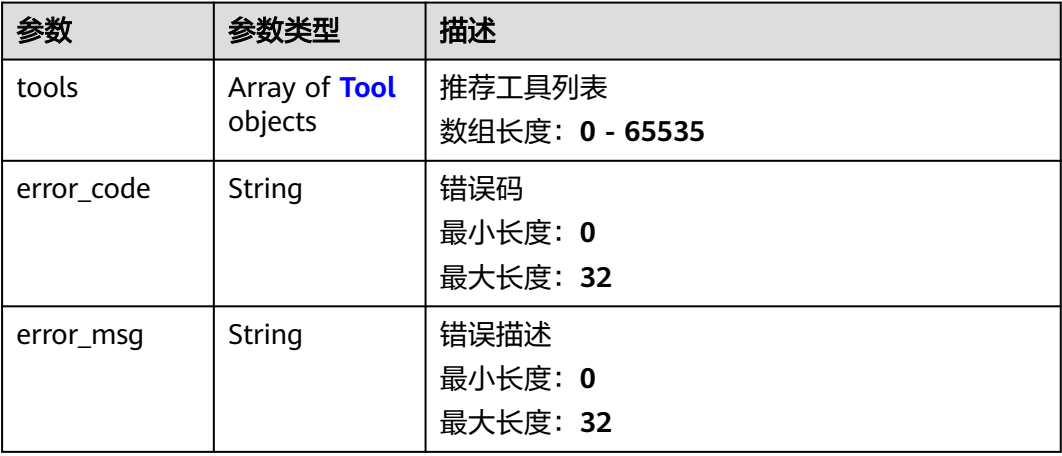

#### 表 **5-381** Tool

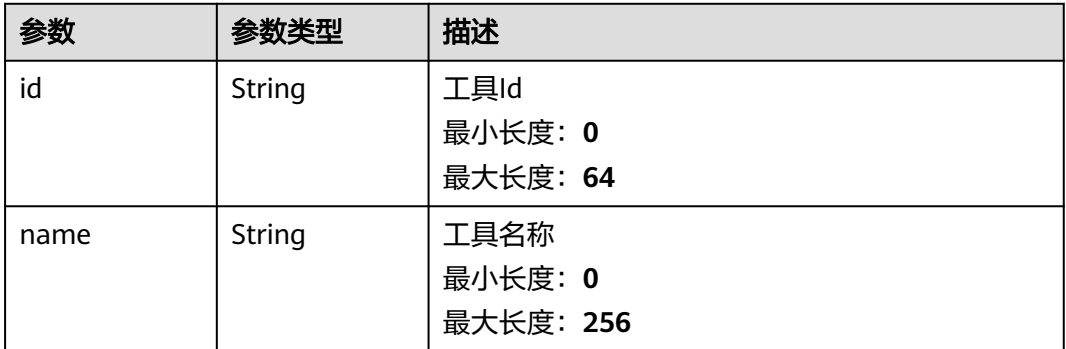

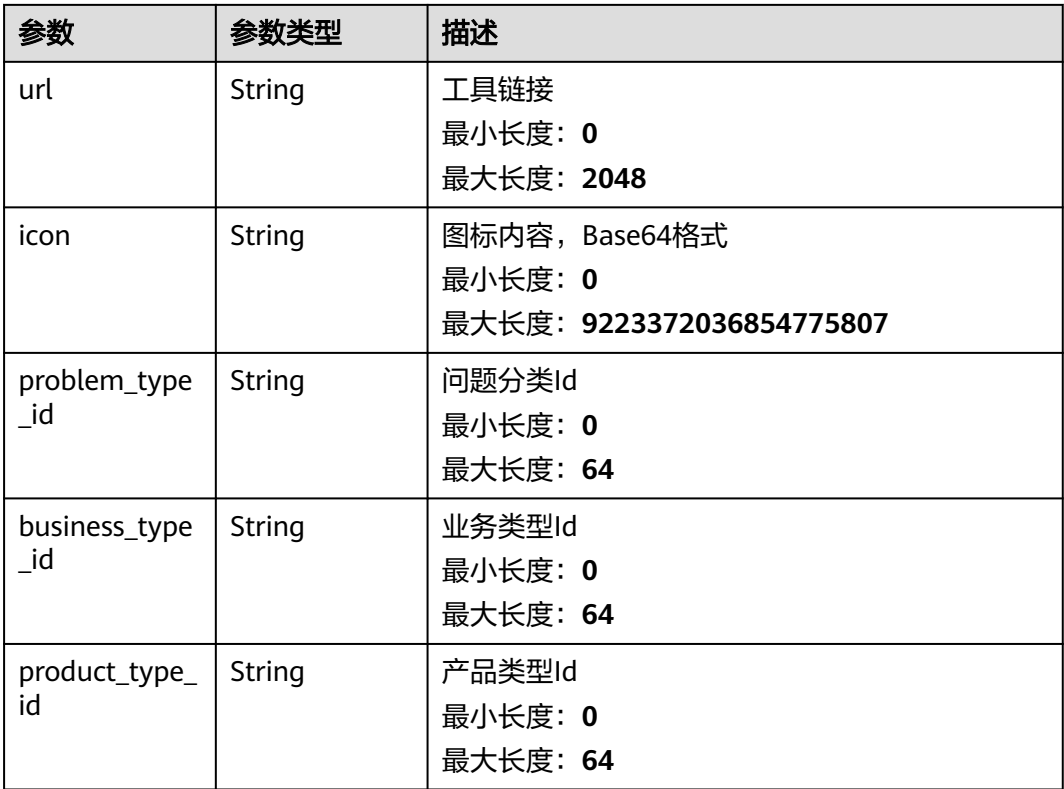

### 请求示例

POST https://{endpoint}/v2/irobot/tools/search

```
{
 "top" : 10,
 "product_type_id" : "产品类型Id",
 "business_type_id" : "业务类型Id",
 "problem_type_id" : "问题类型Id"
}
```
### 响应示例

状态码: **200**

成功返回200

```
{
 "tools" : [ {
 "id" : "工具Id",
 "name" : "工具名称",
 "url" : "工具链接",
 "icon" : "Base64",
 "problem_type_id" : "问题分类Id",
 "business_type_id" : "业务类型Id",
 "product_type_id" : "产品类型Id"
 } ]
}
```
### 状态码

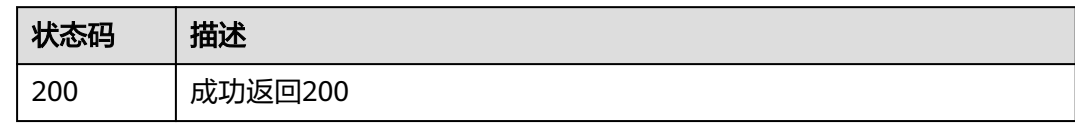

### 错误码

请参见<mark>错误码</mark>。

# **5.17** 反馈

# **5.17.1** 创建举报反馈

### 功能介绍

创建举报反馈

### 调试

您可以在**[API Explorer](https://console.huaweicloud.com/apiexplorer/#/openapi/OSM/doc?api=CreateFeedback)**中调试该接口,支持自动认证鉴权。API Explorer可以自动生成 SDK代码示例,并提供SDK代码示例调试功能。

#### **URI**

POST /v2/servicerequest/feedbacks

### 请求参数

表 **5-382** 请求 Header 参数

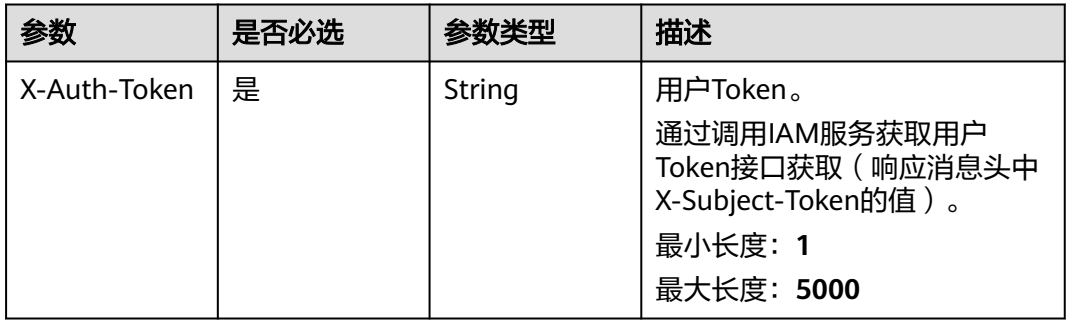
#### 表 **5-383** 请求 Body 参数

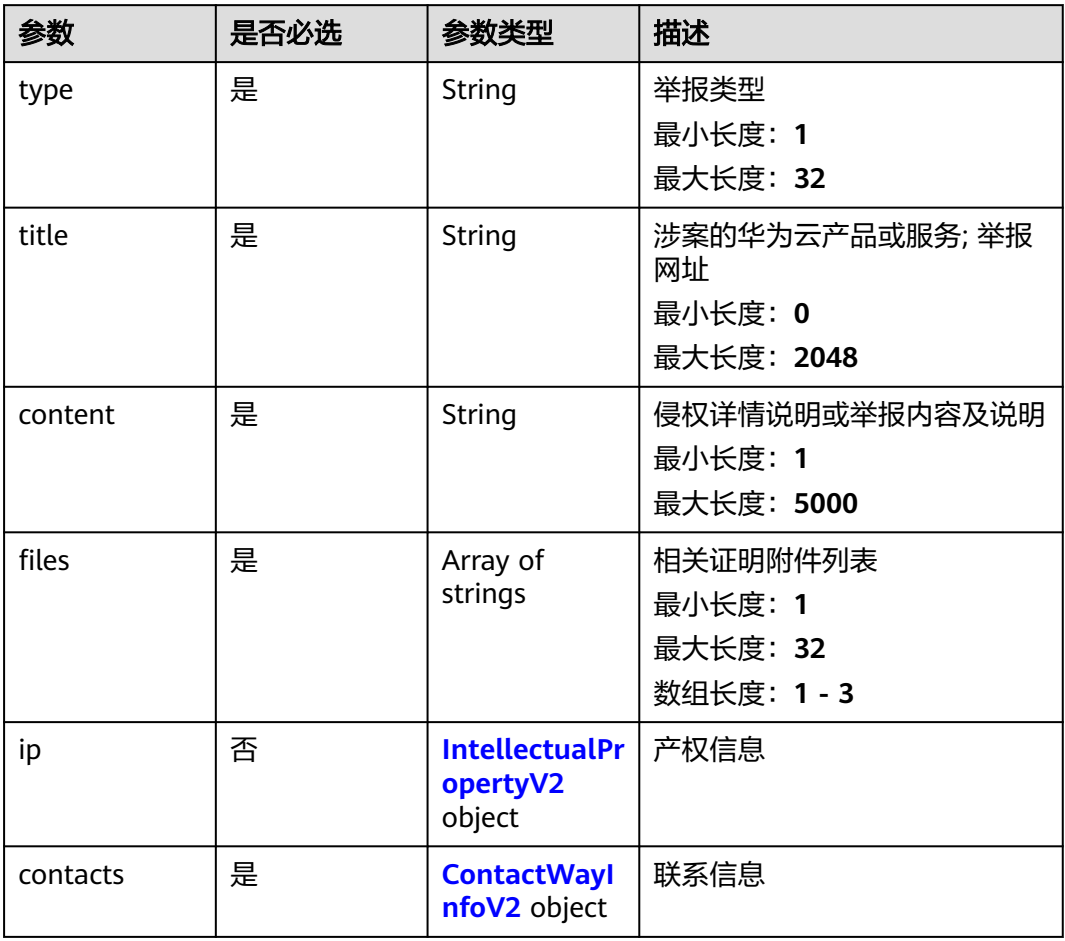

## 表 **5-384** IntellectualPropertyV2

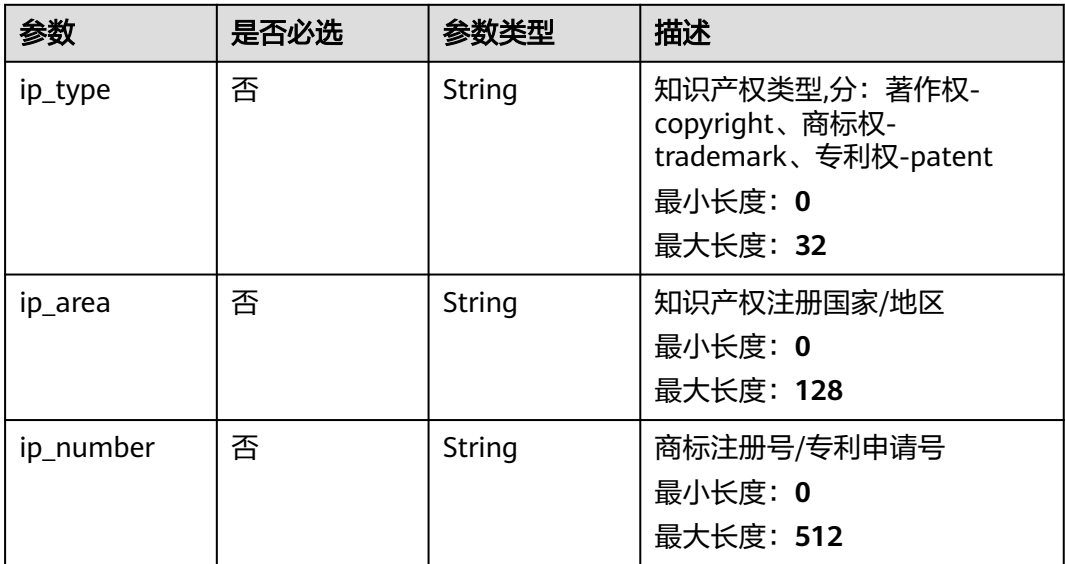

<span id="page-289-0"></span>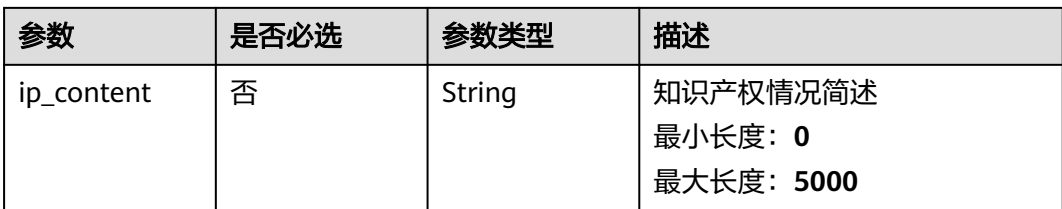

## 表 **5-385** ContactWayInfoV2

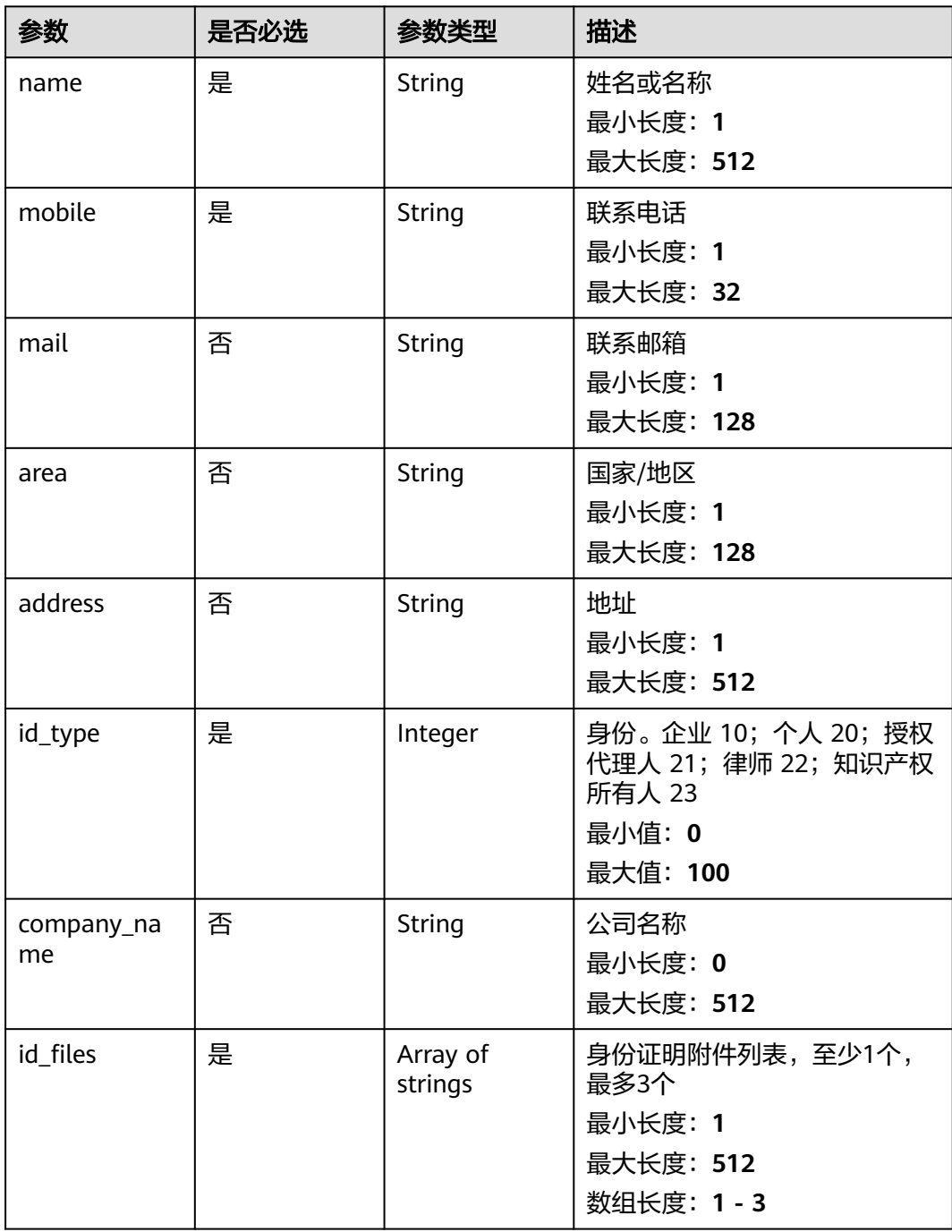

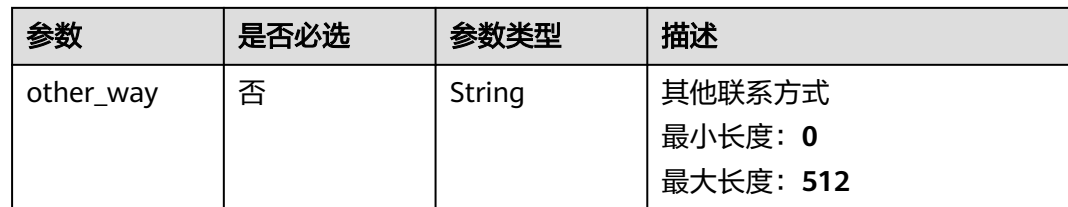

#### 响应参数

状态码: **200**

表 **5-386** 响应 Body 参数

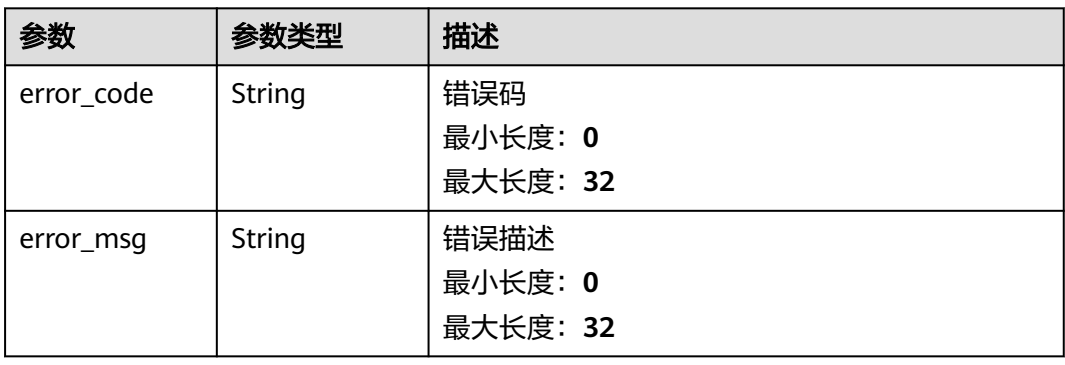

## 请求示例

POST https://{endpoint}/v2/servicerequest/feedbacks

```
{
  "type" : "举报类型",
  "title" : "涉案的华为云产品或服务; 举报网址",
  "content" : "侵权详情说明或举报内容及说明",
  "files" : [ "相关证明附件列表" ],
  "ip" : {
 "ip_type" : "copyright",
 "ip_area" : "中国",
 "ip_number" : "商标注册号/专利申请号",
   "ip_content" : "知识产权情况简述"
  },
  "contacts" : {
 "name" : "姓名或名称",
 "mobile" : "123xxxx4567",
   "mail" : "邮箱",
   "area" : "深圳",
 "address" : "地址",
 "id_type" : 20,
 "company_name" : "公司名称",
 "id_files" : [ "fileId", "fileId2" ],
 "other_way" : "其他联系方式"
 }
```
## 响应示例

#### 状态码: **200**

}

response of 200

{ "error\_code" : "错误码", "error\_msg" : "错误描述" }

## 状态码

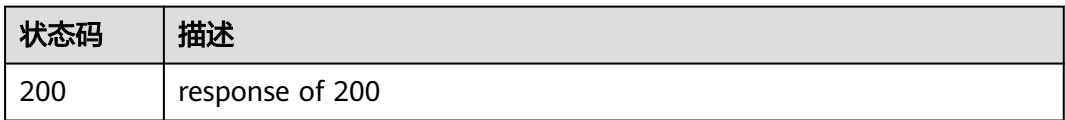

## 错误码

请参[见错误码。](#page-313-0)

# **6** 历史 **API**

# **6.1** 创建工单

## 功能介绍

用户在使用产品的过程中,遇到问题或者需要帮助时可以提交工单。

## **URI**

POST /v1.0/servicerequest/case

## 请求消息

#### 请求参数

请求参数如表**6-1**所示。

#### 表 **6-1** 参数说明

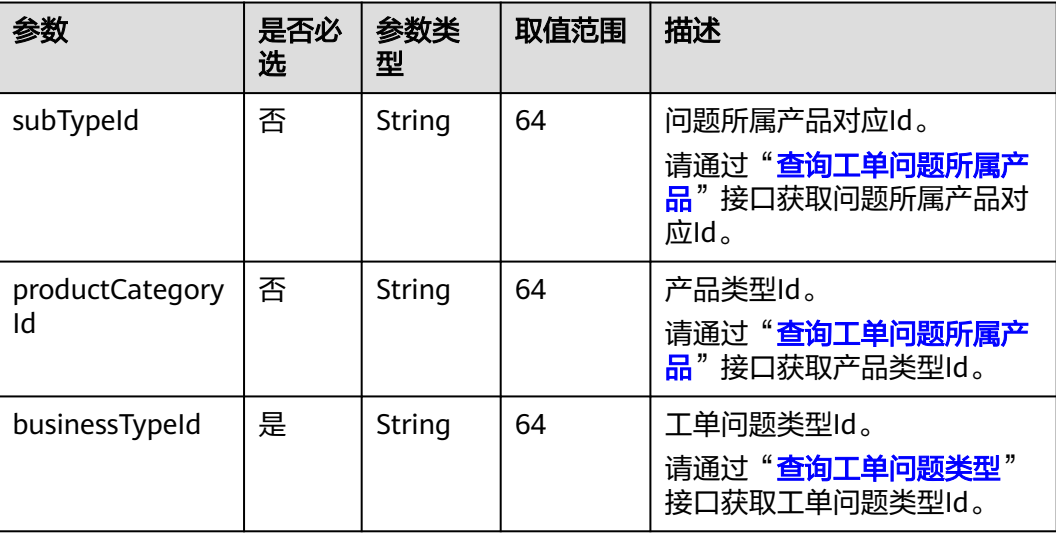

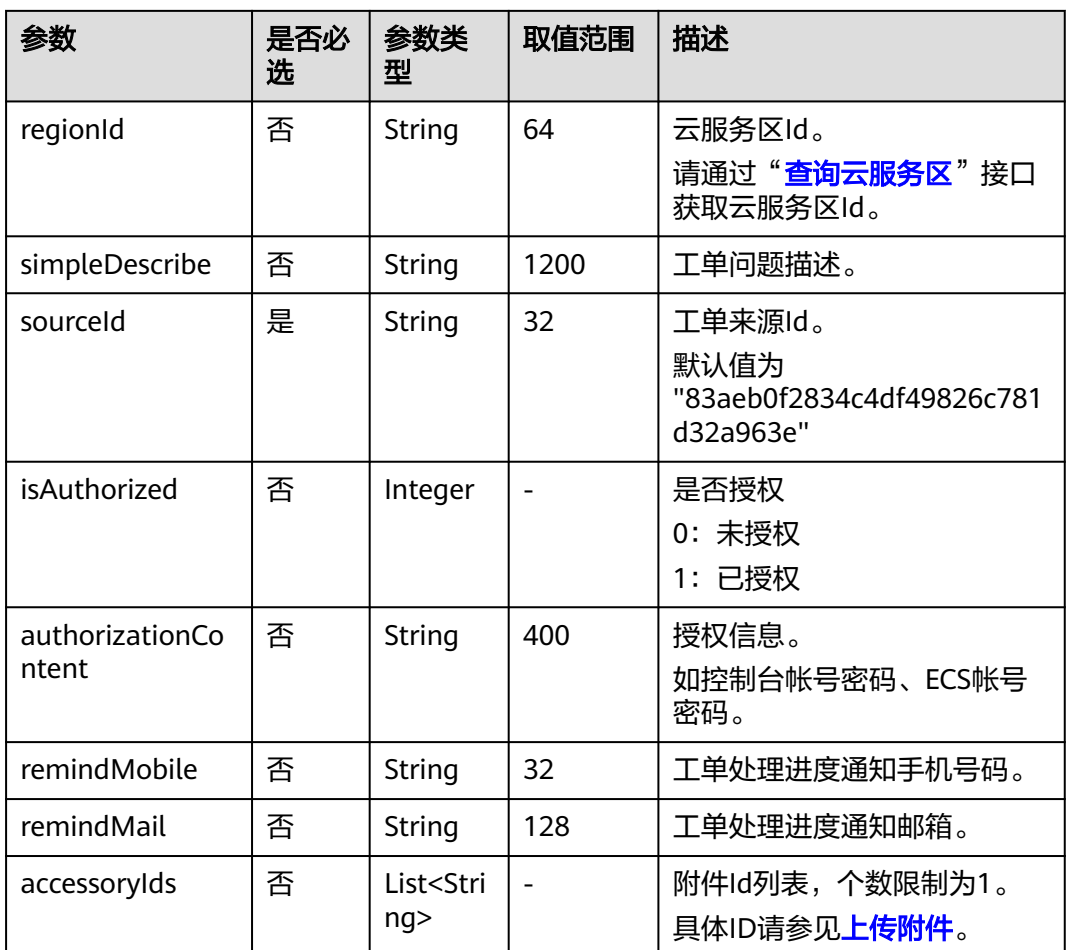

#### 请求示例

```
{
 "subTypeId": "0",
 "productCategory": "69af625c1be54800b58ac4bae4870c90",
 "businessTypeId": "5efc9f47ace944bfafd054161409f15b",
   "regionId": "cn-north-1",
   "simpleDescribe": "test",
 "sourceId": "83aeb0f2834c4df49826c781d32a963e",
 "isAuthorized": 0,
   "authorizationContent": "test", 
 "remindMobile": "",
 "remindMail": "",
   "accessoryIds": []
}
```
## 响应消息

无

## 状态码

[状态码](#page-318-0)请参见<mark>状态码</mark>。

## 错误码

状态码请参见<mark>[历史错误码](#page-319-0)</mark>。

# <span id="page-294-0"></span>**6.2** 查询工单列表

## 功能介绍

查询已提交的华为云工单列表。

## **URI**

GET /v1.0/servicerequest/case

## 请求消息

#### 请求参数

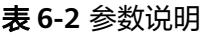

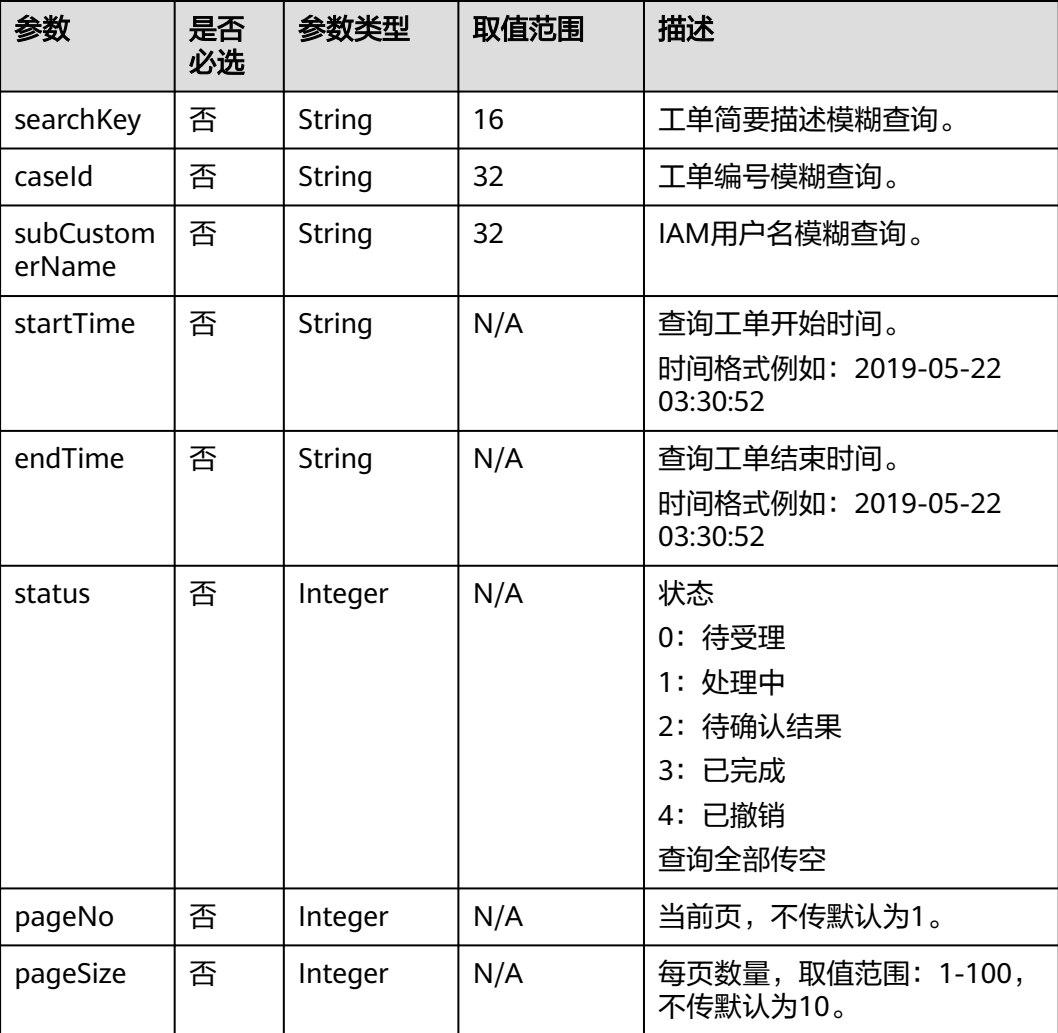

## 请求示例

searchKey=华为云&caseId=&startTime=&endTime=&subCustomerId=test&status=&pageNo=1&pageSize=10

## 响应消息

## 响应参数

#### 表 **6-3** 响应参数

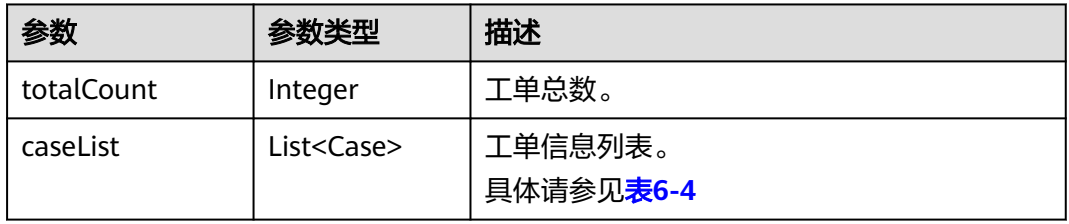

#### 表 **6-4** caseList 字段数据结构说明

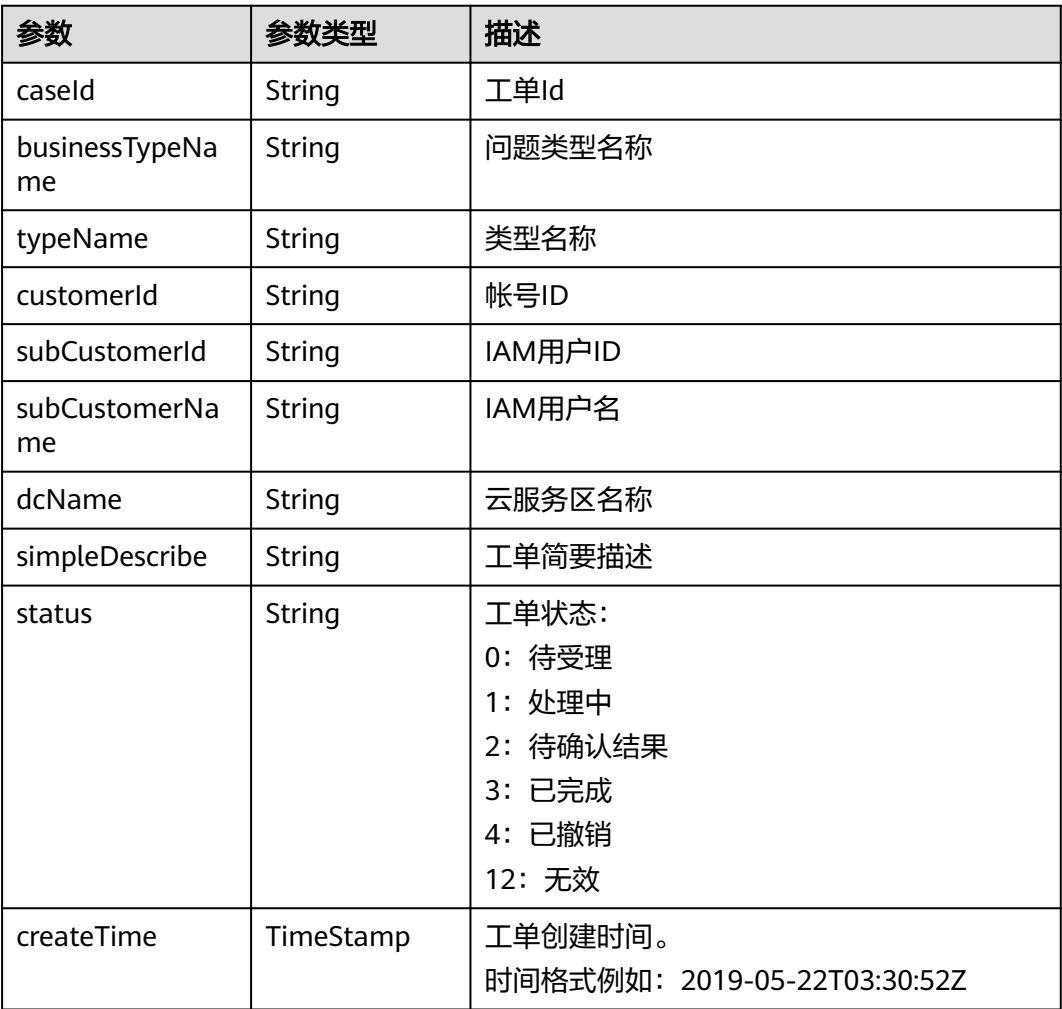

## 响应示例

{

"totalCount": 13,

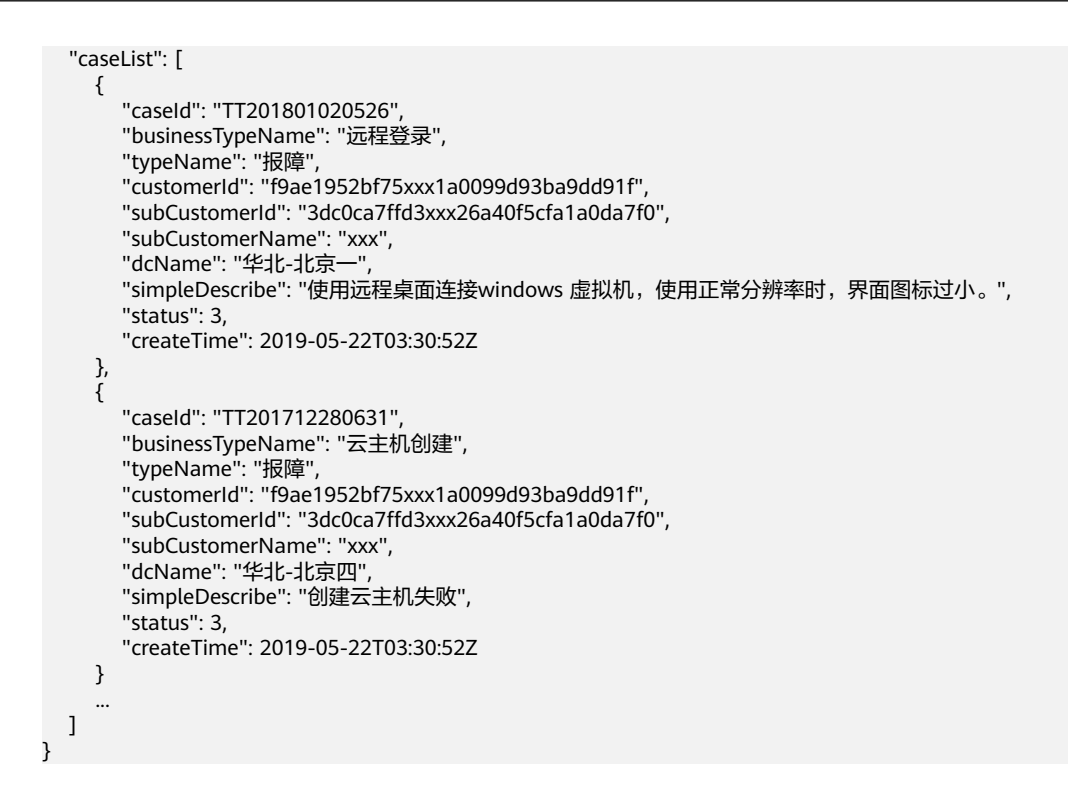

## 状态码

[状态码](#page-318-0)请参见状态码。

错误码

状态码请参见[历史错误码](#page-319-0)。

# **6.3** 查询工单详情

功能介绍

查询已提交的某个华为云工单详情。

## **URI**

GET /v1.0/servicerequest/case/detail

## 请求消息

## 请求参数

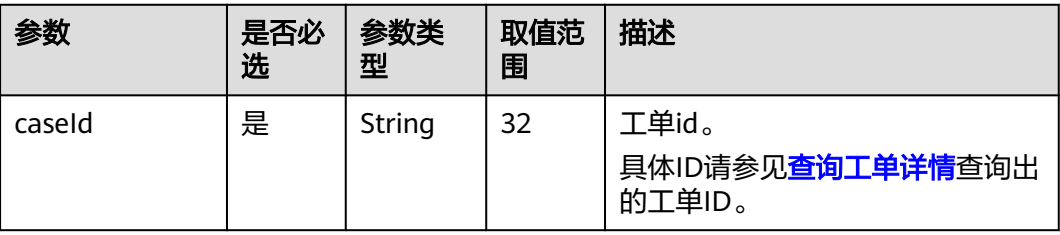

#### 请求示例

caseId=TT201801020526

## 响应消息

#### 响应参数

#### 表 **6-5** 响应参数

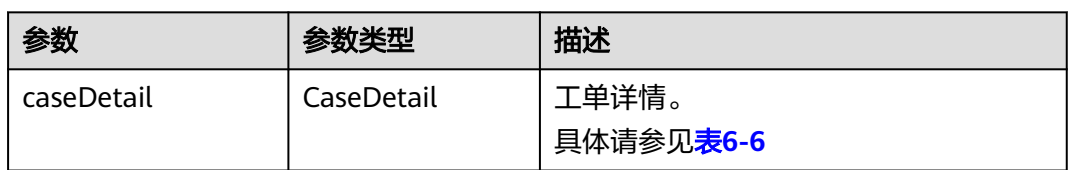

#### 表 **6-6** caseDetail 字段说明

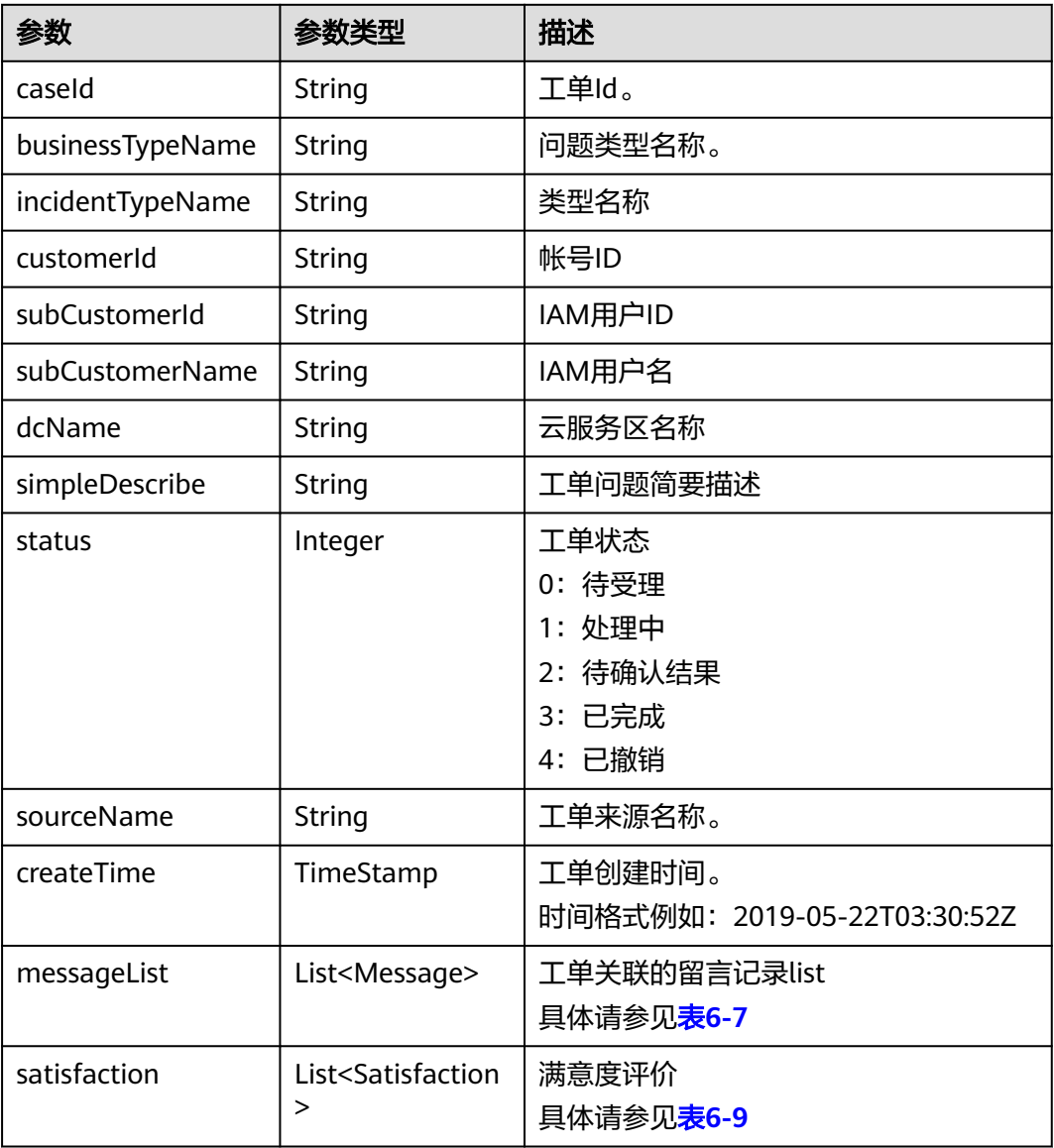

<span id="page-298-0"></span>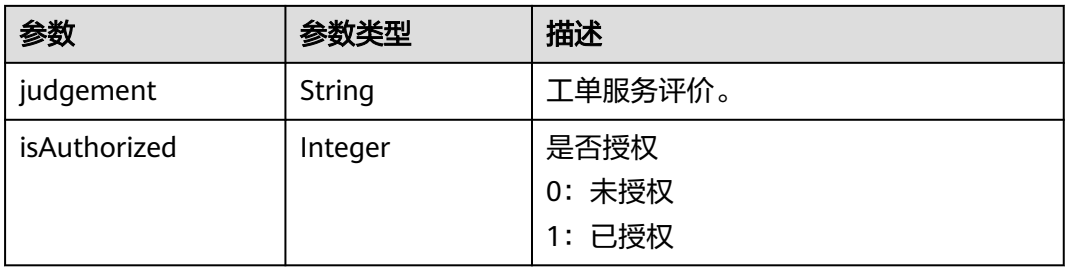

#### 表 **6-7** messageList 字段数据结构说明

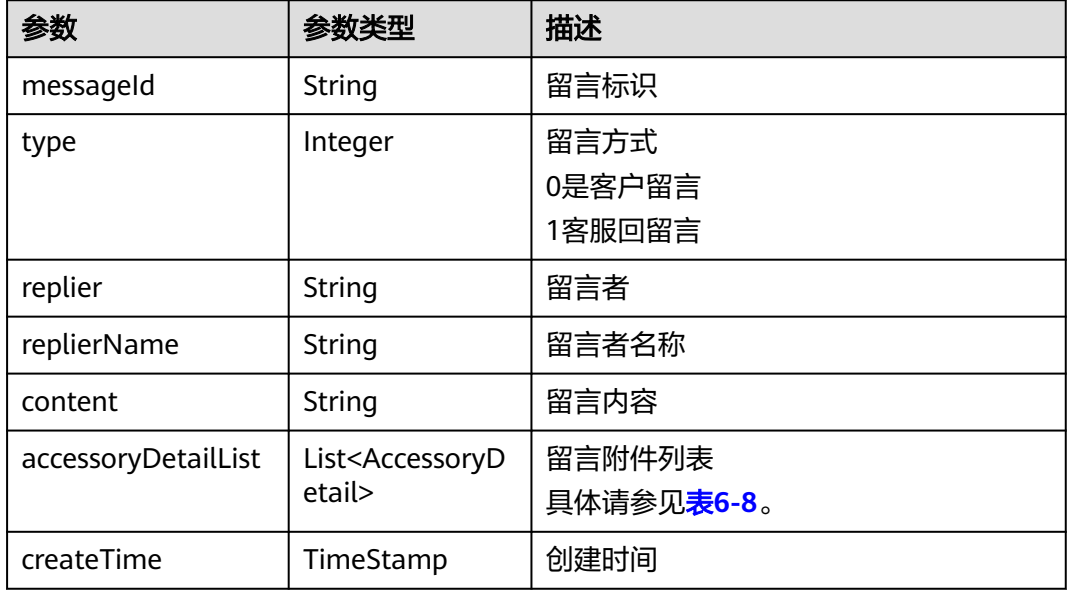

#### 表 **6-8** accessoryDetailList 字段数据结构说明

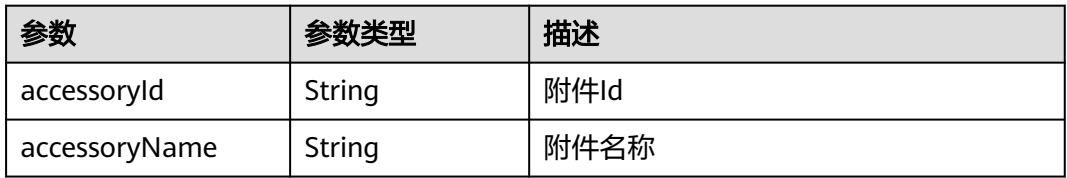

#### 表 **6-9** satisfaction 字段数据结构说明

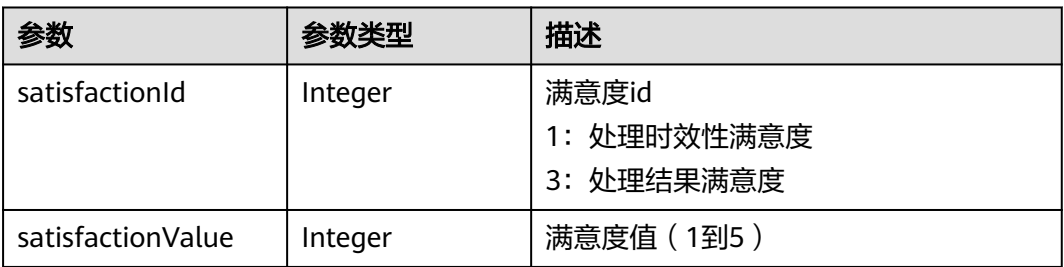

#### <span id="page-299-0"></span>响应示例

```
{
 "caseDetail": {
 "caseId": "TT201801020526",
 "businessTypeName": "活动优惠",
 "typeName": "咨询",
 "customerId": "xxx",
      "dcName": "中国华北区1",
      "simpleDescribe": "目前有什么活动优惠吗?",
      "status": 3,
      "sourceName": "用户中心",
      "createTime": 2019-05-22T03:30:52Z,
      "messageList": [
        {
          "messageId": "xxx",
 "type": 0,
 "replier": "xxx",
          "replierName": "xxx",
          "content": "问题描述:目前有什么活动优惠吗?",
          "createTime": 2019-05-22T03:30:52Z,
          "accessoryDetailList": []
       },
        {
          "messageId": "xxx",
          "type": 1,
 "replier": "xxx",
 "content": "感谢您的反馈,我们将于一个工作日内与您联系,请您保持电话畅通,谢谢!",
 "createTime": 2019-05-22T03:30:52Z,
          "accessoryDetailList": []
       }
     ],
      "satisfaction": [
        {
          "satisfactionId": 1,
          "satisfactionValue": 5
        },
        {
          "satisfactionId": 3,
          "satisfactionValue": 5
        }
     ],
      "isauthorized": 0,
      "judgement": "满意"
   }
}
```
状态码

[状态码](#page-318-0)话参见状态码。

## 错误码

状态码请参见[历史错误码](#page-319-0)。

# **6.4** 上传附件

## 功能介绍

提交工单时,可以提交一些截图等文件。

#### **URI**

POST /v1.0/servicerequest/case/accessory

## 请求消息

#### 请求参数

#### 表 **6-10** 请求参数

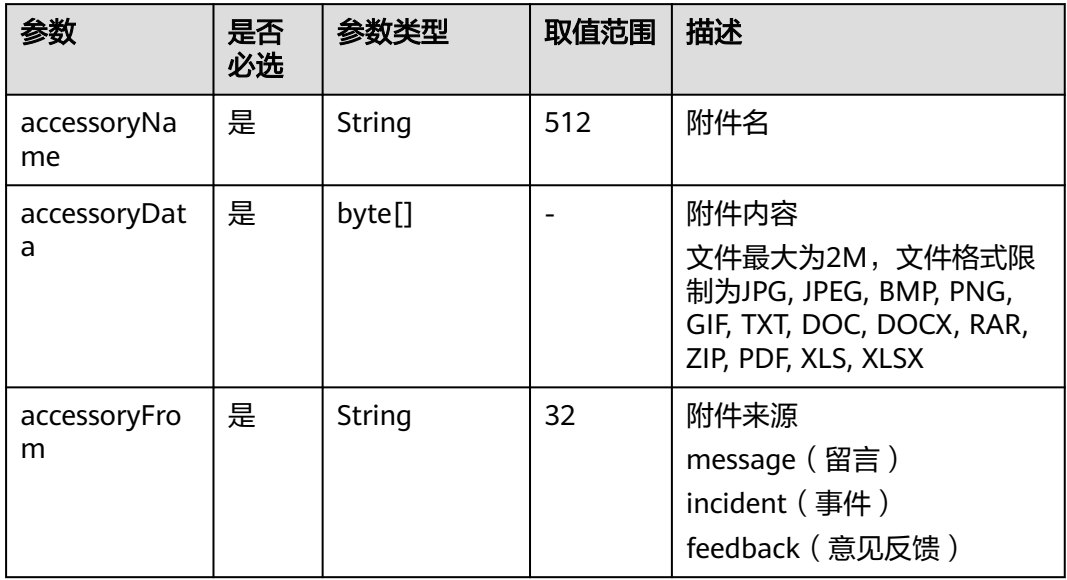

#### 请求示例

{ ------WebKitFormBoundarynm7SNCD8ZcLOjQHw Content-Disposition: form-data; name="accessoryData"; filename="Chrysanthemum.jpg" Content-Type: image/jpeg --

WebKitFormBoundarynm7SNCD8ZcLOjQHw Content-Disposition: form-data; name="accessoryName" Chrysanthemum.jpg ------WebKitFormBoundarynm7SNCD8ZcLOjQHw Content-Disposition: form-data; name="accessoryFrom" incident ------WebKitFormBoundarynm7SNCD8ZcLOjQHw Content- }

## 响应消息

#### 响应参数

#### 表 **6-11** 响应参数

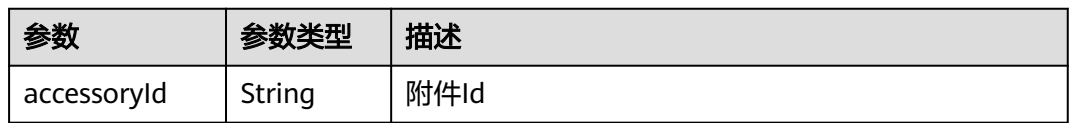

#### 响应示例

{

```
 "accessoryId": "xxx"
}
```
## 状态码

[状态码](#page-318-0)请参见<mark>状态码</mark>。

## 错误码

状态码请参见<mark>[历史错误码](#page-319-0)</mark>。

# **6.5** 附件下载

## 功能介绍

用户在工单详情中可以下载查看其上传的附件。

#### **URI**

GET /v1.0/servicerequest/case/accessory

## 请求消息

#### 请求参数

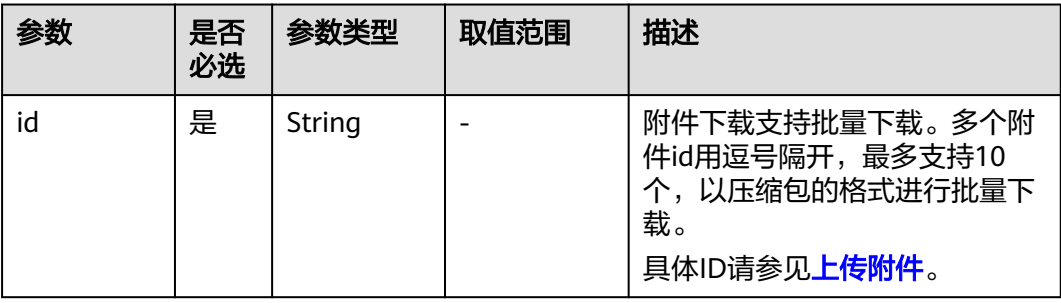

#### 请求示例

/v1.0/servicerequest/case/accessory/xxx,xxx

## 响应消息

#### 响应参数

错误响应参数如<mark>状态码</mark>所示。

## 状态码

[状态码](#page-318-0)请参见<mark>状态码</mark>。

## 错误码

状态码请参见<mark>[历史错误码](#page-319-0)</mark>。

# **6.6** 删除附件

## 功能介绍

用户在创建工单或者新增留言前可以删除其上传错误的附件,重新上传。

#### **URI**

DELETE /v1.0/servicerequest/case/accessory

## 请求消息

#### 请求参数

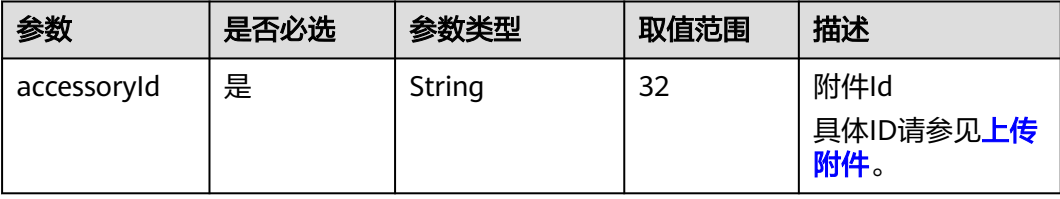

## 请求示例

{ "accessoryId": "xxx" }

## 响应消息

无

## 状态码

[状态码](#page-318-0)请参见<mark>状态码</mark>。

## 错误码

状态码请参见<mark>[历史错误码](#page-319-0)</mark>。

# **6.7** 新增留言

## 功能介绍

用户可以在工单详情页面新增留言,提交一些机密信息或者客服等处理中需要的信息 或者进行催单询问进展等。

### **URI**

POST /v1.0/servicerequest/case/message

## 请求消息

## 请求参数

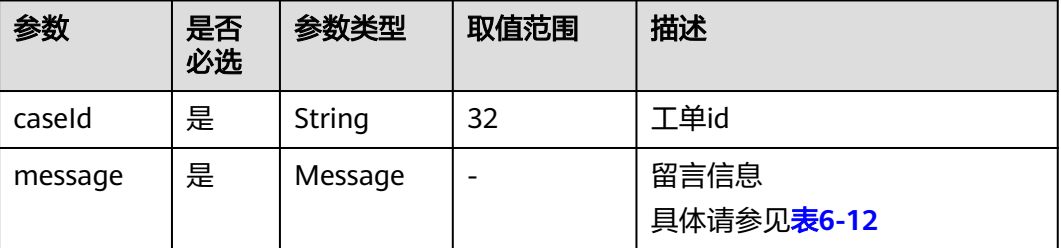

#### 表 **6-12** message 字段说明

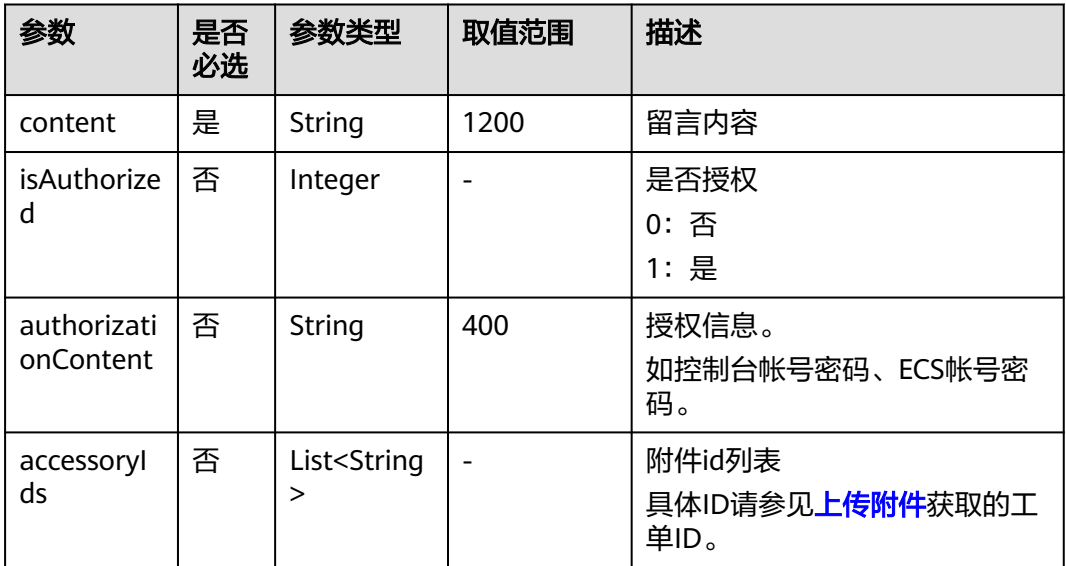

## 请求示例

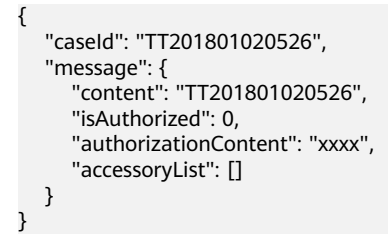

## 响应消息

无

## 状态码

[状态码](#page-318-0)请参见<mark>状态码</mark>。

## 错误码

状态码请参见[历史错误码](#page-319-0)。

# **6.8** 服务评价

## 功能介绍

用户在工单处理完成之后可以进行服务评价,提交一些评论。

**URI**

POST /v1.0/servicerequest/case/evaluation

## 请求消息

#### 请求参数

#### 表 **6-13** 请求参数

| 参数                   | 是否<br>必选 | 参数类型                                      | 取值范<br>围 | 描述                                              |
|----------------------|----------|-------------------------------------------|----------|-------------------------------------------------|
| caseld               | 是        | String                                    | 32       | 工单id。<br>具体ID请参见 <del>查</del> 询工单列表获取<br>的工单ID。 |
| judgement            | 否        | String                                    | 400      | 工单评价内容。                                         |
| satisfactionL<br>ist | 是        | List <satisfact<br>ion&gt;</satisfact<br> |          | 工单满意度信息。<br>具体请参见 <b>表6-14</b>                  |

表 **6-14** satisfactionList 字段数据结构说明

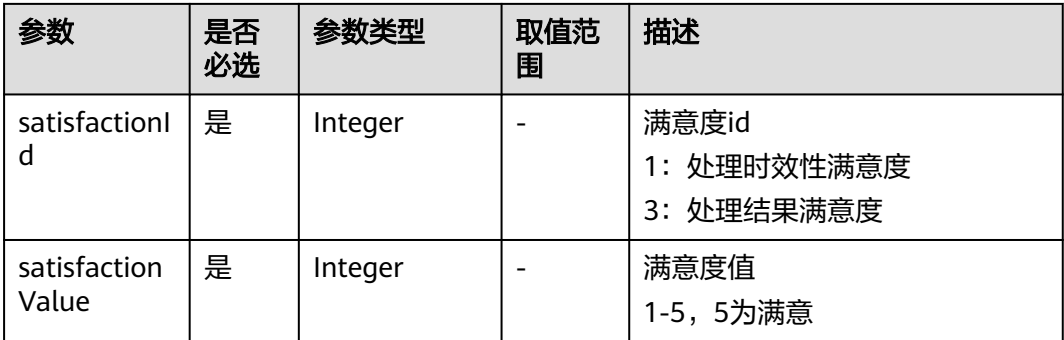

#### 请求示例

{

 "caseId": "TT201801010000", "judgement": "test",

 "satisfactionList": [ { "satisfactionId": 1, "satisfactionValue": 5 },  $\overline{\mathcal{E}}$  "satisfactionId": 3, "satisfactionValue": 4 } ]

## 响应消息

无

}

## 状态码

[状态码](#page-318-0)请参见<mark>状态码</mark>。

## 错误码

状态码请参见<mark>[历史错误码](#page-319-0)</mark>。

## **6.9** 工单操作

## 功能介绍

用户可以对提交的工单做一些操作,比如催单、删单、关单、撤单。

#### **URI**

POST /v1.0/servicerequest/case/action

## 请求消息

#### 请求参数

#### 表 **6-15** 请求参数

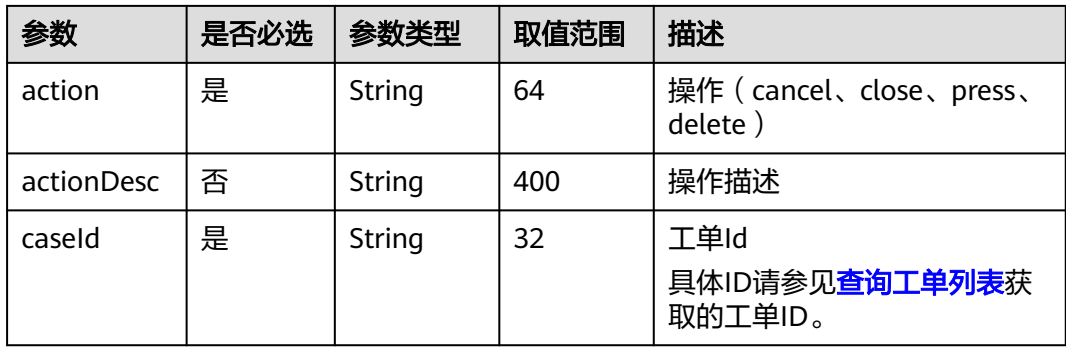

#### 请求示例

{ "action": "cancel", "actionDesc": "test", "caseId": "TT201801010000" }

## <span id="page-306-0"></span>响应消息

无

## 状态码

[状态码](#page-318-0)请参见<mark>状态码</mark> 。

## 错误码

状态码请参见<mark>[历史错误码](#page-319-0)</mark>。

# **6.10** 查询工单问题所属产品

## 功能介绍

用户在提交工单时可以选择问题关联的产品类型。

#### **URI**

GET /v1.0/servicerequest/case/subtype

## 请求消息

请求参数 无 请求示例 无

## 响应消息

#### 响应参数

#### 表 **6-16** 响应参数

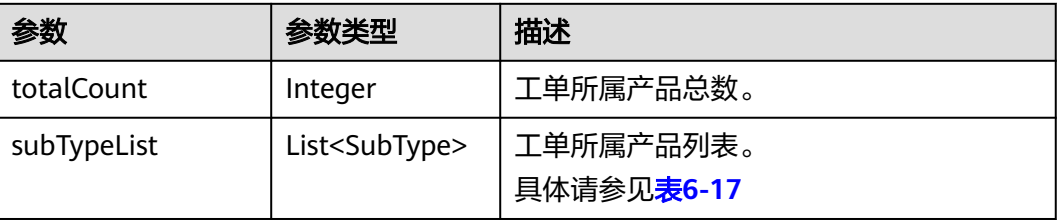

#### <span id="page-307-0"></span>表 **6-17** subTypeList 字段数据结构说明

| 参数                      | 参数类型                                          | 描述                                  |  |
|-------------------------|-----------------------------------------------|-------------------------------------|--|
| subTypeName             | String                                        | 问题所属产品,取值为业务类、产品类。                  |  |
| subTypeId               | Integer                                       | 问题所属产品对应Id。                         |  |
| productCategoryLi<br>st | List <productcat<br>egory&gt;</productcat<br> | 产品信息列表。<br>具体请参见 <mark>表6-18</mark> |  |

表 **6-18** productCategoryList 字段数据结构说明

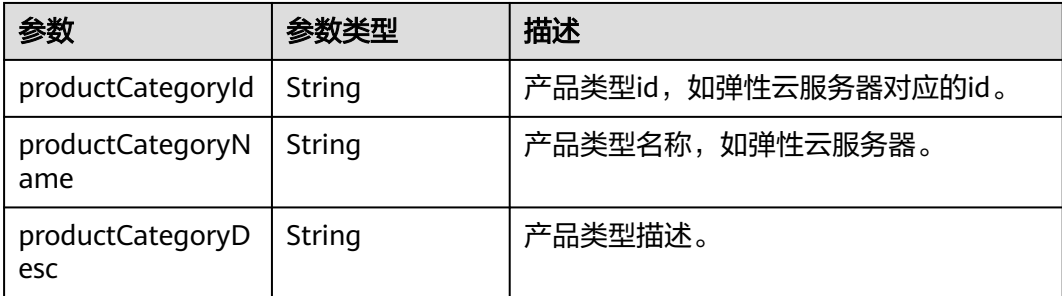

```
● 响应示例
```
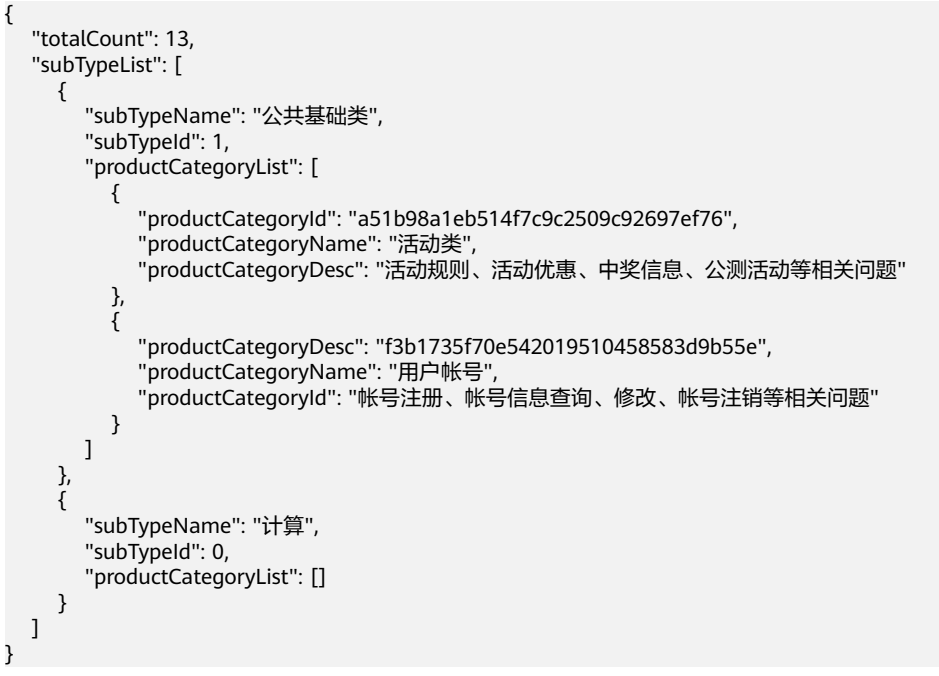

状态码

[状态码](#page-318-0)请参见<mark>状态码</mark>。

错误码

状态码请参见[历史错误码](#page-319-0)。

# <span id="page-308-0"></span>**6.11** 查询工单问题类型

## 功能介绍

创建工单的时候可以选择工单对应的问题类型。

## **URI**

GET /v1.0/servicerequest/case/businesstype

## 请求消息

#### 请求参数

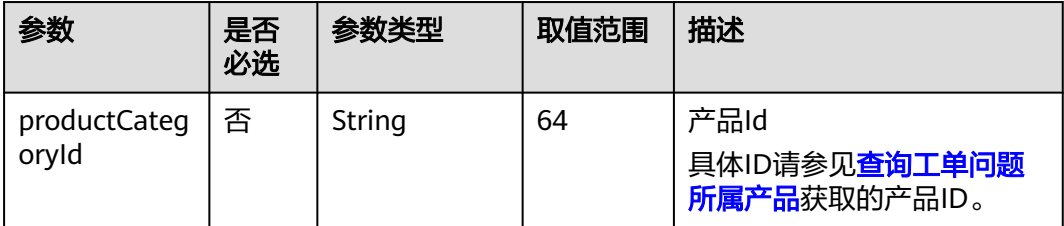

#### 请求示例

productCategoryId=xxx

## 响应消息

#### 响应参数

#### 表 **6-19** 响应参数

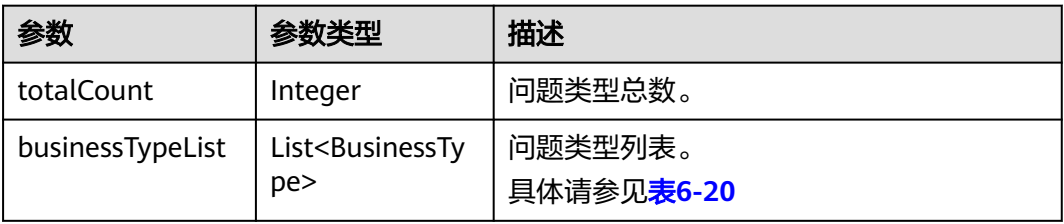

#### 表 **6-20** businessTypeList 字段数据结构说明

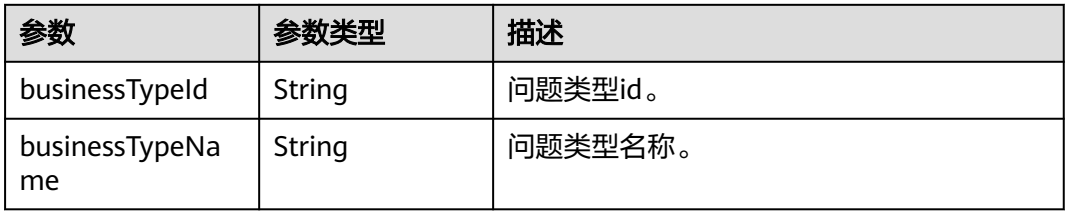

#### 响应示例

{

}

```
 "totalCount": 13,
   "businessTypeList": [
     {
 "businessTypeId": "b6dc3d3bf7ef434fa3f23d79cfc41449",
 "businessTypeName": "配额调整申请"
 },
\overline{\phantom{a}} "businessTypeId": "9b1a349c3a2849a391d58c10f9dc55a1",
        "businessTypeName": "续费咨询"
     },
 ...
  ]
```
## 状态码

[状态码](#page-318-0)请参见<mark>状态码</mark>。

## 错误码

状态码请参见**[历史错误码](#page-319-0)**。

## **6.12** 查询模板

## 功能介绍

用户在提交工单的时候,需要按照模板填写,可以引导用户提交有效信息。

#### **URI**

GET /v1.0/servicerequest/case/template

## 请求消息

#### 请求参数

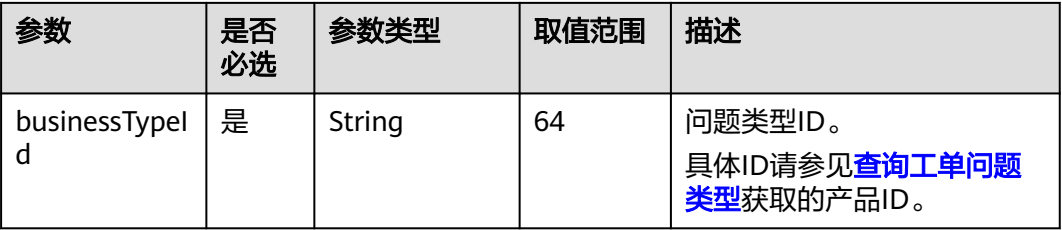

#### 请求示例

businessTypeId=12312313

## 响应消息

响应参数

#### <span id="page-310-0"></span>表 **6-21** 响应参数

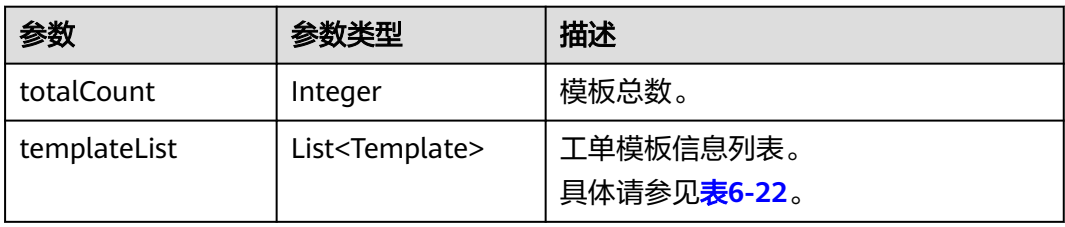

#### 表 **6-22** templateList 字段数据结构说明

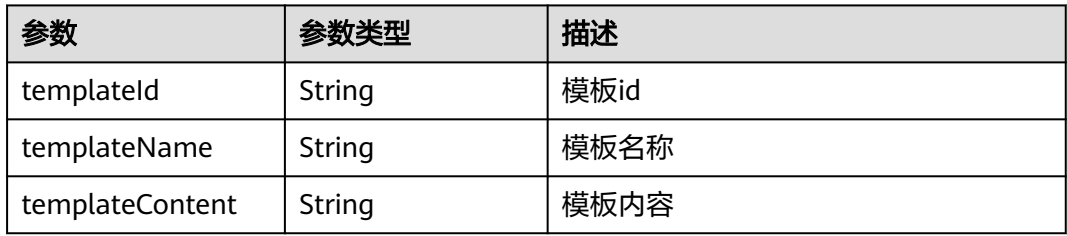

#### 响应示例

```
{
   "totalCount": 13,
   "templateList": [
     {
 "templateId": "123",
 "templateName": "活动类",
 "templateContent": ""
     },
     {
 "templateId": "123",
 "templateName": "配额类",
 "templateContent": ""
     }
   ]
```
## 状态码

[状态码](#page-318-0)请参见<mark>状态码</mark>。

## 错误码

状态码请参见<mark>[历史错误码](#page-319-0)</mark>。

# **6.13** 查询云服务区

}

## 功能介绍

用户在提交工单时可以选择关联的云服务区。

## **URI**

GET /v1.0/servicerequest/case/region

## 请求消息

请求参数

无

请求示例

无

## 响应消息

#### 响应参数

#### 表 **6-23** 响应参数

| 参数         | 参数类型                   | 描述                                    |
|------------|------------------------|---------------------------------------|
| totalCount | Integer                | 云服务区总数。                               |
| regionList | List <region></region> | 云服务区信息列表。<br>具体请参见 <mark>表6-24</mark> |

表 **6-24** regionList 字段数据结构说明

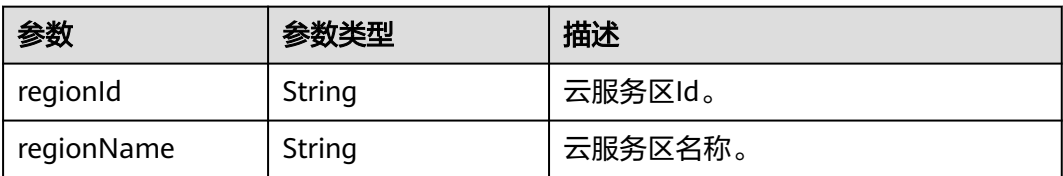

响应示例

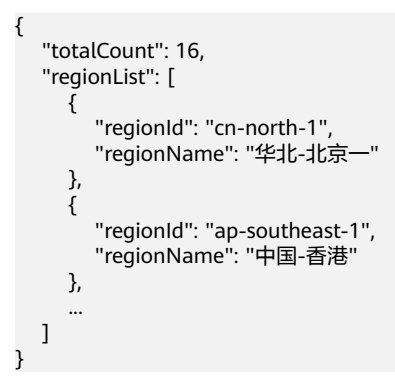

## 状态码

[状态码](#page-318-0)请参见<mark>状态码</mark>。

## 错误码

状态码请参见<mark>[历史错误码](#page-319-0)</mark>。

# **7** 附录

# <span id="page-313-0"></span>**7.1** 错误码

当您调用API时,如果遇到"APIGW"开头的错误码,请参见**API**[网关错误码](https://support.huaweicloud.com/devg-apisign/api-sign-errorcode.html)进行处 理。

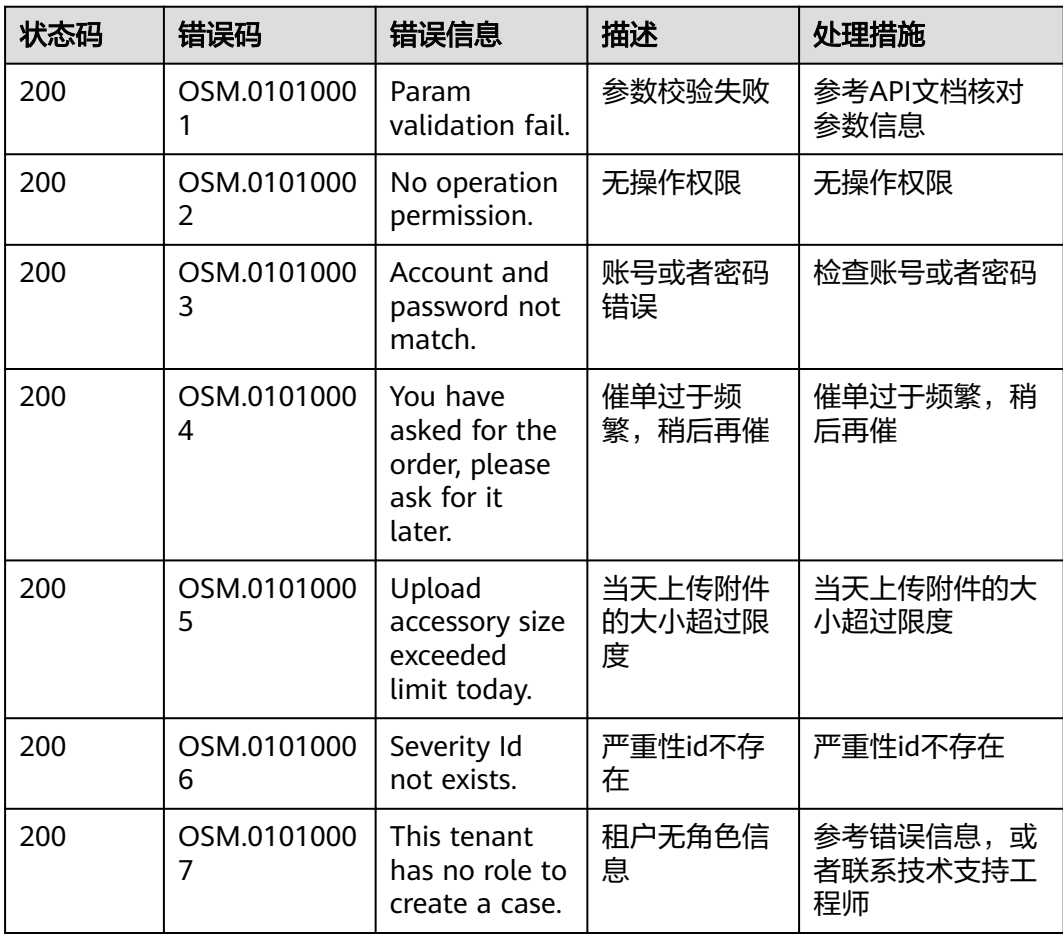

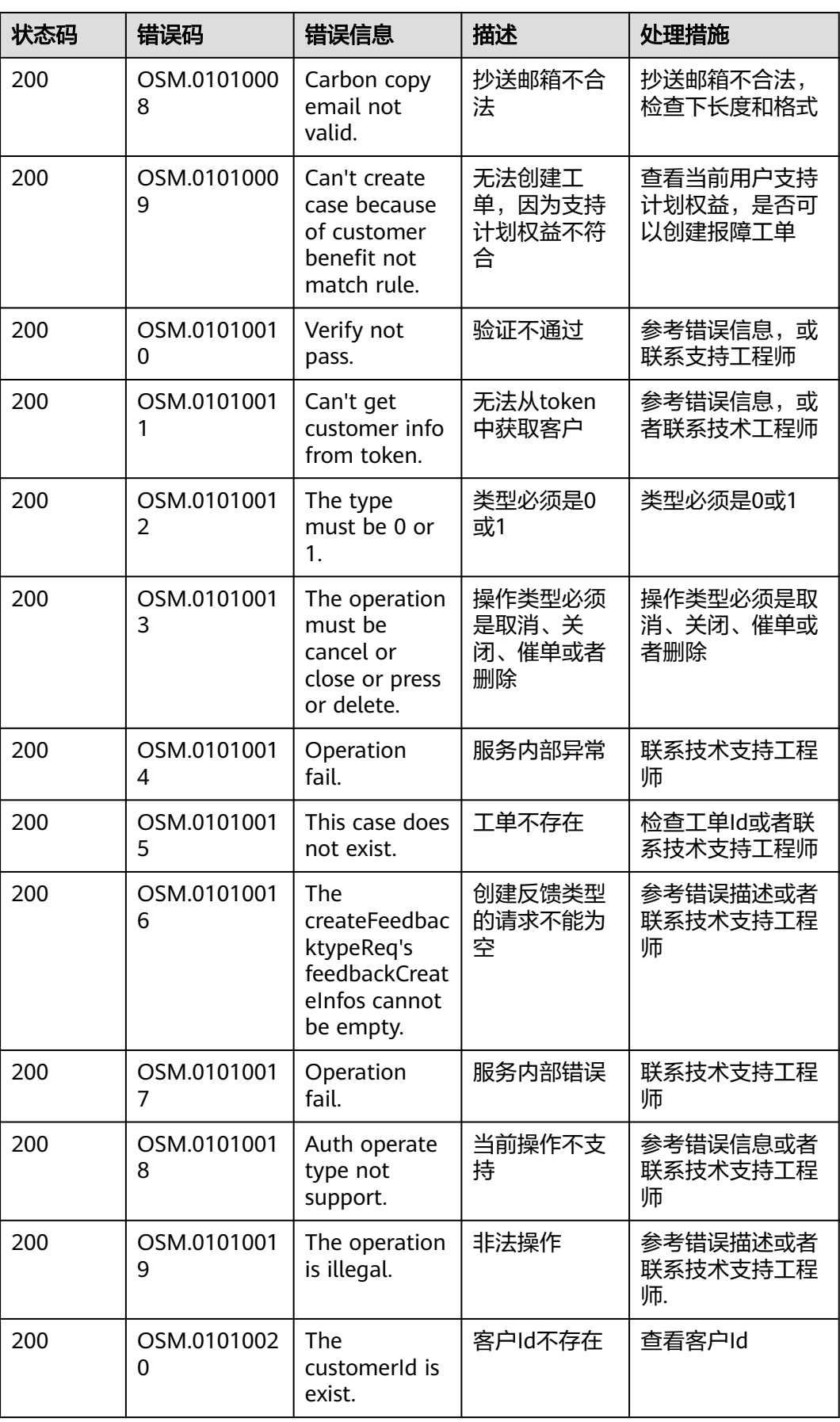

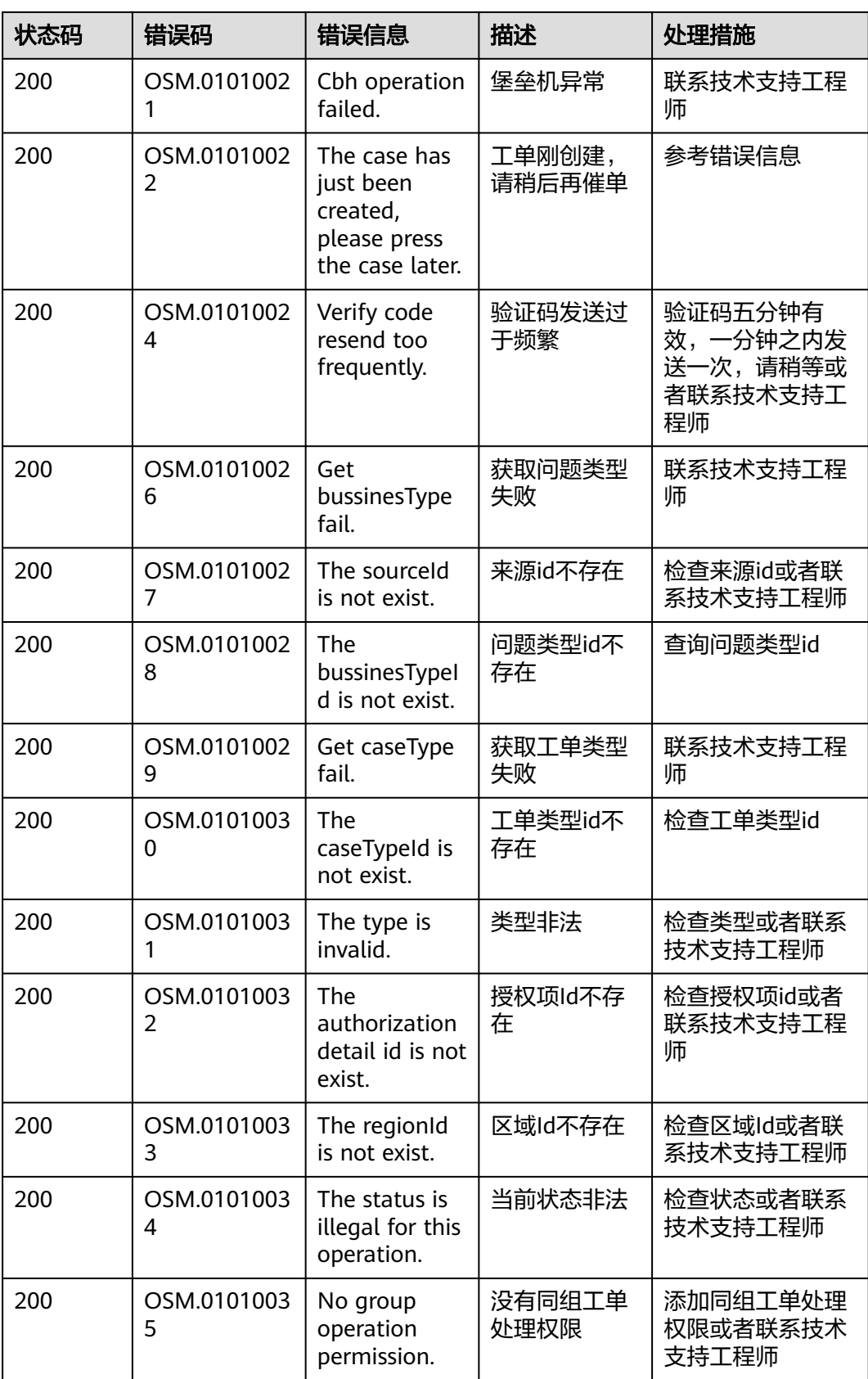

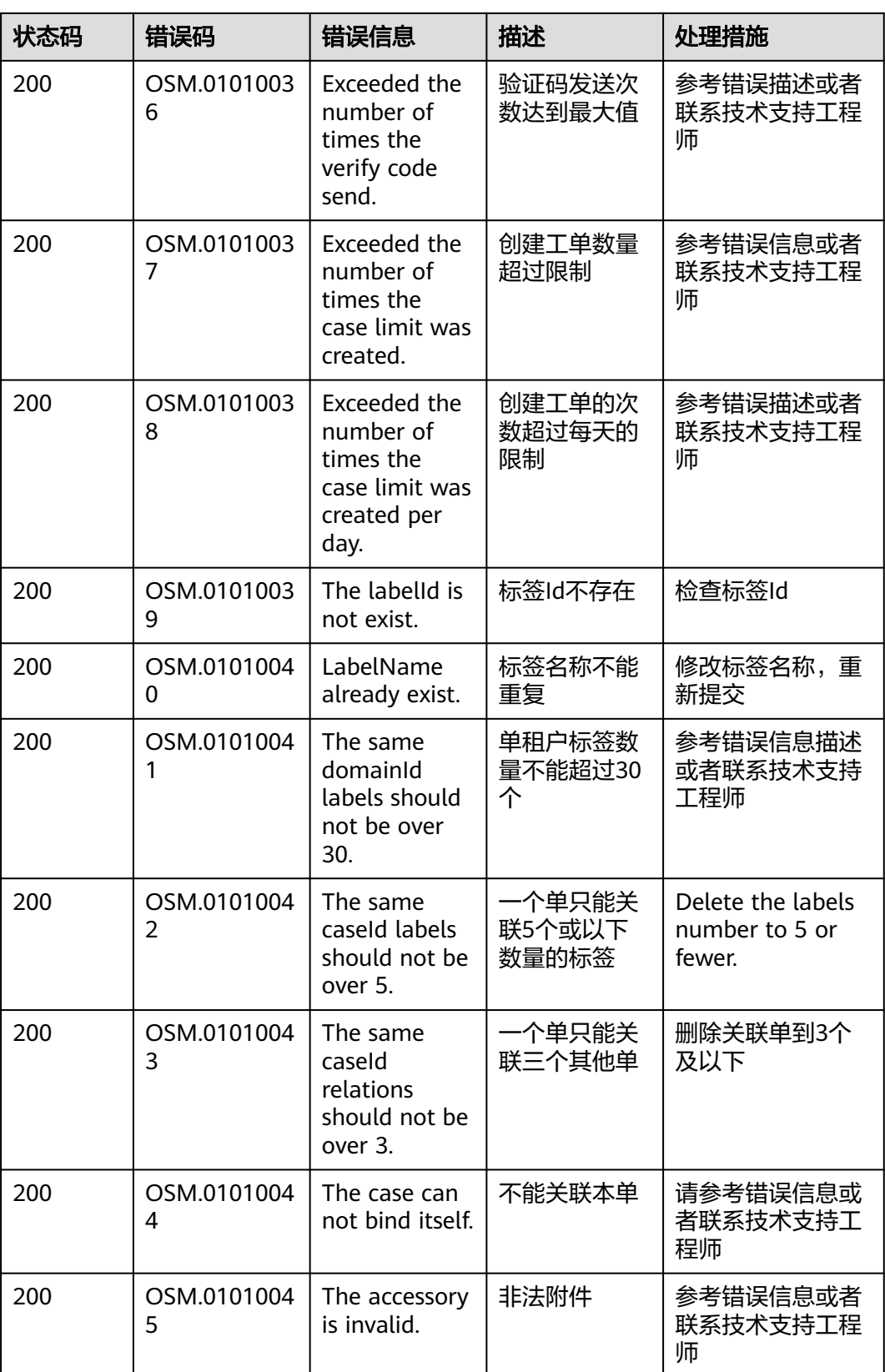

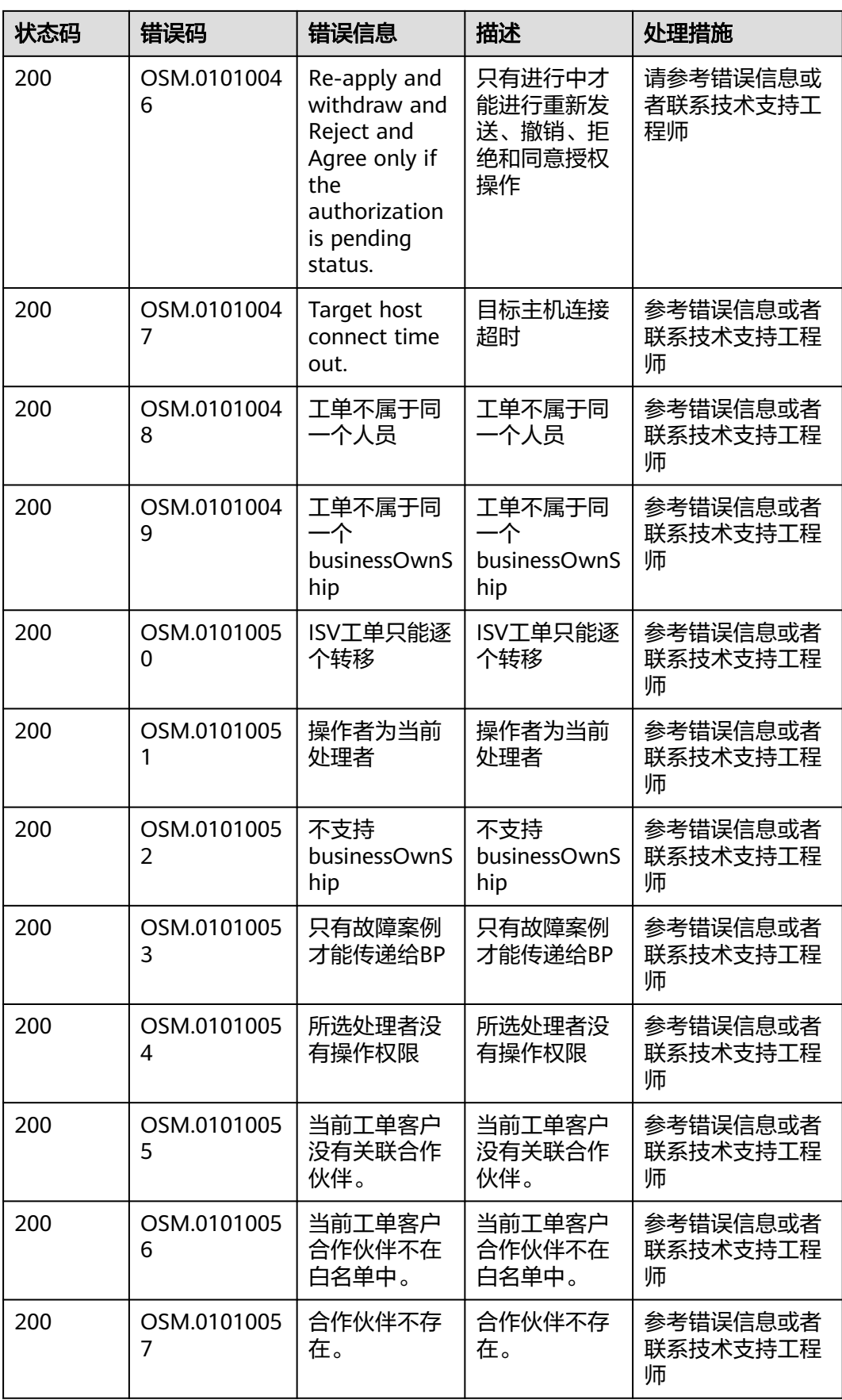

<span id="page-318-0"></span>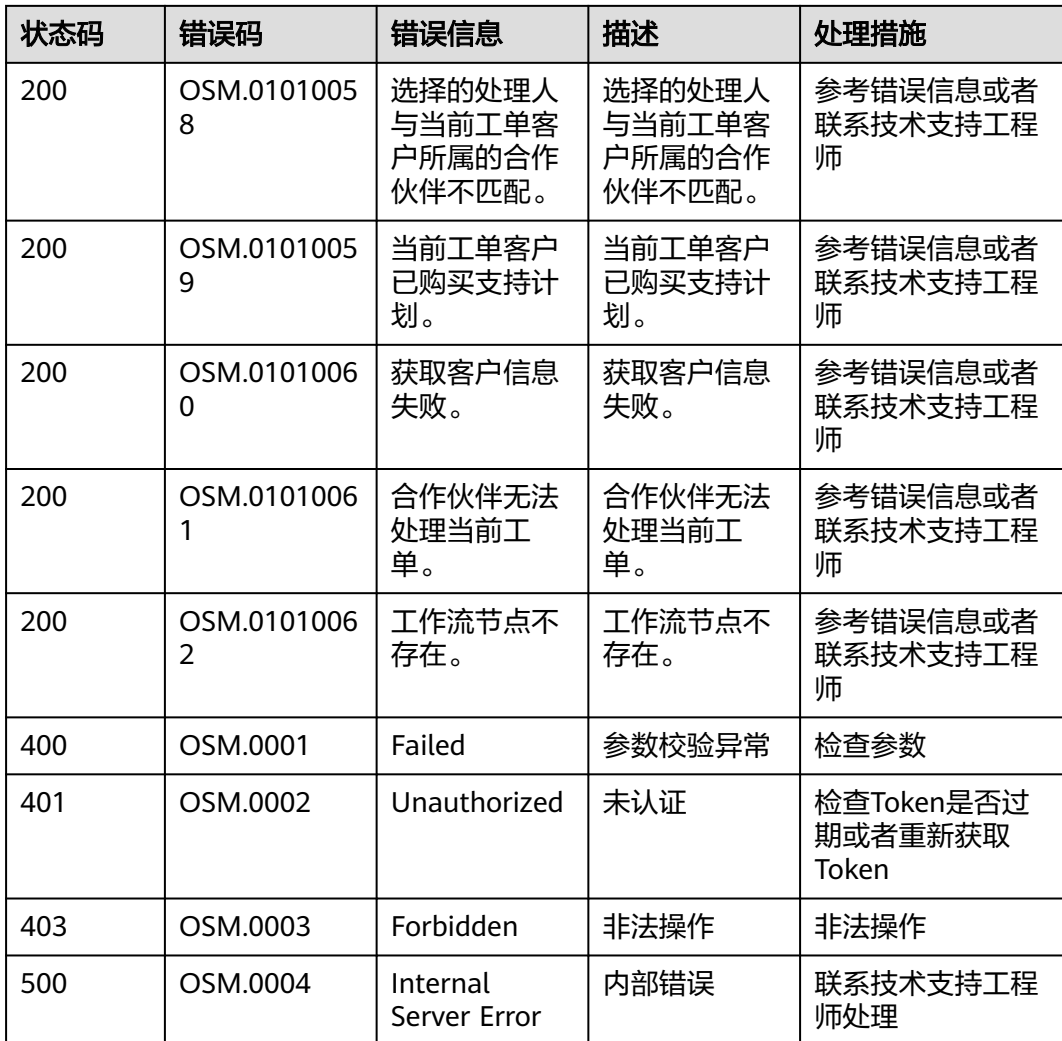

# **7.2** 状态码

## 表 **7-1** 正常 HTTP 响应码

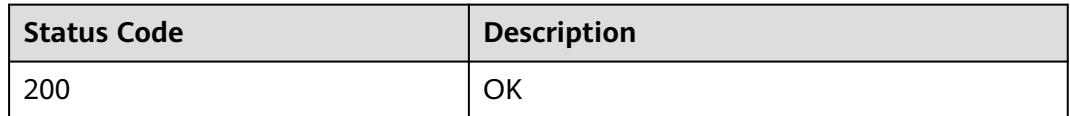

## 表 **7-2** 异常 HTTP 响应码

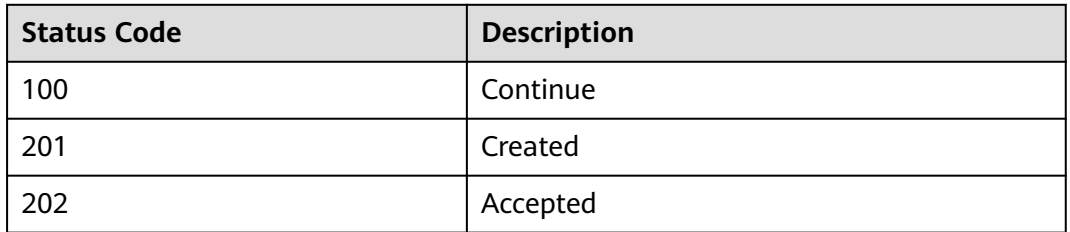

<span id="page-319-0"></span>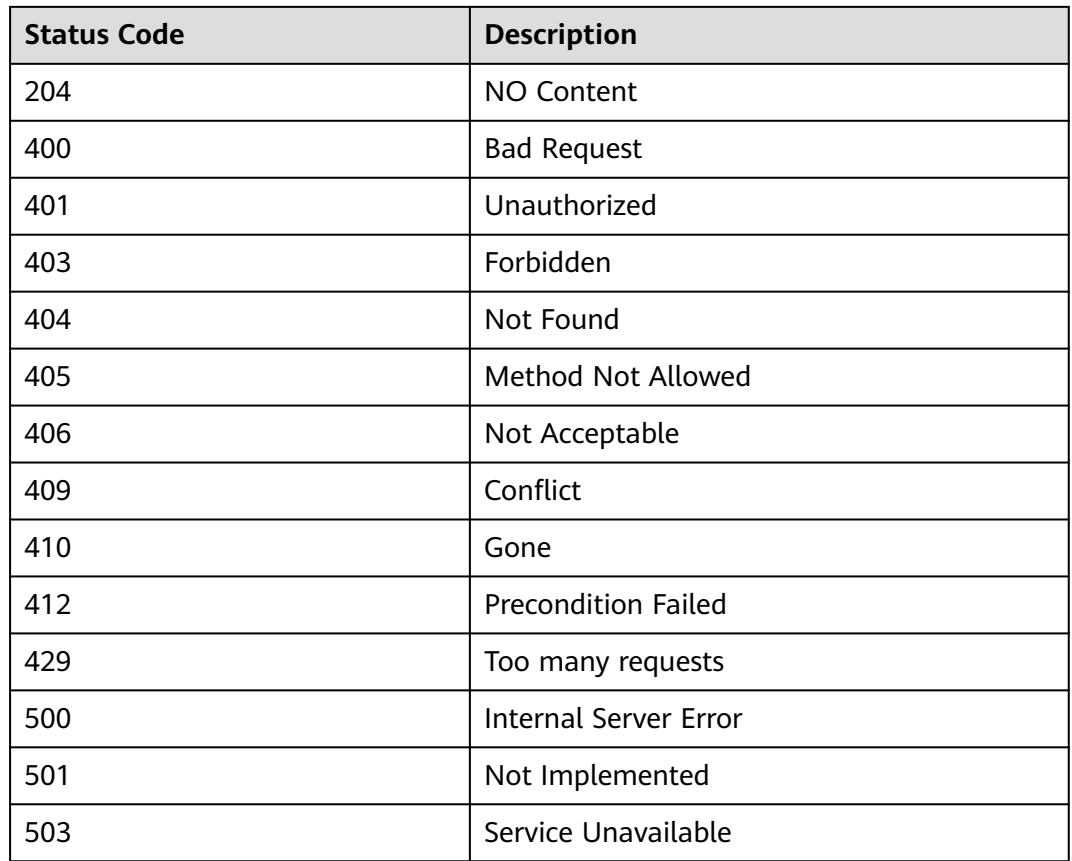

# **7.3** 历史错误码

调用接口出错后,将不会返回结果数据。调用方可根据每个接口对应的错误码来定位 错误原因。 当调用出错时,HTTP 请求返回一个 4xx 或 5xx 的 HTTP 状态码。返回的 消息体中是具体的错误代码及错误信息。在调用方找不到错误原因时,可以联系华为 云客服,并提供错误码,以便尽快帮您解决问题。

## 错误响应 **Body** 体格式说明

当接口调用出错时,会返回错误码及错误信息说明,错误响应的Body体格式如下所 示。

```
{
 "error_code": "OSM.0001",
 "error_msg": "failed"
}
```
其中, error\_code表示错误码, error\_msg表示错误描述信息。

## 错误码说明

当您调用API时,如果遇到"APIGW"开头的错误码,请参见**API**[网关错误码](https://support.huaweicloud.com/devg-apisign/api-sign-errorcode.html)进行处 理。

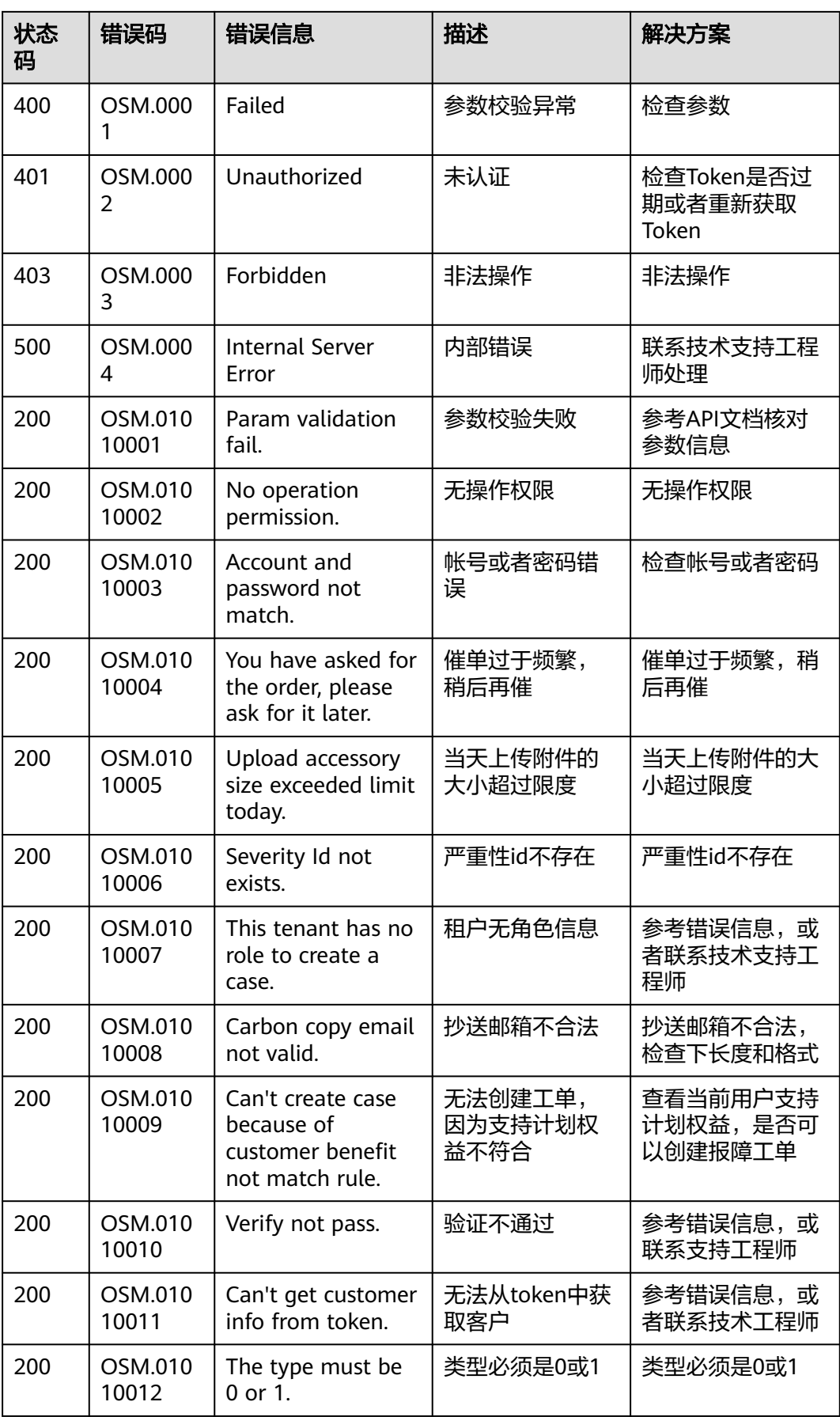

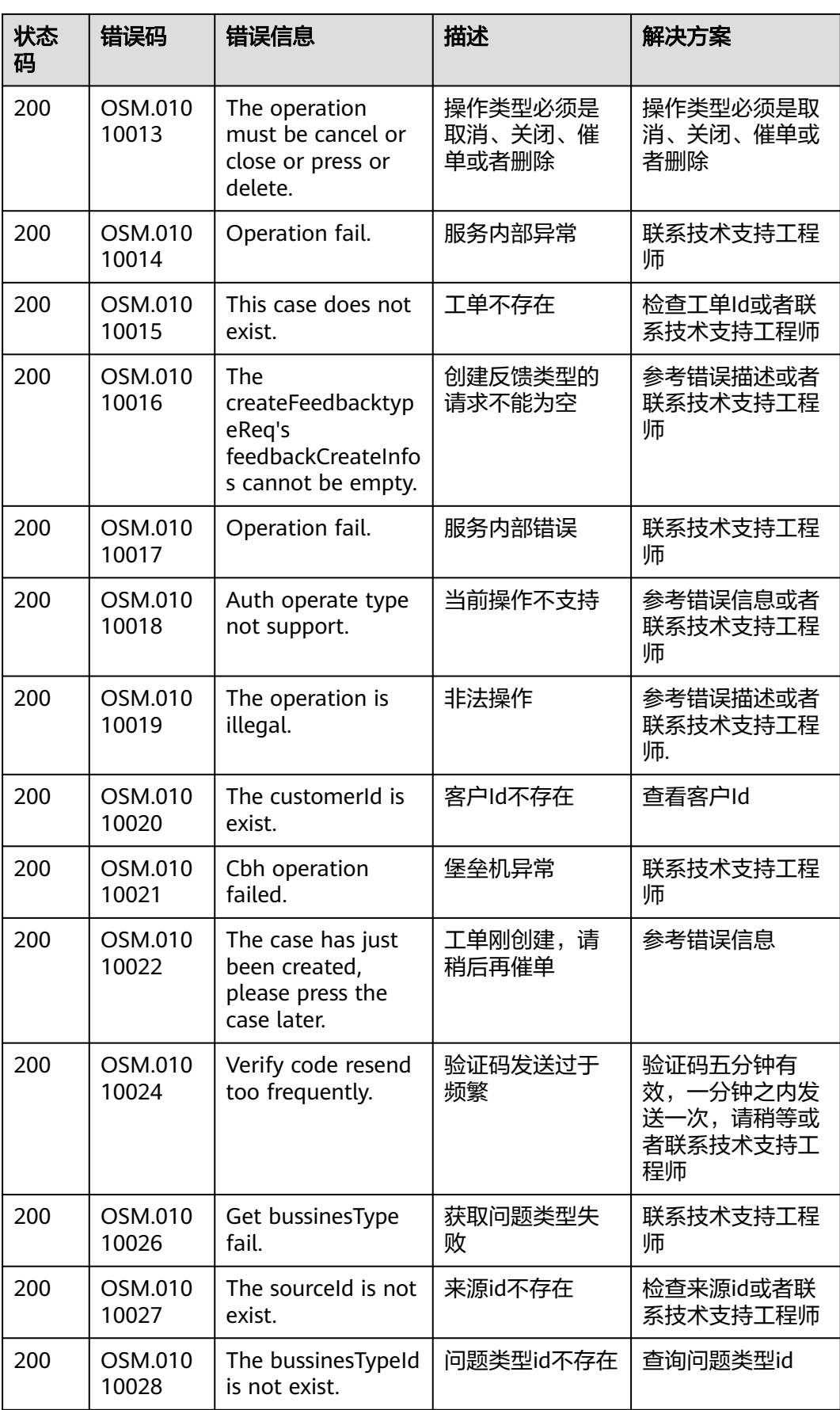

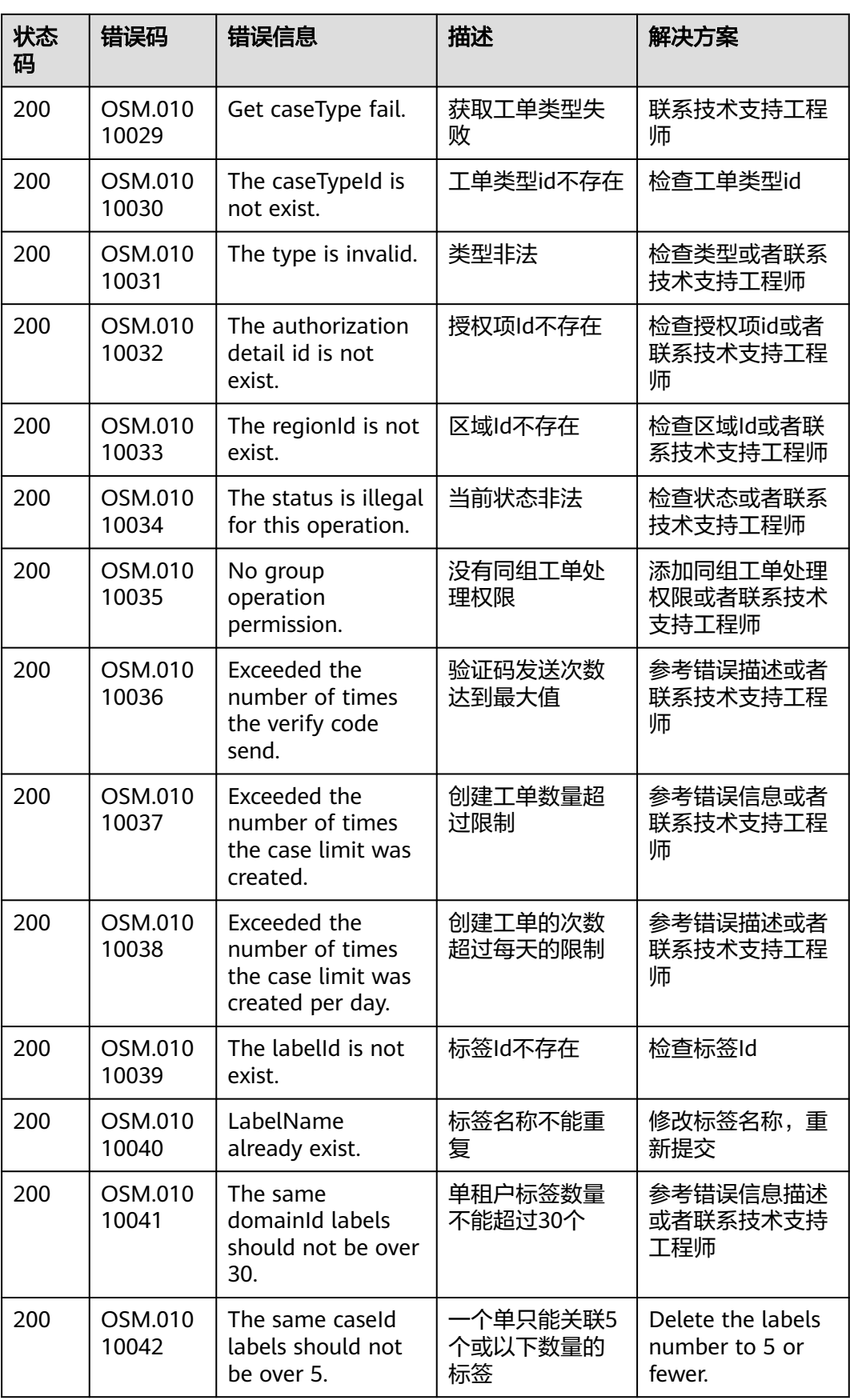

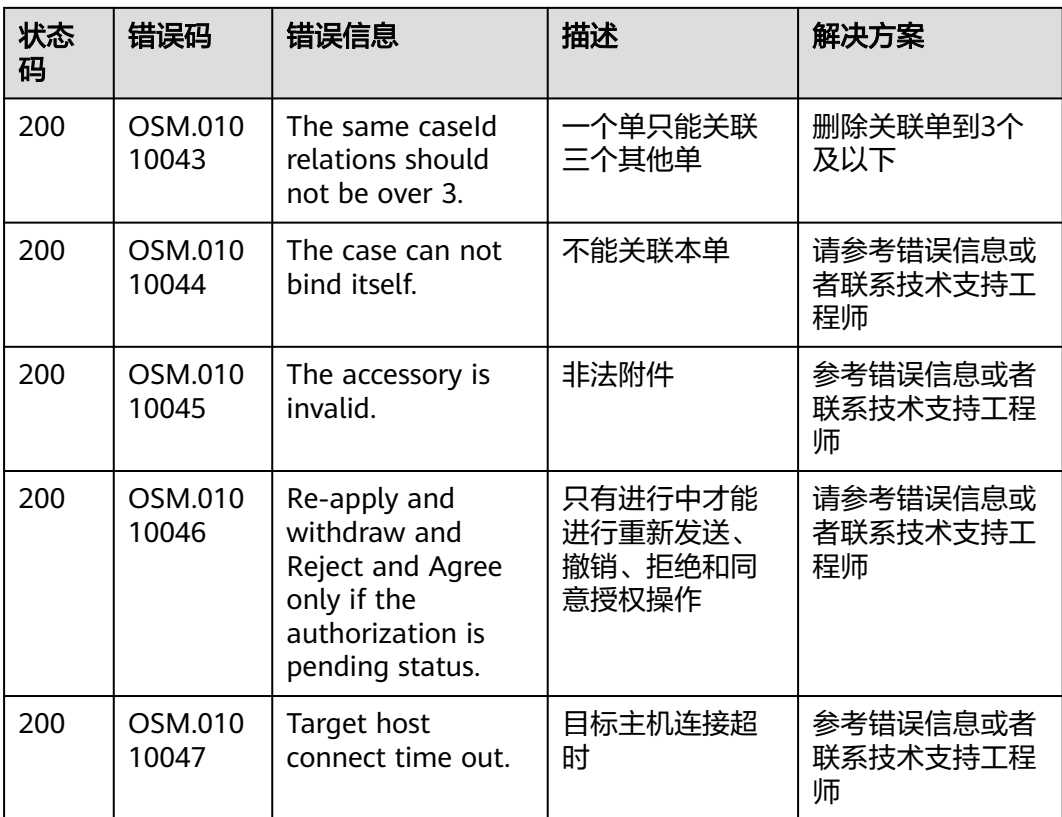

# **7.4** 获取项目 **ID**

## 操作场景

在调用接口的时候,部分URL中需要填入项目ID,所以需要获取到项目ID。有如下两 种获取方式:

- 调用**API**获取项目**ID**
- [从控制台获取项目](#page-324-0)**ID**

## 调用 **API** 获取项目 **ID**

项目ID可以通过调[用查询指定条件下的项目信息](https://support.huaweicloud.com/api-iam/iam_06_0001.html)API获取。

获取项目ID的接口为"GET https://{Endpoint}/v3/projects/",其中{Endpoint}为IAM 。<br>的终端节点,可以从<mark>地区和终端节点</mark>获取。接口的认证鉴权请参见<mark>认证鉴权</mark>。

响应示例如下,其中projects下的"id"即为项目ID。

```
{
   "projects": [
      {
        "domain_id": "65382450e8f64ac0870cd180d14e684b",
        "is_domain": false,
         "parent_id": "65382450e8f64ac0870cd180d14e684b",
         "name": "project_name",
        "description": "",
        "links": {
           "next": null,
```
```
 "previous": null,
           "self": "https://www.example.com/v3/projects/a4a5d4098fb4474fa22cd05f897d6b99"
\qquad \qquad \} "id": "a4a5d4098fb4474fa22cd05f897d6b99",
        "enabled": true
     }
 ],
 "links": {
     "next": null,
     "previous": null,
      "self": "https://www.example.com/v3/projects"
   }
```
## 从控制台获取项目 **ID**

}

从控制台获取项目ID的步骤如下:

- 1. 登录管理控制台。
- 2. 鼠标悬停在右上角的用户名,选择下拉列表中的"我的凭证"。 在"API凭证"页面的项目列表中查看项目ID。

## 图 **7-1** 查看项目 ID

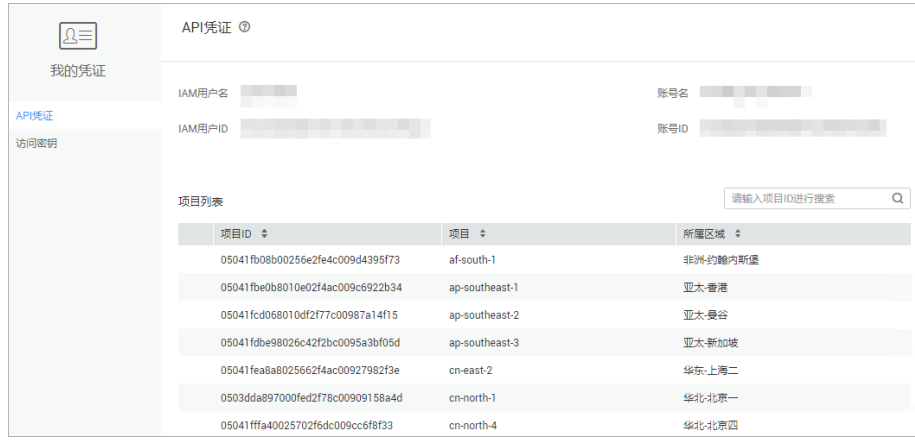

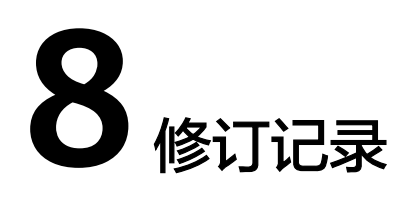

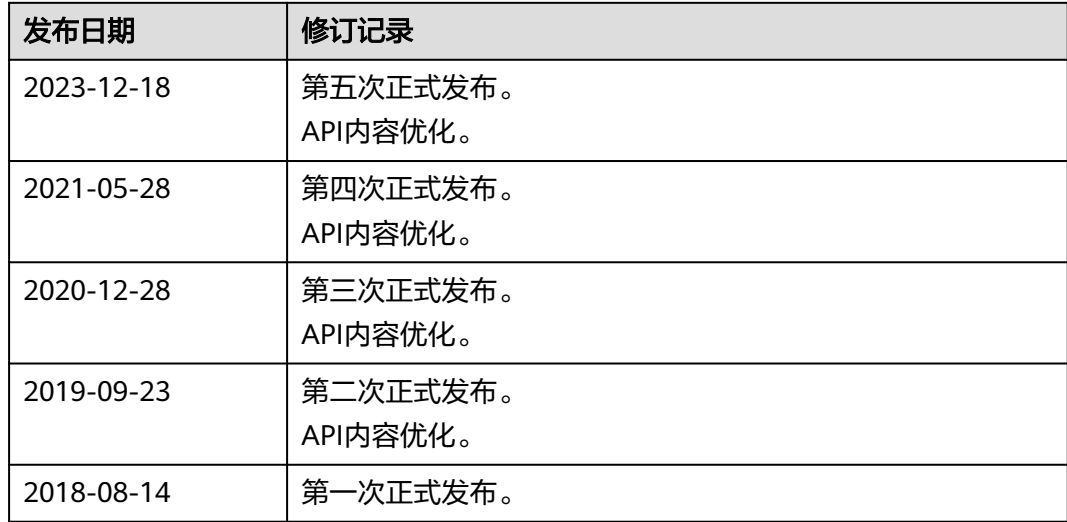